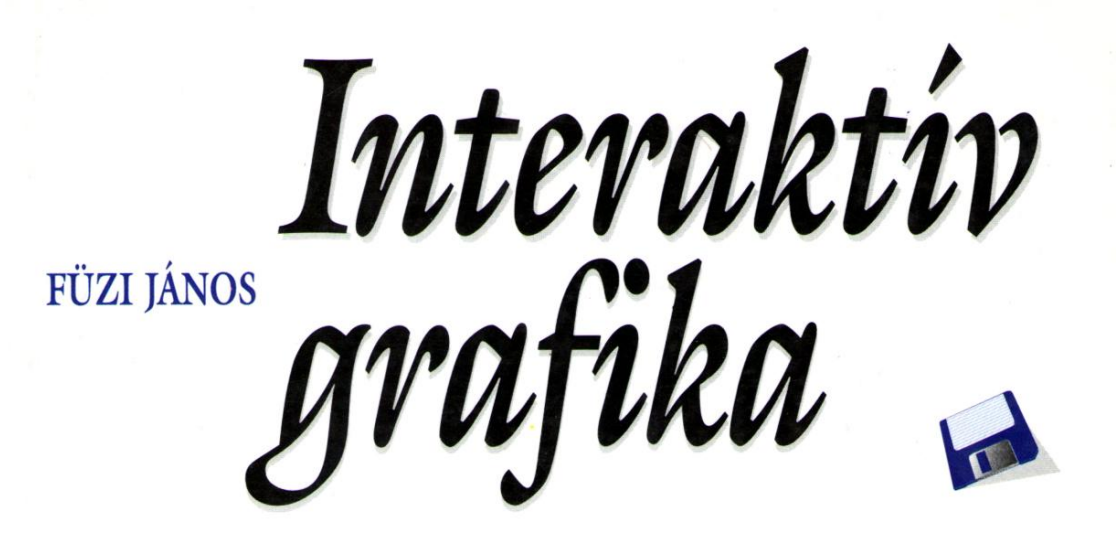

**GÖRBESZERKESZTÉS FELÜLETSZERKESZTÉS ANIMÁCIÓ** VIRTUÁLIS SZERKEZETEK

**COMPUTERBOO** 

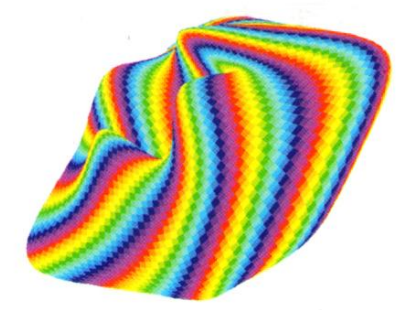

FÜZI JÁNOS

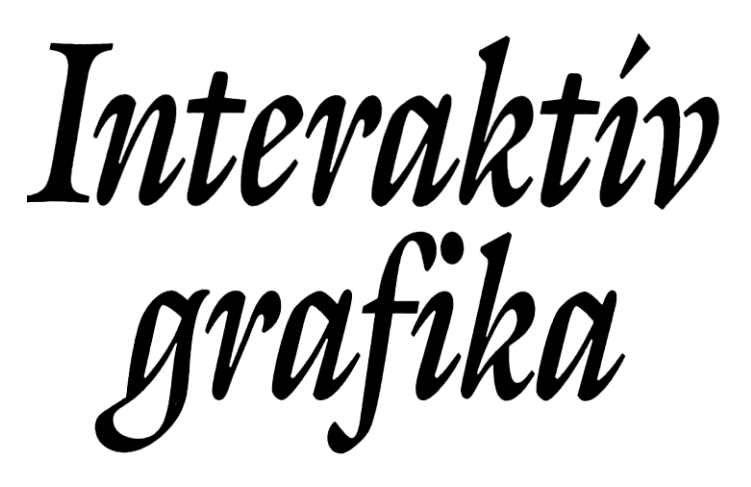

GÖRBESZERKESZTÉS FELÜLETSZERKESZTÉS ANIMÁCIÓ VIRTUÁLIS SZERKEZETEK

LEKTOR

**DR. VERMES IMRE** N. VERMES IN<br>DENIZÄ I ÁSZI IMRE BENKŐ **BENKŐ LÁSZLÓ**

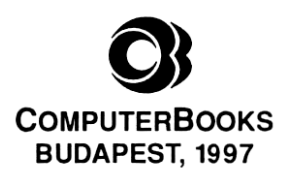

A könyv készítése során a Kiadó és a Szerző a legnagyobb gondossággal járt el. Ennek ellenére hibák előfordulása nem kizárható. Az ismeretanyag felhasználásának következményeiért sem a Szerző, sem a Kiadó felelősséget nem vállal.

Minden jog fenntartva. Jelen könyvet vagy annak részleteit a Kiadó engedélye nélkül bármilyen formátumban vagy eszközzel reprodukálni, tárolni és közölni tilos.

© Füzi János, 1997

©Kiadó: ComputerBooks Kiadói, Szolgáltató és Kereskedő Kft. 1126 Bp., Tartsay Vilmos u. 12. Telefon: 175-15-64; Tel/Fax: 175-35-91 [e-mail: info@computerbooks.hu](mailto:info@computerbooks.hu) Felelős kiadó: ComputerBooks Kft ügyvezetője ISBN: 963 618 149 7

Borítóterv: Székely Edith

# **Tartalomjegyzék**

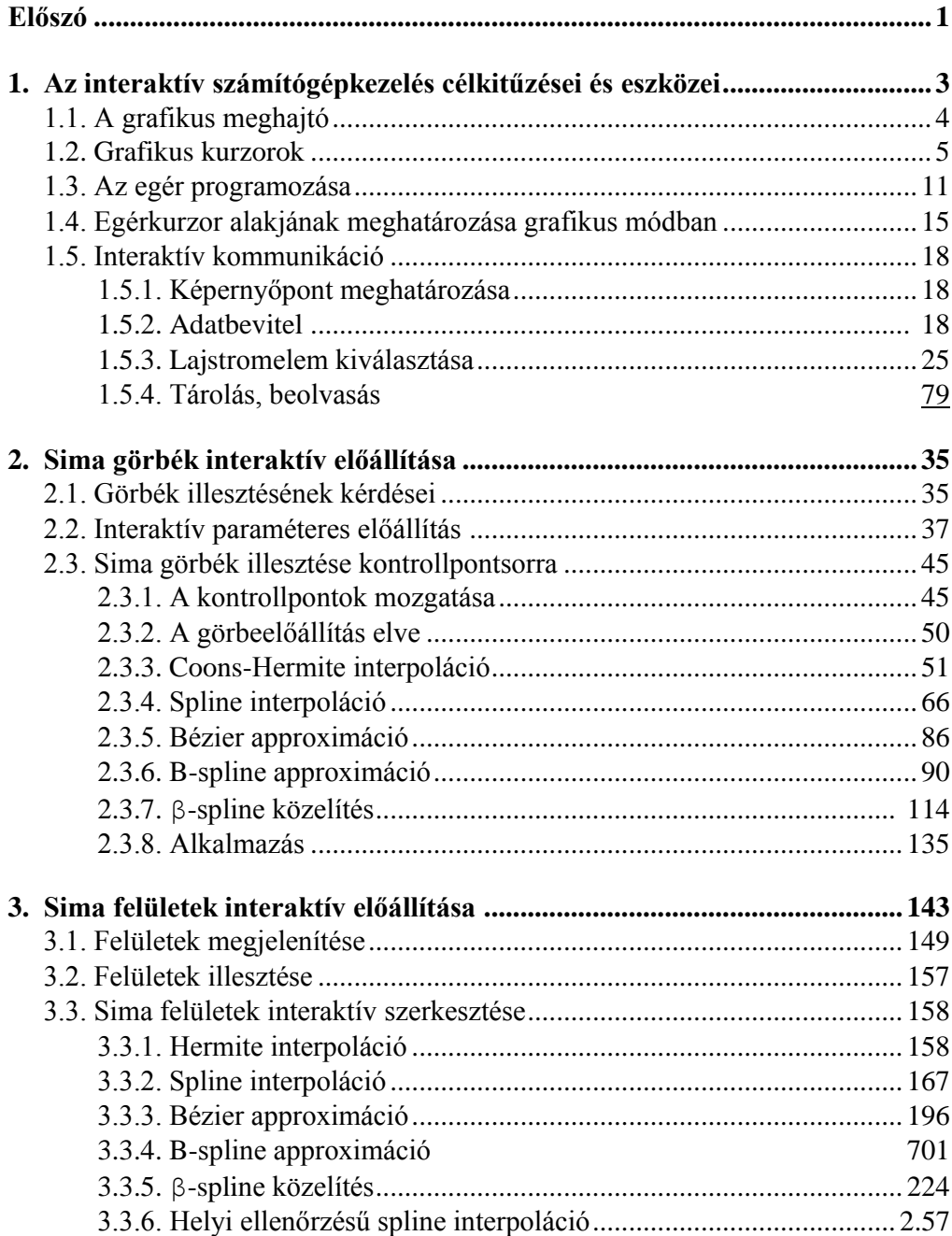

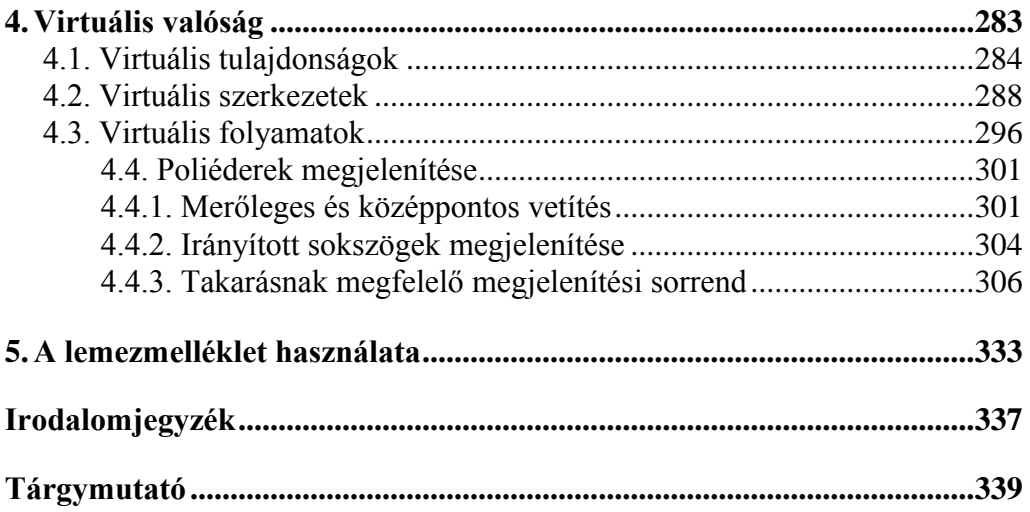

# **Előszó**

A különböző geometriai alakzatok, objektumok megjelenítésével és mozgatásával foglalkozó, *3D grafika és animáció PC-n* című könyv mintegy természetes folytatásaként, jelen munka az illető objektumok interaktív szerkesztését mutatia be.

Az interaktív grafika kiváltképpen vonzó tulajdonsága, hogy a számítógép gyorsaságát és pontosságát ötvözi a felhasználó találékonyságával. Az alkalmazott kutatás, műszaki tervezés, ipari formatervezés, építészet egyre elterjedtebb és eredményesebb eszköze. Oktatási segédeszközként, valamint a reklám- és szórakoztatóiparban ugyancsak sikerrel alkalmazható.

A könyvben bemutatott anyag különböző szinten hasznosítható. A programozásban jártas olvasó a leírt módszerek alapján adott követelményeknek megfelelő saját alkalmazásokat készíthet. A szerkesztési és megjelenítési eljárások programozási vonatkozásait számos mintaprogram szemlélteti. Aki az interpolációs és approximációs eljárások tulajdonságait kívánja megismerni, a lemezmellékleten futtatásra kész programrendszert talál.

A sík- és térgörbék, nyílt illetve zárt felületek szerkesztéséhez szükséges kontrollpont-konfiguráció (karakterisztikus keret) kialakítását felhasználóbarát fejlesztési rendszer könnyíti meg. A számítógéppel való kommunikáció eszközeit (egérkezelés grafikus módban, grafikus kurzorok, vizuális billentyűk) értelmező és kezelő eljárások, a különböző interpolációs illetve approximációs módszereket megvalósító programok, valamint néhány összetettebb, a virtuális valóság alapelemeit szemléltető alkalmazás Turbo Pascal nyelven készült, a bemutatott elvek és algoritmusok alapján viszont tetszés szerinti programozási nyelven megírhatók.

# **1. Az interaktív számítógépkezelés célkitűzései és eszközei**

A számítógép és felhasználó közötti interaktív kapcsolat lényegét úgy fogalmazhatjuk meg, hogy a gép a felhasználót állandóan tájékoztatja a folyamatban levő műveletek állapotáról, (rész)eredményeiről és a beavatkozási lehetőségekről, illetve lehetővé teszi a beavatkozást, azaz parancsokat fogad el és teljesít.

A számítógépes grafika területén a legfontosabb célkitűzések közé tartozik az interaktív szerkesztés és megjelenítés. Az előbbi azt jelenti, hogy a grafikai objektumok (görbék, felületek, testek) alakját, színét, méreteit a felhasználó változtatni tudja, anélkül, hogy a forráskódot módosítania kellene. Megfelelő felhasználói program nem is követel meg programozási ismereteket, hanem az objektumok létrehozásához és meghatározásához szükséges adatbevitel a program futása közben történik. Az szerkesztés eredményének interaktív megjelenítése lehetővé teszi a kapott objektumok különböző irányból való megfigyelését illetve a (virtuális) térben való mozgatását.

A Turbo-Pascal fejlesztési környezet (IDE) és fordító (Compiler) már önmagukban igen erős interaktív programozási eszközök, amennyiben lehetővé teszik a készülő program azonnali fordítását, ellenőrzését és futtatását, az esetleges hibák kiküszöbölését. A paraméterek változtatásával vizsgálható ezek hatása az eredményekre. Bonyolultabb feladatok esetében a sokszori újraindítás zavaró lehet és szükségessé válik egy interaktív program megírása, amely lehetővé teszi a paraméterek futás közbeni változtatását.

A számítógép és felhasználó közötti kommunikáció legelterjedtebb eszközei a billentyűzet, az "egér" és a képernyő. Az első kettő a felhasználótól a gép felé továbbítja a parancsokat, az utóbbi a gép tevékenysége eredményeinek a megjelenítését teszi lehetővé. Ugyanakkor a felhasználó a képernyőn virtuális eszközöket hozhat létre, a billentyűzettel vagy egérrel történt cselekménynek a virtuális eszköz bizonyos rendszer szerinti kezelését feleltetve meg. Az úgynevezett "joystick", amint neve is mutatja, a számítógépes játékokkal kapcsolatban jelent meg és a folyamatos helyzetközlés eszköze.

Léteznek bonyolultabb eszközök is, például a digitális rajztábla (kész műszaki rajzok számítógépre viteléhez), a "scanner" (bonyolult ábrák, fényképek raszteres átalakítása és gépre vitele), különböző mozgásérzékelők (a felhasználó fejére vagy kezére szerelt eszközök, amelyek mozgásához hozzárendelik a virtuális térben való mozgást), adatgyűjtő rendszerek. Az eredmények megjelenítését szolgálják a különböző vektoros rajzolók (plotterek) vagy a számítógép által vezetett gépek (robotok). Mindezen eszközök használatát specifikus, rendszerint a gyártó által rendelkezésre bocsátott programcsomagok (szoftver) teszik lehetővé.

## **1.1. A grafikus meghajtó**

A legelterjedtebb számítógép-konfigurációknak megfelelő grafikus meghajtó DOS operációs rendszerben a VGA, amelynek VGAHI üzemmódja 640x480 pontos képernyőfelbontással dolgozik, VGAMED üzemmódja pedig 640x350 pontos felbontással. Az utóbbi lehetővé teszi a két (egy aktív és egy látható) képernyős rajzolást, amely a folytonosság látszatát keltő animációk elkészítéséhez szükséges.

A grafikus meghajtó elindítására szolgál az *InitGraph* utasítás, amelyben azonban meg kell adni az EGAVGA.BGI file-t tartalmazó alkönyvtárhoz vezető útvonalat. Előnyösebb olyan programegységet (unit) írni, amely beépíti a grafikus meghajtó Object formátumú eljárását (és az esetleg szükséges karakterkészletet), ugyanis az ezt használó programok végrehajtható (\*.exe) változatai szállíthatók, azaz olyan gépen is futnak, amelyiken más elérési útvonallal találhatók meg, vagy egyáltalán nem találhatók .BGI file-ok.

A lemezmellékleten található GRAFIND.PAS unit forráskódja:

**unit** grafind; *{grafikus meghajtó elindítása}* 

```
interface
```

```
uses graph;
procedure triplexfontproc; 
procedure egavgadriverproc; 
procedure grindhi;
procedure grindmed;
```
**implementation**

```
{$L trip.obj }
procedure triplexfontproc; EXTERNAL;
                          {Triplex karakterkészlet befoglalása)
```

```
{$L egavga.obj }
procedure egavgadriverproc; EXTERNAL;
                          {grafikus meghajtó befoglalása}
var gdr, gmd: integer;
procedure incl; {befoglalás}
begin
  if RegisterBGldriver(@egavgadriverproc) < 0 then begin
    writeln('Could not include EGAVGA.OBJ'); halt(1); end; 
  if RegisterBGlfont(@triplexfontproc) < 0 then begin
    writeln('Could not include TRIP.OBJ'); halt(2); end; 
  gdr:= vga;
end;
procedure indit; (indítás}
begin
  initgraph(gdr, gmd, ");
  if GraphResult <> grOK then begin
    writeln('Could not initiate graphic mode'); halt(3); end;
end;
procedure grindhi;
begin
  incl;
  gmd:=vgahi; {640x480 pontos képernyőfelbontás}
  indit;
end;
procedure grindmed;
begin
  incl;
  gmd:=vgamed; {640x350 pontos képernyőfelbontás}
  indit;
end;
```
**end.**

# **1.2. Grafikus kurzorok**

A grafikus kurzorok olyan jelek, amelyek a képernyőn egérrel vagy bizonyos (például nyíl) billentyűkkel mozgathatók és segítségükkel képernyőpontokat vagy a képernyőn megjelenített objektumokat lehet kiválasztani. Fontos, hogy a kurzor a háttérrajzolattól függetlenül látható legyen és a kurzor mozgatása ne változtassa a háttért. Ez Turbo-Pascal-ban legkényelmesebben a *getimage*  (téglalapalakú képernyőtartomány tárolása rasztermátrix (bitmap) alakban)  *putimage* (bitmap megjelenítése) utasításokkal valósítható meg.

A *putimage* parancs többféle módon végrehajtható, a megjelenítendő bitmap és a képernyő megfelelő pontjainak színei között értelmezett művelettől függően. Megjegyzendő, hogy a műveletek az illető szín kódját (0-tól 15-ig terjedő természetes szám) veszik figyelembe és nem a színt magát, tehát a paletta újraértelmezése a műveleti táblát nem befolyásolja.

Az értelmezett műveletek:

- $\bullet$  *normalput -* a megadott helyen a bitmap-ben tárolt alakzat jelenik meg, a háttértől függetlenül
- $\bullet$  *notput -* a megadott helyen a bitmap-ben tárolt alakzat inverze jelenik meg, a háttértől függetlenül. A paletta 16 (0-tól 15-ig) színének inverzét a 15—c képlet adja meg, ahol *c* az adott szín kódja.

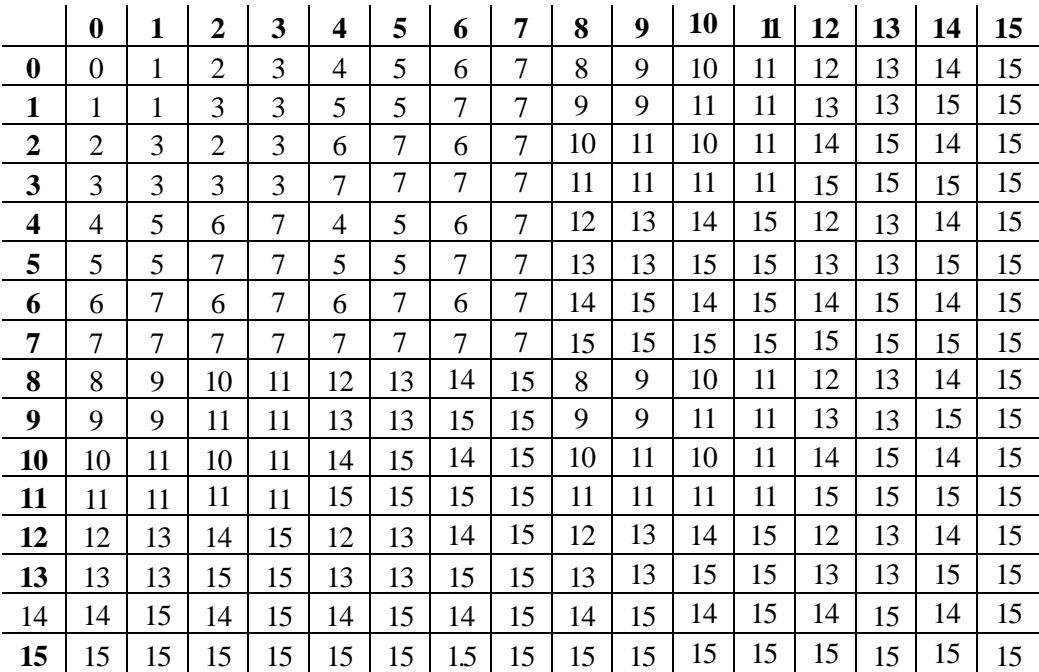

 $\bullet$  *orput -* a bitmap pontja és az azonos helyen levő képernyőpont színei között "vagy" műveletet végez. Műveleti táblája:

 $\bullet$  *xorput -* a bitmap pontja és az azonos helyen levő képernyőpont színei között "kizáró vagy" műveletet végez. Jellegzetessége, hogy megőrzi a háttérpontok színére vonatkozó információt, a művelet ugyanis, amint az alábbi műveleti táblán ellenőrizhető, zérusosztómentes (mindegyik sorban illetve oszlopban mindegyik szám egyszer és csakis egyszer fordul elő). Kétszer egymás után végrehajtva visszanyerhető az eredeti háttérrajzolat, vagyis a művelet önmagának inverze. Műveleti táblája:

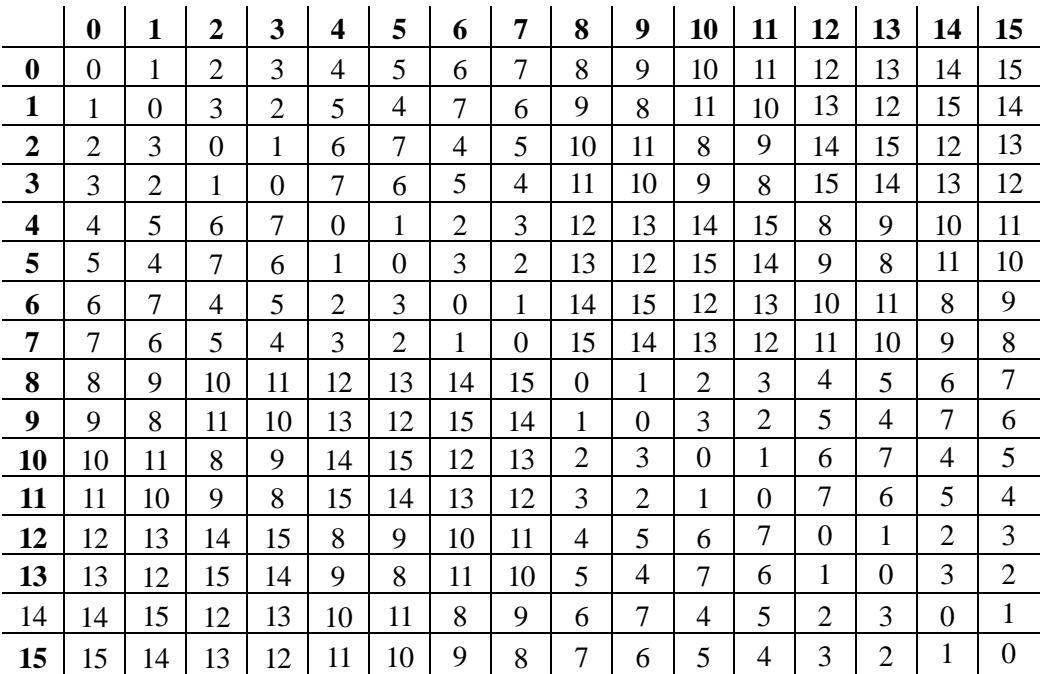

 $\bullet$  *andput -* a bitmap pontja és az azonos helyen levő képernyőpont színei között "és" műveletet végez. Műveleti táblája:

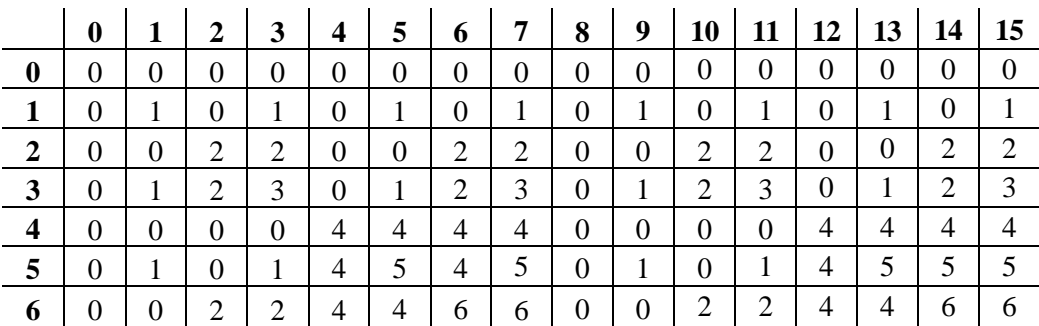

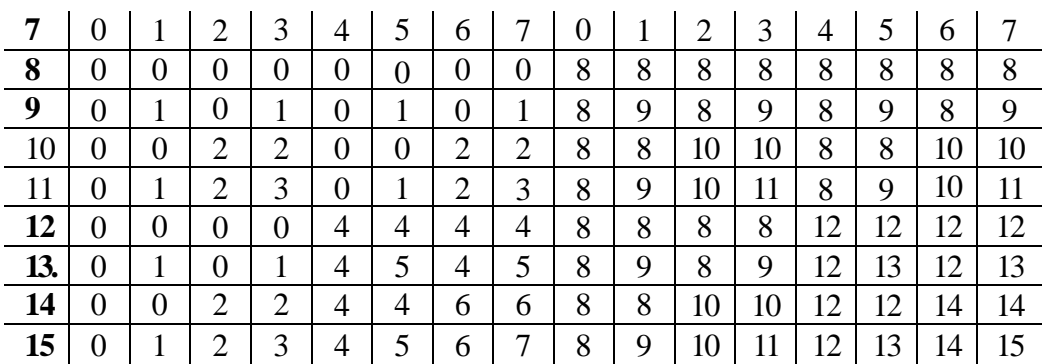

A bemutatott műveletek segítségével több lehetőség van kurzor megjelenítésére és mozgatására. Ahhoz, hogy a nem feltétlenül téglalap alakú kurzor körül változatlan maradjon a háttér, olyan műveletet használó megjelenítésre van szükség, amely bizonyos mértékben megőrzi a háttérrajzolatra vonatkozó információt.

Az egyik lehetőség az, hogy fekete alapon fehér színű kurzort rajzolunk, bitmap-ben tároljuk *(getimage)* és *xorput* módon jelenítjük meg (putimage). Így a kurzor körvonalán kívül eső pontok nem változnak. Mozgatáskor előbb megismételjük a megjelenítést a régi helyen - ezáltal a kurzor eltűnik és helyén megjelenik az eredeti háttérrajzolat, azután az új helyen jelenítjük meg a kurzort. Így a mozgás folytonos lesz, az eljárás viszonylag kis kiterjedésű (célszerű a 16x16 pixeles méret) kurzor esetén meglehetősen gyors. A háttérrajzolat azonban, inverz színkóddal, a kurzoron látható.

Az alábbi, GR\_KZ\_X.PAS nevű program a bemutatott módszerrel körlap alakú kurzort definiál. A felhasznált, Turbo-Pascal rendszerben nem található unit-ok a továbbiakban kerülnek bemutatásra.

{\$N+} uses dos, crt, graph, grafind, kozos, eger kez; **const** a=8; fel = #72; le = #80; bal = #75; jobb = #77; **var** k, 1, x, y: integer; q: pointer; *{bitmap heap-beli tárolási címére mutat}* mm: word; kr: char;

#### **begin**

```
grindhi;
  eger_k; {egér inicializálása)
  eger_t(12,12,631,472); {egér mozgástere}
  eger_h(320,240); {egér kezdeti helye}
  eger n; (az implicit egérkurzor eltűnik)
  setfillstyle(1,15); fillellipse(a,a,a,a); (kurzor alakja}
  mm:=imagesize(0,0,2*a,2*a); {bitmap memóriaszükséglete}
  getmem(q,mm); {helyfoglalás a bitmap-nek a heap-ben}
  getimage(0,0,2*a,2*a,q^); {kurzor tárolása)
  for 1:=0 to 120 do {háttérmintázat}
    for k:=0 to 160 do begin
      setfillstyle(1,k*1 mod 163 mod 16); bar(k*4,1*4,k*4+4,1*4+4);
    end;
  x:=320-a; y:=240-a;
  putimage(x,y,q^,xorput);
  repeat
    repeat
      with reg do begin
        ax:=3; intr($33,reg);
        if (cx<>x+a) or (dx<>y+a) then begin (mozgatás egérrel)
          putimage(x,y,q^,xorput); {kurzor eltűnik)
          x:=cx-a; y:=dx-a;putimage(x,y,qA,xorput); (kurzor megjelenik az új helyen)
        end;
      end;
    until keypressed;
    kr:=readkey; {mozgatás nyíl billentyűkkel}
    putimage(x,y,q^,xorput); {kurzor eltűnik}
    case kr of
    fel: y:=y-1;
    le: y:=y+1;
    jobb: x:=x+1;
    bal: x:=x-1;
    end;
    putimage(x,y,q^,xorput); {kurzor megjelenik az új helyen}
    eger h(x+a, y+a);
  \text{until } \bar{k}r=char(27);
end.
```
Ahhoz, hogy a kurzor háttértől függetlenül látszódjék, és ugyanakkor a kurzor körül látszódjék a háttér, a következő módon járhatunk el: kurzor tárolása

- fekete alapon fehér kurzort rajzolunk és bitmap-ben tároljuk
- fekete alapon fehérrel megrajzoljuk a kurzor körvonalát és ezt is tároljuk

— kurzor megjelenítése

- bitmap-ben tároljuk azt a képernyőtartományt, ahová a kurzor kerül
- *orput* módon megjelenítjük a kurzort így a kurzor a háttértől függetlenül fehér marad
- *xorput* módon megjelenítjük a kurzor körvonalát így a kurzor fekete körvonallal jelenik meg, ezért fehér mezőben is látszani fog
- kurzor mozgatása
	- megjelenítjük a régi helyen a tárolt háttértartományt ezáltal a kurzor eltűnik és helyén megjelenik az eredeti háttérrajzolat
	- tároljuk az új helyen levő háttértartományt
	- megjelenítjük a kurzort *(orput)* és a körvonalát *(xorput).*

Az alábbi, GR\_KZ\_O.PAS nevű program fekete szegélyű fehér kereszt alakú kurzort mozgat tarka háttér előtt.

```
(SN + )uses dos, crt, graph, grafind, kozos, eger kez;
const
 a=8;
 fel = #72; le = #80; bal = #75; jobb = #77;
var
 k, 1, x, y: integer;
  q1, q2, e: pointer; {bitmap-ek heap-beli tárolási címére mutat)
 mm: word;
 kr: char;
procedure megi;
begin
  getimage(x,y,x+2*a,y+2*a,e^); {képernyőfolt tárolása}
 putimage(x,y,q1^,orput); {kurzor megjelenítése}
 putimage(x,y,q2^,xorput); {kurzorkeret megjelenítése}
end;
begin
  grindhi;
 mm:=imagesize(0,0,2*a,2*a); {bitmap memóriaszükséglete) 
  getmem(ql,mm) ; getmem(q1,mm) ; getmem(e,mm) ;
                                (helyfoglalás a heap-ben)
  eger_k; (egér inicializálása}
  eger_t(12,12,631,472); {egér mozgástere}
  eger_h(320,240); (egér kezdeti helye}
  eger_n; (az implicit egérkurzor eltűnik}
  setcolor(15); setlinestyle(0, 0, 3);
  line(0,a,2*a,a); line(a,0,a,2*a); {kurzor alakja}
```

```
getimage(0,0,2*a,2*a,ql"); (kurzor tárolása)
  setcolor(0); setlinestyle(0, 0, 1);line(0,a,2*a,a); line(a,0,a,2*a); (kurzorkeret alakja)
 getimage(0,0,2*a,2*a,q2^); {kurzorkeret tárolása}
 for 1:=0 to 48 do {háttérmintázat}
    for k:=0 to 64 do begin
           setfillstyle(l,k*l mod 71 mod 16);
            bar(k*10,1*10,k*10+10,1*10+10);
    end;
 x:=320-a; y:=240-a; megj;
 repeat
    repeat {kurzor mozgatása egérrel}
     with reg do begin
       ax:=3; intr($33,reg);
       if (cx<>x+a) or (dx<>y+a) then begin
          putimage(x,y,e",normalput); {kurzor eltűnik}
          x:=cx-a; y:=dx-a; megj;
       end;
     end;
   until keypressed;
   kr:=readkey; {kurzor mozgatása nyíl billentyűkkel}
   putimage (x, y, e", normalput) ; {kurzor eltűnik}
   case kr of
   fel: y:=y-1;
   le: y:=y+1;
   iobb: x:=x+1;bal: x:=x-1;
   end;
   megj; eger_h(x+a,y+a);
 until kr=char(27);
end.
```
# **1.3. Az egér programozása**

Az egér a géppel való kommunikáció igen jól használható eszköze, gondoljunk csak arra, hogy mennyivel könnyebb és érthetőbb egy fényképen rámutatni az utolsó előtti sorban balról a negyedik személyre, mint ugyanezt végigmondani, illetve a mondottak szerint megkeresni.

Az egér kezelését a \$33 - as megszakítás látja el. A funkciók és paraméterek közlése program és megszakítás-software között a regiszterek segítségével történik. Néhány, a grafikus üzemmódban használatos funkció esetén a regiszterek be- és kimeneti értékei a következőek [1]:

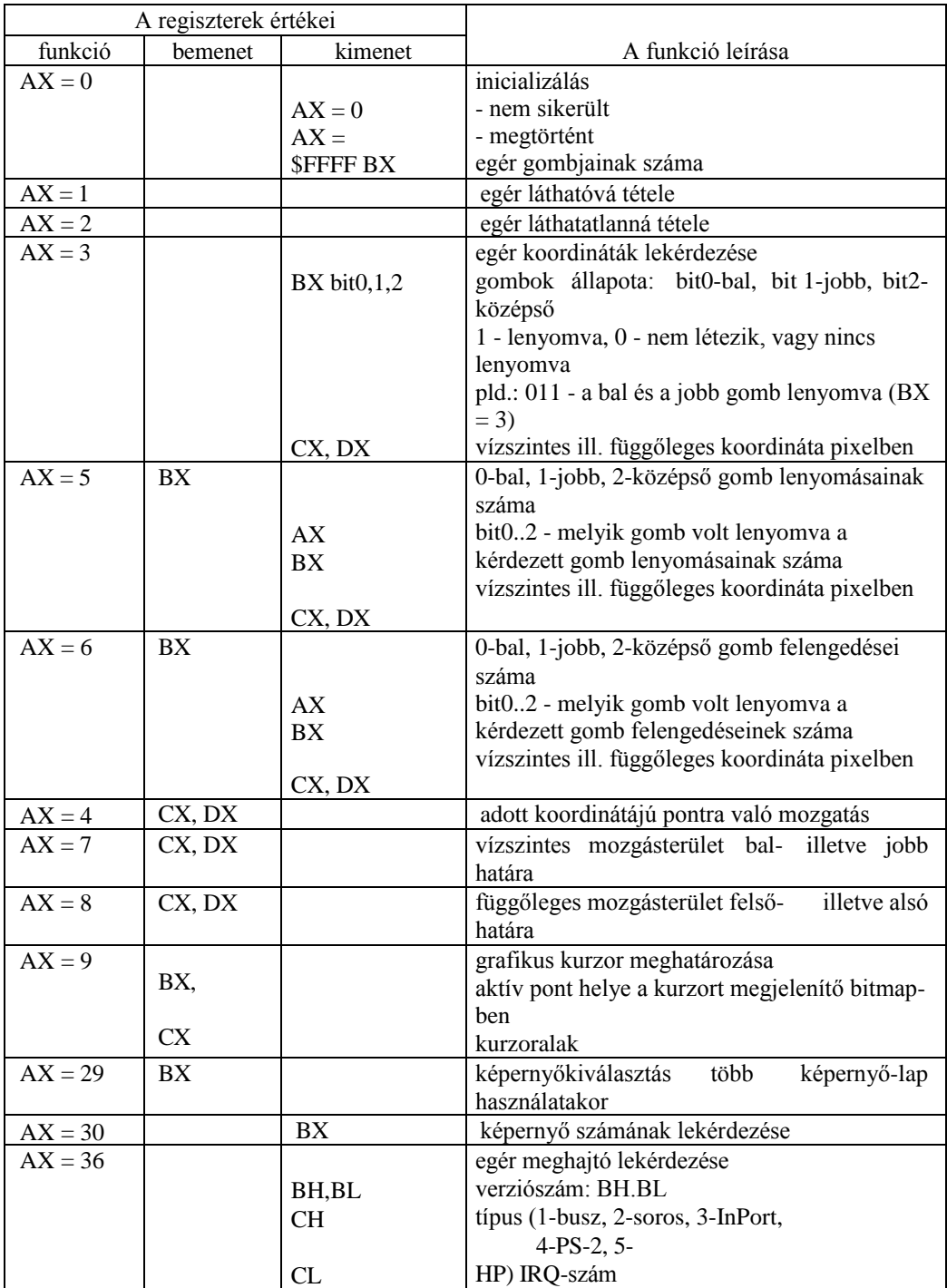

Ezenkívül állítható a \$33 - as megszakításhoz való másodpercenkénti hozzáfordulások száma (28-as funkció), a lépésköz Mickey/pixel-ben (15-ös funkció), az egér érzékenysége és más paraméterek. A Mickey hosszmértékegység, az egér egységnyi fizikai elmozdulását jelenti (1/200 inch).

Az EGER KEZ.PAS unit néhány, a bemutatott funkciókat felhasználó eljárást tartalmaz, amelyek megkönnyítik az egér kezelését. A hívott KOZOS.PAS unit értelmezi a regiszter típusú "reg" változót és a "lap" procedúrát. A vizuális billentyűre, ablakra vagy korongrakattintást kezelő eljárások állandói a további programegységekben értelmezett vizuális objektumok méreteinek felelnek meg.

#### **{\$N+} unit** eger\_kez;

#### **interface**

#### **uses**

```
graph, dos, crt, kozos;
```
#### **var**

ev: byte;

```
procedure eger_k;
procedure eger_1; {egér megjelenik}
procedure eger_n; {egér eltűnik)
procedure eger_t(xl,y1,x2,y2: integer); {egér mozgástere}
procedure eger_h(x,y: integer); {egérhelye}
procedure katt(xl,yl,x2,y2: integer; var ny: byte);
procedure kattint(x,y: integer; vi,v2: char; var vl: char);
procedure gb_katt(x,y: integer; var ny: byte);
procedure kp katt(x,y: integer; var ny: byte);
```

```
implementation
```

```
procedure eger_k;
begin
  lap(208, 5); setcolor(0);with reg do begin
    ax:=0; intr($33,reg);
    if ax=0 then begin
      outtextxy(250,24,'Egér nem müködik'); ev:=0;
    end else begin
      outtextxy(250,24,'Egér müködik'); ev:=1;
      ax:=7; cx:=2; dx:=638; intr($33, reg);
      ax:=8; cx:=2; dx:=478; intr($33,reg);
      ax:=4; cx:=2; dx:=2; intr($33, req);
    end;
```

```
delay(1000); lap(208,5); ax:=1; intr($33, req)
  end;
end;
procedure eger_1;
begin
   reg.ax:=1; \text{intr}( $33, \text{req});
end;
procedure eger_n;
begin
   reg.ax:=2; intr($33,reg);
end;
procedure eger_t(xl,y1,x2,y2: integer); {egér mozgástere}
begin
  with reg do begin
    ax:=7; cx:=x1; dx:=x2; intr(533, req);ax:=8; cx:=yi; dx:=y2; intr($33, reg);
  end;
end;
procedure eger_h(x,y: integer); {egér helye}
begin
  with reg do begin
    ax:=4; cx:=x; dx:=y; intr(533,req);
  end;
end;
procedure katt(xl,yi,x2,y2: integer; var ny: byte);
                                {téglalapra való kattintás ellenőrzése}
begin
  ny:=0;with reg do
    if (cx>x1) and (cx<x2) and (dx>yi) and (dx<y2) then ny:=1;end;
procedure kattint(x,y: integer; vl,v2: char; var vl: char);
             {kételemű lajstromból való választás ablakrakattintással}
var n: byte;
begin
  with reg do begin
    ax:=3; intr(933,req);if bx=1 then begin
       katt(x+40,y+21,x+100,y+34,n); if n=1 then v1:=v1;
       katt(x+150,y+21,x+210,y+34,n); if n=1 then vl:=v2;
       bx:=0; eger h(x+120, y+35);
    end;
  end;
   if keypressed then v1:=upcase(readkey);
end;
```

```
procedure gb_katt(x,y: integer; var ny: byte); {gombnyomás egérrel}
begin
  with reg do begin
     ax:=3; intr($33, reg);
     if bx=1 then katt (x, y, x+70, y+12, ny) ;
  end;
end;
procedure kp_katt(x,y: integer; var ny: byte);
                                     { k o r o n g r a ka t t i n t á s e g é r r e l }
begin
  with reg do begin
     ax:=3; intr($33, reg);
     if bx=1 then begin
       if sqr(cx-x)+sqr(dx-y) < 10 then ny:=1 else ny:=0;end;
  end;
end;
end.
```
# **1.4. Egérkurzor alakjának meghatározása grafikus módban**

Erre a 33-as megszakítás 9-es funkciója szolgál. A kurzor maga két, egyenként 16x16 pontból álló bitmap, az úgynevezett képernyőmaszk és kurzormaszk, és az illető helyen levő háttérpontok színe közötti műveletek folytán jelenik meg, a következő művelettábla szerint:

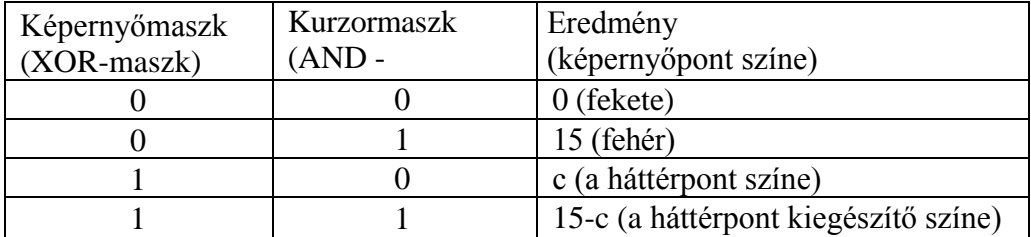

Ezt a műveleti táblát szemlélteti az EG\_KZ\_K.PAS nevű program első része (az első billentyűleütésig).

A maszkok egyenként 16 *word* típusú állandóban (a 16-os számrendszerben felírt négyjegyű szám) tárolhatók. Egy-egy állandó a megfelelő bitmap egy-egy sorának pontjait tárolja. Egy 16-os számrendszerbeli szám minden számjegyének 4 darab 2-es számrendszerbeli - bináris - számjegy felel meg, ez összesen 16 bináris számjegy (0 vagy 1).

Ugyanabban a programban több kurzoralakkal is dolgozhatunk, amint azt az említett program második fele is szemlélteti, amelyben egy mosolygó arc "kacsint" a felhasználóra, azzal a szemével, amelyik egérgombot az utóbbi éppen lenyomja.

```
{S N + }uses dos, crt, graph, grindhi, kozos, eger_kez;
type
  gr_kr = record
    ernyo, egerm: array[0..15] of word;
       {képernyőmaszk és egérmaszk (kurzormaszk)}
    kpx, kpy: integer; {aktív ("forró") pont helye a bitmap-ben}
  end;
const
  kurzor: gr_kr = {a maszkok szerepét szemléltető, "sakktábla" kurzor}
     (ernyo:($0000,$0000,$0000,$0000,$0000,$0000,$0000,$0000, 
         $FFFF, $FFFF, $FFFF, $FFFF, $FFFF, $FFFF, $FFFF, $FFFF) ; 
         egerm:($00FF,$00FF,$00FF,$00FF,$00FF,$00FF,$00FF,$00FF, 
         $00FF,$00FF,$00FF,$00FF,$00FF,$00FF,$00FF,$00FF); kpx: 8; 
         kpy: 8);
  kurzor0: gr kr = {mosolygó arc két nyitott szemmel}
     (ernyo:($FC3F,$FOOF,$E007,$C003,$8001,$8001,$0000,$0000,
            $0000,$0000,$8001,$8001,$C003,$E007,$FOOF,$FC3F); 
     egerm: ($0000, $03CO<sub>3</sub>$OFFO, $1FF8, $33CC, $2DB4, $6DB6, $73CE,
            $7FFE,$7FFE,$37EC,$3BDC,$1C38,$OFFO,$03CO3$0000); 
     kpx: 8; kpy: 8);
  kurzorb: gr kr = {mosolygó arc lehunyt bal szemmel}
     (ernyo:($FC3F,$FOOF,$E007,$C003,$8001,$8001,$0000,$0000,
            $0000,$0000,$8001,$8001,$C003,$E007,$FOOF,$FC3F); 
     egerm:($0000,$03CO3$OFFO,$1FF8,$3FCC,$3FB4,$6DB6,$73CE,
            $7FFE,$7FFE,$37EC,$3BDC,$1C38,$OFFO,$03CO3$0000); 
     kpx: 8; kpy: 8);
  kurzorj: gr_kr = {mosolygó arc lehunyt jobb szemmel}
     (ernyo:($FC3F,$FOOF,$E007,$C003,$8001,$8001,$0000,$0000,
            $0000,$0000,$8001,$8001,$C003,$E007,$FOOF,$FC3F); 
     egerm: ($0000,$03CO3$OFFO,$1FF8,$33FC,$2DFC,$6DB6,$73CE,
            $7FFE,$7FFE,$37EC,$3BDC,$1C38,$OFFO,$03CO3$0000);
```
kpx: 8; kpy: 8);

```
kurzor2: grkr = {mosolygó arc két lehunyt szemmel}
     (ernyo:($FC3F,$FOOF,$E007,$C003,$8001,$8001,$0000,$0000,
             $0000,$0000,$8001,$8001,$C003,$E007,$FOOF,$FC3F); 
     egerm: ($0000,$03CO3$OFFO,$1FF8,$3FFC,$3FFC,$6DB6,$73CE,
             $7FFE,$7FFE,$37EC,$3BDC,$1C38,$OFFO,$03CO3$0000); 
     kpx: 8; kpy: 8);
var
   k, 1, b0: byte; 
   rega: registers;
procedure kurz_alakkurzor: gr_kr); (kurzor alakjának váltortatása)
begin
  with kurzor do
     with rega do begin
       ax: =9;
       bx:=kpx;
       cx:=kpy;dx:=ofs(ernyo);
       es:=seg(ernyo);
     end;
   intr($33,reqa);
end;
begin
   grafind; eger k; eger n;
   for 1:=0 to 12 do {háttérmintázat}
     for k:=0 to 16 do begin
       setfillstyle(1,k*1 mod 17 mod 16);
       bar(k*40-40,1*40-40,k*40,1*40);
     end;
   kurz alak(kurzor); eger-h(320,240); eger 1;
   readln; eger_n;
   for 1:=0 to 120 do (háttérmintázat}
     for k:=0 to 160 do begin
          setfillstyle(1,k*1 mod 163 mod 16); bar(k*4,1*4,k*4+4,1*4+4);
end;
   kurz alak(kurzor0); eger h(320,240); eger 1;
   repeat
     with reg do begin
       ax:=3; intr($33,reg);
       if bx <> b0 then
         case bx of
         0:kurz alak(kurzor0);
         1:kurz alak(kurzorb);
         2: kurzalak(kurzorj);
         3:kurz_alak(kurzor2);
         end;
       b0 : \existsbx;
     end;
   until keypressed;
   closegraph;
end.
```
# **1.5. Interaktív kommunikáció**

A továbbiakban az interaktív kommunikációnak a számítógépes grafikában használatos elemeit és ezek grafikus módban - billentyűzet vagy egér segítségével - való megvalósítását mutatjuk be. Lényeges jellemzőjük az egyértelműség, azaz bármely, a billentyűzeten illetve egérrel végbement eseménynek az adott helyzetben egyértelműen meg kell feleltetni egy parancsot. Ugyanakkor az egyértelműség általában nem kölcsönös, előfordulhat, hogy ugyanazt a parancsot különböző módon adhatjuk meg (például billentyű lenyomásával vagy egérrel is).

# **1.5.1. Képernyőpont meghatározása**

Történhet billentyűzetről - grafikus kurzor segítségével - úgy, hogy a grafikus kurzort mozgatjuk a nyíl billentyűk segítségével, míg a kívánt helyre kerül, akkor leütjük az "Enter"-t. Ennél gyorsabb a képernyőkoordináták számszerű megadása. Legkényelmesebb azonban az egérrel rákattintani a kívánt pontra. Viszonylag jó felbontású képernyő esetén, amikor a képernyőpontok "aprók", azaz két különböző egymásmelletti pont között a távolság kicsi, szükség lehet egy visszajelzésre, vagyis az egérkurzor helyének kiírására, különösen akkor, ha a környező képernyőpontok ugyanolyan színűek, mint a keresett pont (az ábra részletei nem teszik lehetővé a kívánt pont azonosítását).

Ide tartozik még a grafikus kurzorok vagy más grafikus objektumok képernyőn való mozgatása, abban az értelemben, hogy ezek mindenkori új helyzetét a nyíl billentyűk sorozatos leütésével (relatív elmozdulás) vagy az egér megfelelő mozgótásával adjuk meg. Ezeket a lehetőségeket mutatják be a már ismertetett GR\_KZ X.PAS és GR\_KZ\_O.PAS programok.

## **1.5.2. Adatbevitel**

Történhet billentyűzet segítségével úgy, hogy egy számokból, esetenként előjelből és tizedespontból is álló karaktersort (string) ütünk le *(readkey* utasítás), majd átalakítjuk egész vagy valós számmá *(val* utasítás). Meg kell valósítani a leütött karakterek kiírását és lehetővé kell tenni a beírt érték változtatását is. Következésképpen szükség van egy billentyűre, amely letörli az utolsó karaktert (pld. a "Backspace") és egyre, amellyel véglegesítjük a beírt értéket (pld. az

"Enter"). Az alábbi, KOZOS.PAS nevű unit tartalmazza az *iras* procedúrát, amely a karaktersor bevitelét valósítja meg a felsorolt szempontok szerint.

```
interface •
uses graph, dos, crt;
type
 kars = set of char;
const
 betu: kars = ['A'...'Z','0'..'9','-','.'];
 b1:real=1; b2:real=0;
                                 {görbék β-spline közelítéséhez}
 blu:real=1; b2u:real=0; (felületek β-spline közelítéséhez} 
 blv:real=1; b2v:real=0;
 ku:real=0.5; kv:real=0.5; {felületek helyi ellenőrzésű spline
                                  közelítéséhez}
{$N+}
unit kozos;
type
  pont = object (síkbeli pont objektum}
    xp, yp: integer;
    procedure uj(ux, uy: integer);
  end;
var
  v, qe, qf, qr, qm, qk, qu, qa, qj, qd, elj, obj: char;
  sr: searchrec;
  x, y, z, hk, sz, szx, szy, k, 1: integer;
  fe, ko: byte;
  kn: string[12];
  reg: registers; (egérkezeléshez)
  k0: real;
procedure kkeret(xa, ya, xb, yb, ka, kb: integer) ;
procedure bkeret(xa, ya, xb, yb, ka, kb: integer) ;
procedure lap(x,y: integer);
procedure ablak(xl,yl,x2,y2: integer);
procedure iras(lm, xi, yi: integer);
procedure gomb(x,y: integer; kbet: char; szov: string; nv: byte);
procedure keret(x0, y0: integer);
procedure eltl;
procedure fesz;
procedure param;
implementation
```

```
procedure pont.uj(ux, uy: integer); 
begin
  xp:=ux;
  yp : 
=uy; end;
procedure kkeret(xa, ya, xb, yb, ka, kb: integer);
   {térhatású külső keret}
var
  kr: array [ 1 . . 4, 1. . 4 ] of pont;
begin
  kr[1,1] .uj(xa,ya); kr[1,2] .uj(xa-ka,ya-kb); kr[1,3] .uj(xa-ka,yb+kb);kr[1,4].uj(xa,yb); kr[2,1].uj(xa,ya); kr[2,2].uj(xb,ya);
   kr[2,3] .uj (xb+ka,ya-kb); kr[2,4] .uj (xa-ka,ya-kb); kr[3,1] .uj (xa,yb);
  kr[3,2].uj(xb,yb); kr[3,3].uj(xb+ka,yb+kb); kr[3,4].uj(xa-ka,yb+kb);kr[4,1] .uj (xb,ya); kr[4,2] .uj (xb+ka,ya-kb); kr[4,3] .uj (xb+ka,yb+kb);
  kr[4,4].uj(xb,yb); setcolor(0);
  setfillstyle(1,3); fillpoly(4,kr[4]);
  setfillstyle(1,15); fillpoly(4, kr[1]);
   setfillstyle(1,15); fillpoly(4, kr[2]);
  setfillstyle(1,3); fillpoly(4,kr[3]);
end;
procedure bkeret(xa, ya, xb, yb, ka, kb: integer);
   {térhatású belső keret)
var
  kr: array[1..4,1..4] of pont;
begin
  kr[1,1].uj(xa,ya); kr[1,2].uj(xa+ka,ya+kb); kr[1,3].uj(xa+ka,yb-kb);kr[1,4].uj(xa,yb); kr[2,1].uj(xa,ya); kr[2,2].uj(xb,ya); kr[2,3].uj(xb-ka,ya+kb); kr[2,4].uj(xa+ka,ya+kb); kr[3,1].uj(xa,yb); kr[3,2].uj(xb,yb); 
  kr[3,3].uj(xb-ka,yb-kb); kr[3,4].uj(xa+ka,yb-kb); kr[4,1] .uj (xb,ya);
  kr[4,2] .uj (xb-ka,ya+kb); kr[4,3] .uj (xb-ka,yb-kb);
  kr[4,4].uj(xb,yb); setcolor(0);
  setfillstyle(1,15); fillpoly(4, kr[4]);
  setfillstyle(1,3); fillpoly(4,kr[1]);
   setfillstyle(1,3); fillpoly(4, kr[2]);
  setfillstyle(1,15); fillpoly(4, kr[3]);
end;
procedure lap(x,y: integer); {kommunikációs lap}
begin
  setfills style(1,11); bar(x,y,x+240,y+40);kkeret (x, y, x+240, y+41, 3, 3) ;
end;
procedure ablak(xl,yl,x2,y2: integer); {kommunikációs ablak} 
begin
   setfillsstyle(1,0); bar(x1,y1,x2,y2); bkeret(x1,y1,x2,y2+1,2,2);end;
```

```
procedure iras(lm, xi, yi: integer);
     {karaktersor beírása koordinátameghatározás céljából}
begin
  setfillstyle(1,0); setcolor(15);
  repeat
    qr:=upcase(readkey);
    if qr<>chr(13) then
      if (qr=chr(8)) and (1>1) then begin {utolsó karakter törlése}
        bar(xi+(1-1)*8,yi,xi+1*8,yi+8); delete(kn,1-1,1); 1:=1-1;
      end else if 1<lm then if qr in betu then begin {karakterbeírás}
        kn:=kn+qr; outtextxy(xi+1*8,yi+1,qr); 1:=1+1;end;
  until (qr=chr(13)) or (qr=chr(27)); {kilépés "Enter" vagy "ESC"
                                        leütésével}
end;
procedure gomb(x,y: integer; kbet: char; szov: string; nv: byte);
     {vizuális billentyű (gomb) megjelenítése}
```

```
begin
```

```
case nv of
  0:kkeret(x,y,x+70,y+12,1,1); {elengedve}
  1:bkeret(x-1,y-1,x+71,y+13,1,1); {lenyomva}
  end;
  setcolor(12); outtextxy(x+4,y+2,kbet); {aktív kezdőbetű}
  setcolor(0); outtextxy(x+12,y+2,szov); {név többi betűje}
end;
```

```
procedure keret(x0, y0: integer); {aktív szerkesztési mező}
begin
  setfillstyle(1,11); bar(0,0,640,480);
 bkeret(x0-6,y0-406,x0+606, y0+6,4,4); 
 end;
procedure eltl; {új eltolásérték megadása)
```

```
begin
```

```
repeat
    lap(208,5); setcolor(0); outtextxy(232,26,'Eltolás:');
    ablak(330,19,375,32); kn:= "; 1:=1; iras(5,330,21); val(kn,bl,hk);
  until hk=0;
end;
```

```
procedure fesz; {új feszültségérték megadása)
begin
  repeat
     lap(208,5); setcolor(0); outtextxy(232,26,'Feszültség:');
     ablak(330,19,375,32); kn:= "; 1:=1; iras(5,330,21); val(kn,b2,hk);
  until hk=0;
end;
```

```
procedure param;
   (érintőhossz-együttható megadása helyi ellenőrzésű spline
   interpolációhoz)
begin
   repeat
    lap(208,5); setcolor(0); outtextxy(232,26,'Együttható:');
    ablak (330, 19, 375, 32) ; kn:=" ; 1:=1; iras (5, 330, 21) ; val (kn, k0, hk) ;
  until hk=0;
   if kO>1 then k0:=1;
   if k0<0 then k0:=0;
end;
```
**end.**

Egy másik lehetőség egy virtuális eszköz, a potenciométer értelmezése és használata. Ez arra szolgál, hogy adott változó értékét növelni vagy csökkenteni tudjuk kurzorának mozgatásával. A kurzormozgatás történhet billentyűzetről vagy egérrel (ha a képernyőn látható és létezik a megfelelő kezelési eljárás).

A VJS.PAS program a "joystick" nevű eszközt modellezi. A képernyő jobb alsó sarkában levő négyzet alakú mezőben megjelenik a "fogantyú", amelyet az egérrel megfoghatunk és az egér bal gombját lenyomva mozgathatunk. Ha az egérgombot felengedjük, a fogantyú visszaugrik a négyzet közepére. A program egyébként mozgástani modell, a fogantyúval egy mozgó pont (körlap) gyorsulásának vízszintes és függőleges összetevőit szabályozzuk. A pont egy négyzet alakú pályán mozog, a mindenkori bemenő gyorsulásnak megfelelően módosul a sebessége és helyzete, a pálya szélével pedig rugalmasan ütközik. Egyszerű véges differenciás közelítést használva, minden időlépés után:

$$
\begin{cases}\nv_x = v_{x0} + a_x \tau \\
v_y = v_{y0} + a_y \tau\n\end{cases}\n\begin{cases}\nx = x_0 + (v_{x0} + v_x) \tau / 2 \\
y = y_0 + (v_{y0} + v_y) \tau / 2\n\end{cases}
$$
\n(1.1)

ahol T az időlépés, a 0 index pedig a hely és sebesség időlépés kezdetén való értékeit jelenti. A pálya falaival való ütközés a sebességnek a falra merőleges összetevőjének előjelét változtatja meg.

(\$N+)

#### **uses**

crt, dos, graph, grafind, eger kez, kozos;

#### **const**

a1=50; a2=470; a3=260; b1=20; b2=440; b3=230; tau=5e-5;  $r=10$ ;

```
p e
  kor = object(pont)
     xr, yr: integer;
     fg, sz: byte;
     q: pointer; {bitmap heap-bell tárolási címére mutat}
    procedure koord(x0, y0: integer);
    procedure megj;
    procedure eltn;
  end;
    b: kor; {a - gyorsulást módosító "fogantyú", b - mozgó pont}
      yl, x2, y2, x3, y3: integer;
  ze: longint;
  ks: string;
    vx, vy, vx0, vy0, ux, uy: real;
     . word;
procedure kor.koord(x0, y0: integer); {középpont képernyőkoordinátái}
begin
  xr:=x0+xp;.r:=y0^{\circ}yp;end;
procedure kor.megj; {körlap megjelenik}
begin
  =etimage (xr-r, yr-r, xr+r, yr+r, q^ ) ;
  setfillstyle (1, sz) ; setcolor (0) ; fillellipse (xr, yr, r, r) ;
end;
procedure kor.eltn; {körlap eltűnik} 
begin
  putimage(xr-r,yr-r,q^,normalput); 
end;
procedure eger_f; {megfogás)
begin
  with reg do begin
     ax:=3; intr($33,reg);
     if (bx=1) and (getpixel(cx, dx) = a.sz) and (a.fg=0) then a.fg:=1;end;
end;
procedure eger_e; {elengedés}
begin
  with a do
    with reg do begin
      ax:=3; intr($33,reg);
      if (bx=0) and (fg=1) then begin
         fa : =0:
         eger n; eltn; uj(0,0); koord(x3,y3); megj; eger l; end;
           {az elengedett "fogantyú" visszaugrik nyugalmi helyzetébe}
  end;
end;
```

```
procedure eger_v; (egér viszi a körlapot)
begin
  with a do
    with reg do begin
       ax:=3; intr($33, reg);
       if (fg=1) and (sqr(cx-xr)+sqr(dx-yr)>2) then begin
             eger n; eltn; uj(cx-x3,y3-dx); koord(x3,y3); megj; eger 1;
end;
    end;
end;
begin
  grindhi; mm; = \text{imagesize}(0, 0, 2*r, 2*r); getmem(a.g,mm); getmem(b.g,mm);
  ux:=0; uy:=0;eger k; eger n; cleardevice;
  setfillstyle(1,11); bar(0,0, getmaxx, getmaxy);
  x1:=getmaxx-110; y1:=getmaxy-110;
  x2:=getmaxx-10; y2:=getmaxy-10;
  x3:=getmaxx-60; y3:=getmaxy-60;
  ablak(al-2,b1-2,a2+2,b2+2); ablak(xl-2,y1-2,x2+2,y2+2);
  setcolor(7);
  for k:=-4 to 4 do begin
    line(xl,y3+10*k,x2,y3+10*k); line(x3+10*k,y1,x3+10*k,y2);
    line(a1,b3+50*k,a2,b3+50*k); line(a3+50*k,b1,a3+50*k,b2);
  end;
  getimage(x3-r,y3-r,x3+r,y3+r,a.q^);
  getimage(a3-r,b3-r,a3+r,b3+r,b.q^);
  setcolor(0);
  for k:=-4 to 4 do begin
    line(x1-10,y3+10*k,x1,y3+10*k); line(x3+10*k,y1-10,x3+10*k,yl);
    line(a1-10,b3+50*k,al,b3+50*k); line(a3+50*k,b2,a3+50*k,b2+10);
    str(k*10:3,ks);
    if not \text{odd}(k) then \text{outtextxy}(x1-35, y3+10*k-3, ks);
    if k \mod 4 = 0 then outtextxy(x3+11*k-18,y1-20,ks);
    str(k*50:4,ks);
    outtextxy(a1-50,b3+50*k-3,ks);
    outtextxy(a3+50*k-20,b2+15,ks);
  end;
  a.uj(0,0); a.sz:=12; a.koord(x3,y3); a.meqj; a.fq:=0;b.uj(0,0); b.sz:=10; b.koord(a3,b3); b.meqj; b.fq:=0;eger t(x1+r,y1+r,x2-r,y2-r); eger h(x3,y3); eger 1;
  outtextxy(500,12,'Idö:'); outtextxy(625,12,'s');
  ablak(560,5,620,25);
  outtextxy(500,45,'Hely:'); ablak(500,80,550,100);
  ablak(570,80,620,100);
  outtextxy(507,65,'x V'); outtextxy(520,110, 'pixel');
  outtextxy(500,135,'Sebesség:');
  ablak(500,170,550,190); ablak(570,170,620,190);
  outtextxy(500,150,'v v'); outtextxy(507,155,'x y');
```

```
outtextxy(520,200, 'pixel / s'); 
outtextxy(500,225,'Gyorsulás:'); ablak(500,260,550,280); 
ablak(570,260,620,280);
```

```
outtextxy(500,240,'a a'); outtextxy(507,245,'x y');
 outtextxy(520,290, 'pixel / s»);
 t:=0; te:=0; vx0:=0; vy0:=0;
 repeat
   t:=t+tau;
   eger_f; eger_v; eger_e; {"fogantyú" kezelése}
   vx:=vx0+a.xp*tau; vy:=vy0+a.yp*tau; {sebesség kiszámítása}
   if trunc(6*(t+tau))>trunc(6*t) then begin {10 másodpercenkénti
                                               kiírás}
     if trunc(t)>te then te:=te+1;
     setfillstyle(1,0);
     bar(563,8,617,22);
     bar(503,83,547,97); bar(573,83,617,97);
     bar(503,173,547,187); bar(573,173,617,187);
     bar(503,263,547,277); bar(573,263,617,277);
     setcolor(15); str(te;7,ks); outtextxy(562,12,ks);
     str(b.xp:5,ks); outtextxy(504,87,ks); {hely kiírása}
     str(b.yp:5,ks); outtextxy(574,87,ks);
     str(vx:5:0,ks); outtextxy(504,177,ks); {sebesség kiírása}
     str(vy:5:0,ks); outtextxy(574,177,ks);
     str(a.xp:5,ks); outtextxy(504,267,ks); {gyorsulás kiírása}
     str(a.yp:5,ks); outtextxy(574,267,ks);
   end;
   ux:=ux+(vx0+vx)*tau; uy:=uy+(vy0+vy)*tau; {elmozdulás kiszámítása}
   if (ux>200) or (ux<-200) then vx:=-vx; {ütközések kezelése}
   if (uy>200) or (uy<-200) then vy:=-vy;if sqr(ux-b.xp)+sqr(uy-b.yp)>2 then begin {mozgó pont
                                               megjelenítése}
     b.uj(round(ux),round(uy)); b.eltn; b.koord(a3,b3); b.megj; end;
   vx0:=vx; vy0:=vy;
 until keypressed;
end.
```
## **1.5.3. Lajstromelem kiválasztása**

**A** parancsközlés fontos eszköze. Természetesen léteznie kell a lajstromnak, amely utasítások, eljárások vagy vizuális objektumok rendezett halmaza, és a lajstromelemek valamilyen azonosítójának, amelynek alapján ki lehet választani. Az azonosító lehet sorszám, "forró" betű, vizuális billentyű vagy ikon. A kiválasztás az azonosításnak megfelelően több módon történhet:

- sorszám beütésével
- a megfelelő "forró" betű leütésével
- egérrel történő billentyűre vagy ikonra kattintással

 "Enter" leütésével, amennyiben létezik megfelelően jelzett prezumtív (előre kijelölt) kiválasztás, amely bizonyos (például "Tab") billentyű leütésével változtatható

Amennyiben a kiválasztás eredménye később jelentkezik, vagy nem egyértelmű, a kiválasztás tényét a kiválasztott elem megjelenítésének megváltoztatásával jelezni kell.

A GOMB KEZ.PAS nevű unit az interaktív görbe- illetve felületszerkesztési programok számára teszi lehetővé vizuális billentyűk kezelését, egérrel való rákattintással vagy (a gomb nevében más színnel írt) forró betű leütésével. A KOZOS.PAS unit *gomb* eljárása térhatású vizuális billentyűt jelenít meg, esetenként lenyomott vagy felengedett állapotban.

```
{$N+}
unit gomb kez; {vizuális billentyűk kezelése}
interface
uses graph, crt, kozos, eger kez;
const
  gb: array [ 1..10 ] of byte = (0,0,0,0,0,0,0,0,0,0);
procedure parancs(pr: byte);
procedure par_katt(pr: byte; var vl: char); 
procedure eljaras;
procedure elj katt(var vl: char);
function gombny(valasz: kars): boolean;
procedure bvalt;
implementation
procedure parancs(pr: byte);
                 {vizuális billentyűk meghatározása parancsközléshez}
begin
  gomb(460,4,'V','álaszt',gb[1]); gomb(550,38,'Q','-
  kilép',gb[4]); gomb(460,38,'E','redmény',gb[2]);
  case pr of
  1,3,4:begin
      gomb(460,21,'B','eszúr',gb[6]); gomb(550,21,'T','öröl',gb[5]);
      gomb(550,4,'G','örbe',gb[3]);
    end;
  2:begin
      gomb(460,21,'F','elület',gb[3]);
      if obj='F' then begin {β-spline felületekhez}
         setfillstyle(1,11);
```

```
bar(80,465,170,479); bar(220,465,310,479);
     bar.(360, 465, 470, 479) ; bar (520, 465, 640, 479) ;
     setcolor(0);
     str(blu:3:2, kn); outtextxy(2,470, 'Eltolás u = '+kn);
     str(b2u:2:1, kn); outtextxy(292, 470, 'Feszültség u = '+kn);
     str(biv:3:2, kn); outtextxy(145,470, 'Eltolás v = '+kn);
     str(b2v:2:i,kn); outtextxy(471,470,'Feszültség v = '+kn);
   end;
   if obj='H' then begin {helyi helyi ellenőrzésű spline
                           felületekhez)
     setfillstyle(1,11); bar(100,465,570,479); setcolor(0);
     str(ku:3:2, kn); outtextxy(120,470,'k0 u = '+kn);
     str(kv:3:2,kn); outtextxy(340,470,'k0_v = '+kn); end;
  end;
end;
case pr of
1:begin
   if qb[3]=1 then setcolor(13) else setcolor(0);outtextxy(28,5,'Interpolációs eljárás');
  end;
3:begin
   setcolor(0);
   outtextxy(20,20,'COONS INTERPOLACIO'); 
   outtextxy(134,10,', ,');
  end;
4:begin
   setfillstyle(1,11); bar(75,2,155,17); bar(110,37,200,52); 
   setcolor(0);
   str(b1:3:2, kn); outtextxy(20,5,'Eltolás = '+kn);
   str(b2:3:2,kn); outtextxy(35,40, 'Feszültség = '+kn);
   end;
end; 
procedure par_katt(pr: byte; var vl: char); {parancs kiválasztása} 
var fn: byte;
gb_katt(460,4,fn); if fn=1 then vl:='V'; {egérrel} 
gb katt(460,38,fn); if fn=1 then v1:='E'; gb 
gb_katt(550,38,fn); if fn=1 then vl:='Q';
case pr of
1:begin
   gb_katt(460,21,fn); if fn=1 then vl:='B';
   gb_katt(550,4,fn); if fn=1 then vl:='G';
   gb_katt(550,21,fn); if fn=1 then vl:='T';
   gb_katt(30,21,fn); if fn=1 then v1:='A'; { β-spline görbékhez}
   gb katt(120,21,fn); if fn=1 then v1:='C';
  end;
2:begin
   gb katt(460,21,fn); if fn=1 then vl:='F';
```

```
gb_katt(550,4,fn); if fn=1 then vl:='A'; {β-spline felületekhez}
       gb_katt(550,21,fn);if fn=1 then v1:='C'; {β-spline és helyi
                                    ellenőrzésű spline felületekhez)
    end;
  end;
  if keypressed then v1:=upcase(readkey); {billentyűzetről} 
end;
procedure eljaras;
     (vizuális billentyűk meghatározása interpolációs 
     eljárás kiválasztásához)
begin
  gomb(30,21,'l',' Coons',gb[7]); gomb(30,38,'2',' Bézier',gb[8]); 
 gomb(120,21,'3',' Spline',gb[9]); gomb(120,38,'4',' B-spl.',gb[10]); 
 end;
procedure elj_katt(var vl: char); {interpolációs eljárás kiválasztása}
var fn: byte;
begin
  gb_katt(30,21,fn); if fn=1 then v1:='1'; {egérrel}
  gb katt(30,38,fn); if fn=1 then v1:='2';
  gb katt(120,21,fn); if fn=1 then v1:='3';
  gb katt(120,38,fn); if fn=1 then v1:='4';
  if keypressed then v1:=upcase(readkey); {billentyűzetről}
end;
function gombny(valasz: kars): boolean; {gomblenyomás detektálása}
begin
  if req.bx=1 then par katt(l,qr);if qr in valasz then gombny:=true else gombny:=false;
end;
procedure bvalt;
     (vizuális billentyűk meghatározása (3-spline paraméter
    kiválasztásához)
begin
  case obj of
   'G':begin {görbe}
      gomb(30,21,'A','- elt.',gb[7]); gomb(120,21,'C','- fesz.',gb[8]);
end;
   'F':begin {felület}
      gomb(550,4,'A','- elt.',gb[7]); gomb(550,21,'C','- fesz.',gb[8]);
end;
   'H':begin (felület)
     {vizuális billentyű helyi ellenőrzésű spline paraméter
    kiválasztásához}
    gomb(550,21,'C','- k0',gb[8]); end;
  end;
 end;
end;
end.
```
### **1.5.4. Tárolás, beolvasás**

Bonyolult szerkesztési feladatokat megoldó vagy nagy mennyiségű számítást végző programok esetében, amikor a konfiguráció betáplálása és módosítása sok figyelmet és időt igényel, illetve a program futása hosszadalmas, fontos lehetővé tenni a konfiguráció illetve az eredmények tárolását más alkalommal való felhasználás vagy más programmal végzett eredmény-feldolgozás céljából. A Turbo-Pascal *findfirst* utasítása lehetővé teszi megadott nevű file létezésének ellenőrzését, így elkerülhető a futási hiba, ha nem létező file-t próbálunk olvasni, illetve az ugyancsak bosszantó incidens, hogy már létező file-ra, amelyet nem szándékozunk letörölni, ugyanazon néven ráírjunk egy újat.

Ezeknek a követelményeknek tesz eleget a FILE\_KEZ.PAS unit, amely az olvasási és tárolási eljárásokat készíti elő.

```
{$N+}
unit file kez;
interface
uses dos, crt, graph, kozos, kerdesek;
procedure olvas(ext: string); 
procedure ment(ext: string);
implementation
procedure ment(ext: string);
begin
  v:='I';
  repeat
   lap(200,200); setcolor(0); outtextxy(262,208,'File neve ?');
   ablak(270,219,350,232);
    setfillstyle(1,0); outtextxy(350,222,'.'+ext); setcolor(15);
   kn:= "; 1:=1; iras(9,270,221);until 1>1;
  kn:=kn+'.'+ext;
  findfirst(kn,0,sr); (file létezésének ellenőrzése)
  if doserror=0 then rair; (ráírási jóváhagyás lekérdezése)
end;
procedure olvas(ext: string);
begin
  lap(200,200); setcolor(0); outtextxy(262,208,'File neve 
  ?'); ablak(270,219,360,232);
```

```
kn:="; 1:=1; iras(9,270,222);
  kn:=kn+'.'+ext;
  findfirst(kn,0,sr); {file létezésének ellenőrzése}
  if doserror<>0 then begin
    lap(200,200); setcolor(0);
         outtextxy(260,220,'Nincs ilyen file'); ko:=0; delay(2000);
lap (200, 200) ;
  end else ko:=1;
end;
end.
```
A KERDESEK.PAS unit tartalmazza a *rair* procedúrát néhány, az interpolációs programok által hívott, kommunikációs eljárás mellett. A KOZOS.PAS unit *kattint* eljárása teszi lehetővé a válaszadást egérrel (a választ tartalmazó ablakra kattintva) vagy billentyűzetről (a válasz forró betűjét leütve).

```
\{SN+)
unit kerdesek;
interface
uses crt, graph, kozos, eger kez;
procedure kerdez(x,y: integer; szov, kdl, kd2: string; kbl, kb2:
char) ;
procedure vege; 
procedure rair; 
procedure ujkonf; 
procedure alak; 
procedure megj; 
procedure kpl; 
procedure b_spline;
procedure vlt; 
procedure kp_er; 
procedure evlt; 
procedure ujra; 
procedure irany; 
procedure egyutth;
implementation
procedure kerdez(x,y: integer; szov, kdl, kd2: string; kbl, kb2: char) 
;
  {kételemű lajstromból való választás előkészítése}
begin
  lap(x, y); setcolor(0); outtextxy(x+7,y+8,szov);
  ablak(x+40,y+21,x+104,y+34); ablak(x+150,y+21,x+21.0,y+34); 
  setcolor(12); outtextxy(x+45,y+24,kb1); outtextxy(x+155,y+24,kb2);
```

```
setcolor(15); outtextxy(x+53,y+24,kd1); outtextxy(x+163,y+24,kd2);
  eger t(x,y,x+240,y+40); eger l;
end;
procedure vege; {kilépés eldöntése) 
begin
 qk:=- , \frac{1}{2}kerdez(200,200,' Vége a munkának ?','gen' 'em' 'I' 'N'); 
  repeat kattint (200, 200, ' I' , 'N' , qk) ; until (qk='I') or 
  (qk='N') ; eger n;
end;
procedure rair; {létező file-ra való ráírás eldöntése}
begin
  v:='
  kerdez(200,200,kn+' létezik. Ráírni?','gen','em','I','N');
 repeat kattint(200,200,'I','N',v); until (v='I') or (v='N');
  eger_n;
end;
procedure ujkonf; {konfigurációváltoztatás eldöntése} 
begin
 qu:= \qquadkerdez(200,200,' Uj konfiguráció ?','gen','em','I','N'); 
 repeat kattint(200,200,'I','N',qu); until (qu='I') or (qu='N') 
  eger_n;
end;
procedure alak; (nyitott/zárt görbealak megadása) 
begin
 q_a := 'kerdez(208,5,' Görbe alakja ?','yitott','árt','N','Z'); 
  repeat kattint(208,5,'N','Z',qa); until (qa='N') or (qa='Z'); 
  eger n; lap(208,5);
end;
procedure megj; {megjelenítési módszer 
megadása} begin
 qj •=' ';
  kerdez(208,5,' Megjelenités ?','rótváz','ele','D','T'); 
 repeat kattint(208,5,'D','T',qj); until (qj='D') or (qj='T'); 
  eger n; lap(208,5);
end;
procedure kpl;
begin
  qm:=-;kerdez(200,200,' Kontrollpontok látszanak ?','gen','em','I','N');
  egert(200,200,440,240); eger ' '1; qm:=;
 repeat kattint(200,200,'','N7,qm); until (qm='I') or (qm='N'); 
  eger_n;
end;
```
```
procedure b_spline; {polinomok fokának megadása B-spline közelítésben) 
begin
  qr:=' 'kerdez(200,200,' Polinomok foka ?','','','2','3');
  repeat kattint(200,200,'2','3',qr); until (qr='2') or (qr='3');
  if qr='3' then ell:-'5';
  eger_n;
end;
procedure vlt; {sorszám/hely változtatási szándék jelzése} 
begin
  qr:=' ';
  kerdez(208,5,' Mi változik ?','orszám','ely','S','H'); 
  repeat kattint(208,5,'S','H',qr); until (qr='S') or (qr='H'); 
  eger_n;
end;
procedure kp_er; {kontrollpont hely/érintő változtatási szándék 
                  jelzése Coons-Hermite interpoláció esetén}
begin
  qr:='kerdez(208,5,' Mi változik ?','ont','rintö','P','E'); 
  repeat kattint(208,5,'P','E',qr); until (qr='P') or (qr='E'); 
  eger n;
end;
procedure evlt; {érintővektor hossz/irányítás változtatási szándé 
                  jelzése}
begin
  qe:=' ' ;k e r d e z ( 2 0 8 , 5 , ' M i v á l t o z i k
    repeat kattint(208,5,'H','S',qe); until (qe='H') or (qe='S'); 
eger_n;
end;
procedure ujra; {önműködő érintőújraszámítás eldöntése) 
begin
  kerdez(208,5,' Önmüködö érintöszámítás ?','gen','em','I','N'); 
  repeat kattint(208,5,'I','N',qm); until (qm='I') or (qm='N'); 
  eger n; lap(208,5);
end;
procedure irany; {paraméterirány kiválasztása β-spline 
                  alakegyütthatómódosításhoz}
begin
  qd : =' ' ;kerdez(208,5,' Irány 
  repeat kattint(208,5,'U','V',qd);
  until (qd='U') or (qd='V'); eger_n; 
end;
```
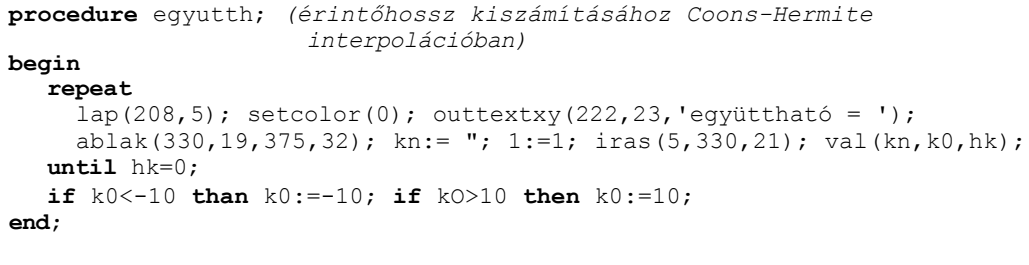

end.

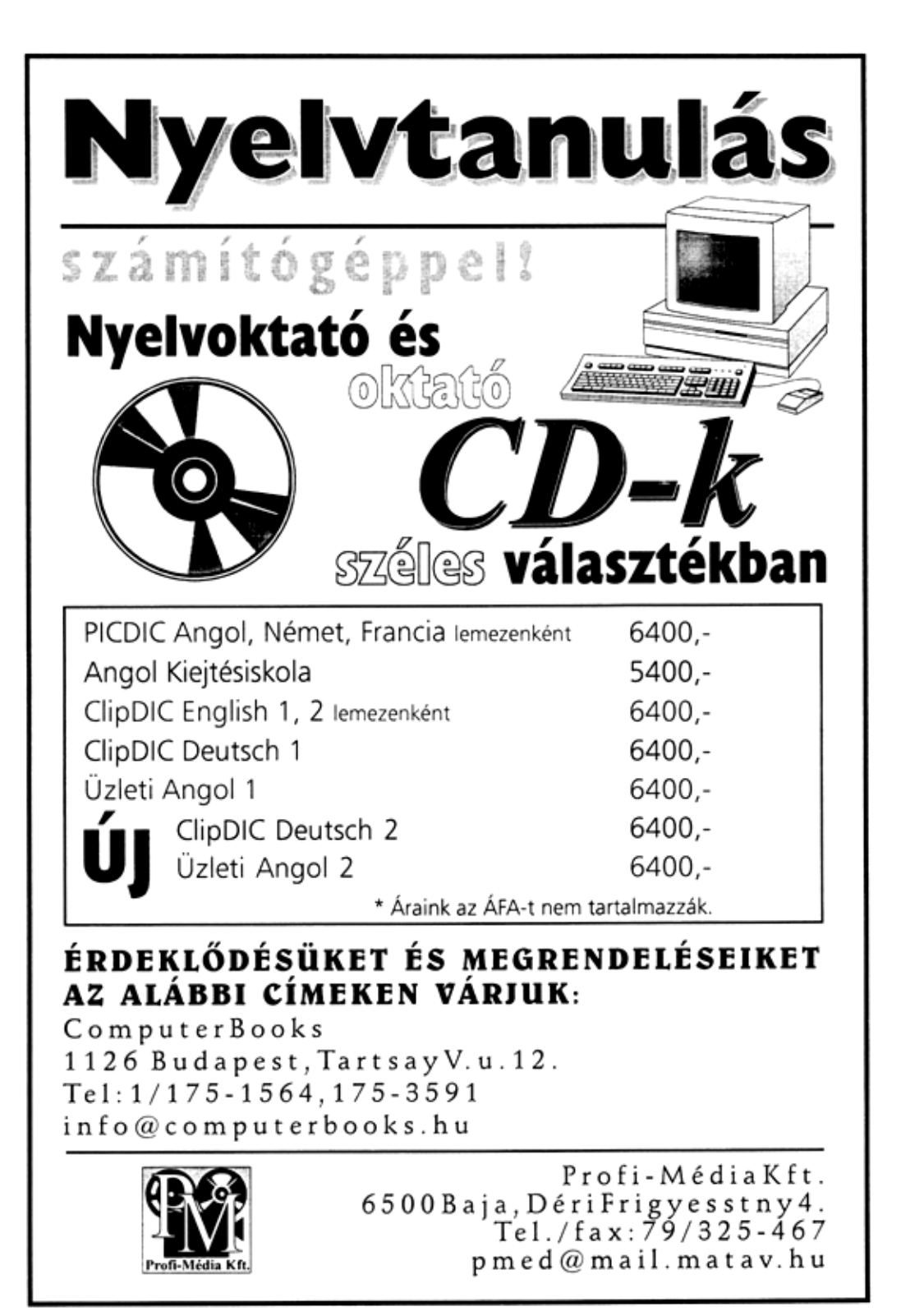

# **2. Sima görbék interaktív előállítása**

Számos műszaki terület egyik feladatköre bizonyos sorrendben elhelyezett pontokra görbéket vagy felületeket illeszteni. Ezen területek némelyike a művészetekkel határos (ipari formatervezés, építészet), és a görbék, felületek alakja esztétikai, ergonómiai szempontoknak is eleget kell tegyen. Más esetben a geometriai jellemzőknek műszaki szerepe van, például, ha egy mérési eredményhalmazt további feldolgozás során differenciálni kell, akkor ez a művelet tetemesen megnöveli a mérési "zajokat". Ez a zavaró körülmény elkerülhető, ha az adott ponthalmazra megfelelő eljárással közelítő sím görbét vagy felületet illesztünk.

### **2.1. Görbék illesztésének kérdései**

Egy paraméteres előállítású síkgörbét:

$$
\begin{cases}\n x = x(t) \\
 y = y(t)\n\end{cases}; \quad t \in I \subset \mathfrak{R} \quad , \tag{2.1}
$$

simának nevezünk az *I* intervallumon, ha minden pontjában, azaz a *t* paraméternek minden, az intervallum belsejéhez tartozó értékére létezik folytonosan változó érintője. Ez azt jelenti, hogy az előállítási függvényeknek léteznek deriváltjai és ezek folytonosak, továbbá a két deriváltfüggvény egyidejűleg nem lehet O.

Használatos a görbék következő osztályozása is: azt mondjuk, hogy egy görbe *k*  -ad rendű folytonos az *I* intervallumon, ha az intervallum minden pontjában létezik és folytonos az előállítási függvények első *k* deriváltja.

Az illesztés folytonosságának kérdése akkor merül fel, amikor egy görbe szakaszosan analítikus előállítású, vagyis előállítási függvényei több, páronként diszjunkt belsejű intervallumon különbözőek:

$$
\begin{cases} x = x_k(t) \\ y = y_k(t) \end{cases}; \quad t \in I_k \subset \mathfrak{R}; \; \bigcup_{k=1}^n I_k = I \; ; \; \text{card}\left\{I_k \bigcap_{k \neq l} I_l\right\} \le 1 \quad , \tag{2.2}
$$

ahol *card* a halmaz számosságát jelenti, azaz csak a szomszédos intervallumoknak van közös pontjuk, éspedig a közös határpont.

Az illesztés folytonossága *k*-ad rendű az  $I_1$  és  $I_2$  intervallumokat elválasztó to pontban, ha:

$$
\begin{cases}\nx_1(t_0) = x_2(t_0) & \begin{cases}\nx_1^{(k)}(t_0) = x_2^{(k)}(t_0) \\
y_1(t_0) = y_2(t_0)\n\end{cases} & \begin{cases}\nx_1^{(k)}(t_0) = x_2^{(k)}(t_0) \\
y_1^{(k)}(t_0) = y_2^{(k)}(t_0)\n\end{cases} & \begin{cases}\nx_1^{(k+1)}(t_0) \neq x_2^{(k+1)}(t_0) \\
y_1^{(k+1)}(t_0) \neq y_2^{(k+1)}(t_0)\n\end{cases}.\n\tag{2.3}
$$

Ha például egy görbe előállítási függvényei *n* -ed rendű polinomok, akkor az illeszkedési pontokban *n —1* -ed rendű folytonosság érhető el. Minél magasabb rendű az illesztések folytonossága, annál simább a kapott görbe. Vizuális szempontból a folytonosság rendje kettőig viszonylag jól megkülönböztethető (a 0-d rendű folytonos illesztési pontban szögpont található, az elsőrendűben a görbület hirtelen változik), ezért a harmadfokú polinomokkal való előállítás megkülönböztetett fontosságnak örvend, ugyanis a jó simaság mellett a viszonylag egyszerű előállítás előnyét is hordozza.

Térbeli görbék esetében a fenti képletek annyiban módosulnak, hogy még egy *(t)* koordinátának megfelelő előállítási függvényre van szükség:

$$
\begin{cases}\n x = x(t) \\
 y = y(t) \quad ; \\
 z = z(t)\n\end{cases}
$$
\n
$$
t \in I \subset \Re
$$
\n(2.4)

Tömörebb a vektoros felírás, amelyet a következőkben használni fogunk:

$$
\mathbf{r}(t) = \mathbf{r}(x(t), y(t)) \tag{2.5}
$$

síkgörbék, illetve:

$$
r(t) = r(x(t), y(t), z(t))
$$
 (2.6)

térgörbék esetén.

# **2.2. Interaktív paraméteres előállítás**

Analítikus paraméteres előállítást használva, az előállítási függvények együtthatóinak módosításával változtatható a görbe alakja. Két kérdés vetődik fel: bármely alak elérhető-e így, és ha igen, hogy lehet meghatározni az együtthatókat, hogy a kívánt alakú görbéhez jussunk. Az első kérdésre van igenlő válasz, ugyanis léteznek függvénycsaládok, amelyeknek tagjai megfelelő együtthatókkal összegezve, bármely függvényalakot bármilyen jól megközelítenek (például a trigonometrikus polinomok). A második kérdés kissé bonyolultabb, legalábbis a megvalósítása. Ha a görbe ismert, abban az értelemben, hogy elég sok pontja adott, akkor az előállítási függvényei meghatározhatóak, például Fourier-sorbafejtéssel.

Egy Fourier-sor általános alakja:

Természetesen nem lehet végtelen számú taggal dolgozni. Ezért a tagok számát

$$
f(t) = a_0 + \sum_{k=1}^{\infty} a_k \sin(kt + \varphi_k); \ a_0 \in \mathfrak{R}, \ a_k \in [0, \infty), \ \varphi_k \in [0.2\pi] \ . \ (2.7
$$

korlátozni kell. Ezenkívűl gondot okozhat az együtthatók kiszámítá- sához szükséges pontok meghatározása is.

A GB\_P\_2D.PAS nevű program interaktív alakmódosítást tesz lehetővé úgy, hogy az

$$
\mathbf{r}(t) = \left(a_0 + \sum_{k=1}^{20} a_k \sin(kt + \pi p_k), b_0 + \sum_{k=1}^{20} b_k \sin(kt + \pi q_k)\right)
$$
  

$$
a_0, b_0 \in \mathfrak{R}, a_k, b_k \in [0, \infty), p_k, q_k \in [0, 2], t \in [0, 2\pi]
$$
 (2.8)

előállítású görbe együtthatóit külön-külön változtatni lehet. A módosítandó együtthatók a megfelelő ablakra egérrel való rákattintással választhatók ki, vagy úgy, hogy előbb lenyomjuk a "Választ" vizuális billentyűt (egérrel vagy a V billentyű leütésével), majd a megjelenő kommunikációs lapon megadjuk az ezvüttható nevét és sorszámát. Az új értéket az illető együttható értékét kijelző ablakba írjuk be, amelyből előbb eltűnik a régi érték. Minden együtthatómódosítást követően megjelenik az új értékeknek megfelelő görbealak.

2. FEJEZET

A megjelenítés úgy történik, hogy a paraméter intervallumát felosztjuk és a görbének az intervallumosztópontoknak megfelelő pontjait összekötjük, ezzel a görbét a rajzolt húrokkal közelítve meg. Ha a felosztás elég finom (az osztópontoknak megfelelő görbepontok elég közel vannak egymáshoz), akkor a megfelelő húrok és görbeívek közötti különbség nem észlelhető.

```
($N+)
program gb p 2d; {síkgörbék interaktív paraméteres előállítása}
uses crt, dos, graph, grafind, kozos, kerdesek, eger_kez, 
file kez;
const
  nf=20;
  kx0=320; ky0=270;
  ehv: array[1..4] of char = ('a','p','b','q');
  xl: array[1..4,1..2] of word
      =((19,60), (66,115), (540,581), (587,636));
  yl1=70; y12=470;
  gb: array[1..2) of byte = (0,0);
type
  mt = array[1..4,0..nf) of real;
var
  ff: file of mt; 
 i, j, lx: 
 integer; a: mt;
 t, tl, t2: 
 real; 
  nv: char;
function x(t: real): real;
var w: real;
begin
 w:=a[1,0];
  for k:=1 to nf do
  w:=w+a[1,k]*sin(k*t+a[2,k]*pi);x:=w:
end;
function y(t: real): real;
var w: real;
begin
  w:=a[3,0];
  for k:=1 to nf do
    w:=w+a [3, k] *sin (k*t+a [4, k] *pi) ;
  y:=w;end;
```

```
procedure megj; {görbe megjelenítése} 
begin
 setfillstyle(1,0); bar(124,70,514,470); 
 setlinestyle(0,0,3); setcolor(15);
 moveto(kx0+round(x(tl)),ky0-round(y(tl))); 
 for 1:=1 to lx do begin
   t:=t1+1/lx* (t2-t1);lineto(kx0+rbund(x(t)),ky0-round(y(t))); end;
end;
procedure keret; (aktív szerkesztési mező)
var ks: string;
begin
 setfillstyle(1,11); bar(0,0,640,480); bkeret(120,66,519,475,4,4);
 for k:=0 to of do begin
   str(k,ks);
   if k<10 then begin
     outtextxy(8,94+k*18,ks); outtextxy(529,94+k*18,ks) end
           else begin outtext(y(1,94+k*18,ks); outtexty(522,94+k*18,ks);end;
 end;
end;
procedure fuggveny; {paraméteres előállítási képlet}
coast xk=10; 
begin
 setcolor(0);
 outtextxy(xk+64,0,'n'); outtextxy(xk+48,20,'0 1 k k');outtextxy(xk,10,'x(t)=a +Ea sin(kt+p 1)');
 outtextxy(xk+64,35,'n'); outtextxy(xk+48,55,'0 1 k k');
outtextxy(xk,45,'y(t)=b + Eb sin(kt+q i)'); end;procedure konfig; 
begin
 repeat
   qf:=' 'kerdez(200,200,' Konfiguráció ?','j','árolt','U','T');
   repeat kattint(200,200,'U','T',qf); until (qf='U') or (qf='T');
   if qf='T' then begin
     eger_n; olvas('GBP'); {tárolt együtthatók betöltése}
     if ko=1 then begin assign(ff,kn); reset(ff); read(ff,a);
                         close(ff);
                  end;
     eger_l;
   end else ko:=1;
 until ko=1;
end;
```

```
procedure kilep; 
begin
       qm:=' '; kerdez(200,200,' Menteni a konfigurációt
?', 'gen', 'em', ' I','N') ;
  repeat kattint(200,200,'I','N',qm); until (qm='I') or (qm='N');
  if qm='I' then begin
    eger n; ment('GBP'); {együtthatók tárolása}
    if v='I' then begin assign(ff,kn); rewrite(ff); write(ff,a);
     close(ff); end;
    eger_1;
  end;
end;
procedure parancs; (vizuális billentyűk meghatározása parancsközlés-
hez)
begin
      gomb(550,21,'V','álaszt',gb[i]); gomb(550,38,'Q','-kilép',gb[2]);
end;
procedure par_katt(var vl: char); {parancs kiválasztása}
var fn: byte;
begin
  gb_katt(550,21,fn); if fn=1 then v1:='V'; {egérrel} 
  gb_katt(550,38,fn); if fn=1 then v1:='Q';
  if keypressed then v1:=upcase(readkey); {billentyűzetről}
end;
procedure e_lap(xi,y1,x2,y2: integer; nev: char);
                                  {együtthatók kijelzésére szolgáló lap}
var kl, h: byte; ks: string;
begin
  kkeret(xl,yi,x2,y2,2,2); outtextxy(x1+20,y1+2,nev);
  if (nev='a') or (nev='b') then begin h:=31; k1:=0 end
                             else begin h:=39; k1:=1; end;
  for k:=k1 to of do begin
    abiak(xi+6,yl+k*18+20,x1+6+h,yi+k*18+32); setcolor(15);
    case nev of
     'a':str(a[i,k]:3:0,ks);
     'p':str(a[2,k]:3:2,ks);
     'b':str(a[3,k]:3:0,ks);
     'q':str(a[4,k]:3:2,ks);
    end;
    outtextxy(x1+11,y1+k*18+23,ks);
  end;
end;
procedure egyutth; {együtthatók kiírása} 
begin
  for j:=1 to 4 do e lap(xl[j,i],y11,xl[j,2],y12,ehv[j]); end;
```

```
procedure beir(i, sz: byte); {együttható értékének beírása}
var
  xk, h, kz: integer;
  ks: string;
begin
  if odd(i) then begin h:=31; kz:=4; end else begin h:=39; kz:=5; end;
  repeat
    ablak(xl[j,1]+ó,y11+sz*18+20,x1[1,2]-5,y11+sz*18+32);
    kn:="; 1:=1; iras(kz, xl[j, 1]+3, yll+sz*18+22);
    val(kn,a[j,sz],hk);
  until hk=0;
  ablak(xl[j,1]+6,y11+sz*18+20,x1[j,2]-5,y11+sz*18+32);
  setcolor(15);
  if odd(j) then str(a[j,sz]:3:0,ks) else str(a(j,sz]:3:2,ks);
  outtextxy(x1[1,1]+10,y11+sz*18+23,ks);
end;
procedure e_valaszt; (együttható kiválasztása és módosítása)
var ev, sv, k1, h: byte;
begin
  j:=0; sz:=100;
  with reg do
    repeat
       ax:=3; intr($33,reg);
       if bx=1 then
         for i:=1 to 4 do
           if j=0 then begin
             katt(xl[i,1],yll,xl[i,2],y12,ev);
             if ev=1 then begin
               j =i;
               if odd(j) then begin kl:=0; h:=31 end
                              else begin k1:=1; h:=39; end;
               for k:=k1 to 20 do
                 if sz=100 then begin
                                   katt (xl [\n\,], 1 ] +6, yl l+k* 18+20, xl [\n, 2] -
                                   5,y11+k*18+32,sv);
                   if sv=1 then sz:=k; end;
             end;
           end;
    until bx=1;
  eger n; if sz<100 then \text{beir}(j,sz); eger 1;
end;
procedure nev_szam; {módosítandó paraméter nevének és sorszámának
                       lekérdezése}
var sa: byte;
begin
  lap(208,5); setcolor(0); outtextxy(230,26,'Együttható:');
           setcolor(12); outtextxy(320,12,'név'); setcolor(0);
outtextxy(320,30,'szám');
  ablak(360,28,383,41);
  repeat
    j:=0;
```

```
ablak(360,10,383,23); nv:=uvcase(readkey); nv:=char(ord(nv)+32);setcolor(15); outtextxy(368,13,nv); delay(500);
    for i:=1 to 4 do if nv=ehv[i] then j:=i;
  until j>0;
  if (nv='a') or (nv='b') then sa:=0 else sa:=1;
            setcolor(0); outtextxy(320,12,'név'); setcolor(12);
outtextxy(320,30,'szám');
  repeat
    ablak (360, 28, 383, 41) ; kn:=" ; 1:=1; iras (3, 356, 30) ; val (kn, sz, 
  hk) ; until (hk=0) and (sz>=sa) and (sz<=nf);
end;
begin
  lx:=1000; t1:=0; t2:=2*pi;grindhi; keret; fuggveny; eger_k;
  repeat
    konfig; qk:='N'; qu:='N';
    if qf='U' then begin
      for k := 0 to of do for j := 1 to 4 do a[j, k] := 0;
      a[1,1]:=100; a[3,1]:=100; a[4,1]:=0.5;
    end;
    eger n; egyutth; parancs; megj; eger l;
    repeat
      eger t (10, 10, 620, 470) ; qr:=' '; k:=0;
      e_valaszt; {együtthatómódosítás egérrel}
      if sz=100 then repeat par_katt(qr); until (qr='V') or (qr='Q'
                 eger_n;
      case qr of
      'V':begin { }
            qb[1]:=1; parancs;
            nev szam; beir(j,sz);
            qb[1]:=0; lap(208,5);
          end;
      'Q':begin {kilépés}
            gb[2]:=1; parancs;
            repeat kilep until not ((v='N') and (qm='I'));
            vege; if qk='N' then ujkonf; gb[2]:=0;
          end;
      end;
      if (qu='N') and (qk='N') then megj; parancs; eger_1;
    until (qk='I') or (qu='I');
  until qu='N';
  closegraph;
end.
```
E program segítségével készült a *2.1. ábrán* (a szerkesztési környezettel együtt) látható görbe, valamint a *2.2. ábrán* látható görbék, amelyeknél a 0-tól különböző együtthatók értékei rendre:

a) 
$$
a_1=b_1 = 100
$$
,  $q_1=q_2=0.5$ ,  $a_2=b_2=50$ ,  $p_2 = 1$   
b)  $a_1=b_1 = 100$ ,  $q_1=0.5$ ,  $a_2=b_2=50$ ,  $q_2=q_1=1.5$ ,  $a_1=b_1=40$ 

c) 
$$
a_1 = b_1 = 100, q_1 = 0.5, a_5 = 50, b_7 = 50
$$

d) 
$$
a_1 = b_1 = 160, q_{11} = 0.5
$$

e) 
$$
a_1 = b_1 = 100
$$
,  $q_1 = 0.5$ ,  $a_2 = b_2 = 60$ ,  $q_2 = 0.5$ 

f) 
$$
a_1 = b_1 = 100
$$
,  $q_1 = 0.5$ ,  $a_2 = b_2 = 60$ ,  $q_2 = 1.5$ 

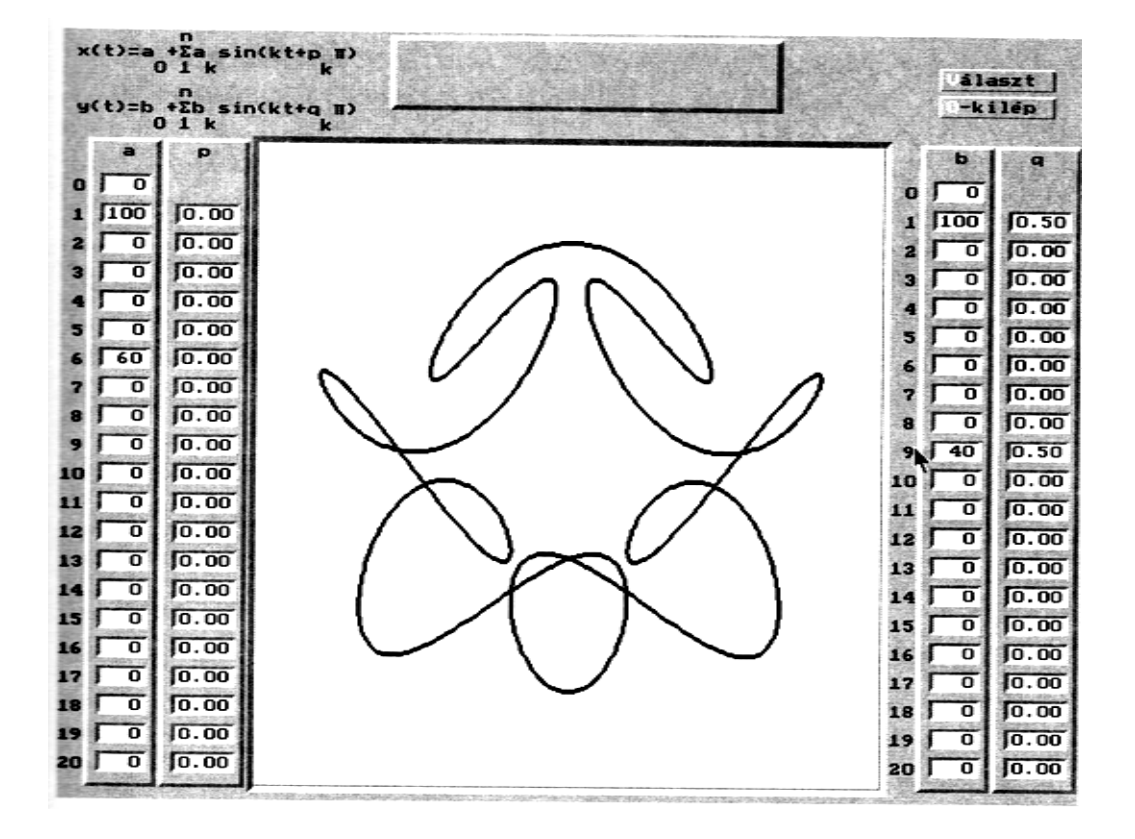

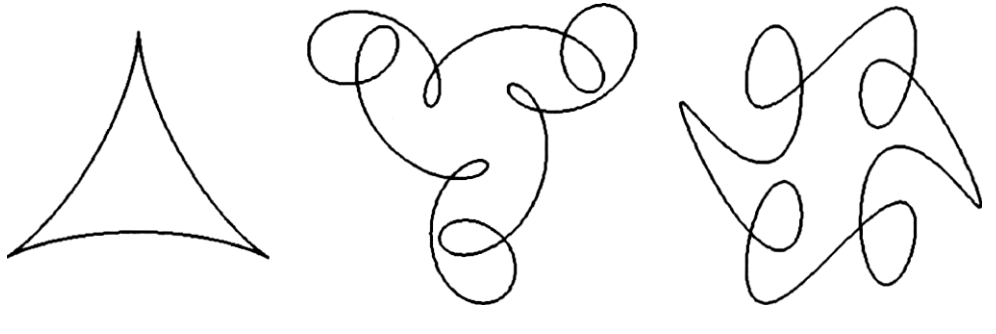

 $\mathsf a$ 

 $\mathsf b$ 

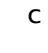

 $\mathsf{f}$ 

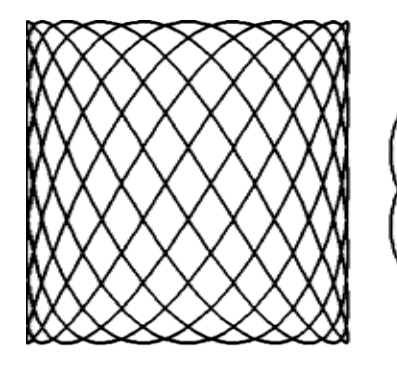

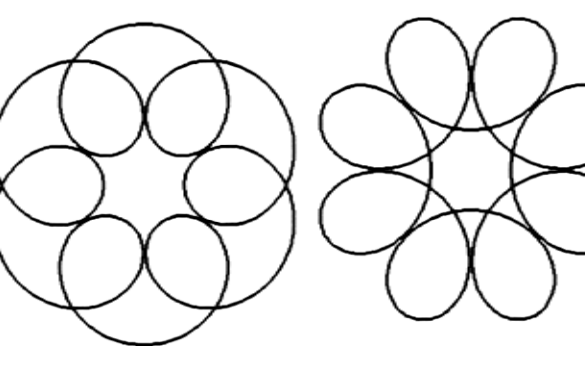

 $\operatorname{\mathsf{d}}$ 

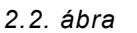

 $\mathsf{e}% _{t}\left( t\right)$ 

# **2.3. Sima görbék illesztése kontrollpontsorra**

Tetszőleges alakú sima görbék legkényelmesebb szerkesztési módja. A felhasználó a kontrollpontok számának és helyzetének megfelelő változtatásával módosítani tudja a görbe alakját. A konfigurációváltoztatás hatása a görbealakra elég jól előre látható, ugyanis a szerkesztett görbe bizonyos mértékben követi a kontrollpontokat összekötő törtvonalat (karakterisztikus keret), ami a tervezési folyamatot nagy mértékben megkönnyíti.

Ami az illesztés módját illeti, a módszerek két nagy csoportba oszthatók:

- interpolációs eljárások az illesztett görbe átmegy minden kontrollponton
- approximációs eljárások az illesztett görbe a kontrollpontok között halad, általában nem megy át rajtuk, viszont a kapott görbe simább és előállításának együtthatói esetenként egyszerűbben meghatározhatók

## **2.3.1. A kontrollpontok mozgatása**

Síkgörbék szerkesztéséhez előnyös egy unit-ban (hogy több program használhassa) kontrollpont-objektumot értelmezni, amely tartalmazza a kontrollpontok abszolút- és képernyőkoordinátáit, a megjelenítési és eltüntetési (mozgatáshoz) eljárást illetve az egérrel való mozgatáshoz szükséges eljárásokat.

Ez a unit a lemezmellékleten KONF 2D.PAS néven található.

```
{S N + }unit konf_2d; (kontrollponthalmaz meghatározása a síkban) 
interface
uses
  graph, dos, kozos;
coast
  nm=99; r=10; rr=r*r;
 kx0=41; ky0=450; xn=0; yn=0; xx=560; yx=380;
type
   kpont = object(pont) {kontrollpont objektum)
   q: pointer; {bitmap heap-beli tárolási címére mutat
                 kontrollpontmozgatáshoz}
   fg: byte;
   xr, yr: integer;
```

```
procedure koord; 
    procedure megj; 
    procedure eltn;' 
    procedure fog; 
    procedure eng; 
    procedure kezd; 
    function bent: boolean;
  end;
  mp = array[0..nm] of kpont;
var
  a: mp;
  mm: word; {bitmap memóriamérete}
implementation
procedure kpont.koord; {kontrollpont képernyőkoordinátái}
begin
  xr:=kx0+xp;
  yr:=ky0-yp;
end;
procedure kpont.megj; {kontrollpont megjelenik)
var sf: string;
begin
  setfillstyle(1,8); setcolor(15); fillellipse(xr, yr, r, r);
  str(k, sf); if k<=9 then outtextxy(xr-2,yr-3,sf)
                       else outtextxy(xr-7,yr-3,sf);
end;
procedure kpont.eltn; {kontrollpont eltűnik)
begin
  putimage(xr-r,yr-r,q^,normalput);
end;
function kpont.bent: boolean;
      {ellenőrzi, hogy a kontrollpont az aktív mezőben van-e}
begin
  if (xp<=xx) and (yp<=yx) then- bent:=true else bent:=false; 
end;
procedure kpont.fog; {egér megfogja a kontrollpontot}
begin
  if sqr(reg.cx-xr)+sqr(reg.dx-yr)<=rr then fg:=1;
end;
procedure kpont.eng; (egér elengedi a kontrollpontot)
begin
  fg =0;
end;
```

```
procedure kpont.kezd; {kontrollpont példány inicializálása)
begin
  uj(577,360); koord;
  getmem(q,mm); {helyfoglalás a bitmap-nek a heap-ben}
  getimage(xr-r,yr-r,xr+r,yr+r,q^);
  fg:=0; megj;end;
e n d .
```
A kontrollpontokkal a következő műveletek végezhetők:

- beszúrás és törlés
	- az erre szolgáló vizuális billentyűvel
	- egérrel való húzás a kontrollponttárból a szerkesztési mezőbe illetve ebből ki
- helyváltoztatás
	- sorszámát vizuális billentyűvel kiválasztva, majd új koordinátákat megadva
	- egérrel az új helyre mozgatva
- sorszámváltoztatás
	- a kiválasztott pont új sorszámát beírva

Az egérrel való mozgatás úgy történik, hogy miután a megfelelő kontrollpontra vittük az egérkurzort, lenyomjuk az egér bal gombját, ezzel "megfogjuk" a kontrollpontot és ez az egérkurzorral együtt mozog míg a gombot fel nem engedjük.

Ezen műveleteket megvalósító eljárások az EGER\_KP.PAS unit-ban találhatók.

```
{$N+}
unit eger kp; {kontrollpontmozgatás egérrel} 
interface
uses
  graph, dos, crt, kozos, eger kez, konf 2d;
var
  ef: byte;
procedure eger_f; {megfogás} 
procedure egere; {elengedés}
procedure eger_ v; {egér viszi a kontrollpontot}
```

```
implementation
procedure eger_f; {megfogás}
begin .
  with reg do begin
    ax:=3; intr($33, req);
    if (bx=1) and (qetpixel(Cx, dx)=8) and (ef=0) then begin
      k:=0; repeat k:=k+1; a[k].fog; until a[k].fg=1;
      ef:=1;
    end;
  end;
end;
procedure eger_e; (elengedés)
begin
  with reg do begin
    ax:=3; intr($33, req);
    if (bx=0) and (ef=1) then begin
      k:=0; repeat k:=k+1; if a[k].fg=1 then begin a[k].eng; ef:=0;
                                                end;
            until of=0;
    end;
  end;
end;
procedure eger_v; {egér viszi a kontrollpontot}
begin
  with a[k] do
    with reg do begin
      ax:=3; intr($33,reg);
      if (fg=1) and (sqr(cx-xr)+sqr(dx-yr)>2) then begin
        eger n; eltn; uj(cx-kx0,ky0-dx); koord;
        getimage(xr-r,yr-r,xr+r,yr+r,q^); megj; eger_l;
      end;
    end;
end;
end.
```
Térbeli kontrollpontok helyének meghatározása a koordináták megadásával egyszerűbb, bár itt is elképzelhető egérrel való mozgatás úgy, hogy a kontrollpontnak két koordinátasíkra eső vetületét szerre mozgatjuk és a két mozgást összehangoljuk.

A sorszámlekérdezést és koordinátabeírást a KOZOS\_GB.PAS unit eljárásai végzik.

```
{}_{\{\$N+ \}}
```
unit kozos gb;

#### **interface**

#### **uses**

graph, kozos, konf 2d, gomb kez;

```
procedure sorszam; 
procedure koordin;
   edure racs2;
   edure ker 2;
```
#### **implementation**

```
procedure sorszam; {kiválasztandó kontrollpont sorszámának 
                    lekérdezése)
begin
 repeat
   lap(208,5); setcolor(0); outtextxy(262,26,'Sorszám:'); 
   ablak(330,19,361,32); kn:= "; 1:=1; iras(3,330,21); val(kn,sz,hk);
   until hk=0;
end;
procedure koordin; {síkbeli koordináták megadása)
     begin
 lap(208,5);
   etcolor(0); outtextxy(255,23,'Hely:');
```

```
etcolor(13); outtextxy(315,15,'x = '); outtextxy(315,30,'y = '); ;
ablak(340,12,378,24); ablak(340,27,378,39);
```

```
repeat kn:= "; 1:=1; iras(4,340,14); val(kn,x,hk);
```

```
if hk<>0 then ablak(340,12,378,24); until hk=0;
if x > xx then begin x := xx; ablak(340,12,378,24);
  str(x,kn); setcolor(15); outtextxy(348,15,kn); end;
if x<xn then begin x:=xn; ablak(340,12,378,24);
  str(x,kn); setcolor(15); outtextxy(348,15,kn); end;
repeat kn:=" ; 1:=1; iras (4, 340, 29) ; val (kn, y, hk) ;
  if hk<>0 then ablak(340,27,378,39); until hk=0;
if y>yx then y:=yx; if y<yn then y:=yn;
```

```
end;
```

```
procedure racs2;
```

```
begin
 setfillstyle(1,0); bar(kx0-12,ky0-yx-12,kx0+xx+32,ky0+12);
 setcolor(15); if gb[2]=0 then outtextxy(607,67,'Tár'); setcolor(7);
 for k:=0 to 56 do line (kx0+k*10,ky0,kx0+k*10,ky0-yx);
 for k:=0 to 38 do line (kx0,ky0-k*10,kx0+xx,ky0-k*10);
end;
```

```
procedure ker_2; (keret koordinátákkal) 
var ks: string;
begin
  setfillstyle(1,11); bar(0,0,640,480);
  bkeret(kx0-16,ky0-yx-16,kx0+xx+36,ky0+16,4,4);
  for k:=0 to 5 do begin
     line(kx0+k*100,ky0+12,kx0+k*100,ky0+20);
     str(k*100,ks); if k>0 then outtextxy(kx0+k*100-25,ky0+22,ks)
                              else outtextxy(kx0+k*100-14,ky0+22,ks) end;
   for k:=0 to 3 do begin
     line(kx0-30,ky0-k*100,kx0-12,ky0-k*100);
     str(k*100,ks); if k>0 then outtextxy(kx0-40,ky0-k*100-10,ks) 
                            else outtextxy(kx0-30,ky0-10,ks) end;
e n d ; 
e n d .
```
### **2.3.2. A görbeelőállítás elve**

Ha adott *n +1* pontból álló kontrollpontsor, a rájuk (approximációs eljárások esetén "közéjük") illeszkedő görbe előállítása a következő:

$$
\mathbf{r}(u) = \sum_{k=0}^{n} f_k(u) \mathbf{p}_k \quad , \tag{2.9}
$$

kontrollpontok helyvektorainak súlyozott közepe, **ahol p**<sub>0</sub>, p<sub>1</sub>, ..., p<sub>n</sub> a kontrollpontok helyvektorai,  $f_k$ ,  $k = 0,1,...,n$  pedig egyváltozós függvények, úgynevezett blending (keverő) függvények. Súlyfüggvényeknek is nevezhetjük őket, ugyanis a 2.9 összefüggés rögzített *u* értékre a

 $\sum_{k=0}^n f_k(u) = 1$ .

A továbbiakban polinomiális interpolációval foglalkozunk, vagyis a súlyfüggvények algebrai polinomok.

### **2.3.3. Coons-Hermite interpoláció**

A Coons-Hermite interpoláció az illesztési feladatot helyileg, a karakterisztikus keret szakaszaira külön-külön oldja meg. Szükség van viszont a kontrollpontokban az érintővektorok értékeire.

Két szomszédos kontrollpontot összekötő görbeív analitikus előállítása egy harmadfokú, egyváltozós vektorfüggvény:

$$
r(u) = a_3 u^3 + a_1 u^2 + a_1 u + a_0; \qquad u \in [0,1]. \qquad (2.10)
$$

Az ív két vége a két kontrollpontra (Po és pl) kell támaszkodjon, a végpontokban az érintő egyenlő kell legyen az adott értékekkel (po" és **p** I" **):**

$$
\begin{cases}\n\mathbf{r}(0) = \mathbf{p}_0 \\
\frac{d\mathbf{r}}{du}(0) = \mathbf{p}_0^u\n\end{cases}\n\begin{cases}\n\mathbf{r}(1) = \mathbf{p}_1 \\
\frac{d\mathbf{r}}{du}(1) = \mathbf{p}_1^u\n\end{cases}
$$
\n(2.11)

Következésképpen meghatározhatóak a harmadfokú súlyfüggvények, amelyek kielégítik a 2.11 feltételeket:

Az érintő folytonosságának feltétele, hogy a szomszédos íveknek a közös végpontjukban azonos legyen az érintő. A görbület az illesztési pontokban általában nem folytonos.

$$
\begin{cases}\nf_1(u) = 2u^3 - 3u^2 + 1 \\
f_2(u) = -2u^3 + 3u^2 \\
f_3(u) = u^3 - 2u^2 + u \\
f_4(u) = u^3 - u^2\n\end{cases}
$$
\n(2.12)

A görbeív előállítása tehát:

$$
\mathbf{r}(u) = f_1(u)\mathbf{p}_0 + f_2(u)\mathbf{p}_1 + f_3(u)\mathbf{p}_0^u + f_4(u)\mathbf{p}_1^u
$$
 (2.13)

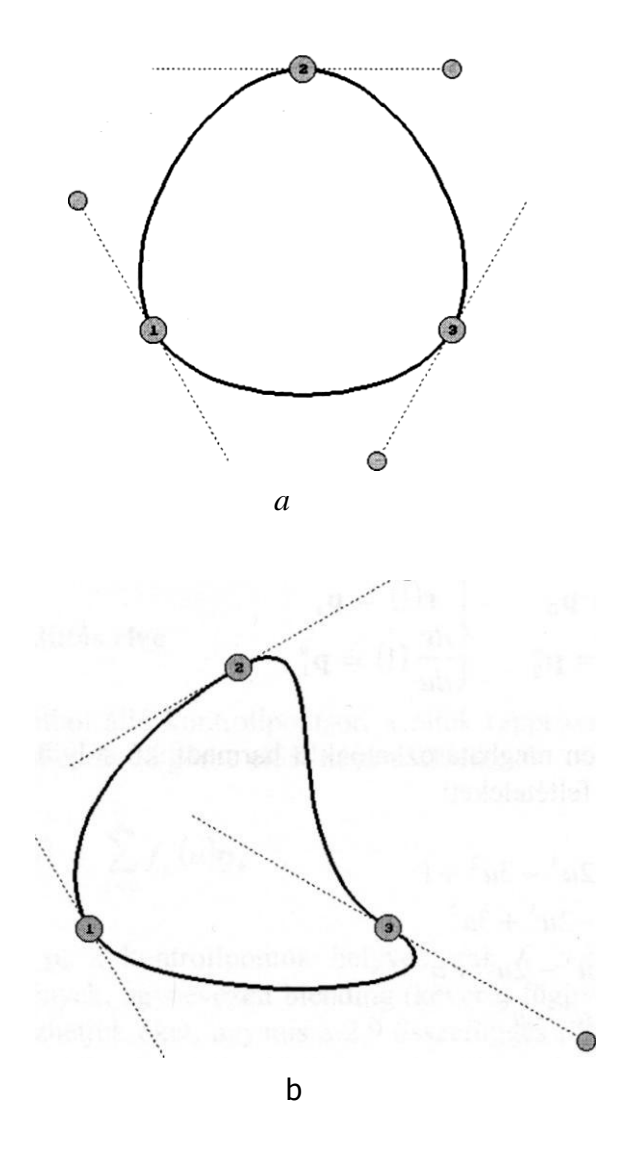

*2.3. ábra*

A görbe alakja természetesen a négy határfeltétel bármelyikének változtatásával módosítható, amint az a *2.3. ábrán* is látható. Az érintők meghatározása azonban a felhasználó számára kényelmetlen lehet. Ez a probléma megkerülhető például úgy, hogy a program minden belső kontrollponthoz tartozó érintőt a két szomszédos kontrollpontot összekötő vektorként számít ki, azaz a p<sup>i</sup> és pi+1 pontokat összekötő görbeív

)

(2.14 Nyílt görbe esetén a végpontokban az érintő az illető pontot a szomszédos kontrollponttal összekötő vektor. Így készült a *2.4. ábra.*

$$
\mathbf{r}(u) = f_1(u)\mathbf{p}_i + f_2(u)\mathbf{p}_{i+1} + f_3(u)\mathbf{p}_i^u + f_4(u)\mathbf{p}_{i+1}^u
$$

előállításában :

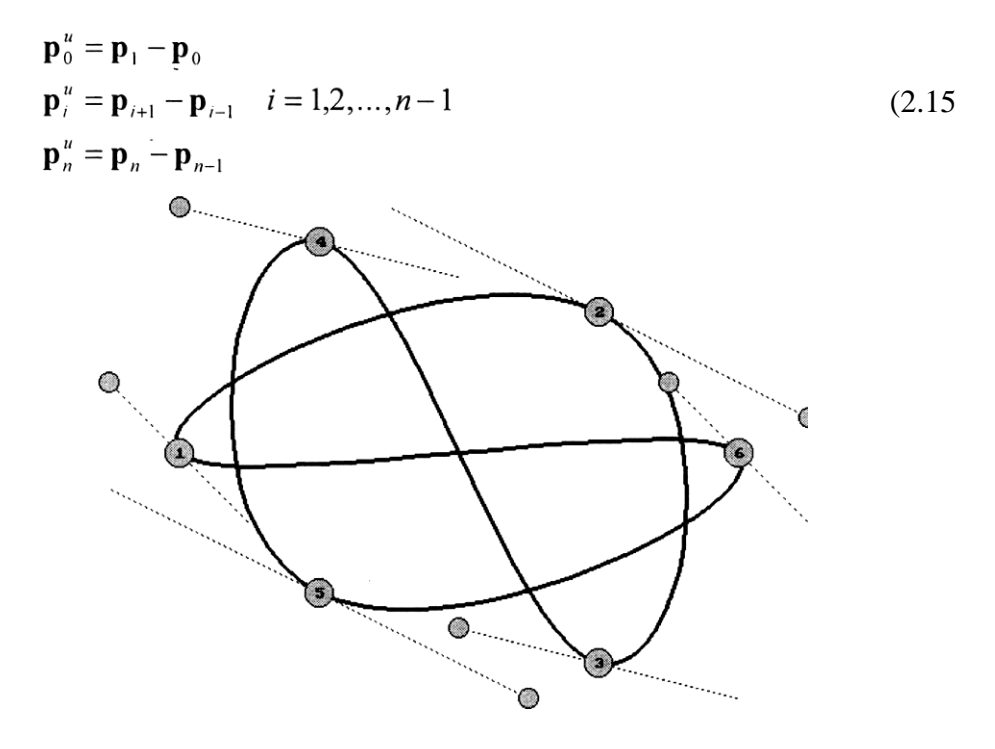

*2.4. ábra*

Ha a 2.15 összefüggések jobboldalát megszorozzuk egy tetszőleges ko állandóval, a görbe alakja módosul, az érintő viszont továbbra is folytonos marad. A 2.4*. ábrán*  $k_0 = 1$ . Kisebb k<sub>0</sub> értékekre a görbe változásának mértéke csökken

mintha egy rugalmas huzalt egyre jobban kifeszítenénk), nagyobb értékekre pedig megnövekedik, szögpontok vagy újabb hurkok is megjelenhetnek. A *2.5. ábrán* ugyanarra a karakterisztikus keretre illesztett, úgynevezett spline görbe (lásd *2.3.4.* alpont) és néhány, a bemutatott módszerrel szerkesztett interpolációs görbe látható. Megfigyelhető, hogy negatív  $k_0$  értékekre a görbén hurkok jelennek meg, amint az várható is, hiszen az érintők iránya a kontrollpontokban ellenkező lesz a kontrollpontok helyéből és sorrendjéből származóval.

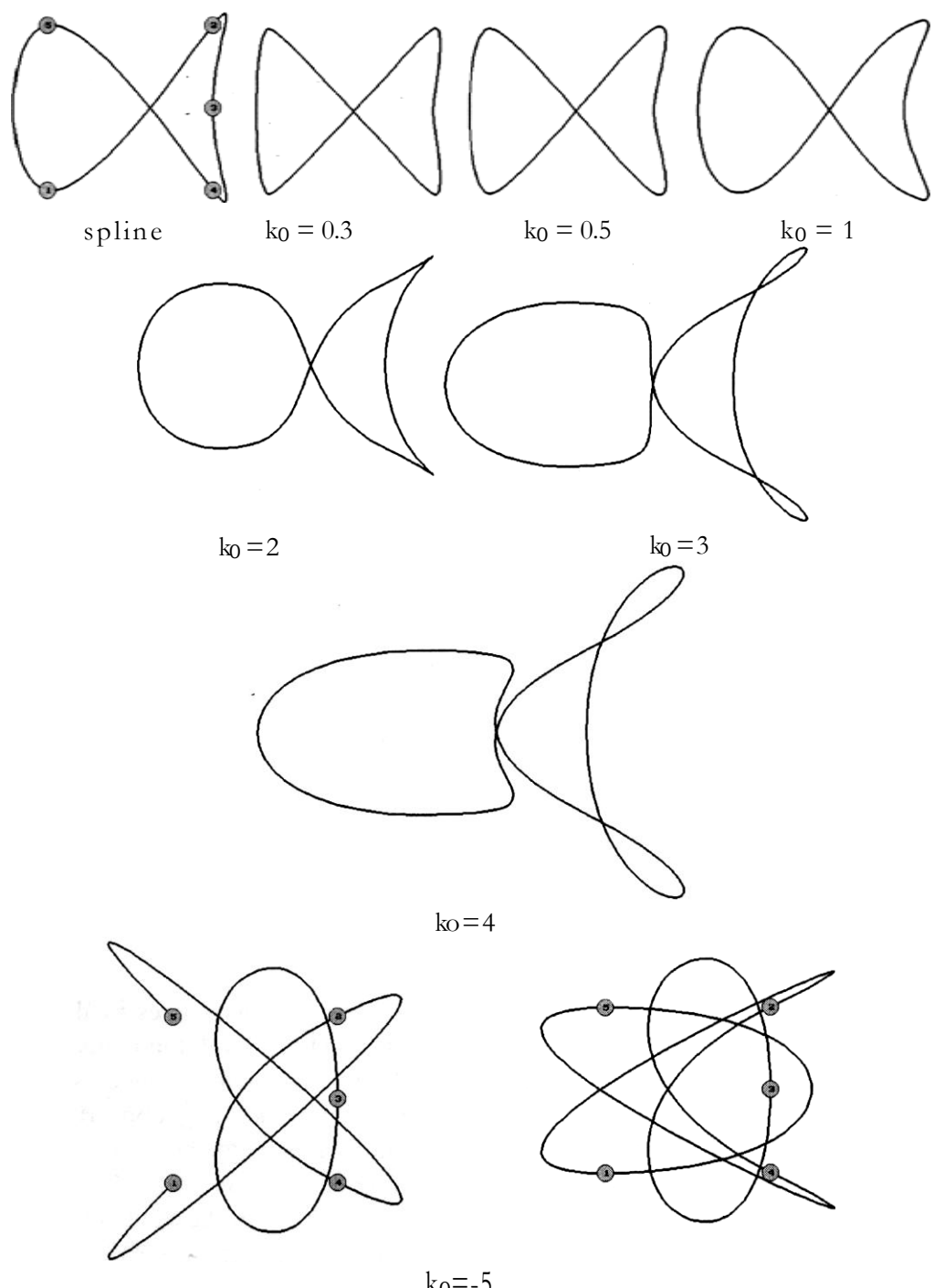

 $ko = -5$ <br>2.5. ábra

A k<sup>0</sup> = 0.5 értéknek megfelelő eljárás az úgynevezett Overhauser interpoláció, amelyet a következő módon is megkaphatunk:

tekintsük a három-három (pi-1 pi, pi+1 illetve p<sub>i</sub>, p<sub>i+1</sub>, p<sub>i+2</sub>) egymás utáni kontrollponton átmenő kúpszeletek

$$
\mathbf{r}_{1}(u) = \frac{u(u-1)}{2} \mathbf{p}_{i-1} - (u+1)(u-1)\mathbf{p}_{i} + \frac{u(u+1)}{2} \mathbf{p}_{i+1}
$$
  

$$
\mathbf{r}_{2}(u) = \frac{(u-1)(u-2)}{2} \mathbf{p}_{i} - u(u-2)\mathbf{p}_{i+1} + \frac{u(u-1)}{2} \mathbf{p}_{i+2}
$$
 (2.16)

előállításait, amelyeknek az *u* E [0,1] paramétertartománynak megfelelő ívei a p<sup>i</sup> és pi+1, pontokat kötik össze.

 szerkesszük meg a fenti két másodfokú polinom lineáris interpolációját a [0,1] intervallumon:

$$
r(u) = (1-u) r_1(u) + ur_2(u) ; u \in [0,1] .
$$

Egy harmadfokú vektorpolinomot kaptunk:

$$
\mathbf{r}(u) = \frac{-u^3 + 2u^2 - u}{2} \mathbf{p}_{i-1} + \frac{3u^3 - 5u^2 + 2}{2} \mathbf{p}_i + + \frac{-3u^3 + 4u^2 + u}{2} \mathbf{p}_{i+1} + \frac{u^3 - u^2}{2} \mathbf{p}_{i+2} ; \quad u \in [0,1]
$$
 (2.18)

amellyel az i értékeit 0 és n-1 között változtatva, nyílt görbék végein a **p**-1**=p**<sup>0</sup> **és**  $P_{n+1} = P_n$  segédpontokkal, olyan görbét állíthatunk elő, amely a csatlakozási pontokban folytonos érintővektorokkal rendelkezik, amelyek a

$$
\mathbf{p}_{0}^{u} = \frac{\mathbf{p}_{1} - \mathbf{p}_{0}}{2}
$$
\n
$$
\mathbf{p}_{i}^{u} = \frac{\mathbf{p}_{i+1} - \mathbf{p}_{i-1}}{2}; \quad i = 1, 2, ..., n-1
$$
\n
$$
\mathbf{p}_{n}^{u} = \frac{\mathbf{p}_{n+1} - \mathbf{p}_{n}}{2}
$$
\n(2.19)

képletekkel számíthatók. A *2.6. ábrán* a *2.4. ábra (k*<sup>0</sup> *= 1)* karakterisztikus keretére illesztett görbék láthatóak, k<sub>0</sub> = 0.5 (Overhauser) és k<sub>0</sub> = 2 esetre.

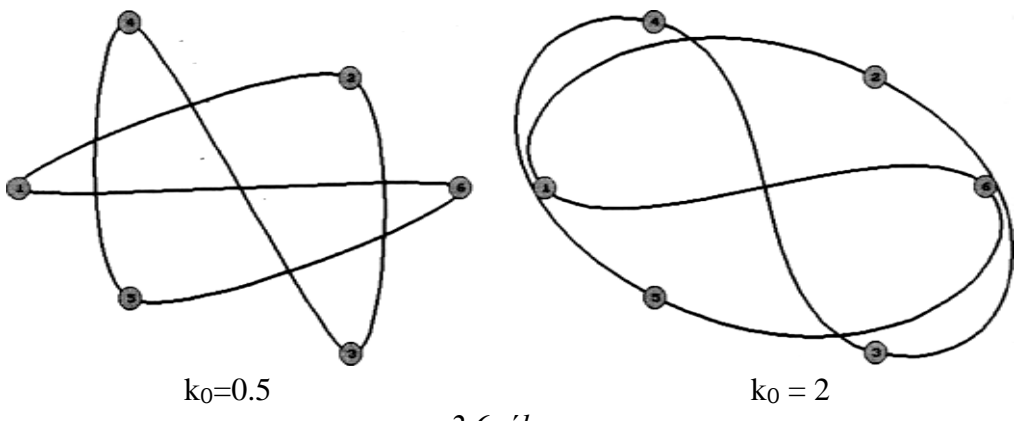

*2.6. ábra*

Az Overhauser interpoláció a spline interpolációnál lényegesen kisebb globális változású görbét eredményez *(2.7. ábra),* ami bizonyos alkalmazások esetében kedvező lehet.

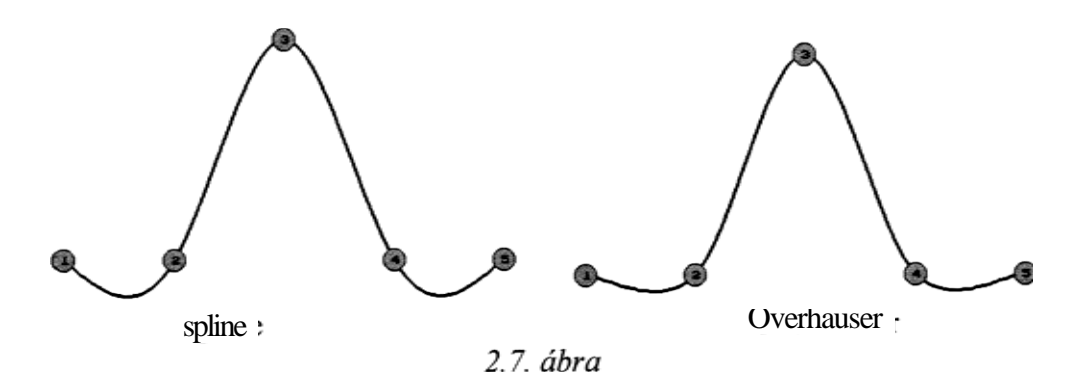

A GB\_2D\_CH.PAS nevű program az érintők módosítását egérrel is lehetővé teszi. Az érintőket teljes hosszukban jeleníti meg, úgy, hogy az érintővektor középpontja kerül a kontrollpontba. Az érintővektor csúcsán aktív körlap található, amely egérrel megfogható és mozgatható.

```
(SN+)program gb_2d_ch; {síma síkgörbék előállítása Coons-Hermite
interpolációval}
uses
 graph, grafind, crt, dos, kozos, file kez, konf 2d, eger kez,
 kerdesek, gomb_kez, kozos_gb;
coast
 valasz: kars = ['B','E','G','Q','T','V'];
var
 ep: mp; {érintőpontok}
 ff: file of mp;
 ef: byte;
 e, f: array[l..nm] of real;
 nh, fv, bill: byte; er: word;
 st, i integer; p: kpont;
procedure eger_f; {kontrollpont vagy érintőcsúcs megfogása)
begin
 with reg do begin
   ax:=3; intr(333,req);if (bx=1) and (qetpixel(cx,dx)=8) and (ef=0) then begin
     k: = 0:repeat k:=k+1; a[k].fog; ep[k].fog until (a[k].fg=1) or
              (ep[k].fq=1);ef:=1;end;
 end;
end;
procedure eger_e; {megfogott objektum elengedése)
begin
 with reg do begin
   ax:=3; intr($33,reg);
   if (bx=0) and (ef=1) then begin
     k := 0;repeat k:=k+1;
        if a[k].fg=1 then begin a[k].eng; ef:=0; end;
        if ep[k].fg=1 then begin ep[k].eng; ef:=0; end;
     until of=0;
   end;
 end;
end;
procedure ekoord(sz: integer); {érintővektor csúcsának
                                képernyőkoordinátái}
begin
 ep[sz].xr:=a[sz].xr+round(ep[sz].xp/2); 
ep[sz].yr:=a[sz].yr-round(ep[sz].yp/2); end;
```

```
procedure emegj (s: integer); {érintővektor megjelenítése}
yar
  xl, y1, x2, y2: integer;
  sf: string;
begin
  setfillsstyle(1,8); setcolor(15);
  with ep[s] do begin
    getimage(xr-r, yr-r, xr+r, yr+r, q^);
    x1:=xr; y1:=yr; {csúcs}
    x2:=2*a[s]..xr-xr; y2:=2*a[s].yr-yr; {kezdőpont}
  end;
  setlinestyle(1,0,1); line(xl,yl,x2,y2); setlinestyle(0,0,1);
  fillellipse(xl,y1,7,7); {csúcson levő aktív korong, ami egérrel
                             mozgatható)
end:procedure eger v; (egér viszi a pontot)
var t: byte;
begin
  setfillstyle(1, 8); setcolor(15);
  if a[k]. fq=1 then t:=1 else t:=2; {1=kontrollpont; 2=érintő}
  if t=1 then p:=a[k] else p:=ep[k];
  with p do
    with reg do begin
      ax:=3; intr($33, req);
      if (fq=1) and (sqr(cx-xr)+sqr(dx-yr)>2) then begin
        eger n; eltn;
        \overline{\text{case}} t of
        1:begin
             uj (cx-kx0, ky0-dx); koord;
          end:2:begin
            uj (2* (cx-a [ k] . xr) , -2* (dx-a [ k] . yr)) ;
            p.xr:=a[k].xr+round(p.xp/2);
            p.yr:=a[k].yr-round(p.yp/2);
          end:end:qetimaqe(xr-r, yr-r, xr+r, yr+r, q^);
        if t=1 then megj else fillellipse(xr, yr, 7, 7); eger_l;
      end:
    end:if t=1 then begin a[k]:=p; ekoord(k); end else ep[k]:=p;
end:procedure kilep;
begin
  kerdez (200, 200, '
                                 Menteni a konfigurációt
  repeat kattint (200, 200, 'I', 'N', qm) ;
  until (qm='I') or (qm='N');if qm='I' then begin
    eger n; ment ('IC2'); (kontrollpontok tárolása)
```

```
if v='I' then begin
                      a[0], u^+(nh,0); assign(ff, kn); rewrite(ff);
                      write (ff, a) ;
                      close(ff);
                    end;
    delete(kn,length(kn)-2,3); kn:=kn+'EC2';
    if v='I' then begin (érintők tárolása}
      assign(ff,kn); rewrite(ff); write(ff,ep); close(ff); end;
    eger_l;
  end;
end;
procedure konfig; begin
  repeat
    qf := ' 'kerdez(200,200,' Konfiguráció
    repeat kattint(200,200,'U','T',qf);
    until (qf='U') or (qf='T');
    if qf='T' then begin
      eger_n; olvas('IC2');
      if ko=1 then begin
                        assign(ff,kn); reset(ff); read(ff,a);
                        close(ff); {kontrollpontok}
                        delete(kn,length(kn)-2,3); kn:=kn+'EC2';
                        assign(ff,kn); reset(ff); read(ff,ep);
                        close(ff);
                      end; {érintők}
      eger_l;
    end else ko:=1;
until ko=1; 
end;
procedure erintosz; {új érintőirányítás lekérdezése} begin
  lap(208, 5); setcolor(0);outtextxy(285,10,'Érintö irányítása'); outtextxy(285,9,' "'); 
  circle(245,26,8); outtextxy(256,22,'0'); outtextxy(212,22,'180'); 
  outtextxy(239,9,'90'); outtextxy(235,36,'270'); ablak(340,27,378,39); 
  outtextxy(380,27,'r');
  repeat kn := "; 1:=1; iras(4,340,29); val(kn, er,hk); if (hk < > > 0)
    or (er>359) then ablak(340,27,378,39);
  until (hk=0) and (er<360);end;
procedure erintoh; {új érintőhossz lekérdezése} var x, y: 
real;
begin
  lap(208, 5); setcolor(0);outtextxy(285,10,'Érintö hossza'); outtextxy(285,9,' "'); 
  x:=ep[sz].xp; y:=ep[sz].yp;
  str(round(sgrt(sgr(x)+sgr(y))),kn);
  outtextxy(212,30,'most: '+kn+' új:');
```

```
ablak-(340,27,378;39);
  repeat kn:="; 1:=1; iras(4,340,29); val(kn,er,hk); 
  if hk<>0 then ablak(340,27,378,39); until hk=0; 
  end;
procedure erintsz(szog: word);
      {új irányításnak megfelelő érintőkoordináták kiszámítása}
var alf, x, y, re: real;
begin
  x:=ep[sz].xp; y:=ep[sz].yp;
  re:=sqrt(sqr(x)+sqrt(y));alf:=szog*pi/180;
  ep[sz].uj(round(re*cos(alf)),round(re*sin(alf)));
  ekoord(sz);
end;
procedure erinth(h: word);
      {új hossznak megfelelő érintőkoordináták kiszámítása}
var x, y, re: real;
begin
  x:=ep[sz].xp; y:=ep[sz].yp;
  re:=sqrt(sqr(x)+sqrt(y));if re<1 then ep[sz] .uj(h,0)else ep[sz].uj(round(x*h/re),round(y*h/re));
  ekoord(sz);
end;
procedure kpontok; {kontrollpontok és érintők megjelenítése}
begin
  for k:=1 to nh do emegj(k);
  for k:=1 to nh do a[k].megj;
end;
procedure ersz; {érintők kiszámítása a szomszédos pontok függvényében} 
begin
  alak;
  egyutth; lap(208,5); str(k0:3:2,kn);
  setfillstyle(1,11); bar(60,40,150,50); outtextxy(65,43,'k0 =
   '+kn); case qa of
   'N':begin {nyílt görbe esetére} 
      ep[1].xp:=round((a[2].xp-a[1].xp)*k0);ep[1].yp:=round((a[2].yp-a[1].yp)*k0); 
      ep[nh].xp:=round((a[nh].xp-a[nh-1].xp)*k0);ep[nh].yp:=round((a[nh].yp-a[nh-1].yp)*k0); end;
   'Z':begin {zárt görbe esetére)
      ep[1].xp:=round((a[2].xp-a[nh].xp)*k0);
      ep[1].yp:=round((a[2].yp-a[nh].yp)*k0); 
      ep[nh].xp:=round((a[1].xp-a[nh-1].xp)*k0);ep[nh].yp:=round((a[1].yp-a[nh-1].yp)*k0); end; 
      end;
  for k:=2 to nh-1 do begin
    ep[k].xp:=round((a[k+1].xp-a[k-1].xp)*k0);ep[k].yp:=round((a[k+1].yp-a[k-1].yp)*k0); end;
```

```
for k := 1 to nh do
ekoord(k); racs2; kpontok;
end:procedure uirasz: (felhasználó által elrendelt érintőújraszámítás)
begin
  ujra; if qm='I' then ersz;
end:procedure rajz; {görbe megjelenítése}
coast nr=20;
rrar
  j: integer;
  u, u2, u3, w, z: real;function xr(i, j: integer): integer; (görbepont x koordinátája)
begin
  case ga of
  'N':begin
     u := j/nr; u2 := u * u; u3 := u2 * u;
      xr:=kx0+round((2*u3-3*u2+1)*a[i].xp+(-2*u3+3*u2)*a[i+1].xp+(u3-2*u2+u)*ep[i].xp+(u3-u2)*ep[i+1].xp;end;
  'Z':begin
     u := i/nr; u2 := u * u; u3 := u2 * u;
      if i=nh then
         xr:=kx0+round((2*u3-3*u2+1)*a[nh].xp+(-2*u3+3*u2)*a[1].xp+(u3-2*u2+u)*ep[nh].xp+(u3-u2)*ep[1].xp)else
         xr:=kx0+round((2*u3-3*u2+1)*a[i].xp+(-2*u3+3*u2)*a[i+1).xp+
             (u3-2*u2+u)*ep[i].xp+(u3-u2)*ep[i+1].xp);end:end:end;
function yr(i, j: integer): integer; (görbepont y koordinátája)
begin
  case ga of
  'N': begin
     u := j/nr; u2 := u * u; u3 := u2 * u;
      vr:=ky0-round((2*u3-3*u2+1)*a[i].yp+(-2*u3+3*u2)*a[i+1].yp+
                     ( u3 - 2 * u2 + u ) * ep[i], yp + (u3 - u2) * ep[i + 1], yp);end;
  'Z':begin
     u := \frac{1}{n}r; u2 := u * u; u3 := u2 * u;
      if i=nh then
         yr:=ky0-round((2*u3-3*u2+1)*a[nh].yp+(-2*u3+3*u2)*a[1].yp+(u3-2*u2+u)*ep[nh], vpt+(u3-u2)*ep[1], vpt)_{\text{else}}vr:=ky0-round((2*u3-3*u2+1)*a[i].vp+(-2*u3+3*u2)*a[i+1].vp+(u3-2*u2+u)*ep[i]*yp+(u3-u2)*ep[i+1],yp);end:end;
end;
```

```
begin
  eger n;
  racs2; setlinestyle(0, 0, 3); setcolor(15);
  if qa='N' then moveto (a[1].xr,a[1].yr);
  if qa = 'Z' then moveto (xr(1, 0), yr(1, 0));
    for is=1 to nh-1 do for j:=1 to nr do lineto(xr(i,j), yr(i,j));
    if qa='Z' then for j:=1 to nr do lineto(xr(nh,j), yr(nh,j));
  setlinestyle(0, 0, 1);
  eger l;
end;
procedure tar; {kontrollponttár - ahonnan új pontot lehet egérrel
                 elvenni}
begin
  k:=nh+1; a[k]. kezd; ep[k]. kezd; ep[k]. uj(0,0); ekoord(k);
end;
begin
  grindhi; ker 2; eqer k; mm:=imagesize(0,0,2*r,2*r);
  ef:=0; getmem(p,q,mm) ;
  repeat
    qu:='N'; fe:=0;
    for k := 0 to nm do a(k] . u^i(0,0); qk := 'N';eger n; racs2; konfig; nh:=a[0].xp; parancs(3);
    eger n; racs2; eger l; setcolor(15);
    if nh>0 then for k:=1 to nh do begin (kezdőkonfiguráció
                                             megjelenítése}
      with ep[k] do begin
        getmem(q, mm); fg := 0; end;emegj (k) ;
      with a[k] do begin
        getmem (q, mm); getimage (xr-r, yr-r, xr+r, yr+r, q^2); fg:=0; megj;
      end:
    end:tar;
    if nh>2 then ujrasz;
    repeat
      eger t(kx0,10,620,ky0); eger 1; qr:=' '; k:=0;
      bill:=1; (billentyűzet aktív)
      repeat eqer f; until (ef=1) or (keypressed) or gombny (valasz);
      if of=1 then \text{bill}:=0; (billentyűzet az elengedésig nem aktív)
      repeat eqer v; eqer e; until ef=0;
      if k=nh+1 then begin if a[k]. bent then nh:=nh+1; end
                 else if not (a[k].bent) then begin
                            {aktív mezőről lehúzott kontrollpont törlése}
      eger n;
      for sz:=k+1 to nh do begin a(sz-1):=a(sz); ep[sz-1]:=ep[sz];
                            end;
      nh:=nh-1; end;
      if bill=1 then begin
        repeat par katt(1,qr); until qr in valasz; eger n;
```

```
case qr of
  'B':if nh<nm then begin (új kontrollpont beszúrása)
      qb[6]:=1; parancs(3);
      sorszam;
      if sz>0 then begin
        if sz>nh then sz:=nh+1:
        if sz<=nh then for k:=nh downto sz do begin
          a[k+1]:=a[k]; ep[k+1]:=ep[k]; end;koordin; a[sz].uj(x,y); a[sz].koord;ep[sz].uj(0,0); ekood(sz);nh:=nh+1;end:qb[6]:=0; lap(208,5); fe:=0;end;
   'V':begin {váltortatandó kontrollpont kiválasztása}
      qb[1]:=1; parancs(3); sorszam;
      if (sz>0) and (sz\leq nh) then begin
        kper;
        case qr of
        'E':begin (érintőváltortatás)
            evlt:
            case ge of
            'H':begin erintoh; erinth(er); end; (hossz)
            'S': begin erintosz; erintsz (er); end; (irányítás)
            end:end:'P': begin vlt; {pont sorszám/hely váltortatása}
            case qr of
            'S':begin
                    st:=sz; a[0]:=a[sz]; ep[0]:=ep[sz]; sorszam;
                  if (sz>st) and (sz<=nh) then
                      for k:=st to sz-1 do begin
                        a[k] := a[k+1]; ep[k] := ep[k+1]; end;if (sz < st) and (sz > 0) then
                     for k:=st downto sz+1 do begin
                       a[k]:=a[k-1]; ep[k]:=ep[k-1]; end;a[sz]:=a[0]; ep[sz]:=ep[0];
                end:'H':begin koordin;
                   a[sz], u^+(x, y); a[sz].koord; ekoord(sz); end;
            end:end:end:end;
      qb[1]:=0; lap(208,5); fe:=0;
    end:'T':if nh>0 then begin {kontrollpont törlése}
      qb[5]:=1; parancs(3); sorszam;
      if sz>0 then begin
        if sz<nh then for k:=sz+1 to nh do begin
          a[k-1]:=a[k]; ep[k-1]:=ep[k]; end;if sz < = nh then nh := nh - 1;
```

```
end;
              ab(5]:=0; lap(208,5);
            end;
        'G':if nh>2 then begin {görbemegjelenítés}
              qb[3]:=1; parancs(3); alak;
              rajz;
              qb[3]:=2; fe:=1;
            end;
        'E':if fe=1 then begin {görbemegjelenítés keret nélkül}
              gb[2]:=1; parancs(3); kpl; cleardevice;
               if qm='I' then begin racs2; rajz; kpontok; end
                         else rajz;
               setcolor(7); outtextxy(5,5,'ESC - vissza');
              repeat qm:=readkey; until ord(qm)=27;
              ker_2;
              ab[2] := 0;end;
        'Q':begin (kilépés)
              qb[4]:=1; parancs(3);
              repeat kilep until not ((v='N') and (qm='I'));
              vege; if qk='N' then begin u<sup>j</sup> konf; qb [4] : =0; end;
            end;
        end;
     end;
     if gb[4]=0 then begin
        if qb[3]=0 then racs2; kpontok; qb[3]:=0; parancs(3); eger 1;
        if (nh>2) and (qr<>'Q') then ujrasz; tar;
     end;
   until (qk='I') or (qu='I');
    for k:=1 to nh do begin dispose(a[k].q); dispose(ep[k].q); end;
          (a bitmap-memóriák felszabadítása a heap-ben)
 until qu='N';
  closegraph;
end.
```
Az érintők megfelelő kiválasztásával többszörös (több, ugyanazon helyen álló, a sorban szomszédos) kontrollpontokban is meghatározható a görbe alakja, amint az a *2.8. ábrán* is látható, amelyen a 4-es számmal jelölt kontrollpont háromszoros (a 2, 3 és 4 sorszámú pontok azonos helyen állnak), így a leírt önműködő érintőmeghatározás a 3-as sorszámú pontra nulla hosszúságú érintőt adna.

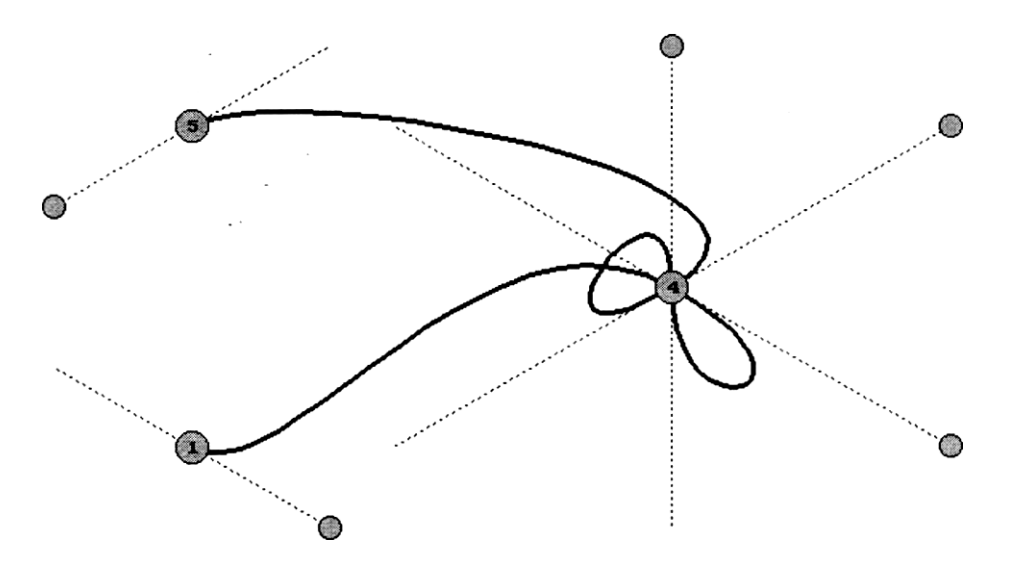

2.8. ábra

### **2.3.4. Spline interpoláció**

A spline angol eredetű szó, egy, a műszaki rajzban használt eszköz neve. Ez egy hosszú, vékony, rugalmas vessző volt, amelyen hosszában több nehezék szabadon csúszhatott. A nehezékeket a rajzasztalon a kívánt pontokba (kontrollpontok) helyezve, a vessző egy, a pontokat összekötő sima görbe mentén helyezkedett el. A szilárdságtanban ismert elv, hogy rugalmas tárgyak külső erők hatására olyan alakot vesznek fel, amely az adott megszorítások mellett a helyzeti energia minimumát adja. Hajlított rugalmas vessző helyzeti energiája a görbület négyzetének integráljával arányos, az y = *f(x)* előállítású síkgörbe görbülete pedig:

$$
\frac{1}{\rho} = \frac{y''}{\left(1 + {y'}^2\right)^{3/2}} , \qquad , \tag{2.20}
$$

ahol p a görbületi sugár, ' az első-, " a második deriváltat jelenti. Nem túl nagy görbületi értékek esetén a nevező hatása elhanyagolható és a helyzeti energia az

$$
\int_{x_0}^{x_n} (y^{\prime\prime})^2 dx
$$

integrállal arányos.

A funkcionál-analízis egyik fontos eredménye a következő: ha adott *n* +1 pont:  $(x_0, y_0), (x_1, y_1),..., (x_n, y_n)$  és  $s \in C^2[x_0, x_n]$  (az adott intervallumon első két deriváltjukkal együtt folytonos függvények halmaza), amely:

- minden  $[x_k, x_{k+1}], k = 0, 1, \ldots, n-1$  intervallumon harmadfokú polinom
- $s(x_k) = y_k$ ,  $k = 0, 1, \ldots, n$
- x<sup>0</sup> és x<sup>n</sup> pontokban a második deriváltja nulla

és  $g \to \frac{C^2}{x_0, x_n}$  egy másik függvény, amelyre  $g(x_k) = y_k$ , k= 0, 1,..., *n*, akkor

$$
\int_{x_0}^{x_n} (g''(x))^2 dx \ge \int_{x_0}^{x_n} (s''(x))^2 dx
$$

és az egyenlőség csakis akkor áll fenn, ha *g* ≡ *s .*

Ez azt jelenti, hogy a harmadfokú spline függvények *(s)* az összes másodrendű folytonos függvények közül a legkisebb "rugalmas helyzeti energiával" interpolálják az adott kontrollponthalmazt.

A paraméteres előállítású görbék esetében (beleértve az y = *f(x)* előállítást is), adott kontrollpontsorra a megfelelő spline-függvény összetevői a különböző koordinátákra (derékszögű koordinátarendszerre: síkban x és y, térben *x,* y és *z)* egymástól függetlenül állíthatók elő a következőképen:

Legyen  $f_k$ ,  $k = 0, 1, \ldots, n$  a kontrollpontsor valamelyik koordinátájának sora, *g: [a.b]—>* ℜ a spline függvény megfelelő összetevője, t a görbe előállításának paramétere (a *g* függvény változója),  $t_0 = a, t_1,...,t_{n-1}$ ,  $t_n = b$ pedig az értelmezési tartomány egy felosztása (természetesen a görbe mindegyik előállítási függvényének kiszámításakor ugyanazt a felosztást kell használni).

**A** g függvény a következő feltételeknek kell, hogy eleget tegyen: (2.23)

- minden  $[t_k, t_{k+1}]$  k = 0, 1,..., n —1 intervallumon harmadfokú polinom
- $g(t_k) = f_k$  *k* = 0, 1,..., *n* annak feltétele, hogy a görbe átmenjen a kontrollpontokon
- $g'(t_k + 0) = g'(t_k 0)$  az érintő folytonosságának feltétele
- $g''(t_k + 0) = g''(t_k 0)$  a görbület folytonosságának feltétele

Ezenkívül szükség van még a szélső kontrollpontokban egy-egy határfeltételre. Ezek a feltételek a keresett görbealaktól függően esetenként lehetnek:

**a)** nyílt görbe, szabad végekkel (a szélső pontokban nulla a második derivált):

$$
g''(t_0) = g''(t_n) = 0
$$
 (2.24)

b) nyílt görbe, a végeken adott érintőkkel

$$
g'(t_0 + 0) = f_0' \, , \, g'(t_n - 0) = f'_n \tag{2.25}
$$

Ez a feltétel használható gömb topológiájú zárt felületek paramétervonalainak előállításánál, ha ismertek az érintők a pólusokon.
c) zárt görbe - ez annyit tesz, hogy a spline függvény koordináták szerinti öszszetevői periodikus függvények, a periódus az értelmezési tartomány hoszsza. Eggyel több kontrollpontot tekintünk (és a felosztásban eggyel több intervallumot):  $f_{n+1} = f_0$ 

$$
g(t_{n+1}) = f_0, \ g'(t_{n+1} - 0) = g'(t_0 + 0), \ g''(t_{n+1} - 0) = g''(t_0 + 0).
$$
 (2.2)

Abból, hogy a függvény szakaszonként harmadfokú polinom és második deriváltja folytonos az következik, hogy a másodrendű derivált grafikus képe egy törtvonal (a kontrollpontokban levő másodrendű deriváltértékeket összekötő szakaszokból áll). Ez a 2.24 esetben:

$$
g''(t) = 6a_k \frac{t_{k+1} - t}{d_k} + 6b_k \frac{t - t_k}{d_k}; \quad d_k = t_{k+1} - t_k
$$
  
\n
$$
a_0 = a_n = 0, \quad b_k = a_{k+1}; \quad k = 0,1,...,n-1
$$
\n(2.27)

Kétszer integrálva a fenti képletet, a g függvény következő szakaszonkénti előállítását kapjuk (figyelembe véve a kontrollpontokon való átmenés feltételét is):

$$
g(t) = a_k \frac{(t_{k+1} - t)^3}{d_k} + a_{k+1} \frac{(t - t_k)^3}{d_k} + (f_k - a_k d_k^2) \frac{t_{k+1} - t}{d_k} +
$$
  
+ 
$$
(f_{k+1} - a_{k+1} d_k^2) \frac{t - t_k}{d_k} \quad ; \quad t_k \le t \le t_{k+1}
$$
 (2.28)

ami, figyelembe véve az érintő és a görbület folytonosságának feltételeit (2.23), a

$$
d_{k-1}a_{k-1} + 2(d_{k-1} + d_k)a_k + d_k a_{k+1} = \frac{f_{k+1} - f_k}{d_k} - \frac{f_k - f_{k-1}}{d_{k-1}}
$$
(2.2)  

$$
k = 1, ..., n-1
$$

egyenletrendszerhez vezet.

Az értelmezési tartományt és ennek felosztását úgy is megválaszthatjuk, hogy a *dk*  szakaszok (a felosztás intervallumai) hossza 1 legyen. Bevezetve még az  $f_{k-1}$  -2 $f_k$  $+f_{0+1} = h_k$  jelölést, a 2.29 rendszer a következő egyszerűbb formát ölti:

$$
\begin{cases} 4a_1 + a_2 = h_1 \\ a_{k-1} + 4a_k + a_{k+1} = h_k \\ a_{n-2} + 4a_{n-1} = h_{n-1} \end{cases}
$$
  $k = 2, ..., n - 2$  (2.30)

Ez a rendszer a kiküszöbölés módszerét kétszer alkalmazva a következő módon oldható meg leggyorsabban: először egy-egy ismeretlent küszöbölünk ki, kezdve az első két egyenlettel és rendre kapjuk:

$$
q_{1} = \frac{1}{4}; \quad \overline{h_{1}} = q_{1}h_{1}
$$
\n
$$
q_{k} = \frac{1}{4 - q_{k-1}}; \quad \overline{h_{k}} = q_{k}(h_{k} - \overline{h_{k-1}}); \quad k = 2, ..., n-1
$$
\n
$$
a_{k} + q_{k}a_{k+1} = \overline{h_{k}}; \quad k = 1, ..., n-2
$$
\n
$$
a_{n-1} = \overline{h_{n-1}}
$$
\n(2.31)

 $(2.32)$ mivel az utolsó ismeretlent kiszámítottuk, visszahelyettesítéssel az utolsó előtti egyenlettől rendre az elsőig:

$$
a_k = h_k - q_k a_{k+1} \ ; \qquad k = n-2, n-3, \ldots, l \ .
$$

A bemutatott algoritmusban az egyes változók fölötti vízszintes vonal az illető változónak a számítások során adott új értékét jelenti.

A kapott együtthatókkal a keresett görbe pontjainak koordinátáit a

**COLLECTION** 

(2.33)

$$
g(t) = a_k(t_{k+1} - t)^3 + a_{k+1}(t - t_{k+1})^3 + (f_k - a_k)(t_{k+1} - t) + (f_{k+1} - a_{k+1})(t - t_{k+1})
$$
  

$$
t_k \le t \le t_{k+1}; \quad k = 0, ..., n-1
$$

előállításban számíthatjuk és a görbét úgy jelenítjük meg, hogy meghúzzuk a kontrollpontok közé eső ívek

$$
t_j = t_k + \frac{j}{n_r}; \qquad j = 0, 1, ..., n_r
$$
 (2.34)

felosztásnak megfelelő elemi húrjait.

Írjuk fel a zárt görbék előállítására szolgáló harmadfokú spline függvény együtthatóinak kiszámítását, ezúttal a vektoros felírást használva. Ez annyi egyenletrendszert jelent ahány dimenziós a tér, amelyikben a kontrollpontsor értelmezett, de, akárcsak a fennebb tárgyalt esetben az egyenletrendszerek egymástól függetlenek és külön-külön megoldhatók.

Legyen tehát  $p_k$ ,  $k = 0, 1, ..., n$  helyvektorokkal jellemzett kontrollpontsor, **r[0**, n] $\rightarrow \mathbb{R}^m$  (m  $\geq$  2) a keresett spline függvény. Az értelmezési tartomány t<sub>o</sub>  $= 0, t_1 = 1, \ldots, t_k = k, \ldots, t_n = n$ , felosztását használjuk.

A kontrollpontokban való folytonossági

(2.35  $\ddot{\phantom{0}}$ 

S)

- $\textbf{r}$   $\textbf{r}$   $(t_k) = p_k$ ,  $k = 0, 1, \dots, n$  annak feltétele, hogy a görbe átmenjen a kontrollpontokon
- r *'(t*<sup>k</sup> + 0) = r *'(t*<sup>k</sup> 0) az érintő folytonosságának feltétele
- *r "(t*<sup>k</sup> *+* 0) = r *"(t*<sup>k</sup> 0) a görbület folytonosságának feltétele

Térgörbék esetén (2.6 vektoros előállítás):

$$
\mathbf{r}'(t) = \mathbf{r}(x'(t), y'(t), z'(t)), \mathbf{r}"(t) = \mathbf{r}(x''(t), y''(t), z''(t))
$$
 (2.36)

A periodikussági feltételek:

$$
\mathbf{r}(t_{n+1}) = \mathbf{p}_0, \ \ \mathbf{r}'(t_{n+1} - 0) = \mathbf{r}'(t_0 + 0), \ \ \mathbf{r}''(t_{n+1} - 0) = \mathbf{r}''(t_0 + 0)
$$
\n(2.37)

## **A következő előállítás**

 $\overline{a}$ 

$$
\mathbf{r}(t) = \begin{cases}\n\mathbf{a}_{k}(t_{k+1} - t)^{3} + \mathbf{a}_{k+1}(t - t_{k})^{3} + (\mathbf{p}_{k} - \mathbf{a}_{k})(t_{k+1} - t) + (\mathbf{p}_{k+1} - \mathbf{a}_{k+1})(t - t_{k}) \\
t_{k} \leq t \leq t_{k+1} & k = 0, 1, ..., n - 1 \\
\mathbf{a}_{n}(t_{n+1} - t)^{3} + \mathbf{a}_{0}(t - t_{n})^{3} + (\mathbf{p}_{n} - \mathbf{a}_{n})(t_{n+1} - t) + (\mathbf{p}_{0} - \mathbf{a}_{0})(t - t_{n}) \\
t_{n} \leq t \leq t_{n+1}\n\end{cases}
$$
\n(2.38)

**együtthatóit kell meghatározni. A 2.35 feltételekkel az egyenletrendszert kapjuk.**

$$
\begin{cases}\n\mathbf{a}_{k-1} + 4\mathbf{a}_k + \mathbf{a}_{k+1} = \mathbf{p}_{k-1} - 2\mathbf{p}_k + \mathbf{p}_{k+1} = \mathbf{h}_{k-1} ; & k = 1, ..., n-1 \\
\mathbf{a}_{n-1} + 4\mathbf{a}_n + \mathbf{a}_0 = \mathbf{p}_{n-1} - 2\mathbf{p}_n + \mathbf{p}_0 = \mathbf{h}_{n-1} \\
\mathbf{a}_n + 4\mathbf{a}_0 + \mathbf{a}_1 = \mathbf{p}_n - 2\mathbf{p}_0 + \mathbf{p}_1 = \mathbf{h}_n\n\end{cases}
$$
\n(2.39)

**Ez a rendszer is megoldható, a kiküszöbölés módszerét háromszor alkalmazva. A következő együtthatókat vezetjük be:**

$$
q_0 = \frac{1}{4}; \quad q_k = \frac{1}{4 - q_{k-1}}
$$
  
\n
$$
s_0 = \frac{1}{4}; \quad s_k = -s_{k-1}q_k \quad ; \quad k = 1, ..., n-2
$$
  
\n
$$
q_{n-1} = \frac{1 - s_{n-2}}{4 - q_{n-2}}; \quad q_n = \frac{1}{4 - q_{n-1}};
$$
\n(2.40)

A 2.39 rendszer szabadtagjait a következő módon újraszámítva:

$$
\overline{\mathbf{h}_0} = q_0 \mathbf{h}_0
$$
\n
$$
\overline{\mathbf{h}_k} = q_k (\mathbf{h}_k - \overline{\mathbf{h}_{k-1}}); \quad k=1,...,n-2
$$
\n
$$
\overline{\mathbf{h}_{n-1}} = \frac{\mathbf{h}_{n-1} - \overline{\mathbf{h}_{n-2}}}{4 - q_{n-2}}
$$
\n
$$
\overline{\mathbf{h}_n} = q_n (\mathbf{h}_n - \overline{\mathbf{h}_{n-1}})
$$
\n(2.41)

az

$$
\begin{cases}\n\mathbf{a}_{k} + q_{k-1}\mathbf{a}_{k+1} + s_{k-1}\mathbf{a}_{0} = \overline{\mathbf{h}_{k-1}}; & k = 1, ..., n-1 \\
\mathbf{a}_{n} + q_{n-1}\mathbf{a}_{0} = \overline{\mathbf{h}_{n-1}} \\
\mathbf{a}_{0} + q_{n}\mathbf{a}_{1} = \overline{\mathbf{h}_{n}}\n\end{cases}
$$
\n(2.42)

alakjához jutunk.

Az együtthatókat a

$$
\overline{s_n} = \frac{1}{q_n} ; \quad \overline{s_0} = \frac{s_0 - \overline{s_n}}{q_0}
$$
\n
$$
\overline{s_k} = \frac{s_k - \overline{s_{k-1}}}{q_k} ; \quad k = 1, ..., n-2;
$$
\n(2.43)

és a szabadtagokat a

$$
\overline{\overline{\mathbf{h}_n}} = s_n \overline{\mathbf{h}_n}
$$
\n
$$
\overline{\overline{\mathbf{h}_0}} = \frac{\overline{\mathbf{h}_0} - \overline{\mathbf{h}_n}}{q_0}
$$
\n
$$
\overline{\overline{\mathbf{h}_k}} = \frac{\overline{\mathbf{h}_k} - \overline{\mathbf{h}_{k-1}}}{q_k}
$$
\n
$$
k = 1, ..., n-2
$$
\n(2.44)

képletekkel újraszámítva a következőt kapjuk:

$$
\begin{cases}\n\mathbf{a}_{1} + \overline{s}_{n} \mathbf{a}_{0} = \overline{\overline{\mathbf{h}}_{n}} \\
\mathbf{a}_{k} + \overline{s_{k-2}} \mathbf{a}_{0} = \overline{\overline{\mathbf{h}}_{k-2}} \\
\mathbf{a}_{0} = \overline{\overline{\mathbf{h}}_{n-1} - \overline{\overline{\mathbf{h}}_{n-2}}} \\
\mathbf{a}_{1} = \frac{\overline{\mathbf{h}}_{k-1} - \overline{\overline{\mathbf{h}}_{n-2}}}{\overline{q_{n-1} - \overline{s_{n-2}}}}\n\end{cases}
$$
\n(2.45)

majd visszahelyettesítéssel:

$$
\begin{cases}\n\mathbf{a}_1 = \overline{\overline{\mathbf{h}_n} - \overline{s_n} \mathbf{a}_0} \\
\mathbf{a}_k = \overline{\mathbf{h}_{k-2} - \overline{s_{k-2}} \mathbf{a}_0}; \quad k = 2, ..., n\n\end{cases}
$$
\n(2.46)

A változók fölötti egy vagy két vízszintes vonal itt is az illető változónak a számítások során első illetve második ízben adott új értékét jelenti.

A bemutatott módszert valósítja meg a GB\_2D\_IP.PAS és a GB\_3D\_IP.PAS nevű programok síkbeli illetve térbeli spline interpolációt használó részei.

A spline interpoláció lényeges előnye a Coons-Hermite interpolációval szemben, hogy nem kell megadni az érintőket a kontrollpontokban, elég a kontrollpontok koordinátáit megadni. Bizonyos feladatok esetében hátrányos az a tulajdonsága, hogy egyetlen kontrollpont elmozdítása az egész görbe alakjára kihat, bár nagyobb számú kontrollpont esetén ez a hatás csak a szomszédos néhány intervallumon számottevő.

A *2.9 ábrán* egy spline interpolációval szerkesztett zárt síkgörbe látható, míg a *2.10. ábrán* egy zárt térgörbe, amely egy kocka csúcsain megy át.

Többszörös kontrollpontok esetén a spline görbéken hurkok keletkeznek, amint **az** a *2.11.ábrán* is látható, amelyen a jobb felső kontrollpont háromszoros, a jobb alsó pedig kétszeres (a kontrollpont-konfiguráció azonos a *2.14. ábrán* háthatóval). 2.11. ábra

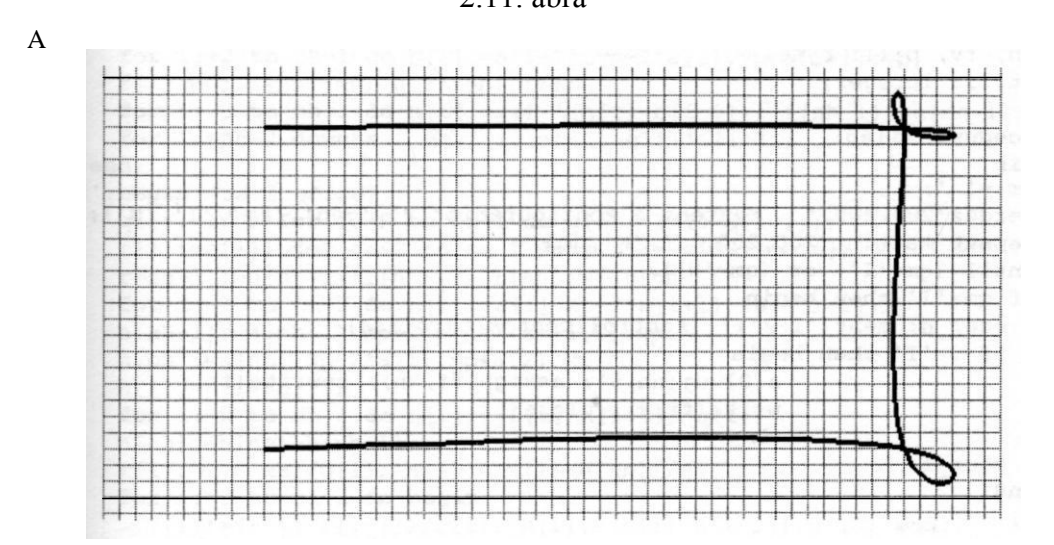

GB\_2D\_IP.PAS nevű program sima síkgörbék különböző interpolációs illetve approximációs eljárással való szerkesztésére és megjelenítésére szolgál. **A** kontrollpont-konfigurációt billentyűzetről való koordinátabeírással vagy egérrel való mozgatással lehet meghatározni. A szerkesztési módszert változtatva ugyanarra a konfigurációra, a különböző módszereket össze lehet hasonlí**tani.** A megjelenítést lehetővé teszi a szerkesztési környezeten kívül is, a kontrollpontok tetszés szerinti megjelenítésével. A görbe nyílt vagy zárt voltát is ki lehet választani. A Coons-Hermite interpolációt a 2.3.3. alpontban leírt önműködő érintőszámítással végzi (a ko alakparaméter lekérdezésével együtt).

 ${SN+}$ 

**program** gb\_2d\_ip; {sírna síkgörbeszerkesztés különböző approximációs illetve interpolációs eljárással}

uses

graph, grafind, crt, dos, kozos, file kez, konf 2d, eger kez, eger kp, kerdesek, gomb\_kez, kozos\_gb;

```
const
  valasz: kars = ['B','E','G','Q','T','V']; 
  modszer: kars =
var
  ff: file of mp;
  e, f: array[l..nm] of real;
  nh, fv, bill: byte;
  st, i: integer;
procedure kilep; 
begin
  qm:='
  kerdez(200,200,' Menteni a konfigurációt ?','gen','em','I','N');
  repeat kattint(200,200,'I','N',qm);
  until (qm='I') or (qm='N');
  if qm='I' then begin
    eger_n; ment (' IP2') ; {kontrollpontok tárolása}
    if v='I' then begin
                    a[0], u^+(nh,0); assign(ff, kn); rewrite(ff);
                    write(ff,a); close(ff);
                   end;
    eger_l;
  end;
end;
procedure konfig; 
begin
  repeat
    qf:=' 'kerdez(200,200,' Konfiguráció
    repeat kattint(200,200,'U','T',qf);
    until (qf='U') or (qf='T');
    if qf='T' then begin
      eger_n; olvas('IP2'); (tárolt kontrollpontok betöltése}
      if ko=1 then begin assign(ff,kn); reset(ff); read(ff,a);
                          close(ff);
                   end;
      eger_1;
    end else ko:=1;
  until ko=1;
end;
procedure kpontok; {kontrollpontok megjelenítése}
begin
  setcolor(15); for k:=1 to nh do a[k].megj;
end;
procedure spline; {splinefüggvények együtthatóinak kiszámítása)
var
  h, q, r: array [ 1 .. nm] of real;
begin
```

```
case qa of
'N':begin \{nyilt\ g\ddot{o}rbe\}q[2]:=1/4; for i:=3 to nh-i do q[i]:=1/(4-q(i-1));
   for i:=2 to nh-1 do h[i]:=a[i-i].xp-2*a[i].xp+a[i+i].xp;
   e(1):=0; e[nh] :=0; h[2] :=h[2] /4;
   for i:=3 to nh-1 do h[i] :=q[i] * (h[i]-h[i-1]); e[nh-1] :=h[nh-1];
   for i:=nh-2 downto 2 do e[i]:=h[i]-q[i]*e[i+1];
   for i:=2 to nh-1 do h[i]:=a[i-1], vp-2*a[i], vp+a[i+1], vp;f[i]:=0; f[nh]:=0; h[2]:=h[2]/4;for i:=3 to nh-1 do h [i] :=q[i]*(h[i]-h[i-1]); f [nh-1] :=h [nh-1];
   for i:=nh-2 downto 2 do f[i]:=h[i]-q[i]*f[i+1];
 end:
'Z:begin {zárt görbe}
    q[1]:=1/4; for i:=2 to nh-1 do q[i]:=1/(4-q[i-1]);
    r[1]:=q[1]; for i:=2 to nh-i do r[i]:=-r[i-1]*q[i];
    r[nh-1]:=q[nh-1]+r[nh-i]; r[nh]:=4-r[nh-1];for i:=1 to nh-2 do h[i]:=a[i].xp-2*a[i+1].xp+a[i+2].xp;h[nh-1]:=a[nh-1].xp-2*a[nh].xp+a[1].xp;h[nh]:=a[nh].xp-2*a[i].xp+a[2].xp;h[1]:=h[1]*q[1];for i:= 2 to nh-1 do h[i] := (h[i]-h[i-1]) *q[i];
   h[nh]:=h[nh]-h[nh-1];r[1]:=1-r[nh]/q[1]; h[1]:=(h[1]-h[nh])/q[1];for i := 2 to nh-2 do begin
      r[i] := (r[i]-r[i-1]) / q[i]; h[i] := (h[i]-h[i-1]) / q[i]; \text{end};e[1] := (h[nh-1]-h[nh-2]) / (r[nh-1]-r[nh-2]);
   for i:=nh downto 3 do e[i]:=h[i-2]-r[i-2]*e[1];
   e[2]:=h[nh]-r[nh]*e[1];
   r[1]:=q[1]; for i:=2 to nh-1 do r[i]:=-r[i-1]*q[i];
   r[nh-1]:=q[nh-1]+r[nh-1]; r[nh]:=4-r[nh-i];for i:=1 to nh-2 do h[i]:=a[i].yp-2*a[i+1].yp+a[i+2].yp;
   h[nh-1]:=a[nh-1].yp-2*a[nh].yp+a[1].yp;h[nh] := a(nhJ, yp-2*a[1].yp+a[2].yp;h[1]:=h[1]*q[1];for i:=2 to nh-1 do h[i] :=(h[i]-h[i-1]) *q[i];
   h[nh] := h[nh] - h[nh-1];
   r[1]:=1-r[nh]/q[1]; h[1]:=(h[1]-h[nh])/q[1];for i:=2 to nh-2 do begin
   \begin{array}{c} r[i]:=(r[i]-r[i-1])/q[i];\ h[i]:=(h[i]^{-}h[i^-1])/q[i];\ \textbf{end};\\ f[i]:=(h(nh-1]-h(nh-2))/(r[nh-i]-r[nh-2]); \end{array}for i:=nh downto 3 do f[i]:=h[i-2]-r[i-2]*f[1];f[2]:=h[nh]-r[nh]*f[1];
 end:
end:
end;
 procedure rajz; {görbe megjelenitése}
 const r=50;
      nb=100;var
      j: integer;
      u, u2, u3, w, z: real;
```

```
2. FEJFZET
function xr(i, j: integer): integer; (görbepont x koordinátája)
begin
  case a Lj of
  '1': case ga of {Coons-Hermite interpoláció}
    'N':begin (nyílt görbe)
       u:=i/nr; u2:=u*u; u3:=u2*u;
       if i=1 then
               xr:=kx0+round((2*u3-3*u2+1)*a[1].xp+(-2*u3+3*u2)*a[2].xp+(u3-2*u2+u) * (a[2], xp-a[1], xp) + (u3-u2) * (a[3], xp-a[1].xp) *k0)
       else if i=nh-1 then
            xr:=kx0+round((2*u3-3*u2+1)*a[nh-1].xp+(-2*u3+3*u2)*a[nh].xp+((u3-2*u2+u)*(a[nh].xp-a[nh-2].xp)+(u3-u2)*(a[nh].xp-a[nh-1], xp) *k0)
       else
              xr:=kx0+round((2*u3-3*u2+1)*a[i],xp+(-2*u3+3*u2)*a[i+1],xp+((u3-2*u2+u)*(a[i+1].xp-a[i-1].xp)+(u3-u2)*(a[i+2].xp-a[i].xp) *k0;end:'Z':begin (zárt görbe)
       u := i/nr; u2 := u * u; u3 := u2 * u;
       if i=1 then
               xr:=kx0+round((2*u3-3*u2+1)*a[1].xp+(-2*u3+3*u2)*a[2].xp+( (u3-2*u2+u)*(a[2],xp-a[nh],xp)+(u3-u2)*(a[3],xp-a[1] .xp) * k0else if i=nh-1 then
            xr:=kx0+round((2*u3-3*u2+1)*a[nh-1].xp+(-2*u3+3*u2)*a[nh].xp+((u3-2*u2+u)*(a[nh].xp-a[nh-2].xp)+(u3-u2)*(a[1].xp)a[nh-1], xp) *k0)
       else if i=nh then
               xr:=kx0+round((2*u3-3*u2+1)*a[nh].xp+(-2*u3+3*u2)*a[1].xp+
               ( (u3-2*u2+u)*(a[1].xp-a[nh-1].xp)+(u3-u2)*(a[2].xp^{-1}a[nh].xp) *k0)
       else
              xr:=kx0+round((2*u3-3*u2+1)*a[i].xp+(-2*u3+3*u2)*a[i+1].xp+((u3-2*u2+u)*(a[i+1].xp-a[i-1].xp)+(u3'u2)*(a[i+2].xp)a[i].xp) *k0);
     end:end:'3':begin (spline interpoláció)
       u := j/nr; w := 1-u;
       case ga of
       'N':xr:=kx0+round(e[i]*w*x*y+e[i+1]*u*u*u+(a[i].xp-e[i]) * w + (a[i+1].xp-e[i+1]) * u);'Z':if i=nh then
              xr:=kx0+round(e[nh]*w*x*we[1]*u*u*u+(a[nh].xp-e[nh]) *w + (a[1].xp-e[1]) *u)e<sub>1</sub>se
              xr:=kx0+round(e[i]*w*x*y+e[i+1]*u*xu+(a[i].xp-e[i]) * w + (a[i+1].xp-e[i+1]) * u);end:end:
```

```
'4':case qa of (másodfokú B-spline közelítés)
  'N':begin (nyílt görbe)
     u:=\frac{1}{n}if nh=3 then
       xr; = kx0+round(sqr(1-u)*a[1].xp+2*u*(1-u)*a[2].xp+sqr(u) *a[3].xp;if i=2 then
       xr:=kx0+round(sqr(1-u)*a[1].xp+2*u*(1-u)*a[2].xp+sqr(u)*(a[2].xp+a[3].xp)/2)else if i=nh-1 then
       xr:=kx0+round(sqr(1-u)*(a[nh-2].xp+a[nh-1].xp)/2+2*u*(1-u)*a[nh-1].xp+sqr(u)*a[nh].xp)else
       xr:=kx0+round(sqr(1-u)*(a[i-1],xp+a[i],xp)/2+2*u*(1-u)*a[i].xp+sqr(u)*(a[i].xp+a[i+1].xp)/2;end:'Z':begin (zárt görbe)
     u: =\frac{1}{2}/nr;
     if i=0 then
       xr:=kx0+round(sqr(1-u)*(a[nh-1],xp+a[nh],xp)/2+2*u*(1-u) * a[nh]. xp+sqr(u) * (a[nh]. xp+a[1]. xp) /2)else if i=1 then
       xr:=kx0+round(sqr(1-u)*(a[nh],xp+a[1],xp)/2+2*u*(1-u) * a [1] . xp + sqr(u) * (a [1] . xp + a [2] . xp) / 2)e<sub>1</sub>se
       xr:=kx0+round(sqr(1-u)*(a[i-1],xp+a[i],xp)/2+2*u*(1-u)*a[i].xp+sqr(u)*(a[i].xp+a[i+1].xp)/2;end:end:'5': case qa of {harmadfokú B-spline közelítés}
  'N':begin (nyílt görbe)
     u := j/nr; u2 := u * u; u3 := u2 * u;
     if i=0 then
       xr:=kx0+round((6-u3)*a[1].xp+u3*a[2].xp)/6)else if i=1 then
       xr:=kx0+round((5-3*u-3*u2+2*u3)*a[1].xp+(1+3*u+3*u2-3*u3)*a[2] .xp+u3*a[3].xp)/6)
     else if i=nh-1 then
       xr:=kx0+round((1-3*u+3*u2-u3)*a[nh-2].xp+(4-6*u2+3*u3)*a[nh-1].xp+(1+3*u+3*u2-2*u3)*a[nh].xp)/6)
     else if i=nh then
       xr:=kx0+round((1-3*u+3*u2-u3)*a[nh-1],xb+(5+3*u-3*u2+u3)*a[nh].xp/(6)e<sub>1</sub>se
       xr:=kx0+round((1-3*u+3*u2-u3)*a[i-1].xp+(4-6*u2+3*u3)*a[i].xp + (1+3*u+3*u2-3*u3)*a[i+1].xp+u3*a[i+2].xp/(6);end;
  'Z':begin (zárt görbe)
     u := j/nr; u2 := u * u; u3 := u2 * u;
     if i=0 then
       xr:=kx0+round((1-3*u+3*u2-u3)*a[nh-1].xp+(4-6*u2+3*u3)*a[nh].xp + (1+3*u+3*u2-3*u3)*a[1].xp+u3*a[2].xp)/6)
```

```
else if i=1 then
          xr:=kx0+round((1-3*u+3*u2-u3)*a[nh].xp+(4-6*u2+3*u3)*a[1].xp+(1+3*u+3*u2-3*u3)*a[2].xp+u3*a[3].xp)/6 else
           if i=nh-1 then
          xr:=kx0+round(((1-3*u+3*u2-u3)*a[nh-2].xp+(4-6*u2+3*u3)*
           a[nh-1i], xp+(1+3*u+3*u2-3*u3)*a[nh], xp+u3*a[1], xp)/(6)6189xr:=kx0+round((1-3*u+3*u2-u3)*a[i-1].xp+(4-6*u2+3*u3)*a[i].xp + (1+3*u+3*u2-3*u3)*a[i+1].xp+u3*a[i+2].xp)/6;end:end:end:end:function yr(i, j: integer): integer; (görbepont y koordinátája)
begin
  case elj of
  '1':case qa of (Coons-Hermite interpoláció)
     'N':begin (nyílt görbe)
        u:=i/nr: u2:=u*u: u3:=u2*u:if i=1 then
          yr:=ky0-round((2*u3-3*u2+1)*a[1].yp+(-2*u3+3*u2)*a[2].yp+
               ( (u3-2*u2+u)*(a[2].yp-a[1]*yp)+(u3-u2)*(a[3].yp-a[1].yp) *k0)
        else if i=nh-1 then
          yr:=ky0-round((2*u3-3*u2+1)*a[nh-1].yp+(-2*u3+3*u2)*a[nh].yp+((u3-2*u2+u)*(a[nh].yp-a[nh-2].yp)+
               (u3-u2)*(a[nh],yp-a[nh-1],yp)*k0)e1sevr:=ky0-round((2*u3-3*u2+1)*a[i].vp+(-2*u3+3*u2)*a[i+1].vp+( (u3-2*u2+u)*(a[i+1].yp-a[i-1].yp)+(u3-u2)*(a[i+2].yp-a[i], yp) *k0);
      end;'Z':begin (zárt görbe)
        u:=\frac{1}{n}nr; u2:=u*u; u3:=u2*u;
        if i=1 then
          yr:=ky0-round((2*u3-3*u2+1)*a[1].yp+(-2*u3+3*u2)*a[2].yp+
               ( (u3-2*u2+u)*(a[2].yp-a[nh].yp)+(u3-u2)*(a[3].yp-a[1].yp) *k0)
        else if i=nh-1 then
          yr:=ky0-round((2*u3-3*u2+1)*a[nh-1].yp+(-
           2*u3+3*u2 * a[nh].yp+((u3-2*u2+u)*(a[nh].yp-
           a[nh-2], yp)+(u3-u2)* (a[1], yp-a[nh-1], yp))*k0)else if i=nh then
          yr:=ky0-round((2*u3-3*u2+1)*a[nh].yp+(-2*u3+3*u2)*a[1].yp+((u3-2*u2+u)*(a[1].yp-a[nh-1].vp)+(u3-u2)*(a[2].vp-a[nh],yp) *k0)
        else
          yr:=ky0-round((2*u3-3*u2+1)*a[i].yp+(-2*u3+3*u2)*a[i+1].yp+
               ( (u3-2*u2+u)*(a[i+1].yp-a[i-1].yp)+(u3-u2)*(a[i+2].yp-a[i].yp) *k0);
    end:end;
```

```
'3': begin {spline interpoláció}
     u:=i/nr; w:=1-u;
     case ga of
     'N':vr:=kv0-round(f[i] *w*w*w+f[i+l] *u*u*u+
                   (a[i].yp-f[i]) * w + (a[i+1].vp-f[i+1]) * u);'Z':if i=nh then
            vr:=kv0-round(f[nh] *w*w*w+f[1] *u*u*u+
                    (a[nh], yp-f[nh]) * w + (a[1], yp-f[1]) * u)else
            yr: = ky0-round(f[i] * w* w* w+f[i+1] * u* u* u+
                   (a[i], yp-f[i]) * w + (a[i+1], vp-f[i+1]) * u);end:end:'4': case qa of {másodfokú B-spline közelítés)
 'N':begin {nyílt görbe}
     u:=\frac{1}{n}if nh=3 then
       vr:=ky0-round (sqr (1-u) *a[1]. vp+2*u*(1-u) *
            a[2].yp+sqr(u)*a[3].yp;if i=2 then
       yr:=ky0-round (sqr(1-u) *a[1].yp+2*u*(1-u) *a[2].yp+
            sqr(u)<sup>*</sup>(a[<sup>2</sup>] • yp+a[3] • yp)/2)
     else if i = nh - 1 then
       yr:=ky0-round (sqr(1-u) * (a[nh-2].yp+a[nh-1].yp)/2+
            2 * u * (1 - u) * a [nh - 1]. yp+sqr(u) *a[nh]. yp)
     0<sup>1</sup>yr:=ky0-round (sqr(1-u) * (a[i-1].yp+a[i].yp) /2+2*u*(1-u) *
            a[i].yp+sqr(u)*(a[i].yp+a[i+1].yp)/2;end;'Z':begin {zárt görbe)
     U: =j /nr;
     if i=0 then
                yr:=ky0-round(sqr(1-u)*(a[nh-1].yp+a[nh].yp)/2+2*u*(1-u)*
            a[nh]. yp+sqr(u) * (a[nh]. yp+a[1]. yp)/2else if i=1 then
       yr:=ky0-round (sqr(1-u) * (a[nh].yp+a[1].yp) /2+2*u*(1-u) *
            a[1] .yp+sqr(u) * (a[1] .yp+a[2] .yp) /2)
     6189vr:=ky0-round (sqr(1-u) * (a[i-1]. vp+a[i]. vp) /2+2*u* (1-u) *
            a[i].yp+sqr(u)*(a[i].yp+a[1+1).YP)/2;end:and'5': case ga of {harmadfokú B-spline közelítés}
 'N':begin {nyílt görbe}
     u := i/nr; u2 := u * u; u3 := u2 * u;
     if i=0 thenyr:=ky0-round(((6-u3)*a[1].yp+u3*a[2].yp)/6) else
     if i=1 then
               yr:=ky0-round(((5-3*u-3*u2+2*u3)*a[1].yp+(1+3*u+3*u2-3*u3)*a[2].yp+u3*a[3].vp)/(6)else if i=nh-1 then
       yr:=ky0-round(((1-3*u+3*u2-u3)*a[nh-2].yp+(4-6*u2+3*u3)* a[nh-
            1]. yp + (1+3*u+3*u2-2*u3)*a[nh].yp)/(6)
```

```
else if i=nh then
          vr:=ky0-round (((1-3*u+3*u2-u3)*a[nh-1]. yp+
               (5+3*u-3*u2+u3)*a[nh].yp)/(6)else
          yr:=ky0-round(((1-3*u+3*u2-u3)*a[i-1].yp+(4-6*u2+3*u3)*
               a[i].yp + (1+3*u+3*u2-3*u3)*a[i+i].yp+u3*a[i+2].yp)/6;end:'Z':begin {zárt görbe)
        u:=j/nr; u2:=u*u; u3:=u2*u;
        if i=0 then
          yr:=ky0-round(((1-3*u+3*u2-u3)*a[nh-1].yp+(4-6*u2+3*u3)*a[nh].yp+(1+3*u+3*u2-3*u3)*a[1].yp+u3*a[2].yp)/6)
        else if i=1 then
          vr:=ky0-round (((1-3*u+3*u2-u3)*a[nh], vp+(4-6*u2+3*u3)*a[1], vp+(1+3*u+3*u2-3*u3)*a[2], vp+u3*a[3], vp)/6)
        else if i=nh-1 then
          vr:=ky0-round(((1-3*u+3*u2-u3)*a[nh-2], vp+(4-6*u2+3*u3)*a[nh-1], vp+(1+3*u+3*u2-3*u3)*a[nh], vp+u3*a[1], vp)/6else
          yr:=ky0-round(((1-3*u+3*u2-u3)*a[i-1].yp+(4-6*u2+3*u3)*
              a[i], yp+(1+3*u+3*u2-3*u3)*a[i+i], yp+u3*a[i+2],vp)/6;end:end:end:end:begin
  eger n;
  racs2; setlinestyle(0, 0, 3); setcolor(15);
  if qa = 'N' then moveto (a[1].xr, a[1].yr);
  case eli of
  '1':begin (Coons-Hermite interpoláció)
      if qa = 'Z' then moveto (xr(1, 0), yr(1, 0));
     for i:=1 to nh-1 do for j:=1 to nr do lineto(xr(i,j), yr(i,j));
      if qa = 'Z' then for j := 1 to nr do lineto(xr(nh, j), yr(nh, j));
    end;
  '2':if qa='N' then begin {Bézier-közelítés}
        for i:=0 to nb-1 do begin
          u:=i/nb; u2:=1-u; u3:=u2; for 1:=2 to nh-i do u3:=u3*u2;
          w:=u3*a[1].xp; z:=u3*a[1].yp;for i := 2 to nh do begin
            u3:=u3*(nh-i+1)/(i-1)*u/(1-u);w:=w+u3*a[i].xp;z:=z+u3*a[i].vp;end:lineto (kx0+round(w), ky0-round(z));
        end:lineto(a[nh].xr,a[nh].yr);end;
  '3':case ga of (spline interpoláció)
    'N':for is=1 to nh-1 do
          for i:=1 to nr do lineto (xr(i, j), yr(i, j));
```

```
'Z':begin
          move to (xr(1,0), yr(1,0));for i := 1 to. nh do
             for i:=1 to nr do lineto(xr(i,j), yr(i,j));
      end:end:'4':begin (másodfokú B-spline közelítés)
      if qa='Z' then begin moveto (xr(0,0), yr(0,0));
                   for i:=0 to 1 do for j:=1 to nr do lineto(xr(i,j), yr(i,j));
endfor i := 2 to nh-1 do
        for \exists := 1 to nr do lineto(xr(i,j), yr(i,j));
   end:'5': begin {harmadfokú B-spline közelítés}
      if qa = 'Z' then moveto (xr(0,0), yr(0,0));
      for i:= 0 to nh-1 do for j:= 1 to nr do lineto (xr(i,j), yr(i,j));
      if qa = 'N' then for j := 1 to nr do lineto(xr(nh, j), yr(nh, j));
   end
 andsetlinesrule(0,0,1);eger l;
end:procedure tar; [kontrollponttár - ahonnan új pontot lehet egérrel
                  elvenni}
begin
 k:=nh+1; a[k].kezd;andbegin
 qrindhi; ker 2; eqer k; mm:=imaqesize(0,0,2*r,2*r); ef:=0;
 repeat
   qu:='N'; fe:=0;
   for k := 0 to nm do a[k].u^+(0,0); g^k := 'N';eger n; racs2; konfig; nh: = a[0].xp; parancs(1); eljaras;
   eger n; racs2; eger l;
   if nh>0 then (kezdőkonfiguráció megjelenítése)
      for k:=1 to nh do with a[k] do begin
        getmem (q, mm) ; (helyfoglalás a bitmap-nek a heap-ben)
        getimage (xr-r, yr-r, xr+r, yr+r, q^) ;
        fg:=0; megj;
   andtarr:repeat
      egert (kx0,10,620, ky0); eger 1; qr:=' '; k:=0;
      bill =1; {billentyűzet aktív}
      repeat eqer f; until (ef=1) or (keypressed) or gombny (valasz);
      if of=1 then bill:=0; (billentyűzet az elengedésig nem aktív)
      repeat eger v; eger e; until ef=0;
      if k=nh+1 then begin if a[k].bent then nh:=nh+1; end
                  else if not (a[k].bent) then begin
                                    {aktív mezőről lehúzott kontrollpont törlése}
        eger n;
```

```
for sz:=k+1 to nh do a[sz-1]:=a[sz];
  nh:=nh-l; end;
if bill=l then begin
  repeat par_katt(l,qr); until qr in valasz; eger_n;
  case qr of
     'B':if nh<nm then begin {új kontrollpont beszúrása}
        qb[6]:=1; parancs(1);sorszam;
        if sz>0 then begin
          if sz>nh then sz:=nh+1;
          if sz<=nh then for k:=nh downto sz do a[k+l]:=a[k];
          koordin; a [sz] .uj (x, y); a [sz] .koord;
          nh:=nh+1;end;
        qb[6]:=0; lap(208,5); fe:=0;
      end;
     'V':begin {váltortatandó kontrollpont kiválasztása}
        qb[1]:=1; parancs(1); sorszam;
        if (sz>0) and (sz<=nh) then begin
          vlt;
          case qr of
          'S':begin {sorszám váltortatása}
                st:=sz; a[0]:=a[sz]; sorszam;
                if (sz>st) and (sz<=nh) then
                  for k:=st to sz-1 do a[k]:=a[k+1];
                if (sz<st) and (sz>0) then
                  for k:=st downto sz+1 do a[k]:=a[k-1];
                a[sz]:=a[0]end;
          'H':begin {hely váltortatása}
                koordin; a [sz] . uj (x, y) ; a [sz] .koord; end;
          end;
        end;
        gb[1]:=0; lap(208,5); fe:=0;
      end;
   'T':if nh>0 then begin {kontrollpont törlése}
        gb[5]:=1; parancs(1); sorszam;
        if sz>0 then begin
          if sz<nh then for k:=sz+1 to nh do a[k-1]:=a[k];
          if sz<=nh then nh:=nh-1;
        end;
        qb[5]:=0; lap(208,5); fe:=0;
      end;
   'G':if nh>2 then begin {görbemegjelenítés}
        qb[3]:=1; parancs(1); alak;
        eger t(5,5,200,50); eger 1; elj:=' ';
        repeat elj katt(elj); (eljárásválasztás}
        until elj in modszer; eger n;
        for 1:=7 to 10 do gb[1]:=0;
        case elj of
        '1':begin gb[7]:=1; egyutth; lap(208,5);
               str(k0:3:2,kn); outtextxy(262,23,'k0 = '+kn); end;
```

```
'2':begin q\bar{q} and q\bar{q} and q\bar{q} and q\bar{q} and q\bar{q}'3': begin spline; gb[9]:=1; end;
                '4': begin b spline; qb[10]:=1; end;
               end;eljaras; rajz;
               gb[3]:=2; fe:=1;end;
         'E':if fe=1 then begin {görbemegjelenités keret nélkül)
               qb[2]:=1; parancs(1); kpl; cleardevice;
                if qm='I' then begin racs2; rajz; kpontok; end
                          else raiz;setcolor(7); outtexty(5,5,'ESC - vissza');repeat qm:=readkey; until ord(qm)=27;ker 2; eljaras;
               qb[2] := 0;end:'Q':begin (kilépés)
               qb[4]:=1; parancs(1);repeat kilep until not ((v='N') and (qm='I'));
               vege; if qk='N' then ujkonf; qb[4]:=0;
             end:end:.
      end:if qb[3]=0 then racs2; kpontok; qb[3]:=0; parancs(1); eqer 1;
      tar:
    until (qk='I') or (qu='I');for k:=1 to nh do dispose(a[k].q);
          {a bitmap-memóriák felszabadítása a heap-ben)
  until qu='N';closegraph;
end.
```
## **2.3.5. Bézier approximáció**

A Bézier közelítés kifejlesztésének célja sima görbék és felületek több kontrollpont segítségével való szerkesztése volt, hogy megkönnyítse a számítógépes formatervezést. A Renault műveknél gépjárműkarosszéria tervezésre 1972 óta használják.

A 2.9 összefüggésben szereplő keverő- vagy súlyfüggvények a következő feltételeknek tesznek eleget:

- a görbe átmegy a szélső pontokon (po és pn)
- az érintő a szélső pontokban  $p_1$   $p_0$  illetve  $p_{n-1}$   $p_n$  legyen
- a magasabb rendű deriváltak is hasonló módon álljanak elő, például a második deriváltat po pontban a **p**<sub>0</sub>, **p**<sub>1</sub> és p<sub>2</sub>, a p<sub>n</sub> pontban pedig a p<sub>n-2</sub>, p<sub>n-1</sub> és p<sup>n</sup> pontok határozzák meg
- a súlyfüggvények szimmetrikusak legyenek *u* és *1—u* -ra nézve, azaz a sorrend megfordítása ne befolyásolja a görbe alakját

A Bernstein polinomok kielégítik ezeket a feltételeket. Alakjuk:

$$
B_{k\overline{t}} \frac{n!}{k!(n-k)!} u^{k} (1-u)^{n-k} \qquad u \to [0,1]. \qquad (2.47)
$$

A Bézier görbék előállítása tehát:

$$
\mathbf{r}(\mathbf{u}) = \mathbf{B}_{\mathbf{k}_2(\mathbf{u})} \mathbf{B}_{\mathbf{k}_3(\mathbf{u})} \mathbf{F}(\mathbf{k}) \tag{2.48}
$$

A Bézier közelítés további előnyös tulajdonsága, hogy minden kontrollpontkonfiguráció esetén a görbe benne van a karakterisztikus keret konvex burkában.

Hátránynak tudható be az a tény, hogy a keverő polinomok foka a kontrollpontok számával nő és ezek az egész értelmezési intervallumon különböznek **nul**lától, vagyis egyetlen pont elmozdítása az egész görbe alakjára kihat.

A gyakorlatban a helyi alakmódosítást úgy valósítják meg, hogy harmadfokú Bézier-görbéket szerkesztenek (4 - 4 kontrollponttal) és ezeket illesztik. A köbös Bézier görbék előállítása:

$$
\mathbf{r}(u) = (1 - u)^3 \mathbf{p}_0 + 3u(1 - u)^2 \mathbf{p}_1 + 3u^2(1 - u)\mathbf{p}_2 + u^3 \mathbf{p}_3 \quad . \tag{2.49}
$$

Az illesztés és az illesztési pontban az érintő folytonosságának feltétele, hogy a két karakterisztikus keretnek az illesztési pontban szomszédos szakaszai kolI ineári sak legyenek.

A *2.12. ábrán* Bézier-síkgörbe látható, a *2.13. ábrán* pedig két Bézier-térgörbe, egyiknek a kontrollpontjai egy kocka *(a),* a másiknak egy tetraéder *(b)* csúcsai az ábrákon látható sorrendben.

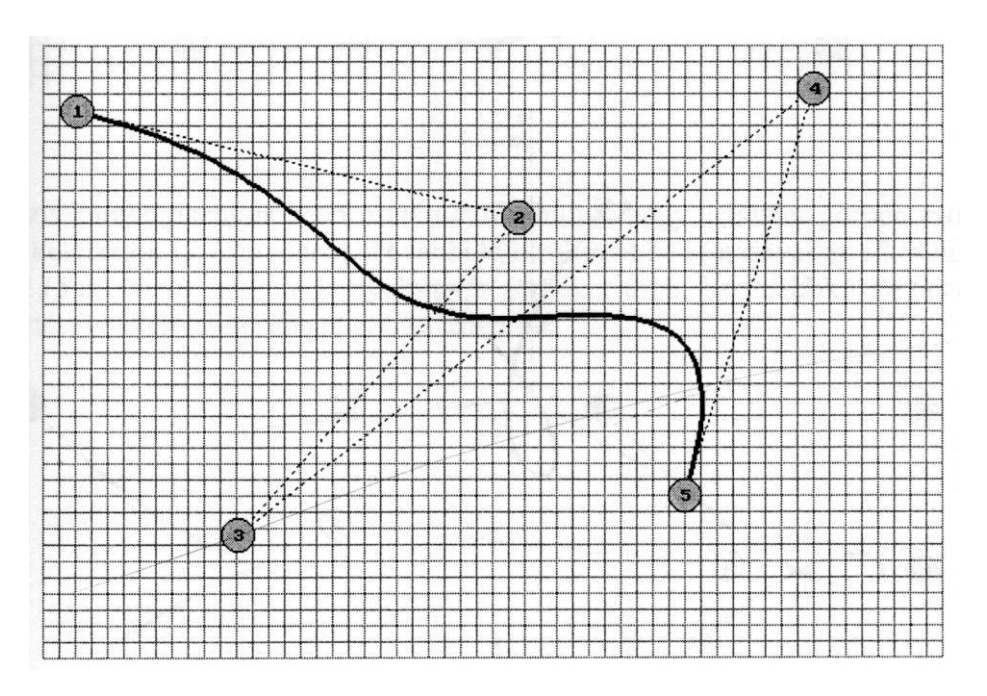

*2.12. ábra*

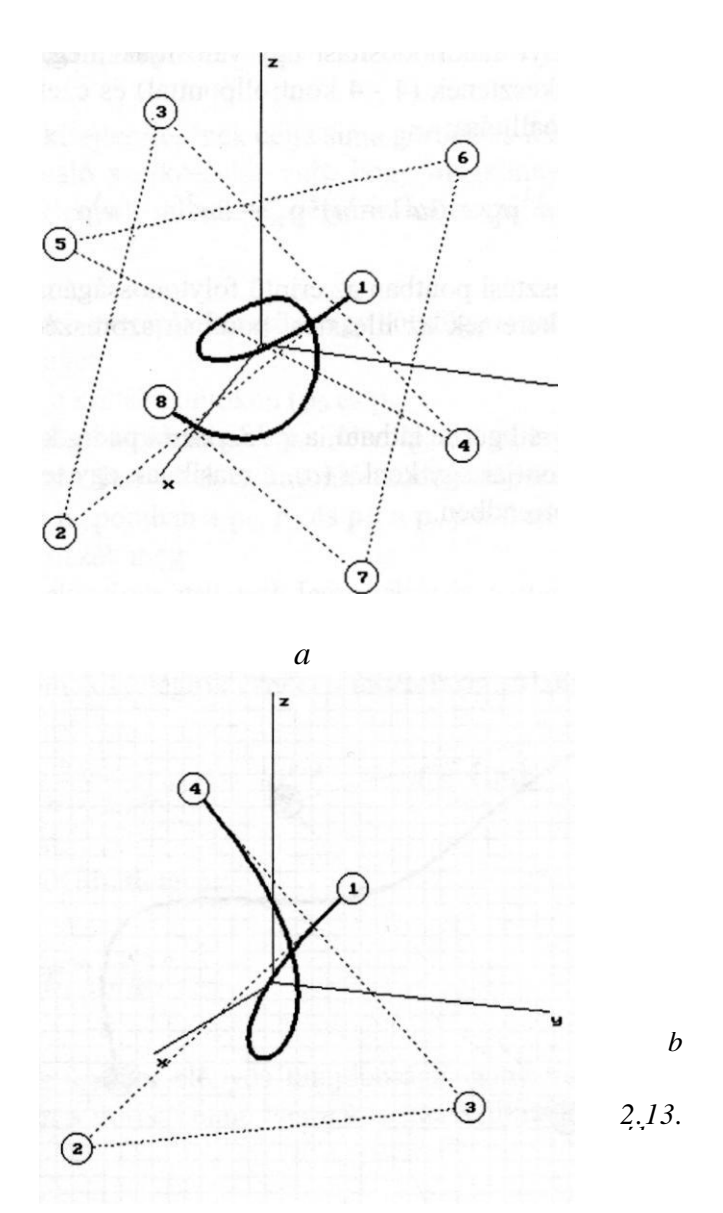

A *2.14. ábra* többszörös kontrollpontok hatását szemlélteti. Megfigyelhető ezeknek a görbe alakjára gyakorolt "vonzása", abban az értelemben, hogy minél több kontrollpont van ugyanabban a pontban, annál jobban megközelíti a

érbe az illető pontot (mivel a görbe előállításában - 2.48 képlet - a többszörös pont helyvektorát több súlyfüggvény összege szorozza). A *2.14. ábrán* a 3-mal **jelölt** kontrollpont kétszeres (a 2-es és 3-as pontok ugyanott állnak), a 6-tal **jelölt** pedig háromszoros (a 4., 5. és 6. kontrollpont egybeesik).

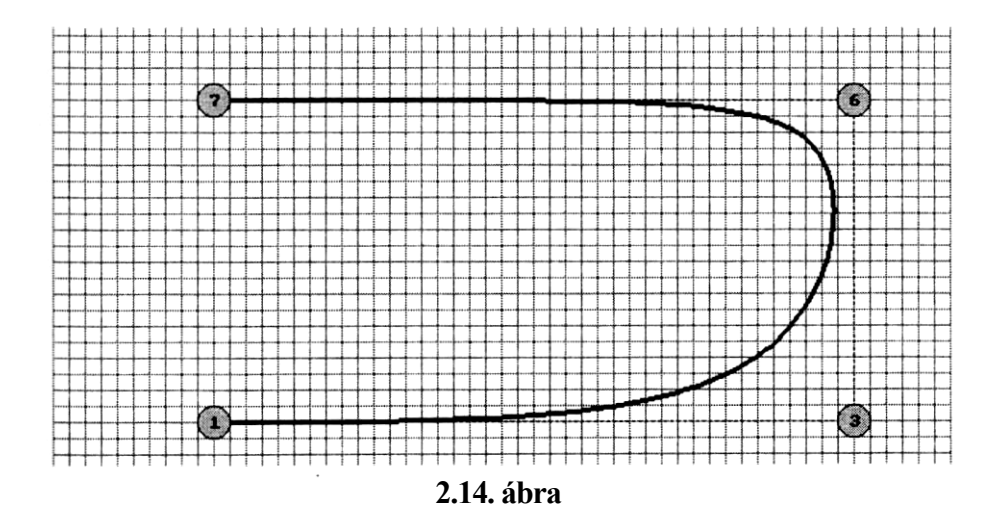

Hurkos Hurkos karakterisztikus keret esetén előfordulhat, hogy a Bézier görbén szög- pont keletkezik *(2.15.a ábra).* További kontrollpont beiktatásával ez elkerülhető *(2.15.b ábra),* viszont bonyolultabb görbéket több, harmadfokú Bézier-ív illesztésével kényelmesebben szerkeszthetünk.

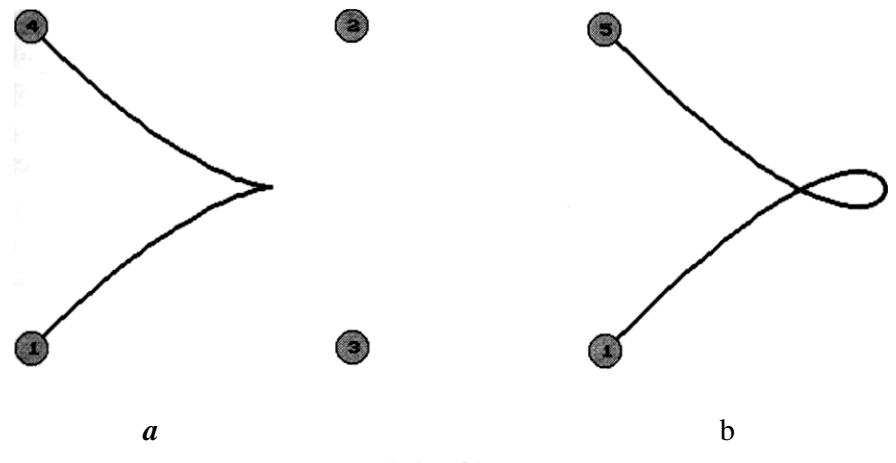

*2.15. ábra*

## **2.3.6. B-spline approximáció**

A görbealak helyi ellenőrzése és az úgynevezett globális simaság követelményeit egyidejűleg a B-spline közelítés valósítja meg a legjobban. Ezért a grafikus számítógépes tervezési szoftvercsomagok többsége ezen a módszeren alapul. A Bspline görbék előállítása:

$$
\mathbf{r}(u) = \sum_{k=0}^{n} N_{k,i}(u) \mathbf{p}_k ,
$$
 (2.5)

az *u* paraméter [a, b] értelmezési tartományának  $a = t_i \leq t_{i+1} \leq \ldots \leq t_{i+1}$  $t_{n+1}$ = b felosztása mellett. Az  $N_{k,i}$ , *i*-ed fokú, úgynevezett B-spline blendingvagy súlyfüggvények rekurzív értelmezése:  $(2.51)$ 

$$
, \left( 2.31 \right)
$$

0)

$$
N_{k,0}(u) = \begin{cases} 1 & u \in [t_k, t_{k+1}) \\ 0 & u \notin [t_k, t_{k+1}) \end{cases}
$$
  

$$
N_{k,l}(u) = \frac{u - t_k}{t_{k+l} - t_k} N_{k,l-1}(u) + \frac{t_{k+l+1} - u_k}{t_{k+l+1} - t_{k+1}} N_{k+l,l-1}(u) \quad l = 1, 2, ..., i
$$

amelyhez további  $b = t_{n+1} \leq t_{n+2} \leq t_{n+2} \leq t_{n+i+1}$  alappontokra van szükség. A rekurziós képletben azok a tényezők, amelyeknek nevezőjében 0 adódna, értelmezés szerint 0 értékűek.

A helyi ellenőrzést az a tény teszi lehetővé, hogy minden B-spline súlyfüggvény csak a felosztás *i* egymás utáni intervallumán nem nulla. Ezért egy kontrollpont csak a szomszédos (mindkét oldalon) *i* intervallumra gyakorol hatást.

A szélső alappontok meghatározása a kívánt görbealaktól függ, a következőképpen:

 adott végpontú nyílt görbe esetén az értelmezési tartomány végein többszörös alappontok állnak:

,

$$
(2.52)
$$
\n
$$
\begin{cases}\n t_0 = t_1 = \ldots = t_i = a \\
 t_{n+1} = t_{n+2} = \ldots = t_{n+i+1} = b\n\end{cases}
$$

ezáltal a görbe végpontjai a karakterisztikus keret végein álló i+1 - szeres kontrollpontokba kerülnek: .

$$
\begin{cases}\n\mathbf{p}_0 = \mathbf{p}_1 = \dots = \mathbf{p}_i \\
\mathbf{p}_{n+1} = \mathbf{p}_{n+2} = \dots = \mathbf{p}_{n+i+1}\n\end{cases} (2.53)
$$

 zárt görbék periodikus alappontokkal szerkeszthetők:

$$
\begin{cases} t_l = t_{n-i+l+1} + a - b \\ t_{n+l} = t_{i+l-1} + b - a \end{cases} l = 0, 1, ..., i ,
$$
 (2.5)

feltéve, hogy a karakterisztikus keret is kielégíti

$$
\mathbf{p}_{n-i+l+1} = \mathbf{p}_l \quad l = 0, 1, \dots, i \tag{2.55}
$$

A B-spline függvények szakaszonként értelmezett polinomok, amelyeknek foka (i) nem függ a kontrollpontok számától, hanem a felhasználó szabja meg. Legelterjedtebbek a másod- és harmadfokú B-spline közelítések.

A B-spline közelítés esetében is érdemes egyenletes paraméterfelosztást hasz- nálni, vagyis a kontrollpontokhoz rendelt paraméterértéknek megfelelő intervallumokat egyenlő hosszúaknak venni. Ezt a hosszúságot egységnyinek is vehetjük. Egyenletes paraméterfelosztás mellett a végpontok környezetének kivé- telével a súlyfüggvények alakja azonos, csupán el vannak tolva egymáshoz viszonyítva. Ez a tény vezetett el az úgynevezett periodikus B-spline függvények bevezetéséhez, alkalmas változócsere segítségével.

A másodfokú periodikus B-spline függvények segítségével előállított approximációs görbeív:

$$
\mathbf{r}(u) = \frac{u^2 - 2u + 1}{2} \mathbf{p}_{k-1} + \frac{-2u^2 + 2u + 1}{2} \mathbf{p}_k + \frac{u^2}{2} \mathbf{p}_{k+1} ; \qquad u \in [0,1]
$$
\n(2.56)

 $t$ ulajdonképpen a  $p_{k-1}p_k$ és a  $p_{k-1}p_{k+1}$  szakaszok felezőpontját összekötő parabolaív, amelynek az említett szakaszok a végpontiaiban érintői. Ez az alábbi, a 2.56 képlettel egyenértékű felírásból is látszik:

$$
\mathbf{r}(u) = (1-u)^2 \frac{\mathbf{p}_{k-1} + \mathbf{p}_k}{2} + 2u(1-u)\mathbf{p}_k + u^2 \frac{\mathbf{p}_k + \mathbf{p}_{k+1}}{2} ; \qquad u \in [0,1]
$$
\n(2.57)

Az egész görbét úgy állítjuk elő, hogy a *k* index értékét növelve megkapjuk a karakterisztikus keret szakaszainak középpontjait összekötő, ezen szakaszokat érintő parabolaíveket.

Nyílt görbéket úgy rajzolhatunk, hogy a végpontokba annyiszor többszörös kontrollpontot teszünk, ahányad fokú a B-spline közelítés. Másodfokú B-spline esetén a szélső ívek olyan parabolák, amelyek a szélső kontrollpontot a következő kettőt összekötő szakasz felezőpontjával kötik össze *(2.16. ábra).*

*2.16. ábra*

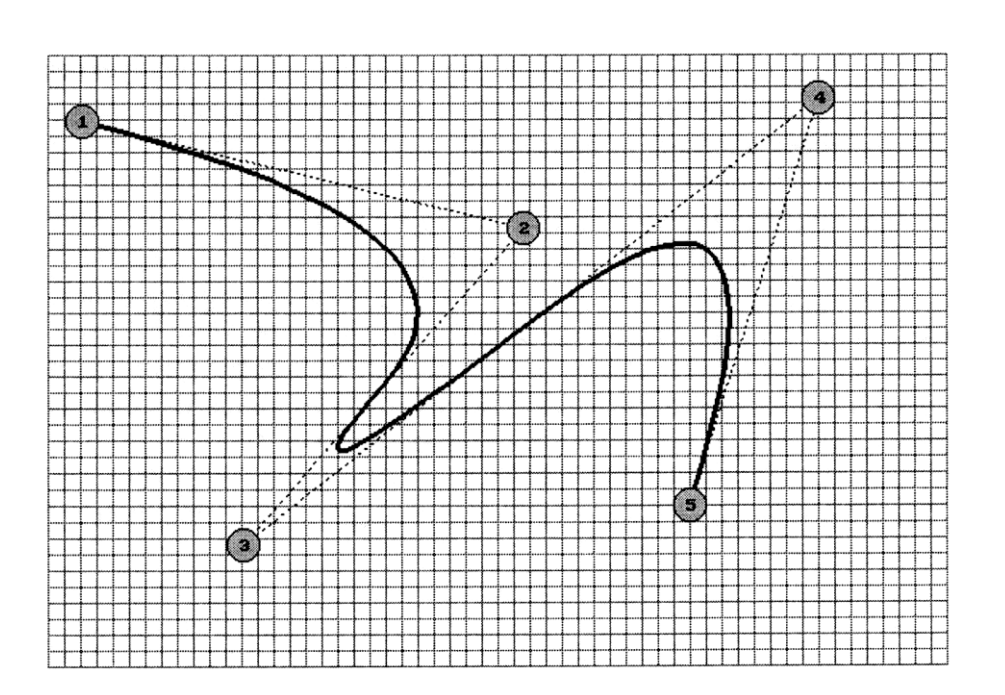

Zárt görbék rajzolásánál az utolsó kontrollpontot az elsővel összekötő szakasz is a karakterisztikus kerethez tartozik, az előállítás pedig minden ívre azonos a görbék belsejére vonatkozóan leírtakkal.

A *2.17. ábrán* látható a *2.16. ábra* kontrollpontjait összekötő, ezúttal zárt másodfokú B-spline síkgörbe. A *2.18. ábrán* két másodfokú B-spline térgörbe látható, kocka, illetve tetraéder csúcspontjaiban fekvő kontrollpontokkal.

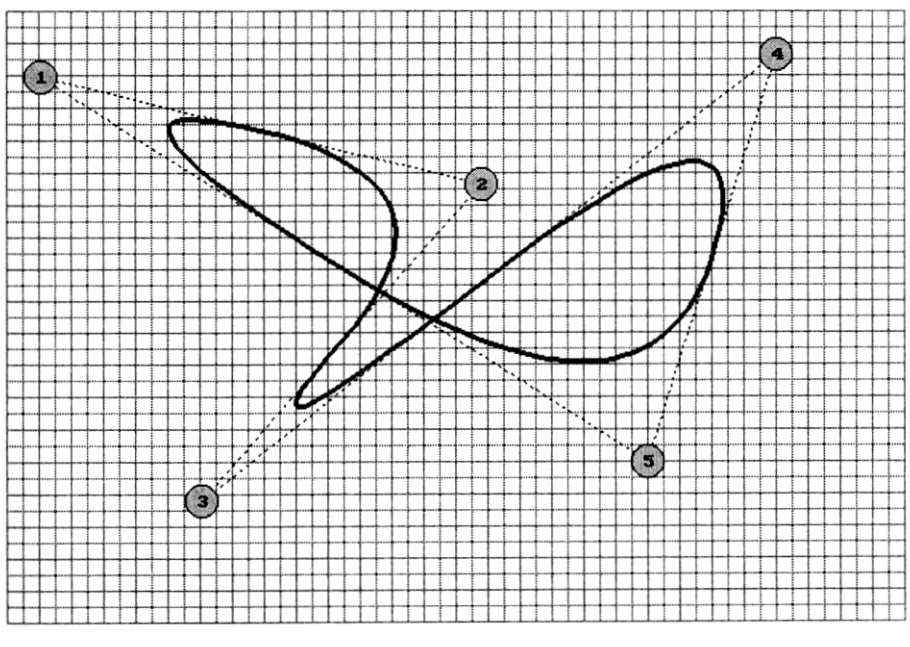

2.17. ábra

A harmadfokú periodikus B-spline függvények segítségével előállított görbeív:

$$
\mathbf{r}(u) = \frac{1 - 3u + 3u^2 - u^3}{6} \mathbf{p}_{k-1} + \frac{4 - 6u^2 + 3u^3}{6} \mathbf{p}_k + \frac{1 + 3u + 3u^2 - 3u^3}{6} \mathbf{p}_{k+1} + \frac{u^3}{6} \mathbf{p}_{k+2} \; ; \quad u \in [0,1]
$$
\n(2.58)

Az egész görbét itt is úgy állítjuk elő, hogy a *k* index értékét növelve megkap**juk** az egymáshoz másodrendű folytonosan (folytonos görbülettel) illeszkedő íreket.

Nyílt görbék rajzolásakor a végpontokba háromszoros kontrollpont kerül, zárt görbék esetén pedig a kontrollpontsort ciklikusan be kell zárni. Ez azt jelenti, hogy az első 3 kontrollpont azonos az utolsó hárommal (fordított sorrendben), az eredeti *n* kontrollpont helyett n+2 -t tekintve.

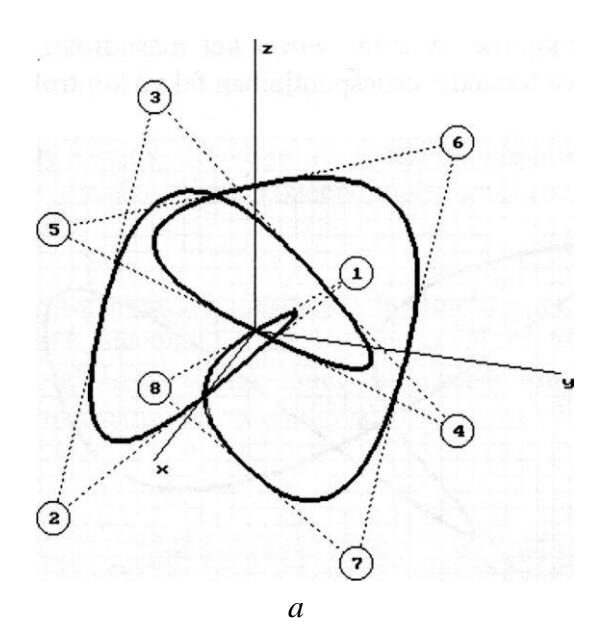

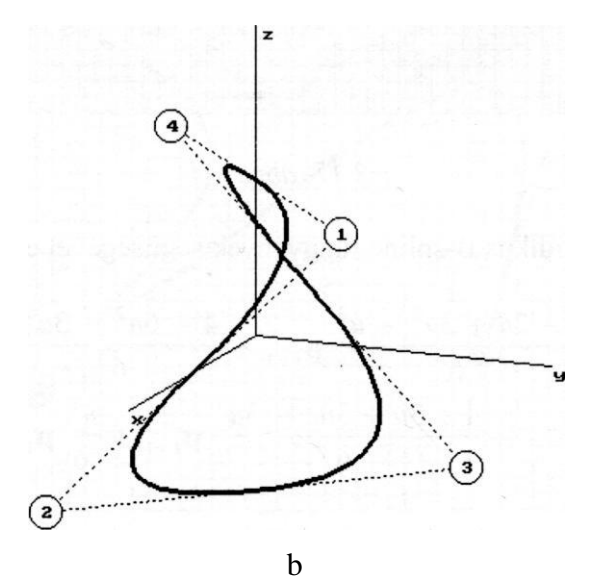

*2.18. ábra*

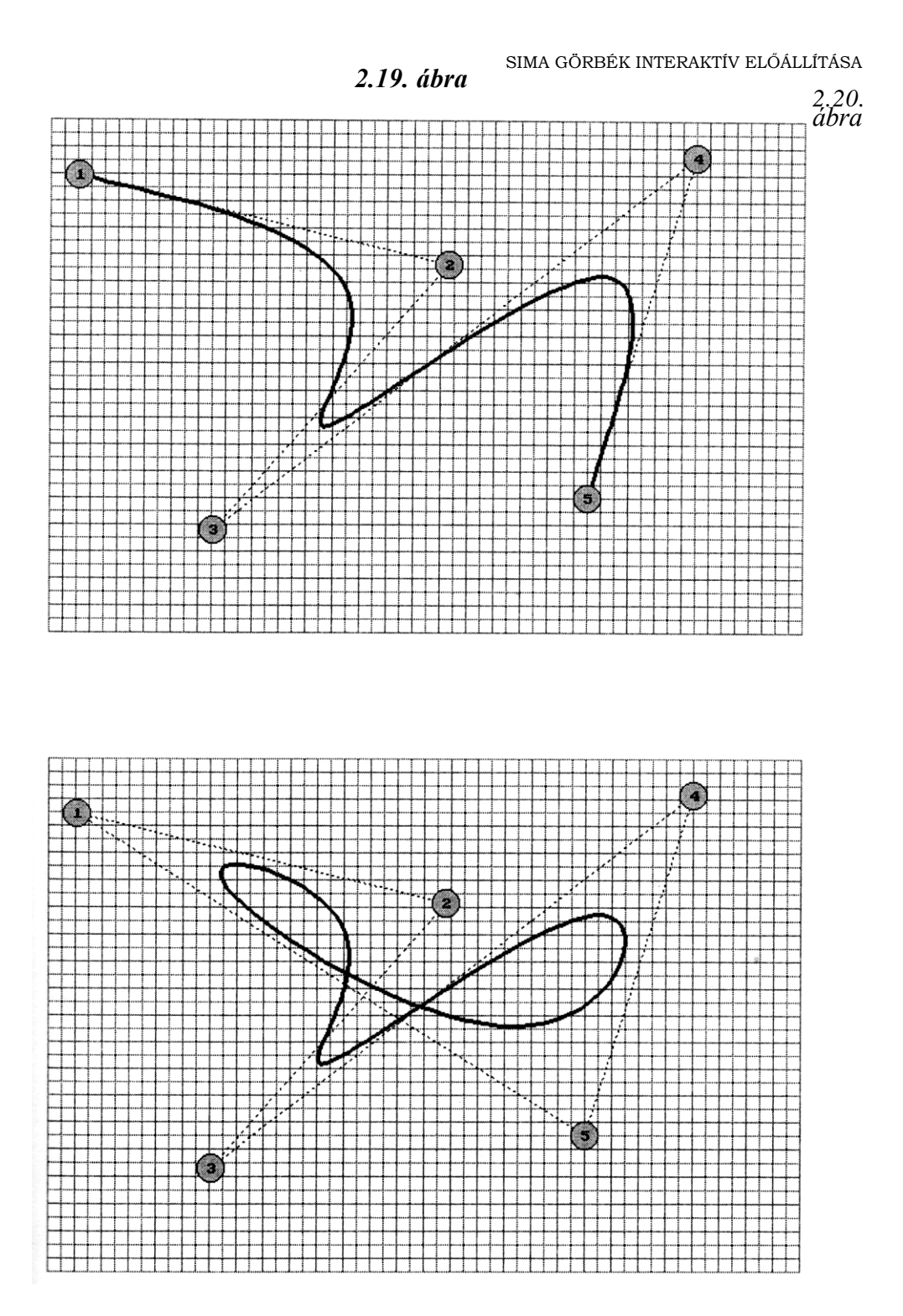

95

A *2.19.* ábrán látható a *2.16. ábra* kontrollpontjait összekötő nyílt-, a *2.20\_ ábrán* pedig a zárt harmadfokú B-spline síkgörbe. A *2.21. ábrán* két harma fokú B-spline térgörbelátható, a *2.18. ábra* kontrollpontjaival. *2.21. ábra*

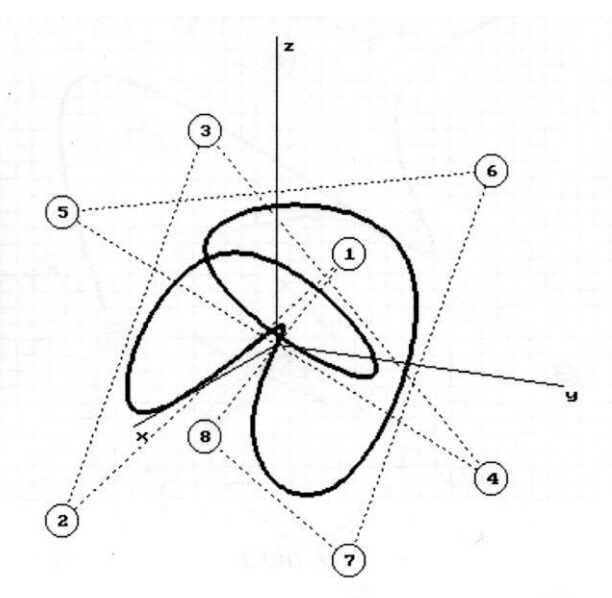

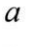

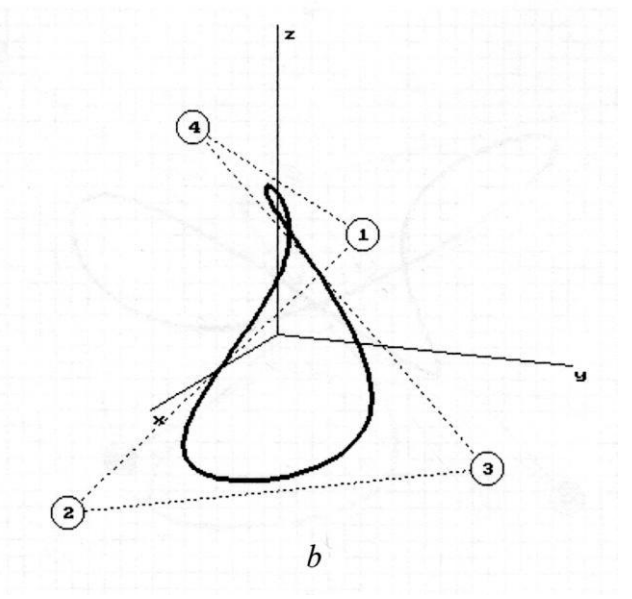

A B-spline görbék tulajdonságai

- egy *i* -ed fokú B-spline görbe átmegy az *i* -szeres (vagy többszörös) kontrollpontokon
- ha *i* +1 kontrollpont kollineáris, akkor az *i* -ed fokú B-spline görbe részben az általuk meghatározott szakaszon fekszik. Másodfokú B-spline görbék esetén, ha a karakterisztikus keret két egymás melletti szakasza kollineáris, a két szakasz felezőpontjait összekötő szakasz a görbéhez tartozik.
- minden B-spline görbe benne van a karakterisztikus keretének konvex burkában

A másodfokú B-spline közelítés előnye az előreláthatóbb viselkedés, a harmadfokúé pedig a jobb simaság (folytonos görbület). Ezért a legtöbb szövegszerkesztő program az arányosan méretezhető betűkészleteket (true type fonts) másodfokú Bspline-ok segítségével szerkeszti.

A *2.22. ábrán* harmadfokú B-spline görbe viselkedése figyelhető meg kétszeres (jobb alsó sarok) és háromszoros (jobb felső sarok) kontrollpont környezetében. A konfiguráció azonos a *2.14. ábrán* láthatóval.

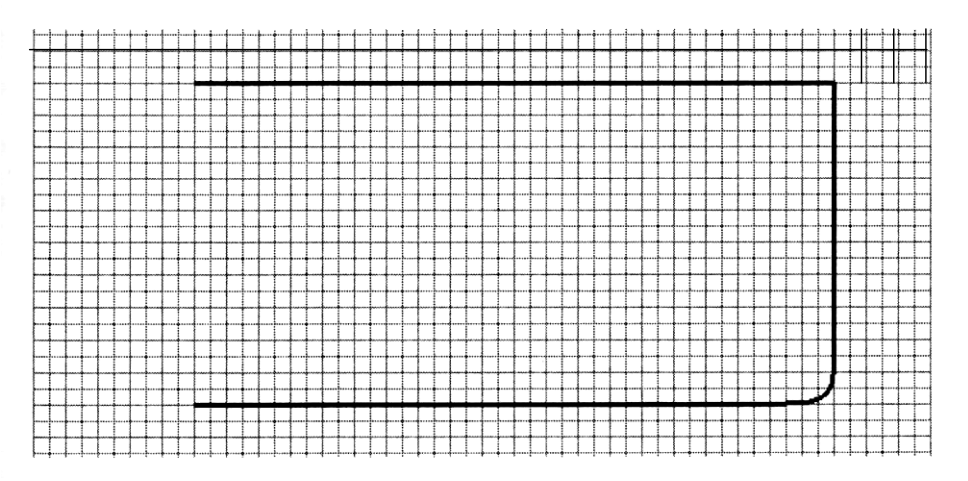

2.22. ábra

A kontrollpontok és a térgörbék illetve felületek pontjainak képsíkra vetítését, a vetítési irány változtatását, a koordinátarendszer megjelenítését és a kontrollpontok koordinátáinak betáplálását végző eljárások a KOZOS\_3D.PAS nevű unit-ban találhatók.

```
{$N+}
unit kozos 3d;
interface
uses graph, kozos;
const
  kx0=31; ky0=460; kxl=kx0+300; kyl=ky0-200;
  fel = #72; le = #80; bal = #75; jobb = #77; alf=pi/60; bet=pi/60;
  tgh = 200;xm = 600; ym = 400;var
  kr: char;
  xt, yt: integer;
  ap, bp, cp, nvl, nv2: single;
procedure vetit(x,y,z: single); 
procedure koordin3(sz: string); 
procedure forgat;
procedure nyíl;
procedure racs;
implementation
procedure vetit(x,y,z: single);
    {képsíkravetítés és képernyőkoordináták kiszámítása}
begin
  xt:=kxl+round((-by*x+ap*y)/nvl);
  yt:=ky1-round((-cp*(ap*x+bp*y)+sqr(nvl)*z)/nv2);
end;
procedure koordin3(sz: string); {térbeli koordináták megadása}
begin
  lap(208,5);
  setcolor(0); outtextxy(300,13,sz); setcolor(13);
  outtextxy(215,30,'x = '); outtextxy(295,30,'y = ');
  outtextxy(375,30,'z = ');
  ablak(242,27,280,39); ablak(322,27,360,39); ablak(402,27,440,39);
  repeat kn:="; 1:=1; iras(5,238,29); val(kn,x,hk);
    if hk <> 0 then ablak (240, 27, 282, 39); until (hk=0) or (qr=chr(27));
  if qr<>chr(27) then
  repeat kn:= "; 1:=1; iras(5,318,29); val(kn,y,hk);
    if hk<>0 then ablak(320,27,362,39); until (hk=0) or (qr=chr(27));
  if qr<>chr(27) then
  repeat kn:="; 1:=1; iras(5,398,29); val(kn,z,hk);
    if hk<>0 then ablak(400,27,442,39); until (hk=0) or (qr=chr(27));
end;
```

```
procedure forgat; {vetítési irány módosítása}
var au, bu, cu, r: single;
begin
  r:=nv1;
  case kr of
  fel: begin au:=ap*cos(bet)+ap*cp/nvl*sin(bet);
         bu:=bp*cos(bet)+bp*cp/nvl*sin(bet); cu:=cp*cos(bet)-
          nvl*sin(bet); end;
  le: begin au:=ap*cos(bet)-ap*cp/nvl*sin(bet);
         bu:=bp*cos(bet)-bp*cp/nvl*sin(bet);
          cu:=cp*cos(bet)+nvl*sin(bet); end;
  jobb: begin au:=ap*cos(alf)+bp*sin(alf);
         bu:=-ap*sin(alf)+bp*cos(alf); cu:=cp; end;
  bal: begin au:=ap*cos(alf)-bp*sin(alf);
         bu:=ap*sin(alf)+bp*cos(alf); cu:=cp; end;
  end;
  if (au*ap>0) or (bu*bp>0) then begin ap:=au; bp:=bu; cp:=cu;
    nvl:=sqrt(sqr(ap)+sqr(bp)); nv2:=nvl*sqrt(sqr(nvl)+sqr(cp)); end;
  procedure nyil;
  const
  xk=50; yk=40; 
  begin
  setcolor(7); outtextxy(xk-35,yk+45,'ESC - kilép');
  line (xk-5, yk, xk-30, yk) ; line (xk-30, yk, xk-26, yk+2) ; line (xk-30, yk, xk-
       26,yk-2);
  line (xk, yk-5, xk, yk-30) ; line (xk, yk-30, xk+2, yk-26) ; line (xk, yk-30, xk-
       2, yk-26) ;
  line(xk+5,yk,xk+30,yk); line(xk+30,yk,xk+26,yk+2);
  line (xk+30, yk, xk+26, yk-2) ;
  line (xk, yk+5, xk, yk+30) ; line (xk, yk+30, xk+2, yk+26) ; line (xk, yk+30, xk-
       2, yk+26) ;
 end;
  procedure racs; {koordinátarendszer megjelenítése} 
  var x, y: integer;
 begin
  setfillstyle(1,0); bar(kx0-2,ky0-402,kx0+602,ky0+2); setcolor(15); 
  if fe=0 then begin
    x:=kx1+round(-bp*tqh/nv1); y:=ky1-round(-cp*ap*tqh/nv2);line(kxl,kyl,x,y); outtextxy(x+2,y+2,'x');
    x:=kxl+round(ap*tgh/nvl); y:=ky1-round(-cp*bp*tgh/nv2); 
    line(kxl,kyl, x, y); outtextxy(x+2,y+2,'y'); y:=kyl-
    round(sqr(nvl)*tgh/nv2);
    line(kxl,kyl,kxl,y); outtextxy(kx1+5,y+2,'z'); end; 
  end; 
  end;
```
Sima térgörbéket lehet szerkeszteni és megjeleníteni az alábbi, GB3D\_IP.PAS nevű program segítségével. A vizuális billentyűket egérrel is lehet kezelni. A

kontrollpontok megjelenítése a szerkesztési környezetben a képsíkhoz viszonyított magasság szerinti fordított sorrendben történik, tehát a megfigyelőtől távolabbi pontok előbb jelennek meg, így a vetítés során adódó takarás esetén **a**  közelebbiek kerülnek felül. A szerkesztési környezeten kívüli eredménymegjelenítés a kontrollpontokat kis, tömör alakban jeleníti meg, hogy ne zavarják **a**  görbe képét.

```
(SN+)program gb_3d_ip; {sima térgörbeszerkesztés különböző approximációs 
                   illetve interpolációs eljárással)
uses
 graph, grafind, crt, dos, kozos, file_kez, kerdesek, kozos_3d, 
 eger kez, gomb kez, kozos_gb;
const
 nm=99;
 valasz: kars = modszer: kars =
type
 pont3 = object {térbeli pont objektum)
   xp, yp, zp: real;
   procedure uj(ux, uy, uz: real);
 end;
 kpont = object(pont3) {kontrollpont objektum)
   xr, yr: integer;
   zr: real;
   ns: integer;
   procedure sorr(un: integer);
   procedure koord;
   procedure megj;
 end;
 mp = array[0..nm] of kpont;
var
 a: mp; ff: file of mp;
 e, f, g: array[l..nm] of real;
 nh, fv, fk: byte;
 st, i: integer;
procedure kpont.koord; {kontrollpont vetülete és mélysége}
begin
 vetit (xp, yp, zp) ;
 zr:=(ap*xp+bp*yp+cp*zp)/nv2;xr:=xt; yr:=yt;
end;
```

```
procedure pont3.uj(ux, uy, uz: real);
begin
  xp:=ux; vp:=uy; zp:=uz;end;
procedure kpont.meqj; {kontrollpont meqjelenitése}
var sf: string;
begin
  if qb[2]=0 then begin
    setfillstyle(1,0); fillellipse(xr, yr, 10, 10);
    str(k, sf); if k \le 9 then outtextxy(xr-2, yr-3, sf)
                          else outtextxy (xr-7, yr-3, sf);end else begin setfillstyle(1,15); fillellipse(xr, yr, 4, 4); end;
end:procedure kpont.sorr(un: integer);
begin ns:=un; end;procedure sorrend; (mélység szerinti sorrendbehelyezés)
mar sf, fq: byte;
begin
  for k:=1 to nh do a[k]. sorr(k);
  repeat
    sf:=0;for k:=1 to nh do
      for 1:=1 to nh do
        if (a[1].zr-a[k].zr) * (a[1].ns-a[k].ns) < 0 then begin
           fg:=a[k].ns; a[k].sorr(a[1].ns); a[1].sorr(fq); sf:=1; end;
  until sf=0:end;
procedure kilep;
begin
  qm := ' 'kerdez (200, 200, ' Menteni a konfigurációt ?', 'gen', 'em', 'I', 'N');
  repeat kattint (200, 200, 'I', 'N', qm);
  until (\text{qm='I'}) or (\text{qm='N'});if qm='I' then begin
    eger n; ment ('IP3'); {kontrollpontok tárolása)
    if v = 'I' then begin
      a[0].sorr(nh):
      assign (ff, kn) ; rewrite (ff) ; write (ff, a) ; close (ff) ;
      a[0].sorr(0); end;
    eger 1:
  end:end;
procedure konfig;
begin
  repeat
   of := ' 'kerdez (200, 200, '
                        Konfiquráció ?','j','árolt','U','T');
```

```
repeat kattint (200, 200, 'U', 'T', qf);
    until (qf='U') or (qf='T');if qf = 'T' then begin
      eger n; olvas ('IP3'); (tárolt kontrollpontok betöltése}
      if k\overline{o}=1 then begin
        assign(ff, kn); reset(ff); read(ff, a); close(ff); end;
      eger 1;
    end else ko:=1;
  until k0=1;end:procedure kpontok; (kontrollpontok megjelenítése)
begin
  setcolor(15); for k:=1 to nh do a[k]. koord;
  if qb[2]=0 then begin
    sorrend;
    for 1:=1 to nh do
       for k:=1 to nh do if 1=a[k].ns then a[k].meqj; (sorrend szerint)
  end else for k:=1 to nh do a[k]. megj; (sorrendtől függetlenül)
end;procedure spline; {splinefüggvények együtthatóinak kiszámítása}
var
  h, q, r: array [1. cm] of real;
begin
  case qa of
   'N':begin {nyílt görbe}
      q[2]:=1/4; for i:=3 to nh-1 do q[i]:=1/(4-q[i-i]);
      for i:=2 to nh-1 do h[i]:=a[i-1].xp-2*a[i].xp+a[i+i].xp;
      e [1] :=0; e [nh] :=0; h[2] :=h[2] /4;
      for i:=3 to nh-1 do h[i]:=q[i] * (h[i]-h[i-1]); e[nh-i]:=h[nh-
      1]; for i:=nh-2 downto 2 do e[i]:=h[i]-q[i]*e[i+1]; for i:=2
      to nh-1 do h[i]:=a[i-1].yp-2*a[i].yp+a[i+1].yp;f [1] :=0; f [nh] :=0; h[2] :=h[2] /4;
      for i:=3 to nh-1 do h[i]:=q[i]*(h[i]-h[i-1]); f[nh-i]:=h[nh-1];
      for i:=nh-2 downto 2 do f[i]:=h[i]-q[i]*f[i+1];
      for i:= 2 to nh-1 do h[i]:= a[i-i].zp-2*a[i].zp+a[i+i].zp;
      q[1]:=0; q[nh]:=0; h[2]:=h[2]/4;for i:=3 to nh-1 do h[i]:=q[i] * (h[i]-h[i-1]); q[nh-i]:=h[nh-1];
      for i:=nh-2 downto 2 do g[i]:=h[i]-q[i]*g[i+i];
    end;
   'Z':begin {zárt görbe}
      q[1]:=1/4; for i:=2 to nh-1 do q[i]:=i/(4-q[i-1]);
      r[1]:=q[1]; for i:=2 to nh-1 do r[i]:=-r[i-1]*q[i];
      r[nh-1]:=q[nh-1]+r[nh-1]; r[nh]:=4-r[nh-i];for i:=1 to nh-2 do h[i]:=a[i].xp-2*a[i+1].xp+a[i+2].xp;
      h[nh-1]:=a[nh-1].xp-2*a[nh].xp+a[1].xp;h[nh]:=a[nh].xp-2*a[i].xp+a[2].xp;h[i]:=h[1]*q[1];for i:=2 to nh-1 do h[i]:=(h[i]-h[i-i]) *q[i];
      h[nh]: = h[nh] - h[nh-1];
      r[1]:=1-r[nh]/q[1]; h[1]:=(h[1]-h[nh])/q[1];
```

```
for i := 2 to nh-2 do begin
        r[i]:=(r[i]-r[i-1))/q[i]; h[i]:=(h[i)-h[i-1])/q[i]; end;
     e[1] := (h[nh-1]-h[nh-2]) / (r[nh-1]-r[nh-2]);
     for i:=nh downto 3 do e[i]:=h[i-2]-r[i-2]*e[1];
     e[2]:=h[nh]-r[nh]*e[1];r[1]:=q[i]; for i:=2 to nh-1 do r[i]:=-r[i-i]*q[i];
     r[nh-1]:=q[nh-1]+r[nh-1]; r[nh]:=4-r[nh-1];for i:=1 to nh-2 do h[i]:=a[i].yp-2*a[i+1].yp+a[i+2].yp;
     h[nh-1]:=a[nh-1].yp-2*a[nh].yp+a[i].yp;h[nh] := a[nh] .yp-2*a[1].yp+a[2].yp;h[1]:=h[1]*q[1];for i:=2 to nh-1 do h[i]:=(h[i]-h[i-i]) *q[i];
     h[nh] := h[nh] - h[nh-1];
     r[1]:=1-r[nh)/q[1]; h[1]:=(h[1]-h[nh])/q[1];for i:=2 to nh-2 do begin
  r[i] := (r[i]-r[i-1]) /q[i]; h[i] :=(h[i]-h[i-1]) /q[i]; end;
     f[1] := (h[nh-1]-h[nh-2]) / (r[nh-1]-r[nh-2]);
     for i:=nh downto 3 do f[i]:=h[i-2]-r[i-2]*f[1];
     f [2] :=h[nh]-r[nh] *f [1];
     r[1]:=q[1]; for i:=2 to nh-1 do r[i]:=-r[i-1]*q[i];
     r[nh-1]:=q[nh-1]+r[nh-1]; r[nh]:=4-r[nh-1];for i:=1 to nh-2 do h[i]:=a[i].zD-2*a[i+1].zD+a[i+2].zD;
     h[nh-1]:=a[nh-1].zp-2*a[nh].zp+a[1].zp;h[nh] := a[nh] . zp - 2 * a[1] . zp + a[2] . zp;h[1]:=h[1]*q[1];for i:=2 to nh-1 do h[i]:=(h[i]-h[i-1]) *q[i];
     h[nh]: = h[nh] - h[nh-1];
     r[1]:=1-r[nh]/q[1]; h[1]:=(h[1]-h[nh])/q[1];for i:=2 to nh-2 do begin
        r[i] := (r[i]-r[i-1]) / q[i]; h[i] := (h[i]-h[i-1]) / q[i]; end;q[1] := (h[nh-1]-h[nh-2]) / (r[nh-1)-r[nh-2]);
     for i:=nh downto 3 do q[i]:=h[i-2]-r[i-2]*q[1];
     q[2]:=h[nh]-r[nh]*q[1];end:end:end:
procedure rajz; {qörbe megjelenítése}
const nr=50; nb=100;
:ar
     integer;
   u2, u3, ux, uy, uz, w: real;
function xx(i, j: integer): real; {térgörbepont x koordinátája}
begin
 case eli of
 '1':case qa of {Coons-Hermite interpoláció}
   'N': begin {nyílt görbe}
       u:=j/nr; u2:=u*u; u3:=u2*u;
       if i=1 then
         xx:=(2*u3-3*u2+1)*a[1].xp+(-2*u3+3*u2)*a[2].xp+( (u3-2*u2+u) * (a [2] .xp-a [1] .xp) + (u3-u2) * (a [3] . xp-a(1) . xp)) * k0
       else if i=nh-1 then
```
```
xx := (2*u3-3*u2+1)*a[nh-1].xp+(-2*u3+3*u2)*a[nh].xp+ ((u3-
             2*u2+u * (a[nh].xp-a[nh-2].xp) + (u3-u2) * (a[nh].xp-
             a[nh-1], xp)) * k0else
         xx := (2*u3-3*u2+1)*a[i].xp+(-2*u3+3*u2)*a[i+1].xp+ ((u3-
             2 * u2 + u * (a[i+1], xp-a[i-1], xp) + (u3-u2) * (a[i+2], xp-a[i].xp) *k0;
   end:'Z':begin {zárt görbe}
      u:=j/nr; u2:=u*u; u3:=u2*u;
      if i=1 then
         xx:=(2*u3-3*u2+1)*a[1].xp+(-2*u3+3*u2)*a[2].xp+ ((u3-
             2*u2+u * (a[2].xp-a[nh].xp) + (u3-u2) * (a[3].xp-
             a [1] .xp) ) *k0
      else if i=nh-1 then
         xx := (2*u3-3*u2+1)*a[nh-1].xp+(-2*u3+3*u2)*a[nh].xp+ ((u3-
             2*u2+u * (a[nh].xp-a[nh-2].xp) + (u3-u2) * (a[1].xp-
             a[nh-1], xp)) * k0
      else if i=nh then
         xx:=(2*u3-3*u2+1)*a[nh].xp+(-2*u3+3*u2)*a[1].xp+ ((u3-
             2*u2+u * (a[1].xp-a[nh-1].xp) + (u3-u2) * (a[2].xp-
             a[nh].xp) *k0
      else
         xx := (2*u3-3*u2+1)*a[i].xp+(-2*u3+3*u2)*a[i+1].xp+ ((u3-
             2 * u2 + u * (a[i+1].xp - a[i-1].xp) + (u3-u2) * (a[i+2].xp -a[i] .xp) \star k0;
   end:end:'3':begin (spline interpoláció)
      u:=j/nr; w:=1-u;
      case ga of
      'N':begin {nyílt görbe}
          XX := e[i] * w * w * w + e[i+1] * u * u * u + (a[i], xp-e[i]) * w + (a[i+1], xp-e[i+1]<sup>*u</sup>;
        end:'Z':if i=nh then begin {zárt görbe}
          xx := e[nh] * w * w * w + e[1] * u * u * u + (a[nh].xp - e[nh]) * w + (a[1].xp -e[1]<sup>*u</sup>;
        end else begin
          XX := e[i] * w * w * w + e[i+1] * u * u * u + (a[i], xp-e[i]) * w + (a[i+1], xp-e[i+1]<sup>*u</sup>;
        end;
      end;
   end:'4': case qa of {másodfokú B-spline közelítés}
  'N':begin {nyílt görbe}
      U: =\frac{1}{2}/nr;
      xx := sqr(1-u) * a[1].xp+2 * u * (1-u) * a[2].xp+sqr(u) * a[3].xp;if i=2 then
         xx := sgr(1-u) * a[1], xp+2 * u * (1-u) * a[2], xp+sqr(u) * (a[2].xp+a[3].xp)/2else if i=nh-1 then
         xx := sqr(1-u) * (a[nh-2], xp+a[nh-1], xp)/2+
```

```
2*u*(1-u)*a[nh-1].xp+sqr(u)*a[nh].xpelse
        xx := sgr(1-u) * (a[i-1], xp+a[i], xp)/2+2 * u * (1-u) * a[i], xp+sqr(u)*(a[i].xp+a[i+1].xp)/2;end:'Z':begin {zárt görbe}
      U: =i /nr:
      if i=0 then
        xx := sgr(1-u) * (a[nh-1].xp+a[nh].xp)/2+2*u * (1-u) * a[nh].xp+sqr(u) * (a[nh], xp+a[1], xp)/2else if i=1 then
        xx := sgr(1-u) * (a[nh], xp+a[1], xp) / 2 + 2 * u * (1-u) * a[1], xp+sgr(u) * (a[1].xp+a[2].xp)/2else
        xx := sgr(1-u) * (a[i-1], xp+a[i], xp)/2+2 * u * (1-u) * a[i], xp+sqr(u)*(a[i].xp+a[i+1].xp)/2;end:end:'5': case qa of (harmadfokú B-spline közelítés)
   'N':begin {nyílt görbe}
      u:=i/nr; u2:=u*u; u3:=u2*u;
      if i=0 then
        xx:=(6-u3)*a[1].xp+u3*a[2].xp)/6else if i=1 then
        xx:=(5-3*u-3*u2+2*u3)*a[1].xp+(1+3*u+3*u2-3*u3)*a[2].xp+u3*a[3].xp)/6else if i=nh-1 then
        xx:=(1-3*u+3*u-u3)*a[nh-2].xp+(4-6*u2+3*u3)*a[nh-1].xp+(1+3*u+3*u2-2*u3)*a[nh].xp)/6else if i=nh then
        xx:=((1-3*u+3*u2-u3)*a[nh-1].xp+(5+3*u-3*u2+u3)*a[nh].xp)/6
      else
        xx:=( (1-3*u+3*u2-u3)*a[i-1], xp+ (4-6*u2+3*u3)*a[i], xp+(1+3*u+3*u2-3*u3)*a[i+1].xp+u3*a[i+2].xp)/6;end;
   'Z':begin (zárt görbe)
      u:=j/nr; u2:=u*u; u3:=u2*u;
      if i=0 then
        xx:=(1-3*u+3*u2-u3)*a[nh-1].xp+(4-6*u2+3*u3)*a[nh].xp+(1+3*u+3*u2-3*u3)*a[1], xp+u3*a[2], xp)/6else if i=1 then
        xx:=( (1-3*u+3*u2-u3)*a[nh], xp+(4-6*u2+3*u3)*a[1], xp+(1+3*u+3*u2-3*u3)*a[2], xp+u3*a[3], xp)/6else if i=nh-1 then
        xx:=(1-3*u+3*u-u3)*a[nh-2].xp+(4-6*u2+3*u3)*a[nh-1].xp+(1+3*u+3*u2-3*u3)*a[nh].xp+u3*a[1].xp)/6else
        xx:=( (1-3*u+3*u2-u3)*a[i-1], xp+ (4-6*u2+3*u3)*a[i], xp+(1+3*u+3*u2-3*u3)*a[i+1].xp+u3*a[i+2].xp)/6;end;
  end;
end;
```

```
function yy(i, j: integer): real; (térgörbepont y koordinátája)
begin
  case eli of
  '1':case ga of (Coons-Hermite interpoláció)
    'N':begin {nvílt görbe)
        u:=i/nr: u2:=u*u: u3:=u2*u:if i=1 then
          yy := (2*u3-3*u2+1)*a[1].yp+(-2*u3+3*u2)*a[2].yp+( (u3-2*u2+u)*(a[2].yp-a[1].yp)+(u3-u2)*(a[3].yp-a[1].yp) *k0
        else if i=nh-1 then
          yy:=(2*u3-3*u2+1)*a[nh-1].yp+(-2*u3+3*u2)*a[nh].yp+ ((u3-
              2*u2+u * (a[nh].yp-a[nh-2].yp) + (u3-u2) * (a[nh].yp-
              a[nh-1], yp) *k0
        else
          yy := (2*u3-3*u2+1)*a[i].yp+(-2*u3+3*u2)*a[i+1].yp+ ((u3-
              2 * u2 + u * (a[i+1], yp-a[i-1], yp) + (u3-u2) * (a[i+2], yp-a[i] . vp) *k0;
      end:'Z':begin (zárt görbe)
        u := i/nr: u2 := u * u: u3 := u2 * u:
        if i=1 then
          yy := (2*u3-3*u2+1)*a[1].yp+(-2*u3+3*u2)*a[2].yp+ ((u3-
              2*u2+u)*(a[2].yp-a[nh].yp)+(u3-u2)*(a[3].yp-a[1].yp) *k0
        else if i=nh-1 then
          vy := (2*u3-3*u2+1)*a[nh-1].yp+(-2*u3+3*u2)*a[nh].yp+( (u3-2*u2+u)*(a[nh].yp-a[nh-2].yp)+(u3-u2)*(a[1].yp-a[nh-1].yp) *k0
        else if i=nh then
          yy:=(2*u3-3*u2+1)*a[nh].yp+(-2*u3+3*u2)*a[1].yp+ ((u3-
              2*u2+u)*(a[1].yp-a[nh-1].yp)+(u3-u2)*(a[2].yp]a[nh], yp) *k0
        6189yy:=(2*u3-3*u2+1)*a[i].yp+(-2*u3+3*u2)*a[i+1].yp+ (u3-2*u2+u * (a[i+1].yp-a[i-1].yp) + (u3-u2) * (a[i+2].yp<sup>-</sup>
              a[i].yp) )*k0;end;
    end;
  '3':begin (spline interpoláció)
        u := j/nr; w := 1-u;
        case qa of
        'N':begin {nyílt görbe}
            yy:=f[i]*w*wt*f[i+1]*u*u*u+(a[i].yp-f[i])*w+(a[i+1].yp-f[i+1] *u;
          end:'Z':if i=nh then begin {zárt görbe}
             yy:=f[nh]*w*w*w+f[1]*u*u*u+(a[nh].yp-f[nh])*w+(a[1].yp-
                 f[1] *u;
          end else begin
            yy:=f[i]*w*x*x+f[i+1]*u*xu*(a[i],yp-f[i])**u+(a[i+1],yp-f [ i+1 ]) *u;end;
```

```
end:
   end:'4': case ga of {másodfokú B-spline közelítés)
 'N':begin {nyílt görbe}
     u:=\frac{1}{2}/nr;
     yy:=sqr(1-u)*a[1].yp+2*u*(1-u)*a[2].yp+sqr(u)*a[3].yp;
     \mathbf{i}\mathbf{\hat{f}} \mathbf{i}=\mathbf{2} then
        vy := sgr(1-u) * a[1], yp + 2 * u * (1-u) * a[2], vp +sqr(u) * (a[2].yp+a[3].yp)/2else if i = nh - 1. then
        yy := sgr(1-u) * (a[nh-2) .yp+a[nh-1].yp)/2+2 * u * (1 - u) * a [nh - 1]. yp+sqr(u) *a[nh]. yp
     else
        yy:=sqr(1<sup>-</sup>u)*(a[i<sup>-1</sup>].yp+a[i].yp)/2+2*u*(1<sup>-</sup>u)*a[i].yp+
            sqr(u) * (a[i] , yp+a[i+1] , yp) / 2;end:'Z':begin {zárt görbe)
     U: =\frac{1}{2} /nr;
     if i=0 then
        yy:=sqr(1-u) * (a[nh-1].yp+a[nh].yp) /2+2*u* (1-u) * a[nh].yp+
            sqr(u) * (a[nh) .yp+a[1].yp) /2else if i=1 then
        yy:=sqr(1-u)*(a[nh].yp+a[1].yp)/2+2*u*(1-u)*a[1].yp+
            sqr(u)*(a[1] .yp+a[2].yp)/2else
        vy := sgr(1-u) * (a[i-1), vpta[i], vp)/2+2*u * (1-u) * a[i], vptsqr(u)*(a[i], vp+a[i+1], vp)/2;end:end:'5': case qa of (harmadfokú B-spline közelítés)
 'N':begin (nyílt görbe)
     u:=j/nr; u2:=u*u; u3:=u2*u;
     if i=0 then
        yy:=(6-u3)*a[1].yp+u3*a[2].yp)/6else if i=1 then
        yy:=((5-3*u-3*u2+2*u3)*a[1].yp+(1+3*u+3*u2-3*u3)*a[2].yp+u3*a[3].yp)/6else if i=nh-1 then
        yy := ((1-3*u+3*u2-u3)*a[nh-2],yp+(4-6*u2+3*u3)*a[nh-1],vp+(1+3*u+3*u2-2*u3)*a[nh].yp)/6else if i=nh then
        yy:=( (1-3*u+3*u-u3)*a[nh-1], yp+(5+3*u-3*u-2+u3)*a[nh], yp)/(6else
        vy := ((1-3*u+3*u2-u3)*a[i-1], yp+(4-6*u2+3*u3)*a[i], yp+(1+3*u+3*u2-3*u3)*a[i+1],yp+u3*a[i+2),yp)/(6;end:'Z':begin (zárt görbe)
     u:=j/nr; u2:=u*u; u3:=u2*u;
     if i=0 thenyy:=((1-3*u+3*u2-u3)*a[nh-1], yp+(4-6*u2+3*u3)*a[nh], yp+(1+3*u+3*u2-3*u3)*a[1].yp+u3*a[2].yp)/6else if i=1 then
        vy := ((1-3*u+3*u2-u3)*a[nh], yp+(4-6*u2+3*u3)*a[1], yp+
```

```
(1+3*u+3*u2-3*u3)*a[2],yp+u3*a[3],vp)/6else if i=nh-1 then
           yy:=((1-3*u+3*u2-u3)*a[nh-2].yp+(4-6*u2+3*u3)*a[nh-1].yp+
               (1+3*u+3*u2-3*u3)*a[nh], vp+u3*a[1], vp)/6else
         vy: -((1-3*u+3*u2-u3)*a[i-1], yp+(4-6*u2+3*u3)*a[i], vp+(1+3*u+3*u2-3*u3)*a[i+1], vptu3*a[i+2], vpt)/6;end:end:end:end:function zz(i, j: integer): real; (térgörbepont z koordinátája)
begin
 case eli of
  '1': case ga of {Coons-Hermite interpoláció}
    'N': begin {nyílt görbe)
       u:=j/nr; u2:=u*u; u3:=u2*u;
       if i=1 then
         zz := (2*u3-3*u2+1)*a[1].zp+(-2*u3+3*u2)*a[2].zp+( (u3-2*u2+u)*(a[2].zp-a[1].zp)+(u3-u2)*(a[3].zp-a[1].zp)) * k0
       else if i=nh-1 then
          zz := (2*u3-3*u2+1)*a[nh-1].zp+(-2*u3+3*u2)*a[nh].zp+( (u3-2*u2+u)*(a[nh].zp-a[nh-21zp)+(u3-u2)*(a[nh].zp-a[nh-1].zp) *k0
       22ezz := (2*u3-3*u2+1)*a[i].zp+(-2*u3+3*u2)*a[i+1].zp+((u3-2*u2+u)*(a[i+1).zp-a[i-1].zp)+(u3-u2) * (a[i+2].zp-
              a[i].zp)) * k0;
     end:
    'Z':begin {zárt görbe}
       u := \frac{1}{n}nr; u2:=u*u; u3:=u2*u;
       if i=1 then
          zz := (2*u3-3*u2+1)*a[1].zp+(-2*u3+3*u2)*a[2].zp+( (u3-2*u2+u)*(a[2].zp-a[nh].zp)+(u3-u2)*(a[3].zp-a[1].zp)) * k0
       else if i=nh-1 then
         zz := (2*u3-3*u2+1)*a[nh-1].zp+(-2*u3+3*u2)*a[nh].zp+( (u3-2*u2+u)*(a[nh].zp-a[nh-2].zp)+(u3-u2)*(a[1].zp-a[nh-1], zp) *k0
       else if i=nh then
         zz := (2*u3-3*u2+1)*a[nh].zp+(-2*u3+3*u2)*a[1].zp+( (u3-2*u2+u)*(a[1].zp-a[nh-1].zp)+(u3-u2)*(a[2].zp-a[nh].zp) *k0
       مع 1م
         zz := (2*u3-3*u2+1)*a[i].zp+(-2*u3+3*u2)*a[i+1].zp+((u3-2*u2+u)*(a[i+1].zp-a[i-1].zp)+(u3-u2) * (a[i+2].zp-
              a[i].zp)) * k0;
     end:end:'3':begin {spline interpoláció)
       u := j / n r; w := 1 - u;
```

```
case qa of
      'N':begin {nyílt görbe}
           zz := q[i] * w * w * w + q[i+1] * u * u * u + (a[i].zp-q[i]) * w + (a[i+1].zp-afi+1) *u:end:'Z':if i=nh then begin {zárt görbe}
            zz := q \int nh *w*w*w+g[1]*u*u*u+(a[nh].zp-g[nh])*w+(a[1].zp-
               q[1] *u;
        end else begin
           zz := q[i] * w * w * w + q[i+1] * u * u * u + (a[i].zp-q[i]) * w + (a[i+1].zp -\alpha[i+1]) *u:
        end:end:
   end:
'4': case qa of {másodfokú B-spline közelítés}
 'N':begin {nyílt görbe)
     u: =\frac{1}{2} /nr;
     zz:=sqr(1-u)*a[1].zp+2*u*(1-u)*a[2].zp+sgr(u)*a[3].zp;
     if i=2 then
        zz := \text{sar}(1-u) * a[1], zp + 2 * u * (1-u) * a[2], zp +sqr(u)*(a[2].zp+a[3].zp)/2else if i=nh-1 then
        zz := sgr(1-u) * (a[nh-2], zp+a[nh-1], zp)/2+2 * u * (1-u) * a[nh-1] . zp + sqr(u) * a[nh] . zpelse
        zz := \sqrt{(1-u) * (a[i-1], zp + a[i], zp) / (2 + 2 * u * (1-u) * a[i], zp + ...)}sqr(u)*(a[i].zp+a[i+1].zp)/2;end:'Z':begin (zárt görbe)
     u:=\frac{1}{n}if i=0 then
        zz := sgr(1-u) * (a[nh-1].zp+a[nh].zp)/2+2*u * (1-u) * a[nh].zp+sqr(u) * (a[nh], zp+a[1], zp)/2else if i=1 then
        zz := \sqrt{(1-u) * (a[nh].z} + a[1].zp) / 2 + 2 * u * (1-u) * a[1].zp +sqr(u)*(a[1].zp+a[2].zp)/2else
        zz := \sqrt{(1-u) * (a[i-1].z} + a[i].zp) / 2 + 2 * u * (1-u) * a[i].zp +sqr(u)*(a[i].zp+a[i+1].zp)/2;end:end:'5': case ga of (harmadfokú B-spline közelítés)
 'N':begin (nyílt görbe)
     u:=i/nr; u2:=u*u; u3:=u2*u;
     if i=0 then
        zz := ((6-u3) * a[1].zp+u3 * a[2].zp) / 6else if i=1 then
        zz := ((5-3*u-3*u2+2*u3)*a[1].zp+(1+3*u+3*u2-3*u3)*a[2].zp+u3*a[3].zp)/6else if i=nh-1 then
        zz := ((1-3*u+3*u2-u3)*a[nh-2], zp+(4-6*u2+3*u3)*a[nh-1], zp+(1+3*u+3*u2-2*u3)*a[nh].zp)/(6else if i=nh then
```

```
zz := ((1-3*u+3*u2-u3)*a[nh-1], zp+(5+3*u-3 * u2 + u3 * a[nh].zp) / 6 else
           zz := ((1-3*u+3*u2-u3)*a[i-1], zp+(4-6*u2+3*u3)*a[i], zp+(1+3*u+3*u2-3*u3)*a[i+1].zp+u3*a[i+2].zp)/6;end:'Z':begin {zárt görbe}
         u:=\frac{1}{n}nr; u2:=u*u; u3:=u2*u;
         if i=0 then
           zz := ((1-3*u+3*u2-u3)*a[nh-1].zp+(4-6*u2+3*u3)*a[nh].zp+(1+3*u+3*u2-3*u3)*a[1].zp+u3*a[2].zp)/6 else if i=1thenzz := ((1-3*u+3*u2-u3)*a[nh].zp+(4-6*u2+3*u3)*a[1].zp+(1+3*u+3*u2-3*u3)*a[2].zp+u3*a[3].zp)/6 else if
            i = nh - 1 then
           zz := ((i-3*u+3*u2-u3)*a[nh-2], zp+(4-6*u2+3*u3)*a[nh]1].zp+ (1+3*u+3*u2-3*u3)*a[nh].zp+u3*a[1].zp)/6else
           zz := ((1-3*u+3*u2-u3)*a[i-i], zp+(4-6*u2+3*u3)*a[i], zp+(1+3*u+3*u2-3*u3)*a[i+1] .zp+u3*a[i+2].zp)/(6;end;end:end:end;begin
  eger n;
  racs; if qb[2]=1 then nyil; setlinestyle(0,0,3); setcolor(15);
  if qa = 'N' then begin vetit(a[1].xp,a[1].yp,a[1].zp); moveto(xt,yt);
end;case eli of
  '1':begin (Coons-Hermite interpoláció)
      if qa = 'Z' then begin
        vetit(xx(1,0), yy(1,0), zz(1,0)); moveto(xt, yt); end;
      for is=1 to nh-1 do for j := 1 to nr do begin
        \texttt{vetit}(\texttt{xx}(i, j), \texttt{yy}(i, j), \texttt{zz}(i, j)); lineto(xt, yt); end;
      if qa='Z' then for j:=1 to nr do begin
        vetit(xx(nh,j), yy(nh,j), zz(nh,j)); lineto(xt, yt); end;
    end:'2':if qa='N' then begin {Bézier-közelités)
        for j := 0 to nb-1 do begin
          u:=j/nb; u2:=1-u; u3:=u2; for 1:=2 to nh-i do u3:=u3*u2;
          ux:=u3*a[1].xp; uy:=u3*a[1].yp; uz:=u3*a[1].zp;
          for i := 2 to nh do begin
            u3:=u3*(nh-i+1)/(i-1)*u/(1-u);ux:=ux+u3*a[i].xp; uy:=uy+u3*a[i].yp; uz:=uz+u3*a[i].zp;end:vetit (ux, uy, uz) ; lineto (xt, yt);
         end;
        vetit(a[nh].xp, a[nh].yp, a[nh].zp); lineto(xt, yt);
      end;
  '3':case qa of (spline interpoláció)
      'N': for is=1 to nh-1 do
```

```
for j:=1 to nr do begin
               vetit(xx(i,j), yy(i,j), zz(i,j)); lineto(xt, yt); end;
      'Z':begin
          vetit(xx(1,0), yy(1,0), zz(1,0)); moveto(xt, yt);
          for is=1 to nh do
            for i := 1 to nr do begin
               vetit(xx(i,j), yy(i,j), zz(i,j)); lineto(xt, yt); end;
        end:end:'4':begin (másodfokú B-spline közelítés)
        if qa='Z' then begin
          vetit (xx (0,0), yy (0,0), zz (0,0)); moveto (xt, yt);
      for i := 0 to 1 do
        for i := 1 to nr do begin
          vetit(xx(i,j), yy(i,j), zz(i,j)); lineto(xt, yt); end;
      end;
      for i := 2 to nh-1 do
        for j := 1 to nr do begin
        vetit(xx(i,j), yy(i,j), zz(i,j)); lineto(xt, yt); end;
    end;
  '5': begin (harmadfokú B-spline közelítés)
        if qa = 'Z' then begin
          vetit(xx(0,0), vy(0,0), zz(0,0)); moveto(xt, vt); end;
      for i := 0 to nh-1 do
          for j:=1 to nr do begin
          vetit(xx(i,j), yy(i,j), zz(i,j)); lineto(xt, yt); end;
    if ga='N' then for j:=1 to nr do begin
      vetit(xx(nh,j), yy(nh,j), zz(nh,j)); lineto(xt, yt); end;
    andend:setlinestyle(0, 0, 1);
  eger l;
e n d.
procedure inform;
        (kiválasztott kontrollpont térbeli helyének kiírása)
var ks, kx, ky, kz: string;
begin
  setcolor(0); str(sz, ks);str(a[sz].xp:3:0,kx); str(a[sz].yp:3:0,ky); str(a[sz].zp:3:0,kz);outtextxy (130, 470, 'Sorszám: '+kn+'
                                         Hely:
                                                  x = ' +V = I + ky + Iz = '+kz);kx+1end;procedure fg; {vetítési irány változtatásának vezérlése)
begin
  repeat
    repeat kr: = readkey;
    until (kr = fel) or (kr = le) or (kr = jobb) or (kr = bal) or
           (ord(kr)=27);
    cleardevice;
    if kr<>chr(27) then begin forgat; rajz;
      if qm='I' then kpontok; end;
```

```
until kr=chr(27);
end:begin
  grindhi; keret(kx0, ky0); eger k;
  repeat
    qu:='N'; fe:=0; fk:=0;
    ap:=0.7; bp:=0.2; cp:=0.3; {kezdeti vetítési irány}
    \n  <b>null:=</b>sqrt(sgr(ap)+sgr(bp)); \n  <b>nv2:=</b>mv1*sqrt(sgr(nvl)+sgr(ep));for k := 0 to nm do begin a[k].u^j(0,0,0); a[k].sort(0); end;qk :='N';eqer n; racs; konfiq; nh:=a[0].ns; parancs(1); eljaras;
    eger n; racs; kpontok; eger l;
    repeateger t(kx0,10,620,ky0); eger l; qr:=' '; k:=0;
      repeat par katt(1,qr); until qr in valasz; eger n;
      case qr of
         'B':if nh<nm then begin {új kontrollpont beszúrása)
             qb[6]:=1; parancs(1);
             sorszam:
             if sz>0 then begin
               koordin3('Hely');
               if qr \Leftrightarrow \text{chr}(27) then begin
                 if sz>nh then sz:=nh+1;if sz \le nh then for k := nh downto sz do a[k+1]:=a[k];a[sz].uj(x,y,z);
                 nh:=nh+1:
               end;
             end;qb[6]:=0; lap(208,5); fk:=0;
           end:'V':begin (váltortatandó kontrollpont kiválasztása)
             gb[1]:=1; parancs(1); sorszam;
             if (sz>0) and (sz\leq nh) then begin
               inform; vlt;case qr of
               'S':begin (sorszám váltortatása)
                      st:=sz; a[0]:=a[sz]; sorszam;if (sz>st) and (sz<=nh) then
                        for k:=st to sz-1 do a[k]:=a[k+1];
                     if (sz<st) and (sz>0) then
                        for k:=st downto sz+1 do a[k]:=a[k-1];
                     a[sz] := a[0]end;
               'H':begin {hely váltortatása}
                     koordin3('Hely');
                      if qr \triangle chr (27) then a [sz]. uj (x, y, z); end;
               end;end:setfillstyle(1,11); bar(130,470,590,480);
             qb[1]:=0; lap(208,5); fk:=0;
           end:
```

```
'T':if nh>0 then begin {kontrollpont törlése}
           qb[5]:=1; parancs(1); sorszam;
           if sz>0 then begin
             if sz<nh then for k:=sz+1 to nh do a[k-1]:=a[k];
             if sz < = nh then nh := nh - l:
           end:qb[5]:=0; lap(208,5); fk:=0;end;
           nh>2 then begin {görbemegjelenítés}
          qb[3]:=1; parancs(1); alak;
           eger t(5, 5, 200, 50); eger 1; eli:='';
          repeat elj katt (elj); {eljárásválasztás}
          until eli in modszer; eger n;
           for 1:=7 to 10 do gb[1]:=0;
           case elj of
           '1':begin qb[7]:=1; eqyutth; lap(208,5);
                 str(k0:3:2, kn); outtextxy(262, 23, 'k0 = '+kn); end;
           '2': begin qb[8]: =1; end;
           '3':begin spline; gb[9]:=1; end;
           '4': begin b spline; gó[10]: = 1; end;
           end:eljaras; rajz;
           qb[3]:=0; f k:=1;end;
     'E':if fk=1 then begin (görbemegjelenítés keret nélkül)
           qb[2]:=1; parancs(1); kpl; cleardevice;
           rajz; if qm='I' then kpontok; fg;
          keret (kx0, ky0); eljaras;
          qb[2] := 0; fk:=0;
         end:'Q':begin {kilépés}
          gb[4]:=1; parancs(1);
           repeat kilep until not ((v='N') and (qm='I')));vege; if qk='N' then ujkonf; qb[4]:=0; fk:=0;
        end;
    end:if fk=1 then rajz else racs; kpontok; parancs(1); eger 1;
  until (qk='I') or (qu='I');until qu='N';closegraph;
```
## **2.3.7.** β **-spline közelítés**

A harmadfokú B-spline approximáció általánosítható, abban az értelemben, hogy az előállítási függvények első- és második deriváltjainak folytonossága helyett az érintő egységvektor:

$$
\mathbf{t}(u) = \frac{\mathbf{r}'(u)}{|\mathbf{r}'(u)|},
$$
\n(2.59)

illetve a

$$
\mathbf{k}(u) = \frac{\mathbf{r}''(u) - \mathbf{t}(u)(\mathbf{r}''(u) \cdot \mathbf{t}(u))}{|\mathbf{r}'(u)|^2} = \frac{(\mathbf{r}'(u) \times \mathbf{r}''(u)) \times \mathbf{r}'(u)}{|\mathbf{r}'(u)|^4}
$$
(2.60)

folytonosságát kötjük ki. A k(u) vektort azért jogosult görbületvektornak nevezni, mert abszolút értéke a görbe görbületével egyenlő, iránya pedig megegyezik a görbe főnormálisának az irányával. Ezen a főnormálison van a görbeponttól 1 / I **k(u) I** távolságra a görbületi középpont. Ez azt jelenti, hogy a görbeívek csatlakozási pontjaiban a két ívhez tartozó érintővektorok hossza különbözhet:

(2.61 illetve a második deriváltak egyenlősége helyett elegendő ha közöttük fennáll az  $\mathbf{r}_2$ '(0) =  $\beta_1 \mathbf{r}_1$ '(1), osszefüggés, ami biztosítja k<sub>2</sub>(0) és k<sub>1</sub>(1)

)  $(2.62)$  $\ddot{\phantom{0}}$ egyenlőségét. Ezáltal r<sub>2</sub>"(0) is benne van a csatlakozási ponthoz tartozó simulósíkban. Két alakparaméter,  $\beta_1$  és  $\beta_2$  jelent meg így, amelyeknek változtatásával a görbe alakja módosítható (a simaság rovására). Ha  $β_1$ = 1 és  $β_2$ = 0, akkor  $\mu_0$   $\mu_0$   $\mu_1$   $\mu_2$   $\mu_3$   $\mu_4$   $\mu_5$  a paraméteres előállítás első és, máso- $\frac{1}{2}$  (s)  $-\frac{1}{2}$  (1)  $\frac{1}{2}$  (dik deriváltjai folytonosak lesznek) és a harmadfokú B-spline görbét kapjuk. Az

alakparamétereket a görbére gyakorolt hatásuk alapján eltolásnak (β<sup>1</sup> - bias) illetve feszültségnek ( $β<sub>2</sub>$  - tension) is nevezhetjük.

A (3 -spline görbeívek

$$
\mathbf{r}(u) = \sum_{k=0}^{3} f_k(u) \mathbf{p}_{i+k-1} \quad ; \quad u \in [0,1], \quad i = 0,1,...,n-1 \tag{2.63}
$$

előállításában szereplő

$$
f_0(u) = \frac{1}{\delta} \beta \, {}_1^3 (1 - u)^3
$$
  
\n
$$
f_1(u) = \frac{1}{\delta} \Big[ \beta \, {}_1^3 u(u^2 - 3u + 3) + \beta \, {}_1^2 (u^3 - 3u^2 + 2) +
$$
  
\n
$$
+ \beta \, {}_1 (u^3 - 3u + 2) + \beta \, {}_2 (2u^3 - 3u^2 + 1) \Big]
$$
  
\n
$$
f_2(u) = \frac{1}{\delta} \Big[ \beta \, {}_1^2 u^2 (3 - u) + \beta \, {}_1 u (3 - u^2) + \beta \, {}_2 u^2 (3 - 2u) + 1 - u^3 \Big]
$$
  
\n
$$
f_3(u) = \frac{u^3}{\delta}
$$
  
\n
$$
\delta = \beta \, {}_1^3 + 2(\beta \, {}_1^2 + \beta \, {}_1) + \beta \, {}_2 \quad ; \quad u \in [0,1]
$$

Nyílt görbék szerkesztésénél a karakterisztikus keret végein többszörös kontrollpontokat használhatunk, vagy egy-egy se édkontroll ontot tekintünk, amelyeket úgy határozunk meg, hogy a görbe végpontjai a karakterisztikus keret határpontjaiba kerüljenek. A 2.63. előállítás ennek az esetnek felel meg, ahol p<sub>1</sub> és  $p_{n+1}$  a segédkontrollpontokat jelentik és helyzetük a

$$
\mathbf{p}_{-1} = \frac{1}{\beta_{1}} (\mathbf{p}_{0} - \mathbf{p}_{1}) + \mathbf{p}_{0}
$$
  
\n
$$
\mathbf{p}_{n+1} = \beta_{1}^{3} (\mathbf{p}_{n} - \mathbf{p}_{n-1}) + \mathbf{p}_{n}
$$
 (2.65)

képletekkel számítható. A segédkontrollpontokat az ábrákon nem tüntetjük fel. szerepük a görbe meghosszabbítása a szélső csatlakozási pontoktól az eredeti karakterisztikus keret - *i* = 0 és *i* = *n -*1 -nek megfelelő - végpontjáig. Az érintő a végpontokban a karakterisztikus keret megfelelő szélső szakasza.

Ez a módszer természetesen a harmadfokú B-spline approximációnál (amely *a* βspline közelítés sajátos esetének tekinthető) is alkalmazható. Alapvető előnye a gömb topológiájú zárt felületek szerkesztésénél mutatkozik meg, ugyanis lehetővé válik a pólusokban is sima felület előállítása.

Zárt görbék esetén a 2.63 előállításban az *i* index felső határa *n,* az n+1 pontból álló karakterisztikus keretet pedig ciklikusan bezárjuk:

$$
\mathbf{p}_{-1} = \mathbf{p}_n; \quad \mathbf{p}_{n+1} = \mathbf{p}_0; \quad \mathbf{p}_{n+2} = \mathbf{p}_1 \tag{2.66}
$$

Az alakparamétereknek a görbére gyakorolt hatását a *2.23 - 2.28. ábrák* szemléltetik nyílt síkgörbék, illetve a *2.29 - 2.30. ábrák* zárt síkgörbék esetén.

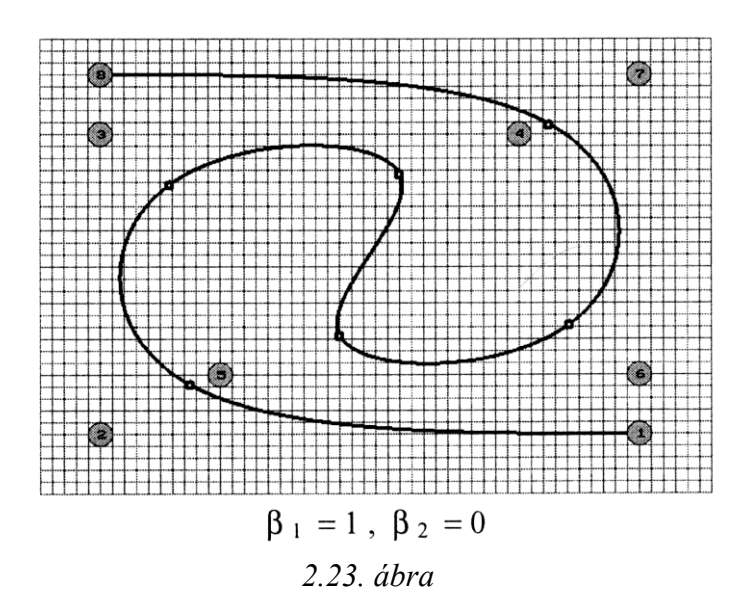

A *2.23. ábrán* egy B-spline görbe látható, a *2.24. ábrán* pedig ugyanazzal **a**  karakterisztikus kerettel szerkesztett Í -spline görbék, különböző pozitív feszültségértékekre. Megfigyelhető, hogy a feszültség növekedése az apró körökkel jelölt csatlakozási pontoknak a kontrollpontok felé való vonzását eredményezi.

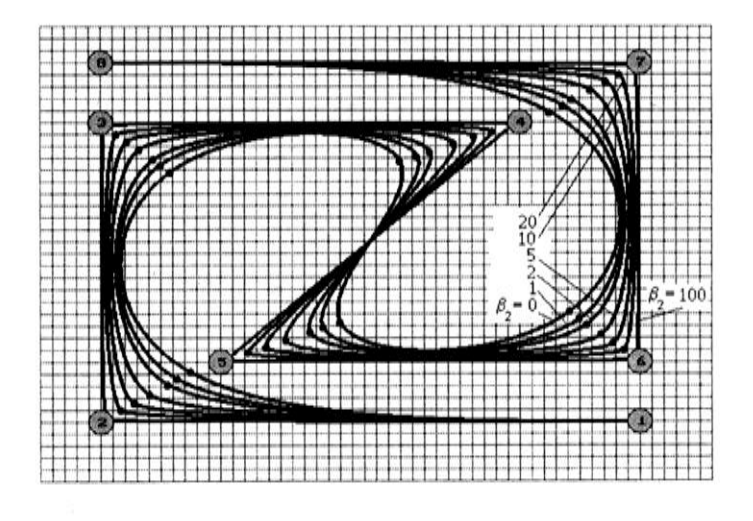

 $\beta_1=1$ 2.24. ábra

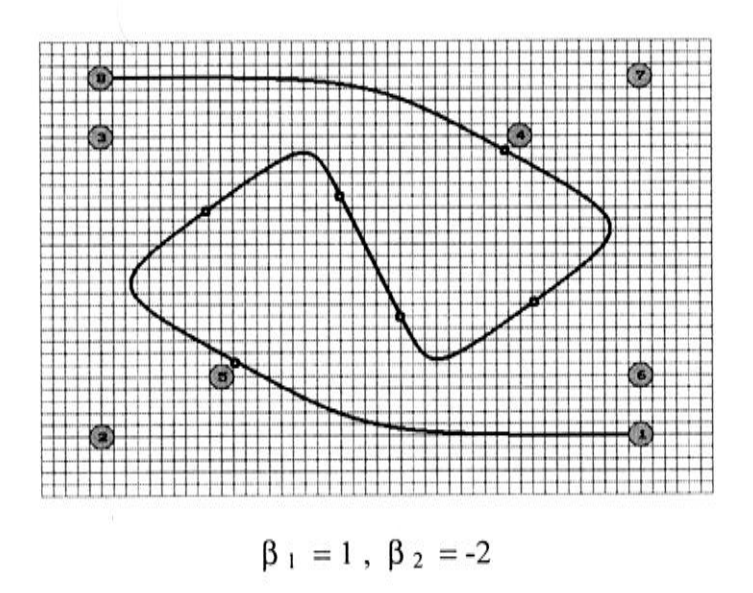

 $a)$ 

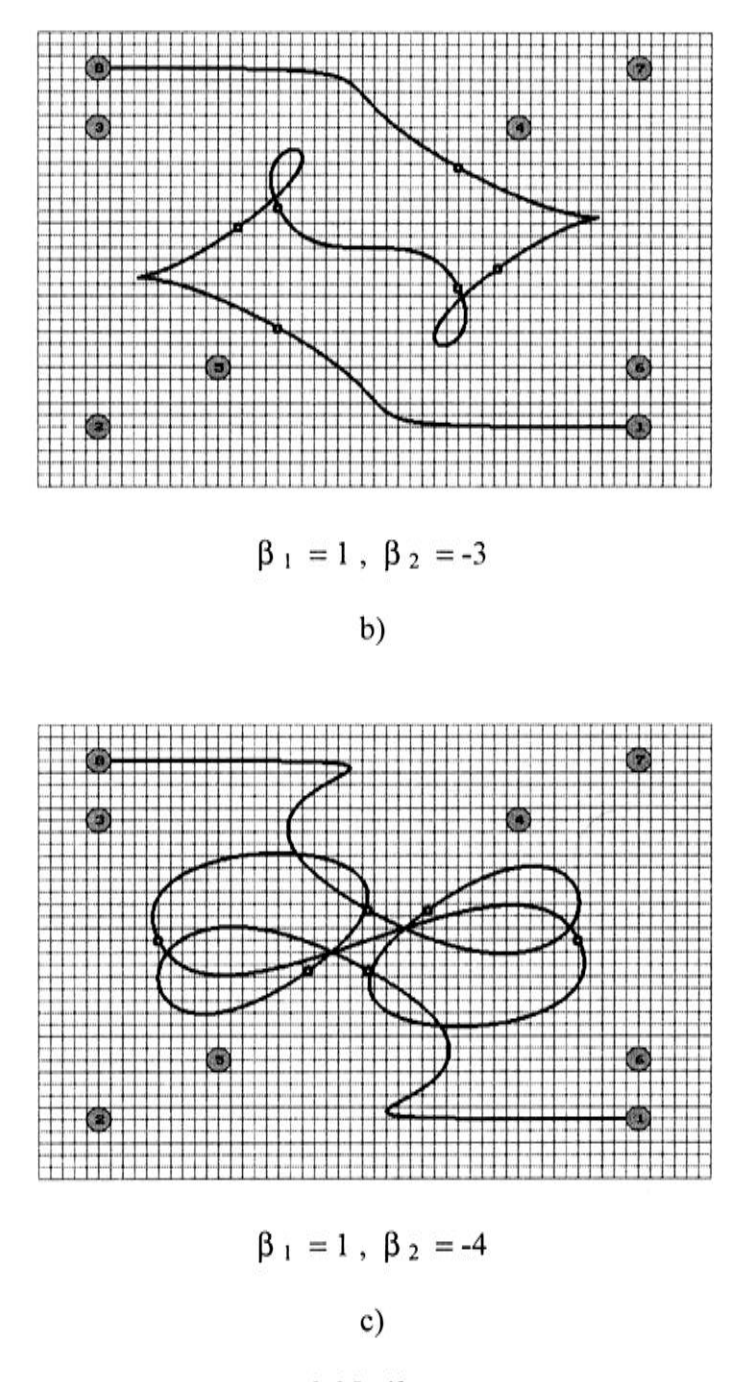

2.25. ábra

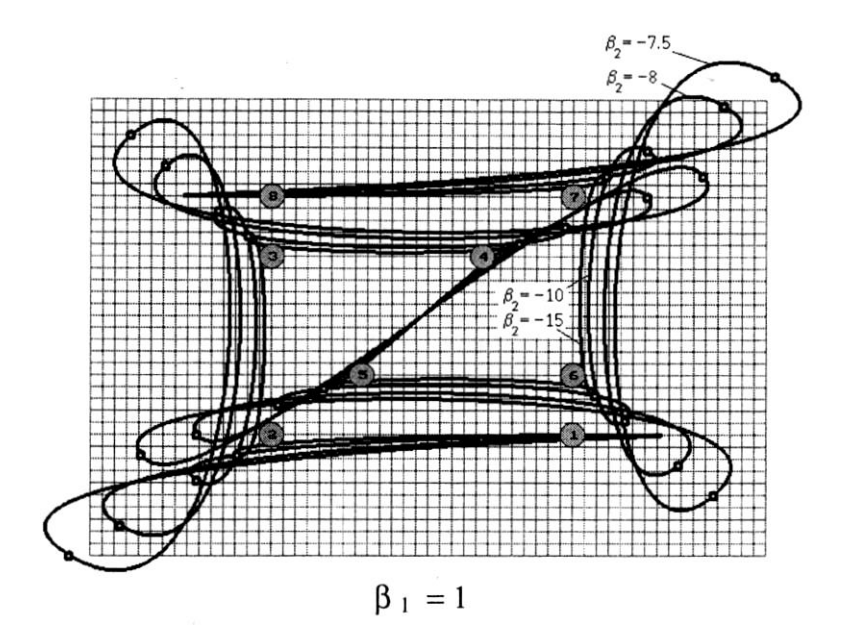

A 2.26. ábra 2.25. ábra negatív feszültség hatását szemlélteti a

kritikus érték:

$$
\beta_2 = -\beta_1^3 - 2(\beta_1^2 + \beta_1) \tag{2.67}
$$

alatt (amely 8 = 0 -t eredményez). Ez abban nyilvánul meg, hogy a kontrollpontok "taszítják" a hozzájuk tartozó csatlakozási pontokat, a görbe "meglazul", újabb hurkok keletkeznek rajta. A kritikus értéknél nagyobb negatív feszültség hatására a kontrollpontok a görbe csatlakozási pontjait az ellenkező irányból - "kívülről" - vonzzák *(2.26. ábra).*

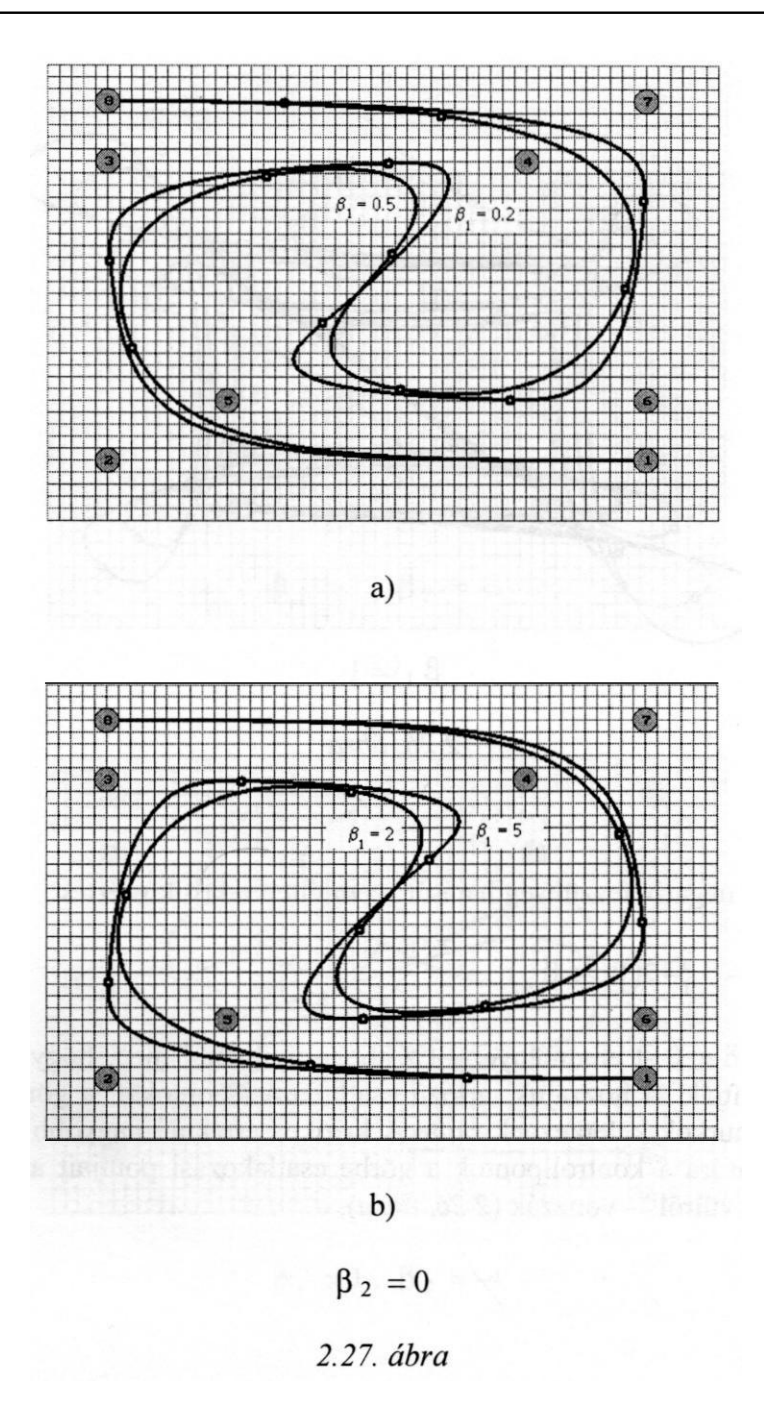

Az egységtől különböző eltolásérték a görbe csatlakozási pontjait az alakját viszonylag kis mértékben változtató görbén valamelyik végpont irányába tolja

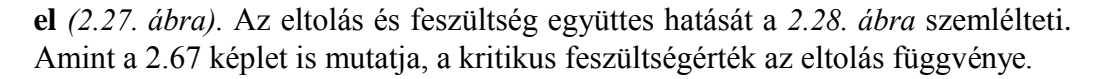

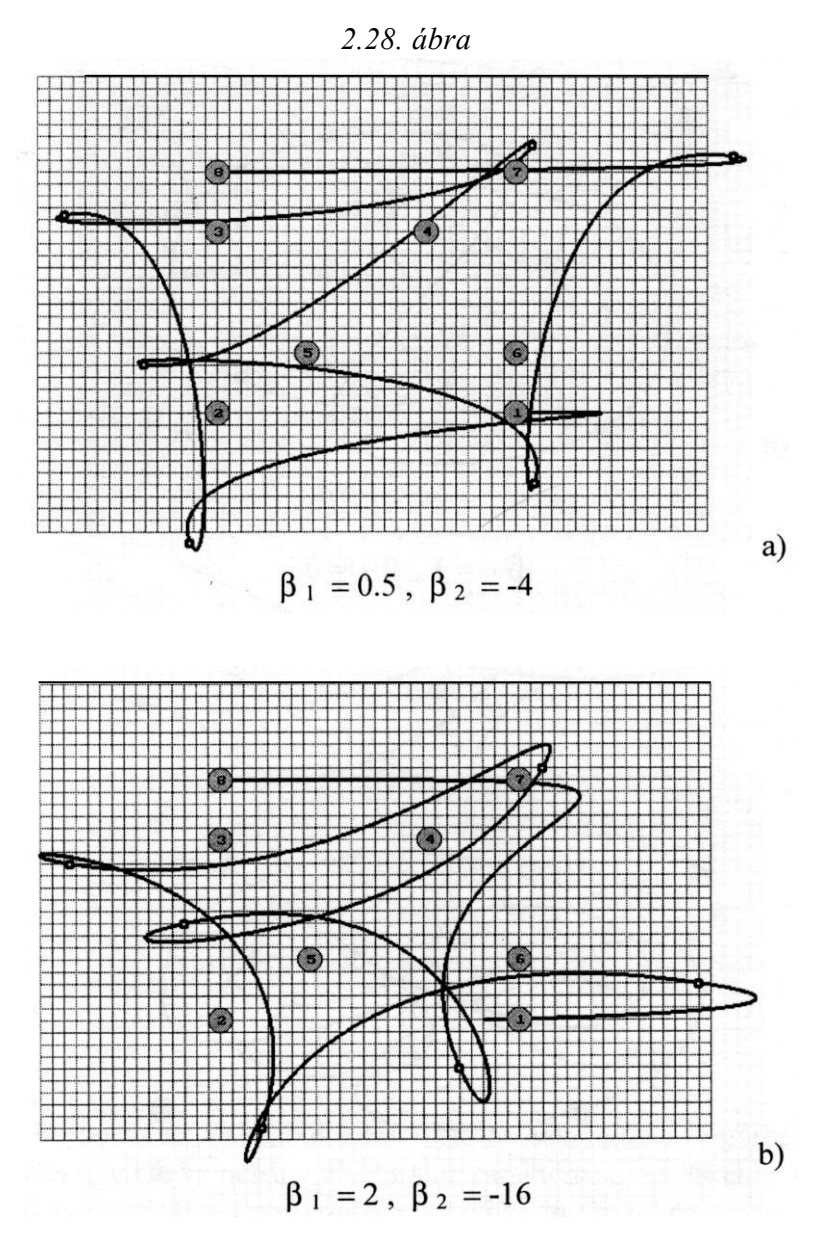

Ugyanazzal a karakterisztikus kerettel szerkesztett zárt B-spline görbe látható a *2.29. ábrán,* a *2.30. ábra* pedig az alakparaméterek hatását szemléltetik negatív feszültségértékek esetén.

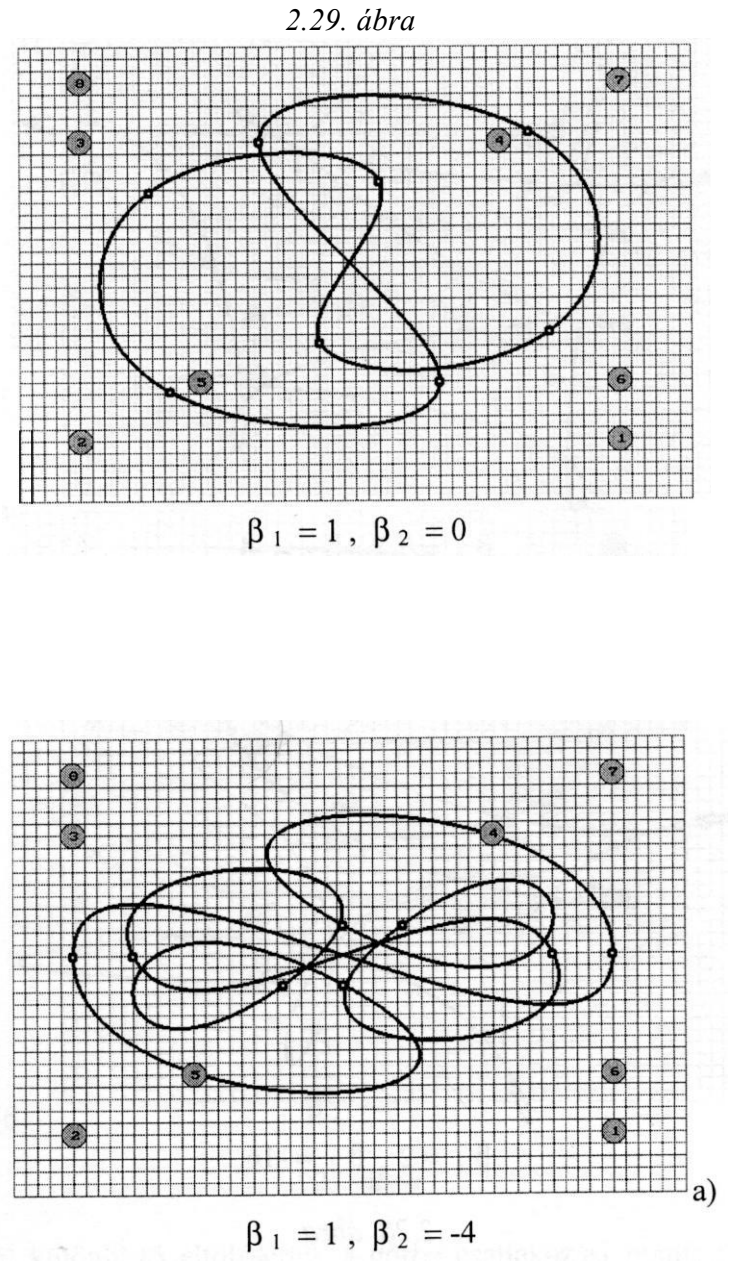

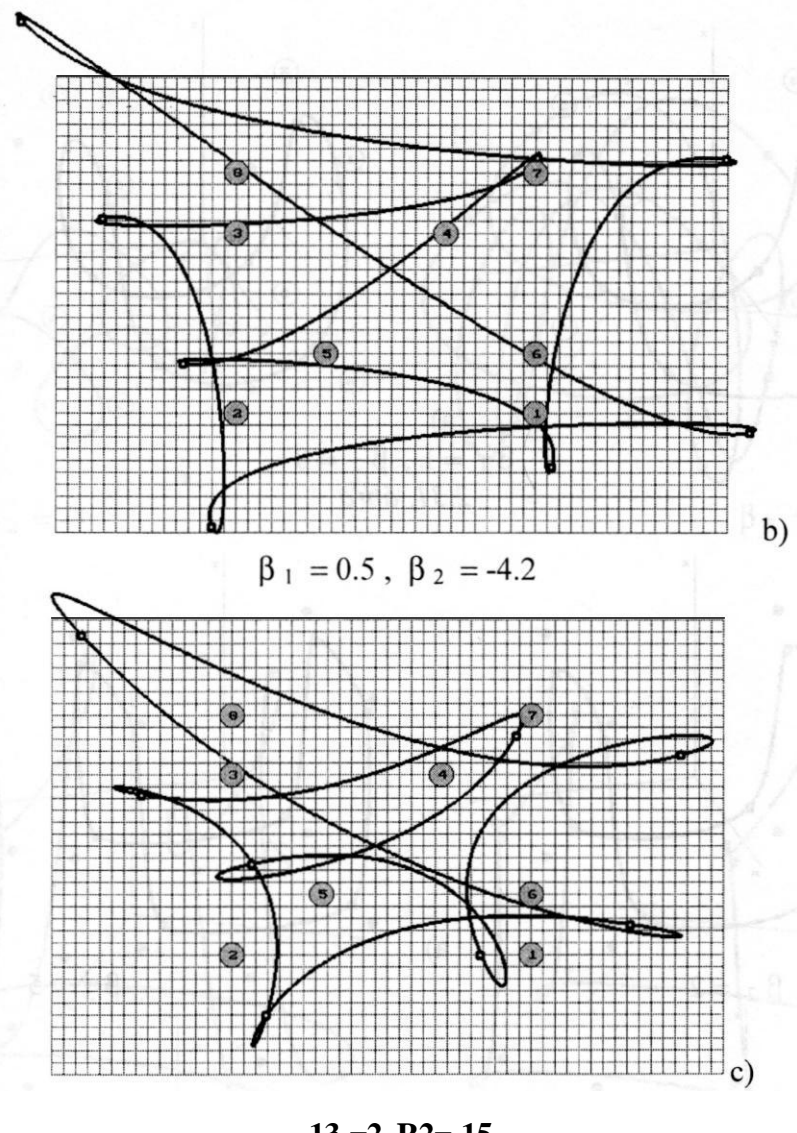

**131=2, R2=-15**  *2.30. ábra*

A *2.31 - 2.33. ábrák* az alakparaméterek hatását szemléltetik térgörbék esetén. A *2.31. ábrán* egy kocka néhány éléből álló karakterisztikus kerettel szerkesz- tett nyílt illetve zárt B-spline térgörbe, a *2.32. ábrán* fokozatosan növekvő feszültségű zárt βspline térgörbék, míg a 2.33. *ábrán* β<sub>1</sub>=2 eltolással és a megfelelő kritikus érték alatti, illetve fölötti negatív feszültséggel szerkesztett görbék láthatók.

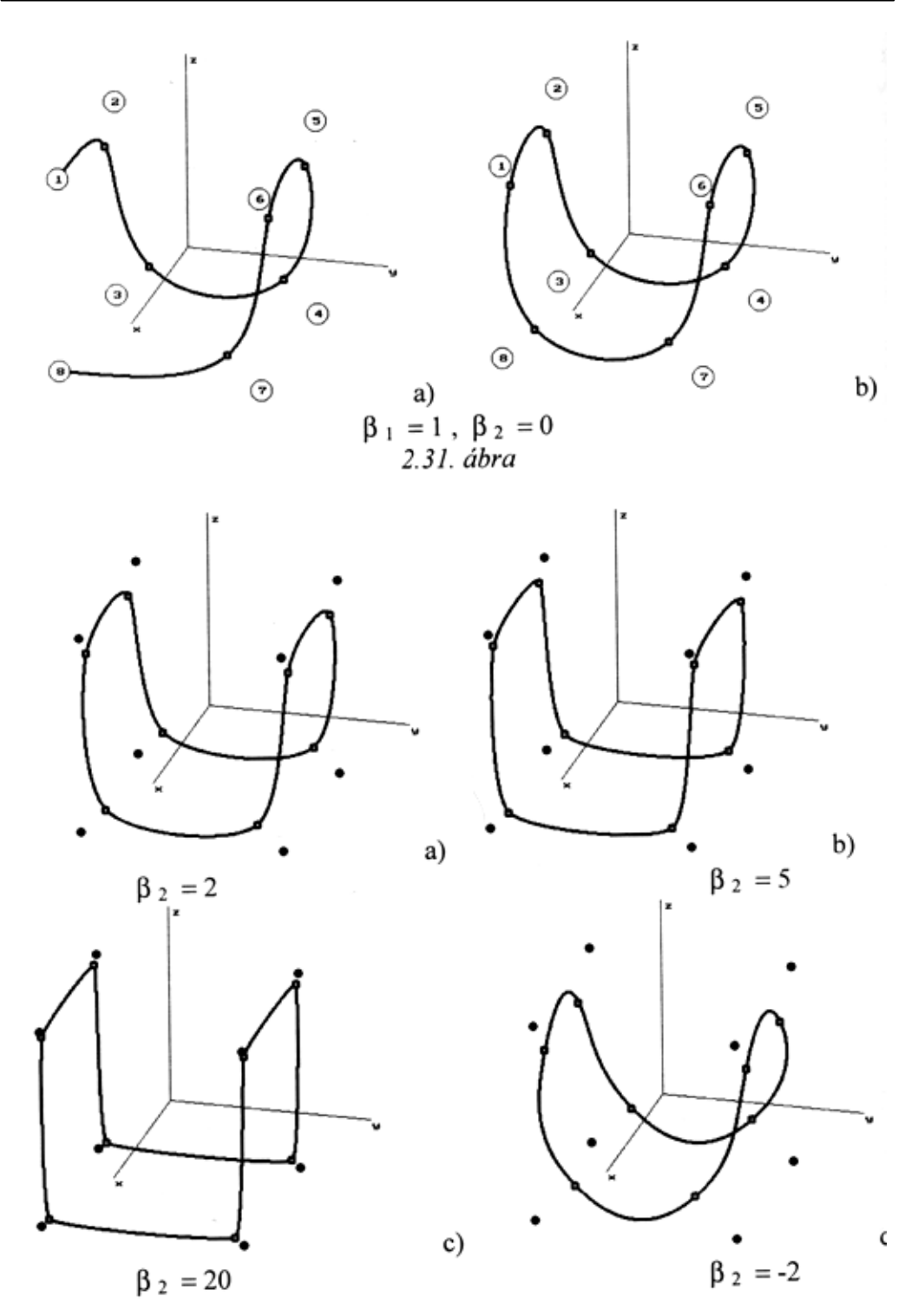

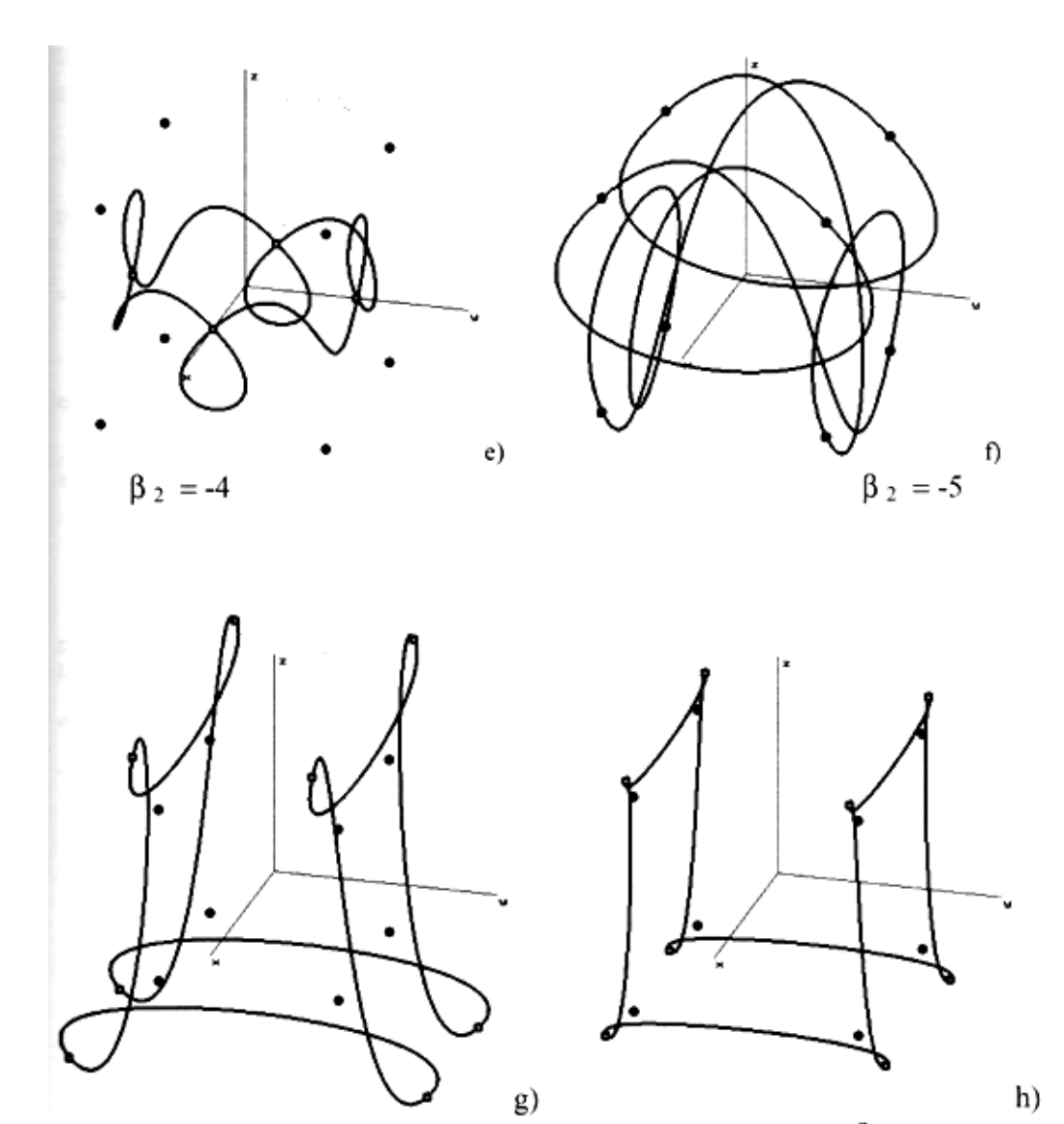

 $\beta_2 = -8$ 

 $\beta_2 = -14$ 

 $\beta_{-1}=1$ 2.32. ábra

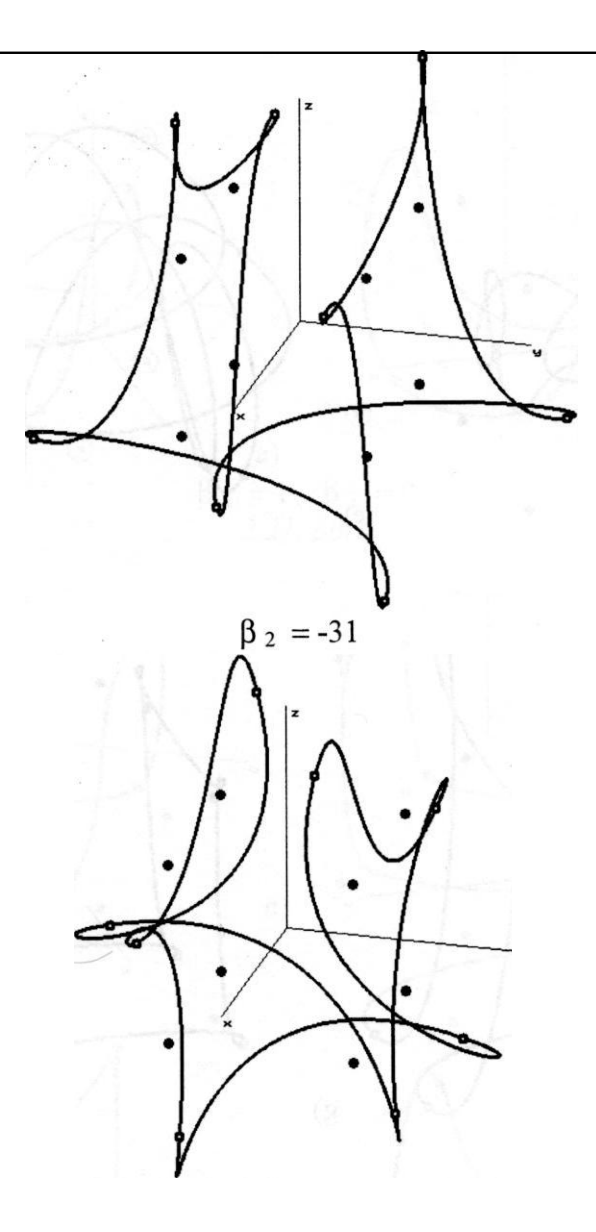

 $\beta_2 = -16$  $\beta_1=2$ 2.33. ábra

A lemezmellékleten található GB\_2D\_BT.PAS nevű programmal szerkeszthetők  $\beta$  -spline síkgörbék. Az alábbi forráskódból hiányzik a GB\_2D\_IP.PAS nevű programmal azonos néhány részlet.

```
-SN+}
 program gb_2d_bt; {sima síkgörbeszerkesztés β-spline
t approximációs eljárással}
' uses
  graph, grafind, crt, dos, kozos, file kez, konf 2d, eger kez,
  eger kp, kerdesek, gomb kez, kozos gb;
 const
  valasz: kars = ['B','E','G','Q','T','V','A','C');
 type
  pontr = object (valós koordínátájú síkbeli pont)
    xp, yp: real;
    procedure uj(ux, uy: real);
  end;
 procedure pontr.uj(ux, uy: real);
 begin
  xp:=ux; yp:=uy;
 end;
 yaw
  ff: file of mp;
  e, f: array[1..nm] of real; .
  nh, fv, bill: byte;
  st, i: integer;
  b12, b13, d: real;
  b: array[-2..1] of real;
  p: array[-2..1] of pontr;
  dp: array[l..nm] of pont;
 procedure kilep;
 procedure konfig;
  . . . . . . . .
 procedure kpontok; {kontrollpontok megjelenítése}
 procedure rajz; {görbemegjelenítés}
 const nr=500;
 var
  j, w, nf, ux, uy: integer;
  u, u2, u3, fl, f2, f3, f4: real;
```

```
function xr(i: integer): integer; {görbepont x koordinátája} 
  begin
    xr:=kx0+round( (b[-2]*p[-2].xp+b[-1]*p[-
          1].xp+ b[0]*p[0].xp+b[1]*p[1].xp)/d);
          end;
  function yr(i: integer): integer; {görbepont y koordinátája)
  begin
    yr:=ky0-round((b[-2]*p[-2].yp+b[-1]*p(-1].yp+
                    b[0]*P[0].vp+b[1]*P[1].vp)/d;end;
  function mezo(bx,by: integer): boolean;
    {kivágási feltétel a szerkesztési mező határain)
  begin
    if (bx\leq kx0+xx+12) and (bx\geq kx0-12) and (by\leq ky0+12) and
        (bv>kv0-vx-12)then mezo:=true else mezo:=false;
  end;
  procedure delta;
  begin
    b12:=bl*bl; b13:=b12*bl; d:=b13+2*(b12+b1)+b2+1;
  end;
  procedure jel(a: pont); {görbeívek csatlakozásán álló jel} 
  begin
    if mezo(a.xp,a.yp) then fillellipse(a.xp,a.yp,3,3);
  end;
begin
  eger n; delta;
  \overline{\textbf{if}} a\overline{b}s(d) < 0.1 then begin
    if d<0 then b2:=b2-1 else b2:=b2+1;
    delta; end; (nullaosztás elkerülése)
  racs2; setlinestyle(0,0,3); setcolor(15);
  for j:=0 to nr do begin
    u:=j/nr; u2:=u*u; u3:=u2*u;
    fl:=1-3*u+3*u2-u3; f2:=u2*(3-u); f3:=u*(3-u2); f4:=f2-u3;
    b[-2]:=b13*fl; { β-spline súlyfüggvények}
    b[-1]:=b13*(1-f1)+b12*(2-f2)+b1*(2-f3)+b2*(1-f4);b[0]:=b12*f2+bl*f3+b2*f4+1-u3;
    b[1]:=u3;if qa='N' then nf:=nh else nf:=nh+1;
    for i:=2 to of do begin
      if i=2 then begin
        if qa='N' then
          p[-2].uj((a[1].xp-a[2].xp)/b13+a[1].xp, (segédvégpont)
                    (a[1].yp-a[2].yp)/b13+a[1].yp)
        else p[-2].uj(a[nh].xp,a[nh].yp);
        for w:=-1 to 1 do p[w].uj(a[i+w].xp,a[i+w].yp);
      end else if i=nh then begin
        if qa='N' then
```

```
p[1].uj((a[nh].xp-a[nh-1].xp)*b13+a[nh].xp, {segédvégpont}
                (a[nh], vp-a[nh-1], vp) *b13+a[nh], vp)else p[1] .uj (a[1] .xp, a[1] .yp);
       for w := -2 to 0 do p[w].w[i(a[i+w].xp,a[i+w].yp);end else if i=nh+1 then begin
     p[1].uj (a[2].xp,a[2].yp); p[0] ·uj (a[1].xp,a[1].yp);
     p[-1].uj(a[nh].xp,a[nh].yp); p[-2].uj(a[nh-1].xp,a[nh-1].yp);
   end else for w:=-2 to 1 do p[w].uj(a[i+w].xp,a[i+w].yp);
   ux:=xr(i); uy:=yr(i);if j>0 then if (mezo(dp[i].xp, dp[i].yp)) and (mezo(ux, uy))then line(\text{dp}[i], xp, dp[i], vp, ux, uy);
   dp[i] .uj (ux, uy) ;
   if (j=nr) and (mezo(dp[i].xp, dp[i].yp)) then jel(dp[i]);
 end:end;
setlinestyle(0, 0, 1);
eger l;
end:
 procedure tar; (kontrollponttár ahonnan új pontot lehet
              egérrel elvenni)
begin k:=nh+1; a[k]. kezd; end;
begin
obj = ' G';
qrindhi; ker 2; eqer k; mm:=imaqesize(0,0,2*r,2*r); ef:=0;
repeat
 qu:='N'; fe:=0;
 for k := 0 to nm do a[k].u^j(0,0); g^k := 'N';eger n; racs2; konfig; nh: = a[0].xp; parancs(4); bvalt;
 eger n; racs2; eger 1;
 if nh>0 then {kezdőkonfiguráció megjelenítése}
   for k:=1 to nh do with a[k] do begin
     getmem (q, mm) ; (helyfoglalás a bitmap-nek a heap-ben)
     getimage (xr-r, yr-r, xr+r, yr+r, q^) ;
     fq:=0; megj;
 end:tar;
 repeat
   repeat par katt (1, qr); until qr in valasz; eger n;
     case qr of
     'B':if nh<nm then begin {új kontrollpont beszúrása}
       end;
     'V': begin {változtatandó kontrollpont kiválasztása}
       end;
     'T':if nh>0 then begin {kontrollpont törlése}
       end;
```

```
'G':if nh>2 then begin {görbemegjelenítés}
              qb [3] : =1; parancs(4); alak;
              rajz;
              qb[3]:=2; \text{fe}:=1;end;
        'E':if fe=1 then begin {görbemegjelenítés keret nélkül)
              gb[2]:=1; parancs(4); kpl; cleardevice;
              if qm='I' then begin racs2; rajz; kpontok; end
                        else rajz; .
              setcolor(7); outtext{ty}(5,5,'ESC - vissza');repeat qm:=readkey; until ord(qm)=27;
              ker_2; bvalt;
              qb[2]:=0;end;
        'A':begin {eltolásmódosítás}
              qb[7]:=1; bvalt;eltl; if bl<0.05 then b1:=0.05; if bl>20 then bl:=20;
              qb[7] :=0; lap(208,5);
            end;
        'C':begin {feszültségmódosítás}
              qb[8]:=1; bvalt;fesz;
              gb[8]:=0; lap(208,5);
            end;
        'Q':begin {kilépés}
                ..........
              end;
        end;
      end;
           if gb[3]=0 then rac{2}{3}; kpontok; gb[3]:=0; parancs(4); bvalt;
      eger l; tar;
   until (qk='I') or (qu='I');
 until qu=' N' ;
    ..........
end.
```
A program lehetővé teszi a kontrollpont-konfiguráció és az alakparaméterek interaktív módosítását. 13-spline térgörbéket a GB\_3D\_BT.PAS program szerkeszt. Az itt kinyomtatott forráskódból hiányzik néhány, a GB\_3D\_IP.PAS programban megtalálható részlet.

 ${S N + }$ **program** gb\_3d\_bt; *{sima térgörbeszerkesztés 0-spline approximációs eljárással}* **uses** graph, grafind, crt, dos, kozos, file\_kez, kerdesek, kozos\_3d, eger kez, gomb kez, kozos\_gb;

```
const 
  nm=99
  ;
  valasz: kars = ['B','E','G','Q','T','V','A','C'];
type
  pont3 = object {térbeli pont objektum)
  kpont = object(pont3) {kontrollpont objektum}
  mp = array [ 0 ... nm] of kpoint;a: mp; ff: file of mp;
  e, f, g: array[l..nm] of real;
  nh, fv, fk: byte;
  st, i: integer;
  b12, b13, d: real;
  b: array(-2..1] of real; 
  p: array[-2..1] of pont3; 
  dp: array[l..nm] of pont;
procedure kpont.koord; {kontrollpont vetülete és 
mélysége}
procedure pont3.uj(ux, uy, uz: real); 
begin
  xp:=ux; yp:=uy; zp:=uz; end;
procedure kpont.megj; {kontrollpont megjelenítése} 
procedure kpont.sorr(un: integer);
procedure sorrend; {mélység szerinti sorrendbehelyezés) 
procedure kilep; procedure konfig; procedure kpontok; 
{kontrollpontok megjelenítése}
procedure rajz; {görbemegjelenítés}
:must nr=500;
var
  j, w, nf, ux, uy: integer;
  u, u2, u3, fl, f2, f3, f4: real;
```

```
function xx(i: integer): real; {görbepont x koordinátája}
 begin
    xx:=(b[-2]*p[-2].xp+b[-1]*p[-1].xp+b[0]*p[0].xp+b[1]*p[1].xp)/d; end;
  function yy(i: integer): real; {görbepont y koordinátája}
 begin
    yy:=(b[-2]*p[-2].yp+b[-1]*p[-1].yp+b[0]*p[0].yp+b[1]*p[1].yp)/d; end;
  function zz(i: integer): real; {görbepont z koordinátája)
 begin
    zz:=(b[-2]^{\dagger}p[-2].zp+b[-1]*p[-1].zp+b[0]*p[0].zp+b[1]*p[1].zp)/d;end;
  function mezo(bx,by: integer): boolean;
    (kivágási feltétel a szerkesztési mező határain)
 begin
    if (bx< kx0+xm) and (bx> kx0) and (bv< kv0) and (bv> kv0-vm)then mezo:=true else mezo:=false;
  end;
 procedure delta;
 begin
   b12:=bl*bl; b13:=b12*b1; d:=b13+2*(b12+b1)+b2+1;
  end;
 procedure jel(a: pont); {görbeívek csatlakozásán álló jel}
 begin
    if mezo(a.xp,a.yp) then fillellipse(a.xp,a.yp,3,3);
  end;
begin
  eger n; delta;
  if a bs(d)<0.1 then begin
    if d<0 then b2:=b2-1 else b2:=b2+1;
    delta; end; {hullaosztás elkerülése}
  racs; if gb[2]=1 then nyil; setlinestyle(0,0,3); setcolor(15);
  for j:=0 to nr do begin
    u:=j/nr; u2:=u*u; u3:=u2*u;
    fl:=1-3*u+3*u2-u3; f2:=u2*(3-u); f3:=u*(3-u2); f4:=f2-u3;
   b[-2]:=b13*fl; {β-spline súlyfüggvények}
   b[-1]:=b13*(1-f1)+b12*(2-f2)+b1*(2-f3)+b2*(1-f4);b[0]:=b12*f2+bl*f3+b2*f4+1-u3;
    b[1] := u3;if qa='N' then nf:=nh else nf:=nh+1;
    for i:=2 to of do begin
      if i=2 then begin
        if qa='N' then
          p[-2].uj((a[1].xp-a[2].xp)/b13+a[1].xp, {segédvégpont} 
          (a[1].yp-a[2).yp)/b13+a[1].yp,
          (a[1].zp-a[2].zp)/b13+a[1].zp) 
     else p [-2].uj(a[nh].xp,a[nh].yp,a[nh].zp);
```
133

```
for w:=-1 to 1 do p[w].uj(a[i+w].xp,a[i+w].yp,a[i+w].zp);
     end else if i=nh then begin
       if qa='N' then
         p[1].uj((a[nh].xp-a[nh-1].xp)*b13+a[nh].xp, (segédvégpont)
                  (a[nh].yp-a[nh-1].yp) * bi3+a[nh].yp,(a[nh].zp-a[nh-1].zp) *b13+a[nh].zp)else p[1] .uj (a[1] .xp,a[1] .yp,a[1] .zp);
           for w:=-2 to 0 do p[w].uj(a[i+w].xp,a[i+w].yp,a[i+w].zp);
     end else if i=nh+1 then
       begin
         p[i].uj (a[2].xp,a[2].yp,a[2].zp);p[0].uj(a[1].xp,a[1].yp,a[1].zp);
         p[-1].uj(a[nh].xp,a[nh].yp,a[nh].zp);
         p[-2].uj(a[nh-1].xp,a[nh-1].yp,a[nh-1].zp);
       end else
         for w:=-2 to 1 do [w].uj(a[i+w].xp,a[i+w].yp,a[i+w].zp);
       vetit(xx(i), yy(i), zz(i)); ux:=xt; uv:=vt;if j>0 then if (mezo(dp[i].xp, dp[i].yp)) and (mezo(ux, uy))then line(dp[i].xp,dp[i].yp,ux,uy);
       dp[i] .uj (ux,uy) ;
     if (j=nr) and (mezo(dp[i].xp, dp[i].yp)) then jel(dp[i]);
   end;
 end;
 setlinestyle(0,0,1);
 eger_l;
end;
procedure inform;
  ........
procedure fg; {vetítési irány váltortatásának vezérlése}
  ..........
begin
 obj := 'G';
 grindhi; keret(kx0, ky0); eger k;
 repeat
   repeat
     eger t (kx0, 10, 620, ky0) ; eger_l; qr:=' ' ;
     k := 0;repeat par_katt(1,qr); until qr in valasz; eger_n; 
     case qr of 
     'B':if nh<nm then begin (új kontrollpont beszúrása) 
             .......
         end;
     'V':begin (váltortatandó kontrollpont kiválasztása)
         end;
      'T':if nh>0 then begin {kontrollpont törlése}
         end; ..........
      'G':if nh>2 then begin {görbemegjelenítés)
         end;
```

```
'E':if fk=1 then begin (görbemegjelenítés keret nélkül)
         end;
     'A':begin {eltolásmódosítás}
           qb[7]:=1; bvalt;eltl; if bl<0.05 then b1:=0.05; if bl>20 then bl:=20;
            qb[7]:=0; lap(208,5);end;
     'C':begin {feszültségmódosítás}
           qb[8]:=1; bvalt;fesz;
           gb[8] :=0; lap(208,5);
         end;
     'Q':begin {kilépés)
         end;
     end;
                . . . . . . . . . . .
     if fk=0 then racs; kpontok; parancs(4); bvalt; eger l;
   until (qk='I') or (qu='I');
 until qu=' N' ;
 closegraph;
end.
```
A β-spline közelítés tovább általánosítható, folytonosan változó alakparaméterek használata irányában. Nyílt görbe esetén a felhasználó az n+l kontrollpont között található *n* csatlakozási pontban és a görbe végpontjaiban megadja az eltolása  $\alpha_{-1}, \alpha_{0}, \alpha_{1}, \ldots, \alpha_{n-1}, \alpha_{n}$  illetve a feszültség  $\varphi_{-1}, \varphi_{0}, \varphi_{1}, \ldots, \varphi_{n-1}, \varphi_{n}$  értékeit. Az alakparaméterek a görbeívek mentén folytonosan változnak a

képletek szerint, ahol az *s* függvény első és második deriváltjainak értéke a paraméterintervallum határain nulla.

$$
\beta_{1i}(u) = (1 - s(u))\alpha_{i-1} + s(u)\alpha_i
$$
  
\n
$$
\beta_{2i}(u) = (1 - s(u))\varphi_{i-1} + s(u)\varphi_i
$$
  
\n
$$
s(u) = 10u^3 - 15u^4 + 6u^5
$$
;  $u \in [0,1]$ ,  $i = 0,1,...,n$  (2.6)

## **23.8. Alkalmazás**

A különböző interpolációs módszereket a következő alkalmazással is összehasonlíthatjuk. Tekintsünk egy Gauss eloszlású mennyiséget ábrázoló görbét, amelynek viszonylag sok pontját ismerjük. A *2.34. ábrán* láthatóak az ismert pontok (apró körök) és a rájuk illesztett spline interpolációs görbe (az ugyanerre a kontrollpontsorra illesztett B-spline görbék ugyanígy néznek ki - a kontrollpontok sűrűsége és a görbe simasága miatt).

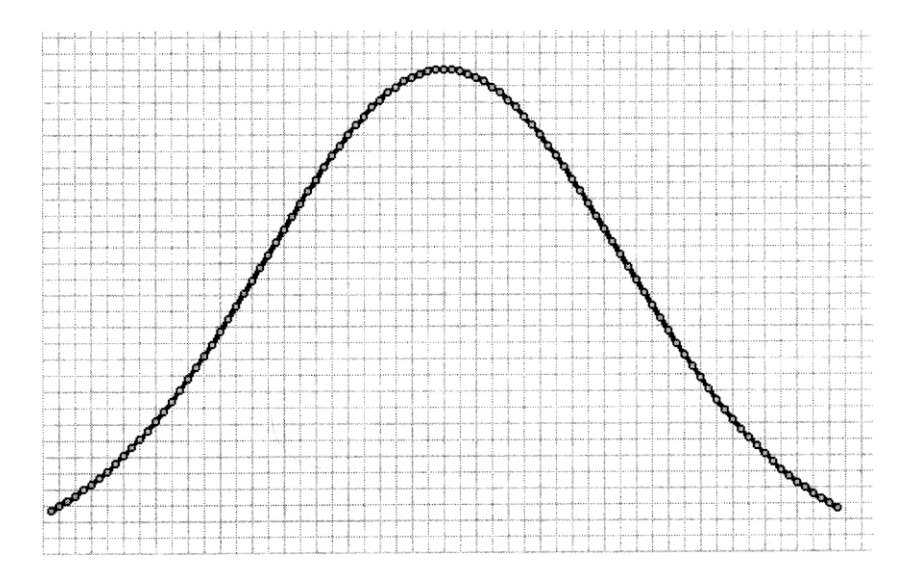

*2.34. ábra*

**A** *2.35. ábrán* ugyanazokra a pontokra szerkesztett Bézier görbe található. Látható, hogy a sűrű kontrollponthalmaz ellenére a közelítő görbe valamelyest eltér az adott értékektől. Arra lehet következtetni, hogy a spline interpoláció ebben az esetben jobb.

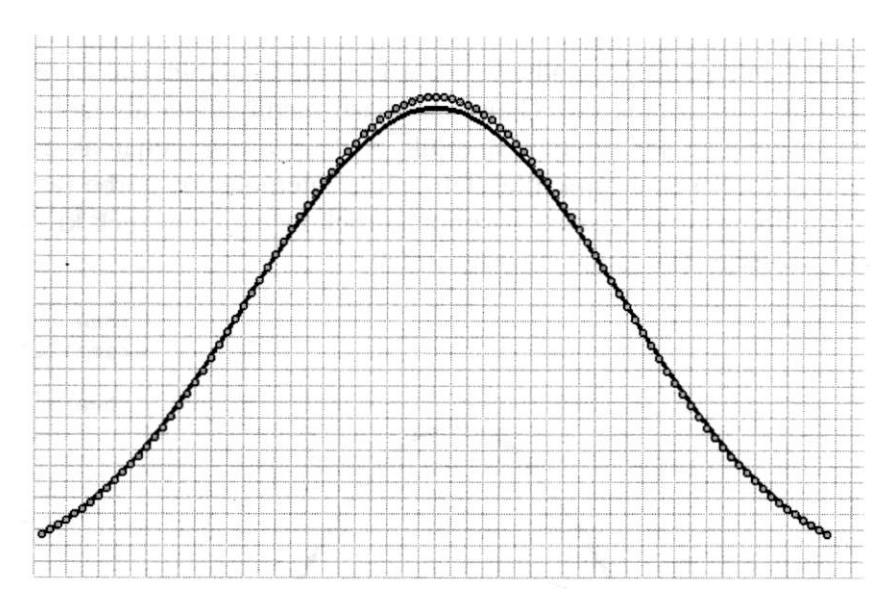

2.35. ábra

Most tegyük fel, hogy a görbét nem ismerjük, hanem egy sor mérési adat ál rendelkezésünkre, amelyet bizonyos zavaró tényezők által okozott, úgynevezet mérési zaj befolyásol. Jelen esetben a fenti görbe ordinátáinak véletlenszeri módosításával modellezzük a "zajt".

A *2.36. ábrán* a mérési adatokra spline interpolációval illesztett görbe látható, míg a *2.37. ábrán* a mérési adatokat Bézier görbével közelítettük. Nyilvánvaló a Bézier közelítés alkalmazásának előnye az adott körülmények között, elsősorban a sokkal jobb simaság miatt, főleg ha a mérési eredményeket további feldolgozásnak vetjük alá, amelynek során deriválásra is sor kerül, ugyanis ez a művelet annyira felerősítheti a zajt, hogy használhatatlanná teszi az adatokat. A Bézier-közelítés kiszűri a véletlenszerű, váltakozó előjelű zajt és jó becslést nyújt a görbének a zaj rátevődése előtti alakjáról.

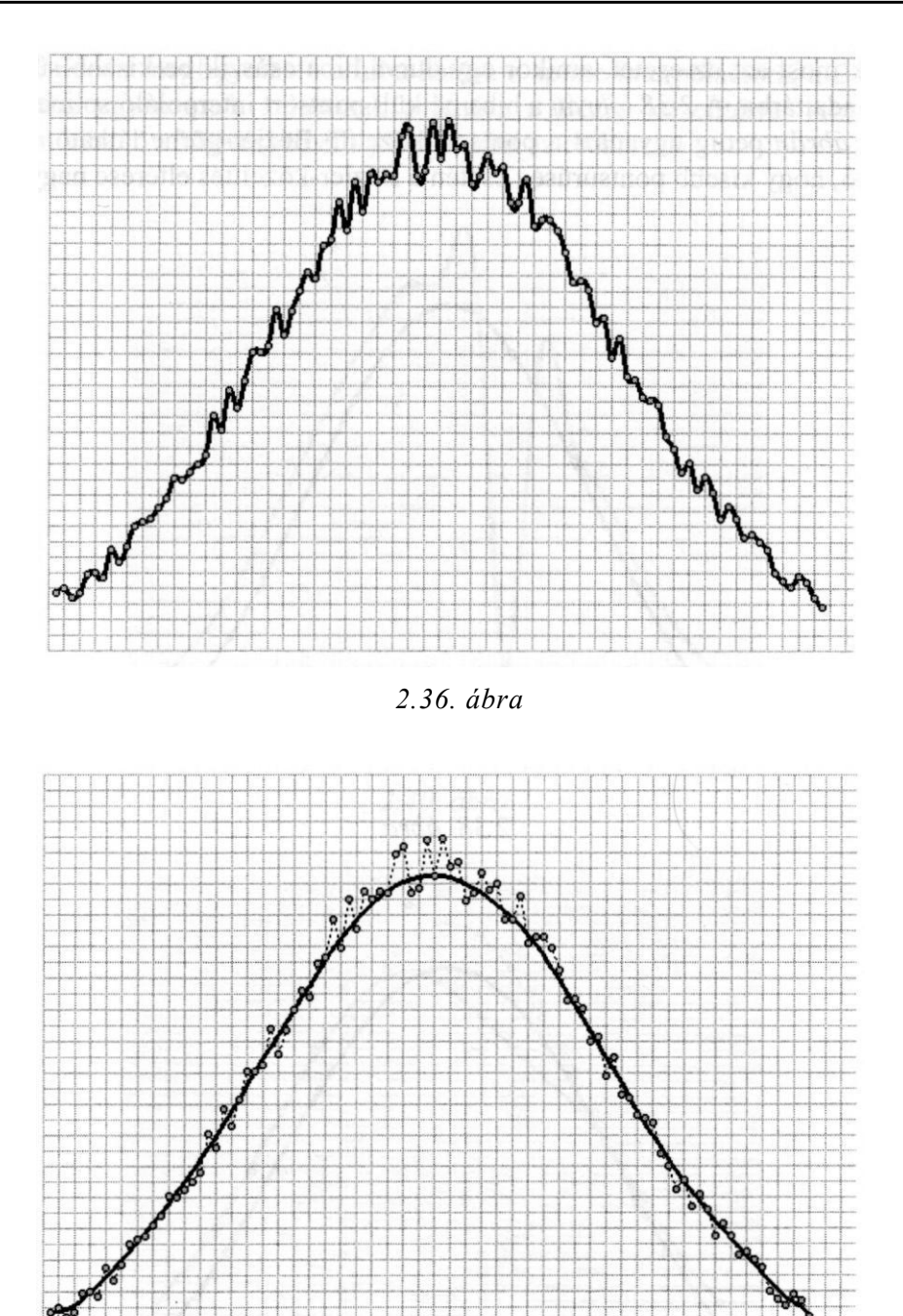

*2.37. ábra*

Vegyük most azt az esetet, amikor egy durva hiba csúszik be kisebb sűrűségű mérési adattárba. A *2.38. ábrán* a hiba nélküli pontsort interpoláló spline görbe. a *2.39. ábrán* pedig ugyanazt a pontsort közelítő Bézier-görbe látható. Megfigyelhető, hogy kisebb pontsűrűség esetén a Bézier-közelítés eltérése nagyobb.

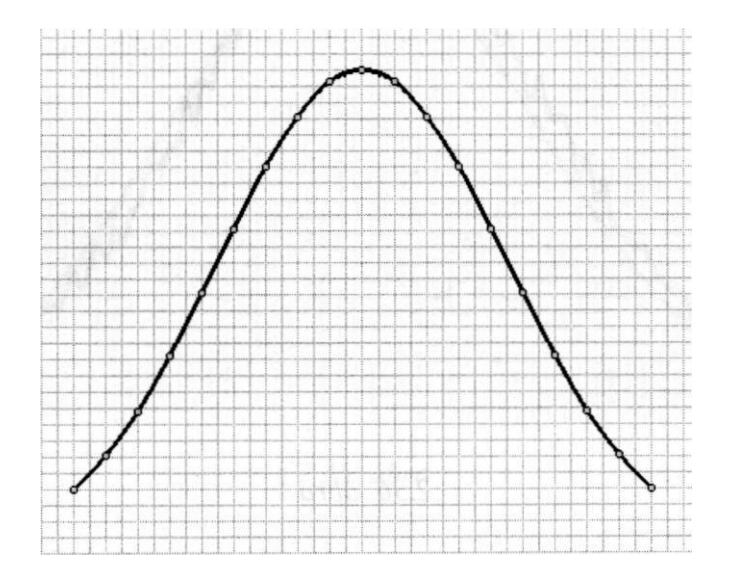

*2.38. ábra*

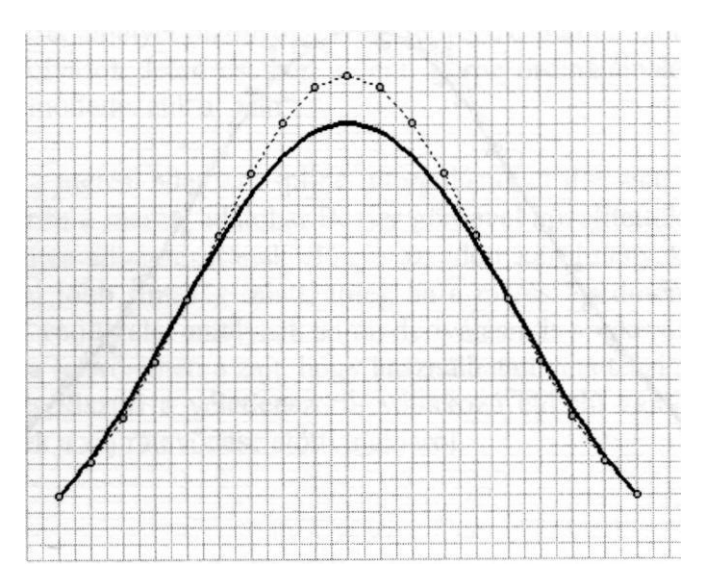

*2.39. ábra*

A *2.40. ábrán* megfigyelhető a hiba hatása a spline interpolációra, a *2.41. ábrán* pedig ugyanannak a hibának a hatása a Bézier-közelítésre. Az utóbbit egyetlen hiba jóval kevésbé befolyásolja mint az előbbit.

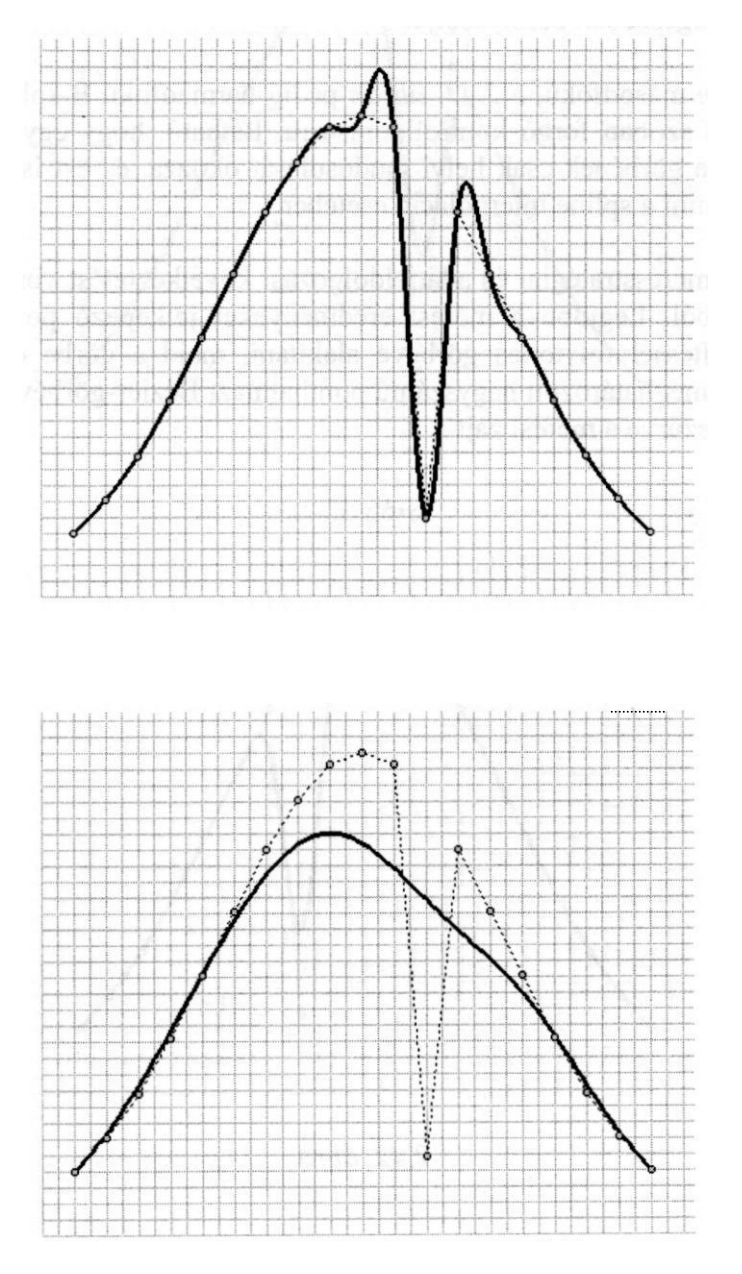

**2.41. ábra**
Más (például formatervezési) szempontból az is megfigyelhető, hogy a spline görbét egy kontrollpont elmozdítása a kontrollponthoz tartozókon kívül néhány szomszédos intervallumon is módosítja (csillapított mértékben), míg a Béziergörbét teljes egészében befolyásolja.

A *2.42. ábrán* másodfokú, a *2.43. ábrán* pedig harmadfokú B-spline görbét illesztettünk a szóban forgó kontrollpontsorra. Látható, hogy egy kontrollpont elmozdítása a görbének csak helyi módosulását okozza, és ezt is jóval kisebb mértékben, mint a spline interpoláció esetében.

Egy értékes mérésstratégiai és adatfeldolgozási következtetést vonhatunk le az elmondottakból. Legjobb a mérési eredményeket jelképező ponthalmazt Bspline közelítéssel folytonos görbévé alakítani, majd a görbe előállításának segítségével meghatározott nagyszámú ponthalmazt Bézier-görbével közelíteni, ily módon kiszűrve a mérési zajt.

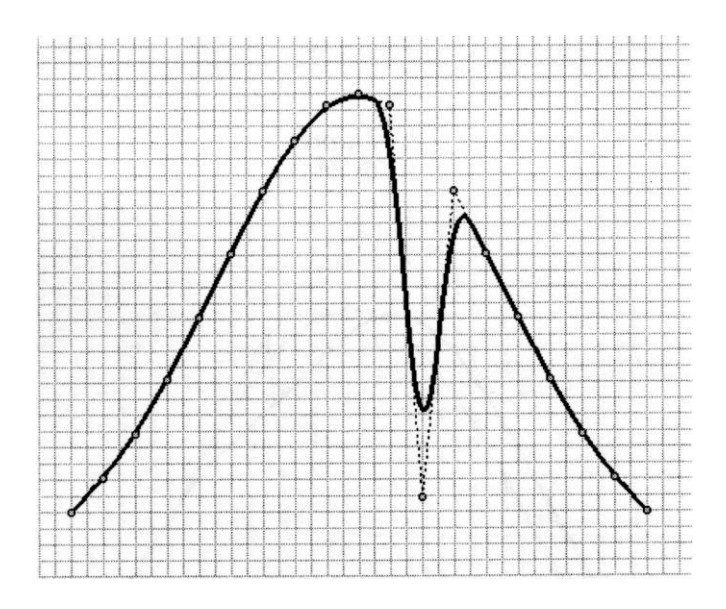

*2.42. ábra*

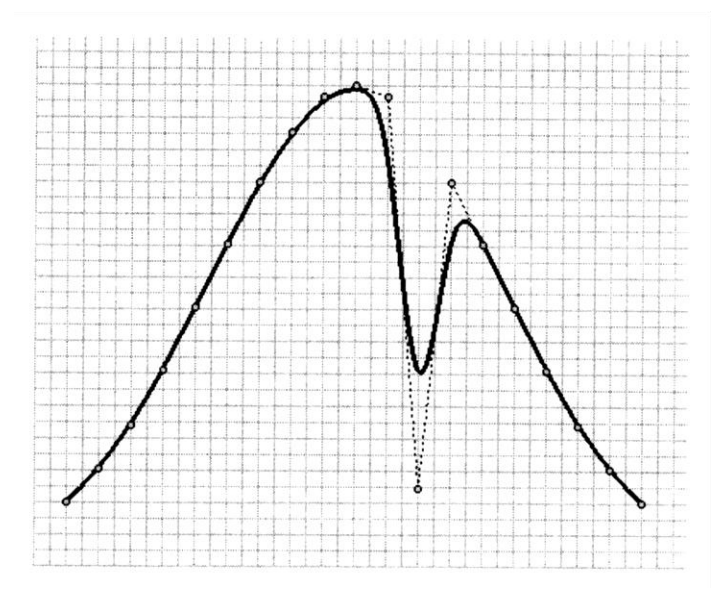

*2.43. ábra*

#### 3. Sima felületek interaktív előállítása

A felületeknek a számítógépes szerkesztés szempontjából legelőnyösebb megadási módja a paraméteres előállítás, amelyben a felület pontjainak koordinátái kétváltozós függvények:

$$
\mathbf{r}(u, v) = \mathbf{r}(x (u, v), y (u, v), z (u, v)); \quad (u, v) \in D \subset \mathbb{R}^2. \quad (3.1)
$$

Ide sorolhatjuk az úgynevezett Euler-Monge előállítást is, amelyben a paraméterek maguk az x és y koordináták (domborzat jellegű felületek):

$$
z = z(x, y); \quad (x, y) \in D \subset \Re^2.
$$
 (3.2)

A felületek leggyorsabb és egyik legszemléletesebb megjelenítési módja az, ha a felületre görbékből álló hálózatot rajzolunk. Paraméteres előállítású felületre görbét úgy rajzolhatunk, hogy a paraméter értelmezési tartományában értelmezünk újabb paraméter bevezetésével egy síkgörbét, majd ennek előállítását behelyettesítjük a felület képletébe:

$$
\mathbf{r}(t) = \mathbf{r}(u(t), v(t)) \; ; \qquad t \in I \subset \mathfrak{R} \; . \tag{3.3}
$$

Az **u =** *áll.* és v = *áll.* egyenesekből a fenti módon származtatott görbéket paramétergörbéknek nevezzük. Ezek érintővektorai a felület 3.1. előállításának az illető paraméter szerinti parciális deriváltjai:

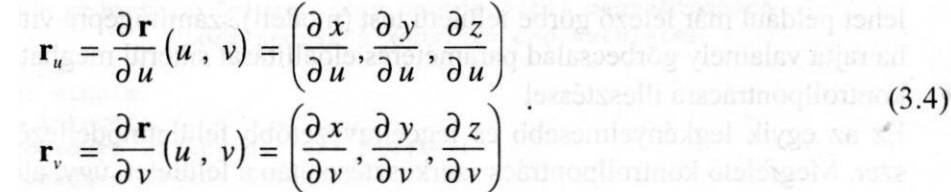

A 3.3 előállítású tetszőleges felületi görbe érintője

$$
\mathbf{r}'(t) = \mathbf{r}_u u'(t) + \mathbf{r}_v v'(t) \tag{3.5}
$$

az illető ponton áthaladó két paramétervonal érintője által meghatározott síkban (érintősík) található. A felület normálisvektorát (az érintősíkra merőleges vektor) az

$$
\mathbf{n} = \mathbf{r}_u \times \mathbf{r}_v \tag{3.6}
$$

képlet adja.

Egy felületet simának nevezünk, ha érintősíkja a felület minden pontjában értelmezett, és változása folytonos. További simasági követelmény lehet az, hogy a másodrendű parciális deriváltak is folytonosak legyenek.

Bizonyos követelményeknek eleget tevő felületek előállításának meghatározását többféleképpen megpróbálhatjuk:

- interaktív paraméteres előállítással
	- A 3.2 vagy 3.3 előállításban szereplő kétváltozós analitikus függvényeket megadva, ezek konstansait módosítva változtatjuk a felület alakját. Előnye, hogy analitikus előállítás lévén, a kapott felület sima lesz, hátránya, hogy a szóba jöhető függvények sokfélesége és az együttható-módosítás kevéssé előrelátható volta miatt nem létezik biztosan célravezető tervezési stratégia, a felhasználó leginkább tapasztalatára és intuíciójára támaszkodhat.
- görbecsaládok segítségével történő előállítás Tekintsünk két görbét, az egyiket mozgassuk a másik mentén. Az elsőt leírógörbének, a másodikat pályagörbének nevezzük. A leírógörbét nem tekintjük merevnek, hanem a pályagörbe menti helyzetétől függően változtatja alakját. Ez azt jelenti, hogy két paraméterünk van, az egyik a leírógörbe saját paramétere, a másik a pályagörbe ívhossza, amelytől a leírógörbe ugyancsak függ, tehát egy felületet értelmeztünk. Ez a módszer eredményes lehet például már létező görbe felületű test (modell) számítógépre viteléhez, ha rajta valamely görbecsalád paraméteres előállítását sikerül meghatározni.
- kontrollpontrácsra illesztéssel Ez az egyik legkényelmesebb és legcélravezetőbb felületmodellező módszer. Megfelelő kontrollpontrács szerkesztése után a felületet, úgy, ahogy az előző fejezetben görbéket is megfelelő interpolációs vagy approximációs módszerrel állítjuk elő. A kontrollpontokat összekötő törtvonalak hálóját karakterisztikus poliédernek is nevezik, bár a háló szemei általában nem síkidomok.

A KONF\_3D.PAS nevű unit tartalmazza a kontrollpontrács és a felületmegjelenítési háló értelmezését valamint a kontrollpontok kiválasztását és megjelenítését végző eljárásokat. A kontrollpontokat sorszámuk beütésével vagy - gyorsabban - egérrel lehet kiválasztani a képernyő bal felső sarkában látható térkép megfelelő pontjára kattintva. A kiválasztott pont színe a térképen is, a szerkesztési mezőben is megváltozik, a képernyő alján pedig megjelenik koordinátáinak aktuális értéke. Az 'Esc' billentyű leütésével meg lehet szakítani a helyzetváltoztatást és a kontrollpont a módosítási eljárás hívása előtti helyén marad.

```
(SN+}
unit konf 3d; {kontrollpontstruktúra meghatározása a térben}
interface
uses graph, crt, kozos, kozos 3d, eger kez;
const
 um=7; vm=4; nm=16;
type
 pont3 = object
   xp, yp, zp: single;
   procedure uj(ux, uy, uz: single);
 end;
 p3 = Apont3;
 kpont = object(pont3) xr,
   yr: integer; procedure 
   koord; procedure megj(s: 
   byte);
 end;
 p4 = array[1..4] of pont;
 szem = object {a felület négy pontja által meghatározott
                 torz négyszög képsíkra eső vetülete}
   c: p4;
   zm: single;
   n: integer;
   procedure uj(uc: p4; uz: single);
   procedure sr(un: integer);
 end;
 kpsz = array[1..(um+1)*(vm+l)] of szem; {kontrollpontrács-szemek} 
 rsz = array[1..nm*nm] of szem; (hálószemek egy kontrollpontrács-
                                    szemben)
 psz = ^{\wedge}rsz;
 halo = array[1..(um+1)*(vm+l)] of psz; (megjelenítési háló)
```

```
mp = array(0..um,0..vm) of kpont; {kontrollpontok} 
  mr = array[0..(um+1)*nm,0..(vm+1)*nm] of p3; {megjelenítési háló
                                                   térbeli csomópontjai}
var
  a: mp; ff: file of mp;
  fl, fr, fp: byte;
  i, j, km, lm, kp, ip, p, q, r: integer;
  rp: mr; hl: halo; kp_sz: kpsz;
  b: byte;
procedure sorszam(nu, nv: byte);
procedure kpontok (nu, nv, ztu, ztv: byte);
procedure kp_kor(i,j,s: byte); procedure 
kpracs(nu, nv: byte); procedure 
kp_r_katt(nu, nv: byte); procedure 
inform(i,j: byte; szq: string);
implementation
procedure kpont.koord; {képernyőkoordináták}
begin
  vetit(xp, yp, zp) ; xr:=xt; yr:=yt;
end;
procedure pont3.uj(ux, uy, uz: single); 
begin
  xp:=ux; yp:=uy; zp:=uz; end;
procedure kpont.megj(s: byte); {kontrollpontok megjelenítése}
var sf: string;
begin
  setfillstyle(i, $); fillellipse(xr, yr, 4, 4);
end;
procedure szem.uj(uc: p4; uz: single);
begin c : =uc; zm:=uz; end;
procedure szem.sr(un: integer);
begin n:=un; end;
procedure sorszam(nu, nv: byte);
  {kiválasztandó kontrollpont sorszámának lekérdezése}
var ki: boolean;
begin
  lap(208,5); setcolor(0); outtextxy(262,26,'Sorszám:');
  setcolor(12); outtextxy(350,12,'k'); setcolor(0);
  outtextxy(350,30,'1');
  ablak(360,28,383,41);
  repeat
    ablak(360,10,383,23); szx:=ord(readkey)-48; setcolor(15);
    k = (szx>=0) and (szx<=nu);
    if ki then begin str(szx,kn); outtextxy(368,13,kn); end;
  until ki;
  setcolor(0); outtextxy(350,12,'k'); setcolor(12);
```

```
outtextxy(350,30,'1');
  repeat
    ablak(360,28,383,41); szy:=ord(readkey)-48; setcolor(15);
    ki:=(szy>=0) and (szy<=nv);
    if ki then begin str(szy,kn); outtextxy(368,31,kn); end;
  until ki; delay (500) ;
end;
procedure kpontok(nu, nv, ztu, ztv: byte);
    {kontrollpontstruktúra megjelenítése
      ztu=1 ha a felület u irányban zárt, 0 ellenkező esetben)
begin
  setcolor(15);
  for k:=0 to nu-ztu do for 1:=0 to nv-ztv do a[k,l].koord;
  if fe=0 then begin
    setcolor(7);
    for 1:=0 to nv-ztv do begin
      vetit(a[0,1].xp,a[0,1].yp,a[0,1].zp); moveto(xt,yt);
      for k:=1 to nu-ztu do begin
        vetit(a[k,1].xp,a[k,l].yp,a[k,1].zp); lineto(xt,yt); end;
      if ztu=1 then
        vetit(a[0,1].xp,a[0,1].yp,a[0,1].zp); lineto(xt,yt);
    end;
    for k:=0 to nu-ztu do begin
      vetit(a[k,0].xp,a[k,0].yp,a[k,0].zp); moveto(xt,yt);
      for 1:=1 to nv-ztv do begin
        vetit(a[k,l].xp,a[k,1].yp,a[k,1].zp); lineto(xt,yt); end;
      if ztv=1 then
        vetit(a[k,0].xp,a[k,0].yp,a[k,0].zp); lineto(xt,yt);
    end;
    setcolor(15);
    for 1:=0 to nv-ztv do
      for k:=0 to nu-ztu do a[k,1]. meg<sub>1</sub>(0);
  end;
end;
procedure kp kor(i,j,s: byte);
begin
  setfillstyle(1,$); setcolor(0); fillellipse(50+10*i,36-8*j,3,3);
  if s>8 then a[szx,szy].megj(s);
end;
procedure kp_racs(nu, nv: byte);
    {kontrollpontrács megjelenítése egérrel való kiválasztáshoz)
var sf: string;
begin
  for k:=0 to nu do begin
    str(k, sf); outtextxy(47+10*k,44,sf);
    for 1:=0 to nv do kpkor(k, 1, 7);
  end;
  for 1:=0 to nv do begin
    str(1, sf); outtextxy(36,34-8*1,sf);
  end;
  line(150,45,150,5); line(150,5,152,9); line(150,5,148,9);
```

```
line(130,27,175,27); line(175,27,171,29); 
  line(175,27,171,25); setcolor(12); outtextxy(20,20,'1'); 
  outtextxy(60+nu*10,44,'k'); outtextxy(170,30,'u'); 
  outtextxy(140,4,'v'); end;
procedure kp_r_katt(nu, nv: byte); {kontrollpont egérrel való kivá-
lasztása)
var ny: byte;
begin
  for k:=0 to nu do
    for 1:=0 to nv do begin
       kp_katt(50+10*k,36-8*1,ny);
       if ny=1 then begin szx:=k; szy:=1; qr:='V'; b:=1; end;
    end;
end;
procedure inform(i,j: byte; szq: string);
       {kontrollpont térbeli helyének kiírása}
var ksl, ks2, kx, ky, kz: string;
begin
  setfillstyle(1,11); bar(0,465,640,479);
  \text{setcolor}(0); \text{str}(szx,ks1); \text{str}(szy,ks2); \text{str}(a[i,j].xp:3:0,ks);str(a[i,j].yp:3:0, ky); str(a[i,j].zp:3:0, kz);outtextxy(130,470,'Sorszám: '+ksl+','+ks2+szg+'x = '+kx+
                y = '+ky+' z = '+kz;
end;
```
**end.**

A kontrollpont-konfigurációt file-ba lehet menteni más alkalommal való felhasználás céljával, az ide tartozó kommunikációt a felhasználóval a KOMM\_FEL.PAS nevű unit eljárásai végzik:

 $\{SN+$ ) **unit** komm\_fel; *{konfigurációval kapcsolatos kommunikáció felületszer kesztésnél)* **interface uses** crt, kozos, kerdesek, file kez, konf 3d, eger kez; **procedure** kilep(ext: **string); procedure** konfig(ext: **string); implementation procedure** kilep(ext: **string);** *{felhasználó válaszától függő konfigurációmentés kilépéskor)* **begin**

kerdez(200,200,' Menteni a konfigurációt ?','gen','em','I','N'); **repeat** kattint(200,200,'I','N',qm);

```
until (qm='I') or (qm='N');
  if qm='I' then begin
    eger n; ment(ext);
    if v='I' then begin
       assign(ff,kn); rewrite(ff); write(ff,a); close(ff); end;
    eger_l;
  end;
end;
procedure konfig(ext: string);
       (felhasználó válaszától függő konfigurációbetáplálás)
begin
  r e p e a t 
q f = ' ' ;
    kerdez(200,200,' Konfiguráció ?','j','árolt','U','T');
    repeat kattint(200,200,'U','T',qf);
    until (qf='U') or (qf='T');
    if qf='T' then begin
       eger n; olvas(ext);
       if k=1 then begin assign(ff,kn); reset(ff); read(ff,a);
                          close(ff); end;
       eger_1;
    end else ko:=1;
  until ko=1;
end;
end.
```
# **3.1. Felületek megjelenítése**

Amint már említettük, a felületeket paramétervonalak hálójának segítségével ábrázoljuk. A drótvázas megjelenítés az egyszerűbb, de kevésbé szemléletes (bonyolult felületek ábrázolásakor meglehetősen kusza rajzolatot eredményez). Ez úgy történik, hogy a felület paramétergörbéit térgörbékként megjelenítjük, az esetleges takarásokat nem véve figyelembe (mintha a felület átlátszó lenne).

A képies, "tele" megjelenítéshez ugyancsak a paramétergörbék hálójából indulunk ki. A hálószemeket síkidomoknak tekintjük (ez általában nem igaz, de eléggé sűrű háló esetén a planeitástól való eltérés elhanyagolható) és képsíkhoz viszonyított magasságuknak megfelelő fordított sorrendben megjelenítjük, így a megfigyelőhöz közelebb álló felületelemek fogják a távolabb levőket takarni és helyes képet kapunk. Ez a sorrendbe helyezés azonban sűrű háló esetén temérdek gépidőt igényel, amelynek nagy része fölösleges, ugyanis a legtöbb felületelem nem is kerül egymás fölé. Ezért érdemes a következő eljárást használni:

- a felületet egy durvább hálóval felosztjuk. Ez az interaktív szerkesztésnél lehet éppen a kontrollpontrács csúcsait összekötő görbék hálója
- ennek a hálónak a szemeit súlypontjuk képsíkhoz viszonyított magasságának megfelelő fordított sorrendbe rendezzük
- a kapott sorrendben megjelenítjük a hálószemekhez tartozó felületdarabokat:
	- a hálószemet felosztjuk sűrű hálóval
	- ha a nagy hálószem húrnégyszögének vetülete konvex, akkor a megjelenítés sorrendje közömbös, az elemi felületdarabok nem fogják egymást fedni
	- ha a nagy hálószem húrnégyszögének vetülete konkáv, akkor a hozzátartozó sűrű háló szemeit is megfelelő sorrendben kell megjeleníteni

Másik gyorsítási lehetőség, hogy a már egyszer meghatározott sorrendet használjuk kiindulási sorrendnek a vetítési irány változtatása utáni megjelenítéshez, ugyanis így kisebb lesz a helycserék száma és kevesebb ciklust igényel a rendező eljárás.

## A RAJZ F3D.PAS unit tartalmazza a felületek megjelenítését végző eljárásokat.

```
($N+)
unit rajz f3d; (szerkesztett felületek megjelenítése}
interface
uses graph, kozos, kozos_3d, konf_3d;
procedure megjelen(nu, nv, n, kq, ztu, ztv, bs: byte);
implementation
var dh: array[1..5] of pont; t: byte;
procedure megjelen(nu, nv, n, kq, ztu, ztv, bs: byte);
 procedure rajzol;
  var
   x, y, z : array [ 1.. 4 ] of real;
   sk: p4;
   ql, q2: byte;
   procedure negyszog; {vetített hálószem meghatározása)
```

```
begin
    x[2]:=rp[k*n+p,1*n+r]^\wedge.xp; y[2]:=rp[k*n+p,1*n+r]^\wedge.yp;
    z[2]:=rp[k*n+p,1*n+r]^{\wedge}zp;
    x[3]:=rp[k*n+p-1,1*n+r]^\wedge.xp; y[3]:=rp[k*n+p-i,1*n+r]^\wedge.yp;
    z[3]:=rp[k*n+p-1,1*n+r]Azx[4]:=rp[k*n+p-1,1*n+r-1]^\wedge.xp; y[4]:=rp[k*n+p-1,1*n+r-1]^\wedge.yp;
    z[4]:=rp[k*n+p-1,1*n+r-1].zp;
    x[1]:=rp[k*n+p, 1*n+r-1]^\wedge.xp; y[1]:=rp[k*n+p, 1*n+r-1]^\wedge.yp;
    z[1]:=rp[k*n+p, l*n+r-1].zp;
    if r=1 then begin if p=1 then begin q1:=1; q2:=4; end
                                else begin q1:=1; q2:=2; end;
                 end
            else if p=1 then begin qi:=2; q2:=3; end
                         else begin q1:=2; q2:=2; end;
    for q:=q1 to q2 do begin
      vetit (x [q] , y [q] , z [q]) ; sk [q] . uj (xt, yt) ;if q=2 then z[q] := (ap * x[q] + bp * y[q] + cp * z[q]) * nv1/nv2;end;
    if r>1 then begin
        sk[1]:=hl[k*nv+1+1]^([p-1)*n+r-1].c[2];sk[4]:=h1[k*nv+1+1]^([p-1)*n+r-i].c[3];if p>1 then sk[3]:=hl[k*nv+1+1]^(p-2)*n+r] .c[2]; end
      else if p>1 then begin
        sk[3]:=hl[k*nv+1+1]^([p-2)*n+r].c[2];sk[4]:=hl[k*nv+1+1]^([p-2)*n+r].c[1]; end;hl[k*nv+l+1]^((p-i)*n+r].uj(sk,z[2));
      if fr=0 then h\left[\frac{k\times n}{1+i}\right]^{n} [(p-1)*n+r].sr((p-i)*n+r-1);
      (kezdősorrend)
  end;
  procedure sor; {hálószemekből á11ó sor}
  begin for r:=1 to n do negyszog; end;
  procedure keret; {sorokból álló háló}
  begin for p:=1 to n do sor; end;
begin
  for k:=0 to nu-1 do
    for 1:=0 to nv-1 do keret;
end;
procedure kp_szem; {kontrollponthálószem}
var
  pt: array[1..41 of pont3;
  sk: p4;
  procedure kp_nsz;
  begin
    if (ztu=1) and (k=nu) then
      if (ztv=1) and (1=nv) then begin
            pt[1]:=a[0,nv-1]; pt[2]:=a[0,0]; pt[3]:=a[nu-1,0];
            pt[4]:=a[nu-1,nv-1];end else begin
            pt[1]:=a[0,1-1]; pt[2]:=a[0,1]; pt[3]:=a[nu-1,1];
            pt[4]:=a[nu-i, l-1];end
    else if (ztv=1) and (1=nv) then begin
```

```
pt[1]:=a[k,nv-1]; pt[2]:=a[k,0]; pt[3]:=a[k-1,0];
    pt[4]:=a[k-1,nv-1];end else begin
    pt[1]:=a[k,1-1]; pt[2]:=a[k,1]; pt[3]:=a[k-i,1];
    pt[4]:=a[k-1,1-1];end;
    for q:=1 to 4 do begin
      vetit(pt[q].xp,pt[q].yp,pt[q].zp); sk[q].uj(xt,yt);
       pt[q].zp:=ap*pt[q].xp+bp*pt[q]•yp+cp*pt[q].zp;
    end;
    kp sz[(k-1)*nv+1].uj(sk,bs*(pt[1].zp+pt[2].zp+pt[3].zp)+pt[4].zp);
    kp sz[(k-i)*nv+1].sr((k-1)*nv+1); (kezdősorrend}
  end;
begin
  for k:=1 to nu do for 1:=1 to nv do kp_nsz;
end;
procedure sorrend_h; {kontrollpontszemek rendezése}
var sf: byte;
     fg: integer;
begin
  repeat
    sf:=0;
     for k:=1 to nu do for 1:=1 to nv do
    for kp:=1 to nu do for 1p:=1 to nv do
       if (kp \, sz[(k-1)*nv+1].zm-kp sz[(kp-1)*nv+lp].zm)*(kp sz[(k-1)*nv+1].n-kp_sz[(kp-1)*nv+lp].n)<0 then begin
           fg =kp sz[(k-1)*nv+l].n; kp sz[(k-1)*nv+i].sr(kp sz[(kp-1)
                  *nv+lp].n);
         kp_sz[(kp-1)*nv+lp].sr(fg); sf:=1; end;
  until sf=0;
end;
procedure sorrend_sz; {hálószemek rendezése egy kontrollpontszemen
                        belül)
var sf: byte;
     fg: integer;
begin
  repeat
    sf:=0;for km:=1 to n*n do for lm:=1 to n*n do
       if (h1[ (k-1)*nv+1]^(km] .zm-h1[ (k-1)*nv+1)^(lm] .zm)*(hl[(k-1)*nv+1]^[km].n-hl[(k-1)*nv+1]^[lm].n)<0 then begin
        fg:=h1[(k-1)*nv+1]^(km].n;
        hl[(k-1)*nv+1]^(km).sr(h1[(k-1)*nv+1]^(lm).n);
        hl[(k-1)*nv+1]^[lm].sr(fg); sf:=1; end;
  until sf=0;
end;
function konkav(k,l: byte): boolean;
     {megállapítja, hogy a kontrollpontszem vetülete konkáv-
e} var x,y: array[1..4] of real;
```

```
kv1, kv2: real;
  begin
    if kq=1 then begin
      with kpsz[(k-1)*nv+1] do for q:=1 to 4 do begin
           x[q]:=c[q].xp; y[q]:=c[q].yp; end;
      kv1:=(y[2] * (x[3] x[1]) x[2] * (y[3] y[1]) +x[1] x[3] x[3] *y[i]) *(y[{4}]^{*}(x[{3}]^{-}x[{1}])^{-}x[{4}]^{*}(y[3]^{-}y[i])+\kappa[i]*y[3]^{-}x[3]*y[i]);kv2:=(y[i] * (x[4]<sup>-</sup>x[2])<sup>-</sup>x[i] * (y[4]<sup>-</sup>y[2]) +x[2] *y[4]<sup>-</sup>x[4] *y[2]) *(y[^{3}] * (x[4]^{-}x[2])^{-}x[3] * (y[4]^{-}y[2])+x[2] *y[4]^{-}x[4] *y[2]); if (kv1>0) or (kv2>0) then konkav:=true else konkav:=false;
    end else konkav:=true;
  end;
begin
  if fl*fp=0 then rajzol;
  case qj of
  'T':begin ("tele" (átlátszatlan) megjelenítés)
      setfillstyle(1,0);
      if fp=0 then begin
         kp_szem; sorrend_h;
      end;
      for 1p:=1 to nu*nv do
         for kp:=1 to nu*nv do
           if 1p=kp_sz[kp].n then begin
             1:=kp mod nv; if 1=0 then 1:=nv; k:=round((kp-1)/nv)+1;
             if konkav(k,l)=true then begin sorrend_sz;
                for 1m:=1 to n*n do
                  for km:=1 to n*n do
                    if lm=hl[(k-i)*nv+l]A[km].n+i then
                       fillpoly(4, hl[(k-1)*nv+1]^[km]); end
                else for km:=1 to n*n do fillpoly(4,
                                                     hl[(k-1)*nv+1]^(km);
             end;
      fp:=i;
    end;
  'D':begin (drótvázas megjelenítés)
      for k:=1 to nu do
         for 1:=1 to nv do
           for km:=1 to n*n do begin
             for t:=1 to 4 do dh[t]:=h1[(k-1)*nv+1]A[km].c[t];
             dh[5]: =dh[1];
             drawpoly(5, dh);
         end;
    end;
  end;
end;
end.
```
Ezt a módszert használva rajzolja a CSAV\_GY.PAS nevű program a *3.1. ábrán*  látható "csavart gyűrűt", amelynek paraméteres előállítása egy, a tórusz

meridiánsíkjában fekvő leírókörnek középpontját a tórusz felületén futó csavarvonal mentén mozgatva nyerhető.

A leírókör középpontjának pályagörbéjét hordozó tórusz paraméteres előállítása: ahol *R* a tórusz

(3.7 ) (3.8 ) középkö  $\mathbf{r}(\varphi, \psi) = ((R + r \sin \varphi) \cos \psi, (R + r \sin \varphi) \sin \psi, r \cos \varphi)$ <br>középkö<br>rének (a  $\varphi \in [0, 2\pi]$ ;  $\psi \in [0, 2\pi]$ leírókör középpontja által leírt kör) sugara, *r* a leírókör sugara. A paraméterek közötti összefüggés egy görbét értelmez a tóruszon. Az ábrázolt esetben *k =* 6. Legyen ez a görbe a keresett felület középköre. A  $\begin{array}{lllll} \text{cZ} & a & \text{gauge} \\ \text{felület} & \phi & = k\psi \\ \end{array} \quad ; \quad k \in N \quad \text{leifrokoïtének sugara } q.$ 

Akkor a keresett előállítás:

$$
\mathbf{r}(\varphi, \psi) = \begin{pmatrix} (R + r \sin k\psi + q \sin \varphi) \cos \psi, \\ (R + r \sin k\psi + q \sin \varphi) \sin \psi, \\ r \cos \varphi + q \cos \varphi \end{pmatrix} \quad \varphi \in [0, 2\pi]; \quad \psi \in [0, 2\pi]
$$

(\$N+}

**program** csau gy; *(csavart tóruszfelület)*

uses graph, crt, grindhi, kozos, kozos 3d, konf 3d, rajz f3d;

#### **const**

```
nu=5; nv=2; n=12;
(nu=7; nv=3; n=16;) (így csak a fejlesztési környezeten (IDE) 
           kívül fut, különben túlcsodul a heap) ru=160; 
           ry=20; rg=60; t=6; (méretek)
valasz f: kars = ('D', 'T', fel, le, jobb, bal, char(27));
```

```
var
 fi, psi, om: single; 
 pim, pin: single;
procedure raj z; { felületmegjelení tés}
                                           (paraméteres előállítás)
function fx(k,1:integer): real;begin fx := (rufry*sin(t*k*pim) + rg*sin(l*pin)) *cos(k*pim); end;
 function fy(k,l: integer): real;
 begin fy:=(ru+ry*sin(t*k*pim)+rg*sin(l*pin))*sin(k*pim); end;
 function fz(k,l: integer): real;
 begin fz:=ry*cos(t*k*pim)+rg*cos(l*pin); end;
procedure d_racs; (osztórács csomópontjai}
 begin
    for 1:=0 to nv do
     for k:=0 to nu do
       a[k,1].uj(fx(k*n,l*n),fy(k*n,l*n),fz(k*n,l*n));
 end;
 procedure rajzracs; {felületháló csomópontjainak kiszámítása}
 var rl, pl: integer;
 begin
    for 1:=0 to nv do begin
     if 1=0 then r1:=0 else r1:=1;
     for r:=r1 to n do begin
       for k:=0 to nu do begin
         if k=0 then p1:=0 else p1:=1;for p:=p1 to n do begin
             rp[k*n+p, l*n+r) .uj (fx (k*n+p, l*n+r) ,
             fy(k*n+p, l*n+r), fz(k*n+p, l*n+r));end;
       end;
     end;
    end;
    f1:=1; f p:=0;end;
begin
 nyil; setcolor(15);
 if f1=0 then begin d_racs; rajzracs; end;
 megjelen(nu+1,nv+1,n,0,1,1,1);
 fr:=1;
end;
procedure fg; (vetítési irány váltortatásának vezérlése)
begin
 repeat
    setcolor(7);
    case qj of
    'D':outtextxy(15,102,'T - tele');
```

```
'T':outtextxy(15,102,'D - drótváz');
  end;
  repeat kr:=upcase(readkey); until kr in valasz f;
   cleardevice; 
case kr of
   'D','T': qj=kr;
  else if kr>chr(27) then begin forgat; fp:=0; end;
  end;
   if kr<>chr(27) then rajz;
until kr=chr(27);
```
## **end; begin**

```
pim:=2*pi/(nu+1)/n; pin:=2*pi/(nv+1)/n;
  ap:=0.3; bp:=0.4; cp:=0.2; {kezdeti vetítési irány}
  nvl:=sqrt(sqr(ap)+sqr(bp)); nv2:=nvl*sqrt(sqr(nvl)+sqr(cp));
  fl:=0; fp:=0; fr:=0;
  grafind;
  for k:=0 to (nu+1)*n do
    for 1:=0 to (nv+1)*n do new(np(k,1));
  for k:=1 to (nu+1)*(nv+1) do new(h1[k]);
  qi =' D';
  rajz; fg;
  closegraph;
end.
```
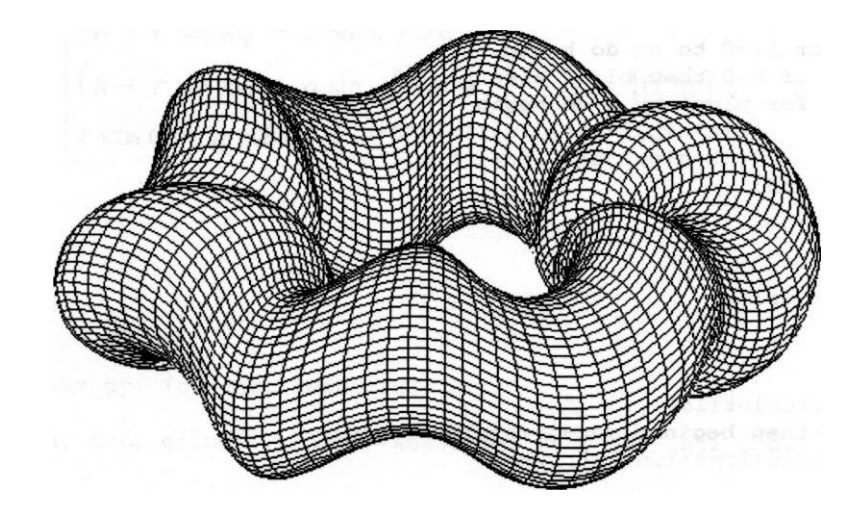

*3.1. ábra*

#### **3.2. Felületek illesztése**

**Bonyolultabb felületek szerkesztésekor gyakran adódik az illesztés problémája, ugyanis egyszerűbb felületrészleteket külön-külön megszerkesztünk, majd belőlük összeállítjuk a keresett objektumot. Interaktív szerkesztésnél a kontrollpontokat összekötő görbék a felületet foltokra (angolul patch) osztják, amelyek pontosan az említett görbék mentén illeszkednek.**

**Ha a kontrollpontrács a paraméter értelmezési tartományának téglalapokra való felosztásának felel meg, akkor egy patch előállítása:**

$$
\mathbf{r}(u, v) = \mathbf{r}(x (u, v), y (u, v), z (u, v)); \quad (u, v) \in [a, b] \times [c, d]. \quad (3.10)
$$

**Két szomszédos patch 0-ad rendű folytonosan illeszkedik, ha a közös határgörbe azonos, például:**

$$
\mathbf{r}_{1}: [a, b] \times [c, d] \rightarrow \mathfrak{R}^{3} \; ; \; \mathbf{r}_{2}: [b, e] \times [c, d] \rightarrow \mathfrak{R}^{3} \n\mathbf{r}_{1}(b, v) = \mathbf{r}_{2}(b, v) \; ; \qquad v \in [c, d]
$$
\n(3.11)

**Az illesztés elsőrendben folytonos, ha a két patch érintővektorai a határgörbe minden pontjában egyenlőek. A fenti példát tekintve, a v irányú érintők önműködően egyenlőek, hiszen a közös határgörbe érintői. Még az u irányú érintők egyenlőségét kell kikötni:**

$$
\mathbf{r}_{1}:[a,b] \times [c,d] \rightarrow \mathfrak{R}^{3} \; ; \; \mathbf{r}_{2}:[b,e] \times [c,d] \rightarrow \mathfrak{R}^{3}
$$
\n
$$
\frac{\partial \mathbf{r}_{1}(u,v)}{\partial u} = \frac{\partial \mathbf{r}_{2}(u,v)}{\partial u}\Big|_{u=b} \; ; \quad v \in [c,d] \quad (3.12)
$$

**Ez azt jelenti, hogy az érintősík folytonos változású lesz a határgörbe mentén. A gyakorlatban egy ennél gyengébb feltételt is alkalmaznak, éspedig azt, hogy az érintősík egyáltalán létezzen a határgörbe mentén. Ehhez elég, ha a 3.12 összefüggésben szereplő érintővektorok kollineárisak, nem kötelező hogy egyenlőek legyenek.**

3.3. Sima felületek interaktív szerkesztése

A továbbiakban a kontrollpontrács segítségével történő felületmodellezési eljárásokkal foglalkozunk. A görbeszerkesztéshez hasonlóan a kontrollpontok helyvektorainak súlyozott közepét jelentő előállítást használunk, a paramétertartomány egységnyi oldalú négyzetét feleltetve meg a kontrollpontrács egy-egy szemének:

$$
\mathbf{r}(u, v) = \sum_{k=0}^{m} \sum_{l=0}^{n} f_k(u) f_l(v) \mathbf{p}_{kl} ; \qquad (u, v) \in [0,1] \times [0,1]. \tag{3.13}
$$

A súlyfüggvények ezúttal is polinomok lesznek. A harmadfokúnál nem nagyobb fokszámú polinomok a símaság szempontjából megfelőek, előállításuk sem különösen bonyolult. Magasabb fokú polinomok használata igencsak megnöveli a szükséges műveletek mennyiségét és bonyolítja az együtthatók meghatározását.

Az interpolációs módszerek pontosan a kontrollpontok közé "feszítenek ki" egyegy patch-et, az approximációs eljárások esetén azonban a felület nem megy át a kontrollpontokon.

#### **3.3.1. Hermite interpoláció**

A patch négy sarkában megadva a paramétervonalak érintőit, ezek a görbék Coons-Hermite interpolációval előállíthatók, megadva a patch határgörbéit:

$$
\mathbf{r}(0, v) = f_1(v)\mathbf{p}_{00} + f_2(v)\mathbf{p}_{01} + f_3(v)\mathbf{p}_{00}^v + f_4(v)\mathbf{p}_{01}^v
$$
  
\n
$$
\mathbf{r}(1, v) = f_1(v)\mathbf{p}_{10} + f_2(v)\mathbf{p}_{11} + f_3(v)\mathbf{p}_{10}^v + f_4(v)\mathbf{p}_{11}^v
$$
  
\n
$$
\mathbf{r}(u, 0) = f_1(u)\mathbf{p}_{00} + f_2(u)\mathbf{p}_{10} + f_3(u)\mathbf{p}_{00}^u + f_4(u)\mathbf{p}_{10}^u
$$
  
\n
$$
\mathbf{r}(u, 1) = f_1(u)\mathbf{p}_{01} + f_2(u)\mathbf{p}_{11} + f_3(u)\mathbf{p}_{01}^u + f_4(u)\mathbf{p}_{11}^u
$$
\n(3.14)

A felületfolt meghatározásához szükség van azonban a határgörbék pontjaiban a másik irányú érintőkre. Ezeket akkor tudjuk meghatározni, ha ismertek a csúcspontokban a másodrendű vegyes parciális deriváltak, az úgynevezett twist- (csavaró) vektorok:

$$
\mathbf{r}^{uv} = \frac{\partial^2 \mathbf{r}}{\partial v \partial u}(u, v)
$$
 (3.15)

Az alkalmazott függvények (algebrai polinomok) folytonossági és deriválhatósági feltételei mellett a vegyes parciális deriváltak a deriválási sorrendtől függetlenek.

Ezzel meghatározhatóak a keresett deriváltértékek:

$$
\mathbf{r}^{u}(0, v) = f_{1}(v)\mathbf{p}_{00}^{u} + f_{2}(v)\mathbf{p}_{01}^{u} + f_{3}(v)\mathbf{p}_{00}^{uv} + f_{4}(v)\mathbf{p}_{01}^{uv}
$$
\n
$$
\mathbf{r}^{u}(1, v) = f_{1}(v)\mathbf{p}_{10}^{u} + f_{2}(v)\mathbf{p}_{11}^{u} + f_{3}(v)\mathbf{p}_{10}^{uv} + f_{4}(v)\mathbf{p}_{11}^{uv}
$$
\n
$$
\mathbf{r}^{v}(u, 0) = f_{1}(u)\mathbf{p}_{00}^{v} + f_{2}(u)\mathbf{p}_{10}^{v} + f_{3}(u)\mathbf{p}_{00}^{uv} + f_{4}(u)\mathbf{p}_{10}^{uv}
$$
\n
$$
\mathbf{r}^{v}(u, 1) = f_{1}(u)\mathbf{p}_{01}^{v} + f_{2}(u)\mathbf{p}_{11}^{v} + f_{3}(u)\mathbf{p}_{01}^{uv} + f_{4}(u)\mathbf{p}_{11}^{uv}
$$
\n(3.16)

A felület meghatározása tehát a határfeltételmátrix

$$
\mathbf{A} = \begin{bmatrix} \mathbf{p}_{00} & \mathbf{p}_{01} & \mathbf{p}_{00}^{\nu} & \mathbf{p}_{01}^{\nu} \\ \mathbf{p}_{10} & \mathbf{p}_{11} & \mathbf{p}_{10}^{\nu} & \mathbf{p}_{11}^{\nu} \\ \mathbf{p}_{00}^{\mu} & \mathbf{p}_{01}^{\mu} & \mathbf{p}_{00}^{\mu\nu} & \mathbf{p}_{01}^{\mu\nu} \\ \mathbf{p}_{10}^{\mu} & \mathbf{p}_{11}^{\mu} & \mathbf{p}_{10}^{\mu\nu} & \mathbf{p}_{11}^{\mu\nu} \end{bmatrix}
$$
(3.17)

a következőképen állítható elő:

$$
\mathbf{r}(u, v) = [f_1(u), f_2(u), f_3(u), f_4(u)] \mathbf{A}[f_1(v), f_2(v), f_3(v), f_4(v)]^T =
$$
  
= 
$$
\sum_{k=1}^4 \sum_{l=1}^4 f_k(u) f_l(v) \mathbf{a}_{kl} ; \quad (u, v) \in [0,1] \times [0,1]
$$

(3.18)

A F\_P\_HERM.PAS nevű program ezt a szerkesztést könnyíti meg. Interaktív módon, a program futása közben lehet változtatni a határfeltételeket. A határgörbét és az érintővektorokat (kisebb léptékkel) a program a szerkesztés közben is megjeleníti.

```
{$N+}
program f_p_herm; {felületfolt (patch) Hermite-interpolációval}
uses
 graph, grafind, crt, dos, kozos, kozos_3d, kerdesek, rajz_f3d, 
 konf 3d, komm fel, eger kez, gomb kez;
const
 pu=1; pv=1;
 nu=3; nv=3;
 ax=300; ay=300; n=16;
 valasz: kars = ['E','F','Q','V'];
 vsz: kars = ['H','T','U','V',chr(27)];
 valasz f: kars = ['D', 'T', fel, le, jobb, bal, char(27)];
var qv: char;
procedure rajz(kep: byte); {felületmegjelenítés}
var
 u, u2, u3, v, v2, v3: single;
 fu, fv: array[1..4] of single;
 gp: array[1..2,0..3,0..n] of kpont;
 procedure sulyfugg; {súlyfüggvények}
 begin
   u:=p/n; u2:=u*u; u3:=u2*u;
   v:=r/n; v2:=v*v; v3:=v2*v;fu[1]:=2*u3-3*u2+1; fu[2]:=-2*u3+3*u2; fu[3]:=u3-2*u2+u;
   fu[4]:=u3-u2;f(v[1]:=2*v3-3*v2+1; f(v[2]:=2*v3+3*v2; f(v[3]:=v3-2*v2+v;f_{V}[4]:=v3-v2;end;
 function xx: single;
 var s: single;
 begin
   s:=0;
   for i:=1 to 4 do
     for j:=1 to 4 do
       s:=s+a[i-1,j-1].xp*fu[i]*fv[j];
   XX:=s
 end;
 function yy: single;
 var s: single;
 begin
   s:=0;for i:=1 to 4 do
     for j:=1 to 4 do
       s:=s+a[i-1,j-1].yp*fu[i]*fv[j];
   yy:=s
 end;
```

```
function zz: single;
var s: single;
begin
  s:=0:
  for is=1 to 4 do
    for j:=1 to 4 do
       s:=s+a[i-1,1-1].zp*fu[i]*fv[i];77 := Send;
procedure gorbek; {szegélygörbék és érintők 
megjelenítése} const el=0.2; {érintőmegjelenítési lépték} 
var g: byte; s, gu, gv: pont3;
procedure gbu(q: byte; var gu: pont3); {u irányú 
szegélygörbék} begin
  s.uj (0,0,0);
  for i:=1 to 4 do
    s.uj(s.xp+a[i-1,g+2*q].xp*fu[i],s.yp+a[i-
          1, q+2*q].yp*fu[i], s.zp+a[i-1,q+2*q].zp*fu[i]);
  gu:=s;
end;
procedure gbv(q: byte; var gv: pont3); {v irányú szegélygörbék} 
begin
  s.u<sup>(0,0,0)</sup>;
  for i:=1 to 4 do
    s.uj(s.xp+a[q+2*q,i-1].xp*fv[i],s.yp+a[q+2*q,i-
          1].yp*fv[i], s.zp+a[g+2*q,i-1].zp*fv[i]);
  \alpha v := s;
end;
begin
  for p:=0 to n do begin
    r:=p;
    sulyfugg;
    for q:=0 to 1 do
       for g:=0 to 1 do begin
          gbu(q,gp[q+l,g,p]); gbv(q,gp[q+l,g+2,p]);
       end;
    for g:=0 to 3 do begin
       with gp[2,g,p] do
           uj(gp[^{1},g,p].xp+xp*el,gp[^{1},g,p].yp+yp*el'gp[l,g,p].zp<sup>+</sup>zp*el<sup>)</sup>;
       gp[i,g,p].koord; gp[2,g,p].koord;
       line(gp[l,g,p] .xr,gp[l,g,p].yr,gp[2,g,p] .xr,
            gp[2,g,p].yr); {érintők}
    end;
  end;
  for g:=0 to 3 do {szegélygörbék meghúzása}
    for p:=0 to n-1 do
       line(gp[l,g,p] .xr,gp[l,g,p] .yr,gp[l,g,p+1] .xr,gp[l,g,p+1] .yr);
end;
```

```
procedure rajzracs; {felületháló csomópontjainak kiszámítása}
  begin
    for p:=0 to n do
      for r:=0 to n do begin
         sulyfugg;
         rp [p, r] ^.uj (xx, yy, zz) ;
      end;
     fl:=1; fp:=0;
  end;
begin
  racs;
  case kep of
  1:begin gorbek; kpontok(pu,pv,0,0); end;
  2:begin
      if gb[2]=1 then nyil; setcolor(15);
      if f1=0 then rajzracs;
      eger n; megjelen(pu,pv,n,0,0,0,1); eger l;
      fr:=\overline{1};
     end;
  end;
end;
procedure fg; {vetítési irány változtatásának vezérlése}
begin
  repeat
    setcolor(7);
     case qj of
     'D': outtextxy(15,102, 'T - tele');
     'T':outtextxy(15,102,'D - drótváz');
    end;
     repeat kr:=upcase(readkey); until kr in valasz_f;
    cleardevice;
     case kr of
     'D','T': qj:=kr;
    else if kr \geq chr(27) then begin forgat; fp:=0; end;
     end;
     if kr<>chr(27) then rajz(2);
  until kr=chr(27);
end;
procedure v_v; {módosítandó mennyíség (kontrollpont helye - u/v 
                 irányú érintő - twistvektor) kiválasztása}
var n: byte;
begin
  qv: ";
  lap(208,5); setcolor(0); outtextxy(290,6,'Mi változik 
  ?'); outtextxy(310,18,'.rintö');
  ablak(220,15,280,28); ablak(375,15,435,28); 
  ablak(270,31,330,44); ablak(335,31,395,44); setcolor(12); 
  outtextxy(225,18,'H'); outtextxy(380,18,'T'); 
  outtextxy(275,34,'U'); outtextxy(340,34,'V'); setcolor(15);
  outtextxy(233,18,'ely'); outtextxy(388,18,'wist');
```

```
outtextxy(280,34,' irány'); outtextxy(345,34,' irány');
 eger t(208,5,448,45); eger 1; eger h(328,10);
 repeat
   with reg do begin
      ax:=3; intr($33, reg) ;
      if bx=1 then begin
       katt(220,15,280,28,n); if n=1 then qv:='H';
       katt(270,31,330,44,n); if n=1 then qv:='U';
       katt(335,31,395,44,n); if n=1 then qv:='V';
       katt(375,15,435,28,n); if n=1 then qv:='T';
       bx:=0; eger_h(328,10);
      end;
   end;
   if keypressed then qv:=upcase(readkey);
 until qv in vsz;
 eger_n;
end;
begin
 grindhi; keret(kx0, ky0); kp_racs(pu,pv); eger_k;
 for k:=0 to pu*n do
   for 1:=0 to pv^*n do new(rp[k,1]);
 for k:=1 to pu*pv do new(h1[k]);
 repeat
   qu:='N';
   ap:=0.4; bp:=-0.7; cp:=0.2;
   fl:=0; fr:=0; fp:=0; fe:=0;
   nvl:=sqrt(sqr(ap)+sqr(bp)); nv2:=nvl*sqrt(sqr(nvl)+sqr(cp));
   for k:=0 to nu do for 1:=0 to nv do a[k,l].uj(0,0,0);
   for k := 0 to pu do for 1 := 0 to pv do a[k,1].uj((k-pu/2) * ax,
                                          (1-pv/2) * ay, 0;
   qk := 'N';racs; konfig('FHC'); eger n; parancs(2); rajz(1);
   repeat
      eger t(kx0,2,620,ky0); eger 1; qr:=' '; b:=0;
      repeat par_katt(2,qr); kp_r_katt(pu,pv); until qr in valasz;
      eger_n;
      case qr of
       'V':begin {kontrollpont kiválasztása adatainak módosítása}
          gb[3]:=0; fe:=0; rajz(1);
          gb[1]:=1; parancs(2); if b=0 then sorszam(pu,pv);
          kp_kor(szx,szy,12); v v;
          case qv of
          'H':begin
            inform(szx,szy,' Hely: '); koordin3('Hely'); 
          if qr \leq \text{chr} (27) then a [szx, szy] . uj (x, y, z);
          end; 'U':begin
            inform(szx+2,szy,' Érintö-u: '); koordin3('Érintö-
          u'); if qr \leq \text{chr}(27) then a[szx+2,szy].uj(x,y,z); end;
          'V':begin
            inform(szx,szy+2,' Érintö-v: '); koordin3('Érintö-
            v'); if qr \leq \text{chr}(27) then a[szx,szy+2].uj(x,y,z); end;
```

```
'T':begin
           inform(szx+2,szy+2,' Twist: '); koordin3('Twist');
           if qr \leftarrow \text{chr}(27) then a[szx+2, szy+2] \ldots j(x,y,z); end;
         end;
         setfillstyle(1,11); bar(130,470,590,480);
         kp kor(szx,szy,7); rajz(1);
         gb[1]:=0; lap(208,5);
         f1:=0;end;
     'F':begin (felületmegjelenítés)
         qb[3]:=1; parancs(2); fe:=1;
         megj; rajz(2);
         gb[3]:=0;
      end;
     'E':if fe=1 then begin (felületmegjelenítés keret nélkül)
         qb[2]:=1; parancs(2);
         megj; cleardevice;
         rajz(2); fg; gb[2] := 0;keret(kx0, ky0); kp racs(pu,pv);
         megj; \text{rajz}(2);
      end;
     'Q':begin {kilépés}
         qb[4]:=1; parancs(2); fe:=0;
         repeat kilep('FHC') until not ((v='N') and (qm='I'));
         vege; if qk='N' then ujkonf;
         if qu='N' then begin
           gb[3] :=0; rajz(1); end;
         qb[4]:=0;end;
     end;
     parancs(2);
  until (qk='I') or (qu='I');
  gb[3]:=0; parancs(2);
until qu='N';
c1oseqraph;
```
A *3.2. ábrán* egy, ezzel a programmal meghatározott határfeltételeknek megfelelő határgörbék és ezek menti érintők, a *3.3. ábrán* a megfelelő Hermitepatch drótvázas, a *3.4. ábrán* pedig ennek képies megjelenítése látható.

**end.**

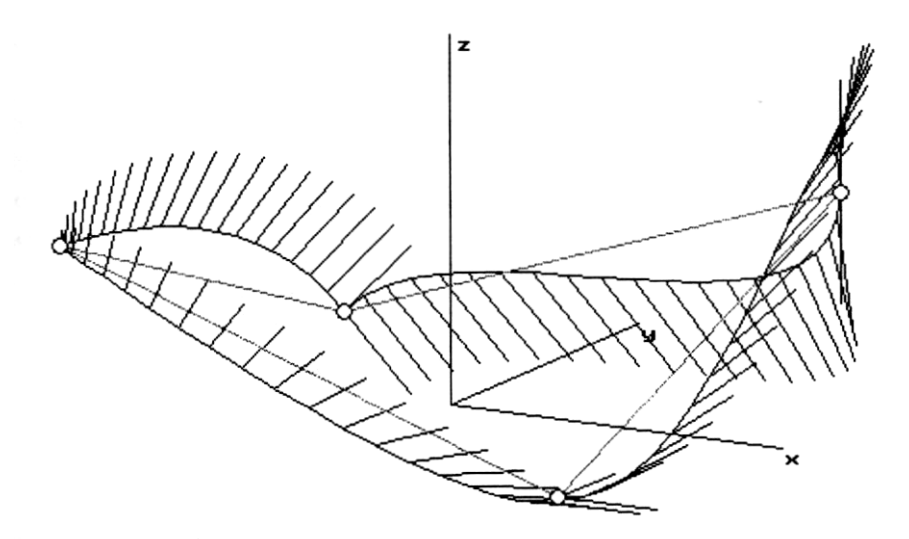

*3.2. ábra*

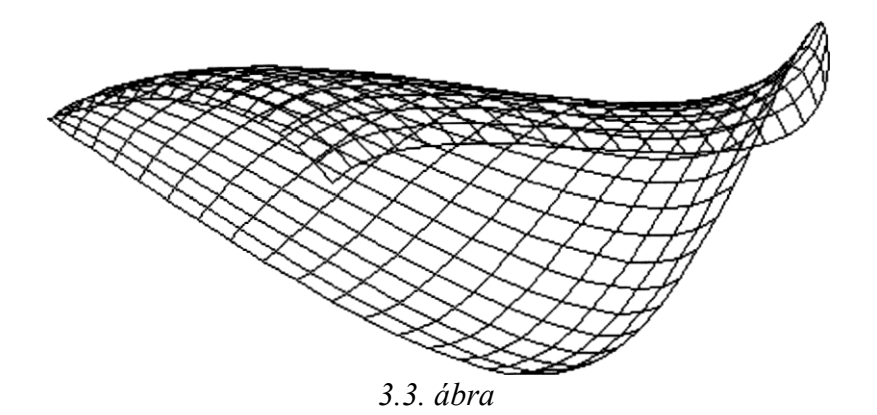

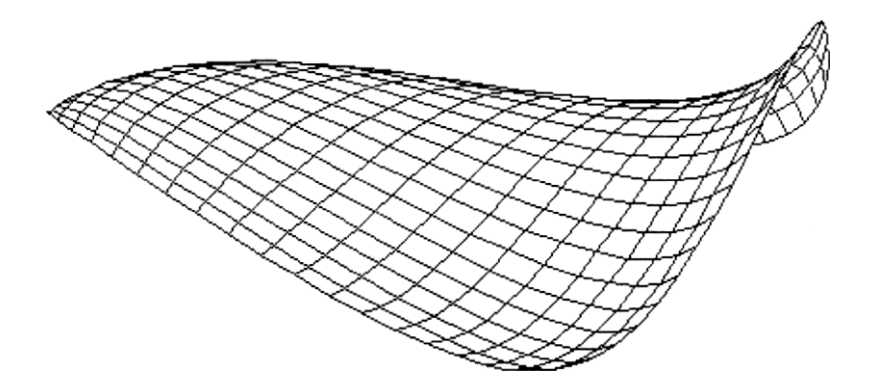

*3.4. ábra*

A Hermite-patch-ek illesztésének feltétele, hogy a közös csúcsokhoz tartozó határfeltételek (érintő- és twist-vektorok) egyenlőek legyenek.

### **33.2. Spline interpoláció**

A kontrollpontoknak az értelmezési tartomány ugyancsak egységnyi oldalhosszúságú négyzetes felosztásának csomópontjait feleltetve meg, a térgörbék spline-interpolációjánál (2.3.4. *pont)* használt módszert alkalmazva, a követke**ző** módon állítható elő a

 $\begin{bmatrix} {\bf p}_{00} & {\bf p}_{01} & \cdots & {\bf p}_{0n} \\ {\bf p}_{10} & {\bf p}_{11} & \cdots & {\bf p}_{1n} \\ \cdots & \cdots & \cdots & \cdots \\ {\bf p}_{m0} & {\bf p}_{m1} & \cdots & {\bf p}_{mn} \end{bmatrix}$ (3.19 )

kontrollpontokra illeszkedő spline-felület:

megszerkesztjük a

$$
\begin{bmatrix} \mathbf{p}_{k0} & \mathbf{p}_{k1} & \dots & \mathbf{p}_{kn} \end{bmatrix}; \qquad k = 0, 1, \dots, m
$$
 (3.20)

kontrollpontokra illeszkedő spline-görbéket

a kapott görbéken felveszünk egy, a megjelenítéshez szükséges sűrűségű paraméter-felosztásnak megfelelő pontsort:

$$
\mathbf{r}_{p}[k \cdot s, l \cdot s + q] \; ; \; q = 0,1,\ldots,s \; ; \; l = 0,1,\ldots,n
$$
\n
$$
k = 0,1,\ldots,m
$$
\n(3.2)

ahol *s* a két szomszédos kontrollpont közötti ívet felosztó pontok száma a kapott pontsorok azonos *1 •s + q* oszlopszámának megfelelő pontokat kontrollpontoknak tekintve megszerkesztjük az ezekre illeszkedő splinegörbéket, ezzel kitöltve a megjelenítéshez szükséges háló csomópontjainak helyvektorait tartalmazó

$$
\mathbf{r}_p[k \cdot s + p, l \cdot s + q]
$$
  
\n
$$
q = 0, 1, ..., s \; ; \; l = 0, 1, ..., n
$$
  
\n
$$
p = 0, 1, ..., s \; ; \; k = 0, 1, ..., m
$$
  
\n(3.2)

mátrixot .

A F\_P\_SPLN.PAS program segítségével készült *a 3.5 ábrán* látható karakterisztikus "poliéderre" illeszkedő, a *3.6 ábrán* látható spline-felület. Megjegyzendő, hogy az itt poliédernek nevezett alakzat lapjai általában nem síkidomok, hanem torz négyszögek.

 $(S N + )$ 

```
program f_p_spin;
    {paraméteres előállítású nyílt felületek spline interpolációval)
uses
  graph, grafind, crt, dos, kozos, kozos_3d, kerdesek, rajz_f3d, 
  konf 3d, komm fel, eger kez, gomb kez;
const
  nu=4; nv=4; ax=80; ay=80; n=12;
  valasz: kars = ['E','F','Q','V'];
  valasz f: kars = ['D', 'T', fel, le, jobb, bal, char(27)];
type
  mu = array[0..nu] of single; 
  mv = array[0..nv] of single;
var
  gx, gy, gz: mu;
  hu, ku: array[l..nu-1] of single;
  fx, fy, fz: mv;
  hv, kv: array[l..nv-1] of single;
procedure splineu(var g: mu); {spline együtthatók u irányban}
begin
  ku[1]:=1/4; for i:=2 to nu-1 do ku[i]:=1/(4-ku[i-1]);
  g[0] :=0; g[nu] :=0; hu[1] :=hu[1] /4;for i:=2 to nu-1 do hu[i]:=ku[i]*(hu[i]-hu[i-1]); q[nu-1]:=hu[nu-1];
  for i:=nu-2 downto 1 do g[i]:=hu[i]-ku[i]*g[i+1];
end;
procedure splinev(var f: mv); {spline együtthatók v irányban}
begin
  kv[1]:=1/4; for j:=2 to nv-1 do kv[j]:=1/(4-kv[j-l]);
  f[0]:=0; f \lceil \text{nv} \rceil :=0; \frac{\text{hv}}{1} :=\frac{\text{hv}}{1} /4;
  for j:=2 to nv-1 do hv[j]:=kv[j]*(hv[j]-hv[j-1]); f[nv-1]:=hv[nv-1];
  for j:=nv-2 downto 1 do f[j]:=hv[j]-kv[j]*f[j+1];
end;
procedure rajz; {felületmegjelenítés} 
var
```

```
u, w, u3, w3, v, t, v3, t3: single;
```

```
function xu(k,j,r: integer): single;
begin
 for is=1 to nu-1 do
    hu[i]:=rp[(i-1)*n,i*n+r]^<.xp-2*rp[i*n,i*n+r]^<.xp+
            rp([i+1)*n,i*n+r]^<.xp;
 splineu(gx);
 xu:=qx[k]*t3+qx[k+1]*v3+(rp[k*n,j*n+r]A,xp-qx[k])*t+(\text{rp}[(k+1)*n,\text{j}*n+r]^{\wedge},\text{xp-qx}[k+1])*v;end;
function xv(i,l: integer): single;
begin
 for j := 1 to nv - 1 do hv[j] := a[i, j-1] \cdot xp - 2*a[i, j] \cdot xp + a[i, j+1] \cdot xp;splinev(fx);
 xy:=f(x[1]*w3+f(x[1+1]*u3+(a[i,1].xp-fx[1))*w+(a[i,1+1].xp-fx [ l+1] *u;end;
function vu(k,i,r:integer): single;
begin
 for is=1 to nu-1 do
    hu[i]:=rp[(i-1)*n,j*n+r]A.yp-2*rp[i*n,j*n+r]^\prime.yp+rp[(i+l)*n,j*n+r]A.yp;
 splineu(gy);
 yu:=gy[k]*t3+gy[k+l]*v3+(rp[k*n,j*n+r]A.yp-gy[k])*t+ 
       (\text{rp}[(k+1)*n,\text{j}*n+r]A.\text{vp-qy}[k+1])*v;end;
function yv(i,l: integer): single;
begin
 for j := 1 to nv-1 do hv[j] := a[i, j-1] \cdot vp-2*a[i, j] \cdot vp+a[i, j+1] \cdot vp;splinev (fy) ;
 yv:=f(y[1]*w3+f(y[1+1]*u3+(a[i,1].yp-fy[1))*w+(a[i,1+1].yp-f_{V}[1+1]) *u;
end;
function zu(k,i,r:integer): single;
begin
 for is=1 to nu-1 do
    hu[i]:=rp[(i-1)*n,j*n+r]^.zp-2*rp[i*n,j*n+r]^.zp+
            rp[(i+1)*n,j*n+r].zp;
 splineu(gz);
 zu:=gz[k]*t3+gz[k+l]*v3+(rp[k*n,j*n+r]^.zp-gz[k])*t+ 
       (\text{rp}[(k+1)*n,\text{j}*n+r]^{\wedge}, \text{zp-qz}[k+1])*v;end;
function zv(i,l: integer): single;
begin
 for j := 1 to nv - 1 do hv[j] := a[i, j - 1] \cdot zp - 2 \cdot a[i, j] \cdot zp + a[i, j + 1] \cdot zp;splinev (fz) ;
 zv:=fz[1]*w3+fz[1+1]*u3+(a[i,1].zp-fz[1])*w+(a[i,1+1].zp]fz[1+1]) *u;
end;
```

```
procedure rajzracs; {felületháló csomápontjainak kiszámítása}
  var rl, pl: integer;
  begin
     for k:=0 to nu do
       for 1:=0 to nv-1 do begin
        if 1=0 then r1:=0 else r1:=1;
        for r:=r1 to n do begin
           u:=r/n; w:=1-u; u3:=u * u * u; w3:=w * w * w;
           rp[k*n, l*n+r]^\wedge, u; (xv(k,1), vv(k,1), zv(k,1));
        end;
       end;
     for 1:=0 to nv-1 do begin
       if 1=0 then r1:=0 else ri:=1;
       for r:=r1 to n do begin
        u:=r/n; w:=1-u;for k:=0 to nu-1 do begin
           if k=0 then pl:=0 else pi:=1;
           for p:=p1 to n do begin
             v:=p/n; t:=1-v; v3:=v*v*v; t3:=t*t*t;
              rp[k*n+p,1*n+r]^\wedge.uj (xu(k, l, r), yu(k, l, r), zu(k, l, r));
           end;
        end;
       end;
     end;
     f1:=1; f p:=0;end;
begin
  racs; if gb[2]=1 then nyíl; setcolor(15); 
  if f1=0 then rajzracs;
  eger n; megjelen(nu,nv,n,1,0,0,1); eger 1;
  fr:=1;
end;
procedure fg; {vetítési irány változtatásának vezérlése}
begin
  repeat
     setcolor(7);
     case qj of
     'D':outtextxy(15,102,'T - tele');
     'T':outtextxy(15,102,'D - drótváz');
     end;
     repeat kr:=upcase(readkey); until kr in valasz_f;
     cleardevice;
     case kr of
     'D', ' T' : qj : =kr;
     else if kr<>chr(27) then begin forgat; fp:=0; end;
     end;
     if kr<>chr(27) then rajz;
  until kr=chr(27);
end;
begin
  grindhi; keret(kx0, ky0); kp_racs(nu,nv); eger_k;
  for k:=0 to nun do
```

```
for 1:=0 to nv*n do new(np[k,1]);
  for k:=1 to nu*nv do new(h1[k]);
  repeat
    qu:='N'; ap:=0.3; bp:=-0.7; cp:=0.2; fl:=0; fr:=0; fo:=0; fe:=0;
    nvl:=sqrt(sqr(ap)+sqr(bp)); nv2:=nvl*sqrt(sqr(nv1)+sqr(cp));
    for k:=0 to nu do for 1:=0 to nv do a[k,1].uj((k-nu/2)*ax, (1-nv/2) *av, 0) ;
    qk := 'N';racs; konfig('FPS'); eger n; parancs(2); racs; kpontok(nu,nv,0,0);
    repeat
      eger t(kx0,2,620,ky0); eger l; qr:=' '; b:=0;
      repeat par_katt (2, qr) ; kp_r_katt (nu, nv) ; until qr in valasz;
      eger_n;
      case qr of
      'V':begin {kontrollpont kiválasztása és koordinátáinak
                  módosítása}
            qb[3]:=0; fe:=0; racs; kpondok(nu,nv,0,0);gb[1]:=1; parancs(2); if b=0 then sorszam(nu, nv);
            inform(szx,szy,' Hely: ');
            kp_kor(szx,szy,12); koordin3('Hely');
            if qr \triangle chr (27) then a [szx, szy] .uj (x, y, z) ;
            kp kor(szx,szy,7); racs; kpontok(nu,nv,0,0);
            q\overline{p[1]}:=0; lap(208,5); setfillstyle(1,11);
            bar(130,470,590,480);
            f1:=0;end;
      'F':begin {felületmegjelenítés}
            qb[3]:=1; parancs(2); fe:=1;
            megj; rajz; qb[3]:=0;end;
        'E':if fe=1 then begin {felületmegjelenítés keret nélkül}
            qb[2] :=1; parancs(2);
            megj; cleardevice;
            rajz; fg; qb[2]:=0;keret (kx0, ky0) ; kp racs (nu, nv) ; megj; rajz;
          end;
      'Q':begin (kilépés)
            qb[4]:=1; parancs(2); fe:=0;
            repeat kilep('FPS') until not ((v='N') and (qm='I'));
            vege; if qk='N' then ujkonf;
            if qu='N' then begin qb[3]:=0; racs; kpontok(nu,nv,0,0);
                            end;
            gb[4]:=0;end;
      end;
      parancs(2);
    until (qk='I') or (qu='I');
    qb[3]:=0; parancs(2);
 until qu='N';
  closegraph;
end.
```
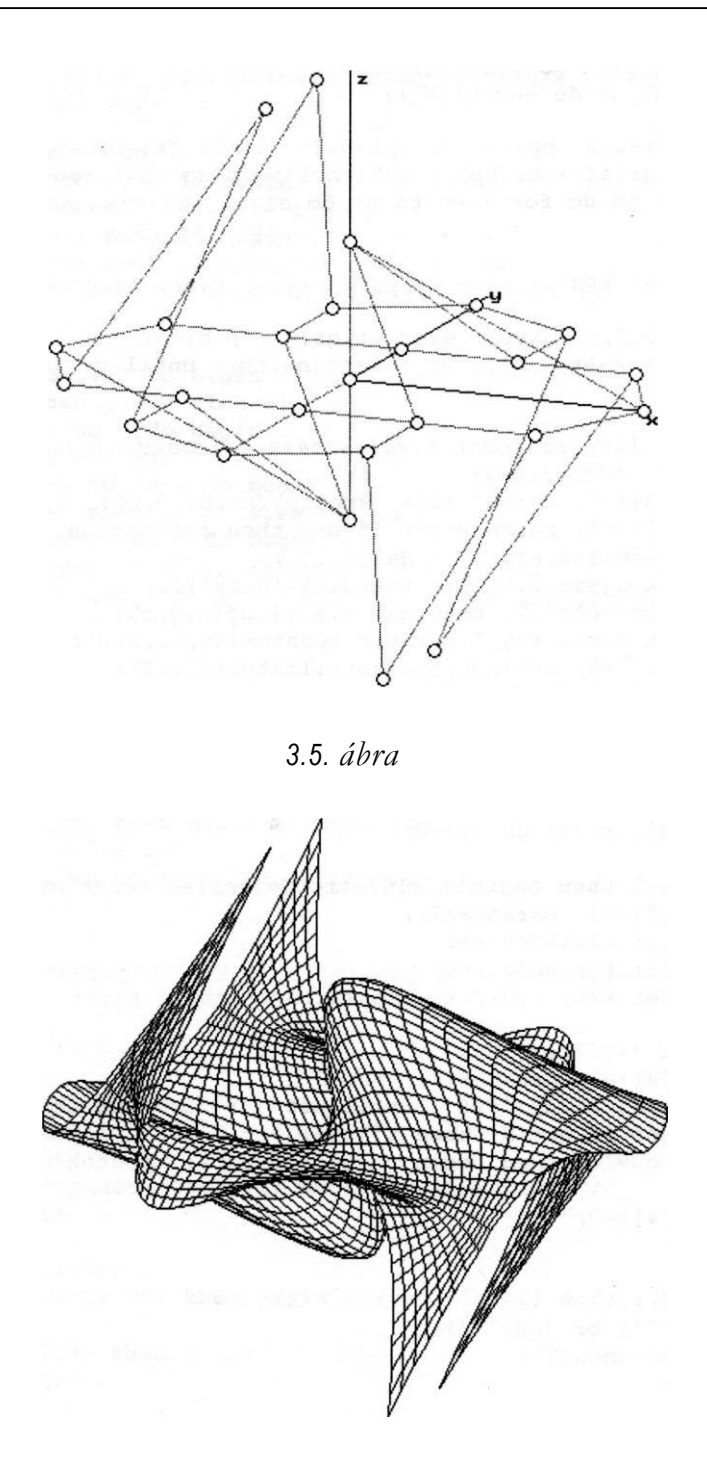

*3.6. ábra*

Zárt felületek szerkesztésekor, a topológiától függően egyik vagy mindkét irányú spline-görbeelőállítás zárt. Gömb topológiájú felületek esetén egyik irányban zártak (szélességi görbék), másikban nyitottak (a pólusokat összekötő délgörbék) lesznek a paramétervonalakat megvalósító spline-görbék. A délgörbék szerkesztéséhez a pólusokban ismerni kell vagy az érintőket, vagy a görbületet.

Ahhoz, hogy a karakterisztikus keret megadása elegendő legyen, a program maga kell meghatározza a határfeltételeket a pólusokban. Ha egyszerűen nullának vesszük a délgörbék görbületét, akkor a kapott felület a pólusokban általában nem lesz sima (csak folytonos), amint az a *3.8. a ábrán* látható (a 3.7. *ábra* karakterisztikus poliéderére illesztett "spline" felület, a pólusokban szinguláris pontokkal - nem létezik érintősík).

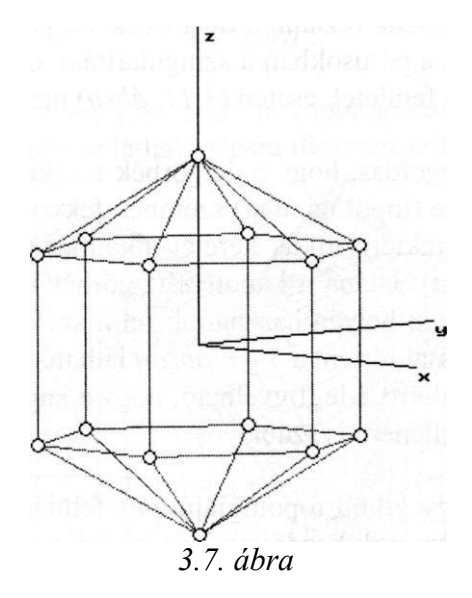

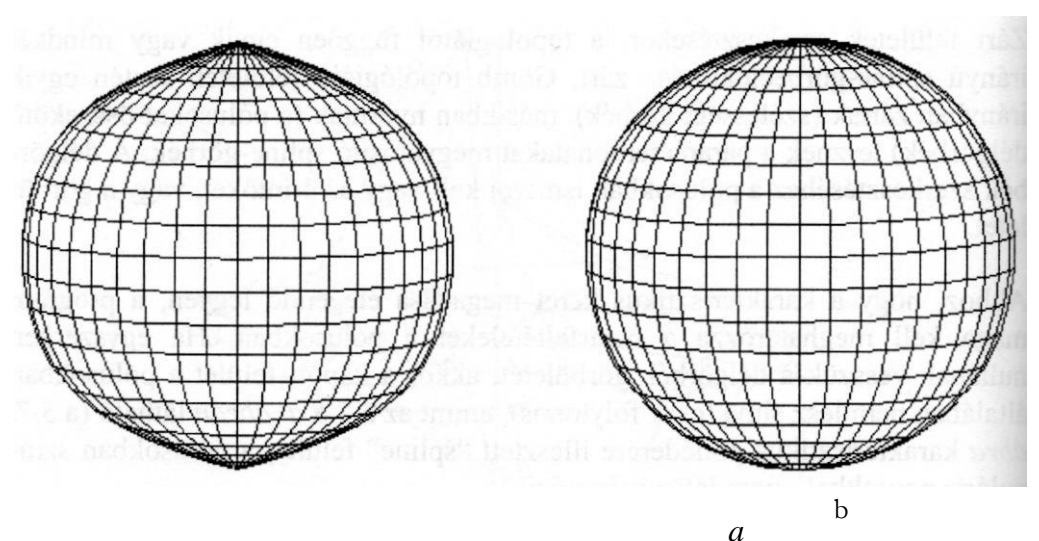

3. FEJEZET

*3.8. ábra*

Egyik megoldás például az, hogy a pólusokban az érintősíkot eleve a *z* tengelyre merőlegesnek vesszük (ezáltal a délgörbék végpontjaiban az érintők egy síkba kerülnek - eltűnik a pólusokban a szingularitás), ez viszont bonyolultabb. nem gömbszimmetriájú felületek esetén *(3.11. ábra)* nem alkalmazható.

Másik, általánosabb megoldás, hogy a délgörbék szerkesztésekor az illető délgörbe saját keretét a vele (topológiailag) szemben fekvő délgörbe keretével kiegészítve kapott zárt karakterisztikus keretet alkalmazzuk (ehhez a délgörbék száma páros kell legyen). Utána a kapott zárt görbét kettéosztjuk és mindkét délgörbe pontjait a maguk helyén használjuk fel a szélességi görbék szerkesztéséhez. Ezzel az eljárással történt a *3.8.b ábrán* látható gömbfelület illesztése a 3.7. *ábrán* látható poliéderre. Megfigyelhető, hogy a kapott felület a viszonylag kisszámú kontrollpont ellenére is szabályos.

A *3.9. ábrán* látható egy gömb topológiájú zárt felület kontrollpontrácsa. Az interpolációt végző programok kezdőkonfigurációként egy gömb pontjait adják meg. Ezeket elmozdítva lehet a kívánt karakterisztikus poliédert megkapni.

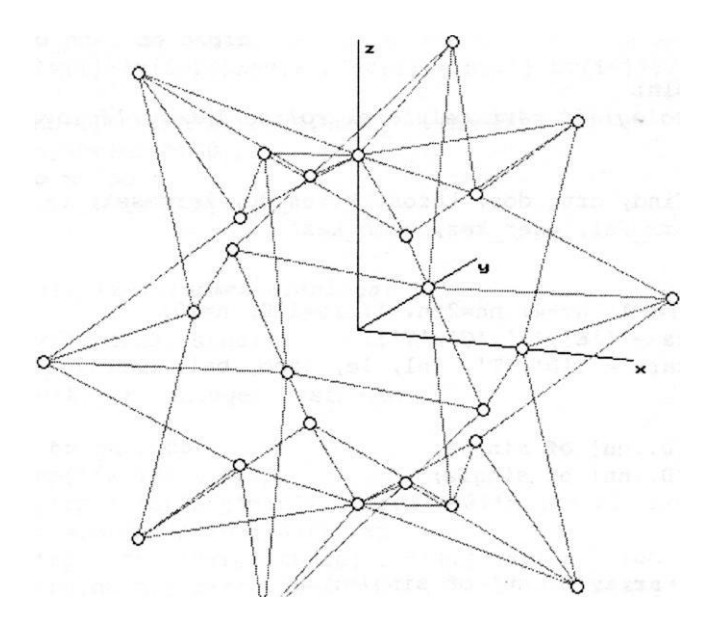

*3.9. ábra*

A ZM\_SPLN.PAS program illeszt gömb topológiájú kontrollpontrácsra zárt splinefelületet. A *3.9. ábrán* látható rácsra illesztett felület *(3.10. ábra):*

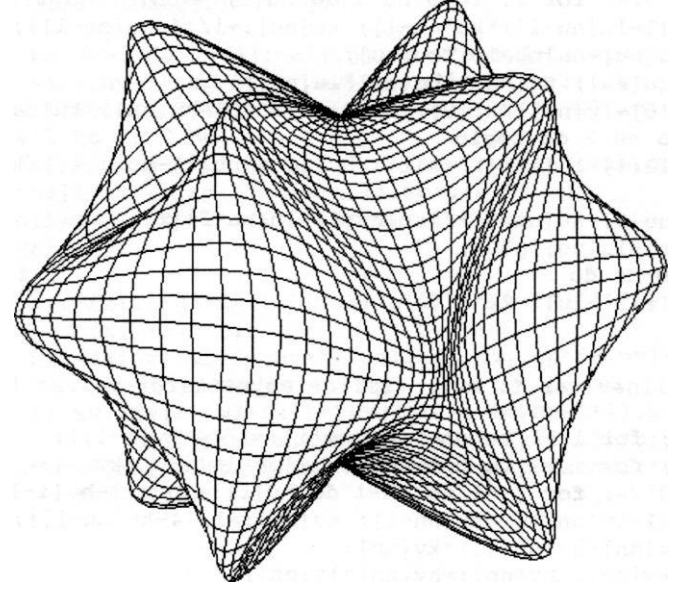

*3.10. ábra*
```
{S}N+program zm_spin;
    {gömb topológiájú zárt felületek spline interpolációval)
11S^{\alpha}graph, grafind, crt, dos, kozos, kozos_3d, kerdesek, rajz_f3d, 
  konf 3d, komm fel, eger kez, gomb kez;
const
  mm=4; nu=2*mm-1; nv=4; nn=2*nv-l; rg=120; n=10;
  valasz: kars
  valasz f: kars = ['D', 'T', fel, le, jobb, bal, char(27)];
type
  mu = array[0..nu] of single; 
  my = array[0..nn] of single;
var
  gx, gy, gz: mu;
  hu, ku, lu: array[0..nu] of 
  single; fx, fy, fz: mv; hv, kv,
  lv: array [ 0 .. nn] of single; 
  fi, psi: single;
procedure splineu(var g: mu); {spline együtthatók u irányban}
begin
  ku[0]:=1/4; for i:=1 to nu-1 do ku[i]:=1/(4-ku[i-1]);
  lu[0]:=1/4; for i:=1 to nu-2 do lu[i]:=-lu[i-1]*ku[i];
  hu[0]:=hu[0]/4; for i:=1 to nu-1 do hu[i]:=(hu[i]-hu[i-1])*ku[i];
  ku[nu-1]:=(1-lu[nu-1])*ku[nu-1]; ku[nu]:=1/(4-ku[nu-1]);hu[nu] := (hu[nu]-hu[nu-1]) * ku[nu];lu[nu]:=1/ku[nu]; hu[nu]:=hu[nu]*lu[nu];
  lu[0]:=(lu[0]-lu[nu])/ku[0]; hu[0]:=(hu[0]-hu[nu])/ku[nu];for i:=1 to nu-2 do begin
    lu[i]:=(lu[i]-lu[i-1])/ku[i]; hu[i]:=(hu[i]-hu[i-1])/ku[i];end;
  g[0] := (hu[nu-1]-hu[nu-2]) / (ku[nu-1]-lu[nu-2]);
  q[1] :=hu[nu] - lu[nu] *q[0];for i:=2 to nu do
    g[i]:=hu[i-2]-lu[i-2]*q[0];end;
procedure splinev(var f: mv); {spline együtthatók v irányban) 
begin
  kv[0]:=1/4; for i:=1 to nn-1 do kv[i]:=1/(4-kv[i-1]); 
  lv[0]:=1/4; for i:=1 to nn-2 do lv[i]:=-lv[i-1]*kv[i]; 
  hv[0]:=hv[0]/4; for i:=1 to nn-1 do hv[i]:=(hv[i]-hv[i-
  1])*kv[i]; kv[nn-1]:=(1-lv[nn-1])*kv[nn-1]; kv[nn]:=1/(4-kv[nn-
  1]); hv[nn] := (hv[nn]-hv[nn-1]) * kv[nn];
  lv[nn]:=1/kv[nn]; hv[nn]:=hv[nn]*lv[nn];lv[0]:=(lv[0]-lv[nn])/kv[0]; hv[0]:=(hv[0]-hv[nn])/kv[nn];
```

```
for i := 1 to nn-2 do begin
    \text{lv}[i]:=(\text{lv}[i]-\text{lv}[i-1])/\text{kv}[i]; \text{hv}[i]:=(\text{hv}[i]-\text{hv}[i-1])/\text{kv}[i];end;
  f[0] := (hv[nn-1]-hv[nn-2]) / (kv[nn-1'-lv[nn-2]);
  f[1]:=hv[nn]-lv[nn]*f[0];for i := 2 to nn do
    f[i]:=hv[i-2]-lv[i-2]*f[0];end:procedure rajz; {felületmegjelenités}
var
  u,w,u3,w3,v,t,v3,t3: single;
  function xu(k, j, r: integer): single;
  begin
    for i := 0 to nu - 2 do
       hu[i]:=rb[i*n,i*n+r]^\wedge.xp-
              2*rp [(i+l) *n, j*n+r] ^.xp+rp [(i+2) *n, j*n+r] ^.xp;
         hu[nu-1]:=rp[(nu-1)*n,j*nr]^x.py2*rp[nu*n,j*n+r].xp+rp[0,j*n+r].xp;
       hu[nu]:=rp[nu*n,j*n+r]^.xp-2*rp[0,j*n+r]^.xp+rp[n,j*n+r]^.xp;
       splitneu(ax):if k=nu then
       xu:=qx[nu]*t3+qx[0]*v3+(rp[nu*n,i*n+r]'.xp-
            qx[nu]) * t + (rp[0, i*n+r]^{\wedge}.xp-qx[0]) * velse
       xu:=qx[k]*t3+qx[k+1]*v3+(rp[k*n,i*n+r]'.xp-qx[k])*t+(\text{rp}[(k+1)*n,\dot{\tau}*n+r]^\wedge.\text{xp-qx}[k+1])\cdot v;end:function xv(i, l: integer): single;
  begin
    for j := 0 to nv - 2 do hv[j]:=a[i,j]. xp-
    2*a[i,j+1].xp+a[i,j+2].xp; hv[nv-1]:=a[i,nv-1].xp-2*a[i, nv].xp+a[i+mm, nv-1].xp; hv[nv]:=a[i, nv].xp-2*a[i+mm, nv-
    1].xp+a[i+mm, nv-2].xp; for j:=n+1 to nn-2 do
       hv[i]:=a[i+mm,nn-j+1].xp-2*a[i+mm,nn-j].xp+a[i+mm,nn-j-1].xp; hv[nn-1]:=a[i+mm,2].xp-2*a[i+mm,1].xp+a[i<sub>3</sub>O].xp;
    hv[nn]:=a[i+mm,1],xp-2*a[i,0],xp+a[i,1],xp;splitnev(fx);case 1 of
    0..nv-1: xv:=fx[1]*w3+fx[1+1]*u3+(afi,1].xp-fx[1))*w+(afi,1+1].xp-fx[1+1]) * u;xv:=fx[nv]*w3+fx[nv+1]*u3+(a[i,nv].xp-fx[nv])*w+(a[i+mm,
    n_{V}:
                    nv-1].xp-fx[nv+1])*u;
    nv+1..nn-1: xv:=fx[1]*w3+fx[1+1]*u3+(a[i+mm,nn-1+1].xp-fx[1]) * w + (a[i+mm,nn-1],xp-fx[1+1]) * u;xy := fx[nn] * w3 + fx[0] * u3 + (a[i + mm, 1].xp -nn:
                   fx[nn]) * w + (a[i_30].xp -fx [0] *u;end:end;
```

```
end;
function yu(k,j,r: integer): single;
begin
  for i:=0 to nu-2 do
    hu[i]:=rp[i*n,j*n+r]^\wedge.py-p-2*rp[(i+1)*n,j*n+r]^.yp+rp[(i+2)*n,j*n+r]^.yp; hu[nu-
    1]:=rp[(nu-1)*n,j*n+r]^.yp-
    2*rp[nu*n,j*n+r]^\prime.\text{yp+rp}[0,j*n+r)^\prime.\text{yp};hu[nu):=rp[nu*n,j*n+r]^\wedge.yp-2*rp[0,j*n+r]^\wedge.yp+rp[n,j*n+r]^\wedge.yp;
    splineu (gy) ;
  if k=nu then
    yu:=gy[nu)*t3+gy[0]*v3+(rp[nu*n,j*n+r)^.yp-
         qy[nu]) *t+ (rp[0, j*n+r]^.yp-qy[0]) *v
  else
    yu:=gy[k]*t3+gy[k+1]*v3+(rp[k*n,j*n+r)^.yp-gy[k])*t+ 
          (\text{rp}[(k+1)*n,j*n+r]^\wedge.\text{yp-gy}[k+1))*v;end;
function yv(i,l: integer): single;
begin
  for j:=0 to nv-2 do hv[j]:=a[i,j).yp-
  2*a[i,j+1].yp+a[i,j+2].yp; hv[nv-1]:=a[i,nv-1].yp-2*a[i,nv).yp+a[i+mm,nv-1].yp; hv[nv]:=a[i,nv).yp-2*a[i+mm,nv-
  1].yp+a[i+mm,nv-2].yp; for j:=nv+1 to nn-2 do
    hv[j]:=a[i+mm,nn-j+1].yp-2*a[i+mm,nn-j].yp+a[i+mm,nn-j-1].yp; hv[nn-1]:=a[i+mm,2].yp-2*a[i+mm,1].yp+a[i_30].yp;hv[nn]:=a[i+mm,1].yp-2*a[i,0).yp+a[i,1].yp;splinev ( fy) ;
  case 1 of
  0..nv-1: vv:=fv[1]*w3+fv[1+1]*u3+(a[i,1].vp-fv[1])*w+(a[i,1+1].vp-f_{V}[l+1]) *u;
  nv: yv:=fy[nv]*w3+fy[nv+1]*u3+(a[i,nv].yp-
            fy[nv]) *w+(a[i+mm,nv- 1].yp-fy[nv+l)) *u;
  nv+1..nn-1: yv:=f(y[1]*w3+f(y[1+1]*u3+(a[i+mm,nn-1+1].yp-fy[1]) * w + (a(i+mm,nn-1].yp-fy[1+1]) *u; nn:yy := f y[nn]*w3+fy[0]*u3+(a[i+mm,l].yp-fy[nn))*w+(a[i<sub>3</sub>O).yp-
      f_{V}[0] ) *u;
  end;
end;
function zu(k,j,r: integer): single;
begin
  for i:=0 to nu-2 do
    hu[i]:=rp[i*n,j*n+r]^.zp-
            2*rp[(i+1)*n,j*n+r]^.zp+rp[(i+2)*n,j*n+r]^.zp;
    hu[nu-1]:=rp[(nu-1)*n,j*n+r]^2.py2*rp[nu*n,j*n+r].zp+rp[0,j-n+r].zp;
    hu[nu]:=rp[nu*n,j*n+r]^.zp-
    2*rp[0,j*n+r)^{-}.\nzp+rp[n,j*n+r]^{\wedge}.zp;\nsplineu (gz);if k=nu then
    zu:=gz[nu]*t3+gz[0]*v3+(rp[nu*n,j*n+r)^.zp-
         gz[nu]) * t + (rp[0,j*n+r).zp-gz[0]) *velse
    zu:=gz[k]*t3+gz[k+l]*v3+(rp[k*n,j*n+r]^.zp-gz[k])*t+ 
          (rp[(k+1)*n,j*n+r]^\lambda .zp-qz[k+1])*v;
```

```
function zv(i, 1: integer): single;
begin
  for j := 0 to nv - 2 do hv[j] := a[i, j] \cdot zp - 2 \cdot a[i, j+1] \cdot zp + a[i, j+2] \cdot zp;
  hv[nv-1]:=a[i,nv-1],zp-2*a[i,nv],zp+a[i+mm,nv-1],zp;hv[nv]:=a[i, nv].zp-2*a[i+mm,nv-1].zp+a[i+mm,nv-2].zp;for j := nv + 1 to nn - 2 do
    hv[i]:=a[i+mm,nn-i+1], zp-2*a[i+mm,nn-i], zp+a[i+mm,nn-i-1], zp;hv[nn-1]:=a[i+mm,2].zp-2*a[i+mm,1].zp+a[i,0].zp;hv[nn]:=a[i+mm,1].zp-2*a[i,0].zp+a[i,1].zp;splitnev(fz);case 1 of0..nv-1: zv:=fz[1]*w3+fz[1+i]*u3+(a[i,1].zp-fz[1))*w+(a[i,1+1].zp-fz[1+1])*u;
  nv: zv:=fz[nv]*w3+fz[nv+1]*u3+(a[i,nv].zp-fz[nv])**+(a[i+mm,nv-1])1].zp-fz[nv+1])*u;
  nv+1..nn-1: zv:=fz[1]*w3+fz[1+1]*u3+(a[i+mm,nn-1+1].zp-fz[1]) *w+(a[i+mm,nn-1].zp-fz[l+l]) *u;
  nn: zy:=fz[nn]*w3+fz[0]*u3+(a[i+mm,1].zp-fz[nn])*w+(a[i,0].zp-fz [0] ) *u;
 end:end:procedure rajzracs; {felületháló csomópontjainak kiszámítása}
var r1, p1: integer;
begin
  for k := 0 to mm-1 do begin
    for 1:=0 to nv-1 do begin
      if 1=0 then r1:=0 else r1:=1:
      for r:=r1 to n do begin
        u:=r/n; w:=1-u; u3:=u*u*u; w3:=w*w*w;
         rp[k*n, l*n+r]^\wedge, u; (xv(k, l), vv(k, l), zv(k, l));
      end;
    end:for 1: = nv to nn do begin
      if 1=nv then r1:=0 else r1:=1:
      for r:=r1 to n do begin
        u:=r/n; w:=1-u; u3:=u*u*u; w3:=w*w*v;
        rp[(k+mm)*n, (nn-1)*n+n-r]A.uj(xv(k,1), yv(k,1), zv(k,1));
      end:andend:for 1:=0 to nv-1 do begin
    if 1=0 then r1:=0 else r1:=1;
    for r:=r1 to n do begin
      u:=r/n; w:=1-u;for k := 0 to nu do begin
        if k=0 then pl := 0 else pl := 1;
        for p: = p1 to n do begin
           v := p/n; t:=1-v; v3:=v*v*v; t3:=t*t*t;
           rp[k*n+p, l*n+r]A.uj (xu(k, l, r), yu(k, l, r), zu(k, l, r));
        end:end:end:
```

```
end;
     fl:=1; fp:=0; 
  end;
begin
  racs; if gb[2]=1 then nyi1; setcolor(15);
  if f1=0 then rajzracs;
  eger n; megjelen(nu+1,nv,n,1,0,0); eger l;
  fr:=1;end;
procedure fg; {vetítési irány változtatásának vezérlése}
begin
  repeat
    setcolor(7);
     case qj of
     'D':outtextxy(15,102,'T - tele');
     'T':outtextxy(15,102,'D - drótváz');
     end;
    repeat kr:=upcase(readkey); until kr in valasz_f;
    cleardevice;
     case kr of
     'D','T': qj:=kr;
    else if kr<>chr(27) then begin forgat; fp:=0; end;
     end;
     if kr<>chr(27) then rajz;
  until kr=chr(27);
end;
begin
  grindhi; keret(kx0, ky0); kp racs(nu,nv); eger k;
  for k:=0 to (nu+1)*n do
     for 1:=0 to nv^*n do new(np[k,1));
  for k:=1 to (nu+1) *nv do new(h1[k]);
  repeat
     qu:='N'; ap:=0.3; bp:=-0.7; cp:=0.2; fl:=0; fr:=0; fp:=0; fe:=0;
    nvl:=sqrt(sqr(ap)+sqr(bp)); nv2:=nvl*sqrt(sqr(nvl)+sqr(cp));
     for k:=0 to nu do begin {kezdőkonfiguráció - gömb}
      psi:=2*pi*k/(nu+1);for 1:=0 to nv do begin
         fi:=pi*l/nv;
         a [k, 1] .uj (rg*sin (fi) *cos (psi) , rg*sin (fi) *sin (psi) , rg*cos (fi)) ;
      end;
     end;
     qk := 'N';
     racs; konfig('ZMS'); eger n; parancs(2); racs;
     kpontok(nu+l,nv,1,0);
     repeat
      eger t(kx0,2,620,ky0); eger 1; qr:=' '; b:=0;
      repeat par katt(2,qr); kp r katt(nu,nv); until qr in valasz;
      eger_n;
      case qr of
```

```
'V':begin {kontrollpont kiválasztása és koordinátáinak 
                módosítása}
          qb[3]:=0; fe:=0; racs; kpondok(nu+1,nv,1,0);gb[1]:=1; parancs(2); if b=0 then sorszam(nu, nv);
          inform(szx,szy,' Hely: '); kp_kor(szx,szy,12);
          koordin3('Hely');
          if qr<>char(27) then
            if (szy=0) or (szy=nv) then for k:=0 to nu do
                  a[k, szy] .uj (x, y, z){a pólus mozgatásának összehangolása mindenik délgörbére}
                  else a [szx, szy] . uj (x, y, z) ;
          kp kor(szx,szy,7); racs; kpontok(nu+1,nv,1,0);
          q\overline{p[1]}:=0; lap(208,5); setfillstyle(1,11);
          bar(130,470,590,480);
          f1:=0;end;
     'F':begin {felületmegjelenítés}
          qb[3] :=1; parancs(2); fe:=1;
          megj; rajz; gb[3]:=0;
        end;
     'E':if fe=1 then begin {felületmegjelenítés keret nélkül)
          qb[2]:=1; parancs(2);
          megj; cleardevice;
          rajz; fg; qb[2]:=0;keret(kx0, ky0); kp_racs(nu,nv); megj; rajz;
        end;
     'Q':begin {kilépés}
          gb[4]:=1; parancs(2); fe:=0;
          repeat kilep('ZMS') until not ((v='N') and (qm='I'));
          vege; if qk='N' then ujkonf;
          if qu='N' then begin qb[3]:=0; racs; kpontok(nu+1, nv,1,0);
                           end;
          q b [4] :=0;
        end;
     end;
    parancs(2);
  until (qk='I') or (qu='I');
  gb[3]:=0; parancs(2);
until qu='N';
closegraph;
```
A *3.11 ábra* egy másik, ugyancsak gömb topológiájú karakterisztikus poliédert és rá illesztett spline felületet ábrázol. Ezúttal a felső pólusban az érintősík nem merőleges a *z* tengelyre, maga a pólus sincs a *z* tengelyen (a pólus elnevezés itt kissé erőltetett, topológiai szempontból viszont helyes).

**end.**

A *3.12* és *3.13. ábrákon* két, geometriailag azonos - csak különböző helyzetű kocka egy-egy felosztása és a kapott karakterisztikus keretre illesztett spline-

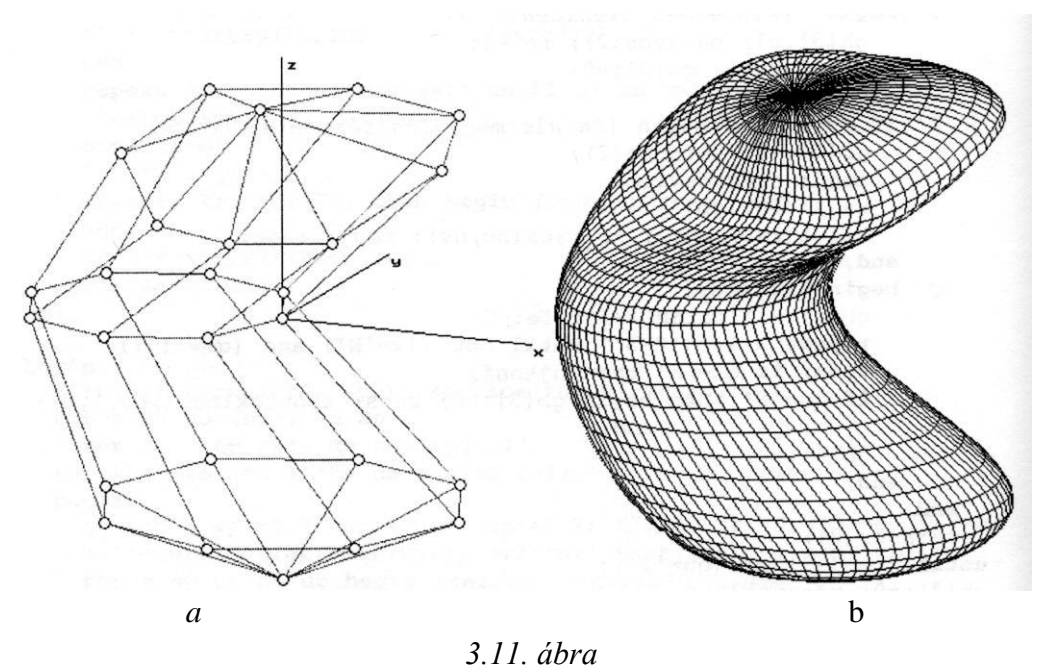

3. FEJEZET

felület látható. Megfigyelhető, hogy a zárt felületek modellezésére bemutatott módszer - két pólus kiválasztása és a felület felosztása délgörbék és szélességi görbék hálójával - nem minden esetben kielégítő (bár az a lényeges előnye, hogy a paramétertartomány négyzetes felosztása nagymértékben megkönnyíti a spline felület előállítását). Ahhoz, hogy a kapott felület ne függjön a karak- terisztikus poliéder viszonyítási rendszerétől (a bemutatott példákban a pólusok helye a felületen meghatározó jellegű míg a *z* tengely körüli forgatás nem okoz változást), a gyakorlatban háromszögekből álló karakterisztikus poliéderre illesztenek spline, vagy inkább B-spline felületeket, ezeknek előállítása azonban lényegesen bonyolultabb.

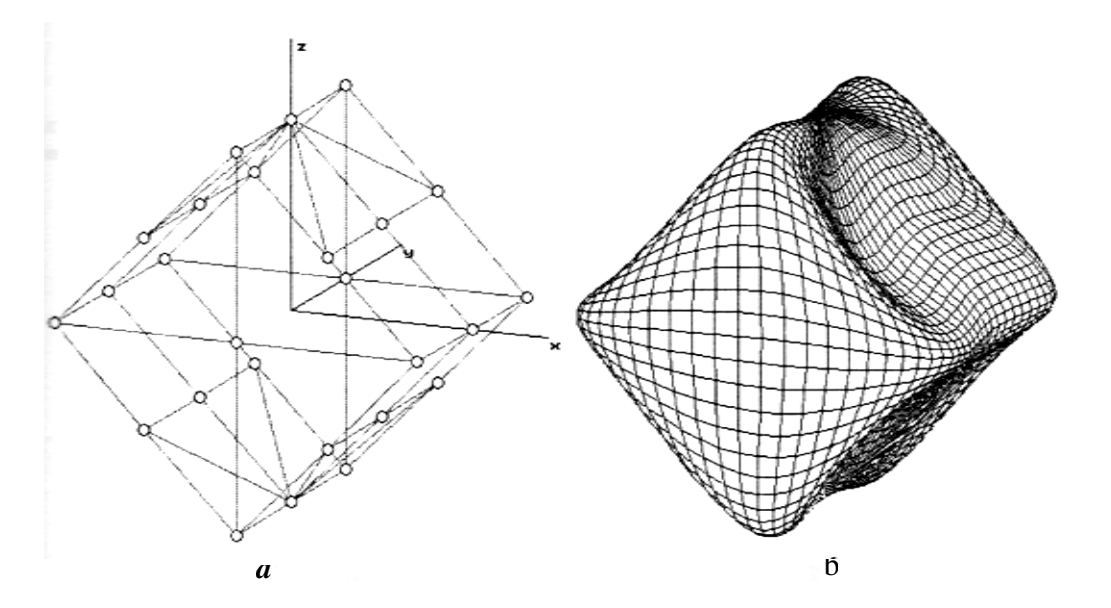

*3.12. ábra*

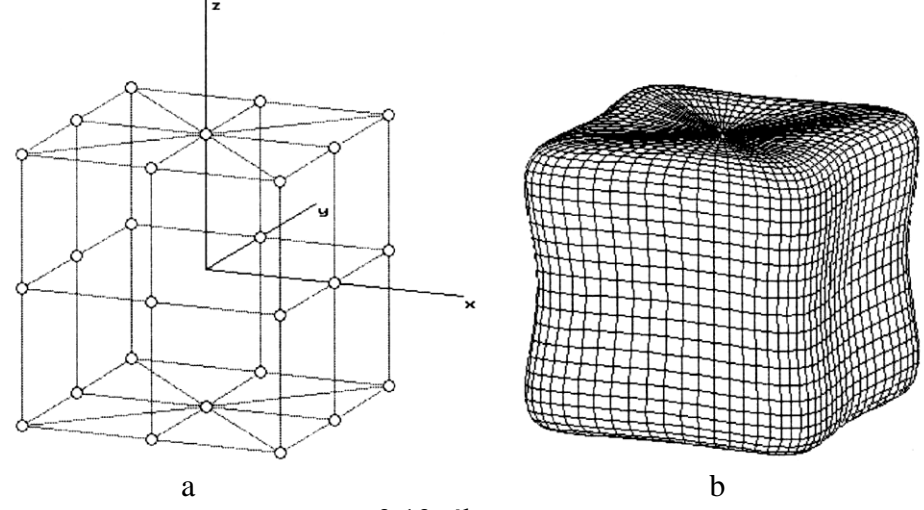

3.13. ábra

A *3.14. ábrán* látható egy gyűrű topológiájú zárt felület karakterisztikus poliédere. Az interpolációt végző programok kezdőkonfigurációként egy tórusz pontjait adják meg. Ezt módosítva lehet a kívánt felületalakot biztosító konfigurációt megkapni.

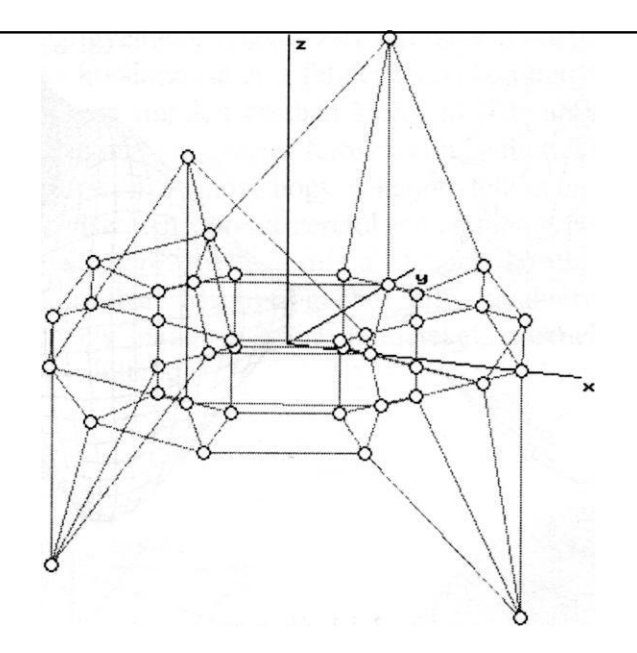

*3.14. ábra*

A ZY\_SPLN.PAS program illeszt gyűrű topológiájú kontrollpontrácsra zárt spline-felületet. A fenti karakterisztikus poliéderre illesztett felület a 3.15. ábrán látható.

{\$N+}

```
program zy spin;
    (gyűrű topológiájú zárt felületek spline interpolációval)
uses
 graph, grafind, crt, dos, kozos, kozos_3d, kerdesek, rajz_f3d, 
 konf_3d, komm fel, eger_kez, gomb_kez;
const
 nu=7; nv=4; ru=120; ry=40; n=10;
 valasz: kars =
 valasz f: kars = ['D', 'T', fel, le, jobb, bal, char(27)];
type
 mu = array[0..nu] of single; 
 mv = array[0..nv] of single;
var
 gx, gy, gz: mu;
 hu, ku, lu: array[0..nu] of single;
```
fx, fy, fz: mv;

```
hv, kv, lv: array[0..nv] of single; 
 fi, psi: single;
procedure splineu(var g: mu); {spline együtthatók u irányban) 
begin
 ku[0]:=1/4; for i:=1 to nu-1 do ku[i]:=1/(4-ku[i-1]); lu[0]:=1/4;
 for i:=1 to nu-2 do lu[i]:=-lu[i-1]*ku[i]; hu[0]:=hu[0]/4; for
 i:=1 to nu-1 do hu[i]:=(hu[i]-hu[i-1]) *ku[i]; ku[nu-1]:=(1-lu[nu-
 1]) *ku[nu-1]; ku[nu]:=1/(4-ku[nu-1]); hu[nu]:=(hu[nu]-hu[nu-
 1]) * ku\lceil \text{nu} \rceil;
 lu[nu]:=1/ku[nu]; hu[nu]:=hu[nu]*lu[nu];
 lu[0]:=(lu[0]-lu[nu])/ku[0]; hu[0]:=(hu[0]-hu[nu])/ku[nu];for i:=1 to nu-2 do begin
   lu[i]:=(lu[i]-lu[i-1])/ku[i]; hu[i]:=(hu[i]-hu[i-1])/ku[i];end;
 g(0):=(hu[nu-1]-hu[nu-2))/(ku[nu-1]-lu[nu-2]);
 q[1]:=hu[nu]-lu[nu]*q[0];for i:=2 to nu do
   q[i]:=hu[i-2]-lu[i-2]*q[0];end;
procedure splinev(var f: mv); {spline együtthatók v irányban} 
begin
 kv[0]:=1/4; for i:=1 to nv-1 do kv[i]:=1/(4-kv[i-1]);
 lv[0]:=1/4; for i:=1 to nv-2 do lv[i]:=-lv[i-1]*kv[i];hv[0]:=hv[0]/4; for i:=1 to nv-1 do hv[i]:=(hv[i]-hv[i-1])*kv[i]; 
 kv[nv-1]:=(i-lv[nv-1]) * kv[nv-i]; kv[nv]:=1/(4-kv[nv-i]);hv[nv]:=(hv[nv]-hv[nv-1])*kv[nv];lv[nv]:=1/kv[nv]; hv[nv]:=hv[nv]*lv[nv];\text{lv}[0]:=(\text{lv}[0]-\text{lv}[nv])/\text{kv}[0]; hv[0]:=(\text{hv}[0]-\text{hv}[nv])/\text{kv}[nv];for i:=1 to nv-2 do begin
   lv[i]:=(lv[i]-lv[i-i])/kv[i]; hv[i]:=(hv[i]-hv[i-i])/kv[i];end;
 f[0]:=(hv[nv-1]-hv[nv-2])/(kv[nv-1]-lv[nv-2]); f[1]:=hv[nv]-lv[nv] *f [0] ;
 for i:=2 to nv do
   f[i]:=hv[i-2]-lv[i-2]*f[0];end;
procedure rajz; {felületmegjelenítés} 
var
 u,w,u3,w3,v,t,v3,t3: single;
 function xu(k,j,r: integer): single;
 begin
   for i:=0 to nu-2 do
     hu[i]:=rp[i*n,j*n+r]^\wedge xp-2*rp[(i+l)*n,j*n+r]^.xp+rp[(i+2)*n,j*n+r]^.xp;
      hu[nu-1]:=rp[(nu-i)*n,j*n+r]^.xp-
      2*rp[nu*n,j*n+r]^rxp+rp[0,j*n+r].xp;hu[nu]:=rp[nu*n,j*n+r]^\wedge.xp-
      2*rp[0,j*n+r]^{\wedge}.xp+rp[n,j*n+r]^{\wedge}.xp; splineu(qx);
   if k=nu then
```

```
xu := \alpha x \left[ \nu \right] * t \cdot 3 + \alpha x \left[ 0 \right] * v \cdot 3 + (\nu \ln u * \nu \cdot i * \nu + \nu). xv - \alpha x \left[ \nu \right] * t +(rp[0, i*n+r]^{\wedge}.xp-qx[0]) *velse
     xu:=qx[k]*t3+qx[k+1]*v3+(rp[k*n,j*n+r]'.xp-qx[k])*t+(\text{rp}[(k+1)*n, j*n+r]^\wedge, xp-qx[k+1])*v;end:function xv(i, l: integer): single;
begin
  for i := 0 to nv-2 do
     hv[j]:=a[i,j].xp-2*a[i,j+1].xp+a[i,j+2].xp;hv[nv-1]:=a[i,nv-1], xp-2*a[i,nv], xp+a[i,0], xp;hv[nv]:=a[i, nv].xp-2*a[i,0].xp+a[i,1].xp;splitnev(fx);if 1 = n \vee then
     xv:=fx[nv]*w3+fx[0]*u3+(a[i,nv].xp-fx[nv])*w+(a[i_30].xp-fx[0])*ue<sub>1</sub>se
     xy:=fx[1]*w3+fx[1+1]*u3+(a[i,1].xp-fx[1])*w+(a[i,1+1].xp-fx [ 1+1 ] ) *u;end:function yu(k,j,r: integer): single;
begin
  for i := 0 to nu - 2 do
     hu[i]:=rp[i*n,i*n+r]. yp-
             2*rp [(i+1)*n,j*n+r]^.yp+rp[(i+2)*n,j*n+r]^.yp;
  hu[nu-1]:=rp[(nu-1)*n,j*n+r]^.yp-
               2^*rp[nu[n, j]n+r]\cdotyp+rp[0,j<sup>*</sup>n+r]\cdotyp;
  hu [nu]:=rp [nu*n, j*n+r] ^.yp-2*rp [0, j*n+r] ^.yp+rp [n, j*n+r] ^.yp;
  splitneu(qv);if k=nu then
     yu:=qy[nu]*t3+qy[0]*v3+(rp[nu*n,j*n+r]^.yp-qy[nu])*t+
          (\text{rp}[0, j*n+r], yp<sup>-</sup>qy[0]) *v
  else
     vu:=qv[k]*t3+qv[k+1]*v3+(rp[k*n,i*n+r]'.vp-qv[k])*t+(rp[(k+1)*n,i*n+rl".vp-qy[k+1])*v;end:function yv(i, l: integer): single;
begin
  for i := 0 to nv-2 do
     hv[j]:=a[i,j], vp-2*a[i,j+1], vp+a[i,j+2], vp;hv[nv-1]:=a[i, nv-1].yp-2*a[i, nv].yp+a[i,0].yp;hv[nv]:=a[i,nv], vp-2*a[i,0], vp+a[i,1], vp;splinev (fy);
  if 1=nv then
     vv := f v \lceil nv \rceil * w3 + f v \lceil 0 \rceil * u3 + (a \lceil i, nv \rceil + v \lceil vy \rceil - f v \lceil nv \rceil) * w + (a \lceil i, 0 \rceil + v \lceil 0 \rceil) * uelse
     yv:=fy[1]*w3+fy[1+1]*u3+(a[i,1].yp-fy[1])*w+(a[i,1+1].yp-f_V[1+1]) *u;
end:function zu(k,j,r: integer): single;
begin
```

```
for i := 0 to nu - 2 do
     hu[i]:=rp[i*n,j*n+r].zp-
           2*rp[(i+1)*n,j*n+r]^.zp+rp[(i+2)*n,j*n+r]^.zp; hu[nu-
     1:=rp[(nu-1)*n, \frac{1}{1}*n+r]^.zp-
     2*rp[nu*n, j*n+r].zp+rp[0, j*n+r].zp;
     hu[nu]:=rp[nu*n,j*n+r].zp-
     2*rp[0,j*n+r].zp+rp[n,j*n+r].zp; splineu(gz);
   if k=nu then
     zu:=qz[nu]*t3+qz[0]*v3+(rp[nu*n,i*n+r]''.zp-qz[nu))*t+(rp[0, i*n+r] . zp-qz[0]) *v
   else
     zu:=gz[k]*t3+gz[k+1]*v3+(rp[k*n,j*n+r]^.zp-gz[k])*t+
         (rp[(k+1)*n, \frac{1}{1}*n+r]^.zp-qz[k+1])*v;
end;
function zv(i, l: integer): single;
begin
   for i := 0 to nv-2 do
     hv[j]:=a[i,j].zp-2*a[i,j+1].zp+a[i,j+2].zp;hv[nv-1]:=a[i,nv-1].zp-2*a[i,nv].zp+a[i,0].zp;hv[nv]:=a[i, nv].zp-2*a[i,0].zp+a[i,1].zp;splitnev(fz);if 1=nv then
     zv:=fz[nv]*w3+fz[0]*u3+(a[i,nv].zp-fz[nv])*w+(a[i,0].zp-fz[0])*uelse
     zy:=fz[1]*w3+fz[1+1]*u3+(a[i, 11,zp-fz[1])*w+(a[i, 1+1].zp-fz[1+1]/*u;
end;
procedure rajzracs; (felületháló csomópontjainak kiszámítása)
var rl, pl: integer;
begin
   for k := 0 to nu do
     for 1:=0 to nv do begin
       if 1=0 then r1:=0 else r1:=1;
       for r:=r1 to n do begin
         u:=r/n; w:=1-u; u3:=u*u*u; w3:=w*w*v;
         rp[k*n, l*n+r]^\wedge, u; (xv(k, l), vy(k, l), zv(k, l));
       end;
     end;
   for 1:=0 to nv do begin
     if 1=0 then r1:=0 else r1:=1;
     for r:=r1 to n do begin
       u:=r/n; w:=1-u;for k:=0 to nu do begin
         if k=0 then pl:=0 else pl:=1;
         for p:=p1 to n do begin
           v:=p/n; t:=1-v; v3:=v*v*v; t3:=t*t*t;
           rp[k*n+p, 1*n+r]^\wedge.uj(xu(k, l, r), yu(k, l, r), zu(k, l, r));end:end:end:end:f1:=1; f p:=0;end:
```

```
begin
  racs; if gb[2]=1 then nyíl; setcolor(15);
  if f1=0 then rajzracs;
  egern; megjelen(nu+1,nv+1,n,0,1,1,1); eger 1;fr:=1;
end;
procedure fg; {vetítési irány változtatásának vezérlése}
begin
  repeat
    setcolor(7);
    case qj of
    'D':outtextxy(15,102,'T - tele');
    'T':outtextxy(15,102,'D - drótváz');
    end;
    repeat kr:=upcase(readkey); until kr in valasz_f;
    cleardevice;
    case kr of
    'D','T': qj:=kr;
    else if kr \times \text{chr}(27) then begin forgat; fp: = 0; end;
    end;
    if kr<>chr(27) then rajz;
  until kr=chr(27);
end;
begin
  qrindhi; keret(kx0, ky0); kp_racs(nu,nv); eger_k;
  for k:=0 to (nu+1)*n do
    for 1:=0 to (nv+1)*n do new(np[k,1]);
  for k:=1 to (nu+1) * (nv+1) do new (hl [k]) ;
  repeat
    qu:='N'; ap:=0.3; bp:=-0.7; cp:=0.2; fl:=0; fr:=0; fp:=0; fe:=0;
    nvl:=sqrt(sqr(ap)+sqr(bp)); nv2:=nvl*sqrt(sqr(nvl)+sqr(cp));
    for k:=0 to nu do begin (kezdőkonfiguráció - gyűrű}
      psi:=2*pi*k/(nu+1);
      for 1:=0 to nv do begin
        fi:=2*pi*1/(nv+1)+pi/2;
        a[k,1].uj((ru+rv*sin(fi))*cos(psi),(ru+ry*sin(fi))*
        sin (psi) , ry*cos (fi)) ;
      end;
    end;
    qk:='N';
    racs; konfig('ZYS'); eger n; parancs(2); racs;
    kpontok(nu+1,nv+1,1,1);
    repeat
      eger t(kx0,2,620,ky0); eger 1; qr:=' '; b:=0;
      repeat par katt(2,qr); kp r katt(nu,nv); until qr in valasz;
      eger_n;
      case qr of
         'V':begin {kontrollpont kiválasztása és koordinátáinak
                 módosítása}
            gb[3]:=0; fe:=0; racs; kpontok(nu+1,nv+1,1,1);
            gb[1]:=1; parancs(2); if b=0 then sorszam(nu, nv);
```

```
inform(szx,szy,' Hely: '); kp kor(szx,szy,12);
            koordin3('Hely');
            if qr \triangleleft \text{char}(27) then a[szx,szy].uj(x,y,z);
            kp kor(szx,szy,7); racs; kpontok(nu+l,nv+1,1,1);
            q_{\text{D}}[1]:=0; lap(208,5); setfillstyle(1,11);
            bar(130,470,590,480);
            f1:=0;end;
      'F':begin (felületmegjelenítés) 
          gb[3]:=1; parancs(2);
          fe:=1; megj; rajz; gb[3] 
           :=0; end;
     'E':if fe=1 then begin (felületmegjelenítés keret nélkül)
            qb[2]:=1; parancs(2);
            megj; cleardevice;
            rajz; fg; \phi [ 2 ] : =0;
            keret(kx0, ky0) ; kp racs (nu, nv) ; megj; rajz;
         end;
      'Q':begin (kilépés)
            gb[4]:=1; parancs(2); fe:=0;
            repeat kilep('ZYS') until not ((v='N') and (qm='I'));
            vege; if qk='N' then ujkonf;
            if qu='N' then begin gb[3]:=0; racs;
                kpontok(nu+l,nv+1,1,1); end;
            gb[4] :=0;
         end;
     end;
     parancs(2);
  until (qk='I') or (qu='I');
   qb[3]:=0; parancs(2);
until qu='N'; 
closegraph; 
end.
```
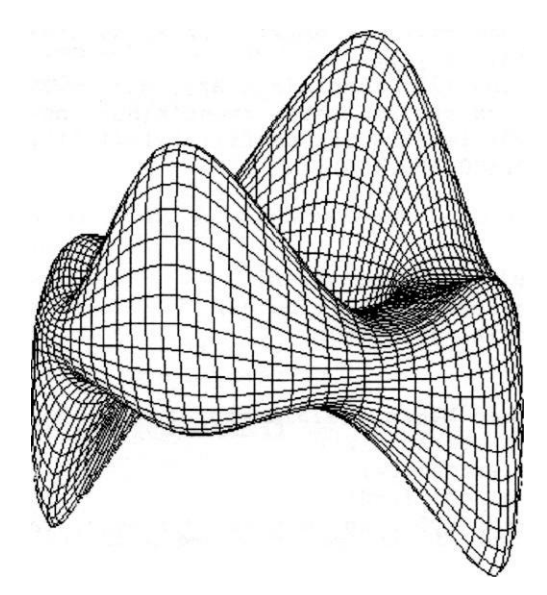

*3.15. ábra*

Euler-Monge előállítású felületek esetén a paraméterrács éppen a kontrollpontok x és y koordinátáit adja meg. A Gauss előállítás (3.1 összefüggés) három függvényének megfelelő interpoláció helyett itt csak egyetlen koordináta *(z)* szerinti interpolációt kell elvégezni.

Másik különbség, hogy a felületnek meg lehet különböztetni egy felső és egy alsó oldalát. Hogy egy felületelemnek melyik oldalát látjuk, azt a vetítési irány és a felületelem normálisvektora közötti skaláris szorzat előjeléből lehet megállapítani. A *3.17. ábrán* látható felület alsó oldala sötétebb árnyalatú. A felületet a F\_EM\_SPL.PAS nevű program illesztette a *3.16. ábrán* látható kontrollpontrácsra.

 $\{ $N+ }$ **program** f\_em\_spl; *{Euler Monge előállítású felületek spline interpolációval}* uses graph, grafind, crt, dos, kozos, kozos 3d, filekez, kerdesek, konf 3d, komm fel, eger kez, gomb kez; **const**  $nx=7$ ;  $ny=4$ ;  $ax=70$ ;  $ay=70$ ;  $nr=12$ ;  $ex=2*ax/nx/nr$ ;  $ey=2*ay/ny/nr$ ; valasz: kars = ['E','F','Q','V'];

```
type
  p5 = array[1..5] of pont;
var
  g: array[0..nx) of single;
  hx, qx: array[l..nx-1] of single;
  f: array[0..ny] of single;
  hy, qy: array[l..ny-1) of single;
procedure koordin; (ordináta (z) betáplálás)
begin
  lap (208, 5) ;
  setcolor(0); outtextxy(300,13,'Magasság:'); setcolor(13);
  outtextxy(275,30,'z = '); ablak(302,27,340,39);
  repeat kn:="; 1:=1; iras(5,298,29); val(kn,z,hk);
    if hk<>0 then ablak(300,27,342,39); until (hk=0) or (qr=chr(27));
end;
procedure splinex(j,p: byte); (spline együtthatók x irányban)
begin
  qx[1]:=1/4; for i:=2 to nx-1 do qx[i]:=1/(4-qx[i-1]);
  for i:=1 to nx-1 do
    hx[i]:=rp[(i-1)*nr,j*nr+p].zp-
    2*rp[i*nr,j*nr+p)^.zp+rp[(i+l)*nr,j*nr+p]^.zp;
  g[0]:=0; g[nx]:=0; hx[1]:=hx[1]/4;for i := 2 to nx - 1 do hx[i] := qx[i] * (hx[i] - hx[i-1]); q(nx-1) := hx(nx-1);
  for i:=nx-2 downto 1 do q[i]:=hx[i]-qx[i]*q[i+1];end;
procedure spliney(i: byte); {spline együtthatók y irányban)
begin
  q(y[1]:=1/4; for j:=2 to ny-1 do q(y[j]:=1/(4-qy[j]-1]);
  for j := 1 to ny-1 do hy[j] := a[i, j-1] \cdot zp-2*a[i, j] \cdot zp+a[i, j+1] \cdot zp;f[0]:=0; f[ny]:=0; hy[1]:=hy[1]/4;for j := 2 to ny-1 do hy[j] := qy[j] * (hy[j]-hy[j-1]); f[ny-1] := hy[ny-1];
  for j:=ny-2 downto 1 do f[j]:=hy[j]-qy[j]*f[j+1];
end;
procedure inform; {ordináta (z) kiírás}
var ksl, ks2, kz: string;
begin
  setcolor(0); str(szx,ksl); str(szy,ks2); str(a[szx,szy].zp:3:0,kz);
  outtextxy(130,470,'Sorszám: '+ksl+','+ks2+' Magasság: z ='+kz); 
end;
procedure rajz; {felületmegjelenítés} 
var
  u,w,u3,w3,v,t,v3,t3: single;
  function xy(i, j: byte): simple;begin xy:=a[i,j].xp*w+a[i,j+l].xp*u; end; 
  function xx(i, j: byte): simple;begin xx:=a[i,j].xp*t+a[i+l,j].xp*v; end;
```

```
function yy(i,j: byte): single;
begin yy := a[i, j], yp * w + a[i, j+1], yp * u; end;function yx(i,j: byte): single;
begin yx:=yy(i,j)*t+yy(i+1,j)*v; end;
function zx(i,j,p: byte): single; {x irányú interpoláció}
begin
  splinex (j, p);
  zx:=q[i]*t3+q[i+1]*v3+(rp[i*nr,j*nr+p]'.zp-q[i])*t+(rp[(i+1)*nr,j*nr+p]A,zp-q[i+1])*v;end;function zy(i,j: byte): single; w irányú interpoláció)
begin
  splitney(i);zy:=f [j) *w3+f [j+1] *u3+(a[i, j] .zp-f [j]) *w+(a[i, j+1] .zp-f [j+1]) *u;
end:procedure rajzracs; {felületháló csomópontjainak kiszámítása)
begin
  for k := 0 to nx do begin
    for 1:=0 to ny-1 do
      for p:=0 to nr do begin
         u:=p/nr; w:=1-u; u3:=u*u*u; w3:=w*w*w;
         rp[k*nr, l*nr+p].uj(0,0,zy(k,1));
      end;
  end:for 1:=0 to ny-1 do
    for p:=0 to nr do begin
      u : =p/nr; w:=1-u;for k := 0 to nx-1 do
         for r:=0 to nr do begin
           v:=r/nr; t:=1-v; v3:=v*v*v; t3:=t*t*t;
           rp[k*nr+r, l*nr+p].uj(xx(k, l), yx(k, l), zx(k, l, p));
        end;
  end:end:procedure rajzol; {felületháló képsíkra vetítése és megjelenítése}
const cl=ex*ey;
var
  al, bl: single;
  kx, ky: array [1.. 4] of integer;
  x, y, z: array[1..4] of single;
  sk: p5;procedure neqyszoq;
  var q: byte;
  begin
    x[1]:=rp[k,1]^{\wedge} \cdot xp; y[1]:=rp[k,1)" \cdot yp; z[1]:=rp[k,1]^{\wedge} \cdot zp;x[2]:=rp[k-1,1]^\wedge.xp; y[2]:=y[1]; z[2]:=rp[k-1,1)^\wedge.zp;
    x[3]:=x[2]; y[3]:=rp[k, l-1]^\wedge.yp; z[3]:=rp[k-1, l-1]^\wedge.zp;x[4]:=x[1]; y[4]:=y[3]; z[4]:=rp[k,1-1]^\wedge.py;for q:=1 to 4 do begin
      kx[q]:=round((-bp*x[q]+ap*y[q])/nv1);ky[q]:=round((-cp*(ap*x[q]+bp*y[q])+sqr(nvl)*z[q])/nv2);
```

```
sk[q].uj(kx1+kx[q],ky1-ky[q]);
       end:
       al:=ev*(z[2]-z(1)); bl:=(z[4]-z[1])*ex;if al*ap+bl*bp+cl*cp>0 then setfillstyle(1,0) else
          setfillstyle(1, 7);
       fillpoly (4, sk) ;
     end:procedure sor;
    begin
       if by>0 then for 1:=1 to ny*nr do negyszog
               else for 1: = ny*nr downto 1 do negyszog;
     end;
  begin
     if ap>0 then for k:=1 to nx*nr do sor
             else for k:=nx*nr downto 1 do sor:
   end:begin
   racs; if gb[2]=1 then nyíl; setcolor(15);
   rajzracs;
   eger n; rajzol; eger l;
end;procedure fg; {vetítési irány változtatásának vezérlése)
begin
  repeat
    repeat kr: = readkey;
    until (kr = fel) or (kr = le) or (kr = jobb) or (kr = bal) or
     (ord(kr)=27);cleardevice;
     if kr \ll 27) then begin forgat; rajz; end;
  until kr = chr(27);
end;
procedure kpontok; (kontrollpontok megjelenítése)
begin
   setcolor(8);for k:=0 to nx do for 1:=0 to ny do a[k, l]. koord; if
   gb [2] = 0 then begin
     for k := 0 to nx do begin
       vetit(a[k, 0].xp, a(k, 0].yp, 0); moveto (xt, yt);vetit(a[k,ny].xp,a[k,ny].yp,0); lineto(xt,yt);
     end;for 1:=0 to ny do begin
       vetit(a[0,1].xp,a[0,1].yp,0); moveto(xt, yt);
     vetit(a[nx, l].xp, a[nx, l).yp, 0); lineto(xt, yt);
     end:for k := 0 to nx do
       for 1:=0 to ny do begin
         \text{vetit}(\text{a[k,l].xp,a[k,l].yp,0)}; moveto(xt,yt);
         lineto(a[k,1] .xr,a[k,l] .yr);end;
     setcolor(15);
```

```
for 1:=0 to ny do
      for k:=0 to nx do a[k,l].megj(0);
  end;
end;
begin
  grindhi; keret(kx0, ky0); kp_racs(nx,ny); eger_k;
  for k:=0 to nx*nr do
    for 1:=0 to ny*nr do new(np[k,1]);
  repeat
    qu:='N'; ap:=0.3; bp:=-0.7; cp:=0.2; fe:=0;
    nvl:=sqrt(sqr(ap)+sqr(bp)); nv2:=nvl*sqrt(sqr(nvl)+sqr(cp));
    for k:=0 to nx do for 1:=0 to ny do
      a[k,1].uj((k-nx/2)*ax,(l-ny/2)*ay,0);
    qk:='N'; racs; konfig('FEM'); eger n; parancs(2); racs; kpontok;
    repeat
      eqer t(kx0, 2,620, ky0); eqer 1; qr:=' '; b:=0;
      repeat par_katt(2,qr); kp_r_katt(nx,ny); until qr in valasz;
      eger_n;
      case qr of
      'V':begin {kontrollpont kiválasztása és magasságának módosítása}
            gb[3]:=0; fe:=0; racs; kpontok;
            gb[1]:=1; parancs(2); if b=0 then sorszam(nx,ny); inform;
            kp_kor(szx,szy,12); koordin;
            if qr<>chr(27) then
            a[szx,szy].uj(a[szx,szy].xp,a[szx,szy].yp,z);
            kp_kor(szx,szy,7); racs; kpontok;
            q\overline{b(1)}:=0; lap(208,5); setfillstyle(1,11);
            bar(130,470,590,480);
          end;
      'F':begin {felületmegjelenítés}
            gb[3]:=1; parancs(2); fe:=1; rajz; gb[3]:=0;end;
      'E':if fe=1 then begin {felületmegjelenítés keret nélkül}
            gb[2]:=1; parancs(2); cleardevice;
            rajz; fg; qb[2]:=0;keret(kx0, ky0) ; kp racs (nx, ny) ; rajz;
          end;
      'Q':begin {kilépés}
            qb [ 4 ] : =1; parancs (2);
            repeat kilep('FEM'); until not ((v='N') and (qm='I'));
            vege; if qk='N' then ujkonf;
            if qu='N' then begin fe:=0; racs; kpontok; end;
            qb[4]:=0;end;
      end;
      parancs(2);
    until (qk='I') or (qu='I');
    gb[3]:=0; parancs(2);
  until qu='N';
  closegraph;
end.
```
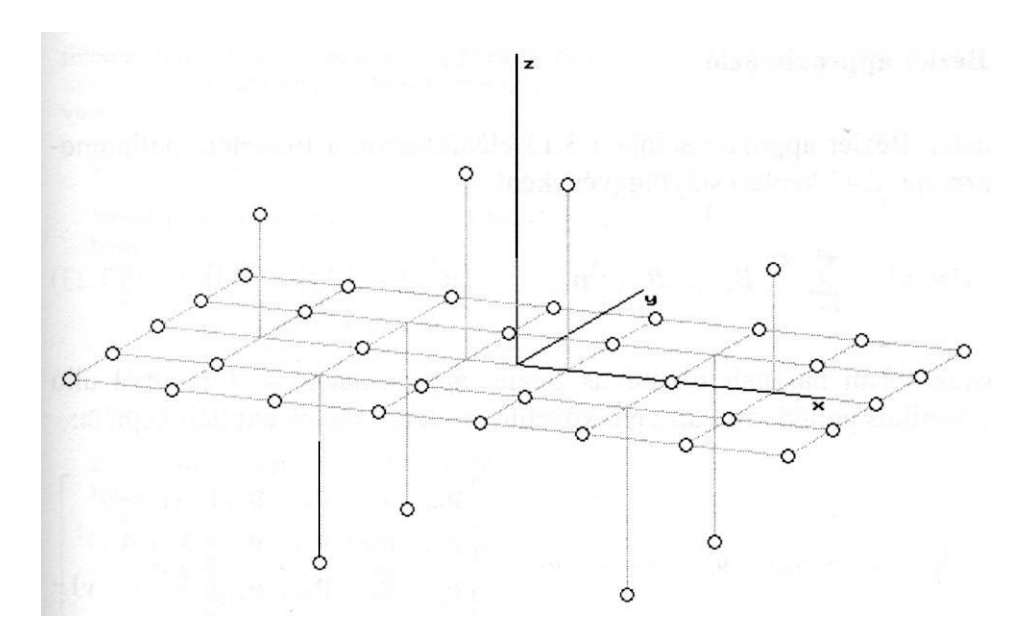

*3.16. ábra*

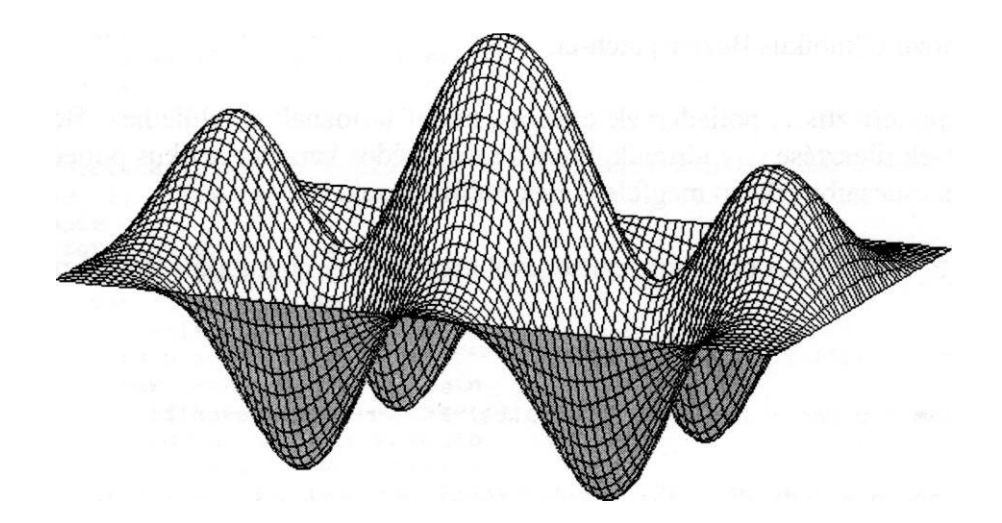

*3.17. ábra*

## 3.3.3. Bézier approximáció

A felületek Bézier approximációja a 3.13 előállításban a Bernstein-polinomokat használja (2.41 képlet) súlyfüggvényként:

$$
\mathbf{r}(u, v) = \sum_{k=0}^{m} \sum_{l=0}^{n} B_{km}(u) B_{ln}(v) \mathbf{p}_{kl} ; \qquad (u, v) \in [0,1] \times [0,1] . \tag{3.23}
$$

A leggyakrabban használt bikubikus Bézier approximáció 4x4 pontból álló karakterisztikus poliéderhez állít elő közelítő felületet. Ennek explicit képlete:

$$
\mathbf{r}(u, v) = \begin{bmatrix} (1 - u)^3 & 3u(1 - u)^2 & 3u^2(1 - u) & u^3 \end{bmatrix} \begin{bmatrix} \mathbf{p}_{00} & \mathbf{p}_{01} & \mathbf{p}_{02} & \mathbf{p}_{03} \\ \mathbf{p}_{10} & \mathbf{p}_{11} & \mathbf{p}_{12} & \mathbf{p}_{13} \\ \mathbf{p}_{20} & \mathbf{p}_{21} & \mathbf{p}_{22} & \mathbf{p}_{23} \\ \mathbf{p}_{30} & \mathbf{p}_{31} & \mathbf{p}_{32} & \mathbf{p}_{33} \end{bmatrix} \begin{bmatrix} (1 - v)^3 \\ 3v(1 - v)^2 \\ 3v^2(1 - v) \\ v^3 \end{bmatrix}.
$$
  
(*u*, *v*)  $\in [0,1] \times [0,1]$  (3.24)

A *3.18. ábra* egy karakterisztikus poliédert ábrázol, a *3.19. ábra* pedig a hozzátartozó bikubikus Bézier-patch-et.

A karakterisztikus poliédernek csak a csúcsai tartoznak a felülethez. Bézierpatch-ek illesztése úgy történik, hogy a szomszédos karakterisztikus poliéderek közös csúcsaiba érkező megfelelő élek kollineárisak.

A F\_P\_BEZR.PAS program segítségével szerkeszthető bikubikus Bézier-patch.

```
{S}N+program f p bezr; {felületfolt (patch) Bézier-közelítéssel}
uses
 graph, grafind, crt, dos, kozos, kozos_3d, kerdesek, rajz_f3d, 
 konf 3d, komm fel, eger kez, gomb kez;
const
 nu=3; nv=3; ax=120; ay=120; n=16;
 valasz: kars =
 valasz f: kars = ['D', 'T', fel, le, jobb, bal, char(27)];
```

```
procedure rajz; (felületmegjelenítés)
type valt = array[0..3] of real;
var
  uu, vv: valt;
  u, v, w, t, s: real;
  function xx(uu, vv: valt): real;
  begin
    s := 0:
    for i := 0 to nu do
      for i := 0 to nv do
         s:=s+a[i,j].xp*uu[i]*vv[j];xx := s:
  end:
  function yy (uu, vv: valt) : real;
  heqin
    s := 0:for i := 0 to nu do
      for j:=0 to nv do
         s:=s+a[i,j].yp*uu[i]*vv[j];vv:=s;end;function zz (uu, vv: valt) : real;
  begin
    s := 0;
    for i:= 0 to nu do
      for i := 0 to nv do
         s:=s+a[i,j].zp*uu[i]*vv[j];zz := s:
  end:
  procedure rajzracs; (felületháló csomópontjainak kiszámítása)
  var rl, pl: integer;
  begin
    for 1:=0 to nv-1 do begin
      if 1=0 then r1:=0 else r1:=1;
      for r:=r1 to n do begin
         v := (1+r/n)/nv; t := 1-v;vv[0]:=t*t*t; vv[1]:=3*t*t*v; vv[2]:=3*t*v*v; vv[3]:=v*v*v;
         for k := 0 to nu-1 do begin
           if k=0 then p1:=0 else p1:=1;
           for p: = p1 to n do begin
             u := (k+p/n)/nu; w := 1-u;uu[0]:=w^*w^*w; uu[1]:=3^*w^*w^*u; uu[2]:=3^*w^*u^*u;uu[3]:=u*u*u;rp[k*n+p, 1*n+r]^\wedge .uj(xx(uu, vv), yy(uu, vv), zz(uu, vv));end;end:
      end:end;
```

```
f1:=1; f p:=0;end;
begin
  racs; if gb[2]=1 then nyíl; setcolor(15); 
  if f1=0 then rajzracs;
  eger n; megjelen(nu,nv,n,1,0,0,1); eger 1;
  f(r:=1;end;
procedure fg; (vetítési irány változtatásának vezérlése)
begin
  repeat
    setcolor(7);
    case qj of
     'D': outtextxy(15,102,'T - tele');
     'T':outtextxy(15,102,'D - drótváz');
    end;
    repeat kr:=upcase(readkey);
    until kr in valasz_f;
    cleardevice;
    case kr of
     'D','T': qj:=kr;
    else if kr<>chr(27) then begin forgat; fp:=0; end;
    end;
    if kr<>chr(27) then rajz;
  until kr=chr(27);
end;
begin
  grindhi; keret(kx0, ky0); kp racs(nu,nv); eger k;
  for k:=0 to nu*n do
     for 1:=0 to nv^*n do new(np[k,1]);
  for k:=1 to nu*nv do new(h1[k]);
  repeat
    qu:='N'; ap:=0.3; bp:=-0.7; cp:=0.2; fl:=0; fr:=0; fp:=0; fe:=0;
    nvl:=sqrt(sqr(ap)+sqr(bp)); nv2:=nvl*sqrt(sqr(nvl)+sqr(cp));
    for k := 0 to nu do for 1:=0 to nv do a[k,1].uj((k-nu/2) * ax, (1-nv/2) *ay, 0);
    qk := 'N';
    racs; konfig('FPB'); eger_n; parancs(2); racs; kpontok(nu,nv,0,0);
    repeat
       eger_t(kx0,10,620,ky0); eger_1; qr:=' '; b:=0;
       repeat par katt(2,qr); kp r katt(nu,nv); until qr in valasz;
       eger_n;
       case qr of
       'V':begin (kontrollpont kiválasztása és koordinátáinak
                  módosítása}
          gb[3]:=0; fe:=0; racs; kpontok(nu,nv,0,0);
          gb[1]:=1; parancs(2); if b=0 then sorszam(nu, nv);
          inform(szx, szy, ' Hely: ' ) ;
          kp kor(szx,szy,12); koordin3('Hely');
```

```
if qr \leq \text{chr}(27) then a[szx,szy].uj(x,y,z);
           kp kor(szx,szy,7); racs; kpontok(nu,nv,0,0);
           q_{\text{D}}[1]:=0; lap(208,5); setfillstyle(1,11);
           bar(130,470,590,480);
           f1:=0:
         end;
       'F':begin {felületmegjelenítés}
             qb[3]:=1; parancs(2); fe:=1;
             megj; \text{rajz}; \text{qb}[3] :=0;
           end;
        'E':if fe=1 then begin {felületmegjelenítés keret nélkül)
             qb[2]:=1; parancs(2);
             megj; cleardevice;
             rajz; fg; gb[2] := 0;keret(kx0, ky0); kp_racs(nu,nv); megj; rajz;
           end;
       'Q':begin {kilépés}
           qb[4]:=1; parancs(2); fe:=0;
           repeat kilep('FPB'); until not ((v='N') and (qm='I'));
           vege; if qk='N' then ujkonf;
           if qu='N' then begin qb[3]:=0; racs; kpontok(nu,nv,0,0);
                            end;
           gb[4]:=0;
         end;
       end;
       parancs(2);
    until (qk='I') or (qu='I');qb [ 3 ] : =0; parancs (2);until qu='N';
  closegraph;
end.
```
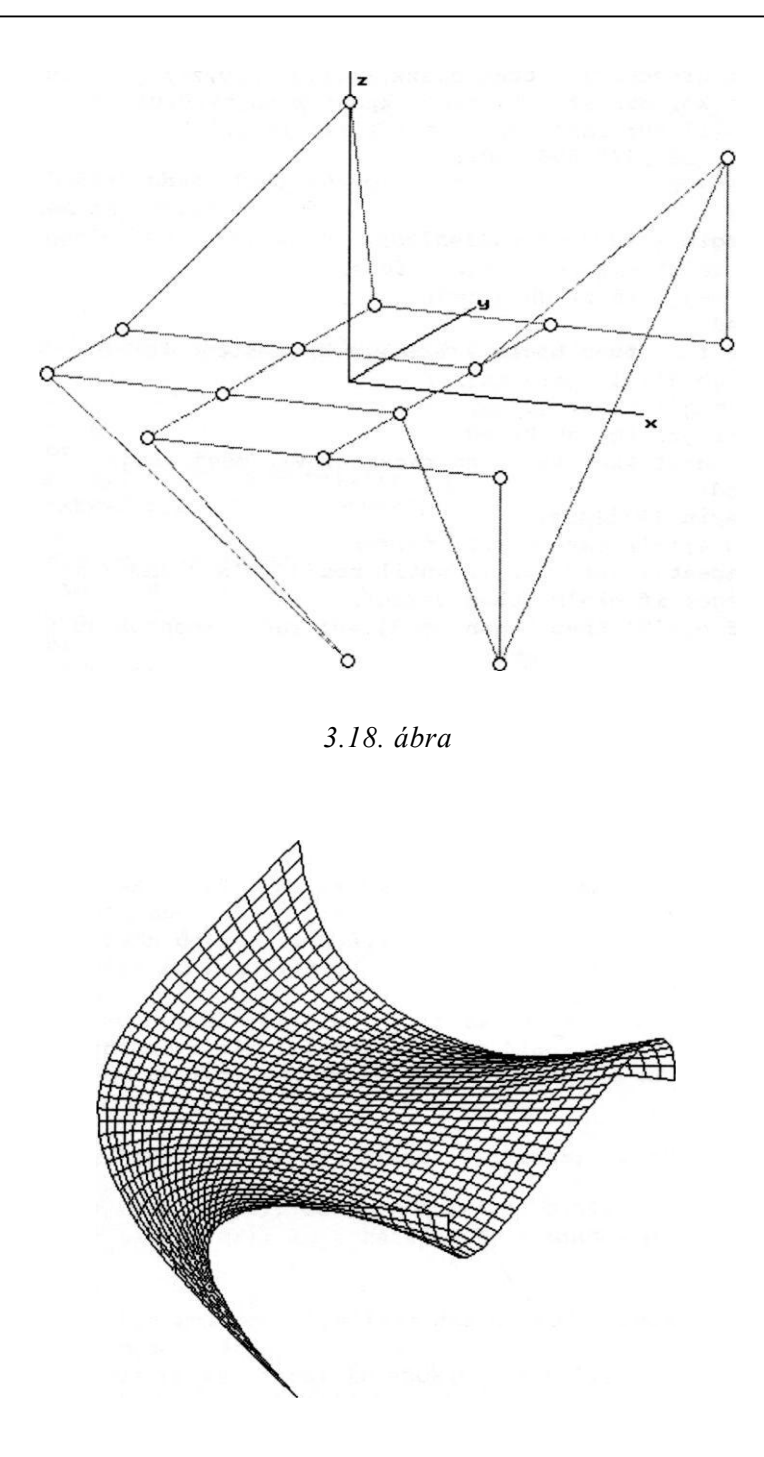

3.19. ábra

## **3.3.4. B-spline approximáció**

A B-spline közelítés esetében a 3.13 előállítás súlyfüggvényei egyváltozós Bspline polinomok. Periodikus B-spline-ok alkalmazásakor a kapott felület olyan foltokból áll, amelyeket a karakterisztikus keretnek egy-egy (m+1)x(n+1) kontrollpontból álló darabja határoz meg, ha *m* és *n* az *u* illetve v változójú B-spline blendingfüggvények foka. Hasonlóan a görbeszerkesztéshez, egy nyílt B-spline felület akkor éri el a határgörbéit, ha a karakterisztikus keret szélein álló kontrollpontokat annyiszor többszörösnek tekintjük, ahány az illető határvonalra merőleges irányú blendingfüggvény foka. A keret négy sarkán *mxn* szeres kontrollpontok állnak, ezek rajta lesznek a szerkesztett felületen.

A másodfokú B-spline felületek előállítása:

$$
\mathbf{r}(u,v) = \begin{bmatrix} \frac{(1-u)^2}{2} & 1 - \frac{(1-u)^2 + u^2}{2} & \frac{u^2}{2} \end{bmatrix} \mathbf{P} \begin{bmatrix} \frac{(1-v)^2}{2} & 1 - \frac{(1-v)^2 + v^2}{2} & \frac{v^2}{2} \end{bmatrix}^T
$$
  
(u,v)  $\in [0,1] \times [0,1]$  (3.25)

ahol

$$
\mathbf{P} = \begin{bmatrix} \mathbf{p}_{00} & \mathbf{p}_{01} & \mathbf{p}_{02} \\ \mathbf{p}_{10} & \mathbf{p}_{11} & \mathbf{p}_{12} \\ \mathbf{p}_{20} & \mathbf{p}_{21} & \mathbf{p}_{22} \end{bmatrix}
$$
 (3.26)

a karakterisztikus keretnek a szerkesztett folthoz tartozó darabja (az indexek átírva, a **p<sup>11</sup>** az a kontrollpont, amely köré szerkesztjük a felületfoltot). A teljes felület a 3.25 képletet a karakterisztikus poliéder minden belső kontrollpontjára alkalmazva állítható elő, kiegészítve a szegélyek előállításával kétszeres szélső kontrollpontokra. A *3.20. ábra* azt az egyszerű esetet szemlélteti, amikor a patch karakterisztikus kerete az xy síkban fekvő egységnyi vonalközű négyzetrács:

$$
\mathbf{P} = \begin{bmatrix} (0,0,0) & (0,1,0) & (0,2,0) \\ (1,0,0) & (1,1,0) & (1,2,0) \\ (2,0,0) & (2,1,0) & (2,2,0) \end{bmatrix} .
$$
 (3.27)

Ebben az esetben a felület egy sík négyzet lesz, amely a *3.20.a ábrán* látható, előállítása pedig:

$$
\mathbf{r}:[0,1] \times [0,1] \to \left[\frac{1}{2}, \frac{3}{2}\right] \times \left[\frac{1}{2}, \frac{3}{2}\right] \times \{0\}
$$
\n
$$
\mathbf{r}(u,v) = \left(u + \frac{1}{2}, v + \frac{1}{2}, 0\right)
$$
\n(3.28)

vagyis egyenletes megjelenítési paraméterfelosztás

$$
u = \frac{i}{n_r}, \quad i = 0, 1, ..., n_r \quad ; \quad v = \frac{j}{n_r}, \quad j = 0, 1, ..., n_r \tag{3.29}
$$

mellett a paramétervonalak egyenletes négyzetes hálót alkotnak. Ha most a felületet ki akarjuk terjeszteni a karakterisztikus keret széléig, akkor a szélső kontrollpontokat kétszeresnek tekintve állíthatók elő a szegélyező patch-ek. Például a

$$
\mathbf{P} = \begin{bmatrix} (0,0,0) & (0,1,0) & (0,2,0) \\ (0,0,0) & (0,1,0) & (0,2,0) \\ (1,0,0) & (1,1,0) & (1,2,0) \end{bmatrix}
$$
(3.30)

keret az

$$
\mathbf{r}:[0,1] \times [0,1] \to \left[0, \frac{1}{2}\right] \times \left[\frac{1}{2}, \frac{3}{2}\right] \times \{0\}
$$
  

$$
\mathbf{r}(u,v) = \left(\frac{u^2}{2}, v + \frac{1}{2}, 0\right)
$$
 (3.31)

előállítást eredményezi, amely már *u* irányban nem lineáris, tehát a háló a széleken nem egyenletes felosztású. Ez bizonyos alkalmazások esetében (amikor a kontrollpontok térbeli eloszlása olyan, hogy a széleken ritkábbak) egyenesen előnyös lehet. Ha mégis azt akarjuk, hogy a megjelenítési háló egyenletes

legyen, akkor a fenti esetben az

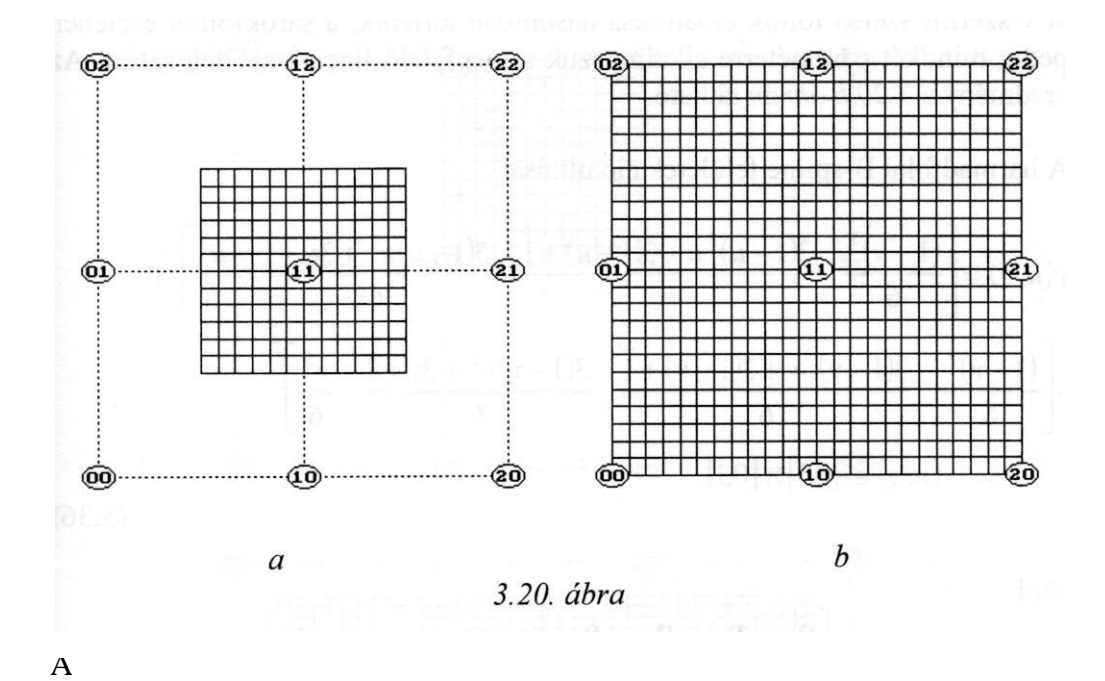

$$
\mathbf{P} = \begin{bmatrix} (1,0,0) & (1,1,0) & (1,2,0) \\ (2,0,0) & (2,1,0) & (2,2,0) \\ (2,0,0) & (2,1,0) & (2,2,0) \end{bmatrix}
$$
(3.33)

kere t

$$
\mathbf{r}:[0,1] \times [0,1] \to \left[\frac{3}{2}, 2\right] \times \left[\frac{1}{2}, \frac{3}{2}\right] \times \{0\}
$$
  

$$
\mathbf{r}(u,v) = \left(2 - \frac{(1 - u^2)}{2}, v + \frac{1}{2}, 0\right)
$$
 (3.34)

előállítású foltjának linearizáló felosztása pedig:

$$
u = 1 - \sqrt{1 - \frac{2i}{n_r}}, \quad i = 0, 1, \dots, \frac{n_r}{2} \quad ; \quad v = \frac{j}{n_r}, \quad j = 0, 1, \dots, n_r \quad . \tag{3.35}
$$

A v szerint szélső foltok előállítása hasonlóan történik, a sarokfoltok esetében pedig mindkét paraméterre alkalmazzuk a megfelelő linearizáló felosztást. Az eredmény a *3.20.b ábrán* látható.

A harmadfokú B-spline felületek előállítása:

$$
\mathbf{r}(u,v) = \begin{bmatrix} \frac{(1-u)^3}{6} & \frac{3(1-u)^2u + 3(1-u) + 1}{6} & \frac{3(1-u)u^2 + 3u + 1}{6} & \frac{u^3}{6} \end{bmatrix} \cdot \mathbf{P} \cdot \begin{bmatrix} \frac{(1-v)^3}{6} & \frac{3(1-v)^2v + 3(1-v) + 1}{6} & \frac{3(1-v)v^2 + 3v + 1}{6} & \frac{v^3}{6} \end{bmatrix}^T
$$
  
\n $(u,v) \in [0,1] \times [0,1]$  (3.3)

ahol

$$
\mathbf{P} = \begin{bmatrix} \mathbf{p}_{00} & \mathbf{p}_{01} & \mathbf{p}_{02} & \mathbf{p}_{03} \\ \mathbf{p}_{10} & \mathbf{p}_{11} & \mathbf{p}_{12} & \mathbf{p}_{13} \\ \mathbf{p}_{20} & \mathbf{p}_{21} & \mathbf{p}_{22} & \mathbf{p}_{23} \\ \mathbf{p}_{30} & \mathbf{p}_{31} & \mathbf{p}_{32} & \mathbf{p}_{33} \end{bmatrix} .
$$
 (3.3)

6)

A

*3.21.a ábrán* az xy síkban fekvő egységnyi vonalközű négyzetrácsra kapott

$$
\mathbf{r}:[0,1] \times [0,1] \to [1,2] \times [1,2] \times \{0\} \quad , \qquad \mathbf{r}(u,v) = (u+1,v+1,0) \tag{3.38}
$$

egyenletes felosztású foltot láthatjuk. A szegélyezéshez a megfelelő szélső pontokat előbb kétszeresnek, majd háromszorosnak tekintve az előállítási keret "elcsúsztatható" az illető irányba (miközben a széleken "torlódnak" az alappontok). Így kaphatók például a csökkenő *u* irányban szegélyező

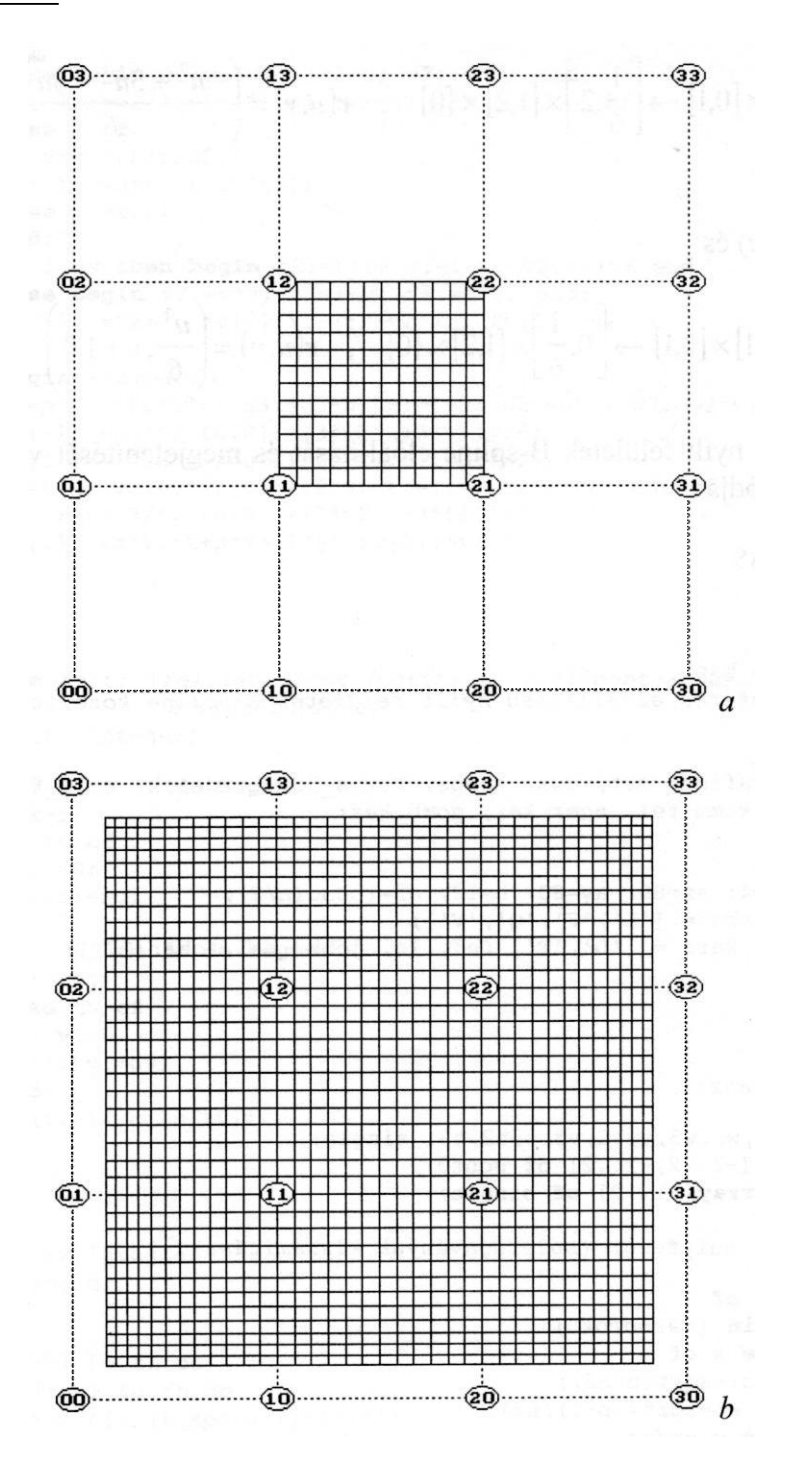

3.21. ábra

$$
\mathbf{r}:[0,1] \times [0,1] \to \left[\frac{1}{6},2\right] \times [1,2] \times \{0\} \quad , \quad \mathbf{r}(u,v) = \left(\frac{-u^3 + 3u^2 + 3u + 1}{6}, v + 1,0\right) \tag{3.39}
$$

*(3.2.1.b ábra)* és

$$
\mathbf{r}:[0,1] \times [0,1] \to \left[0, \frac{1}{6}\right] \times [1,2] \times \{0\} \quad , \quad \mathbf{r}(u,v) = \left(\frac{u^3}{6}, v+1,0\right) \tag{3.40}
$$

patch-ek. A nyílt felületek B-spline előállítását és megjelenítését végző program forráskódja:

F\_P\_BSPL.PAS

{\$N+}

**program** f\_p\_bspl;

*{paraméteres előállítású nyílt felületek* B-spline közelítéssel}

uses

```
graph, grafind, crt, dos, kozos, kozos_3d, kerdesek, rajz_f3d, 
konf 3d, komm fel, eger kez, gomb kez;
```
## **const**

nu=4;  $nv=4$ ;  $ax=80$ ;  $av=80$ ;  $n=12$ ;  $n2=round(n/2)$ ; valasz: kars = valasz f: kars =  $['D', 'T',$  fel, le, jobb, bal, char(27)];

## **var**

fh: byte;

```
procedure rajz;
var
```

```
u,u2,u3,w,w2,w3,v,v2,v3,t,t2,t3: single;
kp: array[-1..2,-1..2] of pont3;
fu, fv: array[-1..2] of single;
```

```
procedure sulyfugg; {súlyfüggvények kiszámítása}
begin
  case qr of
  '2':begin {másodfokú}
      case k of
      0: u:=sqrt(p/n2);
      nu: w:=sqrt((p-1)/n2);
      else u:=p/n;
      end;
      if k=nu then begin w2:=w*w; u:=1-w; u2:=u*u; end
```

```
else begin u2 := u * u; w := 1 - u; w2 := w * w; end;
      fu[-1]:=w2/2; fu[0]:=1-(w2+u2)/2; fu[1]:=u2/2;case 1 of
      0: v:=sqrt(r/n2);nv: t:=sqrt((r-1)/n2);else v:=r/n;
      end:if 1=nv then begin t2:=t*t; v:=1-t; v2:=v*v; end
      else begin v2:=v*v; t:=1-v; t2:=t*t; end;
      fv[-1]:=t2/2; fv[0]:=1-(t2+v2)/2; fv[1]:=v2/2;end;
  '3':begin {harmadfokú}
      u:=p/n; u2:=u*u; u3:=u2*u; w:=1-u; w2:=w*w; w3:=w2*w;
      fu[-1]:=w3/6; fu[0]:=(3*w2*u+3*w+1)/6;fu[1]:=(3*u2*w+3*u+1)/6; fu[2]:=u3/6;v:=r/n; v2:=v*v; v3:=v2*v; t:=1-v; t2:=t*t; t3:=t2*t;
      fv[-1]:=t3/6; fv[0]:=(3*t2*y+3*t+1)/6;fv[1]:=(3*y2*t+3*y+1)/6; fv[2]:=v3/6;
    end;
  end;
end:procedure folt; {felületfoltok (patch) kontrollpontjainak
                   összerendelése}
var tu, tv: integer;
begin
  for i := -1 to fh do begin
    tu:=k+i:case tu of
    -1:tu:=0:nu+1:tu:=nuend:for j := -1 to fh do begin
      tv:=1+icase tv of
      -1:tx:=0:nv+1:tv:=nv;end;
      kp[i,j]:=a[tu,tv];end:end:end;function xx: single;
var s: single;
begin
  s := 0:
  for i := -1 to fh do
    for i:=-1 to fh do
      s:=s+kp[i,j].xp*tu[i]*fv[j];xx := send:
```

```
function yy: single;
  var s: single;
  begin
    s := 0:
    for i := -1 to fh do
      for i := -1 to fh do
        s:=s+kp[i,j].yp*fu[i]*fv[j];yy := send;
  function zz: single;
  var s: single;
  begin
    s:=0;
    for i := -1 to fh do
      for i := -1 to fh do
        s:=s+kp[i,j].zp*fu[i]*fv[j];zz := send;procedure rajzracs; {felületháló csomópontjainak kiszámítása)
  var pl, rl, p2, r2, q1, q2: byte;
  begin
    for k := 0 to nu-fh+1 do
      for 1:=0 to nv-fh+1 do begin
        folt;
        if k=0 then p1:=0 else p1:=1;
        if 1=0 then r1:=0 else r1:=1;
        if qr = '2' then begin
          if (k=0) or (k=nu) then p2:=n2 else p2:=n;
          if (1=0) or (1=nv) then r2:=n2 else r2:=n;
        end else begin p2:=n; r2:=n; end;for p:=pl to p2 do
          for r:=r1 to r2 do begin
             sulyfuqq;
             if qr = '2' then begin
               if k=0 then ql:=p else if k=nu then ql:=k*n-p+1 else
                     q1:=k*n-n2+p;if 1=0 then q2:=r else if 1=nv then q2:=1*n-r+1 else
                     q2 := 1 * n - n2 + r;
             end else begin ql:=k*n+p; q2:=l*n+r; end;
             rp[ql,q2]^\wedge.uj(xx,yy,zz);end;
      end:f1:=1; f p:=0;end;begin
  racs; if qb[2]=1 then nyil; setcolor(15);
  if f1=0 then rajzracs;
  eger n; megjelen (nu, nv, n, 1, 0, 0, 1); eger 1;
  fr: =1;
end:
```

```
procedure fg; {vetítési irány változtatásának vezérlése)
begin
  repeat
    setcolor(7);
    case qj of
    'D':outtextxy(15,102,'T - tele');
    'T':outtextxy(15,102,'D - drótváz');
    end;
    repeat kr:=upcase(readkey); until kr in valasz_f;
    cleardevice;
    case kr of
    'D','T': qj:=kr;
    else if kr \geq chr(27) then begin forgat; fp:=0; end;
    end;
    if kr<>chr(27) then rajz;
  until kr=chr(27);
end;
begin
  grindhi; keret(kx0, ky0); kp_racs(nu,nv); eger_k;
  for k:=0 to nu*n do
    for 1:=0 to nv^*n do new(np[k,1]);
  for k:=1 to nu*nv do new(h1[k]);
  repeat
    qu:='N'; ap:=0.3; bp:=-0.7; cp:=0.2; fl:=0; fr:=0; fp:=0; fe:=0;
    nvl:=sqrt(sqr(ap)+sqr(bp)); nv2:=nv1*sqrt(sqr(nvl)+sqr(cp));
    for k := 0 to nu do for 1 := 0 to nv do a[k,1].uj((k-nu/2) * ax,
      (1 - nv/2) *ay, 0 ;
    ak: "N':racs; konfig('FBS'); eqer n; parancs(2); racs; kpontok(nu,nv,0,0);
    repeat
      eger t(kx0,2,620,ky0); eger 1; qr:=' '; b:=0;
      repeat par katt(2,qr); kp r katt(nu,nv); until qr in valasz;
      eger_n;
      case qr of
         'V':begin {kontrollpont kiválasztása és koordinátáinak
                 módosítása}
            qb[3]:=0; fe:=0; racs; kpondok(nu,nv,0,0);\phi[1]:=1; parancs(2); if b=0 then sorszam(nu, nv);
            inform(szx,szy,' Hely: ');
            kp_kor(szx,szy,12); koordin3('Hely');
            if qr \leq \text{char}(27) then a[szx,szy].uj(x,y,z);
            kp kor(szx,szy,7); racs; kpontok(nu,nv,0,0);
            gb[1]:=0; lap(208,5); setfillstyle(1,11);
            bar(130,470,590,480);
            f1:=0;end;
      'F':begin {felületmegjelenítés}
            qb[3]:=1; parancs(2); fe:=1;
            b_spline;
            if ((qr='2') and (fh=2)) or ((qr='3') and (fh=1)) then
            f1:=0;if qr='2' then fh:=1 else fh:=2;
```

```
megj; \text{rajz; gb[3]:=0;}end;
      'E':if fe=1 then begin {felületmegjelenítés keret nélkül}
            qb[2]:=1; parancs(2);
            megj; cleardevice;
            rajz; fg; gb[2] := 0;keret (kx0, ky0) ; kp racs (nu, nv) ; megj; rajz;
         end;
      'Q':begin {kilépés}
            gb[4]:=1; parancs(2); fe:=0;
            repeat kilep('FBS') until not ((v='N') and (qm='I'));
            vege; if qk='N' then ujkonf;
            if qu='N' then begin gb[3]:=0; racs; kpontok(nu,nv,0,0);
                           end;
            gb[4]:=0;
         end;
      end;
      parancs(2);
    until (qk='I') or (qu='I');
    gb[3]:=0; parancs(2);
 until qu=' N' ;
 closegraph;
end.
```
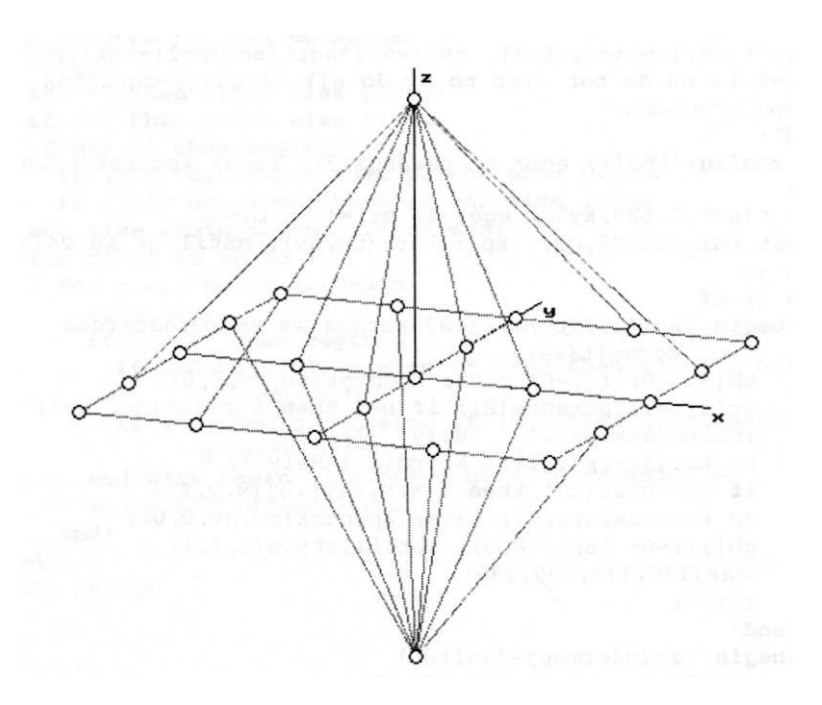

*3.22. ábra*

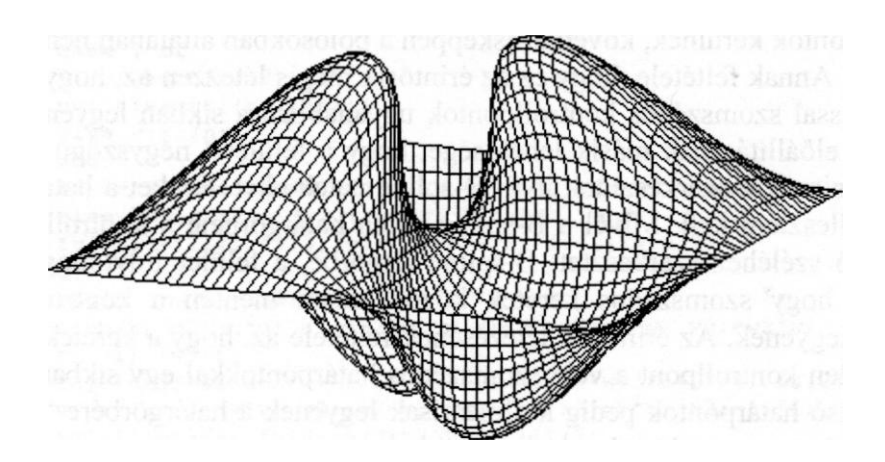

*3.23. ábra*

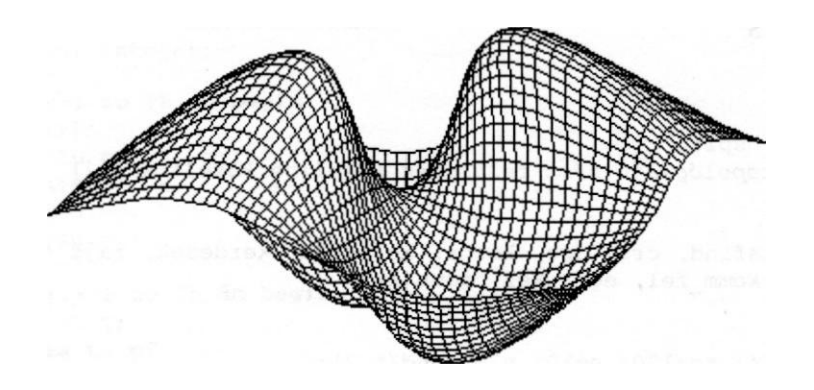

*3.24. ábra*

A *3.22. ábrán* látható karakterisztikus keretre szerkesztett másod- és harmadfokú B-spline felületek a *3.23.* illetve a *3.24. ábrán* láthatóak. Megfigyelhető, hogy a harmadfokú felület a karakterisztikus keret "egyenetlenségeit" jobban kisimítj a.

A zárt felületek B-spline előállítása úgy történik, hogy a karakterisztikus poliédert egyik (gömb topológia) vagy mindkét (gyűrű topológia) irányban zártnak tekintjük és ennek függvényében rendeljük a megfelelő kontrollpontokat a foltokat meghatározó helyi rácshoz. Gömb topológiájú zárt felületek
esetén a délgörbék a pólusokban összefutnak, ezért a pólusokba sokszoros kontrollpontok kerülnek, következésképpen a pólosokban általában nem létezik érintősík. Annak feltétele, hogy ez az érintősík mégis létezzen az, hogy a pólus és a pólussal szomszédos kontrollpontok ugyanabban a síkban legyenek. Zárt felületek előállításának másik lehetősége, hogy a felületet négyszögű foltokra osztjuk és ezekre szerkesztünk nyílt B-spline patch-eket. Ezeket a határgörbék mentén illeszteni kell. Mivel a B-spline patch határgörbéje a kontrolipoliéder megfelelő széléhez szerkesztett B-spline térgörbe, a felület folytonosságának feltétele, hogy szomszédos keretek közös határa mentén a kontrollpontok közösek legyenek. Az érintősík létezésének feltétele az, hogy a keretek sarkain álló minden kontrollpont a vele szomszédos határpontokkal egy síkban feküdjön, a belső határpontok pedig kollineárisak legyenek a határgörbére "merőleges" irányban szomszédos kontrollpontokkal.

Az alábbi program gömb topológiájú karakterisztikus poliéderre szerkeszt és jelenít meg másod- vagy harmadfokú B-spline felületet.

ZM\_BSPL.PAS

```
(SN+)
```

```
program zm_bspl;
        (gömb topológiájú zárt felületek B-spline közelítéssel}
```
uses

```
graph, grafind, crt, dos, kozos, kozos 3d, kerdesek, rajz f3d, konf
3d, korom fel, eger kez, gomb kez;
```
## **const**

```
nu=7; nv=4; rq=120; n=10; n2=round(n/2);
valasz: kars =
valasz f: kars = ['D', T', fel, le, jobb, bal, char(27)];
```
## **var**

```
fh: byte;
fi, psi: single;
```

```
procedure rajz;
```

```
var
 u,u2,u3,w,w2,w3,v,v2,v3,t,t2,t3: single;
 kp: array[-1..2,-1..2] of pont3;
 fu, fv: array[-1..2] of single;
```

```
procedure sulyfugg; {súlyfüggvények kiszámítása} begin
  case qr of
  '2':begin {másodfokú}
```

```
u:=p/n; u2:=u*u; w:=1-u; w2:=w*w;
       fu[-1]:=w2/2; fu[0]:=1-(w2+u2)/2; fu[1]:=u2/2;case 1 of
       0: v:=sqrt(r/n2);nv: t:=sqrt((r-1)/n2);
       else v:=r/n;
       end;
       if 1=nv then begin t2:=t*t; v:=1-t; v2:=v*v; end
       else begin v2:=v*v; t:=1-v; t2:=t*t; end;
       fv[-1]:=t2/2; fv[0]:=1-(t2+v2)/2; fv[1]:=v2/2;end;
   '3':begin {harmadfokú}
       u:=p/n; u2:=u*u; u3:=u2*u; w:=1-u; w2:=w*w; w3:=w2*w;
       fu[-1]:=w3/6;fu[0]:=(3*w2*u+3*w+1)/6; fu[1]:=(3*u2*w+3*u+1)/6; fu[2]:=u3/6;v:=r/n; v2:=v*v; v3:=v2*v; t:=1-v; t2:=t*t; t3:=t2*t;fv[-1] :=t3/6; fv[0] :=(3*t2*v+3*t+1) /6;
       f(v[1]:=(3*v2*t+3*v+1)/6; fv[2]:=v3/6;end;
   end;
end;
procedure folt; {felületfoltok (patch) kontrollpontjainak
                   összerendelése)
var tu, tv: integer;
begin
   for i:=-1 to fh do begin
     tu:=k+i;
     case tu of
     -1:tu:=nu;
    nu+1:tu:=0;nu+2:tu:=1;
    end;
    for j:=-1 to fh do begin
      tv:=1+j;
       case tv of
       -1:tx:=0:
       nv+1:tv:=nv;
       end;
       kp[i,j]:=a[tu,tv];end;
   end;
end;
function xx: single;
var s: single;
begin
  s:=0;
   for i:=-1 to fh do
     for j:=-1 to fh do
       s:=s+kp[i,j].xp*fu[i]*fv[j];
  xx:=s
end;
```

```
function yy: single;
  var s: single;
  begin
    s:=0;
    for i:=-1 to fh do
      for j:=-1 to fh do
        s:=s+kp[i,j].yp*fu[i]*fv[j];yy:=s
  end;
  function zz: single;
  var s: single;
  begin
    s:=0;for i:=-1 to fh do
      for j:=-1 to fh do
        s:=s+kp[i,j].zp*fu[i]*fv[j];zz:=s
  end;
  procedure rajzracs; {felületháló csomópontjainak kiszámítása)
  var p1, rl, r2, q2: byte;
  begin
    for k:=0 to nu do
      for 1:=0 to nv-fh+l do begin
        folt;
        if k=0 then pl:=0 else pl:=1;
        if 1=0 then r1:=0 else r1:=1;
        if qr='2' then begin
          if (1=0) or (1=nv) then r2:=n2 else r2:=n;
        end else r2:=n;
        for p:=p1 to n do
          for r:=r1 to r2 do begin
            sulyfugg;
            if qr='2' then begin
              if 1=0 then q2:=r
              else if l=nv then q2:-1*n-r+1 else q2:-1*n-n2+r;end else q2:=1*n+r;
            rp [ k*n+p, q2 ] ^ . uj (xx, yy, z z) ;
          end;
      end;
    f1:=1; fp:=0;end;
begin
  racs; if gb[2]=1 then nyíl; setcolor(15);
  if f1=0 then rajzracs;
  eger n; megjelen(nu+l,nv,n,0,1,0,1); eger 1;
  fr:=1;end;
```

```
procedure fg; {vetítési irány változtatásának vezérlése}
begin
  repeat
    setcolor(7);
    case qj of
    'D':outtextxy(15,102,'T - tele');
    'T':outtextxy(15,102,'D - drótváz');
    end;
    repeat kr:=upcase(readkey); until kr in valasz_f;
    cleardevice;
    case kr of
    'D','T': qj:=kr;
    else if kr \geq chr(27) then begin forgat; fp:=0; end;
    end;
    if kr<>chr(27) then rajz;
  until kr=chr(27);end;
begin
  grindhi; keret(kx0, ky0); kp racs(nu,nv); eger_k;
  for k:=0 to (nu+l)*n do
    for 1:=0 to nv*n do new(np[k,1]);
  for k:=1 to (nu+1) *nv do new (hl \t[k]) ;
  repeat
    qu:='N'; ap:=0.3; bp:=-0.7; cp:=0.2; fl:=0; fr:=0; fp:=0; fe:=0;
    nvl:=sqrt(sqr(ap)+sqr(bp)); nv2:=nvl*sqrt(sqr(nvl)+sqr(cp));
    for k:=0 to nu do begin (kezdőkonfiguráció - gömb)
      psi:=2*pi*k/(nu+1);for 1:=0 to nv do begin
        fi:=pi*1/nv;
        a[k,1] .uj (rq*sin(fi)*cos(psi),rq*sin(fi)*sin(psi),rq*cos(fi));
      end;
    end;
    qk:='N';
    racs; konfig('ZMB'); eger n; parancs(2); racs
    kpontok(nu+1,nv,1,0);
    repeat
      eger t(kx0, 2, 620, ky0); eger 1; qr:=' '; b:=0;
      repeat par_katt(2,qr); kp_r_katt(nu,nv); until qr in valasz;
      eger_n;
      case qr of
      'V':begin {kontrollpont kiválasztása és koordinátáinak
                 módosítása}
            qb[3]:=0; fe:=0; racs; kpondok(nu+1,nv,1,0);gb[1]:=1; parancs(2); if b=0 then sorszam(nu, nv);
            inform(szx,szy,' Hely: '); kp kor(szx,szy,12);
            koordin3('Hely');
            if qr<>char(27) then
```

```
a[k, szy] .uj (x, y, z)(a pólus mozgatásának összehangolása mindenik délgörbére)
                               else a [szx, szy] . uj (x, y, z) ;
    kp kor(szx,szy,7); racs; kpontok(nu+1,nv,1,0);
```
**if** (szy=0) **or** (szy=nv) **then for** k:=0 **to** nu **do** 

```
qb[1]:=0; lap(208,5); setfills style(1,11);bar(130,470,590,480);
            f1:=0;end;
      'F':begin (felületmegjelenítés)
            qb[3] :=1; parancs(2); fe:=1;
            b_spline;
            if ((qr='2') and (fh=2)) or ((qr='3') and (fh=1)) then
            f1:=0;if qr='2' then fh:=1 else fh:=2;
            megj; rajz; gb [3] : =0;
          end;
      'E':if fe=1 then begin {felületmegjelenítés keret nélkül)
            qb [2] : =1; parancs(2);
            megj; cleardevice;
            rajz; fg; gb[2]:=0;keret(kx0, ky0); kp_racs(nu,nv); megj; rajz;
          end;
      'Q':begin {kilépés)
            gb[4]:=1; parancs(2); fe:=0;
            repeat kilep('ZMB') until not ((v='N') and 
            (qm='I')); vege; if qk='N' then ujkonf;
            if qu='N' then begin gb[3]:=0; racs; kpontok(nu+i,nv,1,0);
                            end;
            gb[4] :=0;
          end;
      end;
      parancs(2);
    until (qk='I') or (qu='I');
    qb[3]:=0; parancs(2);
 until qu='N';
 closegraph;
end.
```
A *3.9. ábra* kontrolipoliéderét közelítő másod- illetve harmadfokú B-spline felületek a *3.25.* illetve *3.26. ábrákon* láthatók. A harmadfokú felületet nem terjesztettük ki egészen a pólusig, a paramétergörbéknek a pólus környezetében való torlódása miatt. Itt délgörbékhez a pólusokban többszörös alappontokat tekintettünk, ennek következtében a kapott felületnek a pólusai általában szinguláris pontok.

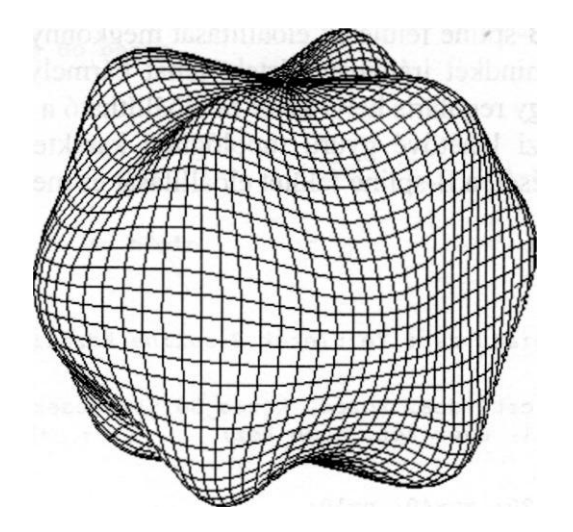

*3.25. ábra*

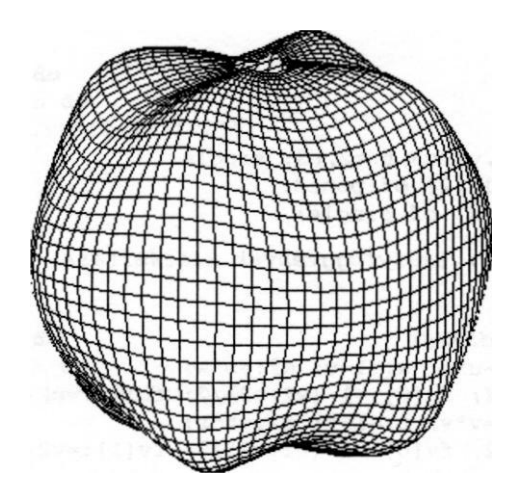

*3.26. ábra*

A következő - a β-spline felületekkel foglalkozó - alpontban bemutatunk egy, a segédkontrollpontok használatán alapuló módszert, amelynek segítségével bizonyos feltételek mellett a pólusokban is sima gömb topológiájú zárt felületek nyerhetők. Minthogy a harmadfokú uniform B-spline közelítés a β-spline sajátos esete, a szóban forgó módszer zárt harmadfokú B-spline felületek szerkesztéséhez is használható.

Gyűrű topológiájú B-spline felületek előállítását megkönnyíti az a tény, hogy a paramétervonalak mindkét irányban zártak, tehát bármely kontrollpont körül megszerkeszthető egy reguláris helyi keret és előállítható a megfelelő patch. Az alábbi program teszi lehetővé gyűrű topológiájú karakterisztikus poliéderek interaktív szerkesztését, a B-spline felület előállítását és megjelenítését.

```
ZY_BSPL.PAS 
(SN+}
program zy bspl;
    {gyűrű topológiájú zárt felületek B-spline közelítéssel}
uses
  graph, grafind, crt, dos, kozos, kozos_3d, kerdesek, 
  rajz f3d, konf 3d, komm fel, eger kez, gomb kez;
const
  nu=7; nv=4; ru=120; rv=40; a=10;
  valasz: kars = ['E','F','Q','V'];
  valasz f: kars = ['D', 'T', fel, le, jobb, bal, char(27)];
var
  fh: byte;
  fi, psi: single;
procedure rajz;
var
  u, u2, u3, w, w2, w3, v, v2, v3, t, t2, t3: single;
  kp: array[-1..2,-1..2] of pont3;
  fu, fv: array[-1..2] of single;
  procedure sulyfugg; {súlyfüggvények kiszámítása}
  begin
    case qr of
    '2':begin {másodfokú}
        u:=p/n; u2:=u*u; w:=1-u; w2:=w*w;fu[-1]:=w2/2; fu[0]:=1-(w2+u2)/2; fu[1]:=u2/2;v:=r/n; v2:=v*v; t:=1-v; t2:=t*t;fv[-1]:=t2/2; fv[0]:=1-(t2+v2)/2; fv[1]:=v2/2;end;
    '3':begin {harmadfokú)
        u:=p/n; u2:=u*u; u3:=u2*u; w:=1-u; w2:=w*w; w3:=w2*w;
        fu[-1]:=w3/6; fu[0]:=(3*w2*u+3*w+1)/6;
        fu[1]:=(3*u2*w+3*u+1)/6; fu[2]:=u3/6;
        v:=r/n; v2:=v*v; v3:=v2*v; t:=1-v; t2:=t*t; t3:=t2*t;
        fv[-1]:=t3/6; fv[0]:=(3*t2*v+3*t+1)/6;f(v[1]:=(3*v2*t+3*v+1)/6; fv[2]:=v3/6;end;
    end;
```
**end;**

```
procedure folt; (felületfoltok (patch) kontrollpontjainak
                   összerendelése}
```
**var** tu, tv: integer;

```
begin
  for i:=-1 to fh do begin
    tu:=k+i:
    case to of
    -1:tu:=nu:nu+1:tu:=0;
    nu+2:tu:=1;
    end;
    for j:=-1 to fh do begin
      tv:=1+i:
       case tv of
       -1:tv:=nv;
      nv+1:tv:=0;nv+2:tv:=1;end;
       kp[i,j]:=a[tu,tv];end;
  end;
end;
function xx: single;
var s: single;
begin
  s:=0;
  for i:=-1 to fh do
    for j:=-1 to fh do
       s := s + k p[i, j] . xp * fu[i] * fv[j];xx:=s
end;
function yy: single;
var s: single;
begin
  s:=0;for i:=-1 to fh do
    for j:=-1 to fh do
      s := s + k p[i, j] \cdot y p * fu[i] * fv[i];YY: =send;
function zz: single;
var s: single;
begin
  s:=0;for i:=-1 to fh do
    for j:=-1 to fh do
      s := s + k p[i, j] . z p * f u[i] * f v[j];zz:=s
end;
procedure rajzracs; {felületháló csomópontjainak kiszámítása) var p1, 
rl: byte;
begin
  for k:=0 to nu do
```

```
for 1:=0 to nv do begin
         folt;
         if k=0 then pl:=0 else pl:=1;
         if 1=0 then r1:=0 else r1:=1;
         for p:=p1 to n do
           for r:=r1 to n do begin
             sulyfugg;
             rp[k*n+p,1*n+r]^\wedge.uj(xx,yy,zz);end;
      end;
    f1:=1; fp:=0;end;
begin
  racs; if gb[2]=1 then nyíl; setcolor(15);
  if f1=0 then rajzracs;
  egern; megjelen(nu+1,nv+1,n,0,1,1,fh-1); eger 1;fr:=1;end;
procedure fg; {vetítési irány változtatásának vezérlése)
begin
  repeat
    setcolor(7);
    case qj of
    'D':outtextxy(15,102,'T - tele');
    'T':outtextxy(15,102,'D - drótváz');
    end;
    repeat kr:=upcase(readkey); until kr in valasz_f;
    cleardevice;
    case kr of
    'D', 'T' : qj : =kr;
    else if kr<>chr(27) then begin forgat; fp:=0; end;
    end;
    if kr<>chr(27) then rajz;
  until kr=chr(27);
end;
begin
  qrindhi; keret(kx0, ky0); kp_racs(nu,nv); eger_k;
  for k:=0 to (nu+1)*n do
    for 1:=0 to (nv+1)*n do new(rp[k,1]);
  for k:=1 to (nu+1)*(nv+1) do new(h1[k]);
  repeat
    qu:='N'; ap:=0.3; bp:=-0.7; cp:=0.2; fl:=0; fr:=0; fp:=0; fe:=0;
    nvl:=sqrt(sqr(ap)+sqr(bp)); nv2:=nvl*sqrt(sqr(nvl)+sqr(cp));
    for k:=0 to nu do begin {kezdőkonfiguráció - gyűrű)
      psi:=2*pi*k/(nu+l);
      for 1:=0 to nv do begin
         fi:=2*pi*1/(nv+1)+pi/2;a[k,1].uj((ru+rv*sin(fi))*cos(psi),(ru+ry*sin(fi))*sin(psi),
         ry*cos(fi));
      end;
    end;
```

```
qk := 'N';
    racs; konfig('ZYB'); egern; parancs(2); racs;
    kpontok(nu+l,nv+l,l,l);
    repeat
      eger t(kx0, 2,620, ky0); eger 1; qr:=' '; b:=0;
      repeat par katt(2,qr); kp r katt(nu,nv); until qr in valasz;
      eger_n;
      case qr of
          'V':begin {kontrollpont kiválasztása és koordinátáinak
                  módosítása}
             qb[3):=0; fe:=0; racs; kpontok(nu+1,nv+1,1,1);
             gb[1]:=1; parancs(2); if b=0 then sorszam(nu, nv);
             information(szx,szy,' Hely: '); kp kor(szx,szy,12);
             koordin3('Hely');
             if qr \trianglechar(27) then a(szx,szy).uj(x,y,z);
             kp kor(szx,szy,7); racs; kpontok(nu+1,nv+1,1,1);
             q_{\text{D}}[1]:=0; lap(208,5); setfillstyle(1,11);
             bar(130,470,590,480);
             f1:=0:
           end;
       'F':begin (felületmegjelenítés}
             qb[3]:=1; parancs(2); fe:=1;
             bspline;
             if ((qr='2') and (fh=2)) or ((qr='3') and (fh=1)) then
              f1:=0;if qr='2' then fh:=1 else fh:=2;
             megj; rajz; qb[3]:=0;end;
        'E':if fe=1 then begin (felületmegjelenítés keret nélkül)
             qb[2]:=1; parancs(2);
             megi; cleardevice;
             rajz; fg; \phi [ 2 ] : =0;
             keret(kx0, ky0); kp_racs(nu,nv); megj; rajz;
           end;
       'Q':begin {kilépés}
             gb[4]:=1; parancs(2); fe:=0;
             repeat kilep('ZYB') until not ((v='N') and (qm='I'));
             vege; if qk='N' then ujkonf;
             if qu='N' then begin gb[3]:=0; racs;
              kpontok(nu+l,nv+1,1,1); end;
             qb[4]:=0;end;
      end;
      parancs(2);
    until (qk='I') or (qu='I');
    qb[3]:=0; parancs(2);
  until qu='N';
  closegraph;
end.
```
A *3.27. ábra* a program kiindulási kontrollpoliéderét mutatja, a *3.28. ábrán*  pedig az erre szerkesztett másodfokú B-spline tórusz látható. Figyelemreméltó a kapott felület szabályossága.

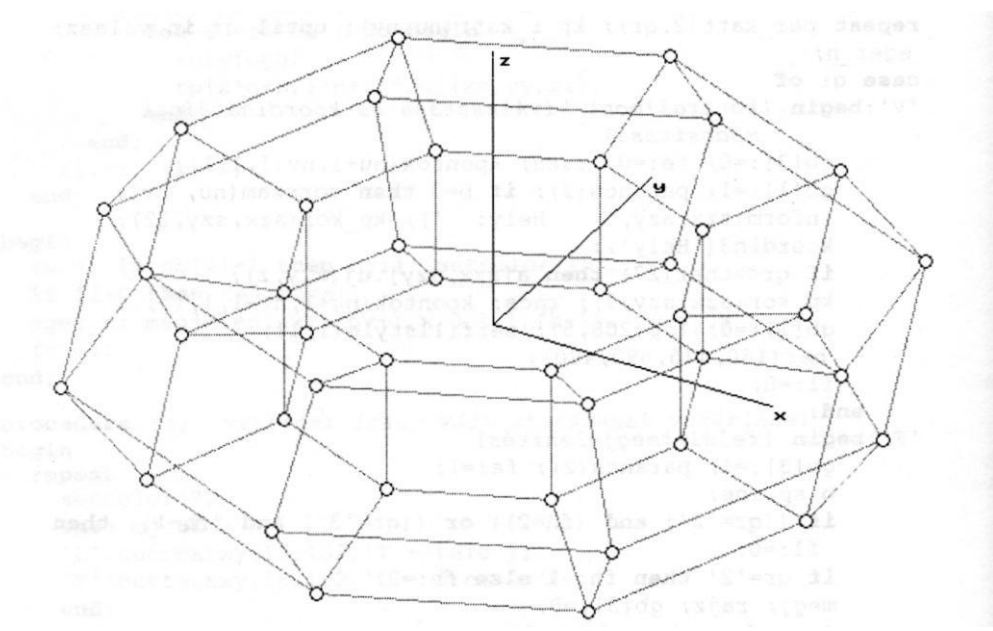

*3.27. ábra*

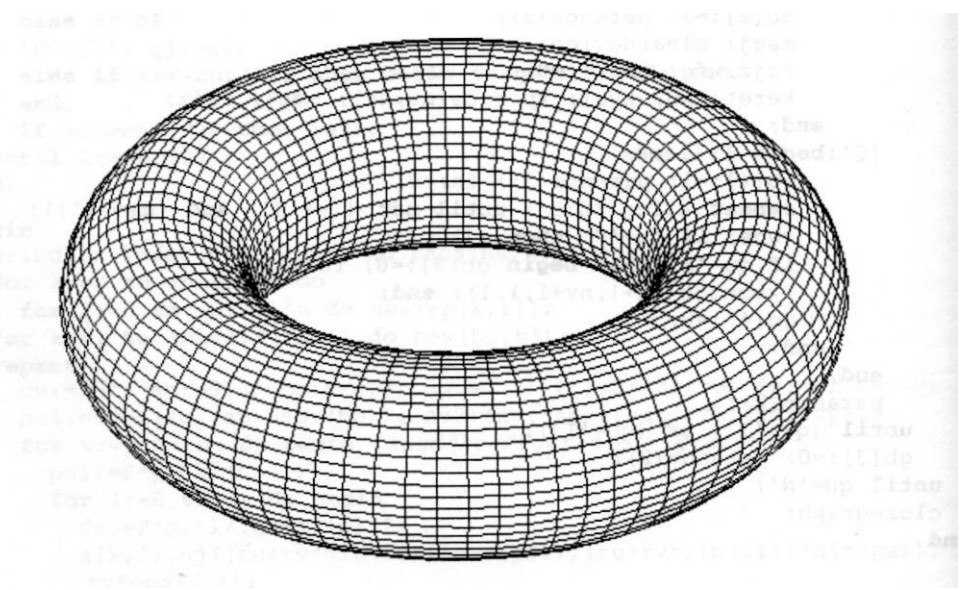

*3.28. ábra*

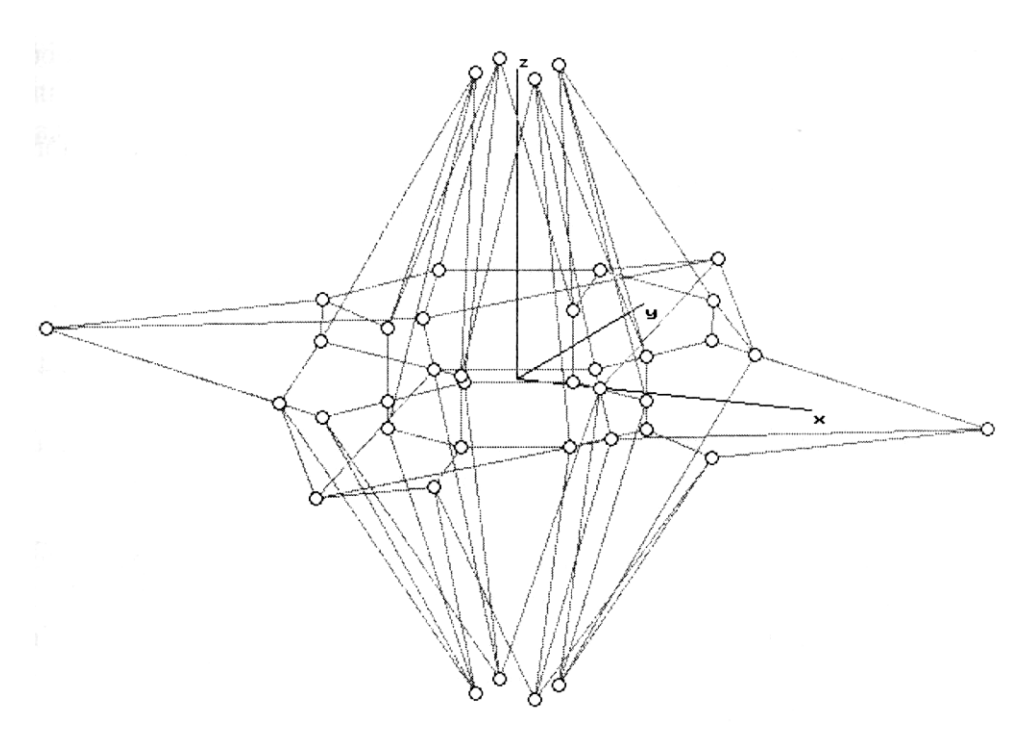

*3.29. ábra*

*A 3.29. ábrán* látható poliéderre illesztett harmadfokú B-spline felület:

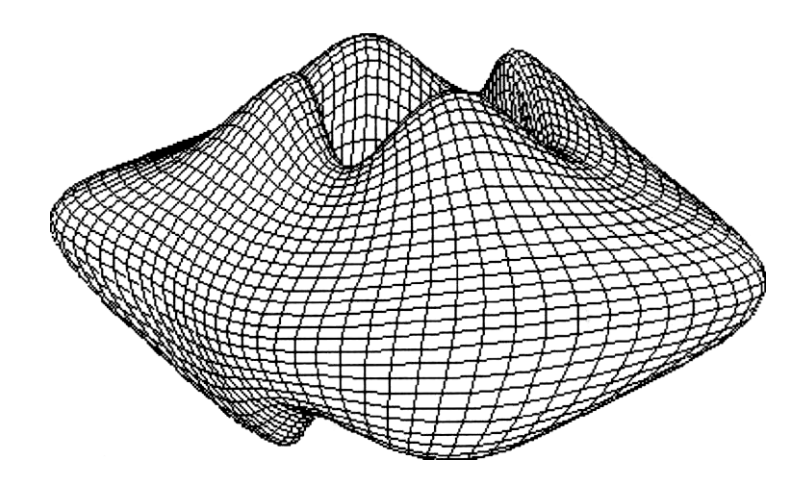

*3.30. ábra*

## **3.3.5. β -spline közelítés**

Felületek interaktív szerkesztése β -spline közelítéssel a harmadfokú uniform Bspline approximációhoz hasonló előállítással történik:

$$
\mathbf{r}(u, v) = [f_0(u) \quad f_1(u) \quad f_2(u) \quad f_3(u)] \cdot \mathbf{P} \cdot [f_0(v) \quad f_1(v) \quad f_2(v) \quad f_3(v)]^T
$$
  
(u, v) E [0,1] x [0,1] (3.41)

ahol az f súlyfüggvények alakját a 2.64 képletek adják, **P** (3.38) pedig a karakterisztikus keret 4x4 kontrollpontból álló darabját (patch) jellemző mátrix.

A paramétertartomány két irányában (a felület  $u =$  áll. illetve  $v =$  áll. paramétergörbéi mentén) az alakparaméterek - eltolás és feszültség - értékei  $(\beta_{1u}, \beta_{2u})$ illetve  $β_{1v}$ ,  $β_{2v}$ ) különbözhetnek. A  $β$  -spline görbékhez hasonlóan, a  $β$ -spline felületek esetében is bevezethetők (a paramétergörbék mentén) folytonosan változó alakparaméterek (2.68).

Nyílt felületek esetén a karakterisztikus keretet segédkontrollpontokkal szegélyezhetjük, amelyeket úgy helyezünk el, hogy a kapott patch határgörbéi a keret megfelelő szélén álló kontrollpontok által meghatározott β -spline görbék legyenek. Az

$$
\mathbf{F}_u = \begin{bmatrix} f_{0u} & f_{1u} & f_{2u} & f_{3u} \end{bmatrix}
$$
\n
$$
\mathbf{F}_v = \begin{bmatrix} f_{0v} & f_{1v} & f_{2v} & f_{3v} \end{bmatrix}
$$
\n(3.42)

**jelölésekkel a vázolt feltételeket az**

$$
\mathbf{F}_{u}(0)\mathbf{P} = \begin{bmatrix} \mathbf{p}_{0,j-1} & \mathbf{p}_{0,j} & \mathbf{p}_{0,j+1} & \mathbf{p}_{0,j+2} \end{bmatrix}; \quad j = 1,...,n-2
$$
\n
$$
\mathbf{F}_{u}(1)\mathbf{P} = \begin{bmatrix} \mathbf{p}_{m,j-1} & \mathbf{p}_{m,j} & \mathbf{p}_{m,j+1} & \mathbf{p}_{m,j+2} \end{bmatrix}; \quad j = 1,...,n-2
$$
\n
$$
\mathbf{P}\mathbf{F}_{v}(0)^{T} = \begin{bmatrix} \mathbf{p}_{i-1,0} & \mathbf{p}_{i,0} & \mathbf{p}_{i+1,0} & \mathbf{p}_{i+2,0} \end{bmatrix}^{T}; \quad i = 1,...,m-2
$$
\n
$$
\mathbf{P}\mathbf{F}_{v}(1)^{T} = \begin{bmatrix} \mathbf{p}_{i-1,n} & \mathbf{p}_{i,n} & \mathbf{p}_{i+1,n} & \mathbf{p}_{i+2,n} \end{bmatrix}^{T}; \quad i = 1,...,m-2
$$
\n(3.43)

módon írhatjuk fel, ahol **P** a kontrollpoliéder megfelelő szélső darabjának mátrix reprezentációja. Felírva a 3.43 egyenletek baloldalán álló kifejezéseket és azonosítva a jobboldal megfelelő elemeivel a segédpontokra a

$$
\mathbf{p}_{-1,j} = \mathbf{p}_{0,j} + \frac{\mathbf{p}_{0,j} - \mathbf{p}_{1,j}}{\beta_{1u}} \qquad ; \quad j = 0,...,n
$$
  
\n
$$
\mathbf{p}_{m+1,j} = \mathbf{p}_{m,j} + (\mathbf{p}_{m,j} - \mathbf{p}_{m-1,j})\beta_{1u}^{3} \qquad ; \quad j = 0,...,n
$$
  
\n
$$
\mathbf{p}_{i,-1} = \mathbf{p}_{i,0} + \frac{\mathbf{p}_{i,0} - \mathbf{p}_{i,1}}{\beta_{1v}^{3}} \qquad ; \quad i = 0,...,m
$$
  
\n
$$
\mathbf{p}_{i,n+1} = \mathbf{p}_{i,n} + (\mathbf{p}_{i,n} - \mathbf{p}_{i,n-1})\beta_{1v}^{3} \qquad ; \quad i = 0,...,m
$$

képleteket kapjuk. Ahhoz, hogy a felület sarkai a kontrollpoliéder sarkain álló pontokba kerüljenek:  $(3.46)$ 

$$
\mathbf{F}_{u}(0)\mathbf{P}\mathbf{F}_{v}(0)^{T} = \mathbf{p}_{0,0}
$$
\n
$$
\mathbf{F}_{u}(0)\mathbf{P}\mathbf{F}_{v}(1)^{T} = \mathbf{p}_{0,n}
$$
\n
$$
\mathbf{F}_{u}(1)\mathbf{P}\mathbf{F}_{v}(0)^{T} = \mathbf{p}_{m,0}
$$
\n
$$
\mathbf{F}_{u}(1)\mathbf{P}\mathbf{F}_{v}(1)^{T} = \mathbf{p}_{m,n}
$$
\n(3.45)

a csúcsokban található segédpontok helyeit

$$
\mathbf{p}_{-1,-1} = \frac{(\beta_{1u}^{3}+1)(\beta_{1v}^{3}+1)\mathbf{p}_{0,0}-(\beta_{1u}^{3}+1)\mathbf{p}_{0,1}-(\beta_{1v}^{3}+1)\mathbf{p}_{1,0}-\mathbf{p}_{1,1}}{\beta_{1u}^{3}\beta_{1v}^{3}}
$$
\n
$$
\mathbf{p}_{-1,n+1} = \frac{(\beta_{1u}^{3}+1)(\beta_{1v}^{3}+1)\mathbf{p}_{0,n}-(\beta_{1u}^{3}+1)\beta_{1v}^{3}\mathbf{p}_{0,n-1}-(\beta_{1v}^{3}+1)\mathbf{p}_{1,n}+\beta_{1v}^{3}\mathbf{p}_{1,n-1}}{\beta_{1u}^{3}}
$$
\n
$$
\mathbf{p}_{m+1,-1} = \frac{(\beta_{1u}^{3}+1)(\beta_{1v}^{3}+1)\mathbf{p}_{m,0}-(\beta_{1v}^{3}+1)\beta_{1u}^{3}\mathbf{p}_{m-1,0}-(\beta_{1u}^{3}+1)\mathbf{p}_{m,1}+\beta_{1u}^{3}\mathbf{p}_{m-1,1}}{\beta_{1u}^{3}\beta_{1v}^{3}}
$$
\n
$$
\mathbf{p}_{m+1,n+1} = (\beta_{1u}^{3}+1)(\beta_{1v}^{3}+1)\mathbf{p}_{m,n}-(\beta_{1u}^{3}+1)\beta_{1v}^{3}\mathbf{p}_{m,n-1}-(\beta_{1v}^{3}+1)\beta_{1u}^{3}\mathbf{p}_{m-1,n} + \beta_{1u}^{3}\beta_{1v}^{3}\mathbf{p}_{m-1,n-1}
$$

képletek adják.

Az F\_P\_BETS.PAS program teszi lehetővé a karakterisztikus keret és az alakparaméterek interaktív módosítását, a felület megszerkesztését és megjelenítését.

```
{5N+}program f p bets;
   {paraméteres előállítású nyílt felületek β-spline közelítéssel)
11SASgraph, grafind, crt, dos, kozos, kozos 3d, kerdesek, rajz_f3d, 
 konf 3d, komm fel, eger_kez, gomb_kez;
const
 nu=4; nv=4; ax=80; ay=80; n=10;
 valasz: kars = ['E','F','Q','V','A','C'];
 valasz f: kars = ['D', 'T', fel, le, jobb, bal, char(27)];
var
 pu0, pul: array[0..nv] of pont3;
 pv0, pvl: array[0..nu] of pont3;
 p00, p01, p10, pll: pont3;
 bl2u, bl3u, du, bl2v, bl3v, dv, dd: real;
 fc, fdu, fdv: byte;
procedure delta_u;
 begin
   b12u:=b1u*blu; b13u:=b12u*blu; du:=b13u+2*(b12u+blu)+b2u+1;fc:=0; fdu:=1;end;
procedure delta_v;
 begin
   b12v:=b1v*blv; b13v:=b12v*blv; dv:=b13v+2*(b12v+blv)+b2v+1;fc:=0; fdv:=1;end;
procedure hatar; {segédhatárpontok kiszámítása} 
begin
 for k:=0 to nu do begin
   pv0[k].uj((a[k,0].xp-a[k,l].xp)/b13v+a[k,0].xp,
               (a[k,0].yp-a[k,1].yp)/b13v+a[k,0].yp, 
          (a[k,0].zp-a[k,1].zp)/b13v+a[k,0].zp);pvl[k].uj((a[k,nv].xp-a[k,nv-
          1].xp)*b13v+a[k,nv].xp, (a[k,nv].yp-a[k,nv-
          1].yp)*b13v+a[k,nv].yp, (a[k,nv].zp-a[k,nv-
          1].zp)*b13v+a[k,nv].zp); end;
 for 1:=0 to nv do begin
   pu0[1].uj((a[0,1].xp-a[1,1].xp)/b13u+a[0,1].xp, (a 
           [0, 1] . yp-a [1, 1] . yp) /b13u+a [0, 1] . 
           yp, (a[0,1].zp-a[l,1].zp)/b13u+a[0,1].zp); 
           pu1[1].uj((a[nu,1].xp-a[nu-
```

```
(a[nu,1], vp-a[nu-1,1], vp) * b13u+a[nu,1], vp,(a[nu,1].zp-a[nu-l,1].zp)*b13u+a[nu,1].zp);
 end;
 p00.uj((pv0[0].xp-pv0[1].xp)/b13u+pv0[0].xp, {sarokpontok} 
          (pv0[0].yp-pv0[1].yp)/b13u+pv0[0].yp, (pv0[0].zp-
          pv0[1].zp)/b13u+pv0[0].zp);
 pOl.uj((pu0[nv].xp-puO[nv-1].xp)*b13v+pu0[nv].xp, 
          (pu0[nv].yp-pu0[nv-i].yp)*b13v+pu0[nv].yp, 
          (pu0[nv], zp-pu0[nv-1], zp) *b13v+pu0[nv], zp);pl0.uj((pv0[nu].xp-pv0[nu-1].xp)*b13u+pv0[nu].xp, 
          (pvO[nu].yp-pv0[nu-1].yp)*b13u+pv0[nu].yp, 
          (pv0[nu].zp-pv0[nu-1].zp)*b13u+pv0[nu].zp);pll.uj((pul[nv].xp-pul[nv-1].xp)*b13v+pul[nv].xp, 
          (pul[nv].yp-pul[nv-1].yp)*b13v+pul[nv].yp, 
          (pul[nv].zp-pul[nv-1].zp)*b13v+pul[nv].zp);
 f<sub>c</sub>:=1:
end;
procedure rajz;
var
 u,u2,u3,v,v2,v3,f1,f2,f3,f4: single;
 kp: array[-1..2,-1..2) of pont3;
 fu, fv: array[-1..2] of single;
 procedure bl_funct_u; {súlyfüggvények u irányban)
 begin
   u:=p/n; u2:=u*u; u3:=u2*u;f1:=1-3*u+3*u2-u3; f2:=u2*(3-u); f3:=u*(3-u2); f4:=1-3*u+3*ufu[-1]:=bi3u*fl; ( β-spline súlyfüggvények u irányban)
   fu[0]:=b13u*(1-f1)+b12u*(2-f2)+b1u*(2-f3)+b2u*(1-f4);fu[1]:=b12u*f2+blu*f3+b2u*f4+1-u3;
   fu[2]:=u3;end;
 procedure bl_funct_v; {súlyfüggvények v irányban)
 begin
   v := r/n; v2:=v*v; v3:=v2*v;
   fi:=1-3*v+3*v2-v3; f2:=v2*(3-v); f3:=v*(3-v2); f4:=f2-v3;
   fv[-1]:=b13v*f1; {β-spline súlyfüggvények v irányban)
   fv[0]:=b13v*(1-f1)+b12v*(2-f2)+b1v*(2-f3)+b2v*(1-f4);fv[1]:=b12v*f2+b1v*f3+b2v*f4+1-v3;f_{V}[2]:=v3;end;
 procedure folt; {felületfoltok (patch) kontrollpontjainak
                    összerendelése}
 var tu, tv: integer;
 begin
   for i:=-1 to 2 do begin
     tu:=k+i;
     for j:=-1 to 2 do begin
       tv:=1+i;case tu of
```

```
-l:case tv of
         -1: kp[i,j]:=p00;
         nv+l: kp[i,j]:=p01;
         else kp[i,j]:=pu0[tv];
         end;
      nu+l:case tv of
         -1: kp[i,j]:=p10;
         nv+l: kp[i,j]:=p11;
         else kp[i,j]:=pul[tv];
         end;
      else case tv of
            -1: kp[i,j]:=pv0[tu];
            nv+l: kp[i,j]:=pvl[tu];
            else kp[i,j]:=a[tu,tv];
            end;
      end;
    end;
  end;
end;
function xx: single;
var s: single;
begin
  s:=0;
  for i:=-1 to 2 do
    for j:=-1 to 2 do
      s:=s+kp[i,j].xp*fu[i]*fv[j];
  xx:=s/dd;
end;
function yy: single;
var s: single;
begin
  s:=0;
  for i:=-1 to 2 do
    for j:=-1 to 2 do
      s:=s+kp[i,j].yp*fu[i]*fv[j];
  yy:=s/dd;
end;
function zz: single;
var s: single;
begin
  s:=0;
  for i:=-1 to 2 do
    for j:=-1 to 2 do
      s:=s+kp[i,J].zp*fu[i]*fv[j];
  zz:=s/dd;
end;
```

```
procedure rajzracs; {felületháló csomópontjainak kiszámítása)
 begin
   if fdu=0 then begin
     delta_u;
      if ab\overline{s} (du) <0.1 then begin
        if du<0 then b2u:=b2u-1 else b2u:=b2u+1;
        delta_u; end; (nullaosztás elkerülése)
   end;
   if fdv=0 then begin
     delta_v;
      if ab\overline{s} (dv) <0.1 then begin
        if dv<0 then b2v:=b2v-1 else b2v:=b2v+1;
        delta_v; end; {nullaosztás elkerülése}
   end;
   dd:=du*dv;
   if fc=0 then hatar;
   for p:=0 to n do begin
     bl funct u;
     for r:=0 to n do begin
        bl funct v;
        for k:=0 to nu-1 do
          for 1:=0 to nv-1 do begin
            folt;
            rp[k*n+p, l*n+r]^\wedge.uj(xx,yy,zz);end;
     end;
   end;
   f1:=1; fp:=0;end;
begin
 racs; if qb[2]=1 then nyil; setcolor(15);
 if f1=0 then rajzracs;
 eger n; megjelen(nu,nv,n,0,0,1); eger l;
 f\colon r:=1:
end;
procedure fg; (vetítési irány váltortatásának vezérlése)
  . . . . . . . . . .
begin
 obj = 'F';
 grindhi; keret(kx0, ky0); kp_racs(nu,nv); eger_k;
 for k:=0 to nu*n do
   for 1:=0 to nv*n do new(np[k,1]);
 for k:=1 to nu*nv do new(h1[k]);
 repeat
   racs; konfig('FBS'); eger n; parancs(2); bvalt; racs;
   kpontok(nu,nv,0,0);
   repeat
     eger t(kx0,2,620,ky0); eger l; qr:=' '; b:=0;
      repeat par_katt(2,qr); kp_r_katt(nu,nv); until qr in valasz;
```

```
eger_n;
     case qr of
     'V':begin (kontrollpont kiválasztása és koordinátáinak 
                módosítása)
            ..........
     'F':begin {felületmegjelenítés}
            ........
    'E':if fe=1 then begin {felületmegjelenítés keret nélkül}
            ........
     'A':begin {eltolásmódosítás}
           gb[7]:=1; bvalt;irany; eltl; if bl<0.05 then bl:=0.05; if bl>20 then 
           b1:=20;case qd of
           'U':begin blu:=b1; fdu:=0; end; 
           'V':begin blv:=bl; fdv:=0; end; 
           end;
           qb[7]:=0; lap(208,5); fl:=0;end;
     'C':begin {feszültségmódosítás}
           gb[8]:=1; bvalt; irany; fesz; 
           case qd of
           'U':begin b2u:=b2; fdu:=0; end; 
           'V':begin b2v:=b2; fdv:=0; end; 
           end;
           gb[8]:=0; lap(208,5); fl:=0;
        end;
     'Q':begin (kilépés}
           gb[4]:=1; parancs(2); fe:=0;
           repeat kilep('FBS') until not ((v='N') and (qm='I')); 
           vege; if qk='N' then ujkonf;
           if qu='N' then begin qb[3]:=0; racs; kpontok(nu,nv,0,0);
                          end;
           qb[4]:=0;end;
    end;
    parancs(2); bvalt;
  until (qk='I') or (qu='I');
  gb[3]:=0; parancs(2);
until qu='N';
closegraph;
```
A feszültség hatását a *3.31. ábrán* látható karakterisztikus kerettel szerkesztett felületek szemléltetik. A *3.32. ábrán* a harmadfokú B-spline felület, a *3.33.- 3.35. ábrákon* pedig különböző β2u és β<sup>2</sup><sup>v</sup> értékekre kapott felületek láthatók  $\beta_{1u} = \beta_{1v} = 1$ ).

**end.**

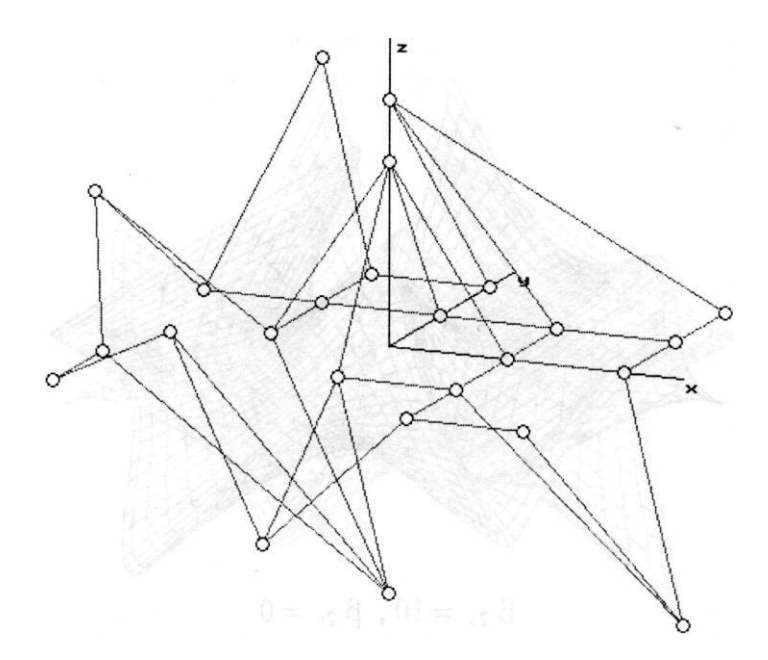

*3.31. ábra*

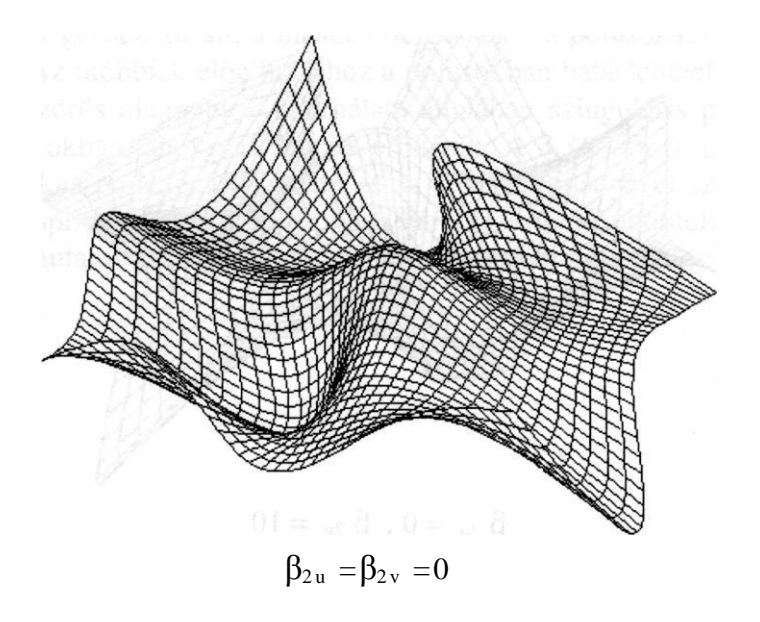

*3.32. ábra*

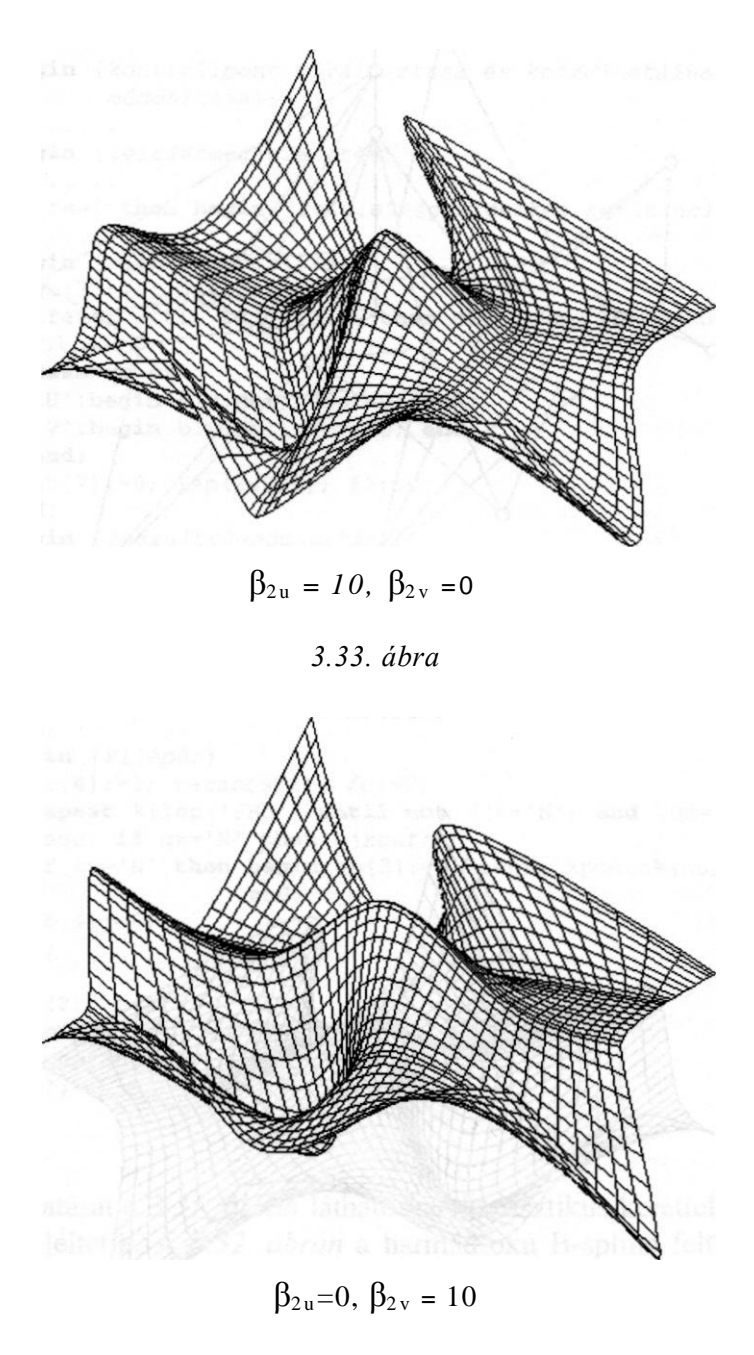

*3.34. ábra*

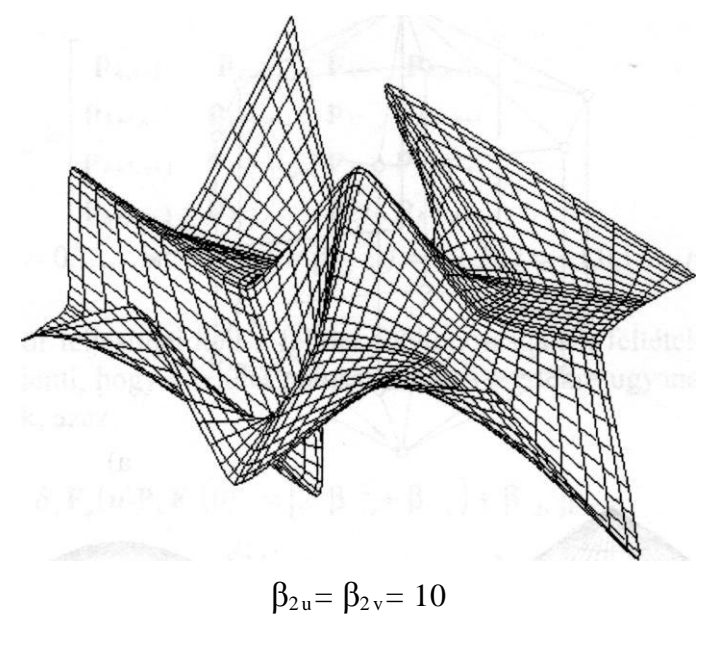

*3.35. ábra*

Gömb topológiájú zárt felületek egyik paramétervonalcsaládja - a szélességi görbék - zárt görbékből áll, a másik - délgörbék - a pólusokat összekötő nyílt görbékből. Az utóbbiak előállításához a pólusokban határfeltételeket kell megadni. Többszörös alappontok használata általában szinguláris pontot eredményez a pólusokban, ahol nem létezik érintősík. A *3.36. ábrán* egy gömbbe írt karakterisztikus poliéder (a) látható és az ennek segítségével szerkesztett harmadfokú B-spline felület, a pólusokban háromszoros alappontokkal (b), illetve az alább bemutatott módszerrel meghatározott segédpontokkal (c).

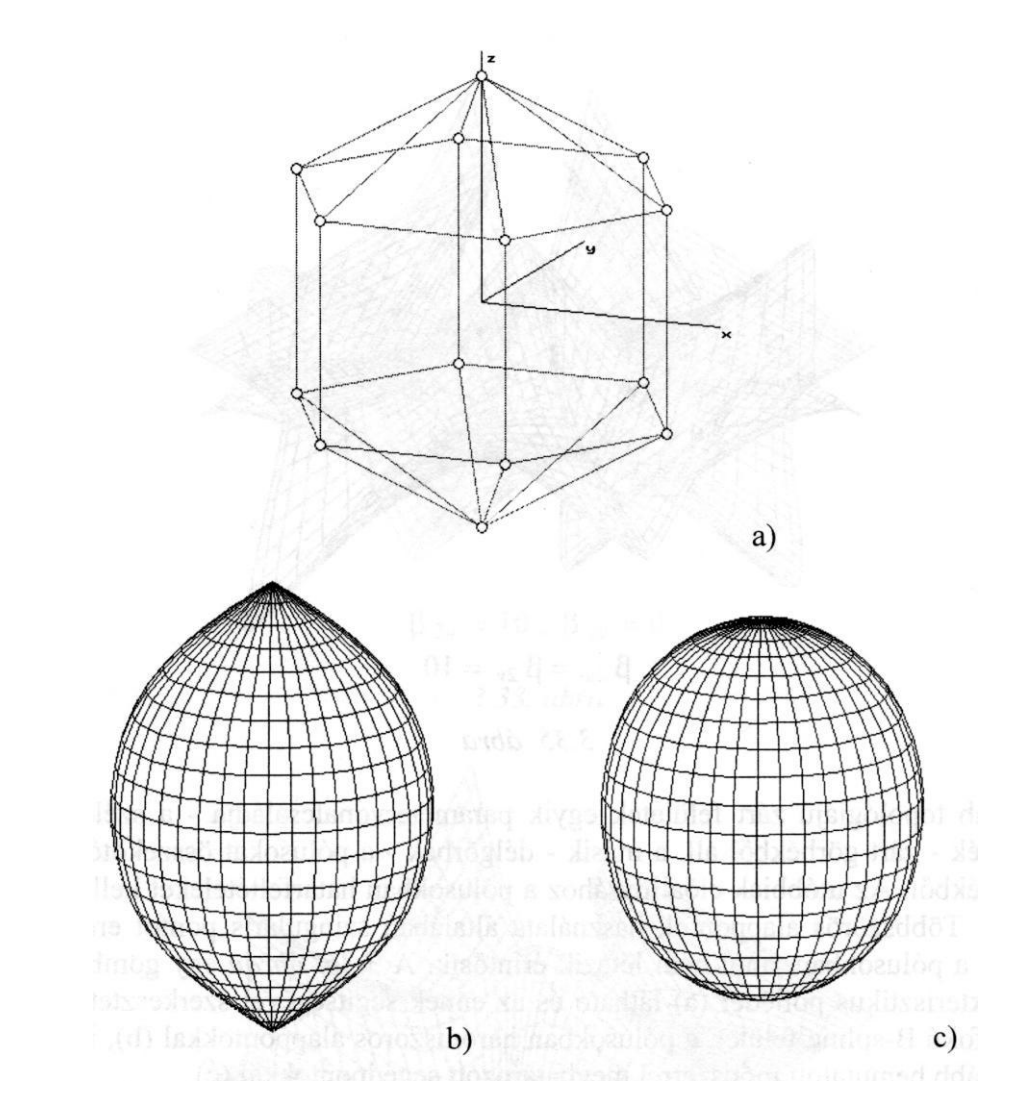

3.36. ábra

Tekintsük a karakterisztikus poliédernek az északi, illetve déli pólus környezetében elhelyezkedő

$$
\mathbf{P}_{E} = \begin{bmatrix} \mathbf{p}_{k,-1} & \mathbf{p}_{E} & \mathbf{p}_{k,1} & \mathbf{p}_{k,2} \\ \mathbf{p}_{k+1,-1} & \mathbf{p}_{E} & \mathbf{p}_{k+1,1} & \mathbf{p}_{k+1,2} \\ \mathbf{p}_{k+2,-1} & \mathbf{p}_{E} & \mathbf{p}_{k+2,1} & \mathbf{p}_{k+2,2} \\ \mathbf{p}_{k+3,-1} & \mathbf{p}_{E} & \mathbf{p}_{k+3,1} & \mathbf{p}_{k+3,2} \end{bmatrix}
$$
(3.4)

illetv e

$$
\mathbf{P}_{D} = \begin{bmatrix} \mathbf{p}_{k,n-2} & \mathbf{p}_{k,n-1} & \mathbf{p}_{D} & \mathbf{p}_{k,n+1} \\ \mathbf{p}_{k+1,n-2} & \mathbf{p}_{k+1,n-1} & \mathbf{p}_{D} & \mathbf{p}_{k+1,n+1} \\ \mathbf{p}_{k+2,n-2} & \mathbf{p}_{k+2,n-1} & \mathbf{p}_{D} & \mathbf{p}_{k+2,n+1} \\ \mathbf{p}_{k+3,n-2} & \mathbf{p}_{k+3,n-1} & \mathbf{p}_{D} & \mathbf{p}_{k+3,n+1} \end{bmatrix}
$$
(3.48)  

$$
k = 0,1,...,m; \quad \mathbf{p}_{m+j,l} = \mathbf{p}_{j,l}, j = 1,2,3, l = -1,0,1,...,n,n+1
$$

foltjait. Először teljesíteni kell a felület folytonosságának feltételét a pólusokban. Ez azt jelenti, hogy a felület pólusai minden *k* értékre ugyanabba a pontba kell kerüljenek, azaz:

$$
\delta_{\nu} \mathbf{F}_{u}(u) \mathbf{P}_{E} \mathbf{F}_{v}(0)^{T} = \left[2\left(\beta_{1\nu}^{2} + \beta_{1\nu}\right) + \beta_{2\nu}\right] \mathbf{p}_{E} + + \sum_{i=0}^{3} \left(\beta_{1\nu}^{3} \mathbf{p}_{k+i,-1} + \mathbf{p}_{k+i,1}\right) f_{i}(u) \neq f(u)
$$
(3.49)

illet ve

$$
\delta_{\nu} \mathbf{F}_{u}(u) \mathbf{P}_{D} \mathbf{F}_{v}(1)^{T} = \left[ 2\left(\beta_{1\nu}^{2} + \beta_{1\nu}\right) + \beta_{2\nu} \right] \mathbf{p}_{D} + + \sum_{i=0}^{3} \left(\beta_{1\nu}^{3} \mathbf{p}_{k+i,n-1} + \mathbf{p}_{k+i,n+1}\right) f_{i}(u) \neq f(u)
$$
\n(3.50)

azaz a pólus helye nem függhet az *u* paraméter értékétől, minden délgörbe azonos végpontokkal kell rendelkezzen. Mivel a β -spline súlyfüggvények az egység felosztását képezik (vagyis összegük mindig 1), belátható, hogy a 3.49 és 3.50 feltételek akkor teljesülnek, ha ezek együtthatói a megfelelő összegekben állandóak, ahonnan a segédpontokra:

$$
\mathbf{p}_{k,-1} = \frac{\mathbf{c}_E - \mathbf{p}_{k,1}}{\beta_{1v}^3} \qquad ; \quad k = 0,1,...,m \quad . \tag{3.51}
$$
\n
$$
\mathbf{p}_{k,n+1} = \mathbf{c}_D - \beta_{1v}^3 \mathbf{p}_{k,1}
$$

Az állandó vektorok értékeit úgy határozzuk meg, hogy - ha lehetséges - a délgörbék érintővektorai ezek végpontjaiban (azaz a pólusokban) egy síkban legyenek. A felület előállítása az északi pólus közelében:

$$
\mathbf{r}_{E}(u,v) = \mathbf{p}_{E} f_{1}(v) + \sum_{\substack{j=0 \ j \neq 1}}^{3} g_{j}(u) f_{j}(v)
$$
\n
$$
g_{j}(u) = \sum_{i=0}^{3} \mathbf{p}_{k+i,j} f_{i}(u)
$$
\n(3.52)

a déli pólus környezetében pedig:

$$
\mathbf{r}_{D}(u,v) = \mathbf{p}_{D} f_{2}(v) + \sum_{\substack{j=0 \ j \neq 2}}^{3} g_{n+j-2}(u) f_{j}(v)
$$
  

$$
g_{n+j-2}(u) = \sum_{i=0}^{3} \mathbf{p}_{k+i, n+j-2} f_{i}(u)
$$
 (3.53)

A 3.51 képletekből következik:

$$
g_0(u) = \frac{\mathbf{c}_E - g_1(u)}{\beta_{1v}^{\frac{3}{1v}}}, \qquad k = 0,1,...,m \quad . \tag{3.54}
$$
  

$$
g_{n+1}(u) = \mathbf{c}_D - \beta_{1v}^{\frac{3}{2}} g_{n-1}(u)
$$

A 3.52, illetve 3.53 előállítások v szerinti parciális deriváltjai adják a délgörbék érintővektorait a pólusokban (v = 0 -ra). A délgörbék súlyfüggvényeit v szerint deriválva 3.52 és 3.53 -ból, 3.54-et figyelembe véve kapjuk:

$$
\frac{\delta_{\nu}}{3} \frac{\partial}{\partial \nu} \mathbf{r}_{E}(u, \nu)\big|_{\nu=0} = -\mathbf{c}_{E} + (\beta_{1\nu} + 1)g_{1}(u) + \beta_{1\nu} (\beta_{1\nu}^{2} - 1) \mathbf{p}_{E}
$$
\n
$$
\frac{\delta_{\nu}}{3} \frac{\partial}{\partial \nu} \mathbf{r}_{D}(u, \nu)\big|_{\nu=1} = \mathbf{c}_{D} - \beta_{1\nu}^{2} (\beta_{1\nu} + 1)g_{n-1}(u) + (\beta_{1\nu}^{2} - 1) \mathbf{p}_{D}
$$
\n(3.55)

Annak - egyik, számunkra jól kezelhető - elégséges feltétele, hogy a fenti képletek jobboldala ugyanabban a síkban fekvő vektor legyen bármely *u* értékre az, hogy a pólusokkal szomszédos kontrollpontok egy síkban legyenek és a keresett állandó vektoroknak a pólus helyvektorát tartalmazó szabadtaggal képezett összege is ebben a síkban legyen. Erre egy megoldás:

$$
\mathbf{c}_{E} = \frac{\beta_{v1} + 1}{m+1} \sum_{k=0}^{m} \mathbf{p}_{k,1} + \beta_{1v} (\beta_{1v}^{2} - 1) \mathbf{p}_{E}
$$
  

$$
\mathbf{c}_{D} = \beta_{1v}^{2} \frac{\beta_{v1} + 1}{m+1} \sum_{k=0}^{m} \mathbf{p}_{k,n-1} - (\beta_{1v}^{2} - 1) \mathbf{p}_{D}
$$
 (3.56)

ahol a jobboldal első tagja az illető pólussal szomszédos kontrollpontok által alkotott sokszög súlypontja (szorozva egy, a v irányú eltolástól függő állandóval). A 3.51 képletek az állandóvektorok 3.56-tal számított értékeivel adják a keresett segédpontokat a délgörbék végein.

A bemutatott módszert valósítja meg a ZM\_BETSP.PAS program.

```
{S<sub>N+</sub>}program zm_betsp;
      {gömb topológiájú zárt felületek β-spline közelítéssel}
uses
 graph, grafind, crt, dos, kozos, kozos 3d, kerdesek, rajz_f3d, 
 konf 3d, korom fel, eger kez, gomb kez;
const
 nu=7; nv=4; rg=160; n=10;
 valasz: kars = ['E','F','Q','V','A','C'];
 valasz f: kars = ['D', 'T', fel, le, jobb, bal, char(27)];var
 fi, psi: single;
 pv0, pvl: array[0..nu] of pont3;
 pb0, pbl: pont3;
 bl2u, bl3u, du, bl2v, bl3v, dv, dd: real;
 fc, fdu, fdv: byte;
 bnl, bsl, bn2, bs2: real;
procedure delta_u;
 begin
   bl2u:=b1u*blu; bl3u:=b12u*blu; du:=b13u+2*(b12u+btu)+b2u+1; 
   fc:=0; fdu:=1; end;
procedure delta_v;
 begin
   b12v:=b1v*blv; b13v:=b12v*blv; dv:=b13v+2*(b12v+b1v)+b2v+1;bnl:=(blv+l)/(nu+l); bs1:=b12v*bnl; bs2:=1-b12v; bn2:=-blv*bs2; 
   fc:=0; fdv:=1; end;
```

```
procedure hatar; (segédhatárpontok kiszámítása a meridiángörbék 
                  végein)
begin
 pb0.uj (0,0,0); pbl.uj 
 (0,0,0); for k:=0 to nu do 
 begin
   pb0.uj(pb0.xp+a[k,1].xp,pb0.yp+a[k,1].yp,pb0.zp+a[k,1].zp);
      pbl.uj(pbl.xp+a[k,nv-1].xp,pbl.yp+a[k,nv-1].yp,pbl.zp+ 
       a[k,nv-1].zp;
 end;
 pb0.uj(bnl*pb0.xp+bn2*a[0,0].xp,bnl*pb0.yp+bn2*a[0,0].yp,
         bnl*pb0.zp+bn2*a[0,0].zp);
 pbl.uj(bsl*pbl.xp+bs2*a[0,nv].xp,bsl*pbl.yp+bs2*a[0,nv].yp, 
     bsl*pbl.zp+bs2*a[0,nv].zp); for k:=0 to nu do begin
   pv0[k].uj((pb0.xp-a[k,l].xp)/b13v,(pb0.yp-a[k,l].yp)/b13v, 
               (pb0.zp-a[k,l].zp)/b13v);
   pvl[k].uj(pbl.xp-b13v*a[k,nv-1].xp,pbl.yp-b13v*a[k,nv-1].yp, 
               pbl.zp-b13v*a[k,nv-1].zp);
 end; fc:=1;
end;
procedure rajz;
var
 u,u2,u3,v,v2,v3,fl,f2,f3,f4: single;
 kp: array[-1..2,-1..2] of pont3;
 fu, fv: array[-1..2] of single;
 procedure bl_funct_u; {súlyfüggvények u irányban - szélességi görbék 
                        mentén)
 begin
   u:=p/n; u2:=u*u; u3:=u2*u;
   f1:=1-3*u+3*u2-u3; f2:=u2*(3-u); f3:=u*(3-u2); f4:=f2-u3;
   fu[-1]:=b13u*fl; (β-spline súlyfüggvények u irányban) 
   fu[0]:=b13u*(1-f1)+b12u*(2-f2)+b1u*(2-f3)+b2u*(1-f4);fu[1]:=b12u*f2+blu*f3+b2u*f4+1-u3; fu[2]:=u3;
 end;
 procedure bl_funct_v; (súlyfüggvények v irányban - délgörbék mentén] 
 begin
   v:=r/n; v2:=v*v; v3:=v2*v;fl:=1-3*v+3*v2-v3; f2:=v2*(3-v); f3:=v*(3-v2); f4:=f2-v3;
   fv[-1]:=b13v*f1; (β-spline súlyfüggvények v irányban) 
   fv[0]:=b13v*(1-f1)+b12v*(2-f2)+b1v*(2-f3)+b2v*(1-f4);fv[1]:=b12v*f2+b1v*f3+b2v*f4+1-v3; fv[2]:=v3;end;
 procedure folt; {felületfoltok (patch) kontrollpontjainak
                   összerendelése)
 var tu, tv: integer;
 begin
   for i:=-1 to 2 do begin
     t.u:=k+i:
     for j:=-1 to 2 do begin
```

```
tv:=1+j; case 
       to of -
       l:case tv of
          -1: kp[i,j]:=pv0 [nu];
          nv+l: kp[i,j]:=pvl[nu]; 
          else kp[i,j]:=a[nu,tv];
          end;
      nu+l:case tv of
          -1: kp[i,j]:=pv0[0]:nv+1: kp[i,j]:=pv1[0];else kp[i,j]:=a[0,tv];end;
      nu+2:case tv of
          -1: kp[i,j):=pv0[1];nv+1: kp(i,j):=pv1[1];else 
          kp[i,j]:=a[1,tv];end;
      else case tv of
            -1: kp[i,j]:=pv0 [tu];
            nv+1: kpi[i,j]:=pv1[tu];
            else kp[i,j]:=a[tu,tv);end;
      end;
    end;
  end;
end;
function xx: single;
var s: single;
begin
s:=0;
   for i:=-1 to 2 do
    for i:=-1 to 2 do
      s := s + kp[i, j] \cdot xp * fu[i] * fv[j];xx:=s/dd;end;
function yy: single;
var s: single;
begin
  s:=0;for i:=-1 to 2 do
    for i:=-1 to 2 do
      s := s + k p[i, j]. yp * f u[i] * f v[j];yy:=s/dd;
end;
function zz: single; 
var s: single;
begin
  s:=0;
  for i:=-1 to 2 do 
    for j:=-1 to 2 do
```

```
s:=s+kp[i,i],zp*tu[i]*fv[i];zz:=s/dd;
 end;
 procedure rajzracs; {felületháló csomópontjainak kiszámítása}
 begin
   if fdu=0 then begin
     delta_u;
     if abs(du)<0.1 then begin
       if du<0 then b2u:=b2u-1 else b2u:=b2u+i;
       delta_u; end; {nullaosztás elkerülése}
   end;
   if fdv=0 then begin
     delta_v;
     if abs(dv)<0.1 then begin
       if dv<0 then b2v:=b2v-1 else b2v:=b2v+1;
       delta_v; end; {nullaosztás elkerülése}
   end;
   dd:=du*dv;
   if fc=0 then hatar;
   for p:=0 to n do begin
     bl funct u;
     for r:=0 to n do begin
       bl_funct_v;
       for k:=0 to nu do
          for 1:=0 to nv-1 do begin
           folt;
           rp[k*n+p, l*n+r].uj(xx, yy, zz);
         end;
     end;
   end;
   f1:=1; fp:=0;end;
begin
 racs; if gb[2]=1 then nyil; setcolor(15); 
 if f1=0 then rajzracs;
 eger n; megjelen(nu+l,nv,n,1,0,0); eger l;
 fr:=1;
end;
procedure fg; (vetítési irány váltortatásának vezérlése)
  ........
begin
 obj = 'F';
 grindhi; keret(kx0, ky0); kp racs(nu,nv); eger k;
 for k:=0 to (nu+1)*n do
   for 1:=0 to nv*n do new(np[k,1]);
 for k:=1 to (nu+1) *nv do new (hl [k]) ;
 repeat
   qu:='N'; ap:=0.3; bp:=-0.7; cp:=0.2;
   fl:=0; fr:=0; fp:=0; fe:=0; fc:=0; fdu:=0; fdv:=0;
```

```
nvl:=sqrt(sqr(ap)+sqr(bp)); nv2:=nvl*sqrt(sqr(nvl)+sqr(cp));
for k:=0 to nu do begin {kezdőkonfiguráció - gömb}
  psi:=2*pi*k/(nu+1);
  for 1:=0 to nv do begin
    fi:=pi*1/nv;
    a [k, 1] .uj (rg*sin (fi) *cos (psi) , rg*sin (fi) *sin (psi) , rg*cos (fi)) ;
  end;
end;
ak:='N':racs; konfig('ZMB'); eger n; parancs(2); bvalt; racs;
kpontok(nu,nv,0,0);
repeat
  eger t(kx0,2,620,ky0); eger 1; qr:=' '; b:=0;
  repeat par_katt(2,qr); kp_r_katt(nu,nv); until qr in valasz;
  eger_n;
  case qr of
  'V':begin {kontrollpont kiválasztása és koordinátáinak
              módosítása}
        qb[3]:=0; fe:=0; racs; kpondok(nu+1,nv,1,0);gb[1]:=1; parancs(2); if b=0 then sorszam(nu, nv);
        inform(szx,szy,' Hely: '); kp kor(szx,szy,12);
        koordin3('Hely');
        if qr<>char(27) then
          if (szy=0) or (szy=nv) then for k:=0 to nu do
                                   a[k, szy] .uj (x, y, z)else a [szx, szy] . uj (x, y, z) ;
        kp kor(szx,szy,7); racs; kpontok(nu+1,nv,1,0);
        q\overline{p[1]}:=0; lap(208,5); setfillstyle(1,11);
        bar(130,470,590,480);
        f1:=0:
      end;
  'F':begin {felületmegjelenítés}
        qb[3]:=1; parancs(2); fe:=1;
        megj; rajz; gb[3]:=0;
      end;
  'E':if fe=1 then begin {felületmegjelenítés keret nélkül}
        qb[2]:=1; parancs(2);
        megj; cleardevice;
        rajz; fg; gb[2]:=0;keret(kx0, ky0) ; kp racs (nu, nv) ; megj; rajz;
      end;
  'A':begin {eltolásmódosítás}
        qb[7]:=1; bvalt;irany; eltl; if bl<0.05 then bl:=0.05; if bl>20 then
        bl:=20;case qd of
        'U':begin blu:=b1; fdu:=0; end;
        'V':begin blv:=b1; fdv:=0; end;
        end;
        gb[7]:=0; lap(208,5); fl:=0;
      end;
  'C':begin {feszültségmódosítás}
```

```
gb[8]:=1; bvalt; irany; fesz;
            case qd of
            'U':begin b2u:=b2; fdu:=0; end;
            'V':begin b2v:=b2; fdv:=0; end;
            end;
            gb(8):=0; lap(208,5);
            f1:=0;end;
      'Q':begin {kilépés}
            qb[4]:=1; parancs(2); fe:=0;
            repeat kilep('ZMB') until not ((v='N') and (qm='I'));
            vege; if qk='N' then ujkonf;
            if qu='N' then begin gb[3]:=0; racs; kpontok(nu,nv,0,0);
                            end;
            gb[4]:=0;end;
      end;
      parancs(2); bvalt;
    until (qk='I') or (qu='I');
    gb[3]:=0; parancs(2);
  until qu='N';
  closegraph;
end.
```
A különböző alakparamétereknek a felületre gyakorolt hatását a *3.37.* a) ábrán látható, gömbbe írt, karakterisztikus poliéderrel szerkesztett zárt felületek szemléltetik.

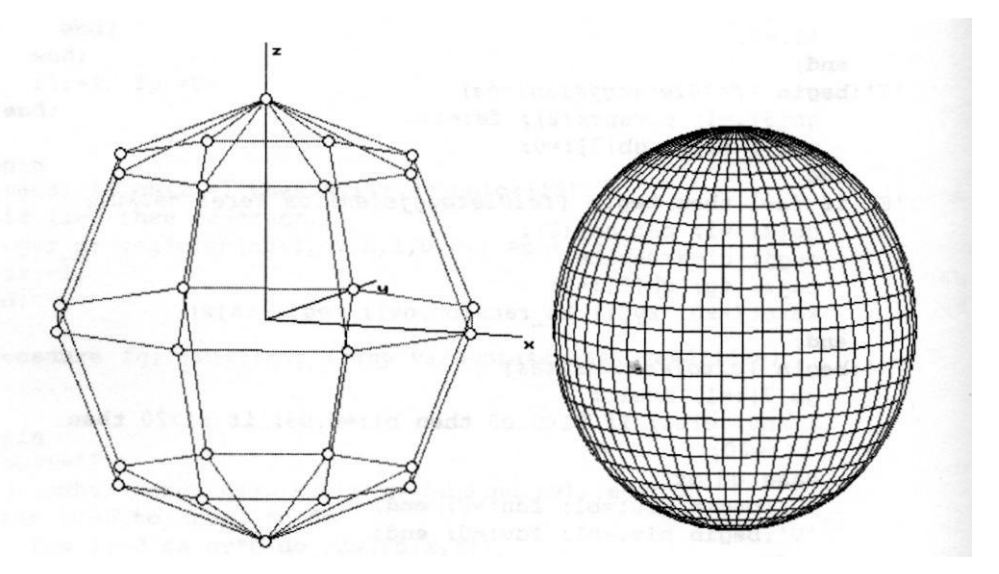

a) *3.37. ábra* **b)**

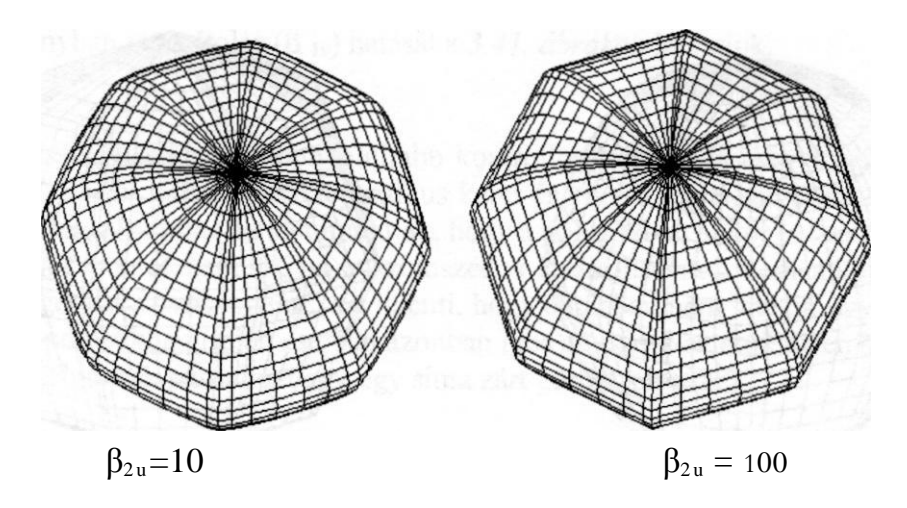

*3.38. ábra*

A *3.37.b) ábrán* a harmadfokú B-spline (β<sub>i</sub>, 'β<sub>lv</sub>= 1, β2u= $\beta_{2v}$ =5) felület látható, a *3.38. ábrán* β -spline felületek *a* irányban pozitív feszültséggel, a *3.39. ábrán* β -spline felületek v irányban pozitív feszültséggel, a *3.40. ábrán* pedig β -spline felületek láthatók *u* és v irányban pozitív feszültséggel.

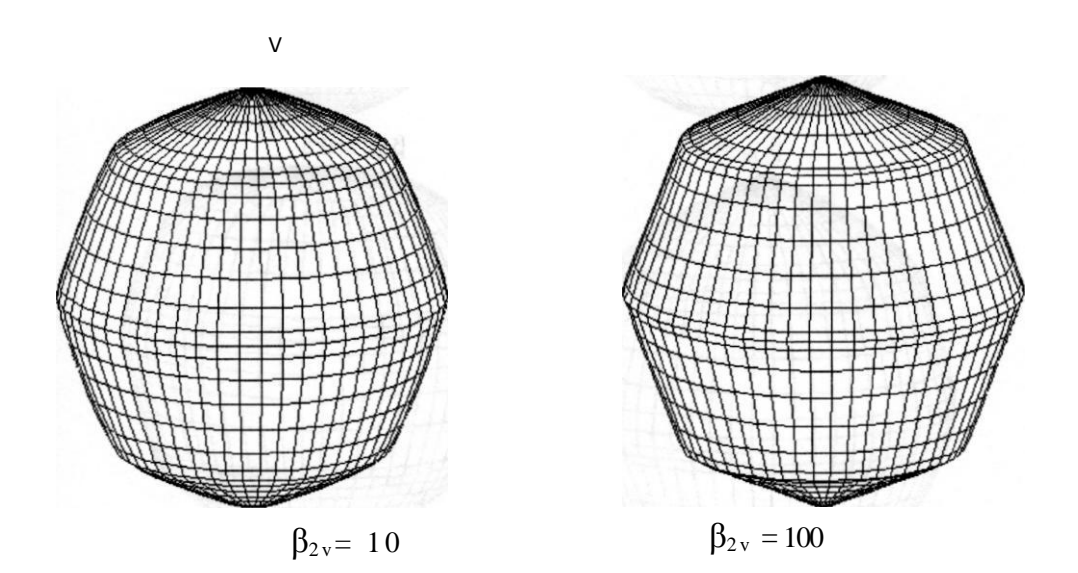

*3.39. ábra*

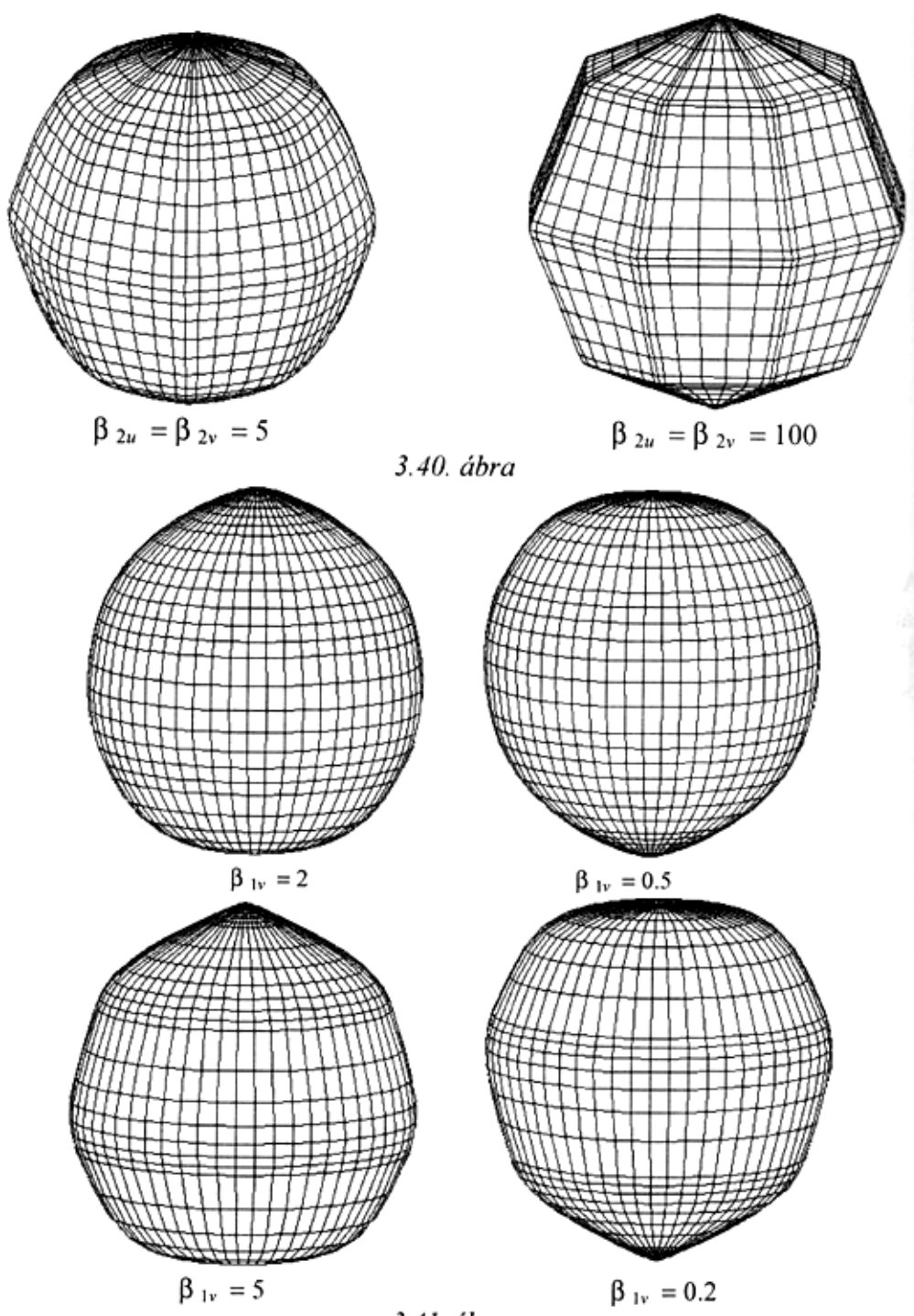

## 3.41. ábra

A v irányban vett eltolás (β<sub>lv</sub>) hatását a *3.41. ábrákon* láthatjuk.

A módszer viselkedését bonyolultabb kontrollpoliéderrel is megvizsgálhatjuk. A *3.42. ábrán* látható karakterisztikus keret és ennek segítségével szerkesztett harmadfokú B-spline felület mutatják, hogy a pólusokban akkor is "viszonylag" szabályos pontot kapunk, ha a szomszédos kontrollpontok nem alkotnak sík sokszöget. Itt a "viszonylag" azt jelenti, hogy általában nem létezik ugyan érintősík a pólusokban (jelen esetben azonban igen), viszont az átmérősen szemben fekvő délgörbék páronként egy-egy sima zárt görbét képeznek.

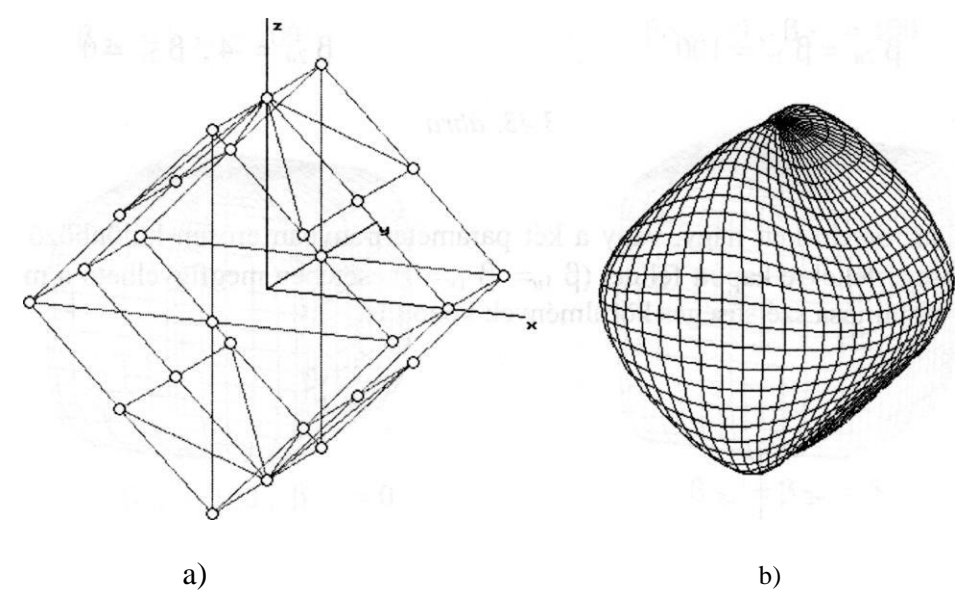

*3.42. ábra*

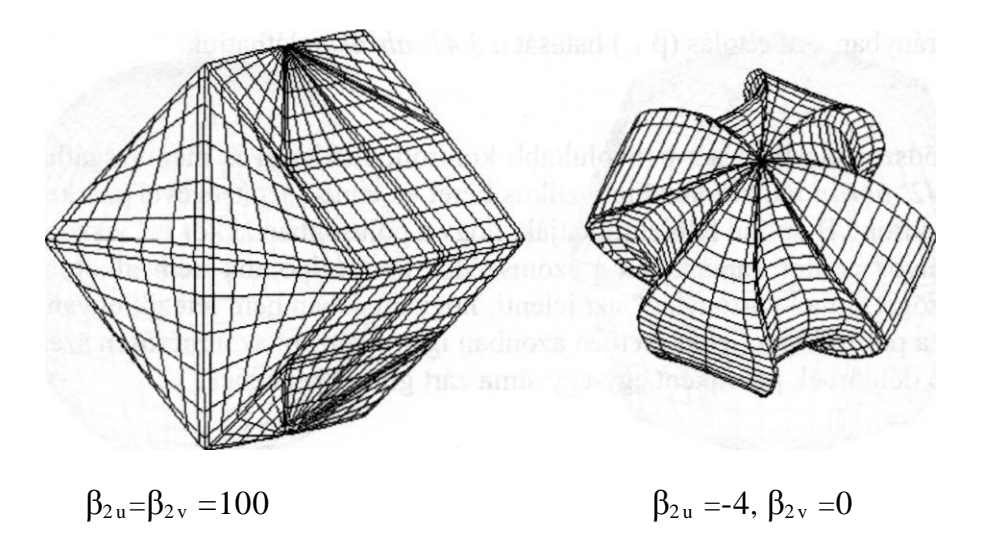

*3.43. ábra*

A *3.43. ábrán* két, nagy, vagy a két paraméterirányban erősen különböző feszültségértékekre kapott felület ( $\beta_{2u} = \beta_{2v} = 0$ ) esetében megfigyelhető a módszer stabilitása szélsőséges körülmények között is.

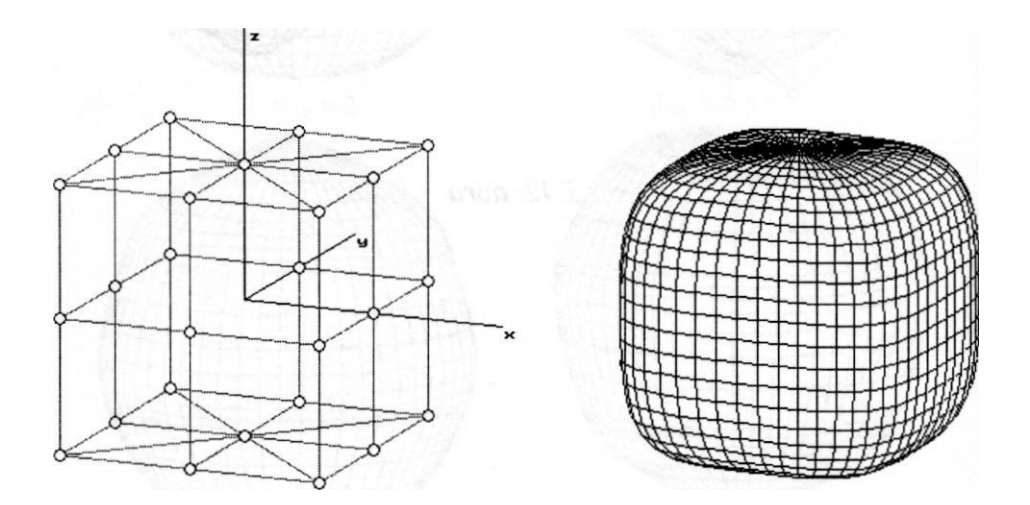

*3.44. ábra*

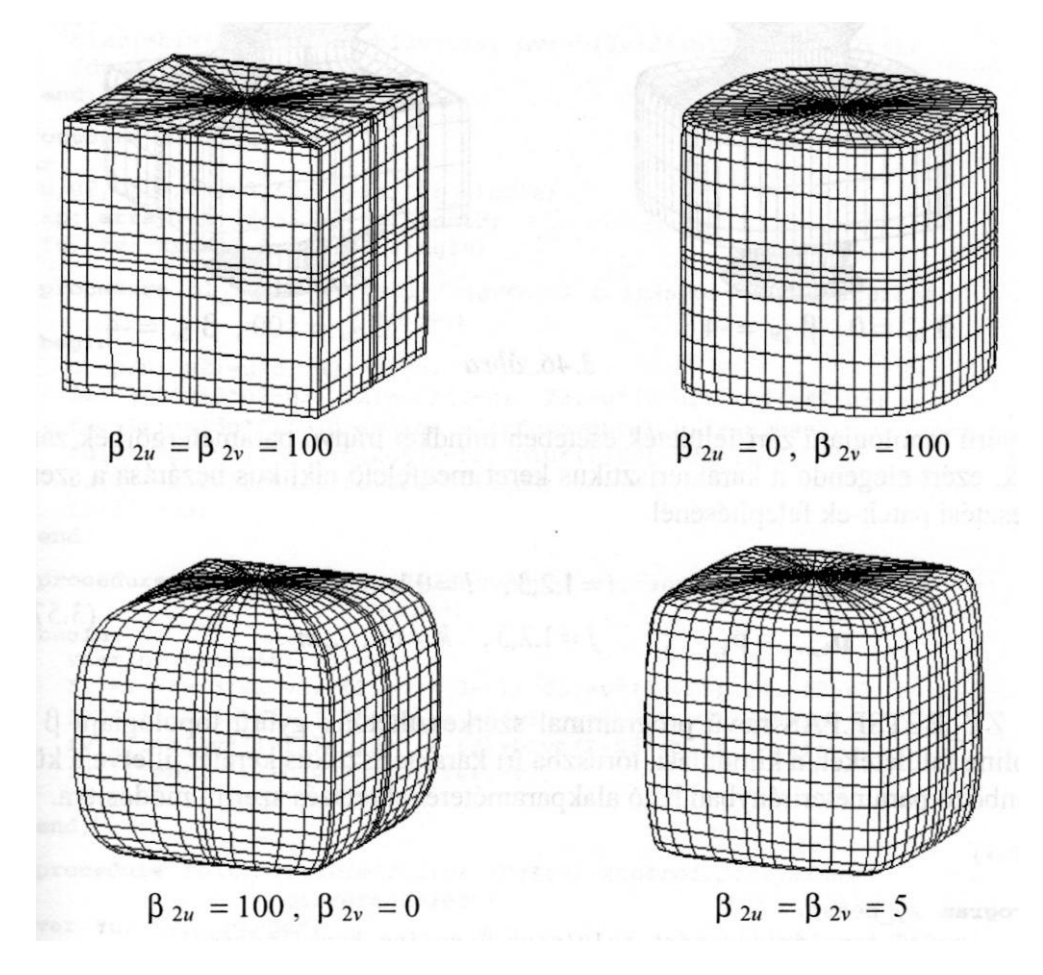

3.45. ábra

A *3.44.a) ábrán* látható karakterisztikus keret esetében a pólusokkal szomszédos kontrollpontok egy síkban fekszenek. A *3.44.b) ábrán* a megfelelő harmadfokú B -splinefelület, a *3.45. ábrán* pedig β -spline felületek láthatóak, pozitív feszültségértékekkel. Negatív feszültséggel a karakterisztikus poliédertől nagymértékben eltérő felületeket is kaphatunk *(3.46. ábra).* Arra is figyelni kell, hogy bizonyos (a kontrollpoliéder alakjától és az alakparaméterek értékétől füg- gő) körülmények között önátható felületet is kaphatunk, ami legtöbb esetben elkerülendő.

SIMA FELÜLETEK INTERAKTÍV ELŐÁLLÍTÁSA
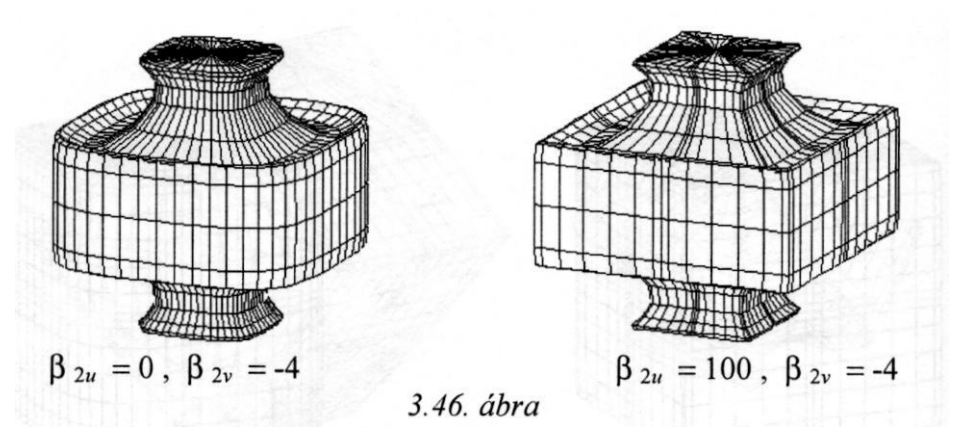

Gyűrű topológiájú zárt felületek esetében mindkét irányú paramétergörbék zártak, ezért elegendő a karakterisztikus keret megfelelő ciklikus bezárása a szerkesztési patch-ek felépítésénél:

$$
\mathbf{p}_{m+i,j} = \mathbf{p}_{i,j} \quad ; \quad i = 1,2,3 \quad l = 0,1,...,n
$$
\n
$$
\mathbf{p}_{k,n+j} = \mathbf{p}_{k,j} \quad ; \quad j = 1,2,3 \quad k = 0,1,...,m
$$
\n(3.5)

A ZY\_BETSP.PAS nevű programmal szerkeszthetünk gyűrű topológiájú β spline felületeket, a kiindulási, tóruszba írt karakterisztikus keretet, illetve a különböző paraméterirányban ható alakparamétereket tetszés szerint módosítva.

```
( $ N + )program zy_betsp;
    (gyűrű topológiájú zárt felületek β-spline közelítéssel)
uses
 graph, grafind, crt, dos, kozos, kozos_3d, kerdesek, 
  rajz f3d, konf 3d, komm fel, eger kez, gomb kez;
const
 nu=7; nv=4; ru=160; ry=60; n=10;
 valasz: kars
 valasz f: kars = ['D', 'T', fel, le, jobb, bal, char(27)];
var
  fi, psi: single;
 bl2u, b13u, du, bl2v, b13v, dv, dd: real;
  fdu, fdv: byte;
procedure delta_u;
 begin
    bl2u:=blu*blu; bl3u:=b12u*blu; du:=b13u+2*(b12u+blu)+b2u+1;
    fdu:=1;end;
```

```
procedure delta_v;
  begin
    b12v:=b1v*blv; b13v:=b12v*blv; dv:=b13v+2*(b12v+blv)+b2v+1;fdv:=1:
  end;
procedure rajz;
var
  u,u2,u3,v,v2,v3,fl,f2,f3,f4: single;
  kp: array[-1..2,-1..2] of pont3;
  fu, fv: array[-1..2] of single;
  procedure bl_funct_u; {súlyfüggvények u irányban - pályagörbék 
                         mentén)
  begin
    u:=p/n; u2:=u*u; u3:=u2*u;f1:=1-3*u+3*u2-u3; f2:=u2*(3-u); f3:=u*(3-u2); f4:=f2-
    u3; fu[-1]:=b13u*f1; (β-spline súlyfüggvények u
    irányban) fu[0]:=b13u*(1-fl)+b12u*(2-f2)+blu*(2-
    f3)+b2u*(1-f4); fu[1]:=b12u*f2+blu*f3+b2u*f4+1-u3;
    fu[2]:=u3;end;
  procedure bl_funct_v; (súlyfüggvények v irányban - leírógörbék 
                         mentén)
  begin
    v:=r/n; v2:=v*v; v3:=v2*v;fl:=1-3*v+3*v2-v3; f2:=v2*(3-v); f3:=v*(3-v2); f4:=f2-
    v3; fv[-1]:=b13v*f1; ( β-spline súlyfüggvények v
    irányban) fv[0]:=b13v*(1-fl)+b12v*(2-f2)+blv*(2-
    f3)+b2v*(1-f4); fv[1]:=b12v*f2+blv*f3+b2v*f4+1-v3;
    f_{V}[2]:=v3;end;
  procedure folt; {felületfoltok (patch) kontrollpontjainak
                    összerendelése}
  var tu, tv: integer;
  begin
    for i:=-1 to 2 do begin
      tu:=k+i;
      case tu of
      -l:tu:=nu;nu+1:tu:=0;nu+2:tu:=1;
      end;
      for j:=-1 to 2 do begin
        tv:=1+j;
        case tv of
        -1:tx:=nv:
        nv+1:tv:=0;nv+2:tv:=1;end;
        kp[i,j]:=a[tu,tv];end;
```

```
end; 
end;
function xx: single;
var s: single;
begin
  s:=0;for i:=-1 to 2 do
    for j:=-1 to 2 do
      s:=s+kp[i,j].xp*tu[i]*fv[j];xx:=s/dd;
end;
function yy: single;
var s: single;
begin
 s:=0;for i:=-1 to 2 do
    for j:=-1 to 2 do
      s:=s+kp[i,j].yp*tu[i]*fv[j];yy:=s/dd;
end;
function zz: single;
var s: single;
begin
  s:=0;
  for i:=-1 to 2 do
    for j:=-1 to 2 do
      s:=s+kp[i,j].zp*tu[i]*fv[j];zz:=s/dd;
end;
procedure rajzracs; {felületháló csomópontjainak kiszámítása}
begin
  if fdu=0 then begin
    delta_u;
    if abs(du)<0.1 then begin
      if du<0 then b2u:=b2u-1 else b2u:=b2u+l;
      delta_u; end; {nullaosztás elkerülése}
  end;
  if fdv=0 then begin
    delta_v;
    if abs(dv)<0.1 then begin
      if dv<0 then b2v:=b2v-1 else b2v:=b2v+1;
      delta_v; end; {nullaosztás elkerülése}
  end;
  dd:=du*dv;
  for p:=0 to n do begin
    bl funct u;
    for r:=0 to n do begin
      bl_funct_v;
      for k:=0 to nu do
        for 1:=0 to nv do begin
          folt;
```

```
np [ k*n+p, l*n+r] \land . uj (xx, vy, zz) ;
           end:end:end:f1:=1; f p:=0;end:begin
  racs; if qb[2]=1 then nyi1; setcolor(15);
  if f1=0 then rajzracs;
  eger n; megjelen (nu+1, nv+1, n, 1, 1, 0); eger 1;
  f\mathbf{r}:=\overline{1};
end:procedure fq; {vetítési irány változtatásának vezérlése}
  . . . . . . . . . .
begin
  obj := 'F' ;
  grindhi; keret(kx0, ky0); kp racs(nu,nv); eger k;
  for k := 0 to (nu+1) * n do
    for 1:=0 to (nv+1)*n do new(rp[k,1]):
  for k := 1 to (nu+1) * (nv+1) do new(h1[k]);
  repeat
    qu:='N'; ap:=0.3; bp:=-0.7; cp:=0.4; fl:=0; fr:=0; fp:=0; fe:=0;
    nvl:=sqrt(sqr(ap)+sqrt(bp)); nv2:=nvl*sqrt(sqr(nvl)+sqrt(cp));for k := 0 to nu do begin (kezdőkonfiguráció - gyürü)
      psi:=2*pi*k/(nu+1);for 1:=0 to nv do begin
        fi:=2*pi*1/(nv+1)+pi/2;a[k,1] .uj ((ru+ry*sin(fi))*cos(psi), (ru+ry*sin(fi))*sin(psi),rv*cos(fi)) :
      end;
    end:qk :='N';racs; konfig('ZYB'); eger n; parancs(2); bvalt;
    racs; kpontok(nu+1,nv+1,1,1);
    repeat
      eger t(kx0, 2, 620, ky0); eger l; qr:=' '; b:=0;
      repeat par katt(2,qr); kp r katt(nu,nv); until qr in valasz;
      eger n;
      case qr of
         'V':begin (kontrollpont kiválasztása és koordinátáinak
                  módosítása)
             gb[3]:=0; fe:=0; racs; kpondk(nu+1,nv+1,1,1);qb[1]:=1; parancs(2); if b=0 then sorszam(nu, nv);
                                  Hely: '); kp kor (szx, szy, 12) ;
             inform(szx, szy, '
             koordin3('Help');
             if qr <> char(27) then a[szx, szy].uj(x, y, z);
             kp kor(szx, szy, 7); racs; kpontok(nu+1, nv+1, 1, 1);
             qb[1]:=0; lap(208,5); setfills style(1,11);bar (130, 470, 590, 480);
             f1:=0;end;
```

```
'F':begin {felületmegjelenítés}
          qb[3]:=1; parancs(2); fe:=1;
          megj; \text{rajz}; \text{qb}[3] :=0;
        end;
    'E':if fe=1 then begin {felületmegjelenítés keret nélkül}
          qb[2]:=1; parancs(2);
          megj; cleardevice;
          rajz; fg; qb[2]:=0;keret(kx0, ky0); kp_racs(nu,nv); megj; rajz;
        end;
    'A':begin (eltolásmódosítás)
          gb[7]:=1; bvalt;
          irany; eltl; if b1(0.05 then b1:=0.05; if bl>20 then
          bl : =20;
          case qd of
          'U':begin b1u:=b1; fdu:=0; 
          end; 'V':begin blv:=b1; 
          fdv:=0; end; end;
          qb[7]:=0; lap(208,5);f1:=0:
        end;
    'C':begin {feszültségmódosítás}
          qb[8]:=1; bvalt;irany; fesz;
          case qd of
          'U':begin b2u:=b2; fdu:=0; end;
          'V':begin b2v:=b2; fdv:=0; end;
          end;
          gb[8]:=0; lap(208,5);
          f1:=0;end;
    'Q':begin (kilépés)
          qb[4]:=1; parancs(2); fe:=0;
          repeat kilep('ZYB') until not ((v='N') and 
          (qm='I')); vege; if qk='N' then ujkonf; if 
          qu='N' then begin gb[3]:=0; racs;
          kpontok(nu+1,nv+1,1,1); end;
          gb[4]:=0;
        end;
    end;
    parancs(2); bvalt;
  until (qk='I') or (qu='I');
  qb[3]:=0; parancs(2);
until qu=' N' ;
ciosegraph;
```
**end.**

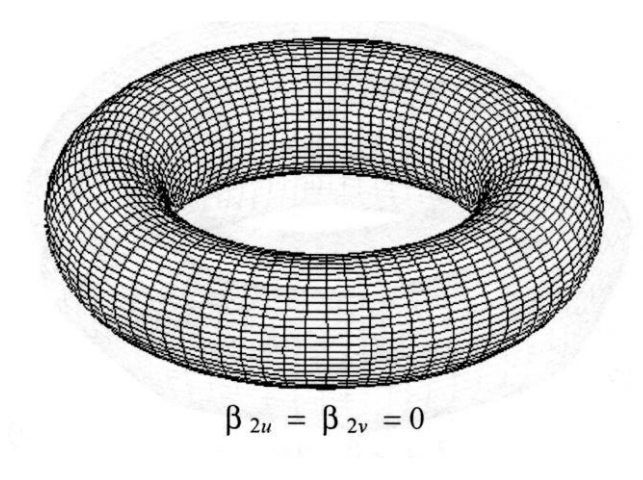

*3.47. ábra*

Az alábbi ábrákon a pozitív feszültség hatását szemléltetjük ((3 I u=  $\beta_{1}$  = 1) a *3.47. ábrán* látható harmadfokú B-spline felületre. A kiindulási karakterisztikus poliédert a *3.49.b) ábra* nagyon jól megközelíti (a nagy feszültségértékek miatt).

A *3.48 a) és b) ábrán* a pályagörbék, a *3.48 c) és d) ábrán* a leírógörbék, a *3.49. ábrán* pedig mindkét irányban ható, pozitív feszültség alkalmazásával kapott felületek láthatók.

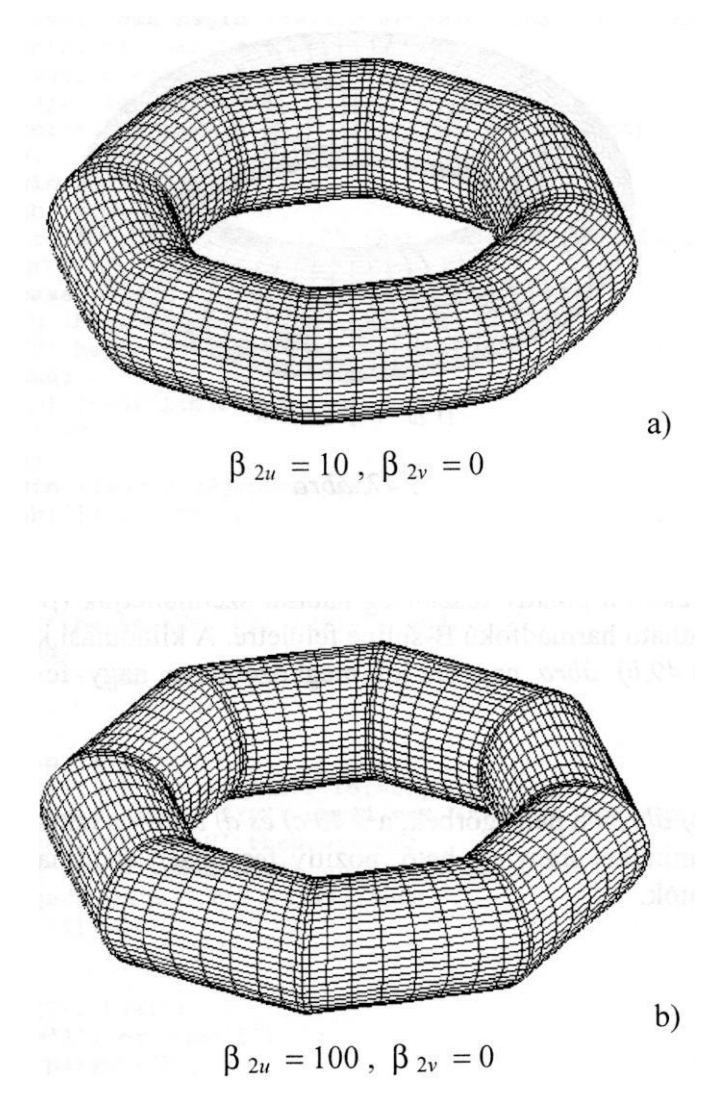

3.48. ábra

 $\beta_{2u} = 0$ ,  $\beta_{2v} = 100$ 

3. 48. ábra

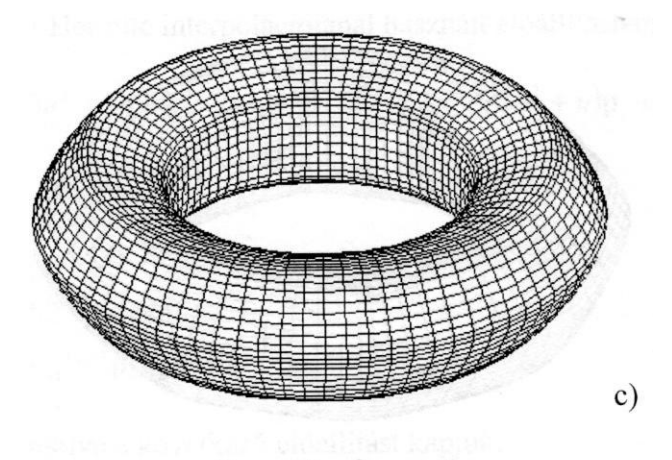

 $\beta_{2u} = 0$ ,  $\beta_{2v} = 5$ 

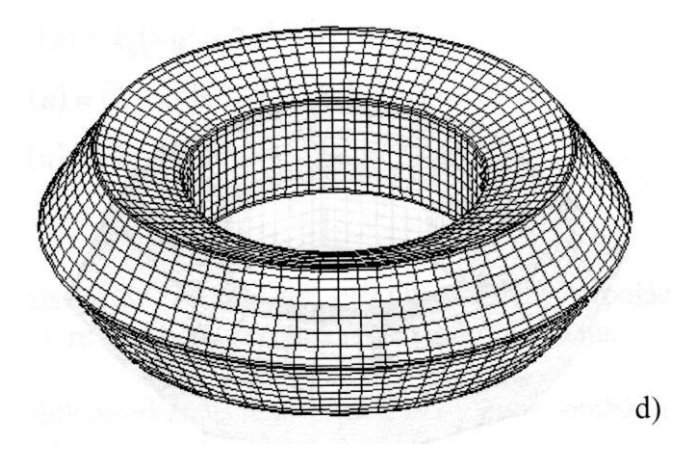

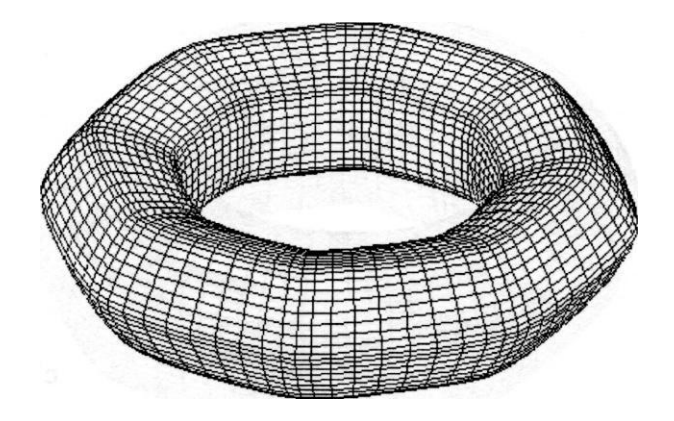

 $\beta_{2\mathrm{u}} = \beta_{2\mathrm{v}} = 5$ 

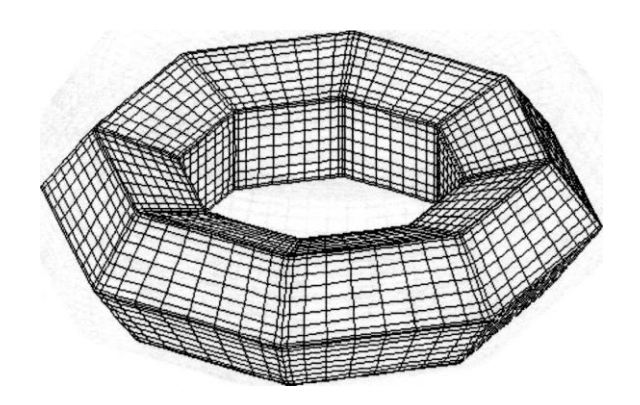

 $\beta_{2\mathrm{u}}\!=\beta_{2\mathrm{v}}\!=1\,0\,0$ 

3.49. ábra

## **3.3.6. Helyi ellenőrzésű spline interpoláció**

A görbék Coons-Hermite interpolációjánál használt előállításban:

$$
\mathbf{r}(u) = (2u^3 - 3u^2 + 1)\mathbf{p}_i + (-2u^3 + 3u^2)\mathbf{p}_{i+1} + (u^3 - 2u^2 + u)\mathbf{p}_i + (u^3 - u^2)\mathbf{p}_{i+1}
$$
\n(3.58)

az érintőket a

$$
\mathbf{p}_{i} = (\mathbf{p}_{i+1} - \mathbf{p}_{i-1})k_0
$$
  

$$
\mathbf{p}_{i+1} = (\mathbf{p}_{i+2} - \mathbf{p}_{i})k_0
$$
 (3.59)

képletekkel számolva a következő előállítást kapjuk:

$$
\mathbf{r}(u) = \sum_{j=-1}^{2} f_j(u)\mathbf{p}_{i+j} \; ; \quad i = 0,1,\dots,n-1 \; , \quad u \in [0,1] \qquad , \tag{3.60}
$$

aho Ĭ

$$
f_{-1}(u) = k_0(-u^3 + 2u^2 - u)
$$
  
\n
$$
f_0(u) = (2 - k_0)u^3 - (3 - k_0)u^2 + 1
$$
  
\n
$$
f_1(u) = (k_0 - 2)u^3 + (3 - 2k_0)u^2 + k_0u
$$
  
\n
$$
f_2(u) = k_0(u^3 - u^2)
$$
\n(3.61)

amelynek sajátos esete -  $k_0 = 0.5$ -tel - az Overhauser interpoláció. A 3.61 előállítás rögzített *i* -re a  $p_i$  és  $p_{i+1}$  pontokat összekötő ívet adja.

Ez az eljárás felületszerkesztésre is alkalmas. Az *mxn* pontból álló karakterisztikus kereten 4x4 -es patcheket tekintve:

$$
\mathbf{P} = \begin{bmatrix} \mathbf{p}_{i-1,j-1} & \mathbf{p}_{i-1,j} & \mathbf{p}_{i-1,j+1} & \mathbf{p}_{i-1,j+2} \\ \mathbf{p}_{i,j-1} & \mathbf{p}_{i,j} & \mathbf{p}_{i,j+1} & \mathbf{p}_{i,j+2} \\ \mathbf{p}_{i+1,j-1} & \mathbf{p}_{i+1,j} & \mathbf{p}_{i+1,j+1} & \mathbf{p}_{i+1,j+2} \\ \mathbf{p}_{i+2,j-1} & \mathbf{p}_{i+2,j} & \mathbf{p}_{i+1,j+1} & \mathbf{p}_{i+2,j+2} \end{bmatrix} ; \begin{cases} i = 0,1,...,m \\ j = 0,1,...,n \end{cases} , (3.62)
$$

a z

$$
\mathbf{r}(u, v) = [f_0(u) \quad f_1(u) \quad f_2(u) \quad f_3(u)] \cdot \mathbf{P} \cdot [f_0(v) \quad f_1(v) \quad f_2(v) \quad f_3(v)]^T
$$
  
(*u, v*)  $\in [0,1] \times [0,1]$  (3.63)

előállítású felületfolt a  $p_{ii}$ ,  $pi+1j$ ,  $p_{i+1j+1}$ ,  $p_{i+1}$  pontokra illeszkedik. A 3.63 előállítás súlyfüggvényei formailag a 3.61 súlyfüggvényekkel megegyezőek, a k0 alakparaméter viszont a két paraméterirányban különböző lehet -  $k_{0u}$ és  $k_{0v}$ .

Nyílt felület szélein álló kontrollpontokat kétszeresnek tekintjük, így a felületet szegélyező görbék a karakterisztikus keret szélein álló pontokat interpoláló, a 3.61-hez hasonló előállítású görbék lesznek.

Ezt a módszert valósítja meg az F P HSPL.PAS program, amely megengedi az alakparaméterek interaktív megválasztását a [0,1] intervallumban.

```
{S N + }program f p_hspl;
    (paraméteres előállítású nyílt felületek helyi ellenőrzésű spline 1
interpolációval)
uses
 or<br>graph, grafind, crt, dos, kozos, kozos 3d, kerdesek, rajz_f3d,<br>konf 3d, komm_fel, eger_kez, gomb kez;
const
 nu=4; nv=4; ax=80; ay=80; n=10;
 values: kars =valasz f: kars = ['D', 'T', fel, le, jobb, bal, char(27)];procedure rajz;
var
 u, u2, u3, v, v2, v3 : single;
 kp: array[-1..2,-1..2] of pont3;
 fu, fv: array[-1..2] of single;
 procedure sulyfugg; {súlyfüggvények kiszámítása}
 begin
   u:=p/n; u2:=u*u; u3:=u2*u;fu[-1]:=(-u3+2*u2-u)*ku; fu[2]:=(u3-u2)*ku;fu[0]:=2*u3-3*u2+1-fu[2]; fu[1]:=-2*u3+3*u2-fu[-1];v:=r/n; v2:=v*y; v3:=v2*y;fv[-1] := (-v3 + 2*v2 - v) * kv; fv[2] := (v3 - v2) * kv;fv[0]:=2*v3-3*v2+1-fv[2]; fv[1]:=-2*v3+3*v2-fv[-1];end:
```

```
procedure folt; (felületfoltok (patch) kontrollpontjainak
                   összerendelése)
var tu, tv: integer;
begin
  for i:=-1 to 2 do begin
    tu:=k+i;
    case tu of
    -1:tu:=0;nu+l:tu:=nu;
    end;
    for j:=-1 to 2 do begin
      case tv of 
      -1:tx:=0;nv+l:tv:=nv; 
      end;
      kp[i,j].=a[tu,tv];
    end;
  end;
end;
function xx: single;
var s: single;
begin
  s:=0;
  for i:=-1 to 2 do
    for j:=-1 to 2 do
      s:=s+kp[i,j].xp*fu[i]*fv[j];
  xx:=s
end;
function yy: single;
var s: single;
begin
  s:=0;
  for i:=-1 to 2 do
    for j:=-1 to 2 do
      s:=s+kp[i,j].yp*fu[i]*fv[j];yy:=s
end;
function zz: single;
var s: single;
begin
  s:=0;
  for i:=-1 to 2 do
    for j:=-1 to 2 do
      s:=s+kp[i,j].zp*tu[i]*fv[j];zz:=s
end;
```

```
procedure rajzracs; (felületháló csomópontjainak kíszámítása)
  var p1, ri: byte;
  begin
    for k := 0 to nu-1 do
      for 1:=0 to nv-1 do begin
        f \cap l:
        if k=0 then pl := 0 else pl := 1;
        if 1=0 then r1:=0 else r1:=1;
        for p:=p1 to n do
           for r:=r1 to n do begin
             sulyfugg;
             rp[k*n+p, 1*n+r]A.uj(xx,yy,zz);end;
      end:f1:=1; f0:=0;
  end;begin
  racs; if gb[2]=1 then nyi1; setcolor(15);
  if f1=0 then rajzracs;
  eger n; megjelen(nu, nv, n, 0, 0, 1); eger 1;
  fr: =1:
end:procedure fg; {vetítési irány változtatásának vezérlése)
  . . . . . . . .
begin
  obj = 'H':
  qrindhi; keret (kx0, ky0); kp_racs (nu, nv); eger_k;
  for k:=0 to nu*n do
    for 1:=0 to nv^*n do new(rp[k,1]);
  for k:=1 to nu*nv do new(h1[k]);
  repeat
    qu:='N'; ap:=0.3; bp:=-0.7; cp:=0.2; fl:=0; fr:=0; fp:=0; fe:=0;
    nvi := sqrt(sqr(ap) + sqr(bp)); nv2 := nvi * sqrt(sqr(nvi) + sqr(cp));
    for k:=0 to nu do for 1:=0 to nv do a[k, 1]. uj ((k-nu/2) *ax,
                                            (1 - nv/2) * av, 0;
    qk :='N';racs; konfig('FPS'); eger n; parancs(2); bvalt; racs;
    kpontok(nu, nv, 0, 0);
    repeat
      eger t(kx0, 2, 620, ky0); eger 1; qr:=' '; b:=0;
      repeat par katt (2, qr); kp r katt (nu, nv); until qr in valasz;
      eger n;
      case qr of
      'V':begin {kontrollpont kiválasztása és koordinátáinak
                  módosítása}
             qb[3]:=0; fe:=0; racs; kpondk(nu,nv,0,0);gb[1]:=1; parancs(2); if b=0 then sorszam(nu, nv);
             inform(szx, szy, ' Hely: ');
             kp kor(szx, szy, 12); koordin3('Hely');
             if qr <> char (27) then a[szx,szy]. uj (x, y, z);
```

```
kp kor(szx,szy,7); racs; kpontok(nu,nv,0,0);
             q_{\text{D}}[1] := 0; lap (208, 5) ; setfilistyle (1, ii) ;
            bar(130,470,590,480);
             f1:=0:
          end;
      'F':begin {felületmegjelenítés}
            qb[3]:=1; parancs(2); fe:=1;
            megj; rajz; qb[3]:=0;end;
      'E':if fe=1 then begin (felületmegjelenítés keret nélkül)
            qb[2]:=1; parancs(2);
            megi; cleardevice;
            rajz; fg; qb[2] := 0;keret(kx0, ky0) ; kp racs (nu, nv) ; megj; rajz;
          end;
      'C':begin (érintőhosszmódosítás)
            gb[8]:=1; bvalt;
            irany; param;
            case qd of
             'U':begin ku:=k0; end;
             'V':begin kv:=k0; end;
            end;
             gb[8]:=0; lap(208,5); f1:=0;
          end;
      'Q':begin {kílépés}
            qb[4]:=1; parancs(2); fe:=0;
            repeat kilep('FPS') until not ((v='N') and (qm='I'));
            vege; if qk='N' then ujkonf;
             if qu='N' then begin qb[3]:=0; racs; kpontok(nu,nv,0,0);
                             end;
            qb[4]:=0;end;
      end;
      parancs(2); bvalt;
    until (qk='I') or (qu='I');
    qb[3]:=0; parancs(2);
  until qu='N';
  closegraph;
end.
```
A *3.50. ábrán* a *3.5. ábra* karakterisztikus keretére illesztett Overhauser spline felület látható, a *3.51 - 3.54. ábrák* pedig az alakparaméter változtatásának eredményét szemléltetik.

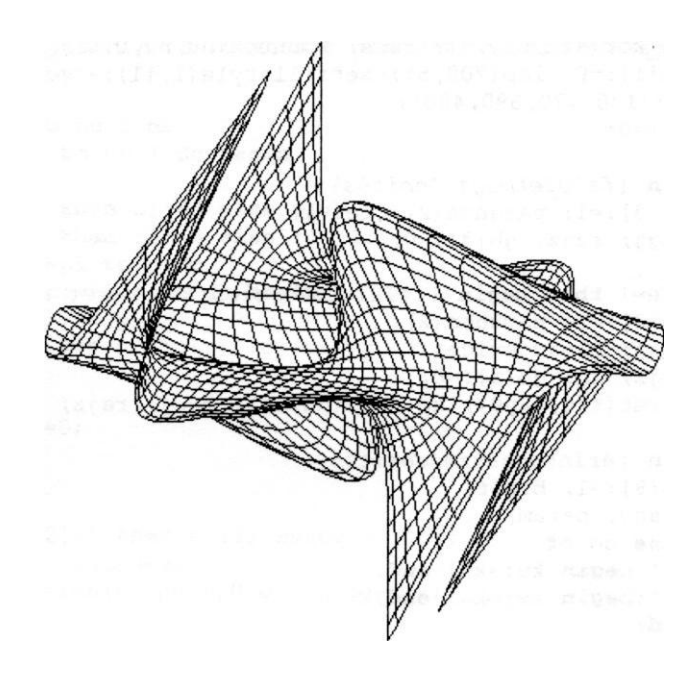

 $k_{0v} = k_{0v} = 0.5$ 

*3.50. ábra*

Megfigyelhető, hogy ko fordított feszültségként működik, 0-hoz közeli értékekre a felület mintegy ráfeszül a karakterisztikus keretre, 0.5 -nél nagyobb értékekre viszont meglazul, fodrozódik. A k<sub>o</sub> paraméter tulajdonképpen az illető irányú paramétervonalak kontrollpontokbeli érintőinek hosszát befolyásolja. Túl nagy, vagy negatív értékekre a paramétergörbéken hurkok keletkeznek, a felület önáthatóvá válik.

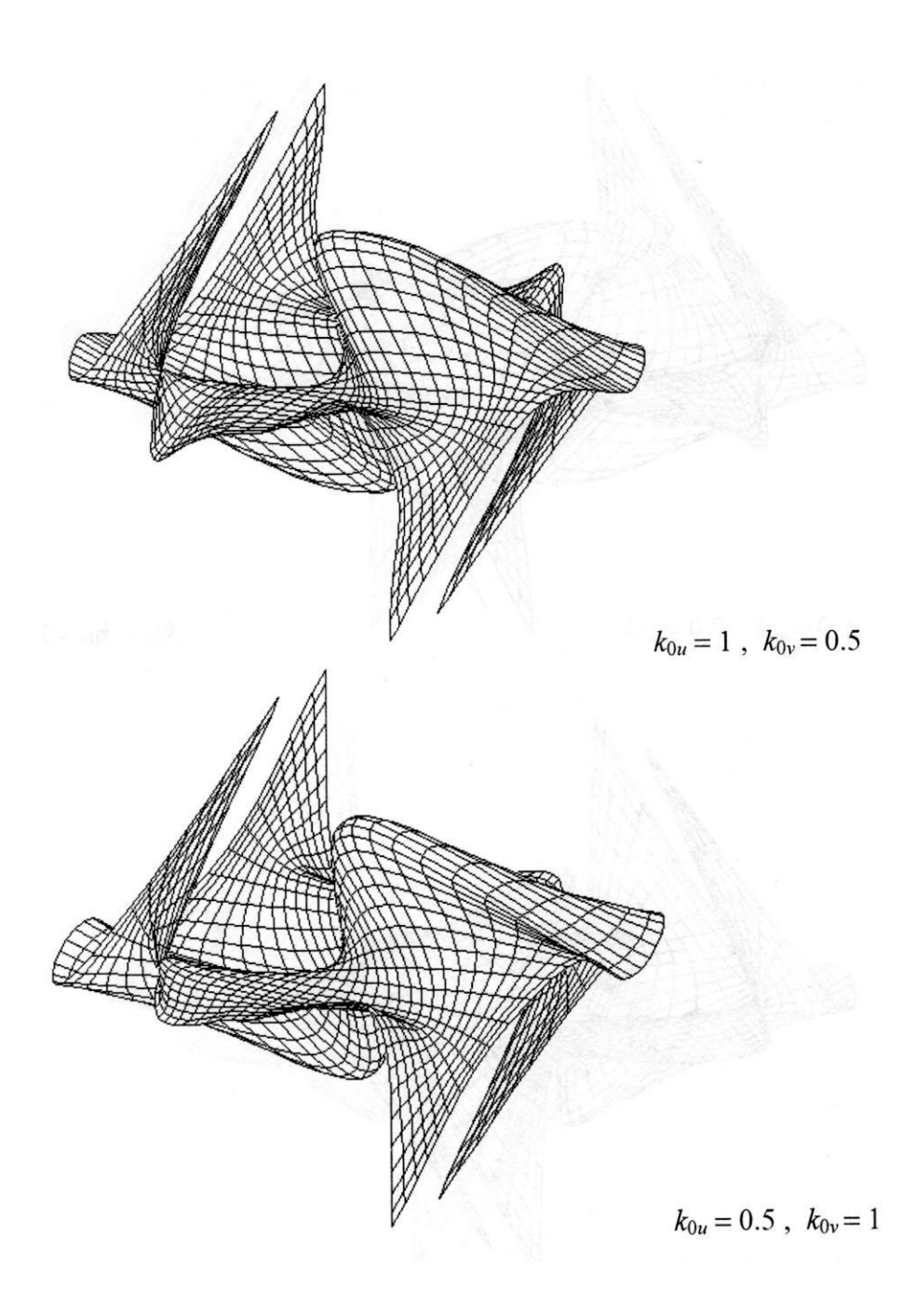

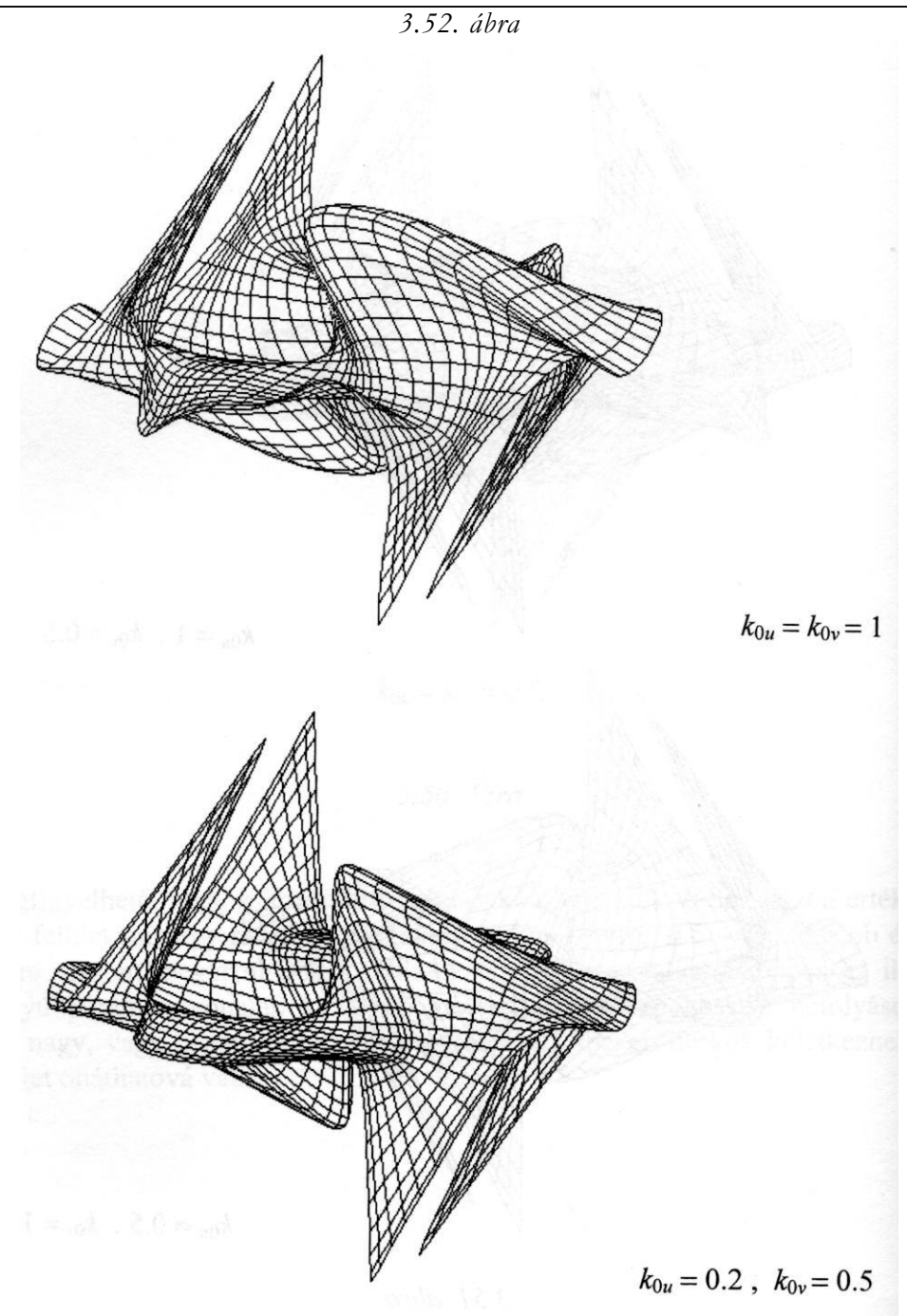

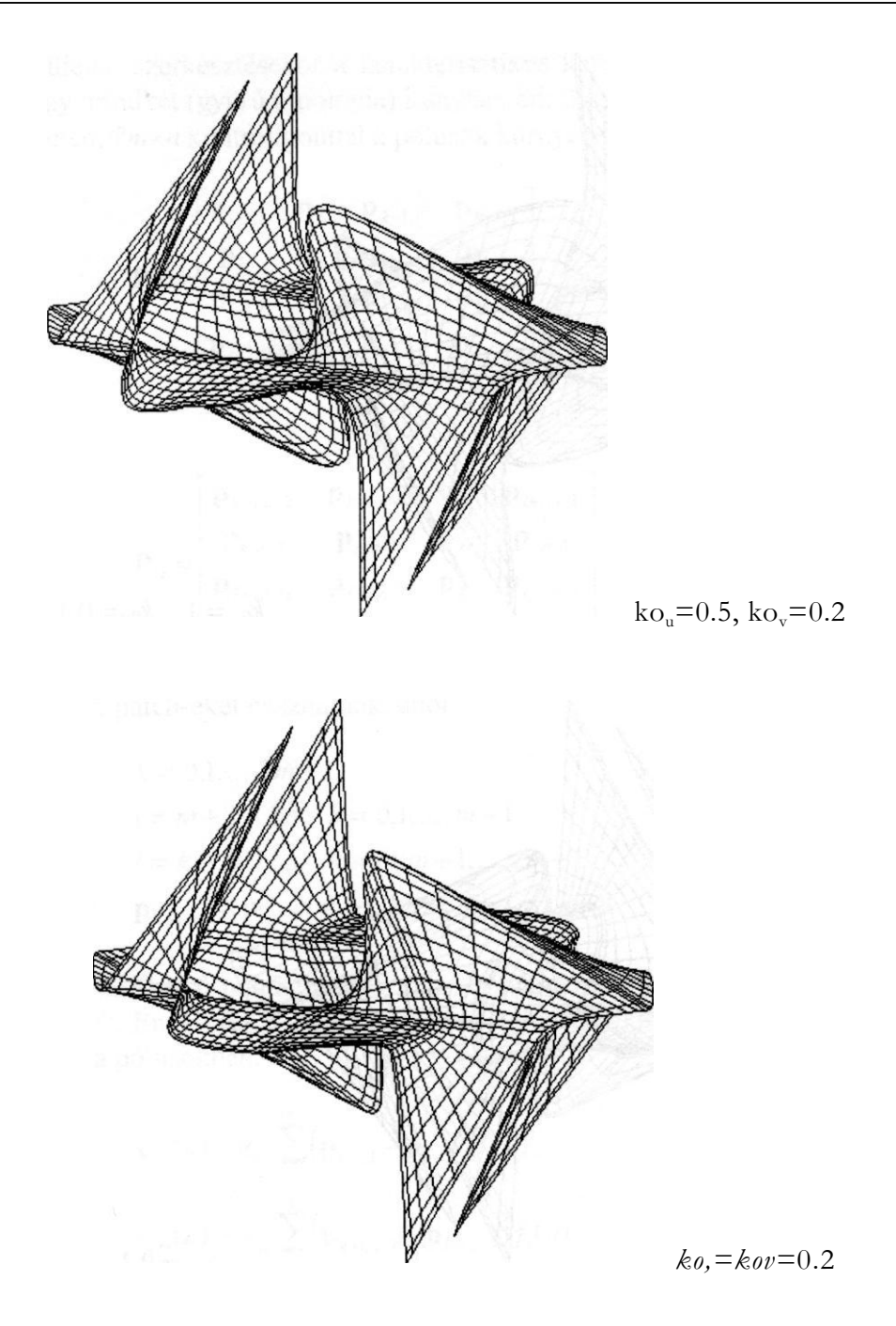

3.53. ábra

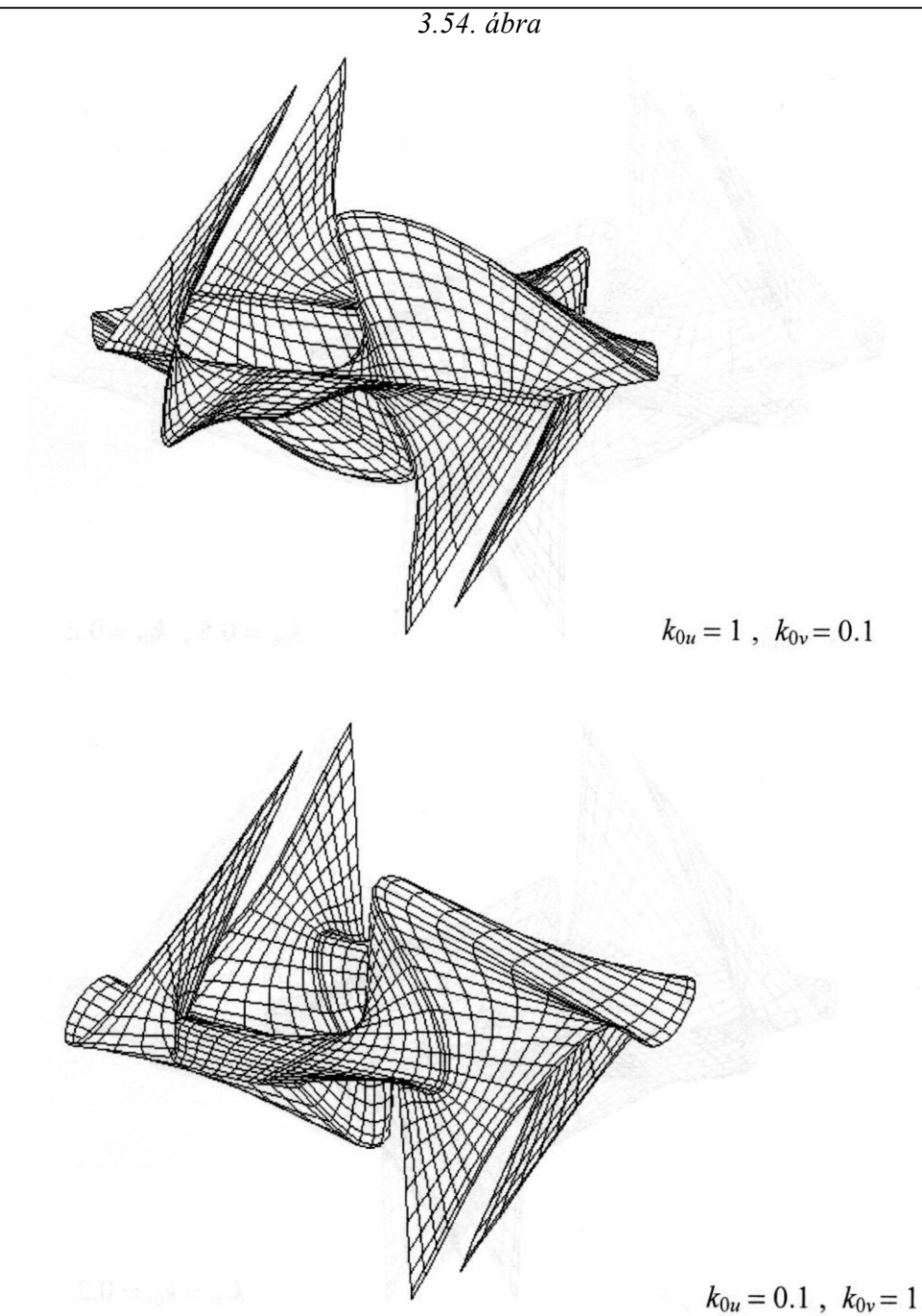

Zárt felületek szerkesztésekor a karakterisztikus keretet egyik (gömb topológia), vagy mindkét (gyűrű topológia) irányban ciklikusan bezárjuk. Gömb topológia esetén, *2mxn* kontrollponttal a pólusok környezetében

$$
\mathbf{P}_{E} = \begin{bmatrix} \mathbf{p}_{l+1,1} & \mathbf{p}_{E} & \mathbf{p}_{k-1,1} & \mathbf{p}_{k-1,2} \\ \mathbf{p}_{l,1} & \mathbf{p}_{E} & \mathbf{p}_{k,1} & \mathbf{p}_{k,2} \\ \mathbf{p}_{l-1,1} & \mathbf{p}_{E} & \mathbf{p}_{k+1,1} & \mathbf{p}_{k+1,2} \\ \mathbf{p}_{l-2,1} & \mathbf{p}_{E} & \mathbf{p}_{k+2,1} & \mathbf{p}_{k+2,2} \end{bmatrix} ,
$$
 (3.64)

illetve

$$
\mathbf{P}_{D} = \begin{bmatrix} \mathbf{p}_{k-1,n-2} & \mathbf{p}_{k-1,n-1} & \mathbf{p}_{D} & \mathbf{p}_{l+1,n-1} \\ \mathbf{p}_{k,n-2} & \mathbf{p}_{k,n-1} & \mathbf{p}_{D} & \mathbf{p}_{l,n-1} \\ \mathbf{p}_{k+1,n-2} & \mathbf{p}_{k+1,n-1} & \mathbf{p}_{D} & \mathbf{p}_{l-1,n-1} \\ \mathbf{p}_{k+2,n-2} & \mathbf{p}_{k+2,n-1} & \mathbf{p}_{D} & \mathbf{p}_{l-2,n-1} \end{bmatrix}
$$
(3.65)

összeállítású patch-eket használunk, ahol

$$
k = 0,1,...,2m-1
$$
  
\n
$$
l = m + k \text{ ha } k = 0,1,...,m-1
$$
  
\n
$$
l = k - m \text{ ha } k = m, m+1,...,2m-1
$$
  
\n
$$
\mathbf{p}_{2m+i,j} = \mathbf{p}_{i,j}, i = -1,0,1,2, j = 1,...,n-1
$$
\n(3.66)

vagyis a pólust belső pontként tartalmazó patch-ek átterjednek a "szembenfekvő féltekére". Ennek (és a súlyfüggvények alakjának) következtében a délgörhék érintői a pólusokban:

$$
\mathbf{t}_{vE}(u) = k_{0v} \sum_{i=-1}^{2} (\mathbf{p}_{k+i,1} - \mathbf{p}_{i-i,1}) f_i(u)
$$
  

$$
\mathbf{t}_{vD}(u) = k_{0v} \sum_{i=-1}^{2} (\mathbf{p}_{k+i,n-1} - \mathbf{p}_{i-i,n-1}) f_i(u)
$$
 (3.67)

Ez az eredmény azt mutatja, hogy két-két, topológiailag egymással szemben fekvő délgörbe egy-egy síma zárt görbét alkot és, amennyiben a pólussal szomszédos, egymással szemben fekvők kontrollpontokat összekötő vektorok egy síkban, vagy legalább egymással párhuzamos síkokban fekszenek, akkor a pólusban létezik érintősík.

A ZM\_HSPL.PAS program segítségével lehet gömb topológiájú zárt felületeket szerkeszteni helyi ellenőrzésű spline interpolációval, a kiindulási, gömbbe írt kontrollpoliéder és az alakparaméterek interaktív módosításával.

```
(SN+)program zm_hspl;
         (gömb topológiájú zárt felületek helyi ellenőrzésű spline 
interpolációval}
uses
  graph, grafind, crt, dos, kozos, kozos 3d, kerdesek, rajz_f3d, 
  konf 3d, komm_fel, eger_kez, gomb kez;
coast
  mm=4; nu=2*mm-1; nv=4; rq=160; n=10;
  valasz: kars = ['E','F','Q','V','C'];
  valasz f: kars = ['D', 'T', fel, le, jobb, bal, char(27)];var
  fi, psi: single;
procedure rajz;
var
  u, u2, u3, v, v2, v3 : single;
  kp: array[-1..2,-1..2] of ponti;
  fu, fv: array[-1..2] of single;
  procedure sulyfugg; (súlyfüggvények kiszámítása} 
  begin
    u:=p/n; u2:=u*u; u3:=u2*u;
    fu[-1]: = (-u3+2*u2-u)*ku; fu[2]: = (u3-u2)*ku;
    fu[0]:=2*u3-3*u2+1-fu[2]; fu[1]:=-2*u3+3*u2-fu[-1]; 
    v:=r/n; v2:=v*v; v3:=v2*v;
    fv[-1]:=(-v3+2*v2-v)*kv; fv[2]:=(v3-v2)*kv;fv[0]:=2*v3-3*v2+1-fv[2]; fv[1]:=-2*v3+3*v2-fv[-1];end;
  procedure folt; (felületfoltok (patch) kontrollpontjainak
                    összerendelése}
  var tu, tv, ts: integer;
  begin
    for i:=-1 to 2 do begin
      tu:=k+i;
      case tu of
      -1:tu:=nu;
```

```
nu+1:tu:=0;nu+2:tu:=1;
    end:for i := -1 to 2 do begin
      tv:=1+i;case tv of
      -1:begin tv:=1; if tu<mm then ts:=tu+mm else ts:=to-mm; end;
      nv+1:begin tv:=nv-1; if tu\leq mn then ts:=tu+mm else ts:=to-mm;
            end:else ts:=tu;end;
      kp[i, i] := a[ts, tv];end:end:end:
function xx: single;
var s: single;
begin
  s := 0;for i:=-1 to 2 do
    for i := -1 to 2 do
      s:=s+kp[i,j].xp*tu[i]*fv[j];xx := send;
function yy: single;
var s: single;
begin
  s:=0;for i := -1 to 2 do
    for i := -1 to 2 do
      s:=s+kp[i,j].yp*fu[i]*fv[j];yy := send;
function zz: single;
var s: single;
begin
  s := 0:
  for i := -1 to 2 do
    for i := -1 to 2 do
      s:=s+kp[i,j].zp*fu[i]*fv[j];77 := Send;
procedure rajzracs; {felületháló csomópontjainak kiszámítása}
var p1, rl: byte;
begin
  for k := 0 to nu do
    for 1:=0 to nv-1 do begin
      folt;
      if k=0 then pl:=0 else pl:=1;
```

```
if 1=0 then r1:=0 else r1:=1;
        for p:=p1 to n do
          for r:=r1 to n do begin
             sulyfugg;
             rp[k*n+p, l*n+r]^\wedge.uj (xx, yy, zz);end:end:f1:=1; f p:=0;end;
begin
  racs; if gb[2]=1 then nyit; setcolor(15);
  if f1=0 then rajzracs;
  eger n; megjelen(nu+1, nv, n, 1, 0, 0); eger 1;
  fr: =1;
end:procedure fq; {vetítési irány változtatásának vezérlése}
   . . . . . . . .
begin
  obj := 'H':
  qrindhi; keret (kx0, ky0); kp racs (nu, nv); eger k;
  for k := 0 to (nu+1) * n do
    for 1:=0 to nv^*n do new(ro[k, 1]);
  for k:=1 to (nu+1) * nv do new(h1[k));
  repeat
    qu:='N'; ap:=0.3; bp:=-0.7; cp:=0.2; fl:=0; fr:=0; fp:=0; fe:=0;
    nvl:=sqrt(sqr(ap)+sqrt(bp)); nv2:=nv1*sqrt(sqr(nvl)+sqrt(cp));for k := 0 to nu do begin (kezdőkonfiguráció - gömb)
       psi:=2*pi*k/(nu+1);
       for 1:=0 to nv do begin
        fi:=pi*1/nv;
         a [k, 1] .uj (rq*sin (fi) *cos (psi), rq*sin (fi) *sin (psi), rq*cos (fi));
       end:end:qk := 'N';racs; konfig('ZMS'); eger n; parancs(2); bvalt; racs;
    kpontok(nu+1, nv, 1, 0);
    repeat
       eger t(kx0, 2, 620, ky0); eger 1; qr:= '; b:=0;
       repeat par katt (2, qr); kp r katt (nu, nv); until qr in valasz;
       eger n;
       case qr of
       'V':begin {kontrollpont kiválasztása és koordinátáinak
                  módosítása}
             qb[3]:=0; fe:=0; racs; kpondok(nu+1,nv,1,0);qb[1]:=1; parancs(2); if b=0 then sorszam(nu, nv);
                                  Hely: '); kp kor(szx, szy, 12);
             inform(szx,szy,'
             koordin3('Hely');
             if qr <> char (27) then
               if (szy=0) or (szy=nv) then for k:=0 to nu do
                    a[k, szy] .uj (x, y, z)
```

```
else a [szx, szy] . uj (x, y, z) ;
            kp_kor(szx,szy,7); racs; kpontok(nu+1,nv,1,0);
            g_{\text{D}}[1]:=0; lap(208,5); setfillstyle(1,11);
            bar(130,470,590,480);
            f1:=0:
          end;
      'F':begin (felületmegjelenítés)
            qb[3]:=1; parancs(2); fe:=1;
            megj; rajz; gb[3]:=0;end;
      'E':if fe=1 then begin (felületmegjelenítés keret nélkül)
            qb[2]:=1; parancs(2);
            megj; cleardevice;
            rajz; fg; qb[2] := 0;keret(kx0, ky0); kp_racs(nu,nv); megj; rajz;
          end;
      'C':begin (érintöhosszmódosítás)
            gb[8]:=1; bvalt;
            irany; param;
            case qd of
            'U':begin ku:=k0; end;
            'V':begin kv:=k0; end;
            end;
            gb[8]:=0; lap(208,5);
          end;
      'Q':begin (kilépés)
            qb[4]:=1; parancs(2); fe:=0;
            repeat kilep('ZMS') until not ((v='N') and (qm='I'));
            vege; if qk='N' then ujkonf;
            if qu='N' then begin gb[3]:=0; racs; kpontok(nu+1,nv,1,0);
                             end;
            qb[4]:=0;end;
      end;
      parancs(2); bvalt;
    until (qk='I') or (qu='I');
    gb[3]:=0; parancs(2);
 until qu='N';
  closegraph;
end.
```
A *3.55. ábrán* egy gömbbe írt karakterisztikus poliéder *(3.37.a) ábra)* csúcsait interpoláló Overhauser spline felület látható. A felület szabályossága arra enged következtetni, hogy a <sub>kou</sub> <sup>és</sup> <sub>ko,</sub> paraméterek természetes értéke 0.5.

*3.55. ábra*

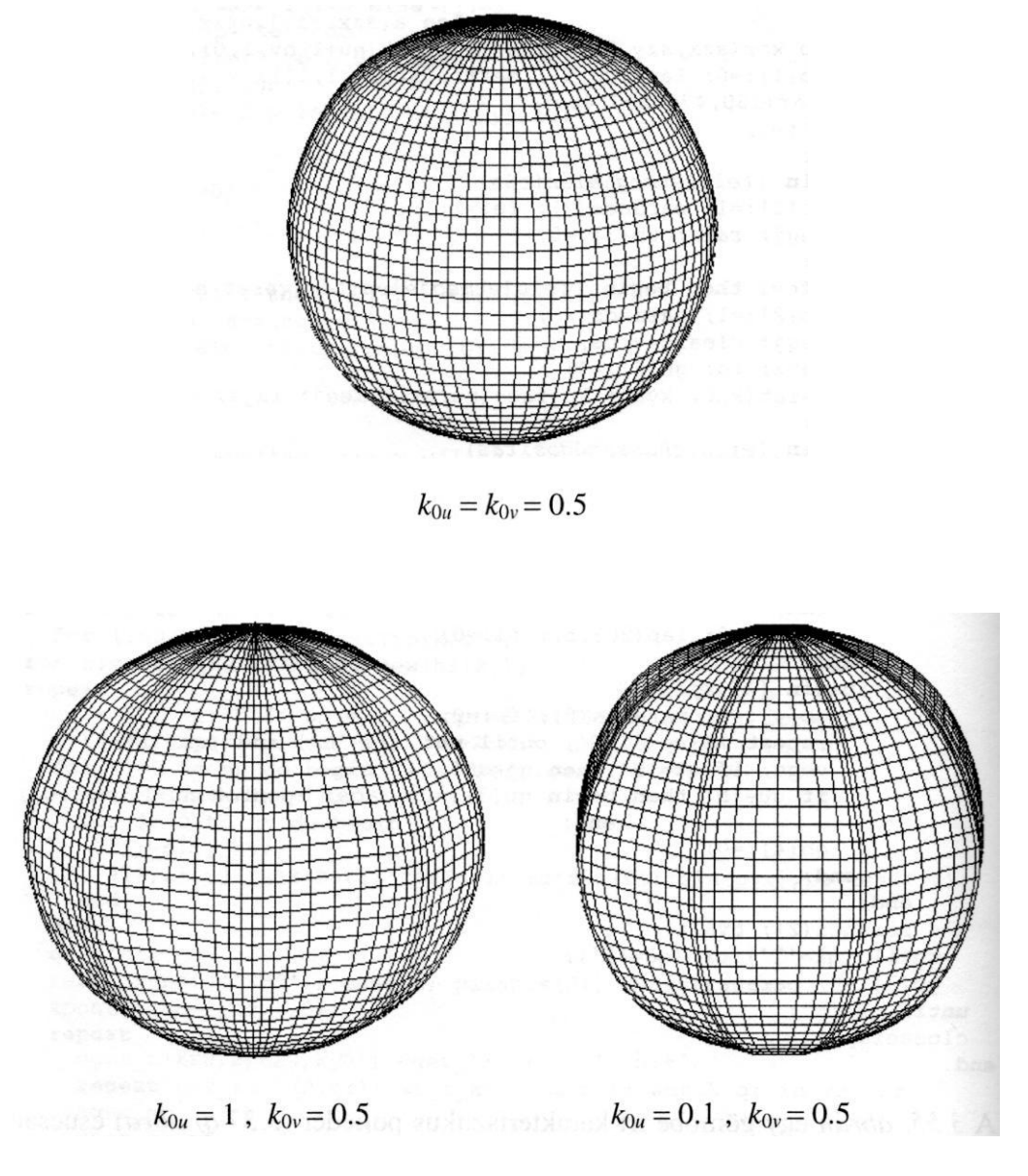

*3.56. ábra*

A *3.56. ábra* a szélességi-, a *3.57. ábra* a délgörbék menti alakparaméter hatását, míg a *3.58. ábra* a két alakparaméter együttes hatását szemlélteti.

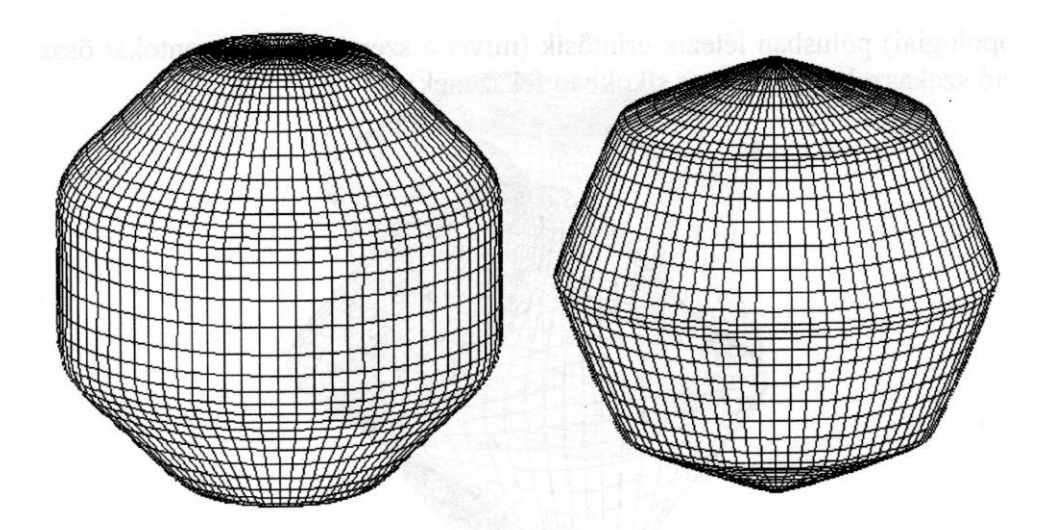

 $k_{0u} = 0.5$ ,  $k_{0v} = 1$ 

 $k_{0u} = 0.5$ ,  $k_{0v} = 0.1$ 

*3.57. ábra*

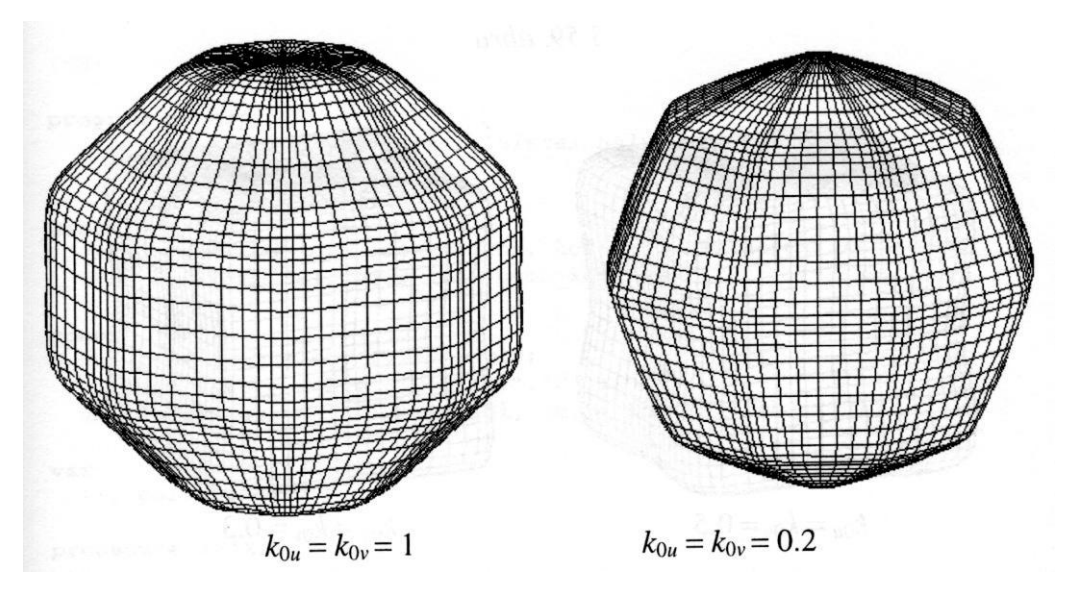

*3.58. ábra*

A *3.59. ábrán* egy élére állított kockán elhelyezkedő kontrollpontrácsot *(3.12. a) ábra)* interpoláló Overhauser spline látható. Megfigyelhető, hogy bár a pólusokkal szomszédos kontrollpontok nem fekszenek mind ugyanabban a síkban, a

(topológiai) pólusban létezik érintősík (mivel a szembenfekvő pontokat összekötő szakaszok párhuzamos síkokban fekszenek).

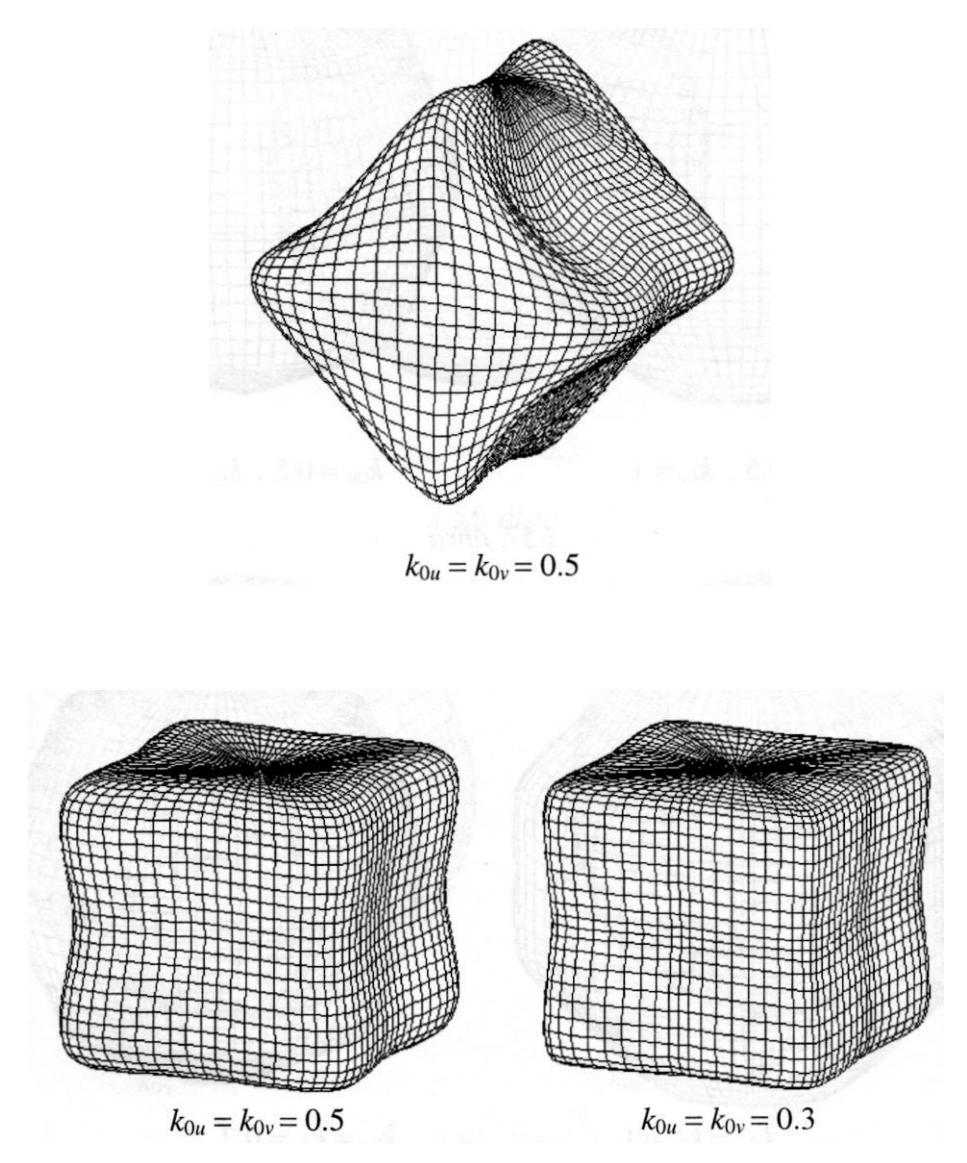

A *3.60. ábrán* a *3.13. a) ábra* karakterisztikus keretére illesztett Overhauser felület és egy feszültség alkalmazásával kapott felület látható. A 3.61. *ábrán* ugyanarra a keretre illesztett "laza" felületet láthatjuk.

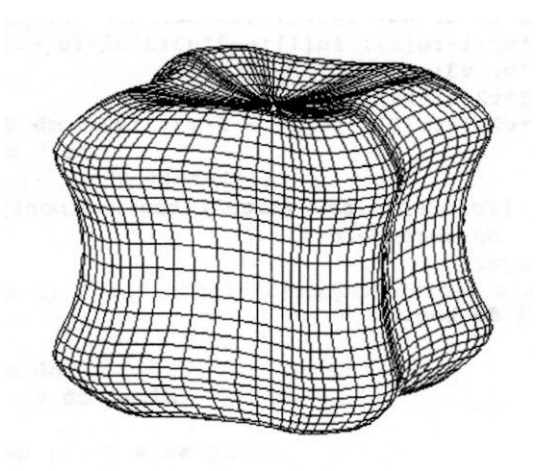

 $k_{0u} = k_{0v} = 1$ 

3.61. ábra

Gyűrű topológiájú felületek szerkesztésére szolgál az alábbi, ZY\_HSPL.PAS nevű program.

 ${SN+}$ 

```
program zy_hspl;
   {gyűrű topológiájú zárt felületek helyi ellenőrzésű spline 
    interpolációval}
uses
 graph, grafind, crt, dos, kozos, kozos_3d, kerdesek, rajz f3d,
 konf 3d, komm_fel, eger kez, gomb kez;
const
 nu=7; nv=4; ru=160; ry=60; n=10;
 valasz: kars =
 valasz f: kars = ['D', 'T', fel, le, job, bal, char(27));var
 fi, psi: single;
procedure rajz;
var
 u, u2, u3, w, w2, w3, v, v2, v3, t, t2, t3 : single;
 kp: array[-1..2,-1..2] of pont3;
 fu, fv: array(-1..2] of single;
 procedure sulyfugg; {súlyfüggvények kiszámítása} 
 begin
   u:=p/n; u2:=u*u; u3:=u2*u;
```

```
fu[-1]: = (-u3+2*u2-u)*ku; fu[2]: = (u3-u2)*ku;fu[0]:=2*u3-3*u2+1-fu[2]; fu[1]:=-2*u3+3*u2-fu[-1];v := r/n; v2 := v * v; v3 := v2 * v;fv[-1] := (-v3 + 2*v2-v) * kv; fv[2] := (v3-v2) * kv;f(v[0]:=2*v3-3*v2+1-fv[2]; f(v[1]:=2*v3+3*v2-fv[-1];end:procedure folt; {felületfoltok (patch) kontrollpontjainak
                  összerendelése)
var tu, tv: integer;
begin
 for i := -1 to 2 do begin
   +u := k + i:
   case tu of
   -1:tu: =nu:
   nu+1:tu:=0;
   nu+2:tu:=1;
   end;for j := -1 to 2 do begin
     tv:=1+icase tv of
      -1: ty : = ny :
     nv+1:tv:=0;nv+2:tv:=1;end:kp[i,j]:=a[tu,tv];end:end:end:function xx: single;
var s: single;
begin
 s := 0;
 for i := -1 to 2 do
   for i := -1 to 2 do
      s:=s+kp[i,j).xp*tu[i]*fv[j];xx := send:function yy: single;
var s: single;
begin
 s:=0;for i:=-i to 2 do
   for j := -1 to 2 do
      s:=s+kp[i,j].yp*fu[i]*fv[j];yy := send;
```

```
function zz: single;
 var s: single;
 begin
   s := 0:
   for i := -1 to 2 do
      for i:=-1 to 2 do
        s:=s+kp[i,i], zp*fu[i]*fv[i];7.7 := Send:procedure rajzracs; (felületháló csomópontjainak kiszámítása)
 var pl, r1: byte;
 begin
   for k := 0 to nu do
      for 1:=0 to ny do begin
        folt;
        if k=0 then pl:=0 else pl:=1;
        if 1=0 then r1:=0 else r1:=1;
        for p:=p1 to n do
          for r:=r1 to n do begin
            sulvfugg;
            rp[k*n+p, l*n+r]^\wedge.uj (xx, yy, zz);end:end;
   f1:=1; f p:=0;end:begin
 racs; if gb[2]=1 then nyil; setcolor(15);
 if f1=0 then rajzracs;
 eger n; megjelen(nu+1,nv+1,n,1,1,0); eger 1;
 \bar{\text{fr}}:=\bar{\text{I}}:
end;
procedure fg; (vetítési irány váltortatásának vezérlése)
  . . . . . . . . . .
begin
 obj = 'H';
 grindhi; keret(kx0, ky0); kp racs(nu,nv); eger k;
 for k := 0 to (nu+1) * n do
   for 1:=0 to (nv+1)*n do new(rp[k,1]);
 for k := 1 to (nu + 1) * (nv + 1) do new (h1[k]);
 repeat
   qu:='N'; ap:=0.3; bp:=-0.7; cp:=0.4; fl:=0; fr:=0; fp:=0; fe:=0;
   nvl:=sqrt(sqr(ap)+sqrt(bp)); nv2:=nvl*sqrt(sqr(nvl)+sqrt(cp));for k:=0 to nu do begin (kezdőkonfiguráció - gyűrű)
      psi:=2*pi*k/(nu+1);for 1:=0 to nv do begin
        fi:=2*pi*1/(nv+1)+pi/2;a[k,1].uj ((ru+rv*sin(fi))*cos(psi),(ru+ry*sin(fi))*sin(psi),
        ry*cos(fi));
      end:
```
## **end;**

```
ak:='N;
racs; konfig('ZYS'); egern; parancs(2); bvalt; racs; 
kpontok(nu+1,nv+1,1,1);
repeat
  eger t(kx0, 2,620, kyo); eger 1; qr:=' '; b:=0;
  repeat par_katt(2,qr); kp_r_katt(nu,nv); until qr in valasz;
  eger_n;
  case qr of
   'V':begin {kontrollpont kiválasztása és koordinátáinak 
              módosítása}
         qb[3]:=0; fe:=0; racs; kpondok(nu+1,nv+1,1,1);gb[1]:=1; parancs(2); if b=0 then sorszam(nu, nv);
         inform(szx,szy,' Hely: '); kp kor(szx,szy,12);
         koordin3('Hely');
         if qr \triangleleft char(27) then a[szx,szy].uj(x,y,z);
         kp_kor(szx,szy,7); racs; kpontok(nu+l,nv+1,1,1); 
         qb[1]:=0; lap(208,5); setfills style (1, 11);bar(130,470,590,480);
         fl :=0;
      end;
   'F':begin {felületmegjelenítés} 
       gb[3]:=1; parancs(2);
       fe:=1; megj; rajz; 
       gb[3]:=0; end;
   'E':if fe=1 then begin {felületmegjelenítés keret nélkül}
         gb[2]:=1; parancs(2);
         megj; cleardevice;
         rajz; fg; gb[2] := 0;keret(kx0, ky0); kp_racs(nu,nv); megj; rajz;
      end;
   'C':begin férintöhosszmódositás}
         qb[8]:=1; bvalt;irany; param;
         case qd of
         'U':begin ku:=k0; end;
         'V':begin kv:=k0; end;
         end;
         gb[8]:=0; lap(208,5); fl:=0;
      end;
   'Q':begin (kilépés}
         gb[4]:=1; parancs(2); fe:=0;
         repeat kilep('ZYS') until not ((v='N') and 
         (qm='I')); vege; if qk='N' then ujkonf; if qu='N' 
         then begin gb[3]:=0; racs; 
         kpontok(nu+1,nv+1,1,1); end;
```
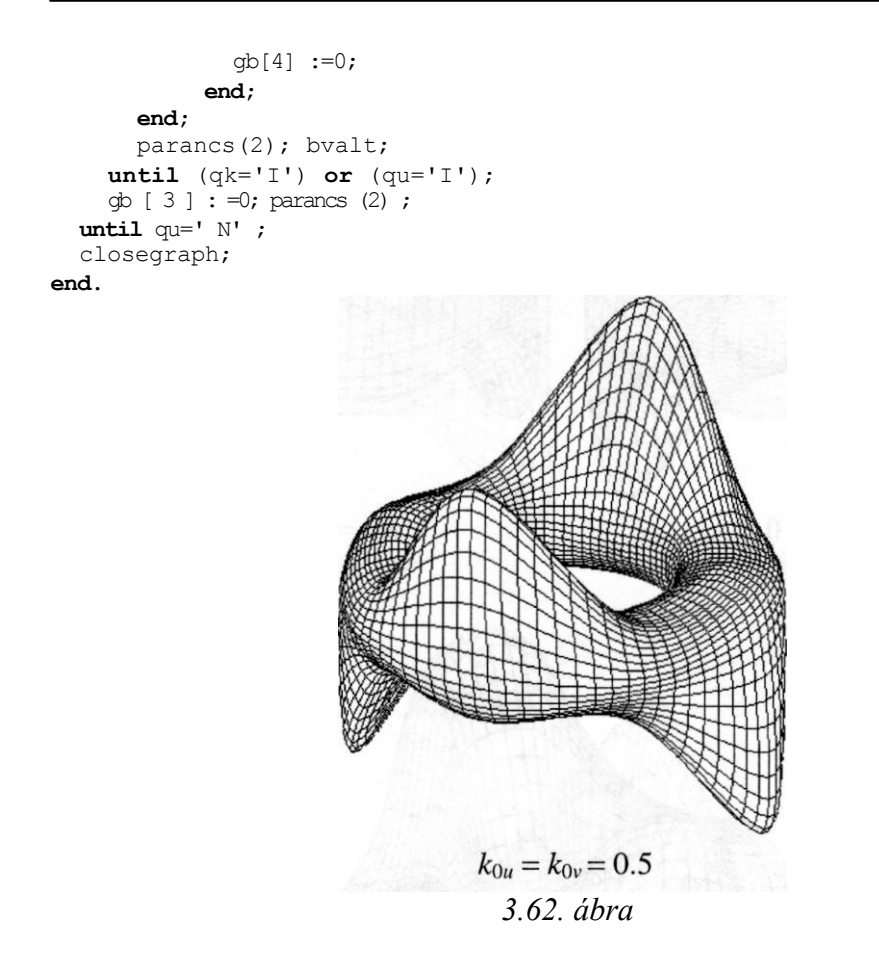

A *3.62. ábrán* látható a *3.14. ábra* karakterisztikus keretére illesztett Overhauser spline felület. A *3.63. ábrán* a 0.5-nél nagyobb, a *3.64. ábrán* a 0.5-nél kisebb alakparaméterértékek hatása figyelhető meg a különböző paramétergörbék mentén, míg a *3.65. ábrán* a két irányban nagymértékben különböző értékekre kapott felületek láthatók.

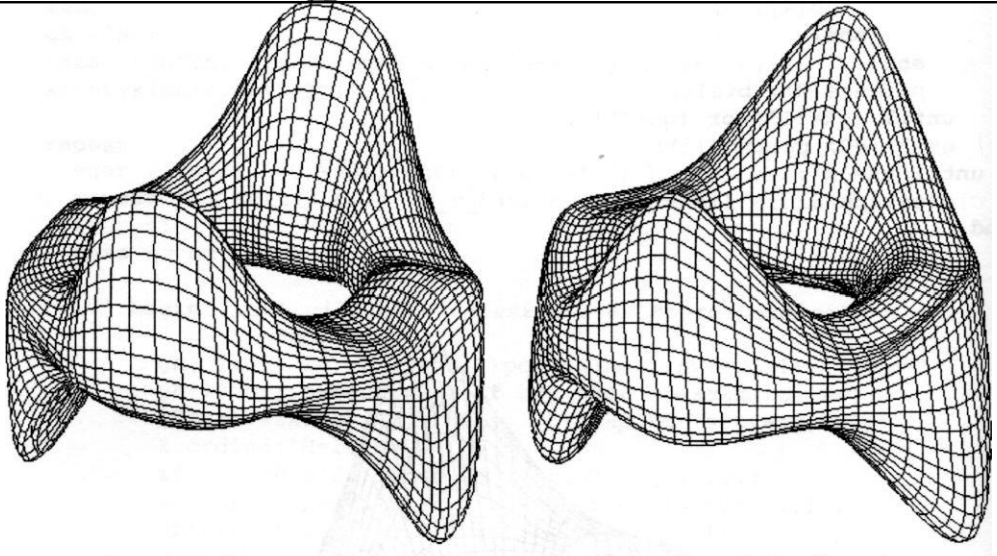

 $k_{0u}=1$  ,  $\left\langle k_{0v}=0.5\right\rangle$ 

 $k_{0u}=0.5$  ,  $\left\langle k_{0v}=1\right\rangle$ 

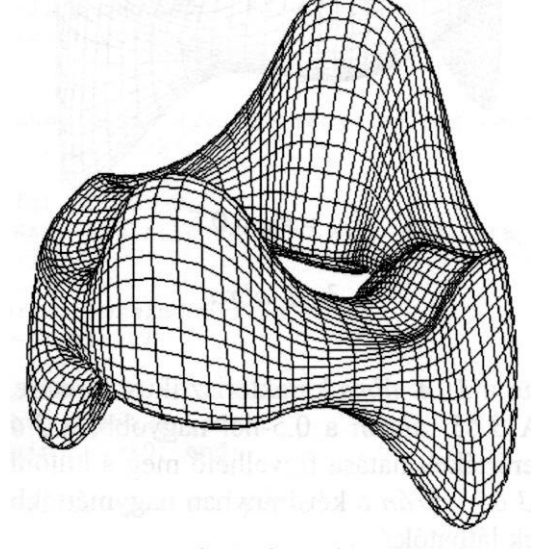

 $k_{0u} = k_{0v} = 1$ 3.63. ábra

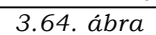

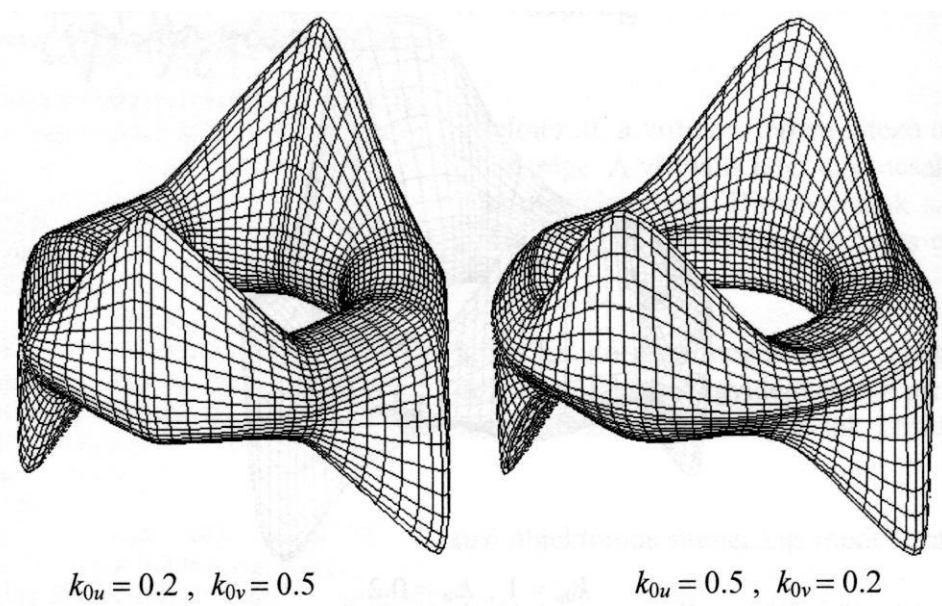

 $k_{0u} = 0.5$ ,  $k_{0v} = 0.2$ 

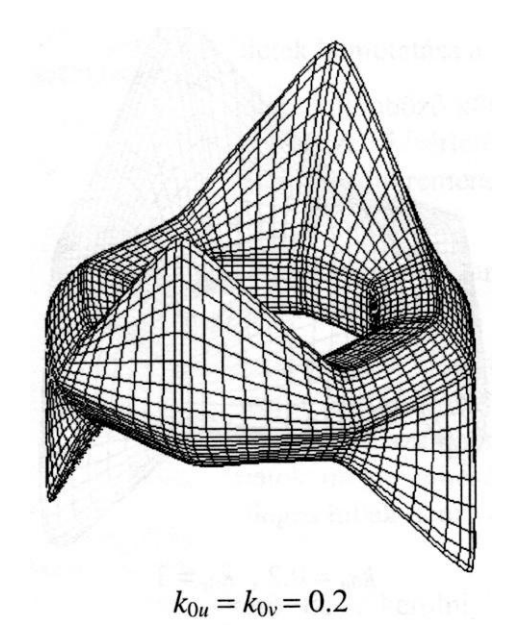

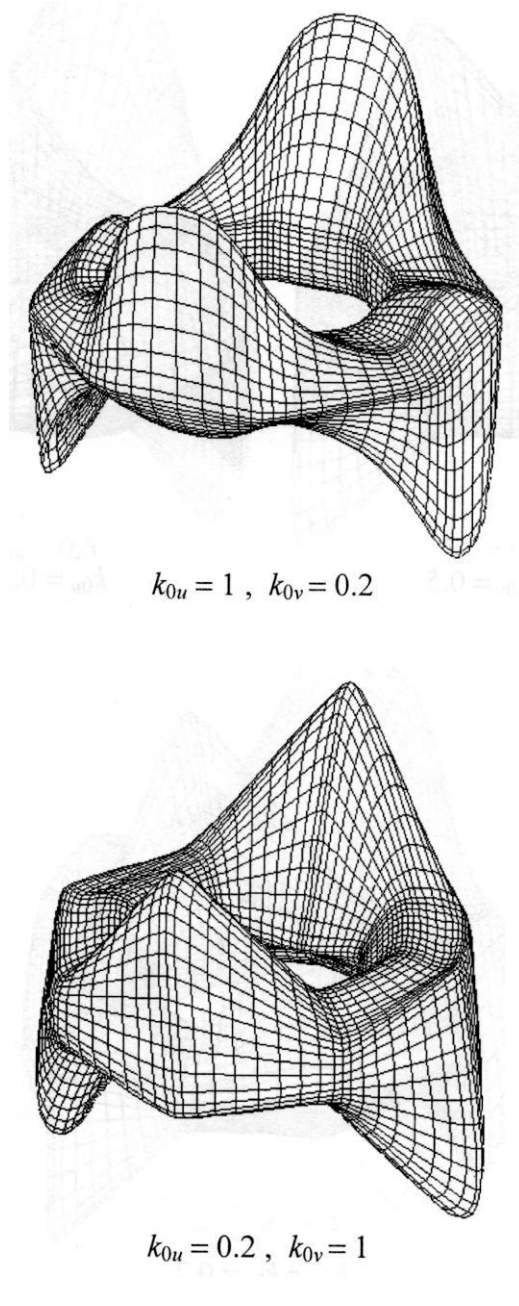

3.65. ábra

## **4. Virtuális valóság**

A virtuális valóság a programozó által értelmezett, a virtuális térben létező objektumok és ott lejátszódó folyamatok összessége. A virtuális teret ugyancsak a programozó értelmezi, elvont fogalom, de megjeleníthető. Dimenzióinak száma nem korlátozott, bár szemléletesen csak a legfeljebb háromdimenziós objektumok jeleníthetők meg.

Az igazitól eltérően, a virtuális valóságban az idő nem meghatározó jellegű, nem visszafordíthatatlan. A mozgások, folyamatok kívánt egyidejűségét a programban biztosítani kell, különben ezt az egyes szimulációs eljárások gépidő-igénye határozza meg.

Számos területen alkalmazható különböző objektumok numerikus modellezése és folyamatok szimulációja:

- tervezett tárgyak, szerkezetek viselkedésének vizsgálata különböző körülmények között. Az előállítási költségek csökkentésének fontos eszköze (a prototípus előállítása előtt meg lehet határozni ennek optimális konfigurációját). Ide tartozik a tervezett épületek bemutatása a megrendelőnek.
- létező tárgyak viselkedésének vizsgálata különböző külső behatások esetén. Nem helyettesíti a valódi modellekkel végzett kísérleteket és méréseket, de kiegészíti ezeket (a költséges prototípus tönkremenetelével járó tesztek számát lehet csökkenteni)
- a valóságban megvalósíthatatlan objektumok, folyamatok megjelenítése (számítógépes játékok, videoreklámok, filmgyártás).
- költséges eszközöket kezelő személyzet (pilóták, űrrepülők) felkészítése. Itt fontos a valósághű, valós időben zajló szimuláció megvalósítása, amely komoly igényeket támaszt a számítógéppel szemben is (nagy műveleti sebesség szükséges a gyors folyamatok megjelenítéséhez). Nem elhanyagolható előny azonban, hogy az esetleges hibák nem vezetnek balesetekhez sem anyagi károkat nem okoznak.
- személyzet felkészítése elképzelhető de elkerülni óhajtott helyzetekre (háború, természeti csapások, bűncselekmények)
4.1. Virtuális tulajdonságok

A virtuális objektumokat olyan tulajdonságokkal kell felruházni, amelyek meghatározzák ezek megfelelő viselkedését az illető alkalmazásban előforduló helyzetek bármelyikében. Ezek a tulajdonságok a valódi világban egyértelműen a tárgyakhoz tartoznak (alak, halmazállapot, tömeg, elektromos töltés, szín. hőmérséklet), megváltoztatásuk nem mindig egyszerű feladat, a virtuálisban azonban tetszés szerint hozzárendelhetők az értelmezett objektumokhoz és tetszés szerint változtathatók.

Az alábbi, BILIARD.PAS program egy biliárdjáték forráskódja. A "golyók'' (tulajdonképen körlapok) a következő tulajdonságokkal rendelkeznek:

szilárd halmazállapotúak, alakjuk nem változik, más objektumokkal (golyó vagy a pálya széle) való áthatás kizárt

tökéletesen rugalmasak, ütközéskor nincs energiavesztés

"guruláskor" lassulnak - mintegy a "súrlódás" hatására

nem hagyják el a pálya síkját (kétdimenziós - síkbeli - modell)

A valódi biliárdjáték itt figyelmen kívűl hagyott jelensége például a golyók perdülete, amelynek hatására pályájuk görbe is lehet.

A golyók mozgásba hozása ("megütése") úgy történik, hogy a megfelelő golyót az egérrel "megfogjuk" (lenyomva az egér bal gombját), a kívánt irányba a kívánt kezdősebességgel arányos távolságba elmozdítjuk, majd "elengedjük" (felengedve az egérgombot).

```
(SN+uses crt, dos, graph, grafind, eger kez, kozos;
const
 n=11; r=8; ta=0.031;
 xmin=36+r; xmax=603-r; ymin=36+r; ymax=443-r; 
 sg=0.998; {energiavesztés (fékeződés) guruláskor }
type
 pontr = object (valós koordinátájú síkbeli pont objektum) 
   x, y: real;
   procedure uj(ux, uy: real);
 end;
 golyo = object 
  sz: byte; p: 
   pointer;
```

```
hr, hk, v: pontr;
     h, hg: pont;
    procedure fal; 
    procedure rajz; 
    procedure megj;
   end;
var
   a: array[1..nl of qolvo;
   mm: word;
   i, j, k, 1, xa, w: integer; 
   fl, ct, fm, kp: byte;
procedure pontr.uj(ux, uy: real); 
begin
   x:=ux; y:=uy; end;
procedure golyo.rajz; (első megjelenítés és bitmap tárolása)
begin
   sz:=i; (sorszám - szín összerendelés)
   setcolor(sz); setfillstyle(1,sz); fillellipse(h.xp,h.yp,r,r);
   getmem(p, mm);
   getimage(h.xp-r,h.yp-r,h.xp+r,h.yp+r,p^);
end;
procedure golyo.megj; (megjelenítés) 
begin
   putimage(h.xp-r,h.yp-r,p^,xorput); 
end;
procedure golyo.fal; (fallal való ütközések kezelése)
begin
   if hr.x<xmin then begin hr.x:=2*xmin-hr.x; v.x:=-v.x; end; 
   if hr.x>xmax then begin hr.x:=2*xmax-hr.x; v.x:=-v.x; end; 
   if hr.y<ymin then begin hr.y:=2*ymin-hr.y; v.y:=-v.y; end;if hr.y>ymax then begin hr.y:=2*ymax-hr.y; v.y:=-v.y; end;
end;
procedure utkoz; (golyók egymással való ütközésének kezelése) 
var
   u, wk, w, vni, vti, vnj, vtj, xi, yi, xj, yj, t: 
real; begin
   for j:=i+1 to n do with a[j] do begin 
        w:=sqr(a[i].hr.x-hr.x)+sqr(a[i].hr.y-hr.y); if w<4*r*r then begin
         w:=sqrt(w);wk:=sqrt(sqr(a[i].hk.x-hk.x)+sqr(a[i].hk.y-hk.y));
          t:=to*(2*r-w)/(wk-w); xi:=((2*r-w)*a[i].hk.x+(wk-
          2\text{*r}) *a[i].hr.x) / (wk-w); yi:=((2*r-
          w)*a[i].hk.y+(wk-2*r)*a[i].hr.y)/(wk-w);
          \mathtt{x}\dot{\dashv}:=\left(\, \left(2\!\star\! \mathtt{r}\!-\!\mathtt{w}\right)\,\star \mathtt{h}\mathbf{k}\!\;.\, \mathtt{x}\!+\left(\mathtt{w}\mathbf{k}\!-\!2\!\star\!\mathtt{r}\right)\,\star \mathtt{h}\!\mathtt{r}\!\;.\, \mathtt{x}\right)\,/\, \left(\mathtt{w}\mathbf{k}\!-\!\mathtt{w}\right)\,;y_1 := ((2*r-w)*hk.y+(wk-2*r)*hr.y)/(wk-w);vni:=(a[i].v.x*(xj-xi)+a[i].v.y*(yi-yj))/2/r;
```

```
vti:=(-a[i],v.x*(yi-vj)+a[i],v.v*(xi-xi))/2/r; vnj:=(v.x*(xj-xi)+v.y*(yi-yj))/2/r;
        vtj:=(-v.x*(yi-yj)+v.y*(xi-xi))/2/r; u:=vnj;vnj:=vni; vni:=u;
           {sebességek ütközés után)
         a[i].v.uj((vni*(xj-xi)-vti*(yi-yj))/2/r,(vni*(yi-yj)+vti*(xj-xi))/2/r;v.uj((vnj*(xj-xi)-vtj*(yi-yj))/2/r,(vnj*(yi-yj)+vtj*(xj-xi))/2/r;{ütközött golyók új helyei)
         a[i].hr.uj(xi+a[i].v.x*t,yi-a[i].v.y*t); 
        hr.uj(xj+v.x*t, yj-v.y*t;
         f1:=1; ct:=ct+1;end;
    end;
end;
procedure kezd;
begin
  for i:=1 to n do begin
    a[i].h.uj(320,240); a[i].rajz; cleardevice;end; xa:=round(r*sqrt(3));
       {golyók kiindulási helyzetei)
  a[1].h.uj(60,240); a[2].h.uj(400,240); a[3].h.uj(400+xa,240-
  r); a[4].h.uj(400+xa,240+r); a[5].h.uj(400+2*xa,240+2*r);
  a[6].h.uj(400+2*xa,240); a[7].h.uj(400+2*xa,240-2*r);
  a[8].h.uj(400+3*xa,240-3*r); a[9].h.uj(400+3*xa,240-r);
  a[10].h.uj(400+3*xa,240+r); a[11].h.uj(400+3*xa,240+3*r); for 
  i:=1 to n do a[i].hr.uj(a[i].h.xp,a[i].h.yp);
       {pályamegjelenítés)
  setfillstyle(1,11); bar(0,0,getmaxx,getmaxy);
  setfillstyle(1,15); bar(35,35,getmaxx-35,getmaxy-
  35); bkeret(30,30,getmaxx-30,getmaxy-30,6,6); 
  setcolor(3); line(38, getmaxy-36, getmaxx-38, getmaxy-
  36); line(getmaxx-36,38,getmaxx-36,getmaxy-38);
end;
procedure dako; {dákó modellezése a megütendő golyó elmozdításával)
var kz: byte;
begin
  eger 1; w:=0; kz:=1; kp:=0;
  with reg do begin
    repeat {megütendő golyó kiválasztása)
      if keypressed then kp:=1;
      ax:=3; intr($33,reg);
      if (bx=1) and (qetpixel(cx,dx)<15) then w:=15-qetpixel(cx,dx);until (w>0) or (kp=1);
        {kiválasztott golyó sebessége irányának és nagyságának megadása
         a golyó képének elmozdításával)
    if (w>0) and (kp=0) then repeat
      ax:=3; intr($33,reg);
      if (bx=1) then begin
        if abs(cx-x)+abs(dx-y)>1 then begin
```

```
eger_n;
           if \overline{lc} \overline{z}=0 then putimage(x-r,y-r,a[w].p^,xorput); kz:=0;
           a[w].\overline{v}.uj(cx-a[w].hr.x,-dx+a[w].hr.y);
           putimage(cx-r,dx-r,a[w].p^,xorput);
           x:=c x; y:=dx;eger_l;
        end;
      end;
    until bx=0;
    eger n; if kp=0 then putimage(x-r,y-r,a[w].p^,xorput);
 end;
end;
begin
 grindhi;
 eger k; egert(38,38, getmaxx-38, getmaxy-38); eger n;
 mm: =imagesize (0, 0, 2*r, 2*r) ; kezd; kp: =0;for i:=1 to n do a[i].megj;
 repeat
    for i:=1 to n do a[i].v.uj(0,0);
    dako;
    repeat
      fm:=0;
      for i:=1 to n do with a[i] do begin
        hk:=hr;
        v.uj(sg*v.x,sg*v.y); {lassulás modellezése}
        hr.uj(hr.x+v.x*ta,hr.y-v.y*ta); (új hely kiszámítása}
        fal; (esetleges fallal való ütközés kezelése)
      end;
      ct:=0;repeat (esetleges egymással való ütközések kezelése)
        f1:=0;for i:=1 to n do utkoz;
      until (f1=0) or (ct>30);
      for i:=1 to n do with a[i] do begin
        if (abs(hr.x-hg.xp)>1) or (abs(hr.y-hg.yp)>1) then begin
           megj; (golyó eltűnik a régi helyéről)
           h.uj(round(hr.x),round(hr.y));
           megj; (golyó megjelenik az új helyén)
        end;
        hg : =h;
        if abs(v.x)+abs(v.y)>0.2 then fm:=1;
      end;
    until fm=0;
 until kp=1;
end.
```
#### 4.2. Virtuális szerkezetek

A számítógép virtuális világában létrehozhatunk olyan szerkezeteket is, amelyeket nehezen, vagy egyáltalán nem lehet a valóságban elkészíteni. Ez azért lehetséges, mert a virtuális valóságot a programozó határozza meg, annak törvényeivel együtt. Ezek lehetnek a valódi világ természeti törvényeinek megfelelők, de lehetnek ezektől teljesen különbözők is. Amennyiben valódi jelenségeket modellezünk, vigyázni kell, hogy ne hagyjunk ki meghatározó jellegű folyamatokat. Ha például egy, a Föld légterébe kerülő meteorit mozgását vizsgáljuk, nem elég a súrlódás mozgástani hatását (fékeződés) figyelembe venni, ugyanis a hőtani hatás a meteorit olvadását és szétesését okozhatja.

A GYONGY\_K.PAS nevű program egy logikai játék forráskódja. Színes golyók többféle képpen elmozdíthatók, ami a konfiguráció megváltozásához vezet. Ezt átmérős és gyűrű alakú "fiókok" eltolásával illetve forgatásával lehet elérni. A mozgatási parancsokat billentyűzetről vagy a megfelelő vizuális bil- lentyű egérrel való lenyomásával lehet megadni.

```
{5N+}program gyongy_k;
uses
 crt, dos, graph, grafind, eger kez, kerdesek, kozos, file kez;
const
 r0=14; r1=16; r2=8; xk=240; yk=260;
 r:array(2..10] of integer =
                     (2*r1,3*r1,4*r1,5*r1,6*r1,7*r1,8*r1,9*r1,10*rl);
 fx=510; fy=360; fs=1.2; re=round(rl/fs);
 v tol: kars =
 valasz: kars = ['A'..'F','I'..'N','Q','X'];
 gb: array [ 1 .. 2 ] of byte = (0, 0) ;
type
 konf = record
   a: array[1..5,1..6] of byte; 
   a0: byte;
   h: array[1..6] of shortint; 
 end;
var
 ff: file of konf;
 k, 1, x1, y1, rk, rl, rm: integer; 
 cs, sn: array[1..6] of real;
 kf, kz, kt: konf; {kf: aktív; kz: kezdő; kt: tárolt) 
 sz: byte;
 f: array [ 1..100 ] of char;
```

```
procedure parancs; {vizuális billentyűk értelmezése}
begin
  settextstyle(0,0,1);
  gomb(400,21,'X','-bemut.',gb[1]); gomb(400,38,'Q','-
  kilép',gb[2]);
end;
procedure cim; {a játék neve és szerzője}
const
  cx=560; cy=30;
begin
  setcolor(0);
  setfillstyle(1,10); fillellipse(cx, cy, 65, 20);
  setfillstyle(1,15); fillellipse(cx, cy, 57, 15);
  setcolor(12); outtextxy(cx-50,cy-4,'Emoke játékai');
  outtextxy(cx-34,cy-6,'"'); setcolor(5); settextstyle(1,0,4);
  outtextxy(10,10,'GYONGYKEREK');
  settextstyle(1,1,4); outtextxy(39,7,':');
  settext{style}(0,0,1); outtextxy(200,10,'/');
  setcolor(5); outtextxy(5,468,'C Füzi János'); circle(8,471,7);
end;
procedure felirat; (a forgatásokat vezérlő vizuális billentyűk
                    megjelenítése)
var w: integer;
begin
  settextstyle(1,0,1); setlinestyle(0,0,1); setcolor(0);
  circle (fx, fy, re) ;
  for k:=1 to 3 do begin
   setlinestyle(0,0,1); setcolor(0);
   circle(fx, fy, (2*k+1)*re);
   w:=round(2*k*re);
   setlinestyle(0,0,3); setcolor(12);
   outtextxy(fx+w-2,fy-10,chr(72+2*k)); outtextxy(fx-w-9,
   fy-10, chr(71+2*k);
   setcolor(7); line(f x+w-8, f y-10, f x+w-8, f y+10);
   moveto(fx+w-8,fy+10); linerel(-3,-7); moveto(fx+w-8,fy+10);
   linerel(3, -7);
   line(fx-w+8,fy-10,fx-w+8,fy+10);
   moveto(fx-w+8,fy+10); linerel(-3,-7); moveto(fx-w+8,fy+10);
   linerel(3, -7);
  end;
  setlinestyle(0, 0, 1); setcolor(0);
  line(fx-90,fy-re,fx+90,fy-re); line(fx-90,fy+re,fx+90,fy+re);
end;
procedure fiok(szl, sz2, sz3: byte);
     {az eltolási műveleteket végző "fiókok" és a kezelésükhöz
   használt vizuális billentyűk megjelenítése}
begin
  r1:=r[2]-5;for 1:=1 to 6 do with kf do begin
   setlinestyle(0,0,1); setcolor(szl);
```

```
moveto(xk+round(r1*cs[1]+r1*sn[1]),yk+round(-r1*sn[1]+r1*cs[1]));lineto(xk+round(rk*cs[1]+rl*sn[1]),yk+round(-rk*sn[1]+rl*cs[1])); 
     lineto(xk+round(rk*cs[1]-r1*sn[1]), yk+round(-rk*sn[1]-r1*cs[1]));
     lineto(xk+round(r1*cs[1]-r1*sn[1]), yk+round(-r1*sn[1]-r1*cs[1]));
     line(xk+round(rm*cs[1]+rl*sn[1]),yk+round(-rm*sn[1]+rl*cs[1]),
        xk+round(rm*cs[1]-rl*sn[1]),yk+round(-rm*sn[1]-
     rl*cs[1])); setlinestyle(0,0,3); setcolor(sz2); 
    moveto(xk+round((rk-2)*cs[1]+r2*sn[1]),yk+round(-
         (rk-2)*sn[1]+r2*cs[1]));
     lineto(xk+round((rm+2)*cs[1]+r2*sn[1]),yk+
        round(-(rm+2)*sn[1]+r2*cs[1]));
     linerel(round(7*cs[1]+3*sn[1]),round(-7*sn[1]+3*cs[1]));
    moveto(xk+round((rm+2)*cs[1]+r2*sn[1]), yk+
        round(-(rm+2)*sn[1]+r2*cs[1]));
     linerel(round(7*cs[1]-3*sn[1]),round(-7*sn[1]-3*cs[1])); 
     setcolor(sz3); settextstyle(1,0,1);
     case 1 of
     1: moverel(-15,-20);
     2: moverel(-20,-15);
     3: moverel(-15,0);
     5: moverel(10,-5);
     6: moverel(5,-20); 
    end;
    outtext(chr(64+1)); 
  end;
end;
procedure rajz; (a játék mindenkori állásnak megfelelő megjelenítése)
begin
  with kf do begin
     setlinestyle(0, 0, 1); setcolor(0);
     setfillstyle(1,a0); fillellipse(xk,yk,r0,r0);
     for k:=1 to 5 do begin
      if k < 4 then circle(xk, yk, r[2*k+1]);
      for 1:=1 to 6 do begin
        x1:=round(xk+r[2*k]*cs[1]); y1:=round(yk-r[2*k]*sn[1]);
        setfillstyle(1,a[k,1]); if a[k,1]=15 then setcolor(15);
        fillellipse(xl,yl,r0,r0); setcolor(0); end;
    end;
     fiok(0,7,12);
  end;
end;
procedure tol(p:byte); (eltolási művelet)
begin
  with kf do
     if h[p]>-1 then begin
      fiok(15,15,15); (az elmozdított "fiók" régi alakjának törlése
                        a háttér színével való rárajzolással)
      h[p] := h[p]-2;if p<4 then begin
                     h[p+3]:=h[p+3]+2;
```

```
for k:=4 downto 1 do a[k+1,p+3]:=a[k,p+3];
                      a[1,p+3]:=a0; end
              else begin
                      h[p-3]:=h[p-3]+2;for k:=4 downto 1 do a[k+1,p-3]:=a[k,p-3];
                      a[1,p-3]:=a0; end;
       a0 := a[1, p];for k:=1 to 4 do a[k,p]:=a[k+1,p];a[5,p]:=15;end;
e n d;
procedure forg(p,q:byte); (forgatási művelet)
var sd: byte;
begin
  with kf do begin
    case q of
    1:begin
        sd:=a [p, 6];
        for 1:=5 downto 1 do a[p, 1+1]:=a[p,1];
        a[p,1]:=sd; end;
    2:begin
        sd:=a[p,1];for 1:=1 to 5 do a[p,1]:=a[p,1+1];
        a [p, 6 ] : =sd; end;
    end;
   end;
end;
procedure muvelet; {műveletek és "forró" betűk összerendelése)
begin
   case qr of
   'A':tol(1); 'B':tol(2); 'C':tol(3); 'D':tol(4); 'E':tol(5);
   'F':tol(6);'I':forg(1,1); 'J':forg(1,2); 'K':forg(2,1);
   'L':forg(2,2); 'M':forg(3,1); 'N':forg(3,2);
   end;
end;
procedure feladat; (feladatgenerálás)
var w: integer;
begin
  randomize; sz:=0;
  with kf do begin
    for w:=1 to 97 do begin
       qr:=chr(65+random(6)+8*random(2));if not (qr in v_tol) or (h[ord(qr)-64]>-1) then begin
        sz:=sz+1; f[sz]:=qr; muvelet; end;
    end;
```

```
for w:=1 to 6 do
     if h[w]=3 then begin
        qr:=chr(64+w); sz:=sz+1; f[sz]:=qr; muvelet;
   end;
 end;
end;
procedure kezd; (kezdőállás (megoldás))
begin
 with kz do begin
   a0: =7;for 1:=1 to 6 do begin
     a[5,1]:=15;for k:=1 to 4 do a[k,1]:=8+1;
     h(1]:=1; end;
 end;
end;
procedure megold; {bemutató műveletsor - a feladatgenerálás fordított
                   sorrendben való megjelenítése}
var w: integer;
begin
 kezd; kf:=kz; feladat; rajz; delay(3000);
 for w:=sz downto 1 do begin
   case f [w] of
   end; muvelet; rajz; delay(600);
   end; delay(3000);
end;
procedure kilep; (kilépés) 
begin
 qm:='
 kerdez(200,200,' Menteni a konfigurációt ?','gen','em','I','N');
 repeat kattint(200,200,'I','N',qm);
 until (\text{qm}=\text{'I'}) or (\text{qm}=\text{'N'});
 if qm='I' then begin
   eger_n; ment('GYK'); (konfiguráció tárolása)
   if v='I' then begin
     assign(ff,kn); rewrite(ff); write(ff,kf); close(ff); end;
   eger_1;
 end;
end;
procedure konfig; (konfigurációkiválasztás) 
begin
 settextstyle(0,0,1);
 gj ,;
 kerdez(200,200,' Konfiguráció ?','áték','anulás','J','T');
    'A': q\overline{r}: D': r'B':qr:='E';'C':qr:='E'; 'D':qr:='A';'E':qr:='B';<br>'F':qr:='C';'I':qr:='J'; 'J':qr:='I';
```

```
repeat kattint (200, 200, 'J', 'T', qj); until (qj='J') or (qj='T');
  if qj='T' then kf:=kz
  else repeat
     qf:=' 'kerdez(200,200,' Konfiguráció 
     repeat kattint(200,200,'U','T',qf);
    until (qf='U') or (qf='T');
     case of of
     'T': begin
       eger_n; olvas('GYK'); (tárolt konfiguráció betöltése)
       if ko=1 then begin
        assign(ff,kn); reset(ff); read(ff,kf); close(ff); end;
       eger_1;
     end;
     'U': begin kf:=kz; feladat; ko:=1; 
     end; end;
  until ko=1;
end;
procedure par_katt(var vl: char); (parancs kiválasztása)
var
  fn: byte;
  x, y: real;
begin
                  (egérrel}
  gb_katt(400,21,fn); if fn=1 then vl:='X';
  gbkatt(4O0,38,fn); if fn=1 then vl:='Q';
  with reg do begin
     ax:=3; intr($33, reg);
     if bx=1 then begin
        for 1:=1 to 6 do with kf do begin {eltolások vezérlése egérrel)
        rk:=r[10]+h[1]*r1+4; rm:=r[8]+h[1]*r1+4;
        \mathbf{if} sqr(cx-(xk+round((rk-r1)*cs[1])))+
           sqr(dx-(yk-round((rk-r1)*sn[1])))<400 then v1:=chr(64+1);
      end;
      for 1:=1 to 3 do begin {forgatások vezérlése egérrel)
        v:=f(v;x:=fx+2*1*re;if sqr(cx-x)+sqr(dx-y) < 144 then vl:=chr(72+2*1);x:=fx-2*1*re;
        if sqr(cx-x)+sqr(dx-y) < 144 then v1:=chr(70+2*1+1);end;
     end;
  end;
if keypressed then v1:=upcase(readkey); {billentyűzetről)
end;
procedure mezo;
begin
  setfillstyle(1,15); bar(14,64,625,456);
  setcolor(3); line(16,456,623,456); line(625,66,625,454);
end;
```

```
procedure alias;
begin
  eger n; eger t(0,0, getmaxx, getmaxy); mezo;
  parancs; felirat; rajz; eger l;
end;
begin
  grindhi; kezd;
  for k:=1 to 6 do begin cs[k]:=cos(k*pi/3); sn[k]:=sin(k*pi/3); end;
  eger_k; eger_n;
      setfillstyle(1,11); bar(0,0,640,480); bkeret(10,60,629,460,4,4);
cim; eger_1;
  repeat
     eger n; qu:='N'; qk:='N'; mezo; konfig; alias;
     repeat
       qr:=' '; repeat par_katt(qr); until qr in valasz; eger_n;
       case qr of
       'X': begin (bemutató animáció) 
             gb[1]:=1; parancs;
              kt : =kf; megold; kf : =kt; rajz;
              qb(i):=0; parancs;
            end;
       'Q': begin {kilépés}
              qb[2]:=1; parancs;
              repeat kilep until not ((v='N') and (qm='I'));
              vege; if qk='N' then ujkonf; gb(2):=0; parancs; alias;
            end;
       else begin muvelet; rajz; end;
       end;
       eger 1;
     until (qk='I') or (qu='I'); 
  until qu=' N' ;
  closegraph;
end.
```
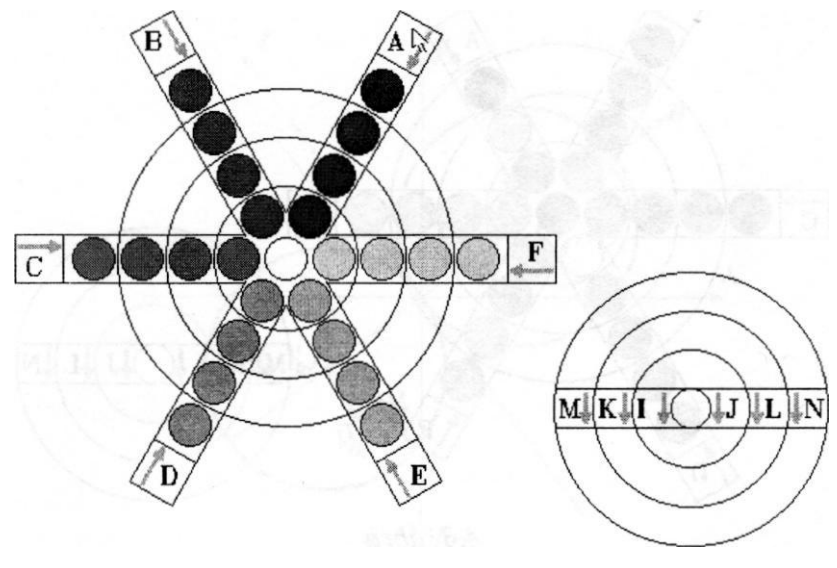

A játék megoldott állapotban, fekete-fehéren, a *4.1.ábrán* látható.

*4.1. ábra*

Az A parancs hatására a megfelelő átmérős fiók eltolásának eredményét mutatja a *4.2. ábra.* A *4.3. ábrán* a középső gyűrű alakú fiók órajárással ellentétes irányba való elfordításának eredménye látható (K parancs).

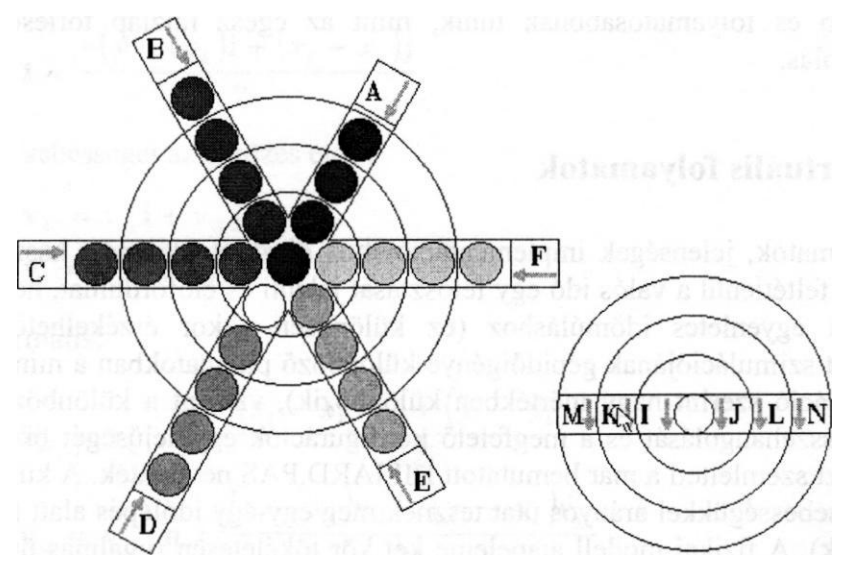

*4.2. ábra*

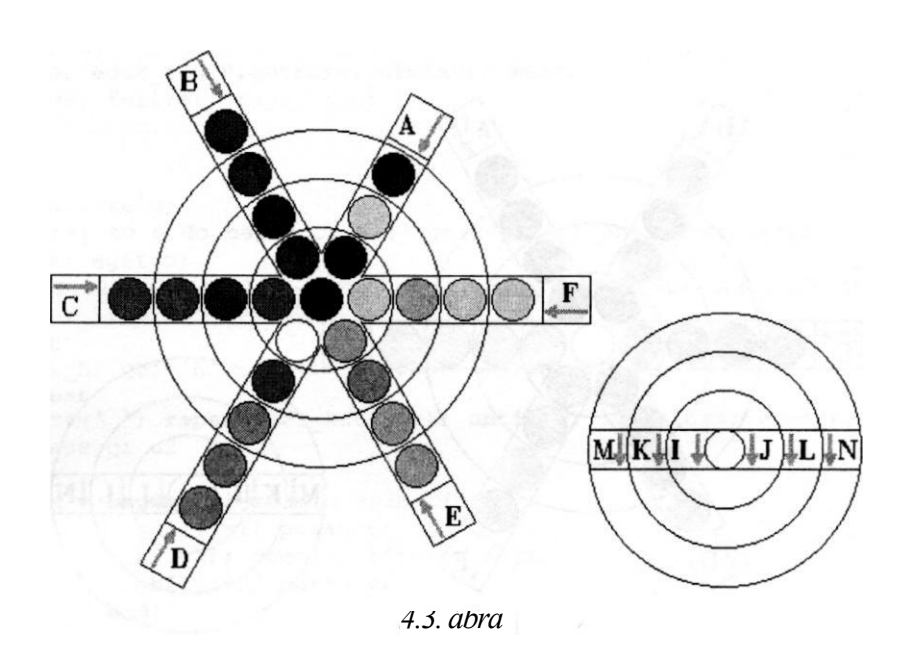

A megjelenítés úgy történik, hogy a szerkezetet a háttér színével (fehér) a régi helyzetben újrarajzoljuk (ezáltal eltűnik), majd megrajzoljuk az új helyzetben a megfelelő színekkel. A golyókat egyszerűen rárajzoljuk az új helyre - ezáltal elfedve az előzőleg ott álló golyót (megjelenítési szempontból van még egyegy fehér színű külső golyó, az átmérős eltolásokhoz). Ezzel a megjelenítés gyorsabb és folyamatosabbnak tűnik, mint az egész rajzlap törlése és az újrarajzolás.

# **4.3. Virtuális folyamatok**

A folyamatok, jelenségek implementációjához diszkrét időlépést használunk. Ez nem feltétlenül a valós idő egy felosztását jelenti és előfordulhat, hogy nem is vezet egyenletes időmúláshoz (ez különösen akkor érzékelhető, ha a folyamat szimulációjának gépidőigénye különböző pillanatokban a mindenkori konfiguráció szerint nagy mértékben különbözik), viszont a különböző mozgások összehangolását és a megfelelő konfigurációk egyidejűségét biztosítani lehet. Ezt szemlélteti a már bemutatott BILIARD.PAS nevű játék. A különböző golyók sebességükkel arányos utat tesznek meg egy-egy időlépés alatt (ha nem ütköznek). A fizikai modell alapeleme két kör tökéletesen rugalmas ütközése. Az ütközés pillanatában a sebességeknek az érintési pontban a közös érintőre

merőleges összetevőire érvényes az impulzusmegmaradás elve, míg az érintőmenti összetevők változatlanok maradnak *(4.4. ábra).*

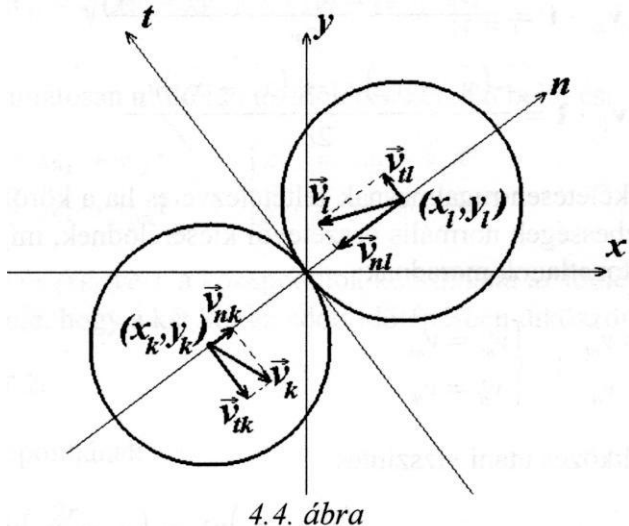

A közös érintőre merőleges (normális) tengely (átmegy mindkét kör középpontján), illetve az érintő tengely irányvektorainak képletei:

$$
\mathbf{n} = \frac{(x_i - x_k)\mathbf{i} + (y_i - y_k)\mathbf{j}}{2r}
$$
  

$$
\mathbf{t} = \frac{-(y_i - y_k)\mathbf{i} + (x_i - x_k)\mathbf{j}}{2r}
$$
 (4.1)

A körök sebességei az ütközés

$$
\mathbf{v}_{k} = v_{xk}\mathbf{i} + v_{yk}\mathbf{j}
$$
  

$$
\mathbf{v}_{l} = v_{xl}\mathbf{i} + v_{yl}\mathbf{j}
$$
 (4.2)

Ezek  $rac{1}{\sqrt{2}}$ 

$$
\mathbf{v}_{nk} = \mathbf{v}_k \cdot \mathbf{n} = \frac{(x_l - x_k)v_{xk} + (y_l - y_k)v_{yk}}{2r}
$$
\n
$$
\mathbf{v}_{nl} = \mathbf{v}_l \cdot \mathbf{n} = \frac{(x_l - x_k)v_{xl} + (y_l - y_k)v_{yl}}{2r}
$$
\n(4.3)

illetve érintőmenti összetevői:

$$
v_{ik} = \mathbf{v}_k \cdot \mathbf{t} = \frac{-(y_l - y_k)v_{xk} + (x_l - x_k)v_{yk}}{2r}
$$
  
\n
$$
v_{tl} = \mathbf{v}_l \cdot \mathbf{t} = \frac{-(y_l - y_k)v_{xl} + (x_l - x_k)v_{yl}}{2r}
$$
\n(4.4)

Az ütközést tökéletesen rugalmasnak feltételezve és ha a körök "tömege" azonos, akkor a sebességek normális összetevői kicserélődnek, míg az érintőmenti összetevők változatlanok maradnak:

$$
\begin{cases}\n\nu_{nk}^* = \nu_{nl} \\
\nu_{nk}^* = \nu_{lk}\n\end{cases};\n\begin{cases}\n\nu_{nl}^* = \nu_{nk} \\
\nu_{nl}^* = \nu_{nl}\n\end{cases}.
$$
\n(4.5)

A sebességek ütközés utáni vízszintes

$$
\nu_{x\mathbf{k}}^{\prime} = \nu_{n\mathbf{k}}^{\prime} \mathbf{n} \cdot \mathbf{i} + \nu_{\mathbf{k}}^{\prime} \mathbf{t} \cdot \mathbf{j} = \frac{(x_{l} - x_{k})\nu_{n\mathbf{k}}^{\prime} - (y_{l} - y_{k})\nu_{n\mathbf{k}}^{\prime}}{2r}
$$
\n
$$
\nu_{x\mathbf{l}}^{\prime} = \nu_{n\mathbf{l}}^{\prime} \mathbf{n} \cdot \mathbf{i} + \nu_{\mathbf{l}}^{\prime} \mathbf{t} \cdot \mathbf{j} = \frac{(x_{l} - x_{k})\nu_{n\mathbf{l}}^{\prime} - (y_{l} - y_{k})\nu_{n\mathbf{l}}^{\prime}}{2r}
$$
\n(4.6)

illetve függőleges összetevői:

$$
v_{yk}^* = v_{nk}^* \mathbf{n} \cdot \mathbf{j} + v_{ik}^* \mathbf{t} \cdot \mathbf{i} = \frac{(y_l - y_k)v_{nk}^* + (x_l - x_k)v_{ik}^*}{2r}
$$
  

$$
v_{yl}^* = v_{nl}^* \mathbf{n} \cdot \mathbf{j} + v_{il}^* \mathbf{t} \cdot \mathbf{i} = \frac{(y_l - y_k)v_{nl}^* + (x_l - x_k)v_{il}^*}{2r}
$$
(4.7)

A rajzolóprogram a köröket bizonyos időlépéssel (i) jeleníti meg. A körök helyzetének kiszámítása az ütközések pillanatában a következő módon történik:

a két kör középpontja közötti távolság az időlépés elején:

$$
de_{kl} = \sqrt{(xe_l - xe_k)^2 + (ye_l - ye_k)^2} \bigg|_{t=0} \quad , \tag{4.8}
$$

illetve végén:

$$
dv_{kl} = \sqrt{(xv_l - xv_k)^2 + (yv_l - yv_k)^2} \bigg|_{t = \tau},
$$
\n(4.9)

ahol *t* a folyamatosan múló idő az időlépés keretén belül és:

$$
\begin{cases}\n xv_k = xe_k + v_{kk}\tau \\
 yv_k = ye_k + v_{yk}\tau\n\end{cases}; \quad\n\begin{cases}\n xv_l = xe_l + v_{xl}\tau \\
 yv_l = ye_l + v_{yl}\tau\n\end{cases},
$$
\n(4.10)

ahol *(xek,yek)* és *(xel,yel)* a középpontok koordinátái az időlépés elején. annak a feltétele, hogy a két kör az adott időlépésben ütközzön:

$$
dv_{kl} \le 2r \tag{4.11}
$$

az ütközés időpontj

$$
t_0 = \frac{de_{kl} - 2r}{de_{kl} - dv_{kl}} \quad , \tag{4.12}
$$

illetve a középpontok ütközés pillanatában való helyzetének kiszámítása:

$$
\begin{cases}\n x_k = \frac{(2r - dv_{kl})xe_k + (de_{kl} - 2r)xv_k}{de_{kl} - dv_{kl}} \\
 y_k = \frac{(2r - dv_{kl})ye_k + (de_{kl} - 2r)yv_k}{de_{kl} - dv_{kl}}\n\end{cases}\n\begin{cases}\n x_l = \frac{(2r - dv_{kl})xe_l + (de_{kl} - 2r)xv_l}{de_{kl} - dv_{kl}} \\
 y_l = \frac{(2r - dv_{kl})ye_l + (de_{kl} - 2r)yv_l}{de_{kl} - dv_{kl}}\n\end{cases}
$$
\n(4.13)

A körök középpontjainak koordinátái az időlépés végén tekintetbe véve az időlépésben lezajlott ütközést:

$$
\begin{cases}\n xv_k = x_k + v_{kk}^*(\tau - t_0) \\
 yv_k = y_k + v_{yk}^*(\tau - t_0)\n\end{cases}; \n\begin{cases}\n xv_l = xe_l + v_{kl}^*(\tau - t_0) \\
 yv_l = ye_l + v_{yl}^*(\tau - t_0)\n\end{cases}.
$$
\n(4.14)

A pálya falaival való ütközések számítása egyszerűbb, ugyanis a fal merev, így a golyó sebességének a falra merőleges összetevője előjelt vált, a golyó helyzete az időlépés végén pedig a fal hiányában számított helyzetnek a fal felületéhez viszonyított tükörképe lesz. Így nem kell kiszámítani a fallal való ütközés pillanatát az időlépésen belül.

Többszörös ütközések hasonló módon kezelhetők, csupán a számítási eljárást kell ugyanabban az időlépésben megismételni, míg több ütközés nem történik.

A valóságban egyenletesen lassuló mozgást itt exponenciális lassulással közelítettük (minden golyó sebessége egy l -nél kevéssel kisebb állandóval szorzódik minden időlépés végén), kiegészítve egy, ebben az esetben elengedhetetlen, megállási feltétellel.

# **4.4. Poliéderek megjelenítése**

Bonyolult térbeli alakzatok megjelenítésének hatékony eszköze a poliéderes közelítés. A poliédereket sokszögek határolják, ezek vetületei a képsíkon ugyancsak sokszögek lesznek, és a *Turbo Pascal* igen előnyös sokszögmegjelenítési utasításokat bocsát a programozó rendelkezésére *(drawpoly -* sokszög kerületének meghúzása, *fillpoly -* adott színű sokszöglap rajzolása, *floodfill*  adott színű kontúr megtöltése adott színnel).

### **4.4.1. Merőleges és középpontos vetítés**

A merőleges vetítés során az adott ponton átmenő, a térbeli *Oxyz* koordinátarendszer kezdőpontján átmenő képsíkra merőleges egyenest (vetítősugár) metsszük a képsíkkal. A képsíkon egy derékszögű Oξη koordinátarendszert értelmezünk, amelynek függőleges tengelye (Oη) a térbeli *Oz* tengely vetülete *(4.5. ábra).* Ezt a rendszert kiegészítjük egy, a képsíkra merőleges (a vetítősugarakkal párhuzamos) *O*ξ tengellyel, amelynek segítségével megadhatjuk a vetített pont képsíktól való távolságát (magasságát). Erre az egymást legalábbis részben takaró poliéderek megjelenítési sorrendjének meghatározásához lesz szükség.

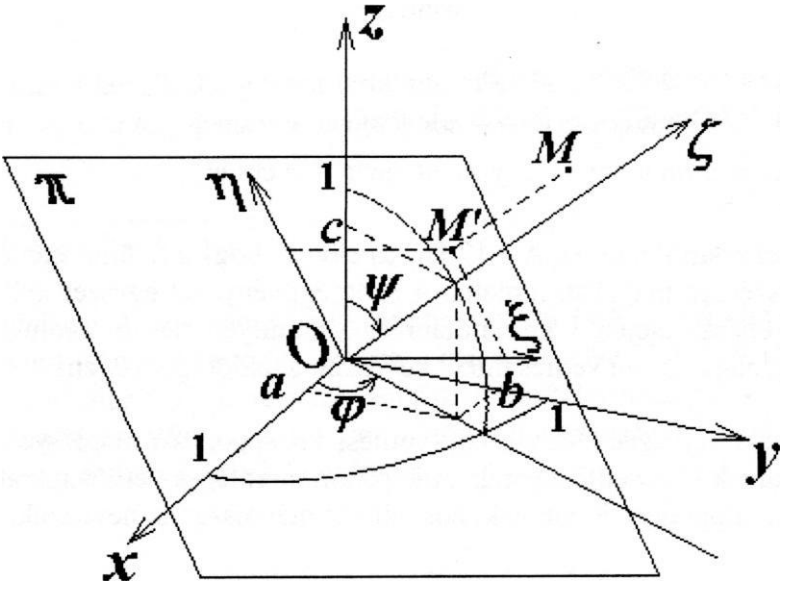

*4.5. ábra*

A vetítési irányt megadhatjuk ennek iránytényezőivel *(a, b, c),* amelyeket, ha négyzetösszegük egységnyi, iránykoszinuszoknak is nevezünk, vagy pedig a gömbi koordinátarendszer szögeivel (φ és ψ):

$$
\begin{cases}\na = \sin \psi \cos \varphi \\
b = \sin \psi \sin \varphi \\
c = \cos \psi\n\end{cases}
$$
\n;\n
$$
a^2 + b^2 + c^2 = 1
$$
\n;\n
$$
\begin{cases}\n\varphi \in [0, 2\pi] \\
\psi \in [0, \pi]\n\end{cases}
$$
\n
$$
(4.1)
$$

Az *M (x,y,z)* pont M'(ξ,η) vetületének képsíkbeli koordinátái és az *M* pont képsíkhoz viszonyított magassága a

$$
\begin{cases}\n\xi = \frac{-bx + ay}{\sqrt{a^2 + b^2}} \\
\eta = \frac{-c(ax + by) + (a^2 + b^2)z}{\sqrt{a^2 + b^2}} \\
\zeta = ax + by + cz\n\end{cases}
$$
\n(4.16)

vagy a

$$
\begin{cases}\n\xi = -x \sin \varphi + y \cos \varphi \\
\eta = -x \cos \psi \cos \varphi - y \cos \psi \sin \varphi + z \sin \psi \\
\zeta = x \sin \psi \cos \varphi + y \sin \psi \sin \varphi + z \cos \psi\n\end{cases}
$$
\n(4.17)

képletekkel számíthatók ki. **A 4.17 felírás előnye, hogy a felülnézetet** *(a = b =*  0) természetszerűen magában foglalja. A szögfüggvényeket egyszer kell - a megjelenítési eljárás elején - kiszámítani és valamilyen néven tárolni, hogy az esetenként nagy számú vetítés minél kevesebb gépidőt igényeljen.

Középpontos vetítésnél létezik egy vetítési középpont (a megfigyelő szeme), ebből indulnak ki a vetítősugarak. A képsíkra merőleges vetítősugarat fősugárnak, ennek talppontját főpontnak, hosszát szemtávolságnak nevezzük.

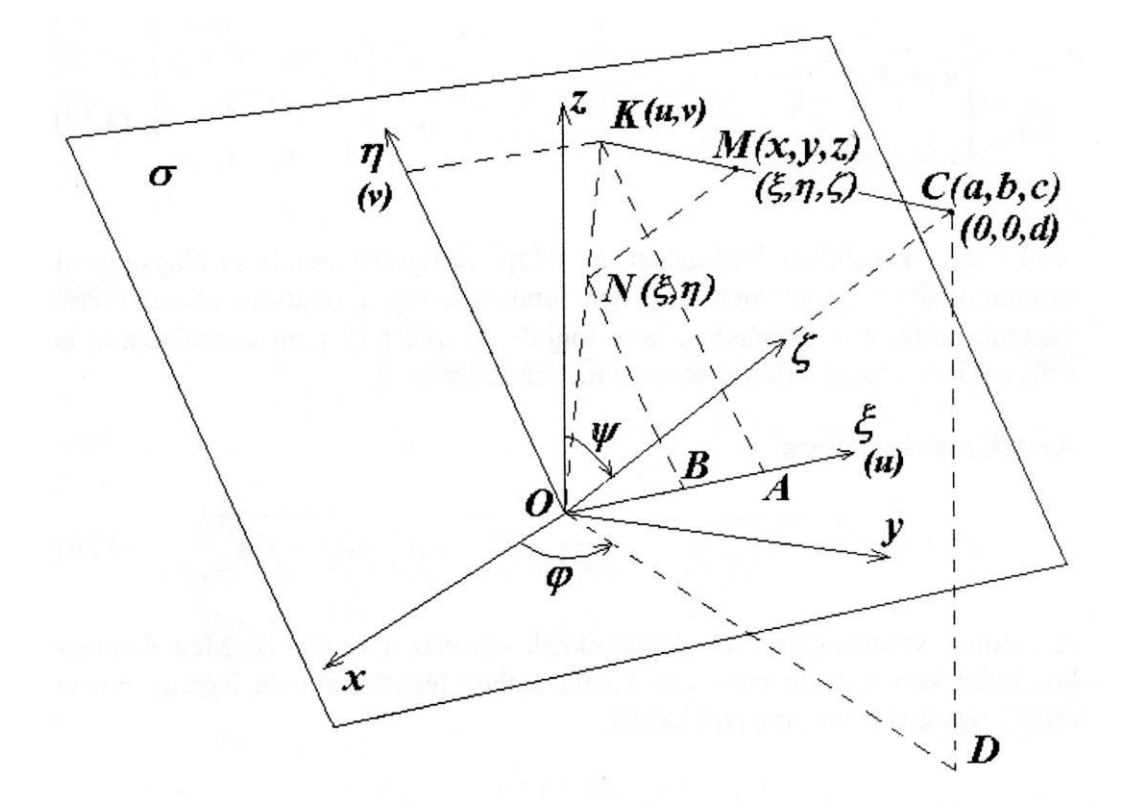

4.6. ábra

A *4.6. ábrán* a képsík főpontként tartalmazza az *Oxyz* koordinátarendszer kezyi), dőpontját. A *C(a, b, c)* centrum megadható gömbi koordinátákkal is (dm ,w), ahol

$$
d = \sqrt{a^2 + b^2 + c^2} \tag{4.18}
$$

a szemtávolság. A merőleges vetítésnél bemutatott *(4.5. ábra)* ξηζ koordinátarendszert itt is alkalmazzuk. Ebben a centrum helye *C (0,0,d).* Az *M(x,y,z)* pont koordinátáit az Oξηζ rendszerben a 4.17 transzformáció adja. Az *MNK* és *COK* valamint az *NBO* és *KAO* háromszögek hasonlóságából adódnak az *M* pont *K*  vetületének képsíkbeli koordinátái:

$$
\begin{cases}\n u = d \frac{\xi}{d - \zeta} \\
 v = d \frac{\eta}{d - \zeta}\n\end{cases}
$$
\n(4.19)

ahol *Ouv* a képsíkban értelmezett, az Oξηζ koordinátarendszer alapsíkjával azonos rendszer. Itt geometriailag nem lenne szükség új rendszer bevezetésére, viszont, amint a továbbiakban látni fogjuk, az M(ξηζ) pont koordinátáira is szükség lesz a megjelenítési sorrend meghatározásánál.

Az *MK* szakasz hossza:

$$
w = \frac{\zeta}{d} \sqrt{u^2 + v^2 + d^2} = \frac{\zeta}{d - \zeta} \sqrt{\xi^2 + \eta^2 + (d - \zeta)^2} \quad . \tag{4.20}
$$

Az azonos vetítősugáron fekvő pontoknak ugyanaz a vetületük. Megjelenítéskor tudni kell, melyik pont van a centrumhoz legközelebb (a legnagyobb w érték), ugyanis ez az, amelyik látszik.

### **4.4.2. Irányított sokszögek megjelenítése**

A sokszögek irányítását éleik körbejárási irányával (csúcsaik sorrendjével) adhatjuk meg. Például egy sokszögnek az a pozitív oldala, amelyik a körbejárási irányban forgatott jobbsodrású fúró haladási irányába mutat. Csúcsainak sorrendjét megszabva egyértelműen meghatározzuk a sokszög irányítását. Ha zárt poliéder egyik oldallapjáról van szó, akkor a pozitív oldal mindig a külső, ennek megfelelően kell megadni a csúcsok sorrendjét. Vagyis ha a poliéder lapját élei mentén körülsétáljuk úgy, hogy a poliéderen mint egy "bolygón" állunk, akkor a szóban forgó lap mindig bal kezünk felé esik.

Irányított sokszögekhez úgynevezett normálisvektort (a sokszögre merőleges, ennek pozitív irányába mutató egységvektort) rendelhetünk. Ha egy sokszög három nem kollineáris csúcsa pozitív sorrendben *A1(x1* y1 *z1),* A2(x2, y2, z2), A3(x3, y3, *z3),* akkor a sokszög síkjának egyenlete:

$$
\begin{vmatrix} x & y & z & 1 \ x_1 & y_1 & z_1 & 1 \ x_2 & y_2 & z_2 & 1 \ x_3 & y_3 & z_3 & 1 \ \end{vmatrix} = 0 \qquad , \qquad (4.21)
$$

azaz :

$$
a_n x + b_n y + c_n z + d_n = 0 \t\t(4.22)
$$

ahol:

$$
a_{h} = \begin{vmatrix} y_{1} & z_{1} & 1 \\ y_{2} & z_{2} & 1 \\ y_{3} & z_{3} & 1 \end{vmatrix} = y_{1}(z_{2} - z_{3}) + y_{2}(z_{3} - z_{1}) + y_{3}(z_{1} - z_{2})
$$

$$
b_h = -\begin{vmatrix} x_1 & z_1 & 1 \\ x_2 & z_2 & 1 \\ x_3 & z_3 & 1 \end{vmatrix} = z_1(x_2 - x_3) + z_2(x_3 - x_1) + z_3(x_1 - x_2)
$$

$$
, (4.23)
$$

$$
c_h = \begin{vmatrix} x_1 & y_1 & 1 \\ x_2 & y_2 & 1 \\ x_3 & y_3 & 1 \end{vmatrix} = x_1(y_2 - y_3) + x_2(y_3 - y_1) + x_3(y_1 - y_2)
$$

 $d_h = -\begin{vmatrix} x_1 & y_1 & z_1 \\ x_2 & y_2 & z_2 \\ x_3 & y_3 & z_3 \end{vmatrix} = x_1(y_3z_2 - y_2z_3) + y_1(z_3x_2 - z_2x_3) + z_1(x_3y_2 - x_2y_3)$ 

a normálisvektor

$$
\mathbf{n} = a_h \mathbf{i} + b_h \mathbf{j} + c_h \mathbf{k} \tag{4.24}
$$

305

Egy sokszögnek akkor látjuk a pozitív oldalát, ha a normálisvektor a vetítősu gár képsík felé mutató vektorával tompaszöget zár be. Zárt poliéderek lapjainak csak a pozitív oldaluk látható. Konvex poliéderek megjelenítéséhez a lapok irányítását tekintetbe vevő láthatósági teszt elegendő, ugyanis takarások nem fordulhatnak elő.

Az irányítás előjele azonban a vetítés során megmarad, ezért egy gyorsabb (ke vesebb műveletet igénylő) láthatósági tesztet alkalmazhatunk. Legyenek a fenti sokszög adott csúcsainak képsíkra eső (merőleges vagy középpontos) vetületei  $A'_{1}(u_1, v_1)$ ,  $A'_{2}(u_2, v_2)$ ,  $A'_{3}(u_3, v_3)$ . Akkor a vetületsokszög pozitív irányítású (normálisvektora a megfigyelő felé mutat), ha:

$$
u_1(v_2 - v_3) + u_2(v_3 - v_1) + u_3(v_1 - v_2) > 0
$$
 (4.2)

### **4.4.3. Takarásnak megfelelő megjelenítési sorrend**

Egymást részben takaró sokszögekből álló ábrát úgy készíthetünk, hogy a látható sokszögeket a megfelelő sorrendben jelenítjük meg (az alul levő sokszöget előbb, a felül levőt később). A sorrendmegállapítást a következő módon végezhetjük:

- először a sokszögeket a súlypontjuk képsíkhoz viszonyított magassága szerinti fordított sorrenbe helyezzük. Csillagszerű poliéderek (van olyan belső pontjuk, amelyből a poliéder minden lapjának a belső oldala látszik) megjelenítéséhez ez elegendő is. A számítások gyorsítása céljából itt a súlypont magasságát a csúcsok magasságának középarányosával helyettesíthetjük.
- nem csillagszerű poliéderek esetén meg kell vizsgálni a takarási viszonyokat. Olyan pontot keresünk, amely mindkét összehasonlítandó sokszög vetületének belsejében van, majd kiszámítjuk a sokszögbeli megfelelőinek magasságát (metsszük a sokszögek síkjait a vetítősugárral).

Bonyolult alakzatok esetén a takarási viszonyok megállapítása időigényes művelet, ezért érdemes az összehasonlító eljárást elkerülni azokra a sokszögpárokra, amelyeknek vetületei diszjunktak. Ennek egyik leggyorsabb módja, hogy a vetületeket téglalap alakú "dobozokba" zárjuk *(4.7. ábra)* és csak azokat az eseteket vizsgáljuk, amelyekben a dobozok legalábbis részben egymásra tevődnek.

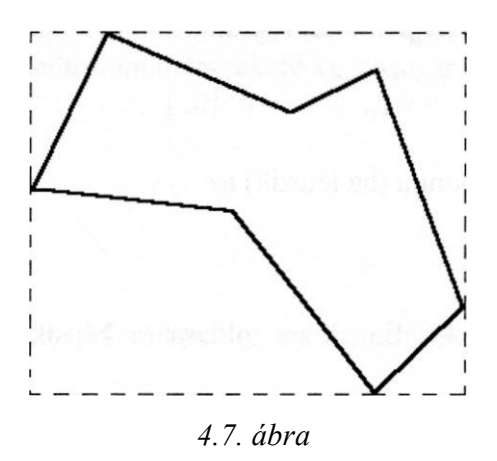

Közös vetületpont keresésének egyik módja, hogy kiszámítjuk a vetületek éleinek metszéspontját *(4.8. ábra).*

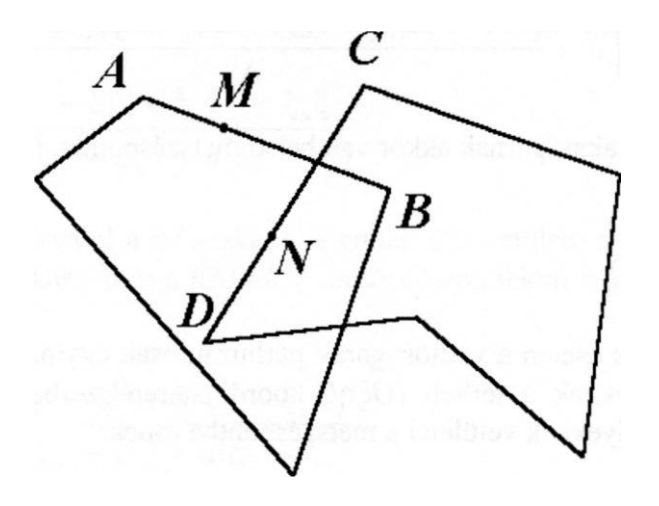

*4.8. ábra*

Két (kép)síkbeli szakasz közötti metszéspont meghatározása a következő módon történik:

Legyen *M* az *AB* szakaszon mozgó pont. Helyvektora (tulajdonképen az *AB*  szakasz paraméteres előállítása):

$$
\mathbf{r}_M = (1 - u)\,\mathbf{r}_A + u\,\mathbf{r}_B \ ; \qquad u \in [0,1] \ . \tag{4.26}
$$

A *CD* szakaszon mozgó *N* pont

$$
\mathbf{r}_N = (1 - \nu) \mathbf{r}_C + \nu \mathbf{r}_D ; \qquad \nu \in [0,1] .
$$
 (4.2)

A két szakasz metszéspontja (ha létezik)

 $\mathbf{r}_M = \mathbf{r}_N$ 

egyenlettel számítható ki. Ennek megoldása (a képsík *Oxy* koordinátarendszerében):

$$
\Delta = (x_B - x_A)(y_C - y_D) - (x_C - x_D)(y_B - y_A)
$$
\n
$$
\Delta \neq 0: \qquad \begin{cases}\n u = \frac{(x_C - x_A)(y_C - y_D) - (x_C - x_D)(y_C - y_A)}{\Delta} \\
 v = \frac{(x_B - x_A)(y_C - y_A) - (x_C - x_A)(y_B - y_A)}{\Delta}\n\end{cases}\n\tag{4.29}
$$

A szóbanforgó szakaszpárnak akkor van belső metszéspontja, ha:

$$
\begin{cases} u \in (0,1) \\ v \in (0,1) \end{cases} \tag{4.30}
$$

Merőleges vetítés esetén a vetítősugarak párhuzamosak egymással, ezért meghatározhatók azoknak a térbeli (Oξηζ koordinátarendszerben) pontoknak a magasságai, amelyeknek vetületei a metszéspontba esnek:

 $(4.31)$ .<br>ا ahol kisbetűvel jelöltük azokat a térbeli pontokat, amelyeknek vetületeit a meg-  $r = (1 - v) r + v r$ , felelő nagybetűk jelölik.

Középpontos vetítésnél az itt kihasznált hasonlóság nem áll fenn. Ebben az esetben a vetítősugarat kell metszeni a két térbeli szakasszal. A *4.9. ábra* síkja a *K(0, 0, d)* centrumon és a képsíkban fekvő *AB* szakaszon (illetve az *ab*

szakaszon, amelynek ez a vetülete) megy át. Az OT r koordinátarendszerben az M(ξ,η,0*)* pontot a centrummal összekötő vetítősugár paraméteres előállítása:

$$
\begin{cases}\n\xi = u\xi_M \\
\eta = u\eta_M \\
\xi = (1 - u)d\n\end{cases}
$$
\n(4.32)

ahol a *K* pont az *u =* 0, az M pont pedig az *u =* 1 értékeknek felel meg. Ezt a vetítősugarat metszve az *ab* szakasszal:

$$
\mathbf{r} = (1 - t)\mathbf{r}_a + t\mathbf{r}_b \quad ; \qquad t \in [0,1] \quad , \tag{4.33}
$$

az *m* pontnak a vetítősugáron megfelelő paraméter értékére a következő képletet kapjuk (az *ab* és *KM* szakaszok egysíkúságát a vetítési eljárás biztosítja):

$$
u = \frac{d(\xi_b - \xi_a) + \xi_a \zeta_b - \xi_b \zeta_a}{\xi_M(\zeta_b - \zeta_a) + d(\xi_b - \xi_a)} \tag{4.34}
$$

Hasonlóképen járva el a *cd* szakasz és ennek *CD* vetülete esetében, meghatározható a *cd* szakaszon és a *KM =KN* vetítősugáron fekvő *n* pontnak megfelelő v paraméterérték:

$$
v = \frac{d(\xi_d - \xi_c) + \xi_c \zeta_d - \xi_d \zeta_c}{\xi_N(\zeta_d - \zeta_c) + d(\xi_d - \xi_c)} \quad . \tag{4.35}
$$

Az *m* és *n* pontok közül tehát az van a vetítősugáron a centrumhoz közelebb, amelyikre kisebb paraméterérték adódik. Következésképpen azt a sokszöget kell utóbb megjeleníteni, amelynek az élén a centrumhoz közelebbi pont fekszik.

Az egyik sokszög vetületének minden élét a másik sokszög vetületének minden élével össze kell hasonlítani addig, amíg egy metszéspontot találunk, amelyre a fent leírt módon a sorrendet meg tudjuk állapítani. A valódi metszéspontokra (ahol a vetületek metszéspontja pontosan a térbeli *ab* és *cd* szakaszok metszéspontjának vetülete) ez nem megtehető, ilyenkor tovább kell keresni.

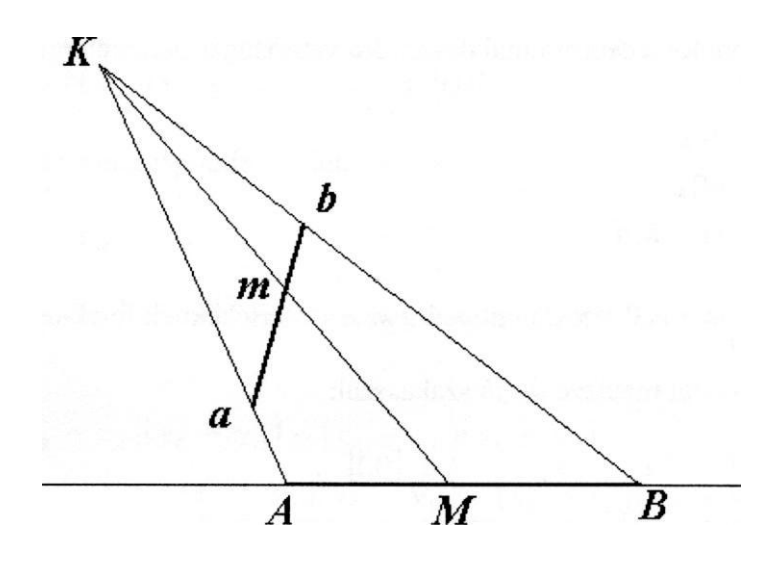

*4.9. ábra*

Előfordulhat, hogy ez a módszer nem alkalmazható, éspedig akkor, ha az egyik sokszög vetülete teljesen a másikéba esik *(4.10.a. ábra),* vagy ha a vetületek élei közötti metszéspontok mind valódi metszéspontok *(4.10. b. ábra).*

Ezekben az esetekben olyan csúcspontot keresünk, amelynek vetülete a másik sokszög vetületének belsejébe esik. Tekintsünk egy képsíkbeli *Q* pontot, amelyik biztosan a vizsgált sokszögön kívül fekszik *(4.10.a. ábra).* A másik sokszög egy csúcsának vetülete legyen *S.* Akkor megnézzük, hogy a *QS*  szakasz hány élét metszi az első sokszög vetületének. Ha a metszéspontok száma páratlan, akkor *S* a vetületsokszögön belül, ha páros, akkor ezen kívül fekszik. Ezt a műveletet a második sokszög minden csúcsára elvégezzük, majd a sokszögeket felcserélve megismételjük addig míg egy belső pontot találunk.

Ezután a csúcshoz tartozó vetítősugarat metszük a másik sokszög síkjával és összehasonlítjuk a metszéspont és a csúcs magasságát (merőleges vetítés esetén) illetve középponttól való távolságát (centrális vetítésnél) a megjelenítési sorrend megállapítása érdekében.

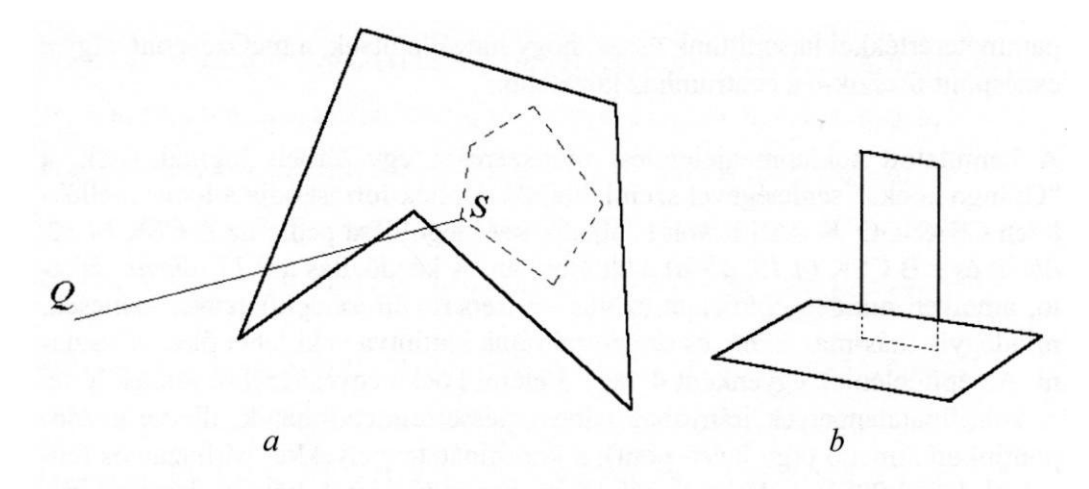

4.10. ábra

Legyen az első sokszög három nem kollineáris csúcsa pozitív sorrendben  $a_1(\xi_1)$ ,  $\eta_1$ ,  $\zeta_1$ ),  $a_2(\xi_2, \eta_2, \zeta_2)$  és  $a_3(\xi_3, \eta_3, \zeta_3)$ . Akkor a sokszög síkjának egyenlete:

$$
\begin{vmatrix} \xi & \eta & \zeta & 1 \\ \xi_1 & \eta_1 & \zeta_1 & 1 \\ \xi_2 & \eta_2 & \zeta_2 & 1 \\ \xi_3 & \eta_3 & \zeta_3 & 1 \end{vmatrix} = 0 \qquad , \qquad (4.36)
$$

azaz

$$
a_h \xi + b_h \eta + c_h \zeta + d_h = 0 \tag{4.37}
$$

ahol az együtthatókat a 4.23 -hoz hasonló képletek adják. Ezt a síkot metszve a *KS* vetítősugárral (4.32 előállítás) kapjuk a metszéspontnak megfelelő

$$
u = \frac{c_h d + d_h}{c_h d - a_h \xi_s - b_h \eta_s}
$$
(4.38)

paraméterértéket, amelyet az *S* vetületű *s* csúcsot jellemző

$$
v = 1 - \frac{\zeta_s}{d} \tag{4.39}
$$

311

paraméterértékkel hasonlítunk össze, hogy megállapítsuk, a metszéspont vagy a csúcspont fekszik-e a centrumhoz közelebb.

A bemutatott soklapmegjelenítési módszereket egy térbeli logikai játék, a "Csángó kocka" segítségével szemléltetjük. A játék forráskódja a lemezmellékleten CSANGO\_K.PAS néven található, két megoldása pedig az A.CSK *(4.12. ábra)* és a B.CSK *(4.13. ábra)* adattárokban. A kezdőállás a *4.11. ábrán* látható, amelyen minden építőelem szürke. A képernyőn az építőelemek színesek. mindegyik más-más színű, és az egérrel rájuk kattintva is ki lehet őket választani. Az építőelemek egyenként 4 vagy 5 elemi kocka egyesítéséből jönnek létre. A koordinátatengelyek irányában adott lépéssel elmozdíthatók, illetve kezdőpontjukon átmenő (egy belső pont), a koordinátatengelyekkel párhuzamos tengelyek körül 90°-kal elforgathatók. A merev építőelemek közötti áthatás kizárását ebben az esetben úgy is meg lehet oldani, hogy a teret az építőelemek elemi kockáinak megfelelő kockákra bontjuk és egy mátrixban tároljuk a kockák szabad (0) vagy foglalt (1) állapotát jelző számot. Csak azok a mozgatások megengedettek, amelyek során az építőelem új helye szabad kockákból áll.

```
(SN+)program csango k;
uses crt, dos, graph, grafind, eger kez, file kez, kerdesek, kozos;
type
 ml = array[1..12,0..8] of byte; mp =array[1..81 of pont;
const
 a=13; kx=260; ky: array[0..2] of integer = 
 (380,300,275); kz=1500; {a szemtávolság pixelben)
 x1=20; y1=50; x2=510; y2=460; y3=70;
 fel=#72; le=#80; bal=#75; jobb=#77;
 pr: array[1..5,1..4] of char = 
        (('X','U','R','E'),('Y','V','S','F'), 
        ('Z','W','T','G'),(fel,le,bal,jobb),('A','B','Q',' ')); 
        valasz• kars = 
        ['X','U','R','E','Y','V','S','F','Z','W','T','G',
                                     fel,le,bal,jobb,'A','B','Q');
 fi0=pi/18-pi/6; dfi=pi/6; si0=7*pi/18; dsi=pi/6;
 x0=x2-40; y0=y1+40;
   {építőelemek csúcsainak száma)
 nc: array [ 1.. 6 ] of byte = (18,15,15,15,15,16);
   {építőelemek lapjainak oldalszáma és a megfelelő csúcsok sorszáma} 
 ns: array[1..6] of ml =
                    ( ( (4 ,1 ,4 ,8 ,5 ,0 ,0 , 0, 0) , (4,2,6,7,3,0,0,0,0), 
(4,10,11,15,14,0,0,0,0),
```
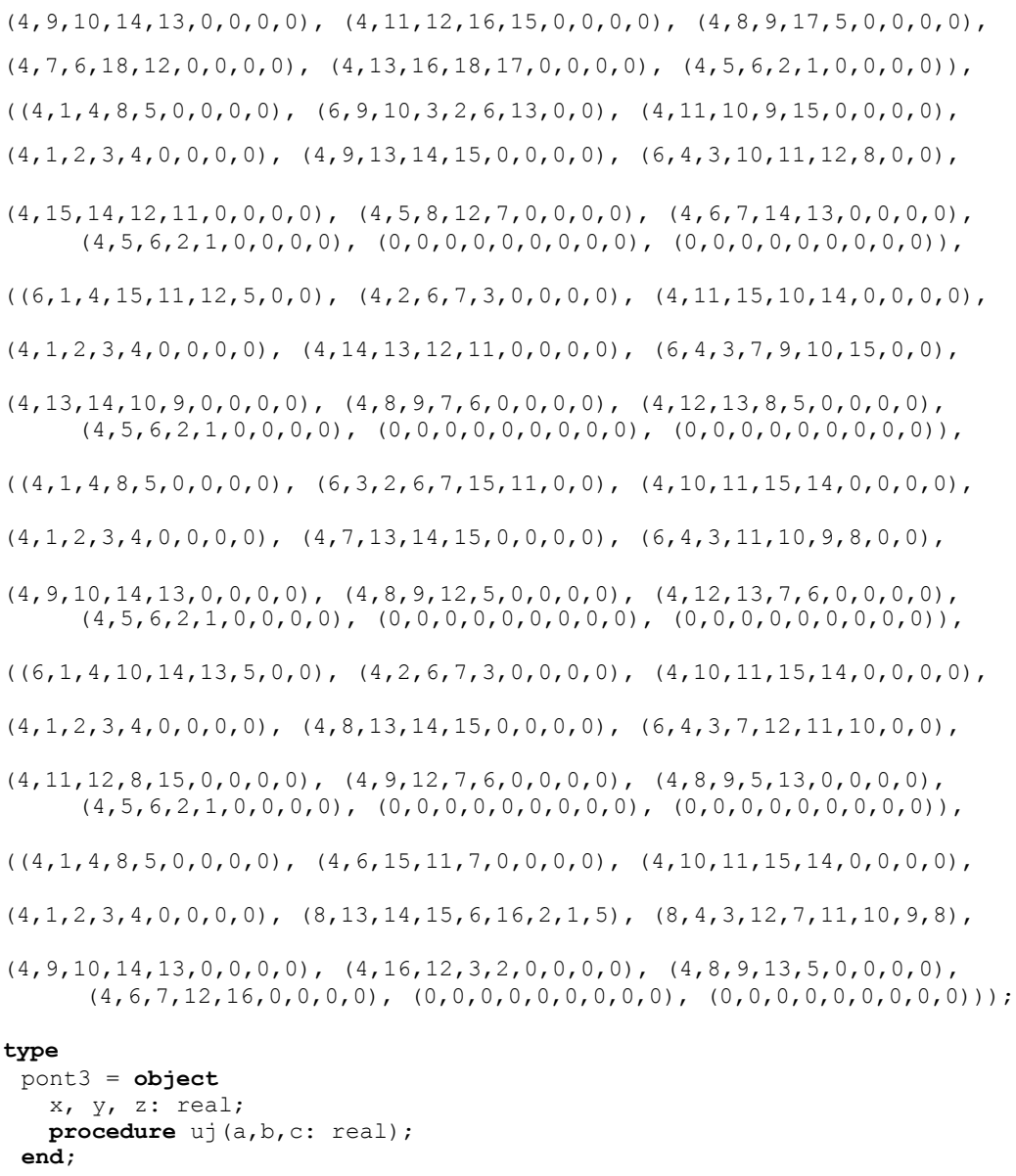

```
hely3 = object
  u, v, w: shortint;
  procedure uj(a,b,c: shortint); 
end;
```

```
mcs = array[1..18] of pont3;
```

```
ms = array[1..18] of pont; 
 mbp = array[1..5] of hely3;
 elem = object(pont3) {építőelem objektum értelmezése)
   ncs, nk, nl, nlh: byte; {csúcsok, elemi kockák, lapok illetve
                             látható lapok száma)
   cs: mcs; {csúcsok koordinátái az 1-es számú elemi kocka
             középpontjához viszonyítva)
   s, p: mcs; {csúcsok vetületeinek koordinátái középpontos (s) és
               párhuzamos (p) vetítésnél)
   bp: mbp; {elemi kockák középpontjainak az I-es számúéhoz
             viszonyított helyei (áthatáskizáráshoz)}
   lap: ml; {lapok csúcsainak száma, illetve a laphoz tartozó
             csúcsok sorszámai}
   lth: array[1..12] of byte; {lapok láthatósága}
   mg: array[0..12] of real; {elem középpontjának magassága és a
                               lapok középmagassága}
   1_sorr: array[0..8] of byte; {látható lapok megjelenítési
                                  sorrendje}
   procedure vet;
   procedure tol(n: byte);
   procedure forg(n: byte);
   procedure athatas;
   procedure sorrend;
 end;
 mk = array[1..14] of elem;
 bill = object {vizuális billentyű értelmezése)
   xl,yl,x2,y2: integer;
   nev: char;
   ny: byte;
   procedure mj;
   procedure uj (x, y, a, b, n: integer; nv: char) ;
   procedure nyom;
 end;
var
 kc: mk; ff: file of mk;
 lsz, i, j: integer;
 vb: array[1..5,1..4] of bill;
 fi, si, sf, cf, sp, cp: real;
 nsi: byte;
 xt, yt, zt, ut, vt, wt: real;
 ks: byte; {a kiválasztott építőelem sorszáma)
 mf: array[0..9,0..9,0..6] of byte; (tértartományok elfoglalási
                                      mátrixa
                                      - áthatások kiküszöböléséhez}
 rgh, ujh: mbp; {az elfoglalt tartományok régi és új címei}
 at: byte; {áthatásteszt eredménye)
 e_sorr: array[0..14] of byte; {elemek megjelenítési sorrendje}
 l sorr: array[0..100] of pont; {lapok megjelenítési sorrendje)
```

```
nlh: byte; (látható lapok száma}
 dbx, dbn: array[0..100] of pont3; {lapok vetületeit bezáró "dobozok"
                                      sarkai}
procedure pont3.uj(a,b,c: real);
begin
 x:=a; y:=b; z:=c;end;
procedure hely3.uj(a,b,c: shortint);
begin
 u:=a; v:=b; w:=c;
end;
procedure cim; (a játék neve és szerzője)
const
 cx=330; cy=25;
begin
 setcolor(0); setlinestyle(0, 0, 1);setfillstyle(1,10); fillellipse(cx, cy, 65, 20);
 setfillstyle(1,15); fillellipse(cx, cy, 57, 15);
 settextstyle(0,0,1); setcolor(12); outtextxy(cx-50, cy-4,
                                        'Emoke játékai');
 outtextxy (cx-34, cy-6, "") ; setcolor(5); sett'xtstyle (1, 
 0, 4) ; outtextxy(10,10,'CSANGO KOCKA');
 settext{style}(0,0,1); outtextxy(58,10,'/ /');
 setcolor(5); outtextxy(5,468,'C Füzi János'); circle(8,471,7);
end;
procedure nyil(x0,y0: integer; alf: real); 
const sh=7; sr=3; h=12;
var a,b,c,d,e,f: integer;
begin
 a:=round(h*cos(aIf)); b:=round(h*sin(alt));
 c:=round(-sh*cos(alf)+sr*sin(alf)); 
 d:=round(sh*sin(alf)+sr*cos(alf)); e:=round(-
 sh*cos(alf)-sr*sin(alf)); f:=round(sh*sin(alf)-
 sr*cos(alf)); moveto(x0-a,y0+b); lineto(x0+a, y0-
 b); linerel(c,d); moveto(x0+a,v0-b); linerel(e,f);
end;
procedure iv (x0, y0, n: integer) ; {forgatási irányt jelző ív)
var a,b: integer;
begin
 setcolor(12); .
 ellipse(x0,y0,30,330,8,16);
 case n of
 0:begin a:=x0+7; b:=y0+8;
     moveto(a,b); linerel(0,5); moveto(a,b); linerel(-4,3); end;
 1:begin a:=x0+7; b:=y0-8;
     moveto(a,b); linerel(0,-5); moveto(a,b); linerel(-4,-3); end;
 end;
```

```
setcolor(0);
end;
procedure mezo; (képsíktartomány törlése}
begin
  setfillstyle(1,15); bar(x1+4,y1+4,x2-4,y2-4);
  setcolor(3); line(x1+6,y2-4,x2-6,y2-4); line(x2-4,y1+6,x2-4,y2-6);
end;
procedure bill.mj; {vizuális billentyű térhatású keretének 
                    megjelenítése}
begin
  case ny of
  0 : kkeret (xl, yl, x2, y2, 1, 1) ; (felengedve} 
  1:bkeret(xl-1,yl-1,x2+1,y2+1,1,1); (lenyomva} 
  end;
end;
procedure bill.uj(x,y,a,b,n: integer; nv: char); (vizuális billentyű
                                                   felirata}
begin
  x1 : =x; y1 : =y; x2 : =x+a; y2 : =y+b; nev:=nv; m;
  setcolor(3); settextstyle(1,0,2);
  if n>0 then outtextxy(x+(a div 3)+1, y+(b div 4), nev);
  setcolor(0);
  case n of
  2:nyil(x1+10,y+20,pí/2);
  3:nyil(x1+10,y+20,-pi/2);
  4:begin nyil(x1+22,y+20,0); iv(x1+22,y+20,0); end;
  5:begin nyil(x1+22,y+20,0); iv(x1+22,y+20,1); end;
  end;
  ny:=0;end;
procedure bill.nyom; (billentyűlenyomás eredménye)
begin
  katt(xl,yl,x2,y2,ny); if ny=1 then qr:=nev;
end;
procedure nlap(x,y: integer; nv: char); 
begin
  kkeret (x, y, x+110, y+120, 2, 2) ;
  setcolor(0); settextstyle(0,0,1); outtextxy(x+50,y+10,nv);
  vb[lsz,l].uj(x+5,y+25,45,40,2,pr[lsz,1J); 
  vb[lsz,2].uj(x+60,y+25,45,40,3,pr[lsz,2]); 
  vb[tsz,3J.uj(x+5,y+75,45,40,4,pr[lsz,3J); 
  vb[lsz,4].uj(x+60,y+75,45,40,5,pr[lsz,4));
end;
procedure szinlap; (kiválasztott építőelem színének kijelzése}
begin
  setfillstyle(l,ks); bar(x2+45,y3-28,x2+87,y3-2);
end;
```

```
procedure keret;
begin
  setfillstyle(1,11); bar(0,0, getmaxx, getmaxy);
  bkeret (xl, yl, x2, y2, 4, 4); mezo;
  for \text{lsz:=1} to 3 do \text{nlap}(x2+10, y3+1sz+130-110, \text{chr}(119+1sz));
  kkeret(x2+10,10,x2+120,80,2,2); vb[5,3].uj(450,10,60,35,1,'Q'); 
  setcolor(0); settextstyle(0,0,1);
  outtextxy(x2+25,20,'Kiválasztás'); outtextxy(462,14,'kilép'); 
  ablak(x2+42,y3-30,x2+90,y3); vb[5,1].uj(x2+16,y3-30,20,30,1,'A'); 
  vb[5,2].uj(x2+95,y3-30,20,30,1,'B');
  setcolor(0);
  nyil(x2+20,y3-15,-pi/2); nyil(x2+99,y3-15,pi/2);
  v\bar{b}[4,4].uj(270,464,40,14,0,jobb); v\bar{b}[4,3].uj(220,464,40,14,0,ba1);
  v\text{b}[4,1].uj(2,200,14,40,0,fel); v\text{b}[4,2].uj(2,250,14,40,0,1e);
  setcolor(12); setlinestyle(0, 0, 3);
  nyil(290,471,0); nyil(240,471,pi); nyil(9,270,-pi/2); 
  nyil(9,220,pi/2);
  színlap;
  vb[5,4] .uj (0,0,0,0,0,'');
end;
procedure gb ny; (vizuális billentyű lenyomása)
var kn: byte;
begin
     {egérrel}
  with reg do begin
     ax:=3; intr($33,reg);
     if bx=1 then begin
      for k:=1 to 5 do
        for 1:=1 to 4 do vb[k,l].nyom;
          {építőelem kiválasztása színe szerint, rákattintással)
      if (cx>x1) and (cx<x2) and (dx>y1) and (dx<y2) then begin
        kn:=getpixel(cx,dx);
        if (kn>0) and (kn<15) then begin ks:=kn; szinlap; end;
      end;
    end;
  end;
     (billentyűzetről}
  if keypressed then qr:=upcase (readkey);
end;
procedure lenyom(k,1: byte); {billentyűlenyomás megjelenítése} 
begin
  vb[k,1).ny:=1; vb[k,1].mj;
end;
procedure feleng(k,l: byte);
begin
  vb[k,1].ny:=0; vb[k,1].mj; (billentyűfelengedés megjelenítése) 
end;
```

```
procedure szogf; {vetítési szögek szögfüggvényei}
begin
 sf:=sin(fi); cf:=cos(fi); sp:=sin(si); cp:=cos(si);end;
procedure vetit(x,y,z: real); 
var t: real;
begin<br>ut:=-x*sf+y*cf;
                               ut:=-x*sf+y*cf; {párhuzamos vetítés} 
 vt:=-x*cp*cf-y*cp*sf+z*sp;
 wt:=x*sp*cf+y*sp*sf+z*cp; {képsíkhoz viszonyított magasság)
 xt:=kz*ut/(kz-wt); (perspektíva)
 yt:=kz*vt/ (kz-wt) ;
 t:=sqrt(xt*xt+yt*yt+kz*kz); {pont távolsága a képsíkbeli
                               vetületétől}
 zt:=t*wt/kz;end;
procedure kdr; (koordinátarendszer megjelenítése)
begin
 setcolor(0);
 vetit(30,0,0);moveto(x0,y0); lineto(x0+round(xt),y0-round(yt));
 outtext('x');
 vetit(0,30,0);moveto(x0,y0); lineto(x0+round(xt),y0-round(yt));
 outtext('y');
 vetit (0, 0, 30) ; moveto (x0, y0) ; lineto (x0+round(xt), y0-round (yt)) ;
 outtext('z');
end; .
procedure lap megj(k,l: byte); (k.-ik elem 1.-ik lapjának
                                 megjelenítése)
var 1p: mp; q: byte;
begin
 setcolor(16); setfillstyle(l,k);
 with kc[k] do begin
   for q:=1 to lap[1,0] do
      1p[q].uj(kx+round(s[1ap[1,q]].x),ky[nsi]-round(s[1ap[1,q)].y));fillpoly(lap[1,0],lp);end;
end;
procedure osszeh(kl,ll,k2,12:byte; var sk: byte);
 {k1.-ik kocka 11.-ik lapja és k2.-ik kocka 12.-ik lapja közötti 
 átfedés vizsgálata a megjelenítési sorrend megállapításához} const 
 bz=le-3; (biztonsági távolság, a valódi metszéspontokban
                  előforduló összehasonlítási hiba elkerülésére)
       bt=le-2;
 var
   i,j,mz,ct: byte;
   a, b, c, d, aa, bb, cc, dd, ee, m: pont3;
```

```
procedure metsz;
    (két szakasz képsíkra eső vetületének metszéspontja)
 begin
   del:=(bb.x-aa.x)*(cc.y-dd.y)-(bb.y-aa.y)*(cc.x-dd.x);if del<>0 then begin
     u:=((cc.x-aa.x)*(cc.y-dd.y)-(cc.y-aa.y)*(cc.x-dd.x))/del;v:=((bb.x-aa.x)*(cc.y-aa.y)-(bb.y-aa.y)*(cc.x-aa.x))/del;if (u>bz) and (u<1-bz) and (v>bz) and (v<1-bz) then mz:=1;
   end;
 end;
 procedure egyutth; (lap síkja egyenletének együtthatói}
 begin
   ah:=a.y*(b.z-c.z)+b.y*(c.z-a.z)+c.y*(a.z-b.z);
   bh:=a.z*(b.x-c.x)+b.z*(c.x-a.x)+c.z*(a.x-b.x);
   ch:=a.x*(b.y-c.y)+b.x*(c.y-a.y)+c.x*(a.y-b.y);
   dh:=a.x*(c.y*b.z-b.y*c.z)+a.y*(c.z*b.x-b.z*c.x)+a.z*
        (c.x*b.y-b.x*c.y);end;
begin
 sk:=0:
 for i:=1 to kc[kl].lap[11,0] do
   for j:=1 to kc[k2].lap[12,0] do
     if sk<>1 then begin
       with kc[k1] do begin
         aa:=s[lap[11, i]]; a:=p[lap[11, i]];
         if i<lap[11,0] then begin bb:=s[lap[11,i+1]];
                                       b:=p[lap[11, i+1]];end else begin bb:=s[lap[11,1]]; b:=p[lap[11,1]]; end;
       end;
       with kc[k2] do begin
         cc:=s[lap[12,j]]; c:=p[lap[12,j]];
         if j<lap[12,0] then begin dd:=s[lap[12, j+1]];
                                      d:=p[lap[12, j+1]];
         end else begin dd:=s[lap[12,1]]; d:=p[lap[12,1]]; end;
       end;
       mz:=0; u:=0; v:=1; metsz;
       if mz=1 then begin
         ah:=(1-u)*aa.x+u*bb.x;bh:=(1-v)*cc. x+v*dd.x;n1:=ah*(b.z-a.z)+kz*(b.x-a.x);n2:=bh*(d.z-c.z)+kz*(d.x-c.x);if (abs(nl)<bz) or (abs(n2)<bz) then sk:=2 else begin
           u:=(kz*(b.x-a.x)-a.z*b.x+a.x*b.z)/ni;v:=(kz*(d.x-c.x)-c.z*d.x+c.x*d.z)/n2;if abs(u-v) <br/>bt then sk:=2 else if v \le u then sk:=1;
         end;
       end;
     end;
 cc . uj (500, 500, 0) ;
 if sk=2 then begin
   for i:=1 to kc[ki].lap[11,0] do
     if sk=2 then begin
```
```
ct:=0;
         dd:=kc[kl].s[kc[ki].lap[11,i]];
         ee:=kc[kl].p[kc[ki].lap[11,i]];
         for j:=1 to kc[k2].lap[12,0] do begin
          with kc[k2] do begin
            aa:=s[lap(12,j)];
            if j<lap[12,0] then bb:=s[lap[12,j+1]]
                              else bb:=s[lap[12,1]];
          end;
          mz:=0; metsz; if mz=1 then ct:=ct+1;
         end;
         if odd(ct) then begin {átfedésteszt}
          with kc[k2] do begin
            a:=p[lap[12,1]]; b:=p[lap[12,2]]; c:=p[lap[12,3]]; end;
          egyutth;
          n1:=ah*dd.x+bh*dd.y-ch*kz;
          if abs(ni)>bz then begin
            u:=-\left(\text{ch*}kz+\text{dh}\right)/\text{n1};v:=1-ee.z/kz;if u < v-bz then sk := 1;
          end;
         end;
      end;
  end;
  if sk=2 then begin
     for i:=1 to kc[k2].lap[12,0] do
      if sk=2 then begin
         ct:=0:
         dd:=kc[k2].s[kc[k2].lap[12,i]];
         ee:=kc[k2].p[kc[k2].lap[12,i)];
         for j:=1 to kc[kl].lap[11,0] do begin
          with kc[kl] do begin
            aa:=s[lap[11, j]];
            if j<lap[11,0] then bb:=s[lap[11,j+1]]
                              else bb:=s[lap[11,1]];
          end;
          mz:=0; metsz; if mz=1 then ct:=ct+1;
         end;
         if odd(ct) then begin {átfedésteszt}
          with kc[kl] do begin
            a:=p[lap[11,1]]; b:=p[lap[11,2]]; c:=p[lap[11,3]]; end;
          egyutth;
          nl:=ah*dd.x+bh*dd.y-ch*kz;
          if abs(ni)>bz then begin
            u:=-(ch*kz+dh)/n1:
            v:=1-ee.z/kz;if v < u - bz then sk := 1;
          end;
         end;
      end;
  end;
end;
```

```
procedure elem.sorrend; (lapok kezdeti sorrendje egy elemen belül)
begin
  nlh:=0;for j:=1 to nl do if lth[j]=1 then begin nlh:=nlh+1;
                                                l sorr[nlh]:=i end;
end;procedure doboz (k, l: byte); (k.-ik elem 1.-ík lapját bezáró "doboz")
var
  ux, un, vx, vn, u, v: real;
  q: byte;
begin
  with kc[k] do begin
    ux:=s[lap[1,1]].x; un:=ux;vx:=s[lap[1,1]] .y; vn:=vx;for q:=2 to lap[1,0] do begin
      u:=s[lap[1,q] ] .x;
      if u<un then un: = u else if u>ux then ux: = u;
      v:=s[lap[1,q]].y;if v<vn then vn: = v else if v>vx then vx: = v;
    end:end:dbn[i] .uj (un, vn, 0) ; dbx[i] .uj (ux, vx, 0) ;
end:procedure 1_sorrend; {lapok megjelenítési sorrendjének megállapítása}
var sik: byte;
  procedure beszur(i, j, p: byte);
  var q: integer;
  begin
    l sorr[0]:=1 sorr[i];
    for q:=i-1 downto j do 1 sorr[q+1]:=1 sorr[q];
     1_sorr[j]:=1_sorr[0];
    if p=1 then begin
      dbx[0]:=dbx[i];for q:=i-1 downto i do dbx[q+1]:=dbx[q];
      dbx[i]:=dbx[0];dbn[0]:=dbn[i];for q:=i-1 downto j do dbn[q+1]:=dbn[q];
      dbn[j]:=dbn[0];end:end:begin
  nlh:=0;{kezdősorrend}
  for i := 1 to 14 do begin
     for j:=1 to kc[i].nlh do
      1 sorr[nlh+j].uj(i, kc[i].l sorr[j]);
    nln:=nln+kc[i].nlh;end:(sorrendjavítás a lapok középmagassága szerint)
  for 1:=2 to nlh do begin
     j := 0;
```

```
repeat
       i := i + 1; sik:=0;
       if kc[1 sorr[1].xp].mg[1 sorr[1].yp]<kc[1 sorr[j].xp].mq[1 sorr[j].yp] then sik:=1;
     until (sik=1) or (j=1-1);
     if sik=1 then beszur(1, j, 0);
  end:{"dobozok" sarkainak kiszámítása}
  for i:=1 to nlh do doboz(1 sorr[i].xp, l_sorr[i].yp);
     (sorrendjavítás az átfedések figyelembe vételével)
  for 1:=2 to nlh do begin
     \dot{\neg}:=0;
     repeat
       i := i + 1; sik:=0;
         ("dobozok" átfedésének vizsgálata)
       if (dbx[i], x>dbn[1], x) and (dbn[i], x\leq dbx[1], x) and
             (dbx[i], y>dbn[1], y) and (dbn[i], y < dbx[1], y) then
         {átfedésvizsgálat}
         osszeh (1 sorr[1].xp,1 sorr[1].yp,1 sorr[j].xp,
                1 sorr[j].yp, sik);
    until (sik=1) or (i=1-1);
     if sik=1 then beszur(l, j, l);
  end:end;procedure rajz; {megjelenítés}
begin
  for i:=1 to 14 do kc[i].sorrend; 1 sorrend; mezo;
  setcolor(0); ("asztal" megjelenítése)
  for k := -5 to 5 do begin
     vetit(2^*k^*a, -10^*a, 0); moveto(kx+round(xt), ky[nsi]-round(yt));
     vetit(2*k*a,10*a,0); lineto(kx+round(xt),ky[nsi]-round(yt));
     vetit(-10*a,2*k*a,0); moveto(kx+round(xt), ky[nsi]-round(yt));
     vetit(10^*a, 2^*k^*a, 0); lineto(kx+round(xt), ky[nsi]-round(yt));
  end;for i:=1 to nlh do lap megj(1 sorr[i].xp,1 sorr[i].yp);
  kdr;
end;
procedure forgat; {képsík (vetítési irány) forgatása)
begin
  case qr of
  fel :if nsi>0 then nsi:=nsi-1;
  le : if nsi<2 then nsi:=nsi+1;
  bal :fi:=fi+dfi;
  jobb:fi:=fi-dfi;
  end;
  si:=si0-nsi*dsi; szogf;
  for i:=1 to 14 do kc[i].vet;rajz;
  for 1:=1 to 4 do if qr=pr[4,1] then feleng(4,1);
end:
```

```
procedure valaszt; {építőelem kiválasztása görgetéssel)
begin
  case qr of
   'A':begin
         if ks<14 then ks:=ks+1 else ks:=1;
         delay(500); feleng(5,1);
      end;
   'B':begin
         if ks>1 then ks:=ks-1 else ks:=14;
         delay(500); felenq(5,2);end;
  end;
  szinlap;
end;
procedure kilep; {kilépés) 
begin
  kerdez(200,200,' Menteni a konfigurációt ?','gen','em','I','N');
  repeat kattint (200, 200, ' I' , 'N' , qm) ;
  until (qm='I') or (qm='N');if qm='I' then begin
     eger_n; ment('CSK'); {konfiguráció tárolása)
     if v='I' then begin
      assign(ff,kn); rewrite(ff); write(ff,kc); close(ff); end;
    eger_1;
  end;
end;
procedure elem.vet; {építőelem csúcsainak képsíkra vetítése}
var
  i, j: byte;
  xv, yv, zv, v: real;
begin
  for j:=1 to ncs do begin
    xv:=x+cs[j] .x; yv:=y+cs[j] .y; zv:=z+cs[j] .z;
    vetit(xv, yv, zv); p[j].uj(ut, vt, wt); s[j].uj(xt, yt, zt);end;
  vetit (x, y, z); mg [0] :=zt;
     (lapok láthatóságának vizsgálata)
  for j:=1 to nl do
     if s[lap[j,1]].x*(s[lap[j,2]].y[s[lap[j,3]]].y)+
       s[lap[j,2]).x*(s[lap[j,3]].ys[lap[j,1]].y)+
       s[lap[j,3]].x*(s[lap[j,l]].y-s[lap[j,2]].y)>0
     then lth[j]:=1 else lth[j]:=0;
     {lapok középmagassága}
  for j:=1 to nl do begin
    mG[i]:=0;for i:=1 to lap[j,0] do
      mg[i] := mg[j]+s[lap[j,i]].z;
    mg[j] := mg[j]/lap[j, 0];end;
end;
```

```
procedure elem.athatas; (elemek közötti áthatás vizsgálata)
begin
  j := 0;repeat
    j := j+1;with uih[i] do
      if (u<0) or (u>9) or (v<0) or (v>9) or (w<0) or (w>6) then
         at:=1 else if mf[u,v,w]=1 then at:=1;
  until (i=nk) or (at=1);
end;procedure elem.tol(n: byte);
begin
  rgh[1]:=bp[1]; {régi hely kiszámítása}
  for i := 2 to nk do
     rgh[i].uj(bp[i].uhbp[1].u,bp[i].v+bp[1].v,bp[i].whbp[1].w);
  with bp[1] do {új hely kiszámítása}
    case n of
     1:ujh[1] .uj (u+1,v,w) ;
     2:ujh[1].uj(u-1,v,w);3:ujh[1].uj(u, v+1, w);
    4:ujh[1].uj(u, v-1, w);
     5:ujh[1] .uj (u, v, w+1);
     6:ujh[1].uj(u,v,w-1);
     end;
  with uih[1] do
  for i := 2 to nk do
     ujh[i].uj(bp[i].0+u,bp[i].v+v,bp[i].w+w);
  at : =0;
  for i := 1 to nk do
    mf[rgh[i].u,rgh[i].v,rgh[i].w]:=0; (régi hely felszabadítása}
  athatas;
  if at=0 then begin
     for i:=1 to nk do
      mf[ujh[i].u,ujh[i].v,ujh[i].w]:=1; (új hely elfoglalása}
    bp[1] :=ujh[1];
    case n of (kezdőpont eltolása)
     1: x: = x + 2 * a;2: x: =x-2*a;3: y := y + 2 * a;4: y: =y-2*a;5:z:=z+2*a;6:z:=z-2*a;end;
  end else for i:=1 to nk do
    mf[rah[i].u, rgh[i].v, rgh[i].w]:=1; {régi hely visszafoglalása}
end:procedure elem.forg(n: byte);
begin
  rgh[1]:=bp[1]; {régi hely kiszámítása}
  for i := 2 to nk do
     rgh[i].uj(bp[i].uhbp[1].upbp[i].v+bp[1].v,bp[i].whbp[1].w);
```

```
ujh[1]:=rgh[1]; (új hely kiszámítása}
  for i:=2 to nk do with bp[i] do
   case n of
   l:ujh[i] .uj (u,-w,v);2:uih[i] .uj (u,w,-v);
   3:ujh[i] .uj (w, v, -u);
   4:ujh[i] .uj (-w,v,u);
   5:ujh[i] .uj (-v,u,w);
   6:ujh[i] .uj (v,-u,w);
   end;
 with ujh[1] do
 for i:=2 to nk do
   ujh[i] .uj (ujh[i] .0+u,ujh[i] .v+v,ujh[i] .w+w);
 at:=0:
 for i:=1 to nk do
   mf[rgh[i].u,rgh[i].v,rgh[i].w]:=0; {régi hely felszabadítása}
 athatas;
 if at=0 then begin
   for i:=1 to nk do
     mf [ujh[i] .u,ujh[i] .v,ujh[i] .w] :=1; {új hely elfoglalása}
   with ujh[1] do {elemi kockák új viszonylagos helyeinek
                    kiszámítása}
          for i:=2 to nk do bp[i].uj(ujh[i].u-u,ujh[i].v-v,ujh[i].w-w);
   for j:=1 to ncs do with cs[j] do (elem forgatása)
     case n of
     1: uj(x, -z, y);2: u_1(x, z, -y);
     3:u_1 (z,y,-x);4:uj (z, Y, x);
     5:u_1 (-y, x, z);
     6 : uj (y, -x, z) ;
     end;
 end else for i:=1 to nk do
   mf[rgh[i].u,rgh[i].v,rgh[i].w]:=1; (régi hely visszafoglalása)
end;
procedure mozgat; 
begin
  case qr of
  'X':begin kc[ks].tol(1); kc[ks].vet; rajz; feleng(1,1); end; 
  'U':begin kc[ks].tol(2); kc[ks].vet; rajz; feleng(1,2); end; 
  'R':begin kc[ks].forg(1); kc[ks].vet; rajz; feleng(1,3); end; 
  'E':begin kc[ks].forg(2); kc[ks].vet; rajz; feleng(1,4); end;
  'Y':begin kc[ks].tol(3); kc[ks].vet; rajz; feleng(2,1); end;
  'V':begin kc[ks].tol(4); kc[ks].vet; rajz; feleng(2,2); end;
  'S':begin kc[ks].forg(3); kc[ks].vet; rajz; feleng(2,3); end; 
  'F':begin kc[ks].forg(4); kc[ks].vet; rajz; feleng(2,4); end;
  'Z':begin kc[ks].tol(5); kc[ks].vet; rajz; feleng(3,1); end;
  'W':begin kc[ks].tol(6); kc[ks].vet; rajz; feleng(3,2); end;
  'T':begin kc[ks].forg(5); kc[ks].vet; rajz; feleng(3,3); end; 
  'G':begin kc[ks].forg(6); kc[ks].vet; rajz; feleng(3,4); end; end;
end;
```

```
procedure alias;
begin
 eger n; eger t(0,0,getmaxx,getmaxy); rajz; eger 1;
end;
procedure kocka; (építőelemek létrehozása}
begin
 with kc[1] do begin
   ncs:=18; nk:=5; n1:=12; lap:=ns[1];
   cs[1].uj(3*a,-a,a); cs[2].uj(-3*a,-a,a); cs[3].uj(-3*a,-a,-a);
   cs[4] .uj (3*a,-a,-a); cs[5] .uj (3*a,a,a); cs[6] .uj (-
   3 * a, a, a; cs[7].uj(-3 * a, a, -a); cs[8].uj(3 * a, a, -a);
   cs[9].uj(a,a,-a); cs[10].uj(a,3*a,-a); cs[11].uj(-a,3*a,-a);
   cs[12].uj(-a,a,-a); cs[13].uj(a,a,3*a); cs[14].uj(a,3*a,3*a);
   cs[15].uj(-a,3*a,3*a); cs[16] .uj (-a,a,3*a); cs[17] .uj 
   (a, a, a); cs[18] .uj (-a, a, a); bp[1] .uj (0, 0, 0); bp[2] .uj
   (1,0,0); bp[3] .uj (-1,0,0);bp[4] .uj (0, 1, 0) ;
   bp[5].uj (0, 1, 1);
 end;
 with kc[2] do begin
   ncs:=15; nk:=5; n1:=10; lap:=ns[2];
   cs[1].uj(3*a,-a,a); cs[2].uj(-3*a,-a,a); cs[3].uj(-3*a,-a,-a);
   cs[4] .uj (3*a,-a,-a); cs[5] .uj (3*a,a,a); cs[6] .uj (-3*a,a,a);
   cs[7].uj(-a,a,a); cs[8].uj(3*a,a,-a); cs[9].uj(-3*a,3*a,3*a);
   cs[10].uj(-3*a,3*a,-a); cs[11].uj(-a,3*a,-a); cs[12].uj(-a,a,-a);
   cs[13].uj(-3*a,a,3*a); cs[14].uj(-a,a,3*a); cs[15].uj(-a, 3*a, 3*a); bp[1].uj(0,0,0); bp[2].uj(1,0,0); bp[3].uj(-1,0,0);
   bp[4] .uj (-
 1, 1, 0); bp[5].uj(-
 1,1,1); end;
 with kc[3] do begin
   ncs:=15; nk:=5; n1:=10; lap:=ns[3];
   cs[1].uj(3*a,-a,a); cs[2].uj(-3*a,-a,a); cs[3].uj(-3*a,-a,-a);
   cs[4] .uj (3*a,-a,-a); cs[5] .uj (3*a,a,a); cs[6] .uj (-
   3 * a, a, a);
   cs[7] .uj (-3 * a, a, -a); cs[8] .uj (a, a, a); cs[9] .uj (a, a, -a);
   cs[10].uj(a,3*a,-a); cs[11].uj(3*a,3*a,3*a);
   cs[12].uj(3*a,a,3*a); cs[13].uj(a,a,3*a); cs[14].uj(a,3*a,3*a);
   cs[15].uj(3*a,3*a,-a); bp[1] .uj (0,0,0); bp[2] .uj (1,0,0);
   bp[3] \ldots (i-1,0,0); bp[4]\ldots(i,1,0);bp[5] .uj (1, 1, 1) ;
 end;
 with kc [ 4 ] do begin
   ncs:=15; nk:=4; n1:=10; lap:=ns[4];cs[1] .uj (3*a,-a,a); cs[2] .uj (-a,-a,a); cs[3] .uj (-a,-a,-a);
   cs[4] .uj (3*a,-a,-a); cs[5] .uj (3*a,a,a); cs[6] .uj (-a,a,a);
   cs[7].uj(-a,a,3*a); cs[8].uj(3*a,a,-a); cs[9].uj(a,a,-a);
   cs[10].uj(a,3*a,-a); cs[11].uj(-a,3*a,-a); cs[12].uj(a,a,a);
   cs[13].uj(a,a,3*a); cs[14].uj(a,3*a,3*a); cs[15].uj(-a,3*a,3*a);
   bp[1] .uj (0,0,0); bp[2] .uj (1,0,0); bp[3] .uj (0,1,0);
   bp[4] .uj (0, 1, 1) ;
 end;
```

```
cs[1] .uj (a,-a,a); cs[2] .uj (-3*a,-a,a); cs[3] .uj (-3*a,-a,-a)a); cs[4] .uj (a,-a,-a); cs[5] .uj (a,a,a); cs[6] .uj (-
   3 * a, a, a; cs[7].uj(-3 * a, a, -a); cs[8].uj(-a, a, 3 * a); cs[9].uj(-
   a,a,a); cs[10] .uj (a,3*a,-a); cs[11] .uj (-a,3*a,-a); cs[12]
   .uj (-a, a, -a); cs[13].uj(a,a,3*a); cs[14].uj(a,3*a,3*a);
   cs[15].uj(-a,3*a,3*a); bp[1] .uj (0,0,0); bp[2] .uj (-1,0,0);
   bp[3] .uj (0,1,0); bp[4].uj(0,1,1);
 end;
 with kc[6] do begin
   ncs:=16; nk:=4; n1:=10; lap:=ns[6];
   cs[1].uj(3*a,-a,a); cs[2].uj(-a,-a,a); cs[3].uj(-a,-a,-a); cs[4]
   .uj (3*a,-a,-a); cs[5] .uj (3*a,a,a); cs[6] .uj (-3*a,a,a);
   cs[7] .uj (-3*a,a,-a); cs[8] .uj (3*a,a,-a); cs[9] .uj (a,a,-a);
   cs[10].uj(a,3*a,-a); cs[11].uj(-3*a,3*a,-a); cs[12].uj(-a,a,-a);
   cs[13] .uj (a,a,a); cs[14] .uj (a,3*a,a); cs[15] .uj (-
   3*a,3*a, a); cs[16] .uj (-a,a,a);bp[1].uj(0,0,0); bp[2].uj(1,0,0); bp[3].uj(0,1,0); 
   bp[4].uj(-1,1,0);
 end;
 kc[9]:=kc[1]; kc[14]:=kc[6]; kc[12]:=kc[4]; kc[13]:=kc[5];kc[10]:=kc[2]; kc[7):=kc[2]; kc[11]:=kc[3]; kc[8]:=kc[3];end;
procedure uj; {új konfiguráció} 
begin
 with kc[1J do begin uj(3*a,7*a,a); bp[1].uj(6,8,0); end;
 with kc[2] do begin uj(-7*a,-a,a); bp[1].uj(1,4,0); end;
 with kc[3] do begin uj(7*a,-a,a); bp[1].uj(8,4,0); end;
 with kc[4] do begin uj(-9*a,7*a,a); bp[1].uj(0,8,0); end;
 with kc[5] do begin uj(9*a,-9*a,a); bp[1].uj(9,0,0); end;
 with kc[6] do begin uj (3*a,-9*a,a); bp[1] .uj (6,0,0); end;
 with kc[7] do begin uj(-7*a, -5*a,a); bp[1].uj(1,2,0); end;
 with kc[8] do begin uj(7*a,3*a,a); bp[1].uj(8,6,0); end;
 with kc[9] do begin uj (-3*a,7*a,a); bp[1] .uj (3,8,0);
 end; With kc[10] do begin uj (-7*a,3*a,a); bp[1] .uj
 (1,6,0) ; end; With kc[11] do begin uj(7*a,-5*a,a);
 bp[1].uj(8,2,0); end; With kc[12] do begin uj(-9^*a,-9 * a, a); bp[1].uj(0,0,0); end;
 With kc[13] do begin uj(9*a,7* a,a); bp[1].uj(9, 8, 0); end;
 with kc[14] do begin uj(-3*a,-9*a,a); bp[1].uj(3,0,0);
 end; end;
procedure kezd; {kezdőkonfiguráció}
begin
 for j:=1 to 14 do
   with kc[j] do begin
     rgh[1]:=bp[1]; (elfoglalt helyek kiszámítása}
     for i:=2 to nk do
        rgh[i].uj(bp[i].0+bp[1].u,by[i].v+bp[1].v,bp[i].w+bp[1].w);
     for i:=1 to nk do
     mf[rgh[i].u,rgh[i].v,rgh[i].w]:=1; {helyfoglalás}
   end;
 for i:=1 to 14 do kc[i].vet;
```

```
procedure konfig; (konfigurációkiválasztás)
begin
   for k:=0 to 9 do for 1:=0 to 9 do for i:=0 to 6 do mf(k, l, i) := 0;
   settextstyle(0, 0, 1);
  repeat
     \sigma f.
     kerdez (200, 200, '
                                          Konfiguráció
    repeat
     kattint (200, 200, 'U', 'T', qf); until
     (qf='U') or (qf='T'); case of of
     'T': begin
       eger n; olvas ('CSK'); (tárolt konfiguráció betöltése}
       if ko=1 then begin
          assign(ff, kn); reset(ff); read(ff, kc); close(ff); end;
       eger l;
     end;'U': begin kocka; uj; ko:=1; end;
    end:until ko=1:
   kezd:
end;
begin
  fi:=fi0; si:=si0; nsi:=0; ks:=1;
   for k:=1 to 14 do e sorr[k] := k;
   grindhi; eger k; eger n; keret; cim; szoqf; eqer l;
  repeat
     eger n; qu:='N'; qk:='N'; konfig;
     for \overline{i}:=1 to 14 do kc[i].vet; alias;
     repeat
       qr := ' 'repeat gb ny until qr in valasz;
       eger n;
       for \overline{k}:=1 to 5 do
          for 1:=1 to 4 do
           if qr=vb(k,1).nev then lenyom(k, 1);
       case qr of
       fel, le, bal, jobb: forgat;
       'A', 'B':valaszt;
       'Q':begin (kilépés)
             repeat kilep until not ((v='N') and (qm='I'));
             vege; if qk='N' then begin ujkonf; if qu='N' then
                        alias; end;
             feleng(5, 3);
          end;
       else mozgat;
       \frac{\text{end}}{\text{eqer1}}until^-(qk='I') or (qu='I');until qu='N';
   closegraph;
end.
```
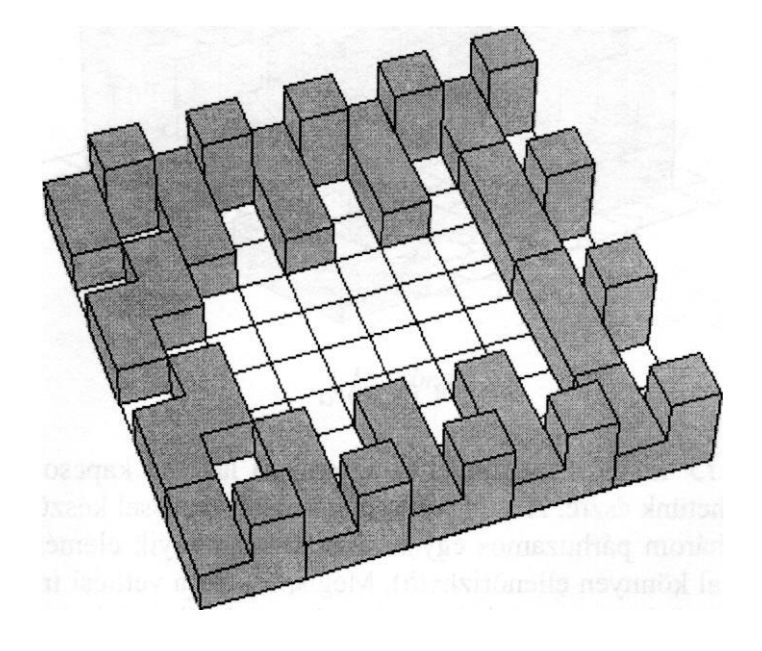

-1.11. cíbra

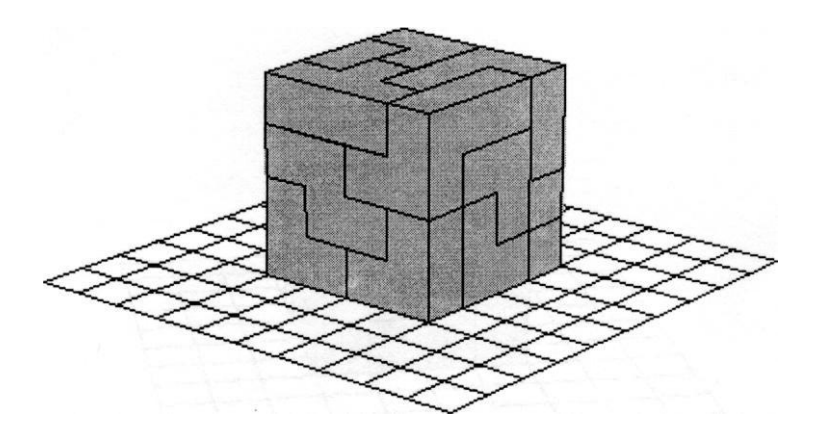

4.12. ábra

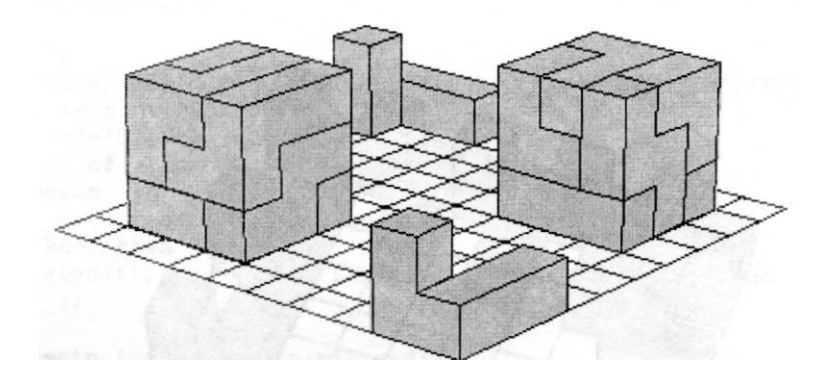

4.13. ábra

A *4.14.* és *4.15. ábrákat* megfigyelve, az emberi látással kapcsolatos érdekes jelenséget vehetünk észre. A *4.15. ábra* merőleges vetítéssel készült, rajta minden szakasz három párhuzamos egyenescsalád valamelyik elemén fekszik (ez egy vonalzóval könnyen ellenőrizhető). Mégis, főként a vetítési iránnyal legkisebb szöget bezáró egyenescsalád tagjait széttartóaknak látjuk. A középpontos vetítéssel készült *4.14. ábrán* a valóságban összefutó egyenesek párhuzamosnak tűnnek (a szerkesztés szemtávolságának megfelelő távolságból szemlélve az ábrát).

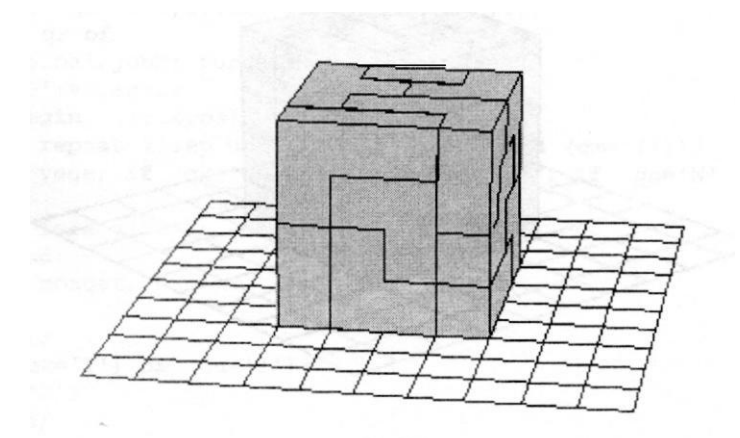

*4.14. ábra*

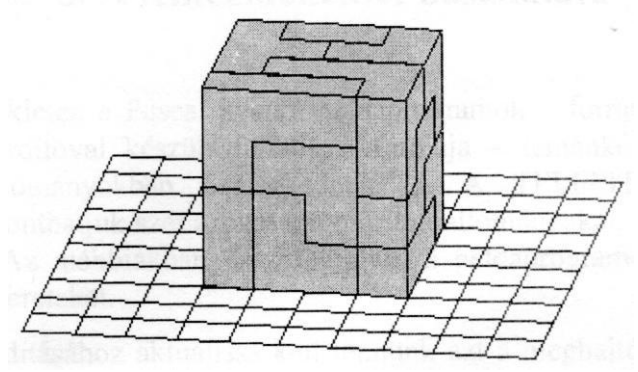

4.15. ábra

# **5. A lemezmelléklet használata**

A lemezmellékleten a Pascal nyelvű példaprogramok — forráskódja és Turbo Pascal 7.0 fordítóval készült futtatható formája — témánként csoportosítva tömörített állományokban helyezkednek el. A TELEPIT.EXE program segítségével bonthatjuk szét azokat a tömörített állományokat, amelyekre szükségünk van. Az alábbiakban összefoglaljuk a példaprogramok telepítéséhez szükséges ismereteket.

A telepítés indításához aktuálissá kell tennünk azt a meghajtót, amelyik a lemezmellékletet tartalmazza, például az *A:*

 $A$ .

Ezután következhet a telepítő program indítása:

[A:\>](file:///A:\)telepit

A telepítő program megjeleníti a lemezen található tömörített állományok listáját. A kifejteni kívánt állomány(ok) nevére rá kell állni a nyílbillentyűk (↑ és ↓) segítségével. A kijelölést, illetve a kijelölés megszüntetését a szóköz billentyű lenyomásával végezhetjük el (a kiválasztott állományok neve mellett a  $\sqrt{ }$ karakter látható). A válogatás során a jobb oldali ablakban rövid összefoglaló jelenik meg a kurzor melletti állomány tartalmáról.

Ha az állományok kijelölése után megnyomjuk az *<Enter>* billentyűt, akkor a az alábbi inputsor jelenik meg:

> : Hova kívánja a példákat telepíteni? = c:\grafika

Az inputsorban meg kell adnunk annak a könyvtárnak a nevét, ahova a kijelölt fájlokat másolni szeretnénk.

Az alkönyvtár kiválasztása után *(<Enter>)* elkezdődik a példaprogramok kifejtése és másolása. A példaprogramok a tömörített fájl nevével azonos nevű alkönyvtárakba kerülnek.

Megjegyezzük, ha a telepítés előtt a lemezmelléklet tartalmát a merevlemez valamely alkönyvtárába másoljuk, majd onnan indítjuk a TELEPIT.EXE programot, akkor a telepítés sokkal gyorsabban végbemegy.

A lemezmellékleten a programok a következő alkönyvtárakban találhatók:

#### *1. KOZOS\_U*

Ebben az alkönyvtárban olyan programegységek (unit) találhatók, amelyek több program futtatásához szükségesek. Célszerű az alkönyvtárat elérő útvonalat *(path)* beírni a fejlesztési környezet (IDE) *Options / Directories*  menü *Object directories* és *Unit directories* ablakaiba, hogy a fordító bárhonnan megtalálja.

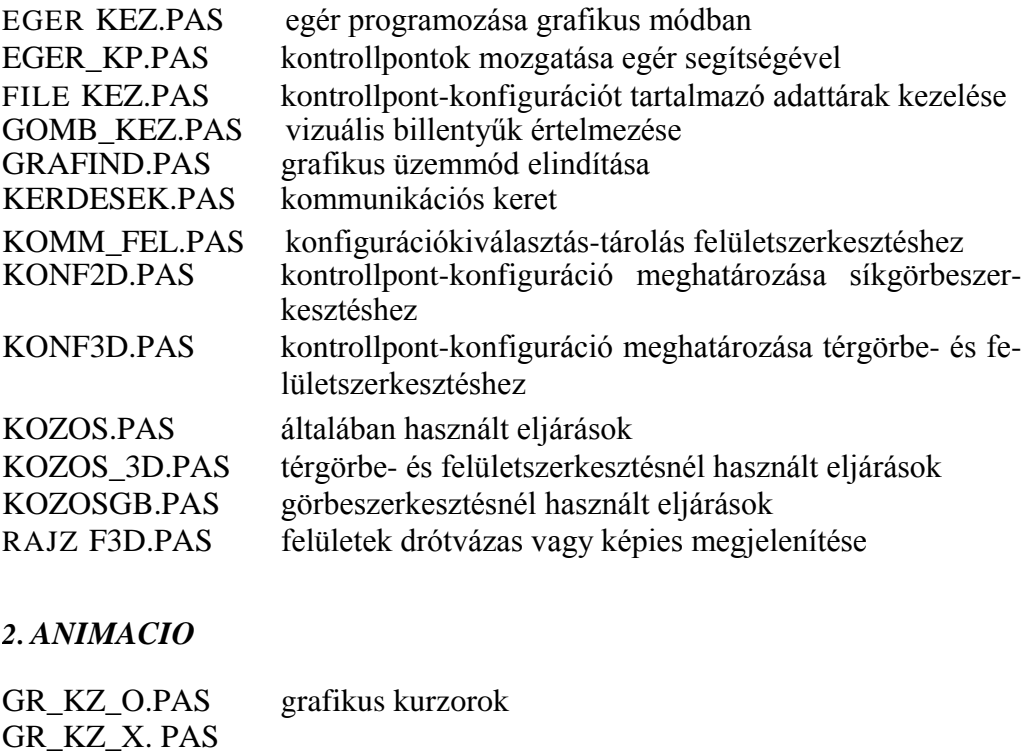

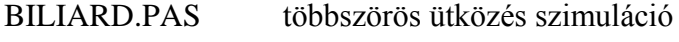

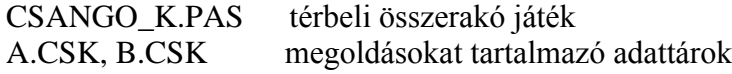

GYONGY\_K.PAS logikai játék

EGKZ\_K.PAS

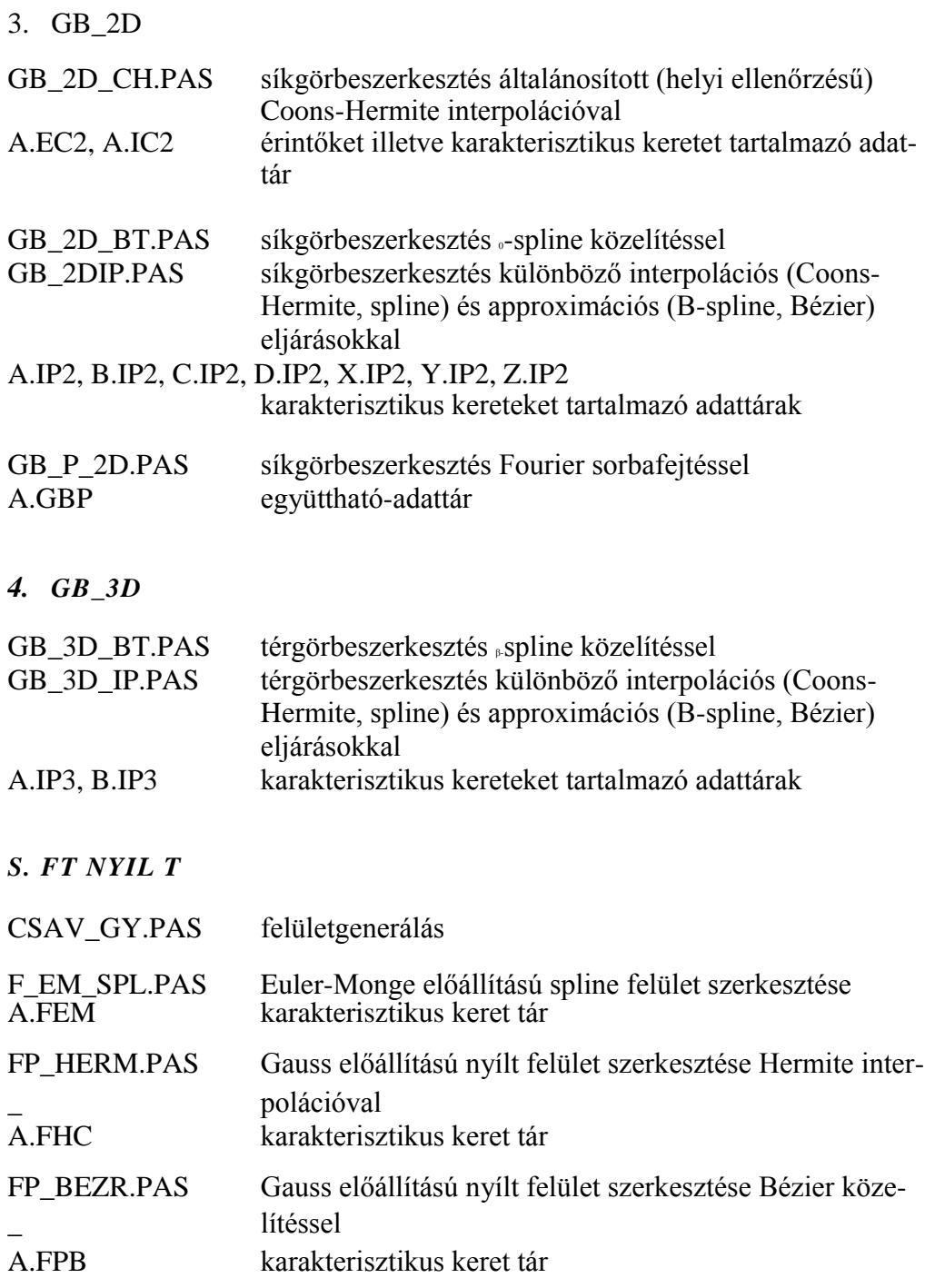

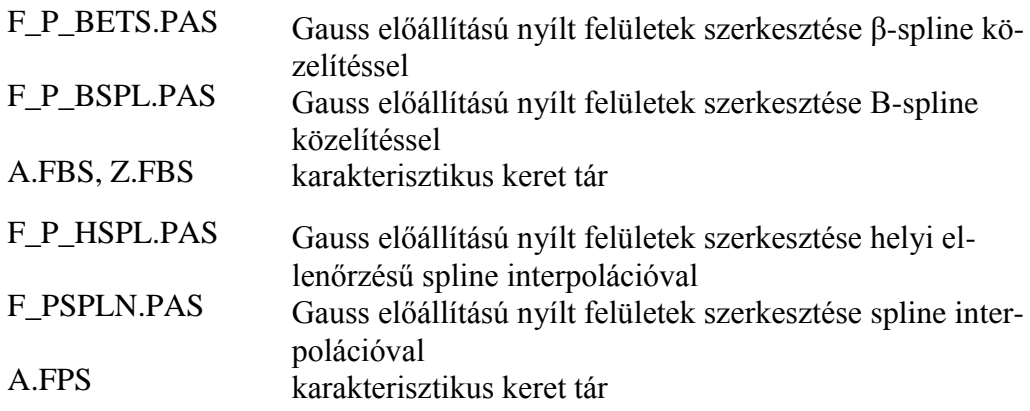

*6. FT ZART* 

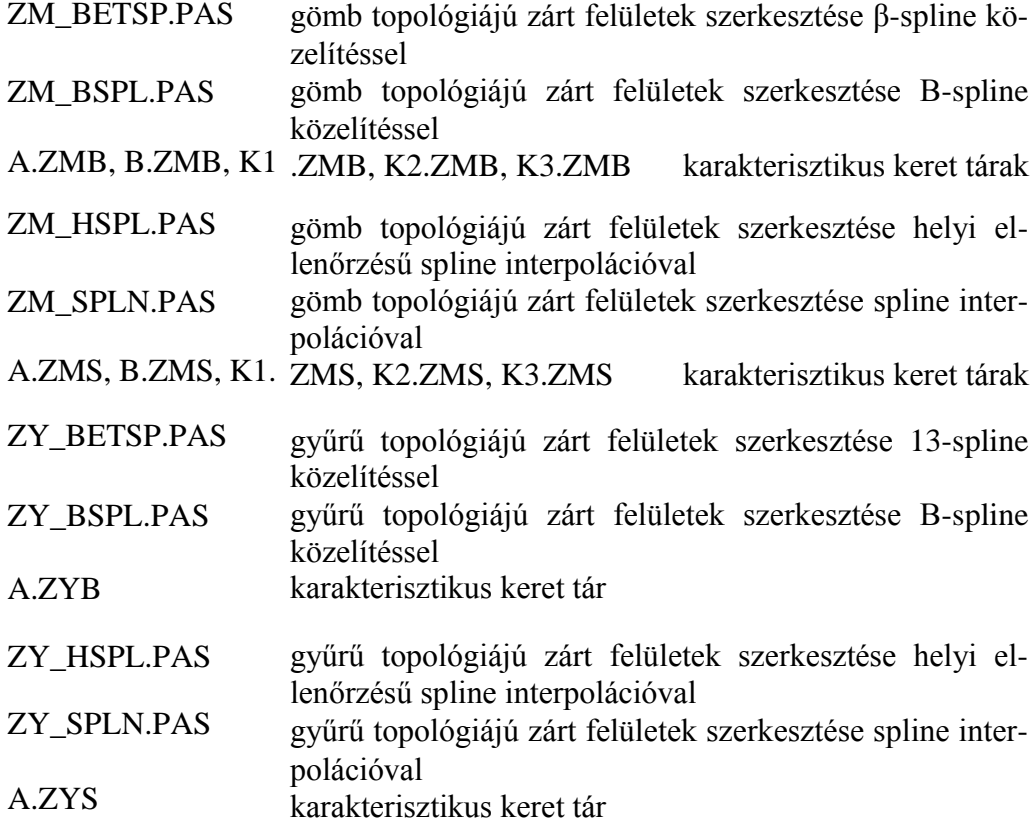

# **Irodalomjegyzék**

- 1. J.D. Foley, A. Van Dam: *Fundamentals of Interactive Computer Graphics,*  Addison-Wesley, 1983.
- 2. W.M. Newman, R.F. Sproull: *Interaktív Számítógépes Grafika,* Műszaki Könyvkiadó Budapest, 1985.
- 3. P. Lancaster, K. Salkauskas: *Curve and Surface Fitting,* Academic Press London, 1986.
- 4. G.E. Farín (ed.): *Geometric Modelling. Algorithms and New Trends,* Society for Industrial and Applied Mathematics, 1987.
- 5. G.E. Farín: *Curves and Surfaces for Computer Aided Geometric Design. A Practical Guide,* Academic Press London, 1988.
- 6. Hajós György: *Bevezetés a geometriába* (nyolcadik kiadás), Tankönyvkiadó, Budapest, 1987.
- 7. B.A. Barsky: *Computer Graphics and Geometric Modelling Using Betasplines,* Springer-Verlag Berlin Heidelberg, 1988.
- 8. Strommer Gyula: *Geometria,* Tankönyvkiadó, Budapest, 1988.
- 9. P. Burger, D. Gillies: *Interactive Computer Graphics. Functional, Procedural and Device-Level Methods,* Addison-Wesley, 1989.
- 10. Newman, R.F. Sproull: *Principles of Interactive Computer Graphics,*  McGraw-Hill, 1989.
- 11. Lőrincz Pál, Petrich Géza: *Ábrázoló geometria* (negyedik kiadás), Tankönyvkiadó, Budapest, 1989.
- 12. J.D. Foley, A. van Dam, S.K. Feiner, J.F.Hughes: *Computer Graphics. Principles and practice,* Addison-Wesley, 1990.
- 13. Pirkó József: *Turbo-Pascal 5.5,* LSI Oktatóközpont Budapest, 1990.
- 14. Vermes Imre: *Geometria útmutató és példatár,* Tankönyvkiadó, Budapest, 1991.
- 15. Benkő Tiborné, Benkő László, Kiss Zoltán Tóth Bertalan: *Objektumorientált programozás Turbo Pascal 6.0-ban. Turbo Vision,*  ComputerBooks, Budapest, 1991.
- 16. S.G. Hoggar: *Mathematics for Computer Graphics,* Cambridge University Press, 1992.
- 17. M. Bret: *Image Synthesis,* Kluwert Academic Publishers, Dodrecht, 1992.
- 18. P. Dierckx: *Curve and Surface Fitting with Splines,* Clarendon Press Oxford, 1993.
- 19. A. Gray: *Modern Differential Geometry of Curves and Surfaces,* CRC Press, Boca Raton, 1993.
- 20. C. de Boor, K.Höllig, S.Riemenschneider: *Box Splines,* Springer-Verlag Berlin Heidelberg, 1993.
- 21. Benkő Tiborné, Benkő László, Tamás Péter, Tóth Bertalan: *Programozás Borland Pascal 7.0 rendszerben,* ComputerBooks, Budapest, 1994.
- 22. Füzi János: *3D grafika és animáció IBM PC-n,* ComputerBooks, Budapest, 1995.
- 23. Székely Vladimir, Poppe András: *A számítógépes grafika alapjai IBM PCn,* ComputerBooks, Budapest, 1992.

## **Tárgymutató**

R -spline eltolás, 114, 244 13 -spline feszültség, 114, 243

#### *A*

adatfeldolgozás, 140 alakparaméter, 114, 134, 224, 226, 242, 258 alappont, 90, 233 approximációs eljárások, 45 approximációs módszer, 144

# Á

áthatás, 284 áthatáskizárás, 312

## B

Bernstein polinomok, 86 Bernstein-polinom, 196 Bézier-patch, 196 blendingfüggvény, 201 B-spline patch, 212

## *C*

centrum, 303 csatlakozási pont, 114, 115

## *D*

délgörbe, 173, 212, 233 derivált, 66 drótvázas megjelenítés, **149**

#### *E*

egérkurzor, 15 egyidejűség, 283 Euler-Monge előállítás, 143, 190

# É

érintő, 35, 157, 257 érintő egységvektor, 114 érintősík, 144, 157, 212, 268 érintővektor, 51, 56, 159

## F

felosztás, 38 felületfolt, 157, 201, 258 felületi görbe, 143 felületmegjelenítés, 150 felületmegjelenítési háló, 145 folytonosság rendje, 36 Fourier-sorbafejtés, 37 fónormális, 114 főpont, 302 fősugár, 302

#### *G*

Gauss előállítás, 190 gépidő, 283, 302 gömbi koordinátarendszer, 302 görbecsaládok, 144 görbület, 51, 66, 93 görbületvektor, 114 grafikus kurzor, 18

## $H$

határfeltétel, 52, 67, 159, 233 határgörbe, 157, 158, 159, 212, 224 határvonal, 201

helyi ellenőrzés, 90 helyi ellenőrzésű spline, 268 helyvektor, 50, 158 Hermite-patch, 166 húrnégyszög, 150

## *I*

illesztés, 36 illesztés folytonossága, 36 interpolációs eljárások, 45 interpolációs módszer, 144 iránykoszinusz, 302 iránytényező, 302 irányvektor, 297

## *K*

karakterisztikus keret, 45, 201, 230 karakterisztikus poliéder, 144, 168 karaktersor, 18 képernyőmaszk, 15 képies megjelenítés, 149 képsík, 98, 149, 301 kontrollpoliéder, 245 kontrollpont, 45 kontrollpontrács, 144, 158 konvex burok, 86 középpontos vetítés, 302 kurzormaszk, 15

## *L*

láthatósági teszt, 306 leírógörbe, 144

#### *M*

megjelenítési sorrend, 149, 301, 304 mérési zaj, 136 merőleges vetítés, 301

## *N*

normálisvektor, 144, 190, 304 numerikus modellezés, 283

#### *O*

Overhauser interpoláció, 55, 56, 257

#### *O*

önátható felület, 247

#### *P*

pályagörbe, 144 paraméteres előállítás, 35, 143 paramétergörbe, 216, 279 paramétergörbék, 143 paramétervonal, 144, 158, 218 parciális derivált, 236 patch, 157, 202 periodikus B-spline, 91 poliéderes közelítés, 301 pólus, 173, 182, 212, 267

## *s*

segédkontrollpont, 217, 224 segédpont, 233 simulósík, 114 spline, 66 spline feszültség, 262 súlyfüggvény, 50, 158, 236 szélességi görbe, 173, 233 szemtávolság, 302 szerkesztési környezet, 75 szimuláció, 283 szinguláris pont, 173, 216 szögpont, 89

## *T*

torz négyszög, 168 trigonometrikus polinomok, 37 twistvektor, 158

#### *U*

uniform B-spline, 217

*V*

vektoros felírás, 36 vetítés, 98 vetítési irány, 302 vetítősugár, 301 vetületsokszög, 306 virtuális eszköz, 22

virtuális folyamat, 283, 296 virtuális objektum, 283 virtuális szerkezet, 288 virtuális tér, 283 virtuális tulajdonság, 284 vizuális billentyű, 13, 25, 288 vizuális objektum, 13

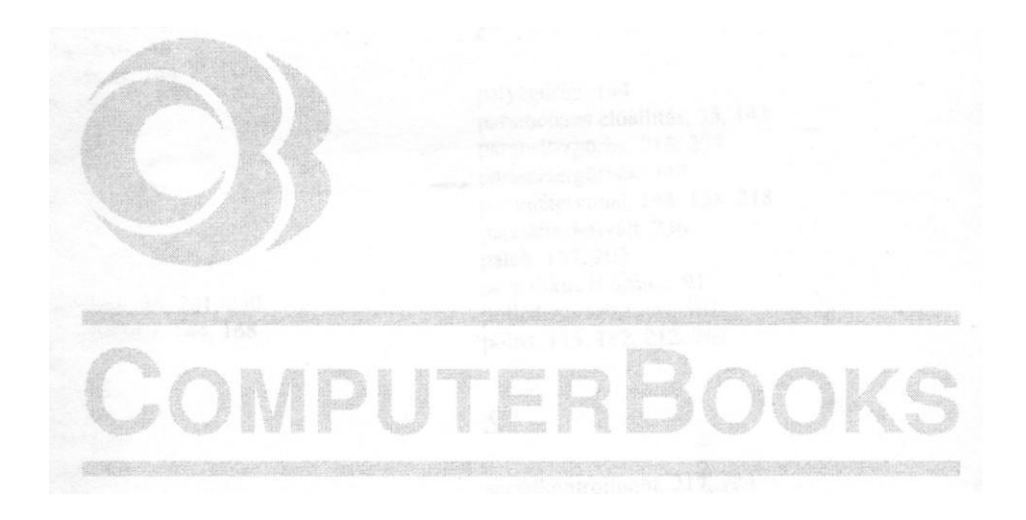

Nyomta és kötötte: Séd Nyomda, Szekszárd Felelős vezető: Dránovits István

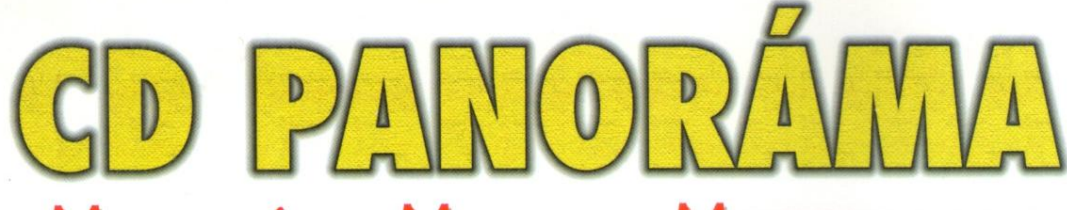

# **MULTIMÉDIA MAGAZIN MINDENKINEK**

- · Körkép az új multimédiás CD-kről
- · Fülbemászó audio-CD-k
- · Az interaktív média hardver- és szoftvereszközei

## **A CD-mellékleten** megelevenedik a magazin

#### Megrendelhető:

Computer Panoráma Kiadói Kft.

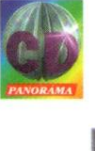

1091 Budapest, Üllői út 25.

Telefon: 218-3011 /302, 369 Fax: 217-2646

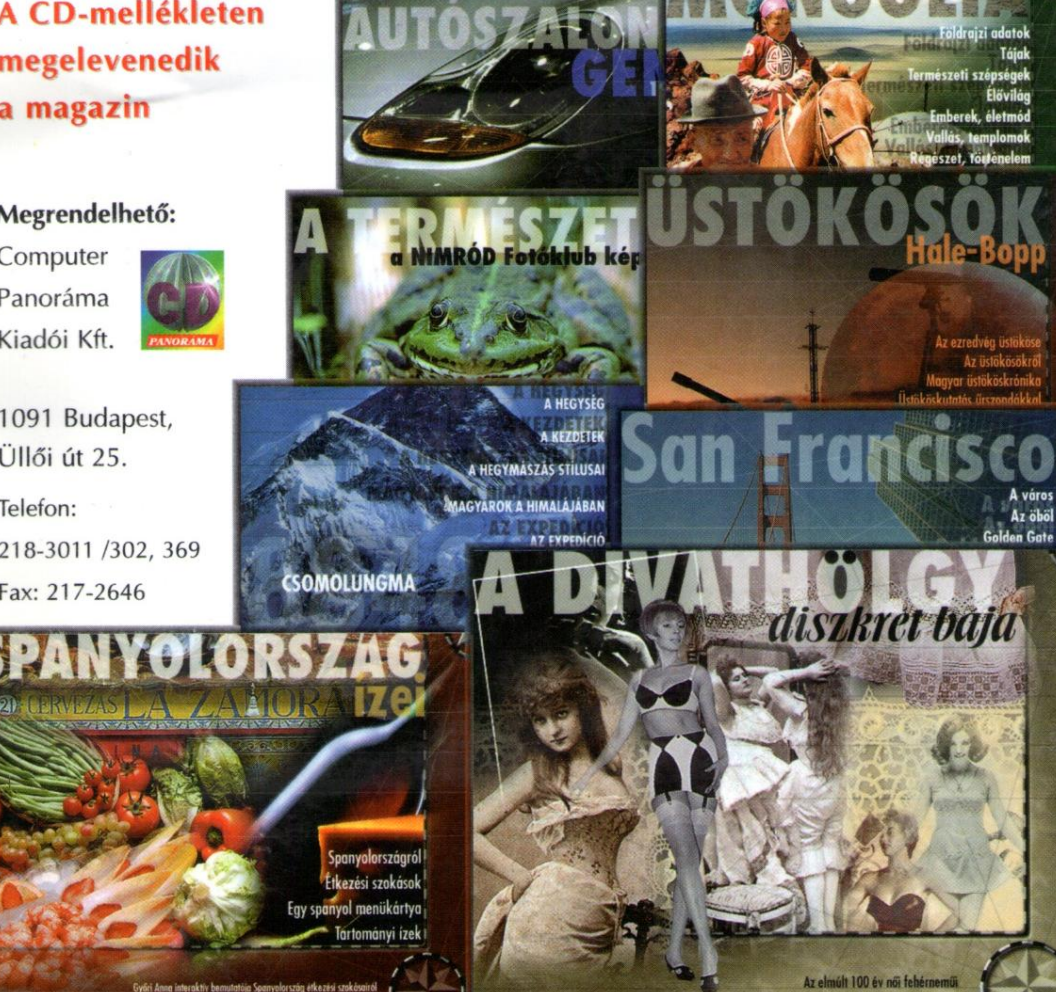

Ára: 1.993,- Ft (Áfával)

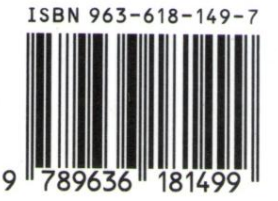